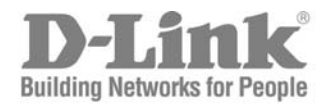

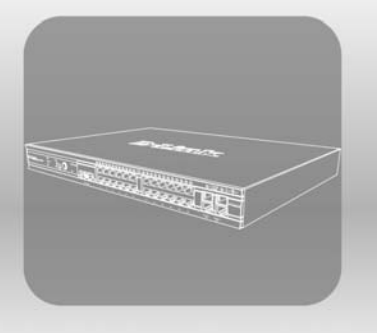

# STACK

CLI Manual

PRODUCT MODEL: XStack<sup>TM</sup> DES-3800 SERIES

Layer 3 Stackable Fast Ethernet Managed Switch Release 1

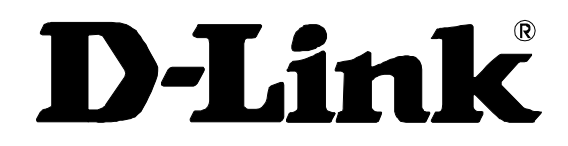

August 2005

 $\overline{\phantom{a}}$ 

**651ES3828015G**

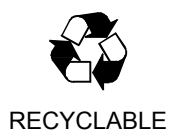

### **Table of Contents**

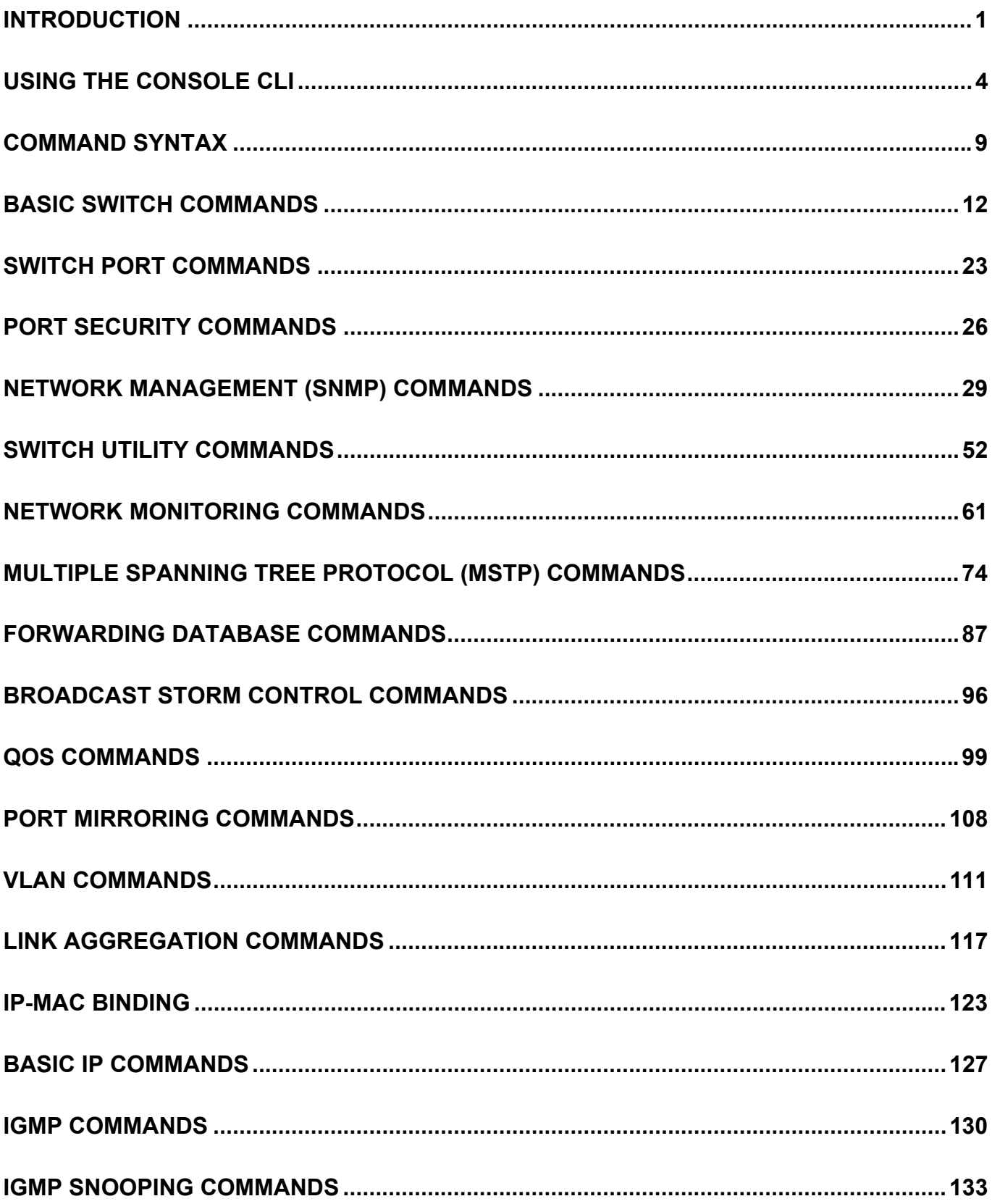

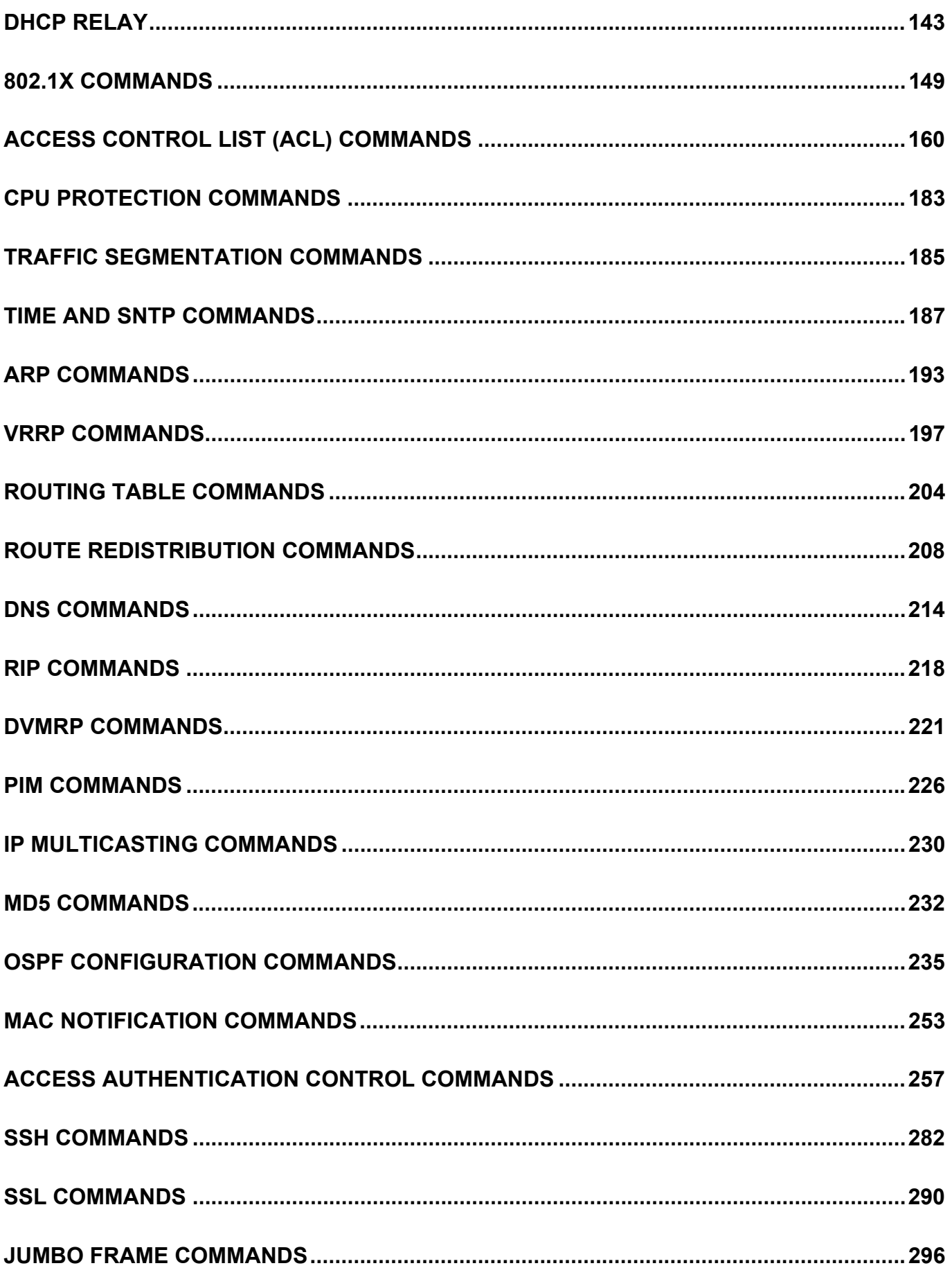

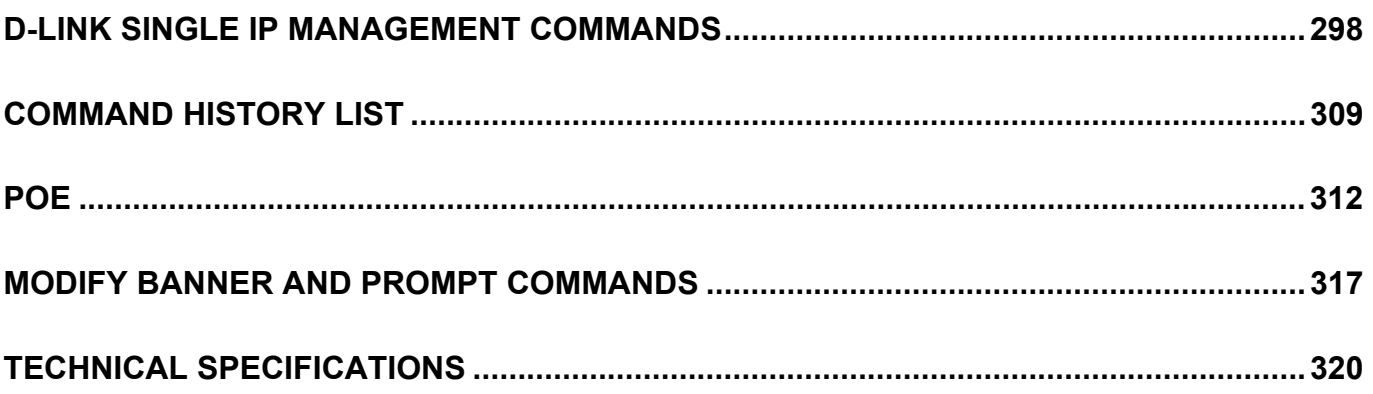

1

## <span id="page-5-0"></span>**Introduction**

The DES-3800 series is a member of the D-Link xStack switch family. xStack is a complete family of stackable devices that ranges from edge 10/100Mbps switches to core Gigabit switches. xStack provides unsurpassed performance, fault tolerance, scalable flexibility, robust security, standard-based interoperability and an impressive support for 10Gigabit technology to future-proof departmental and enterprise network deployments with an easy migration path.

The Switch can be managed through the Switch's serial port, Telnet, or the Web-based management agent. The Command Line Interface (CLI) can be used to configure and manage the Switch via the serial port or Telnet interfaces.

This manual provides a reference for all of the commands contained in the CLI. Configuration and management of the Switch via the Web-based management agent is discussed in the Manual.

### **Accessing the Switch via the Serial Port**

The Switch's serial port's default settings are as follows:

- **9600 baud**
- **no parity**
- **8 data bits**
- **1 stop bit**

A computer running a terminal emulation program capable of emulating a VT-100 terminal and a serial port configured as above is then connected to the Switch's serial port via an RS-232 DB-9 cable.

With the serial port properly connected to a management computer, the following screen should be visible. If this screen does not appear, try pressing Ctrl+r o refresh the console screen.

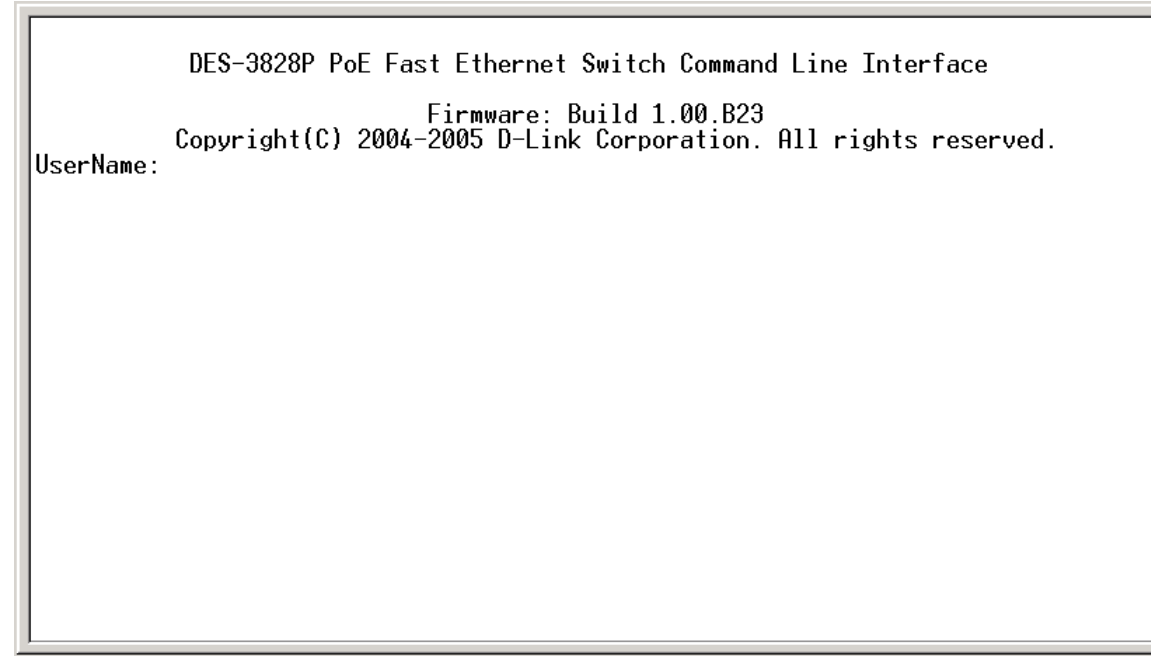

#### **Figure 1-1. Initial CLI screen**

There is no initial username or password. Just press the **Enter** key twice to display the CLI input cursor − **DES-3800:4#**. This is the command line where all commands are input.

### **Setting the Switch's IP Address**

Each Switch must be assigned its own IP Address, which is used for communication with an SNMP network manager or other TCP/IP application (for example BOOTP, TFTP). The Switch's default IP address is 10.90.90.90. You can change the default Switch IP address to meet the specification of your networking address scheme.

The Switch is also assigned a unique MAC address by the factory. This MAC address cannot be changed, and can be found on the initial boot console screen – shown below.

**Boot Procedure**  $0.00.006$  $: 00-10-20-33-45-00$ MAC Address H/W Version Please wait, loading V1.00.B23 Runtime image ............ 25 %

**Figure 1-2. Boot Screen** 

The Switch's MAC address can also be found in the Web management program on the Switch Information (Basic Settings) window on the Configuration menu.

The IP address for the Switch must be set before it can be managed with the Web-based manager. The Switch IP address can be automatically set using BOOTP or DHCP protocols, in which case the actual address assigned to the Switch must be known.

The IP address may be set using the Command Line Interface (CLI) over the console serial port as follows:

- 1. Starting at the command line prompt, enter the commands **config ipif System ipaddress xxx.xxx.xxx.xxx/yyy.yyy.yyy.yyy**. Where the **x**'s represent the IP address to be assigned to the IP interface named **System** and the **y**'s represent the corresponding subnet mask.
- 2. Alternatively, you can enter **config ipif System ipaddress xxx.xxx.xxx.xxx/z**. Where the **x**'s represent the IP address to be assigned to the IP interface named **System** and the **z** represents the corresponding number of subnets in CIDR notation.

The IP interface named **System** on the Switch can be assigned an IP address and subnet mask which can then be used to connect a management station to the Switch's Telnet or Web-based management agent.

PassWord: DES-3800:4#config ipif System ipaddress 10.58.44.6/8<br>|Command: config ipif System ipaddress 10.58.44.6/8 Success. DES-3800:4#

#### **Figure 1-3. Assigning an IP Address**

In the above example, the Switch was assigned an IP address of 10.41.44.254 with a subnet mask of 255.0.0.0. The system message **Success** indicates that the command was executed successfully. The Switch can now be configured and managed via Telnet, SNMP MIB browser and the CLI or via the Webbased management agent using the above IP address to connect to the Switch.

# 2

# <span id="page-8-0"></span>**Using the Console CLI**

The Switch supports a console management interface that allows the user to connect to the Switch's management agent via a serial port and a terminal or a computer running a terminal emulation program. The console can also be used over the network using the TCP/IP Telnet protocol. The console program can be used to configure the Switch to use an SNMP-based network management software over the network.

This chapter describes how to use the console interface to access the Switch, change its settings, and monitor its operation.

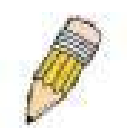

*Note: Switch configuration settings are saved to non-volatile RAM using the* save *command. The current configuration will then be retained in the Switch's NV-RAM, and reloaded when the Switch is rebooted. If the Switch is rebooted without using the save command, the last configuration saved to NV-RAM will be loaded.* 

#### **Connecting to the Switch**

The console interface is used by connecting the Switch to a VT100-compatible terminal or a computer running an ordinary terminal emulator program (e.g., the **HyperTerminal** program included with the Windows operating system) using an RS-232C serial cable. Your terminal parameters will need to be set to:

- **VT-100 compatible**
- **9600 baud**
- **8 data bits**
- **No parity**
- **One stop bit**
- **No flow control**

You can also access the same functions over a Telnet interface. Once you have set an IP address for your Switch, you can use a Telnet program (in VT-100 compatible terminal mode) to access and control the Switch. All of the screens are identical, whether accessed from the console port or from a Telnet interface.

After the Switch reboots and you have logged in, the console looks like this:

```
DES-3828P PoE Fast Ethernet Switch Command Line Interface
           Firmware: Build 1.00.B23<br>.Copyright(C) 2004-2005 D-Link Corporation. All rights reserved
UserName:
PassWord:
DES-3800:4#
```
**Figure 2- 1. Initial Console Screen after logging in** 

Commands are entered at the command prompt, **DES-3800:4#**.

There are a number of helpful features included in the CLI. Entering the **?** command will display a list of all of the top-level commands.

```
2
clear
clear arptable
clear counters
clear fdb
clear log
clear port_security_entry port<br>config 802.1p default_priority<br>config 802.1p user_priority<br>config 802.1x auth_mode
config 802.1x auth_mode<br>config 802.1x auth_parameter ports<br>config 802.1x init
config 802.1x reauth
config address_binding ip_mac ipaddress<br>config address_binding ip_mac ports
config admin local_enable
config arp_aging time
config arp_storm<br>CIRLO ESO C Quit SPROB D Next Page ENIER Next Entry D All
```
#### **Figure 2- 2. The ? Command**

When you enter a command without its required parameters, the CLI will prompt you with a **Next possible completions:** message.

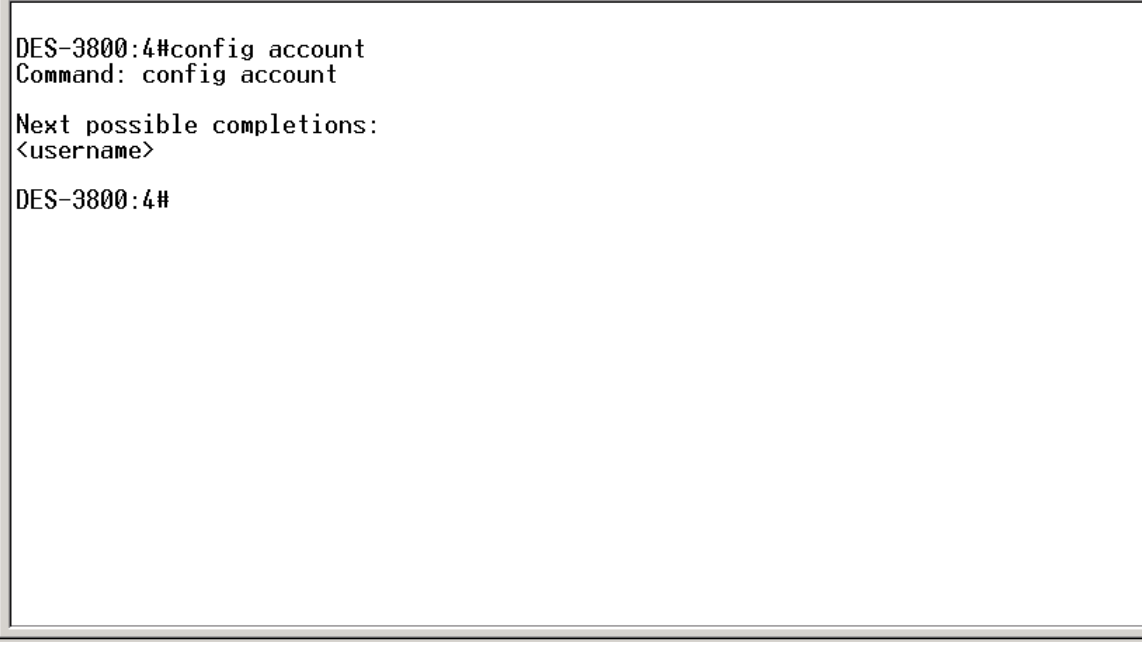

**Figure 2- 3. Example Command Parameter Help** 

In this case, the command **config account** was entered with the parameter **<username>**. The CLI will then prompt you to enter the **<username>** with the message, **Next possible completions:**. Every command in the CLI has this feature, and complex commands have several layers of parameter prompting.

In addition, after typing any given command plus one space, you can see all of the next possible subcommands, in sequential order, by repeatedly pressing the **Tab** key.

To re-enter the previous command at the command prompt, press the up arrow cursor key. The previous command will appear at the command prompt.

```
DES-3800:4#config account
Command: config account
Next possible completions:
<username>
DES-3800:4#config account
Command: config account
Next possible completions:
<username>
DES-3800:4#
```
**Figure 2- 4. Using the Up Arrow to Re-enter a Command** 

In the above example, the command **config account** was entered without the required parameter **<username>**, the CLI returned the **Next possible completions: <username>** prompt. The up arrow cursor control key was pressed to re-enter the previous command (**config account**) at the command prompt. Now the appropriate username can be entered and the **config account** command re-executed.

All commands in the CLI function in this way. In addition, the syntax of the help prompts are the same as presented in this manual − angle brackets < > indicate a numerical value or character string, braces { } indicate optional parameters or a choice of parameters, and brackets [ ] indicate required parameters.

If a command is entered that is unrecognized by the CLI, the top-level commands will be displayed under the **Available commands:** prompt.

| DES-3800:4#the                |        |            |         |
|-------------------------------|--------|------------|---------|
| Available commands:<br>$\sim$ | ?      | clear      | config  |
| create                        | delete | dir        | disable |
| download                      | enable | login      | logout  |
| ping                          | reboot | reconfig   | reset   |
| save                          | show   | traceroute | upload  |
| DES-3800:4#                   |        |            |         |
|                               |        |            |         |
|                               |        |            |         |
|                               |        |            |         |
|                               |        |            |         |

**Figure 2- 5. Available Commands** 

The top-level commands consist of commands such as **show** or **config**. Most of these commands require one or more parameters to narrow the top-level command. This is equivalent to **show** what? or **config**  what? Where the what? is the next parameter.

For example, if you enter the **show** command with no additional parameters, the CLI will then display all of the possible next parameters.

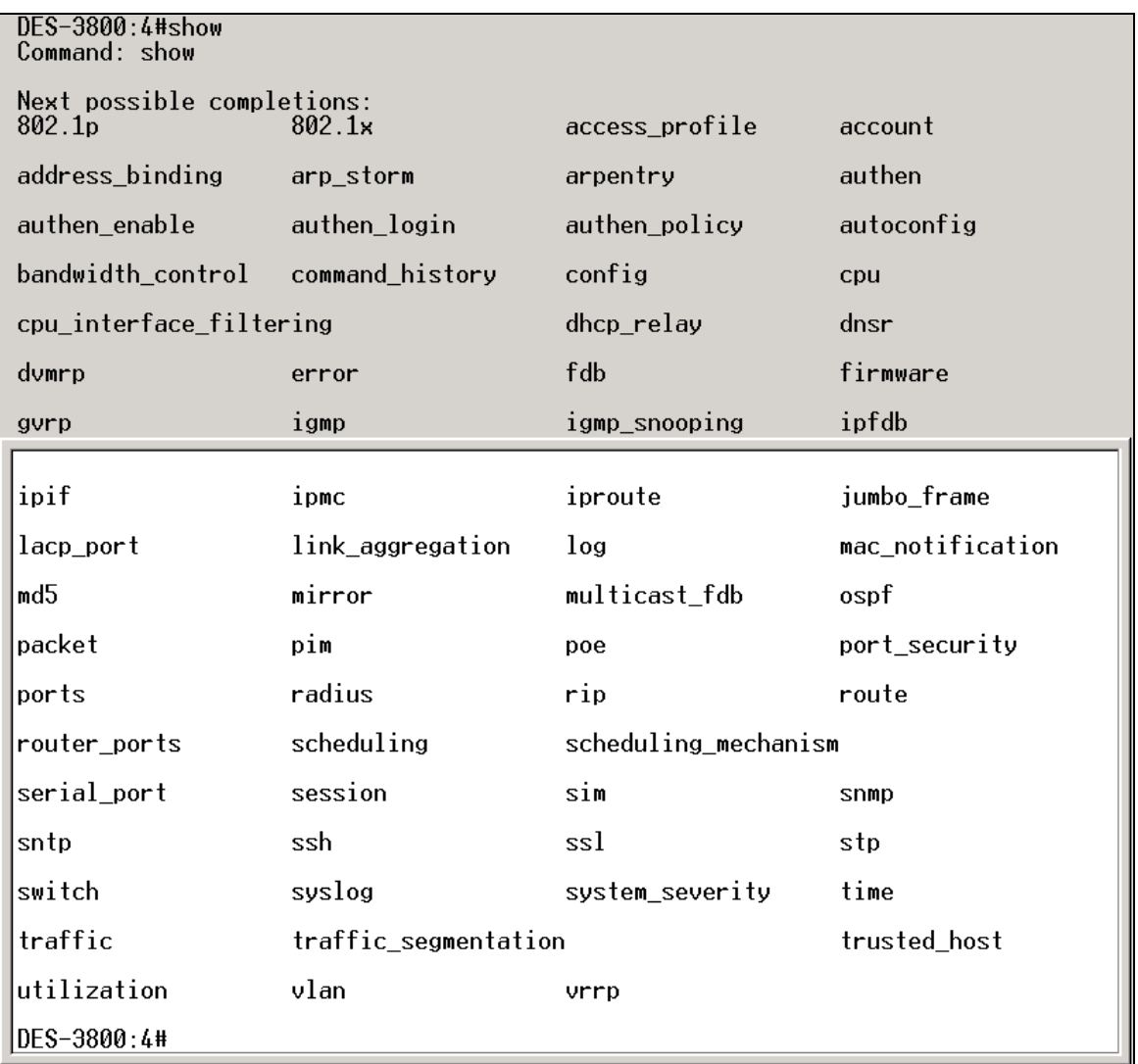

### **Figure 2- 6. Next possible completions: Show Command**

In the above example, all of the possible next parameters for the **show** command are displayed. At the next command prompt, the up arrow was used to re-enter the **show** command, followed by the **account**  parameter. The CLI then displays the user accounts configured on the Switch.

# 3

# <span id="page-13-0"></span>**Command Syntax**

The following symbols are used to describe how command entries are made and values and arguments are specified in this manual. The online help contained in the CLI and available through the console interface uses the same syntax.

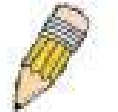

**Note:** All commands are case-sensitive. Be sure to disable Caps Lock or any other unwanted function that changes text case.

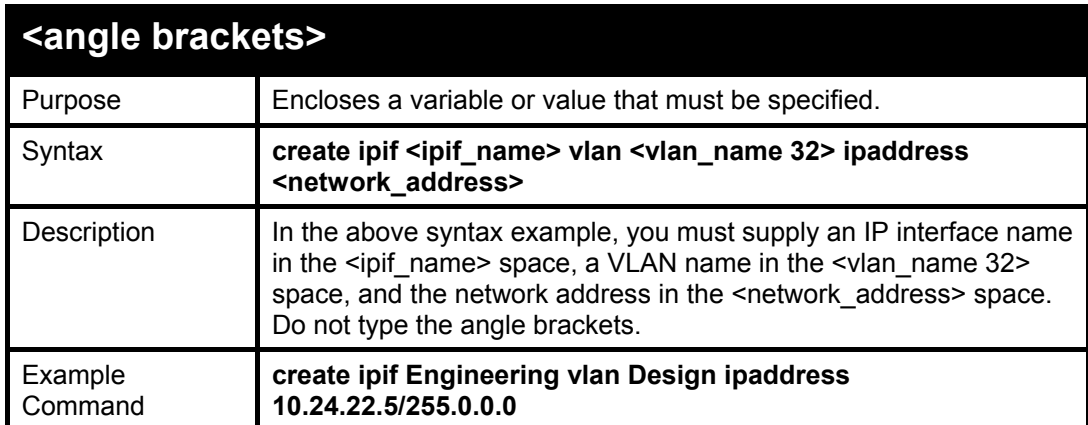

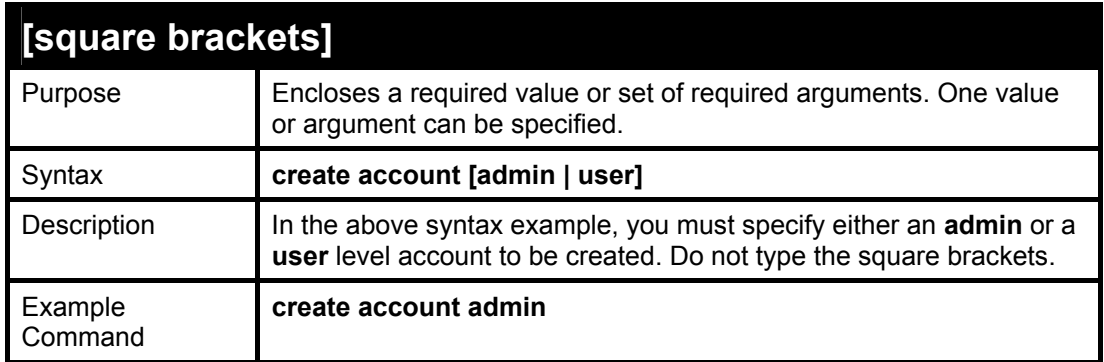

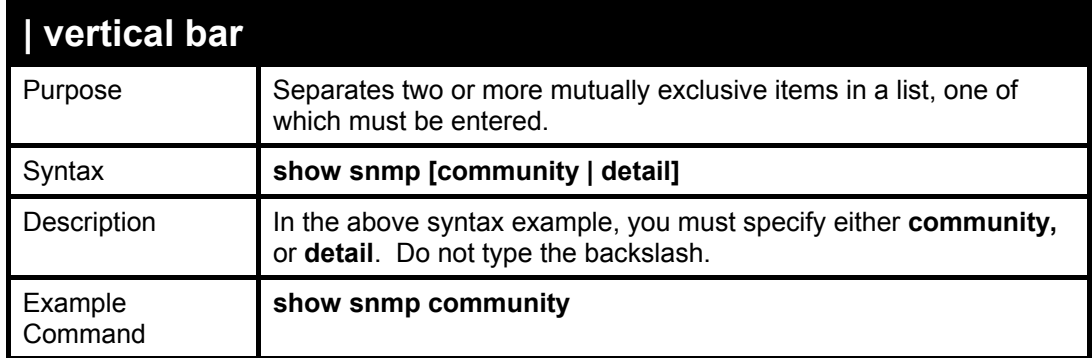

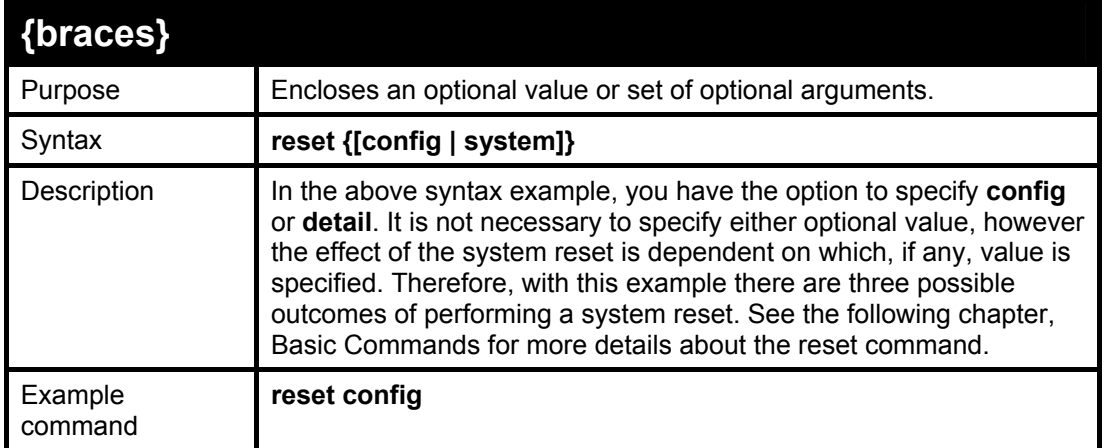

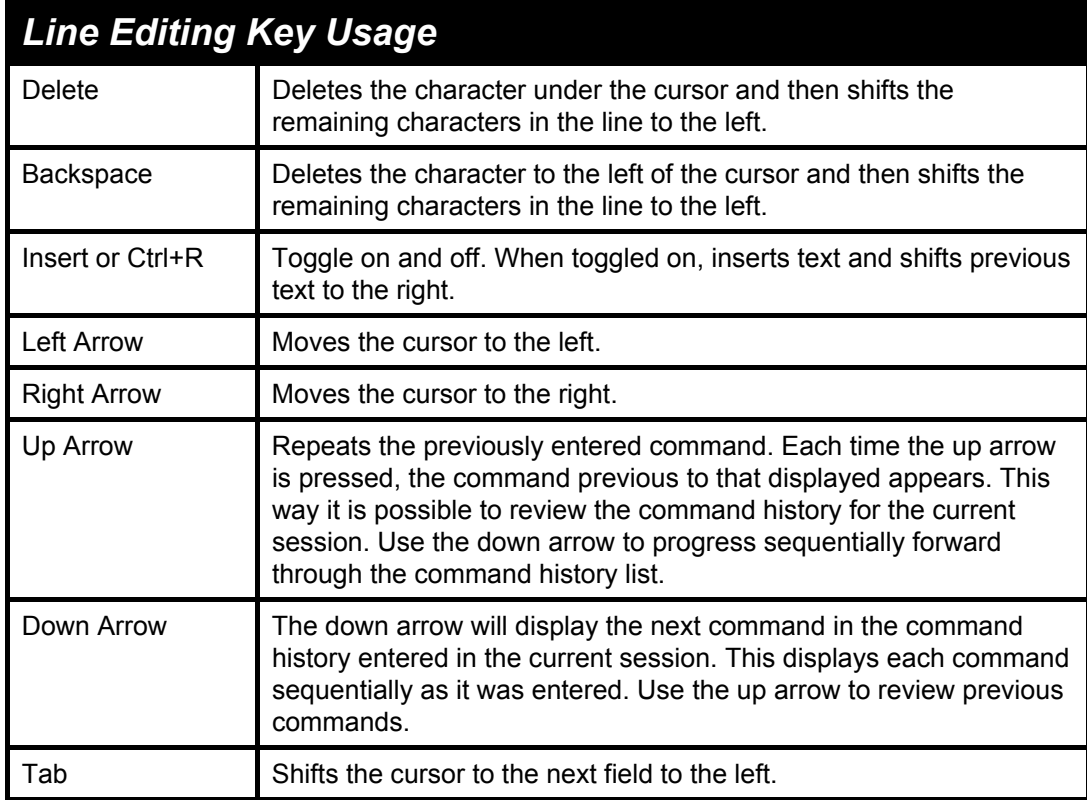

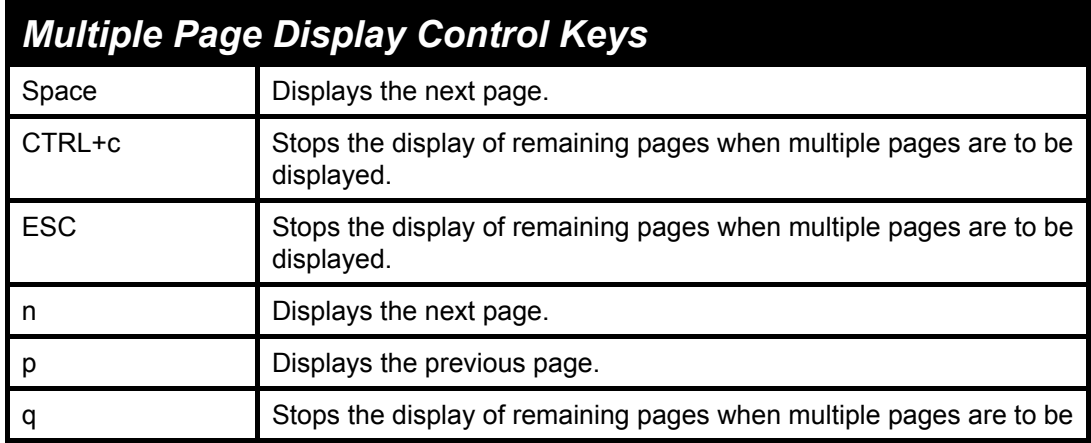

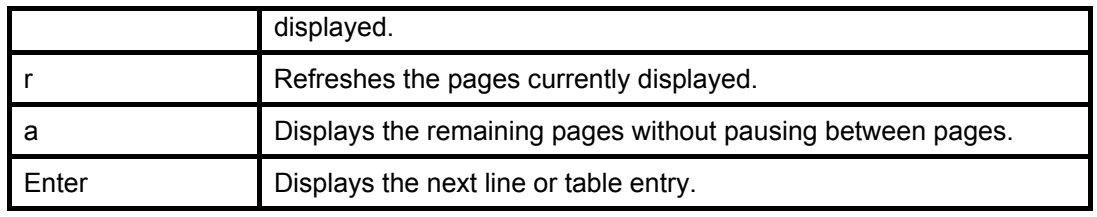

### <span id="page-16-0"></span>**Basic Switch Commands**

The basic switch commands in the Command Line Interface (CLI) are listed (along with the appropriate parameters) in the following table.

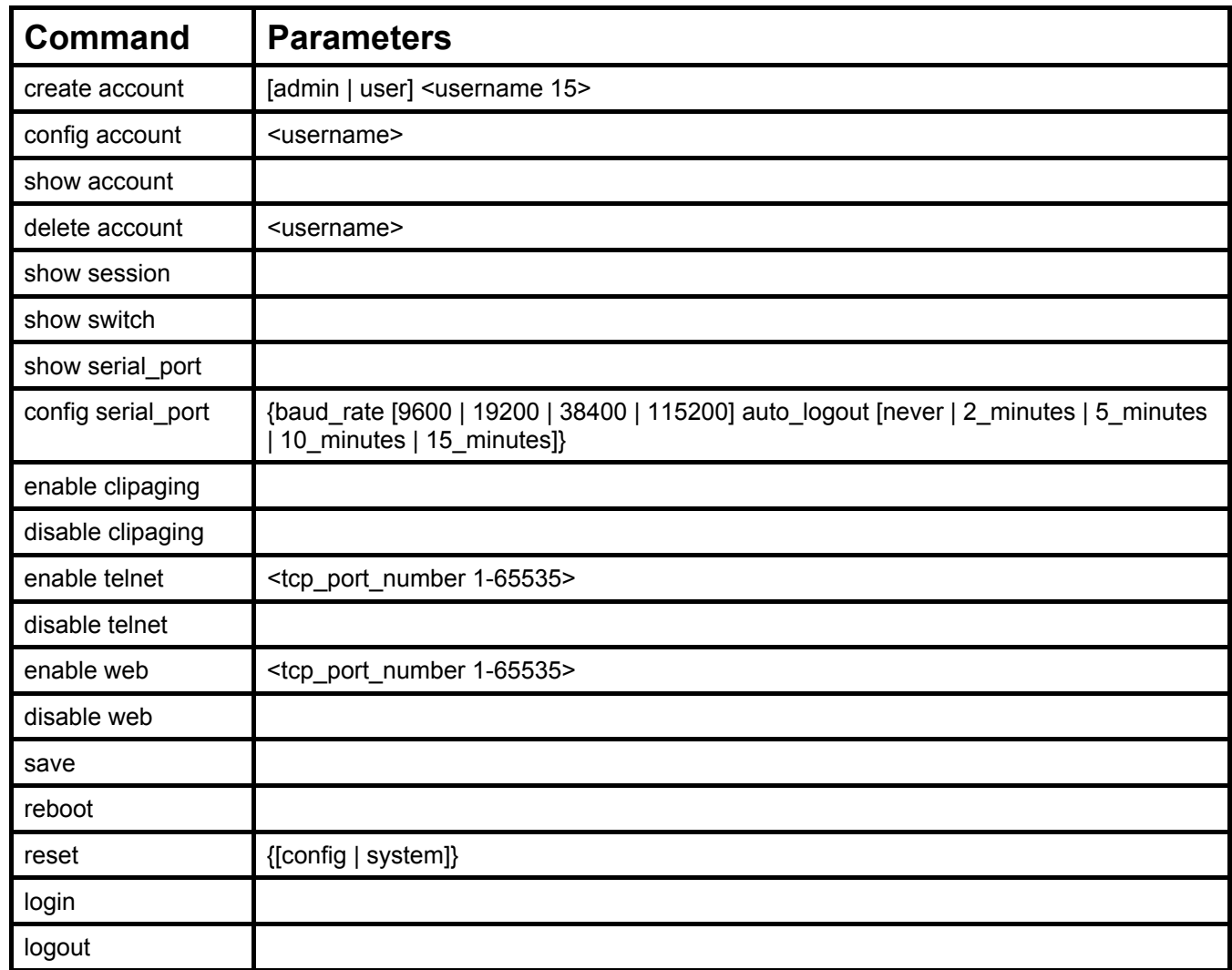

Each command is listed, in detail, in the following sections.

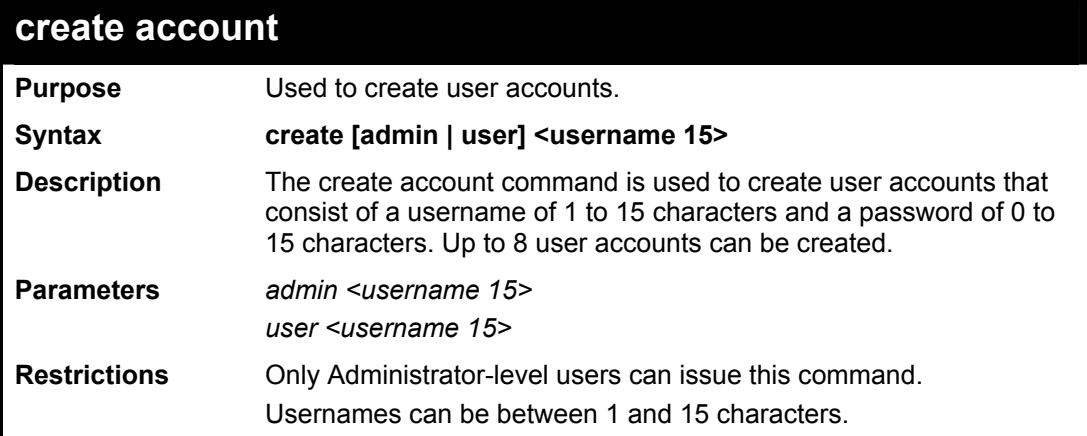

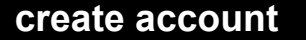

#### Passwords can be between 0 and 15 characters.

Example usage:

To create an administrator-level user account with the username "dlink".

**DES-3800:4#create account admin dlink Command: create account admin dlink** 

**Enter a case-sensitive new password:\*\*\*\* Enter the new password again for confirmation:\*\*\*\*** 

**Success.** 

**DES-3800:4#** 

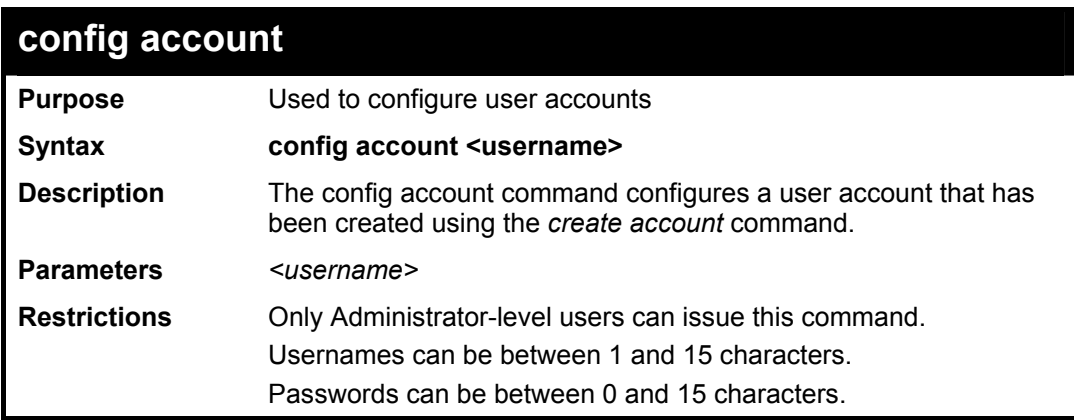

Example usage:

To configure the user password of "dlink" account:

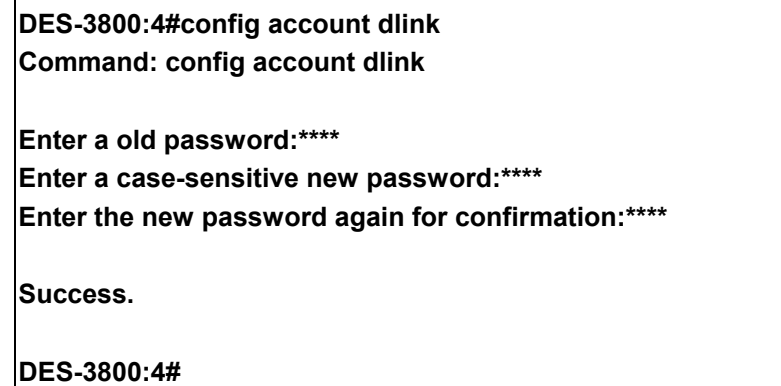

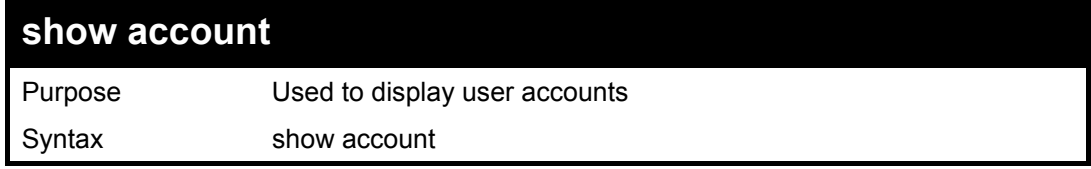

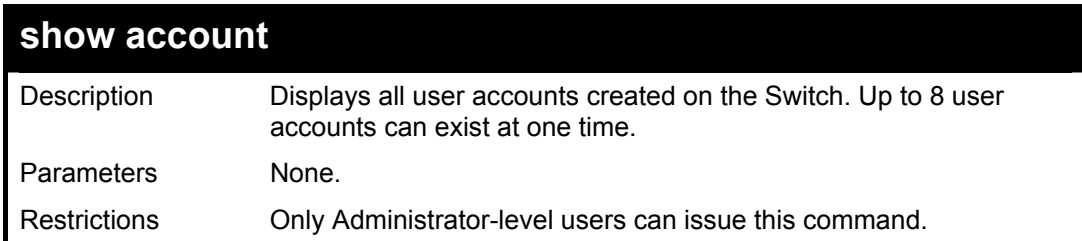

To display the accounts that have been created:

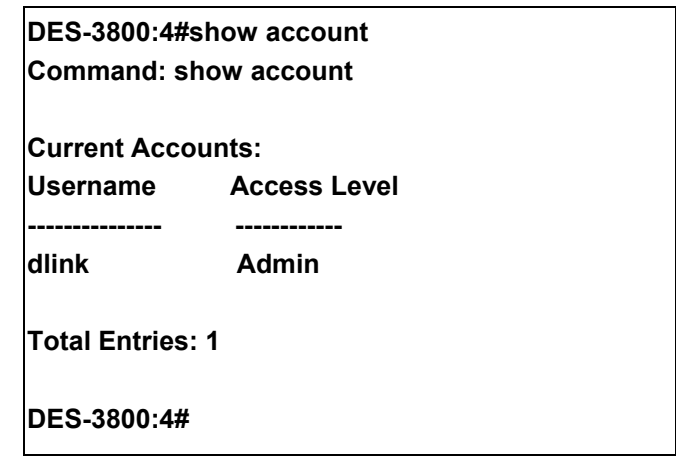

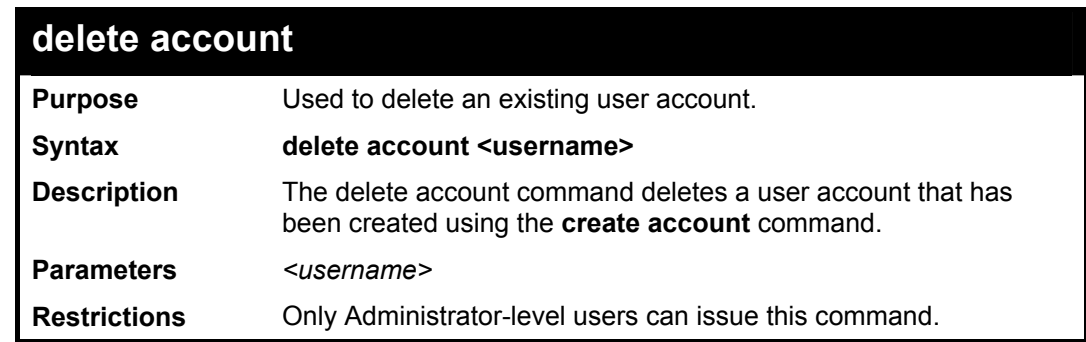

Example usage:

To delete the user account "System":

**DES-3800:4#delete account System Command: delete account System Success.** 

**DES-3800:4#** 

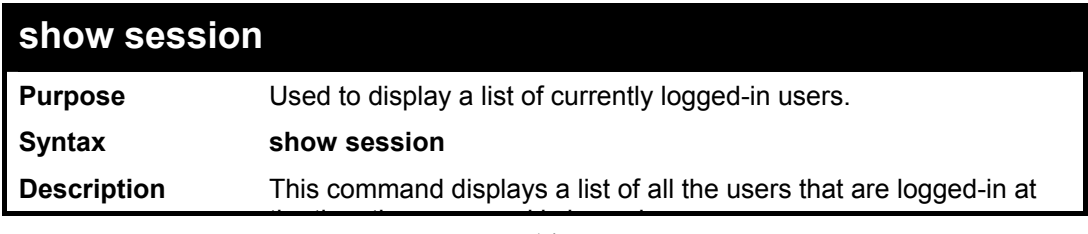

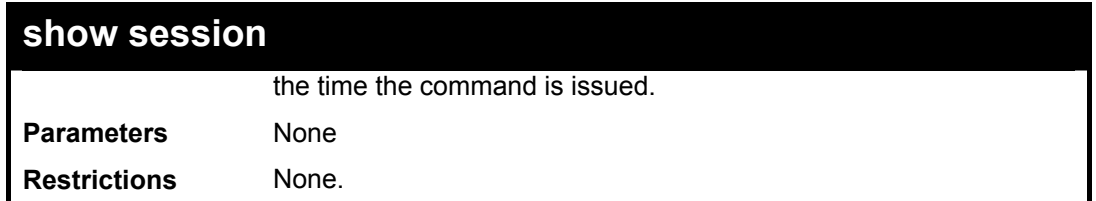

To display the way that the users logged in:

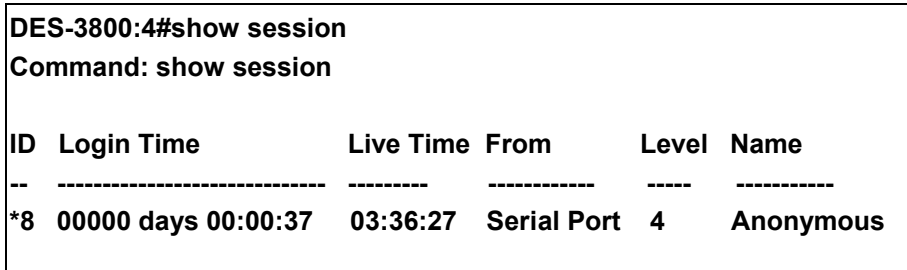

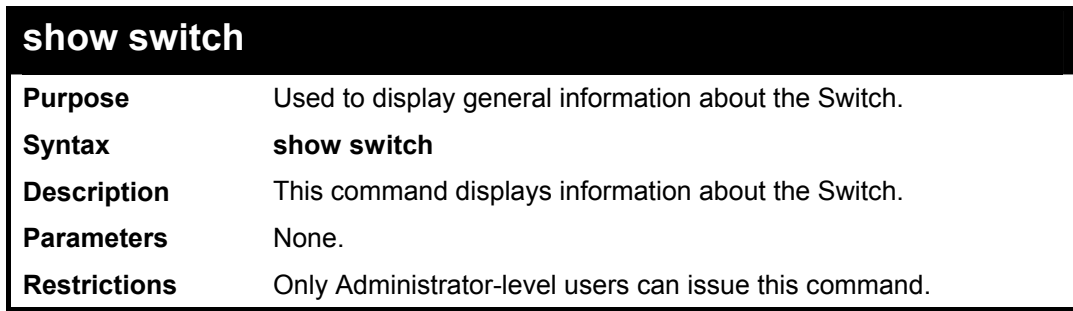

Example usage:

To display the Switch's information:

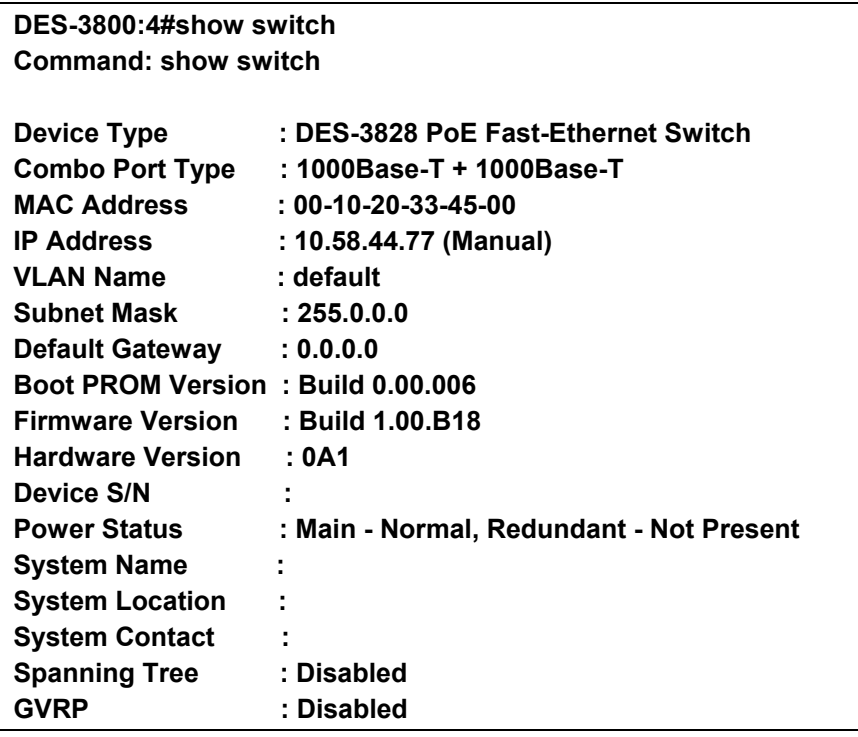

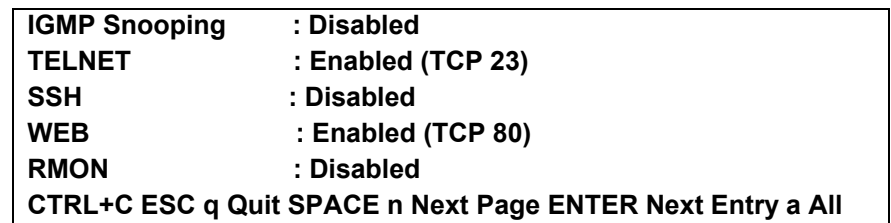

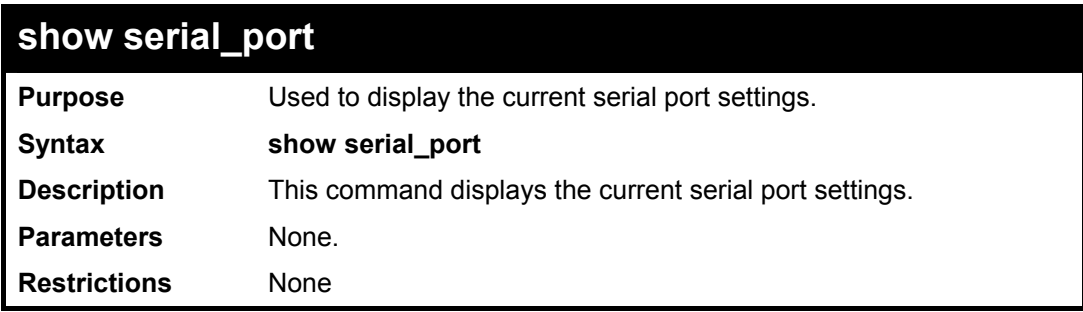

To display the serial port setting:

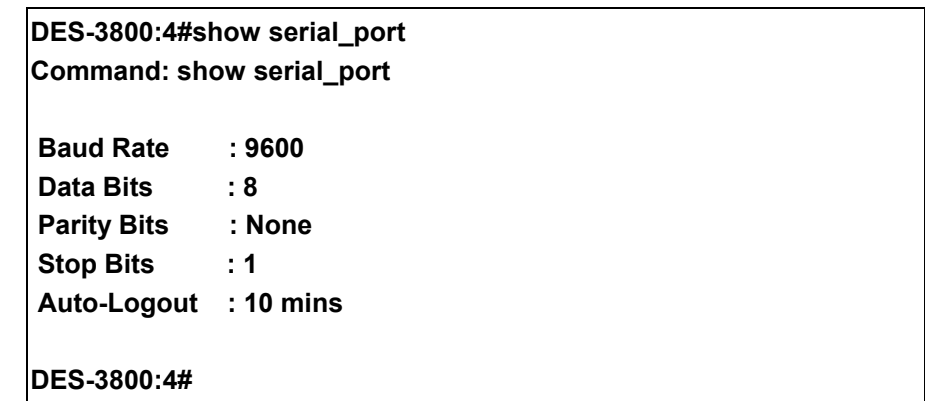

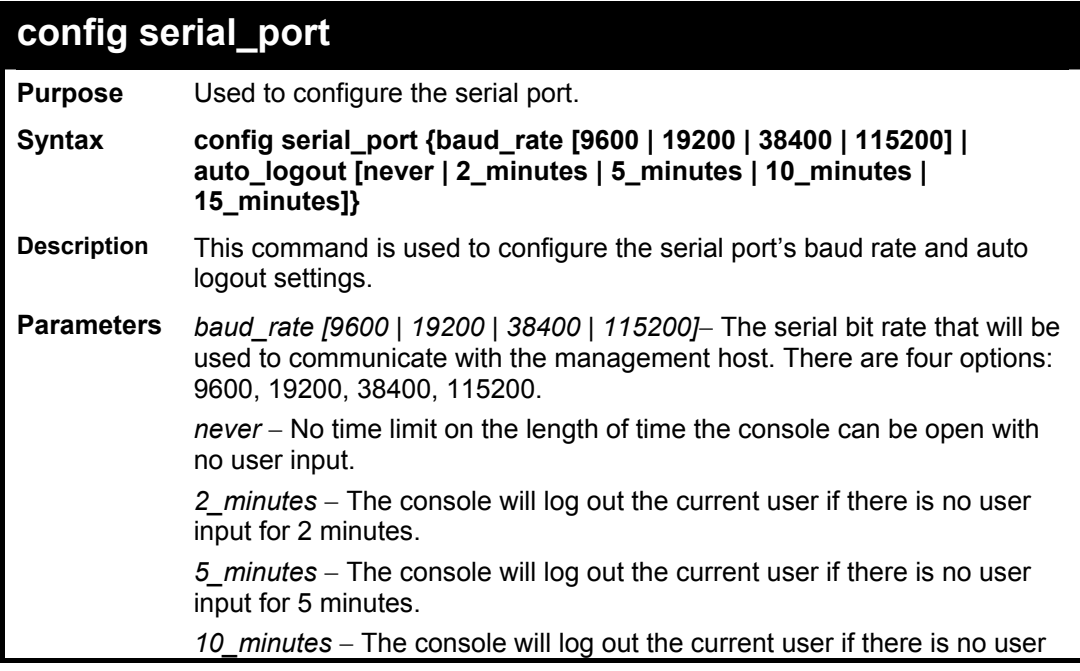

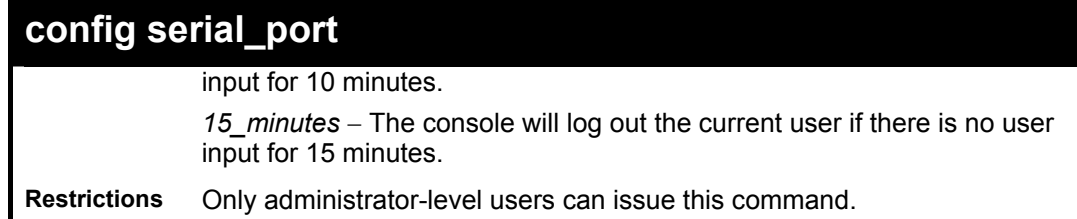

To configure baud rate:

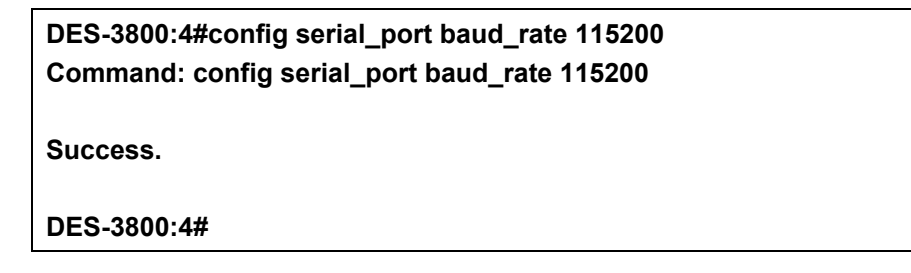

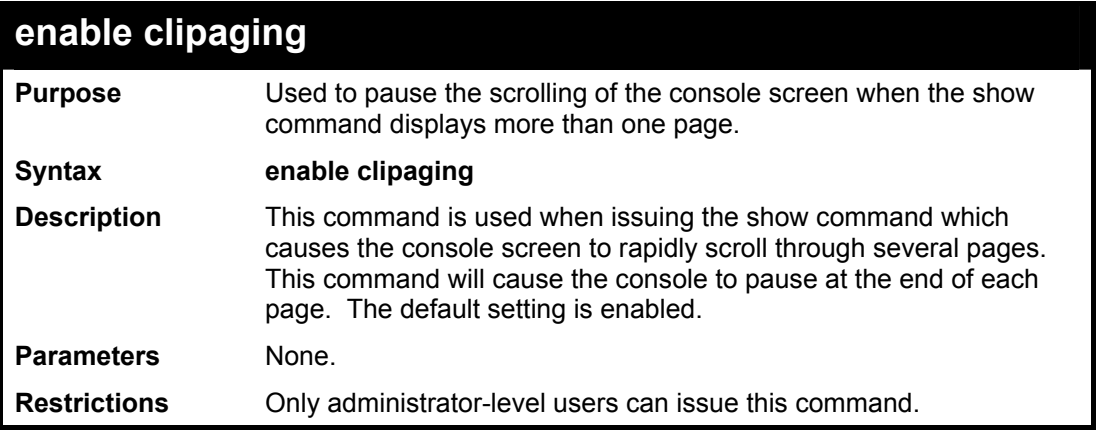

Example usage:

To enable pausing of the screen display when the show command output reaches the end of the page:

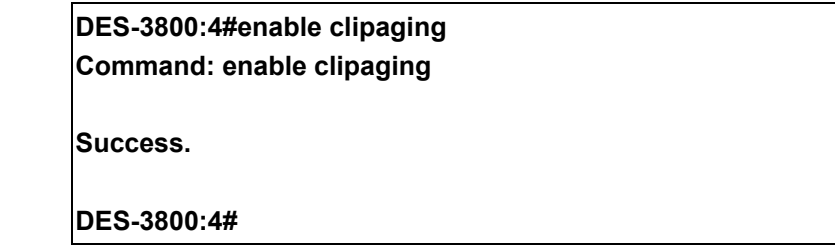

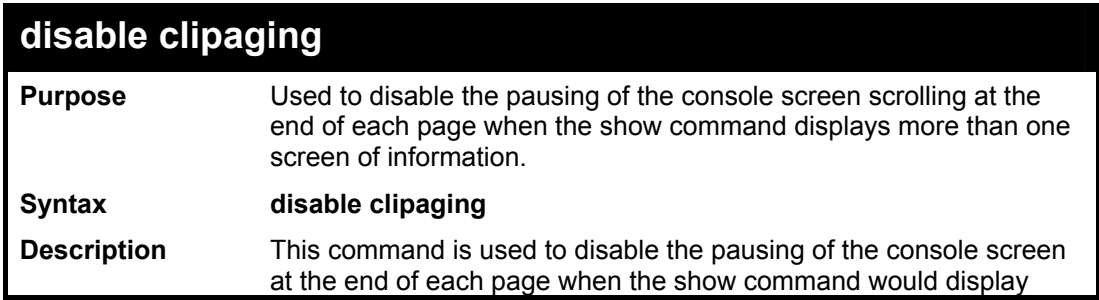

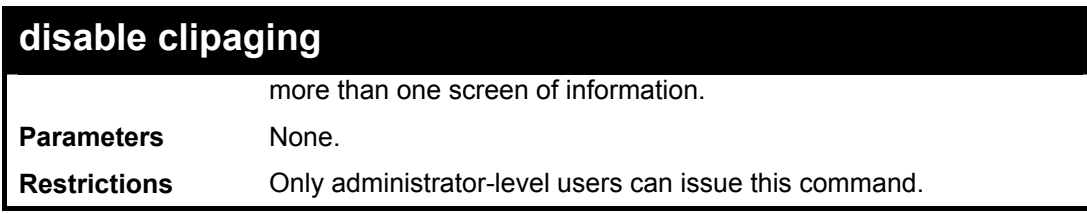

To disable pausing of the screen display when show command output reaches the end of the page:

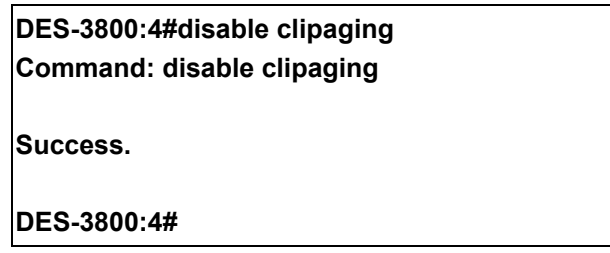

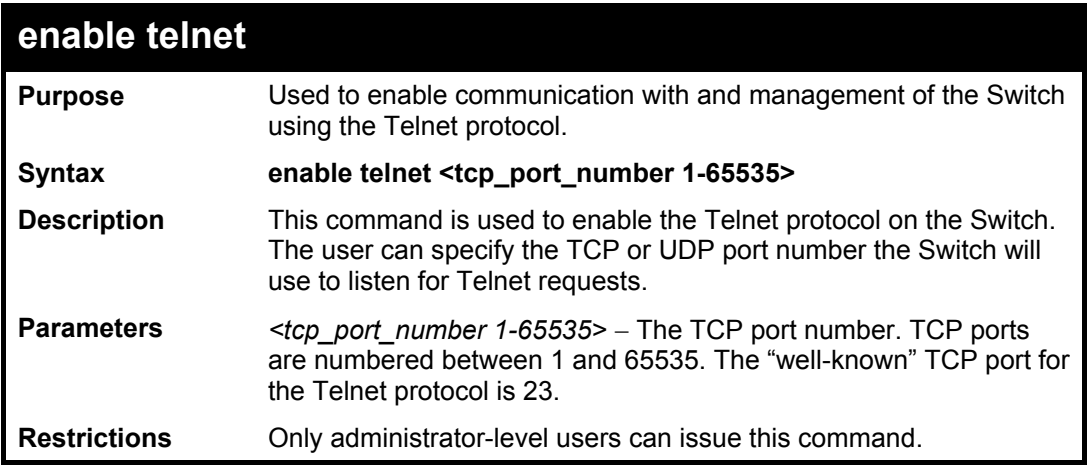

Example usage:

To enable Telnet and configure port number:

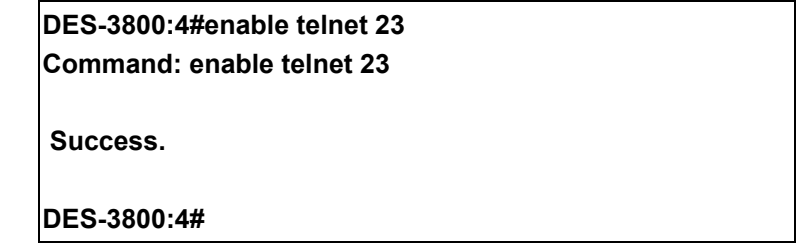

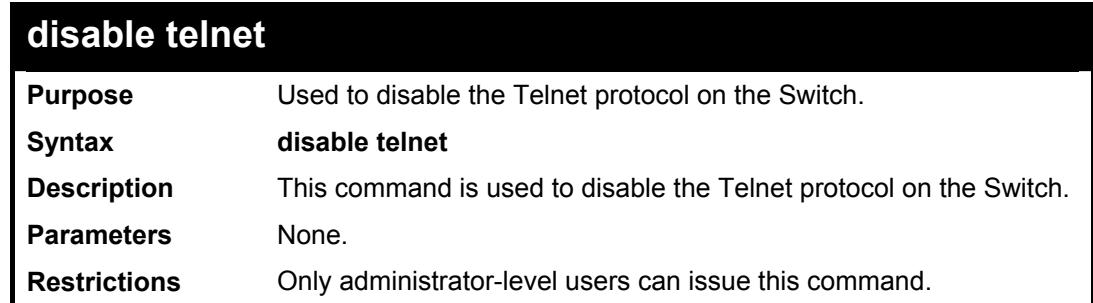

To disable the Telnet protocol on the Switch:

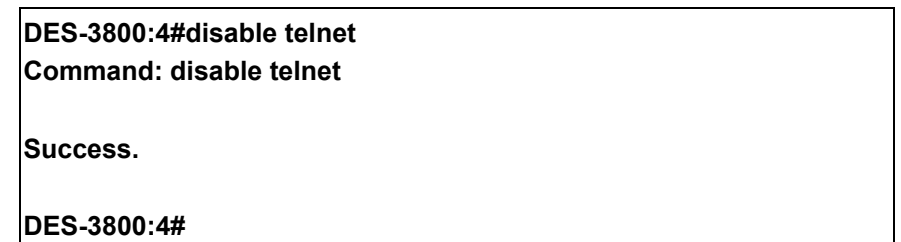

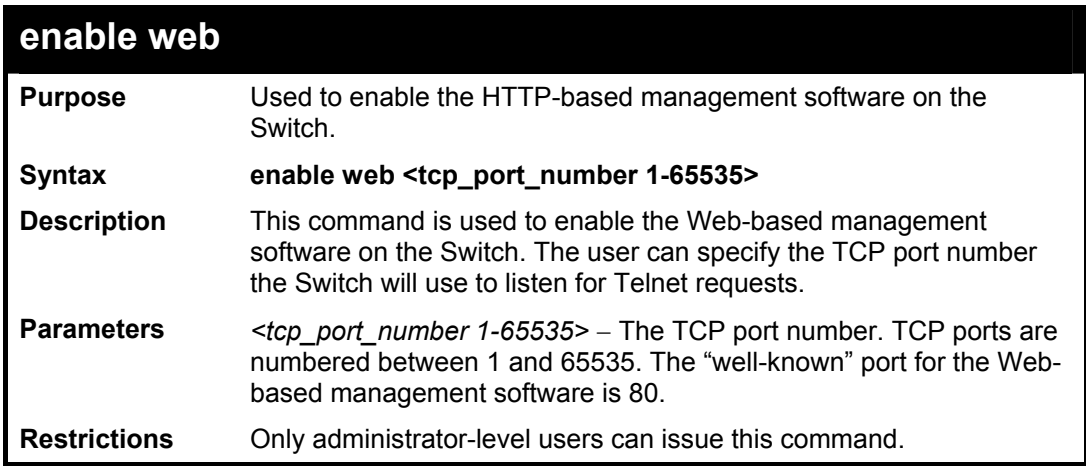

#### Example usage:

To enable HTTP and configure port number:

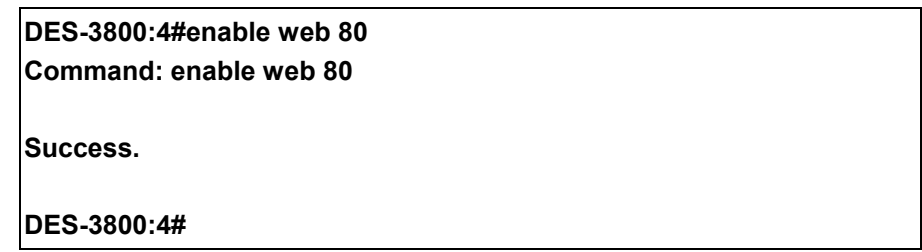

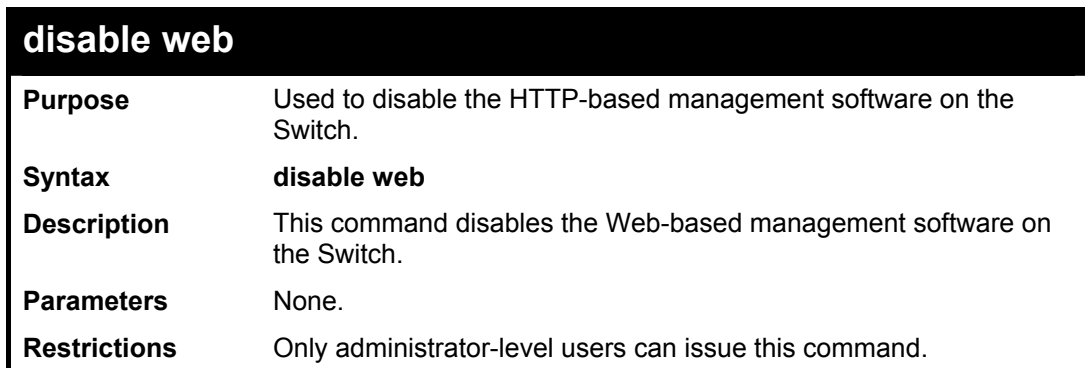

Example usage:

To disable HTTP:

**DES-3800:4#disable web** 

**Command: disable web Success. DES-3800:4#** 

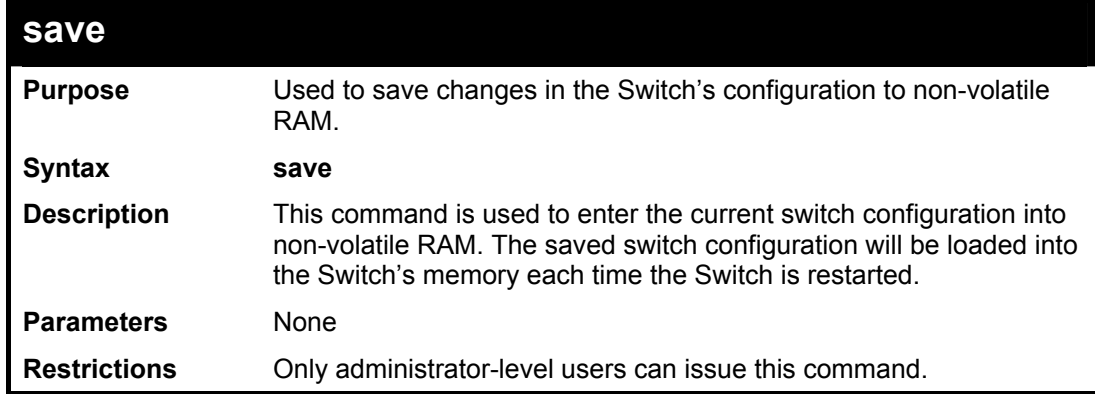

Example usage:

To save the Switch's current configuration to non-volatile RAM:

**DES-3800:4#save Command: save Saving all configurations to NV-RAM... Done. DES-3800:4#** 

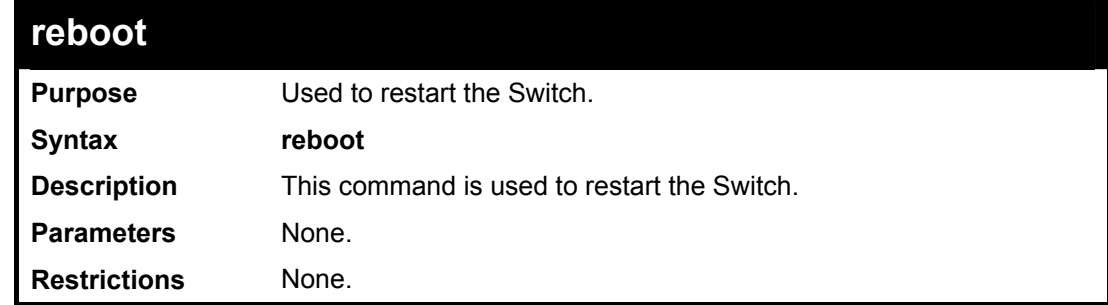

Example usage:

To restart the Switch:

**DES-3800:4#reboot Command: reboot Are you sure want to proceed with the system reboot? (y|n) Please wait, the switch is rebooting...** 

### **reset**

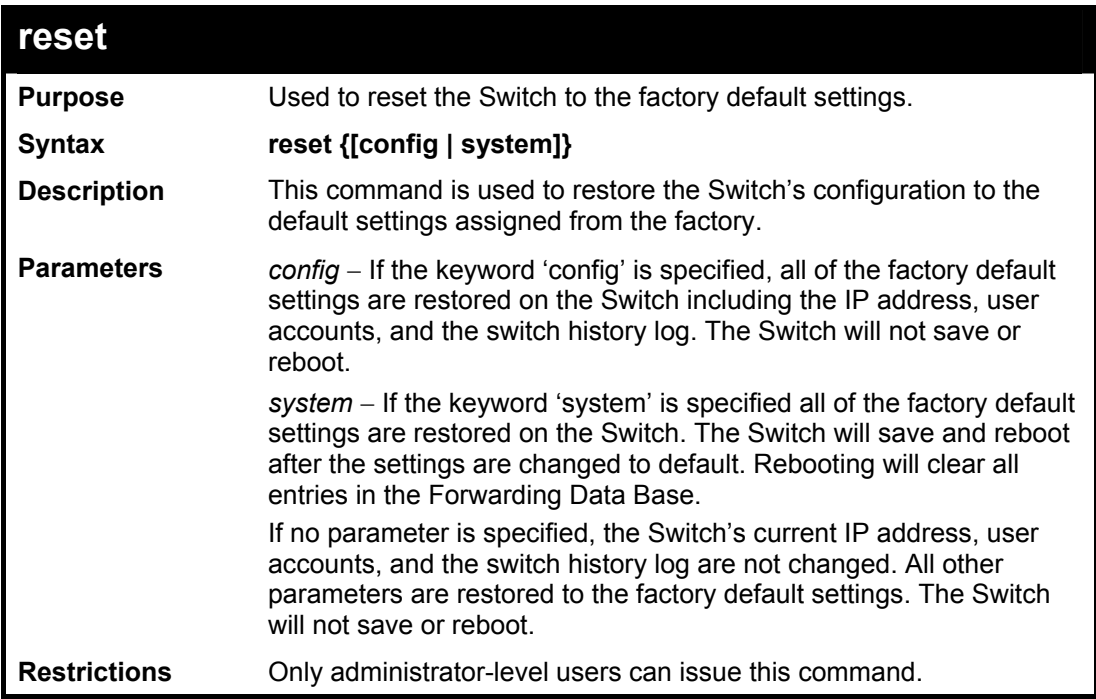

To restore all of the Switch's parameters to their default values:

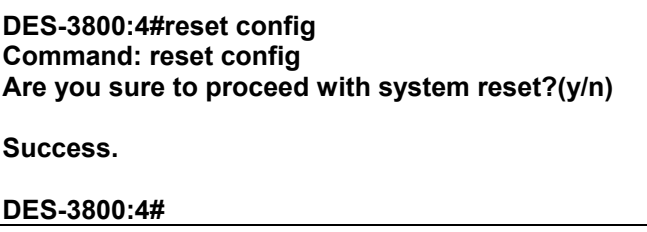

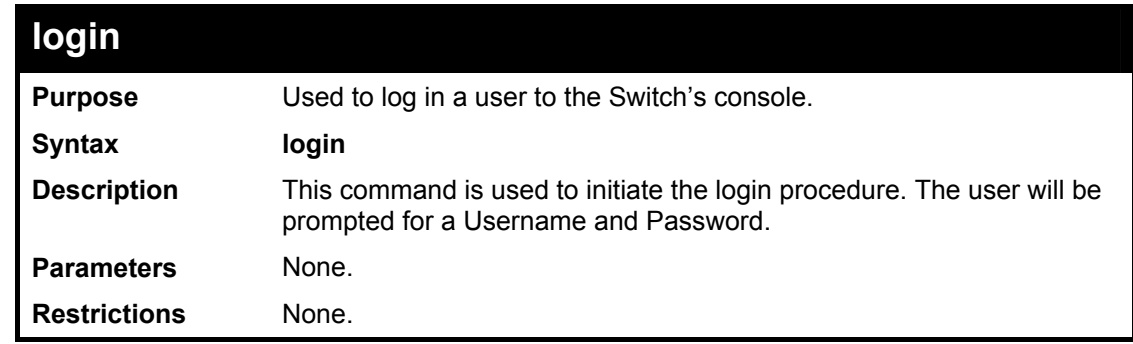

Example usage:

To initiate the login procedure:

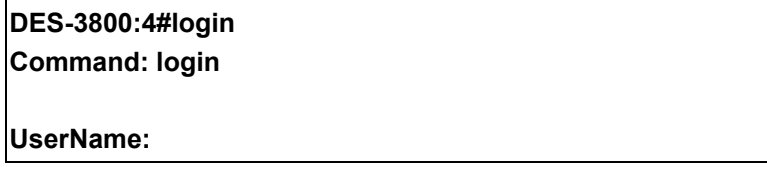

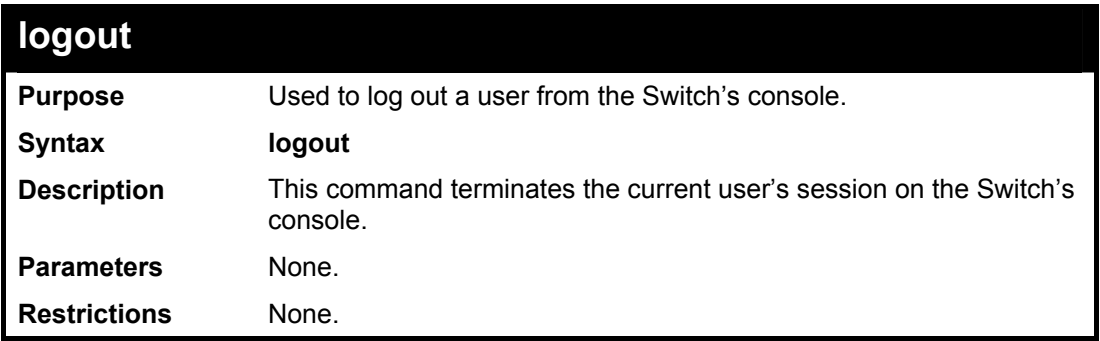

To terminate the current user's console session:

**DES-3800:4#logout** 

## 5

## <span id="page-27-0"></span>**Switch Port Commands**

The switch port commands in the Command Line Interface (CLI) are listed (along with the appropriate parameters) in the following table.

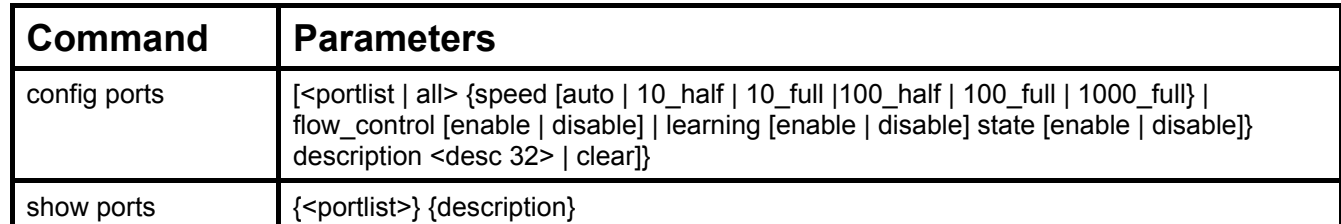

Each command is listed, in detail, in the following sections.

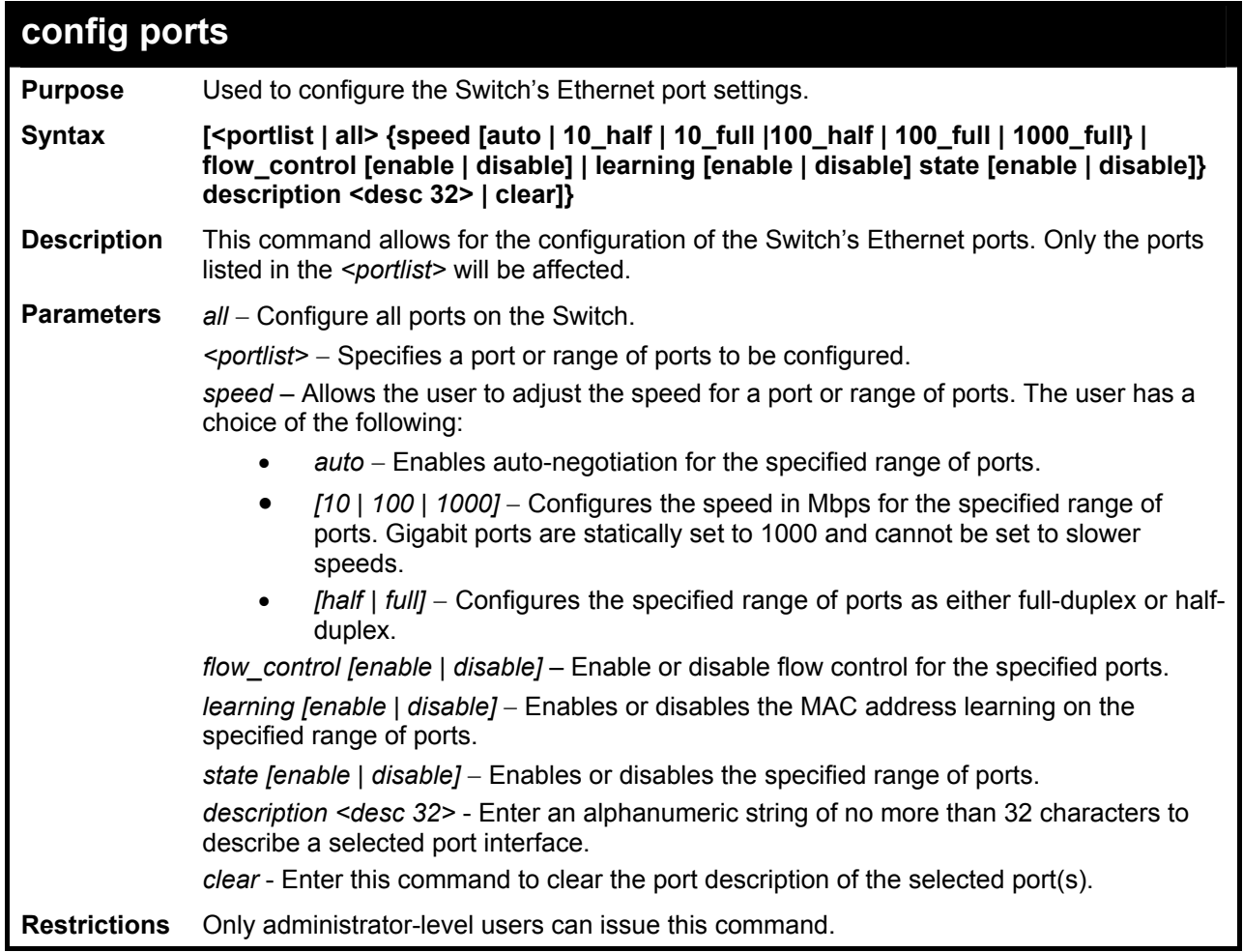

Example usage:

To configure the speed of port 3 to be 10 Mbps, full duplex, with learning and state enabled:

**DES-3800:4#config ports 1-3 speed 10\_full learning enable state enable Command: config ports 1-3 speed 10\_full learning enable state enable** 

**Success.** 

**DES-3800:4#** 

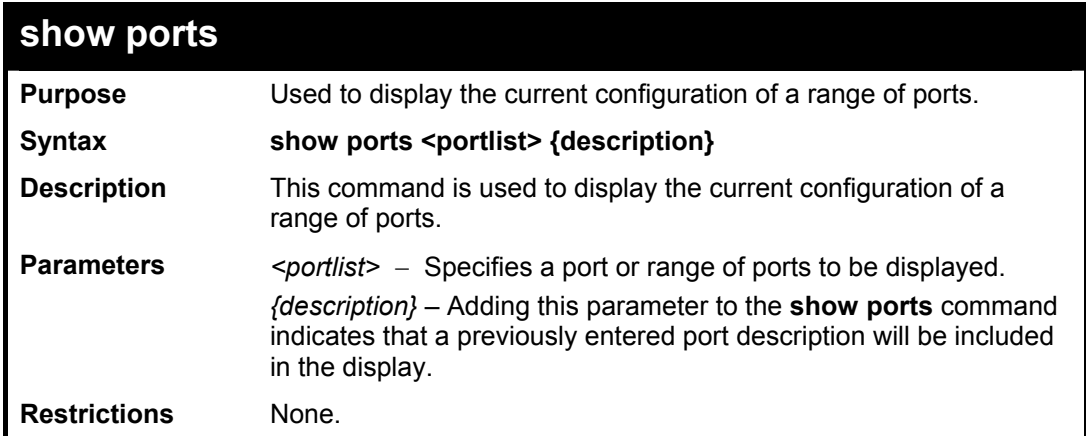

Example usage:

To display the configuration of all ports on a standalone switch:

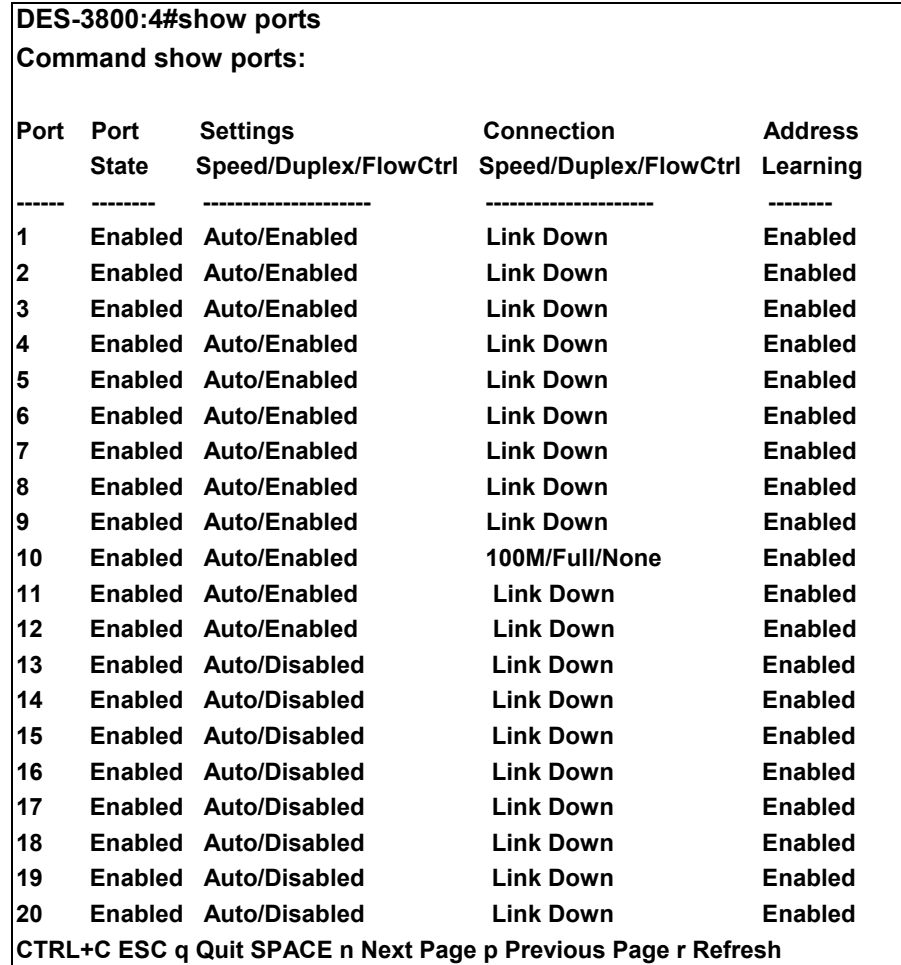

To display the configuration of all ports on a standalone switch, with description:

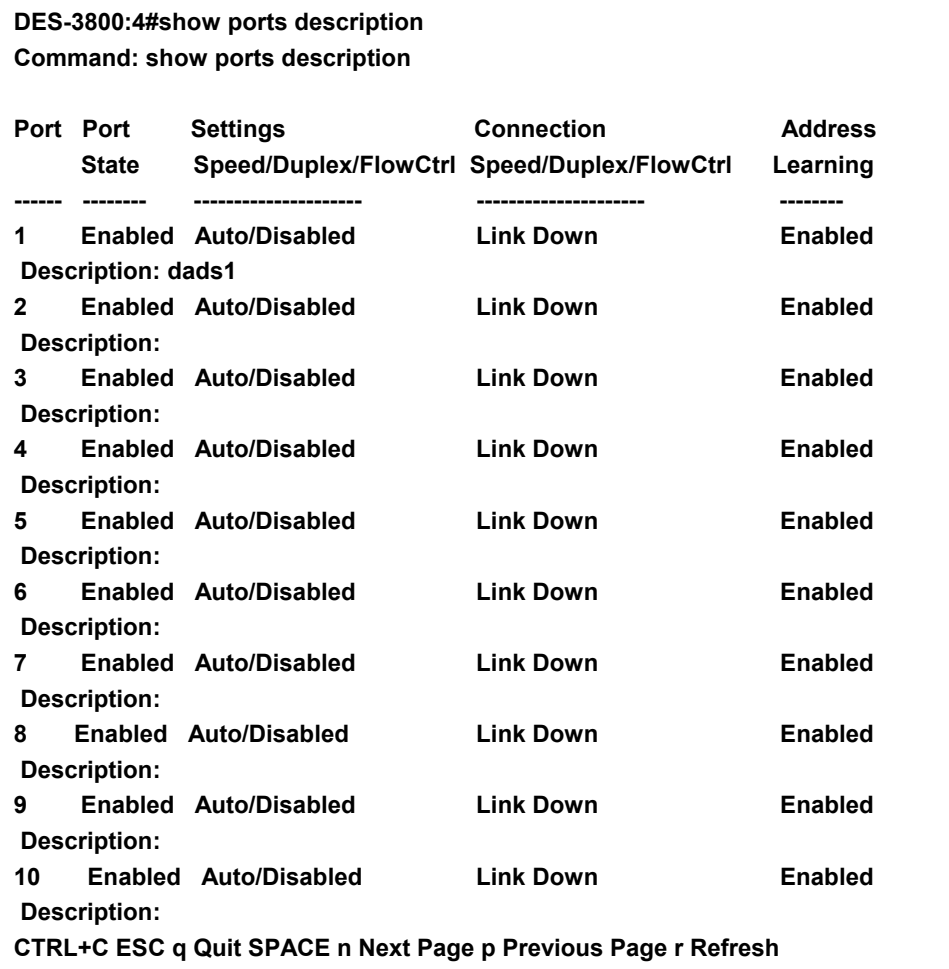

6

### <span id="page-30-0"></span>**Port Security Commands**

The Switch's port security commands in the Command Line Interface (CLI) are listed (along with the appropriate parameters) in the following table.

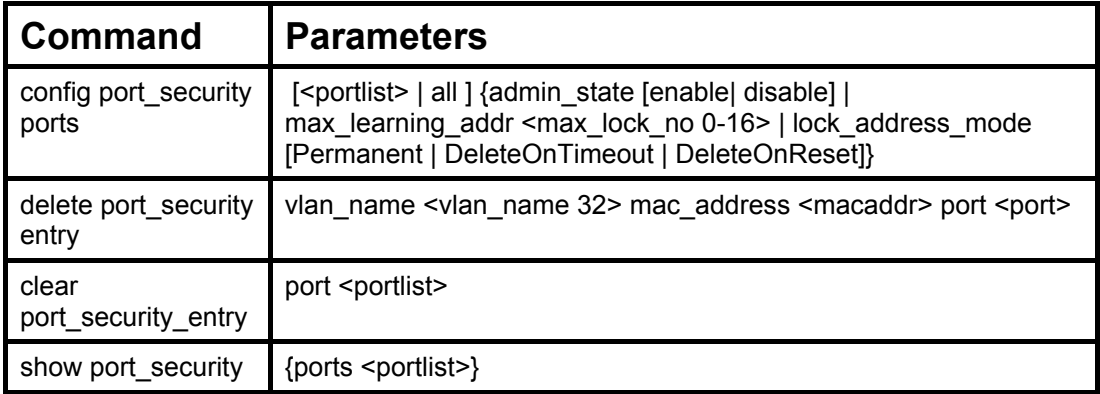

Each command is listed, in detail, in the following sections.

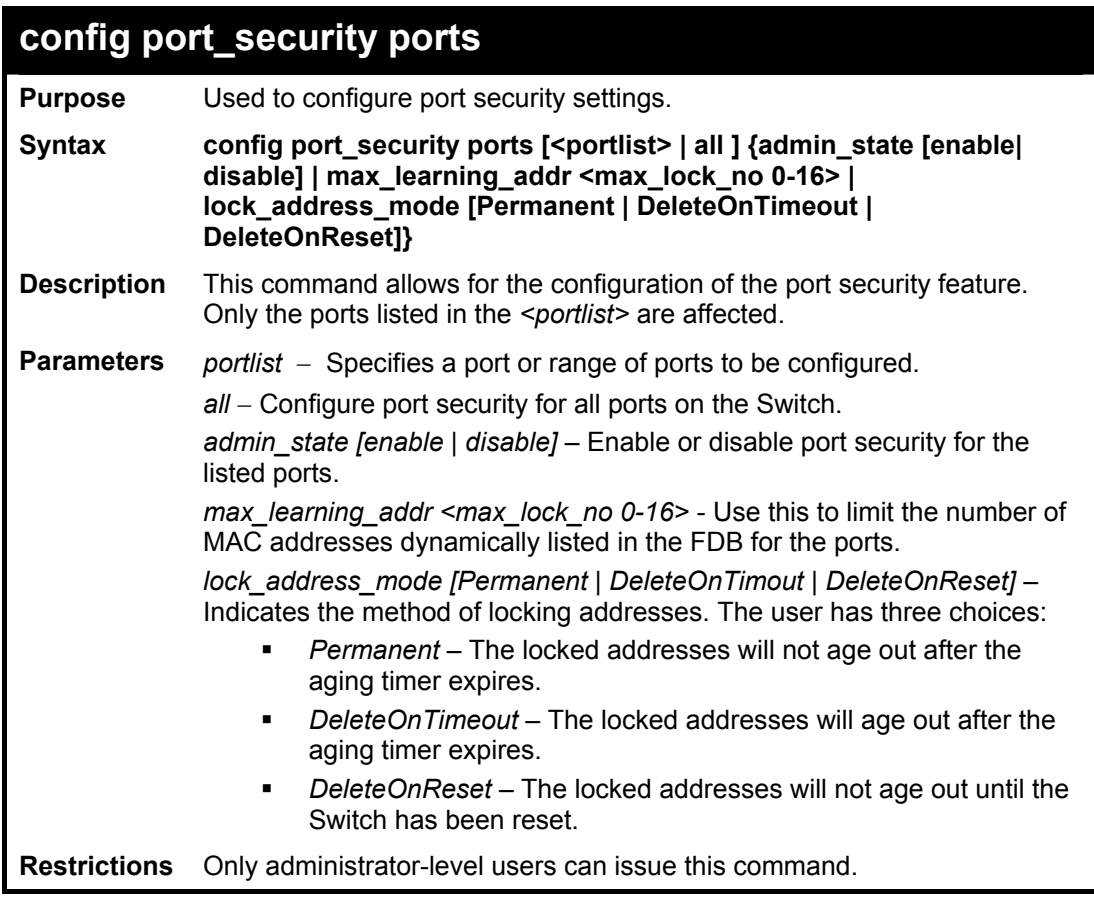

Example usage:

To configure the port security:

**DES-3800:4#config port\_security ports 1-5 admin\_state enable max\_learning\_addr 5 lock\_address\_mode DeleteOnReset Command: config port\_security ports 1-5 admin\_state enable max\_learning\_addr 5 lock\_address\_mode DeleteOnReset** 

**Success.** 

**DES-3800:4#**

### **delete port\_security\_entry**

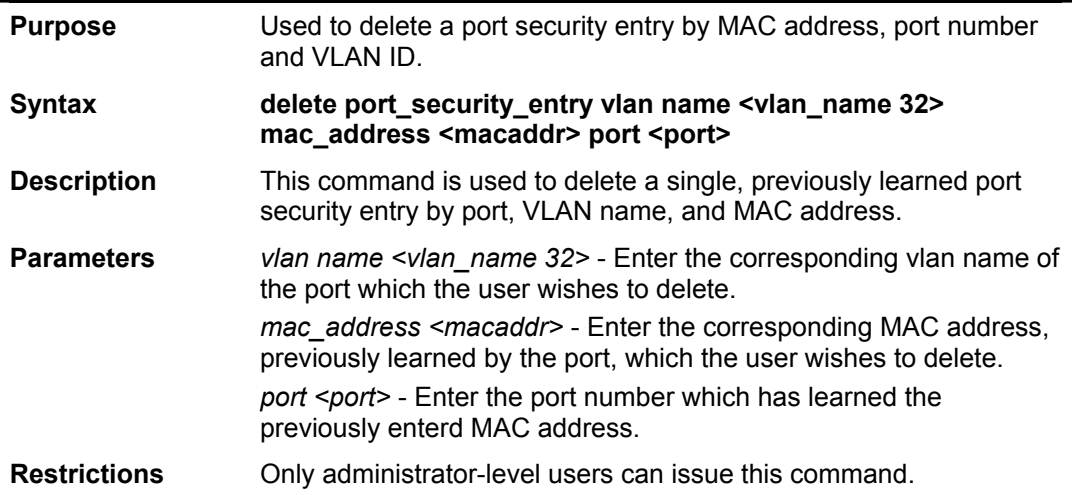

Example usage:

To delete a port security entry:

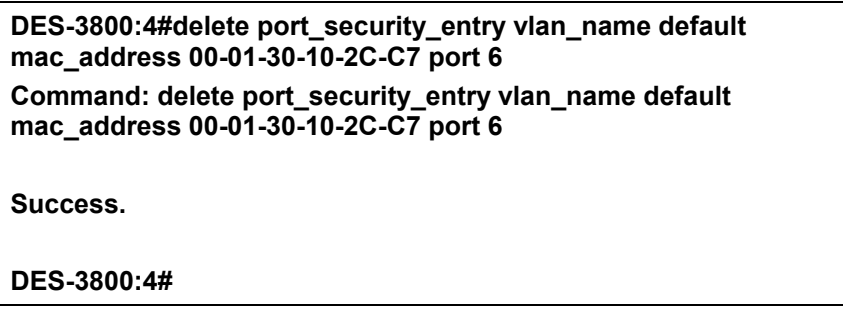

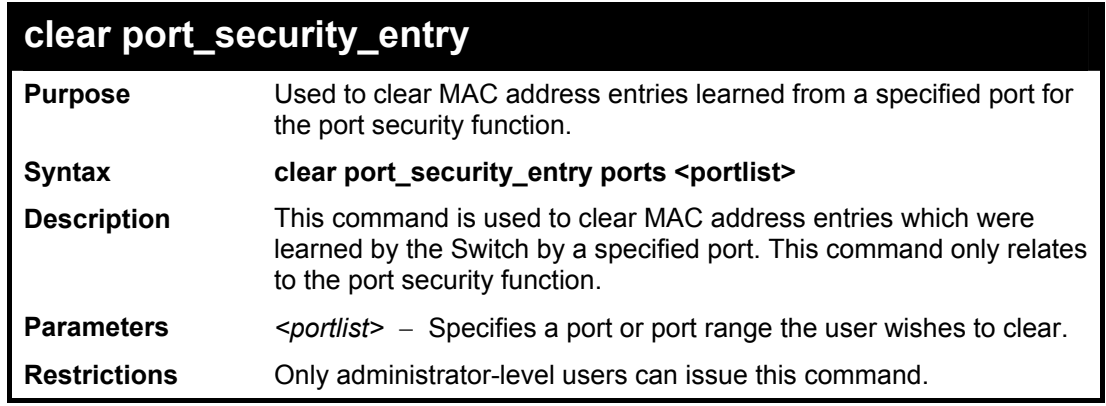

Example usage:

To clear a port security entry by port:

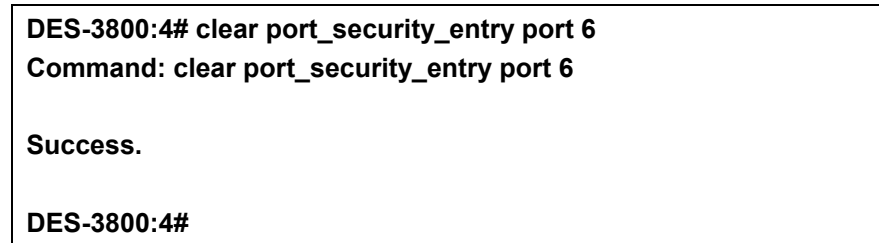

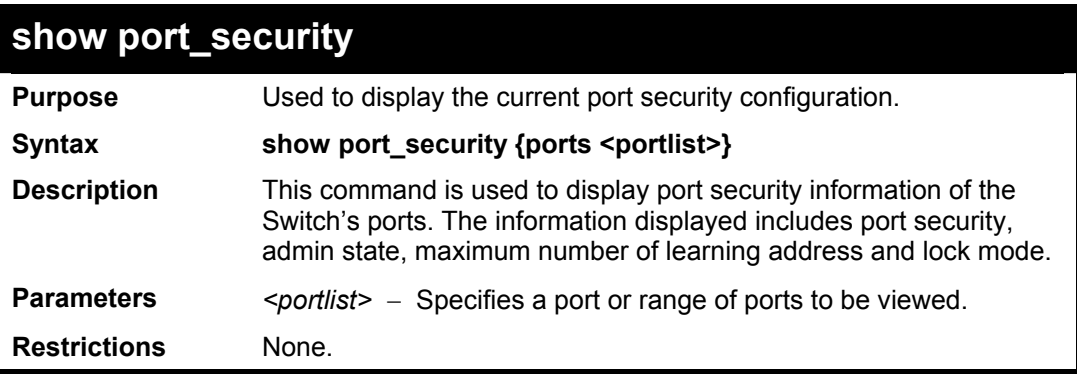

Example usage:

To display the port security configuration:

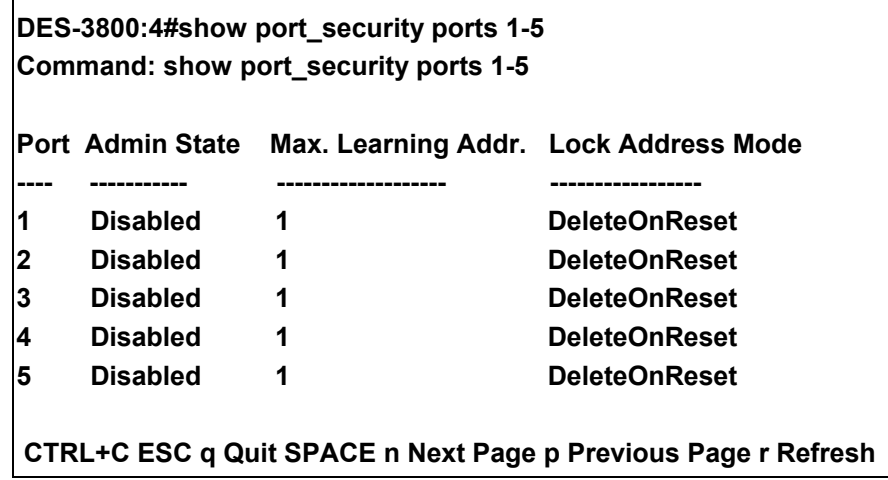

# 7

## <span id="page-33-0"></span>**Network Management (SNMP) Commands**

The network management commands in the Command Line Interface (CLI) are listed (along with the appropriate parameters) in the following table.

The DES-3800 Series supports the Simple Network Management Protocol (SNMP) versions 1, 2c, and 3. After enabling SNMP, you can specify which version of SNMP you want to use to monitor and control the Switch. three versions of SNMP vary in the level of security provided between the management station and the network device. The following table lists the security features of the three SNMP versions:

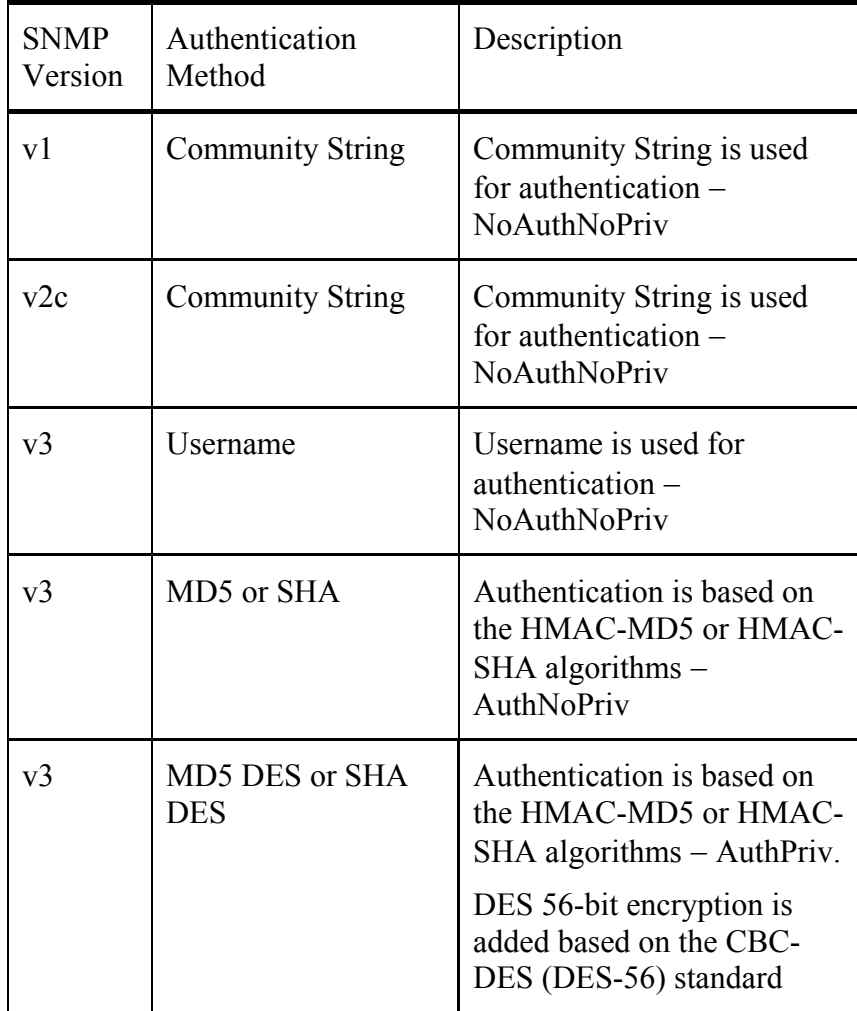

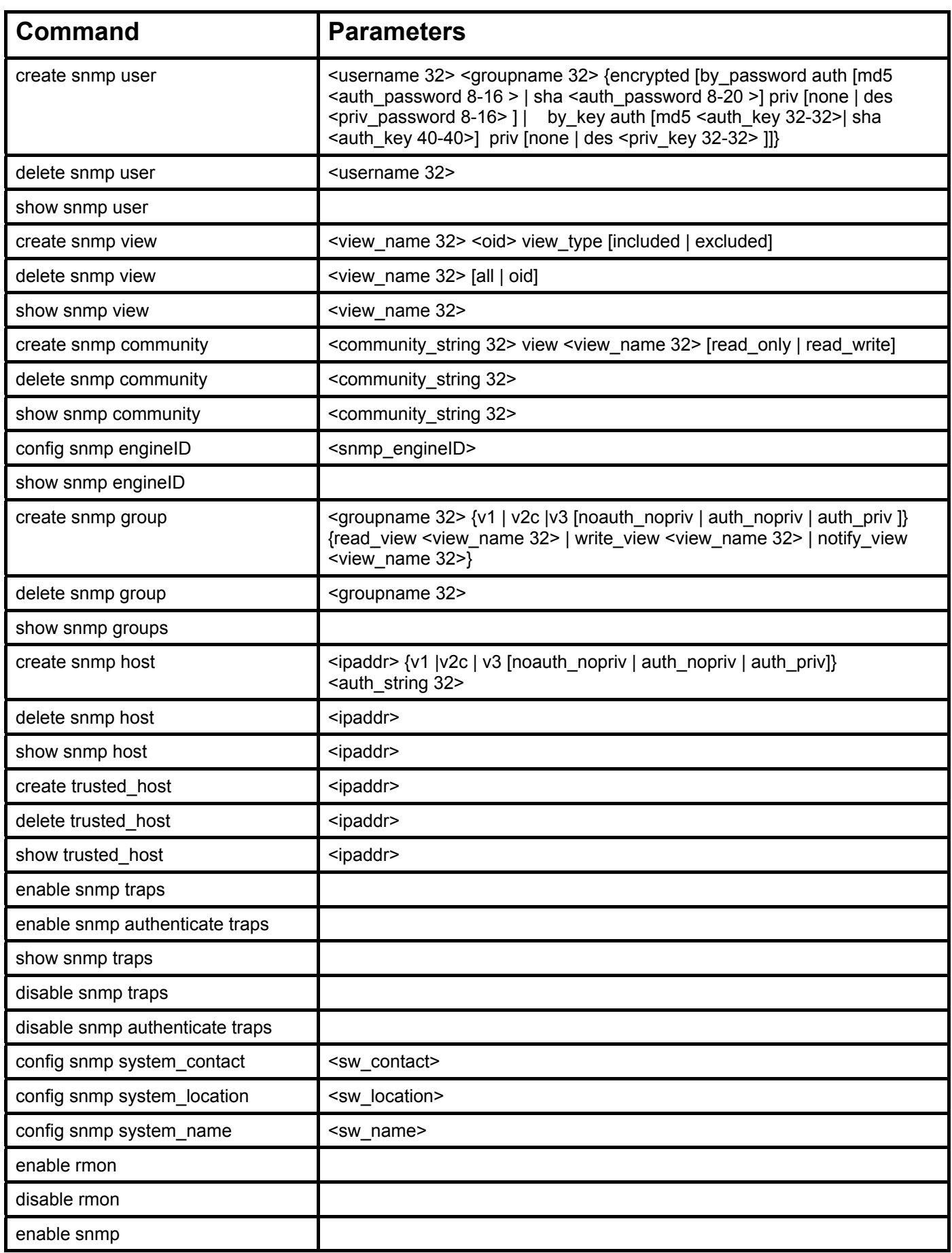

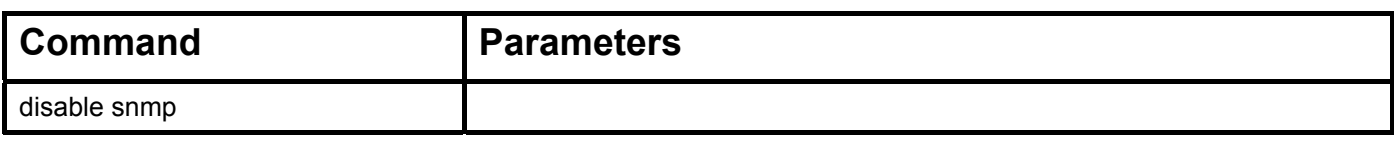

Each command is listed, in detail, in the following sections.

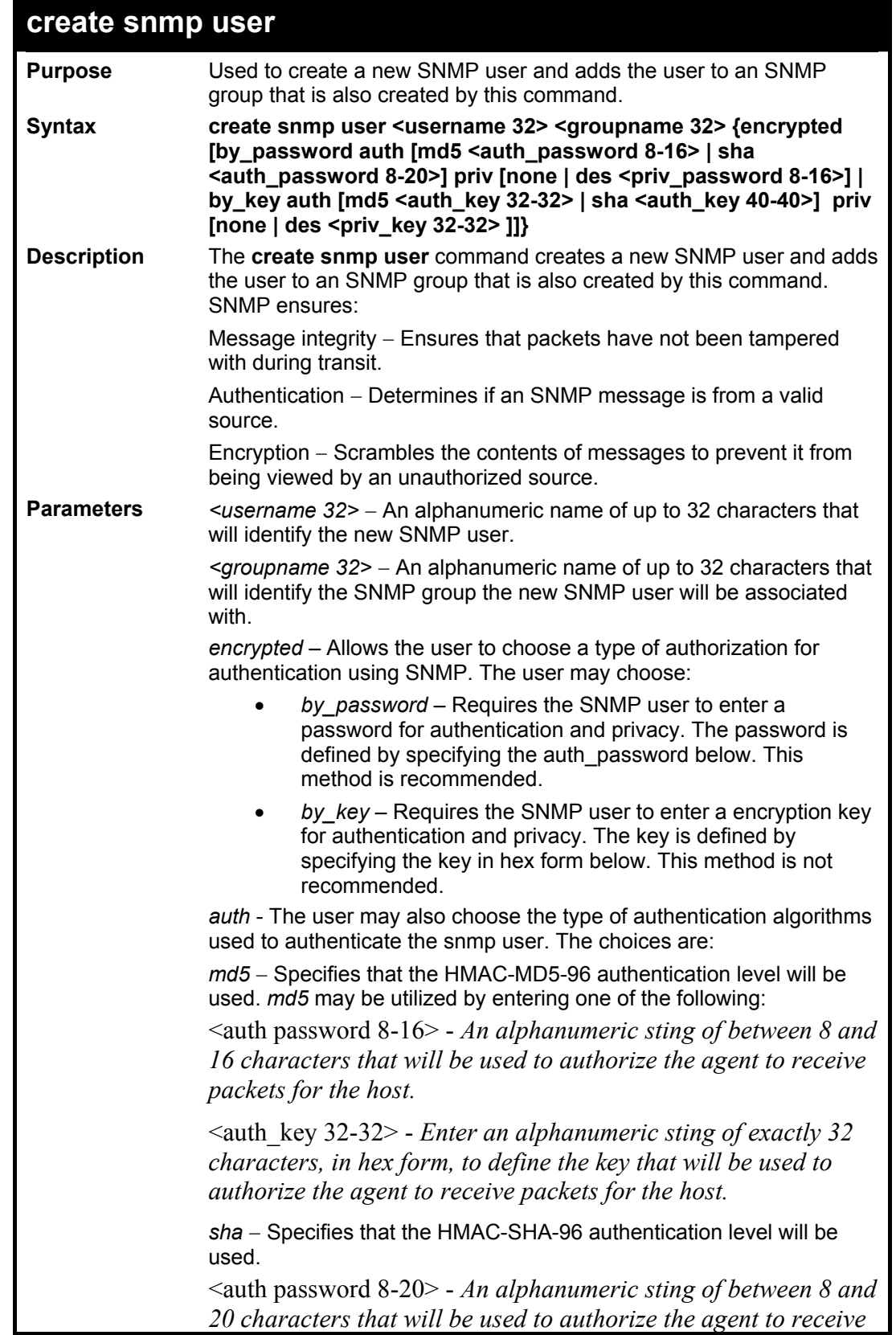
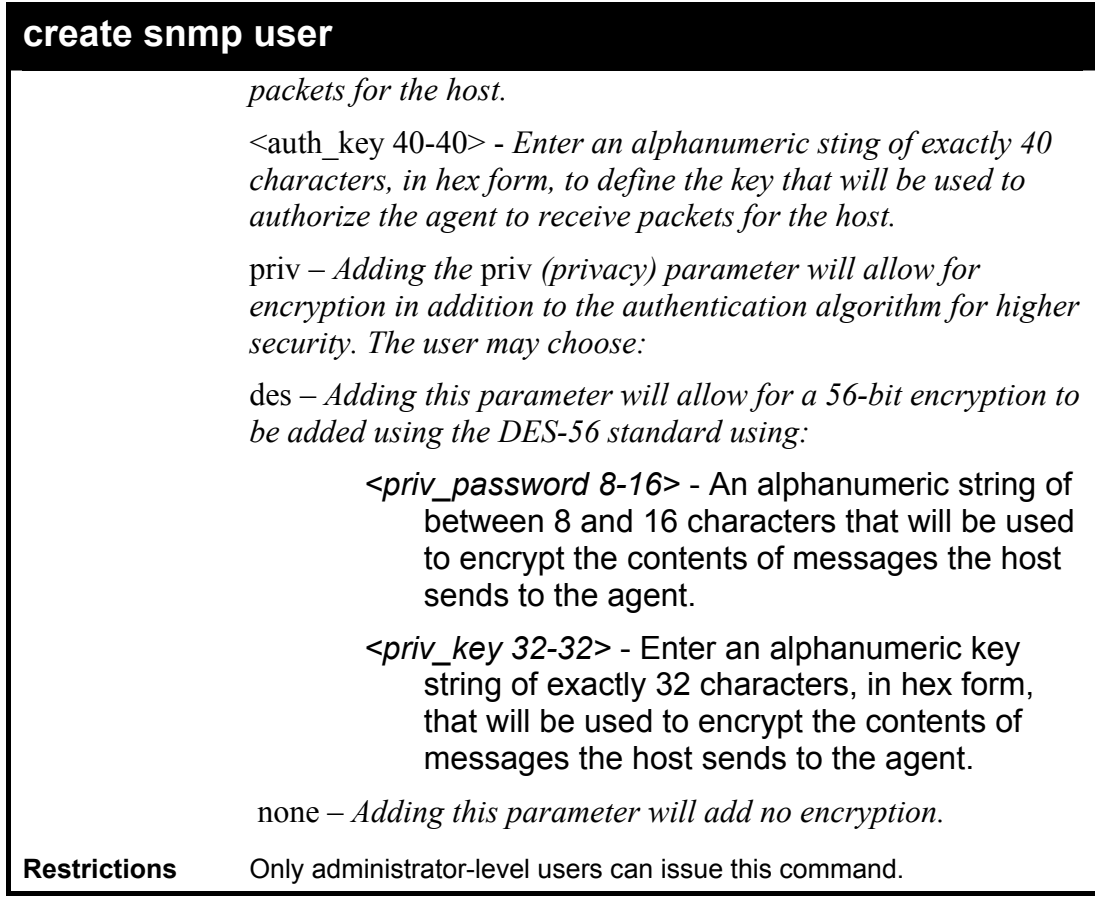

To create an SNMP user on the Switch:

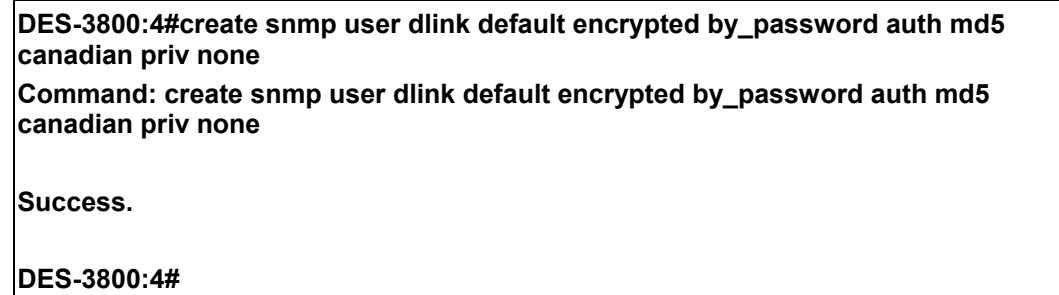

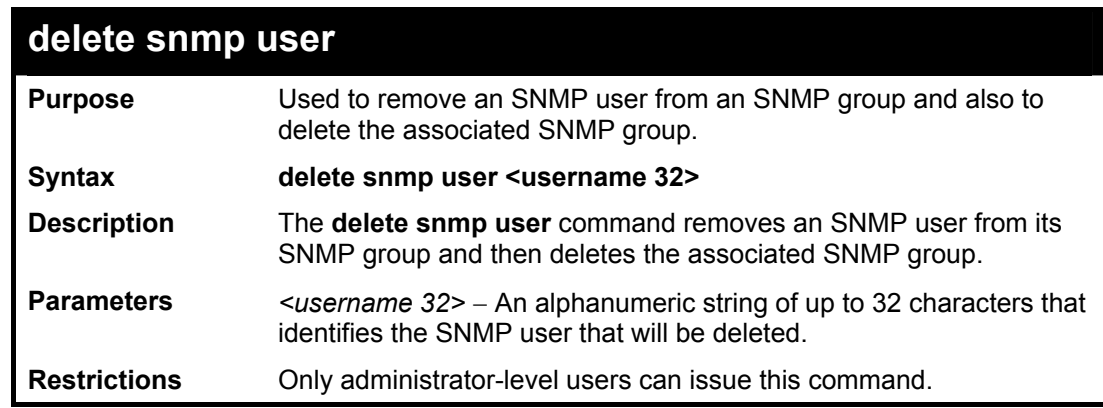

Example usage:

To delete a previously entered SNMP user on the Switch:

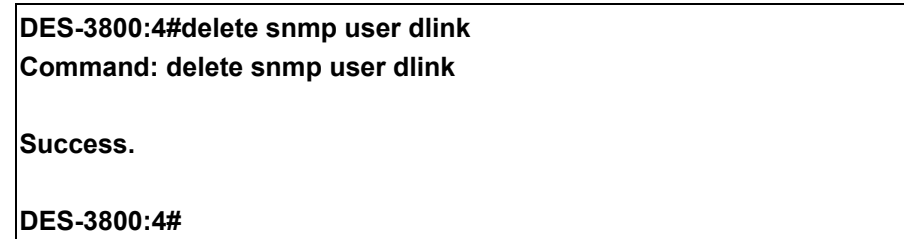

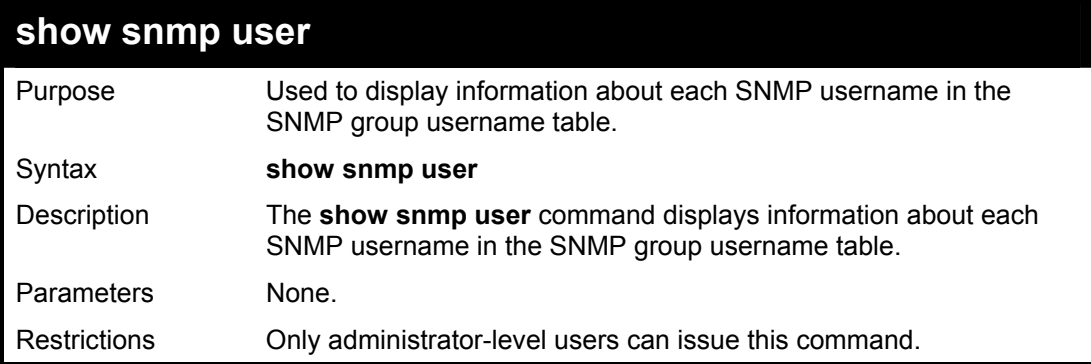

#### Example usage:

To display the SNMP users currently configured on the Switch:

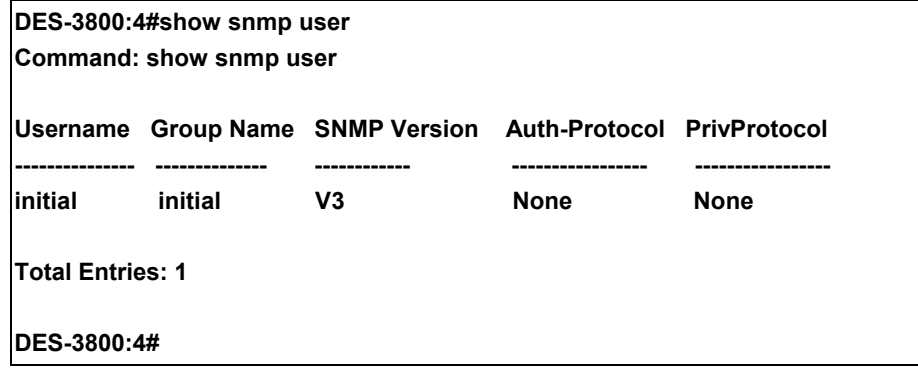

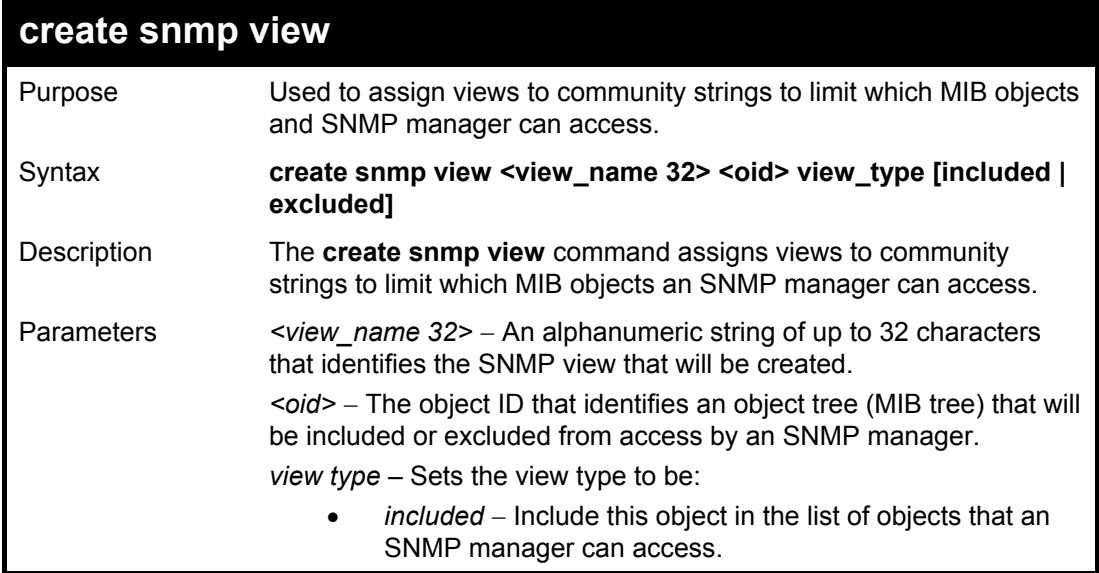

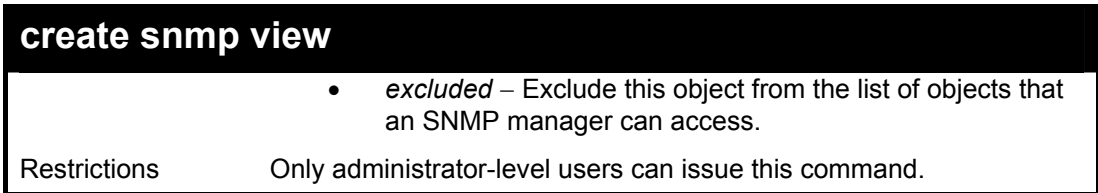

To create an SNMP view:

**DES-3800:4#create snmp view dlinkview 1.3.6 view\_type included Command: create snmp view dlinkview 1.3.6 view\_type included** 

**Success.** 

**DES-3800:4#** 

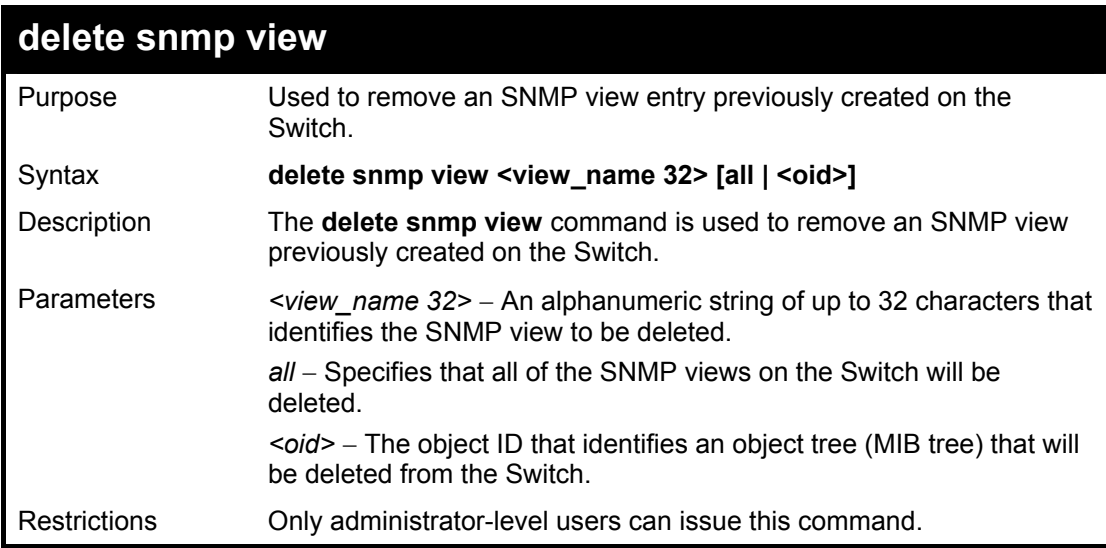

Example usage:

To delete a previously configured SNMP view from the Switch:

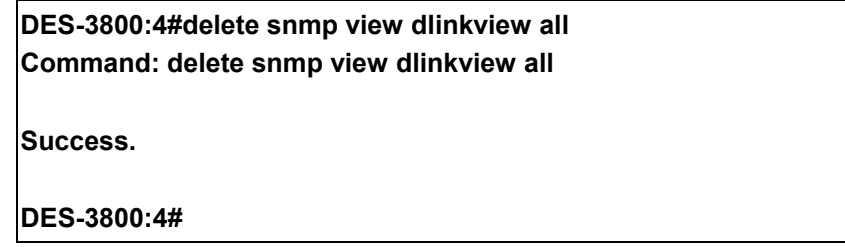

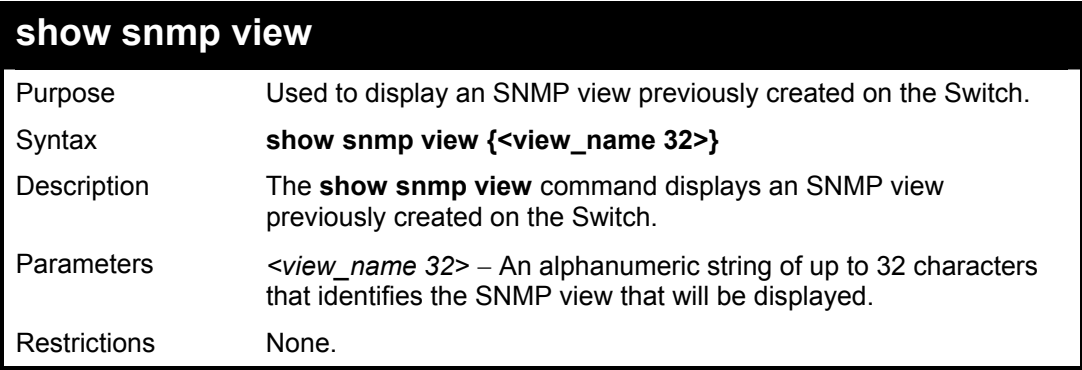

To display SNMP view configuration:

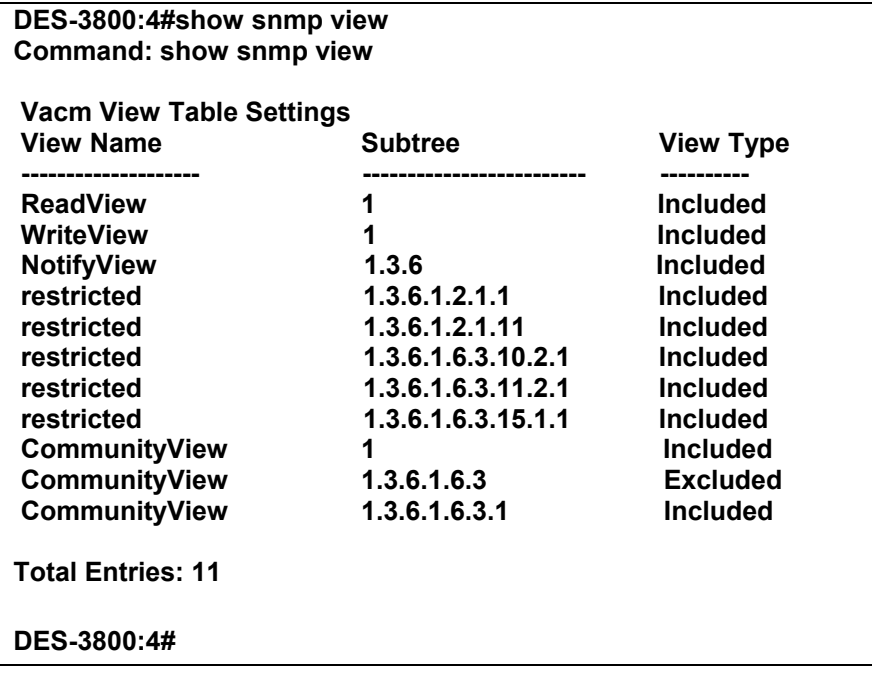

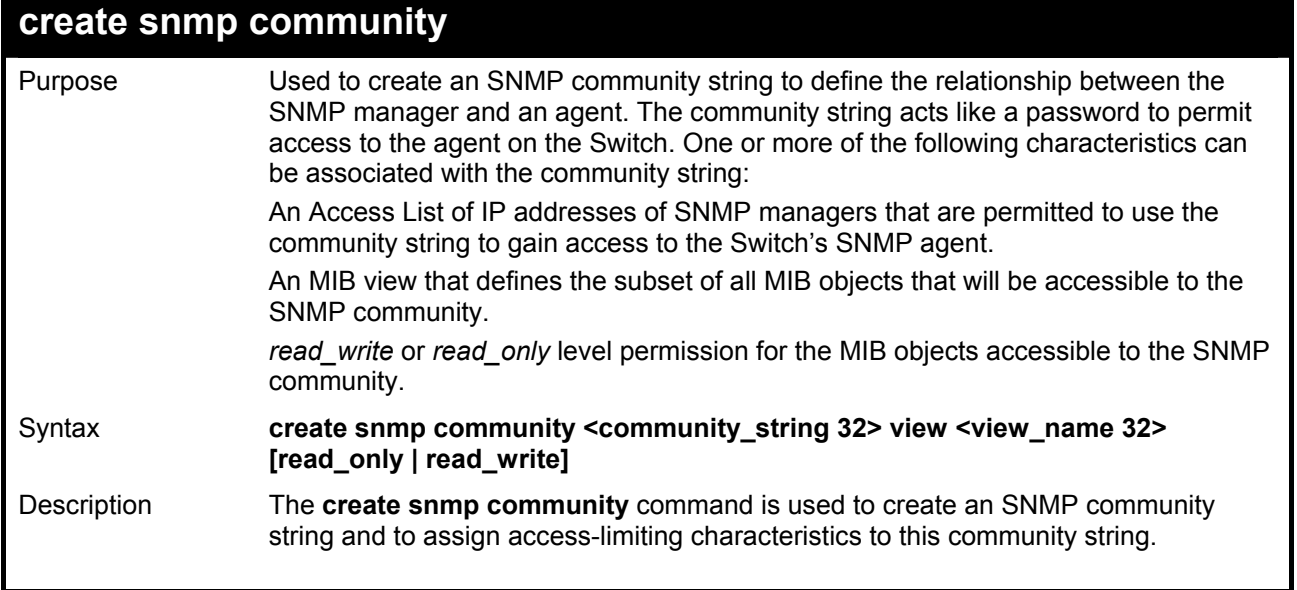

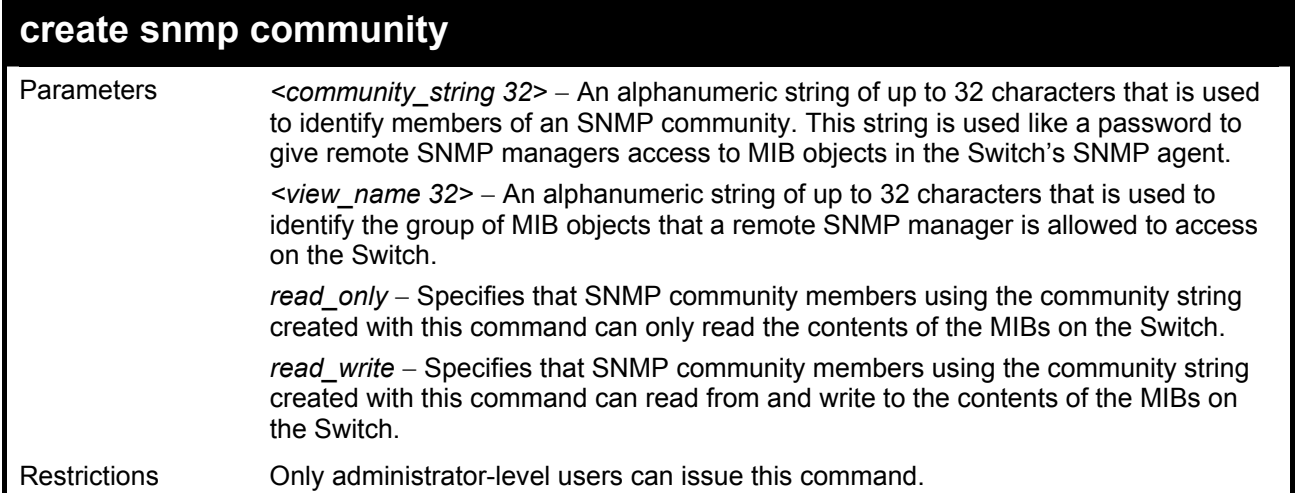

To create the SNMP community string "dlink:"

**DES-3800:4#create snmp community dlink view ReadView read\_write Command: create snmp community dlink view ReadView read\_write Success.** 

**DES-3800:4#** 

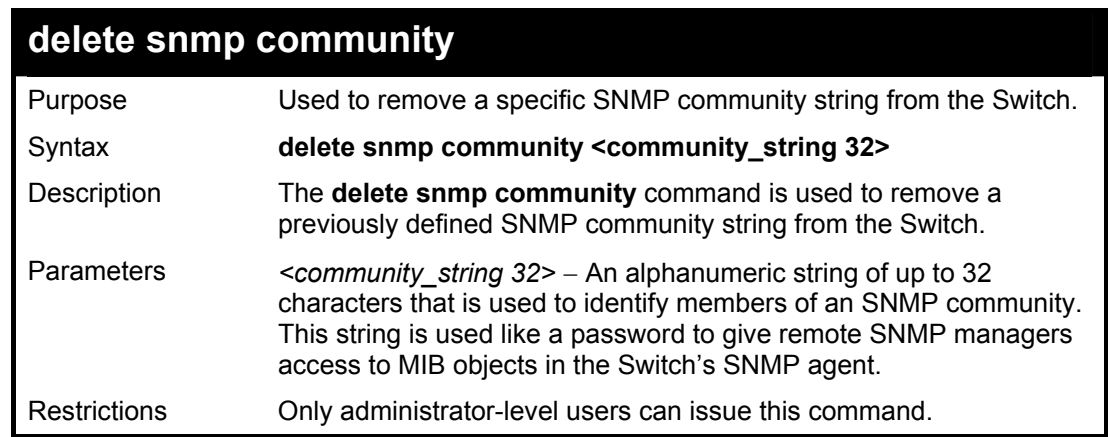

Example usage:

To delete the SNMP community string "dlink:"

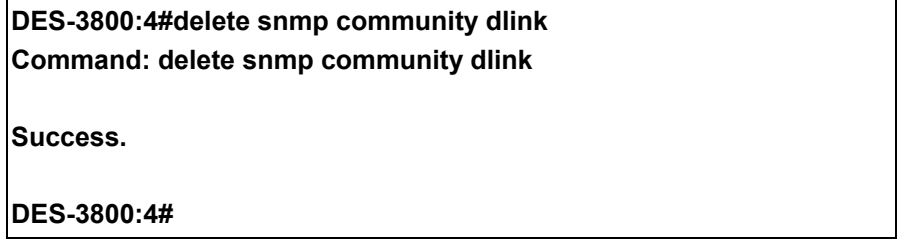

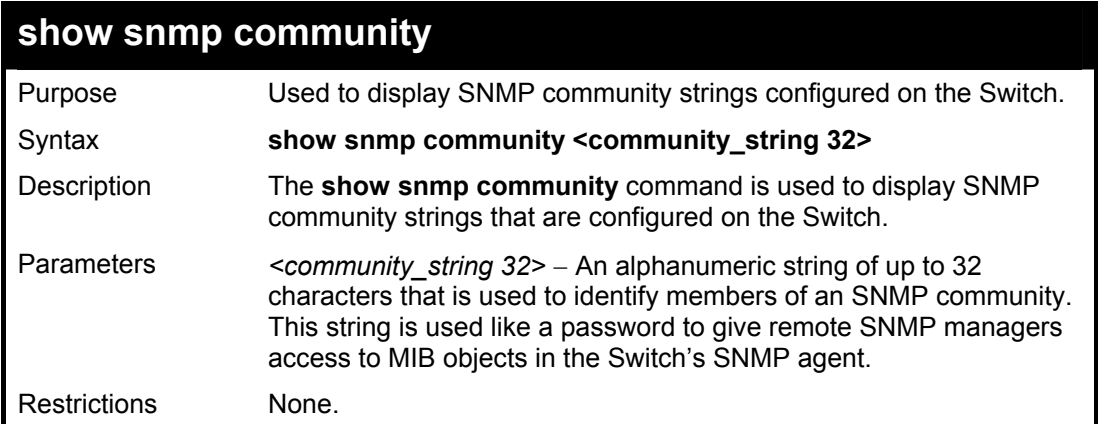

To display the currently entered SNMP community strings:

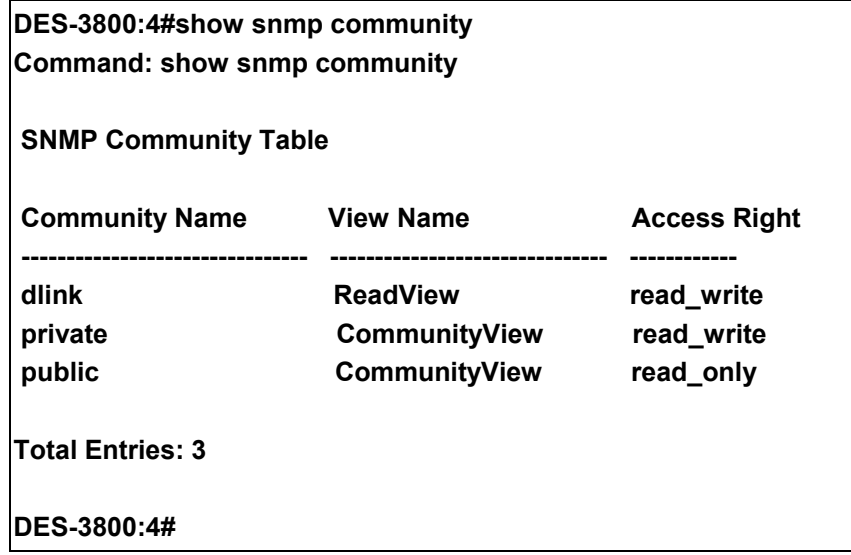

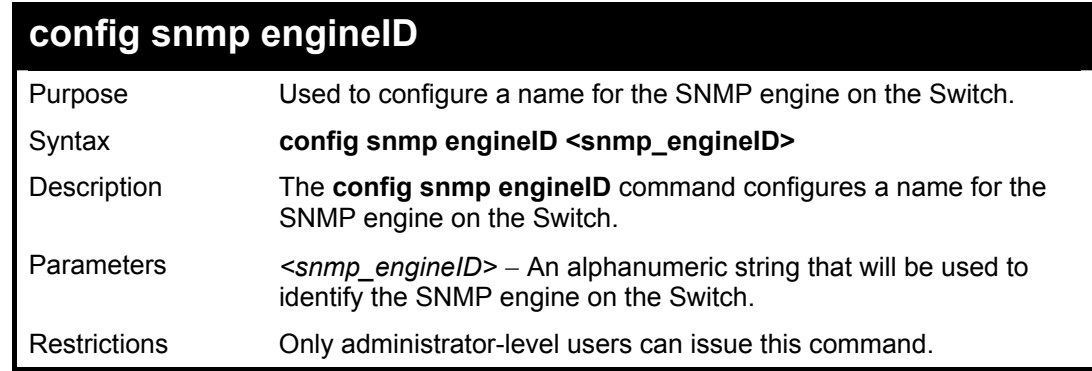

Example usage:

To give the SNMP agent on the Switch the name "0035636666"

#### **DES-3800:4#config snmp 0035636666 Command: config snmp engineID 0035636666**

**Success.** 

**DES-3800:4#** 

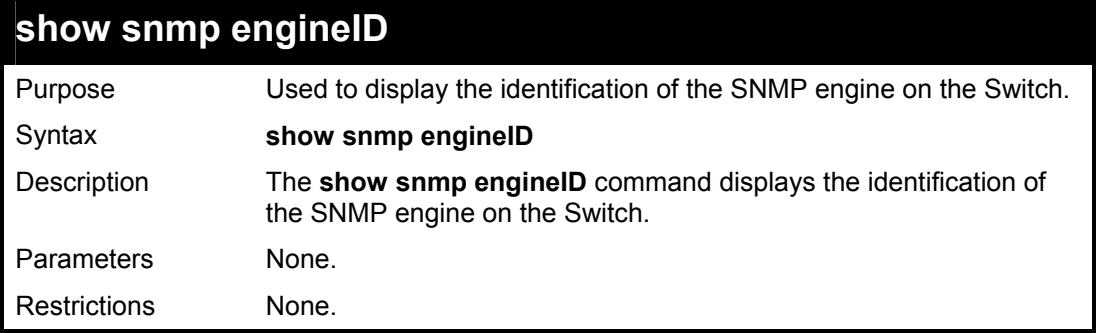

Example usage:

To display the current name of the SNMP engine on the Switch:

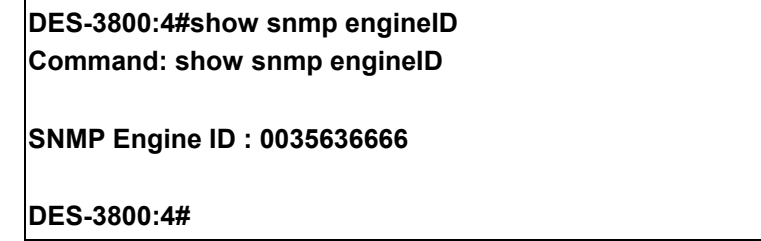

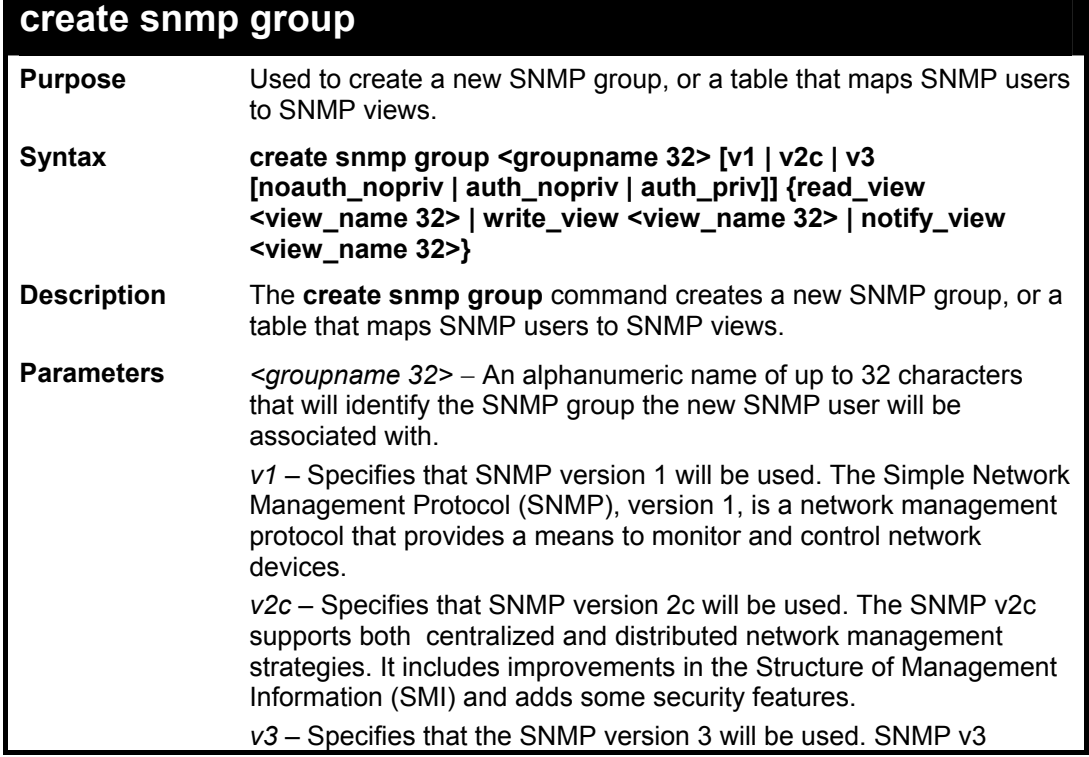

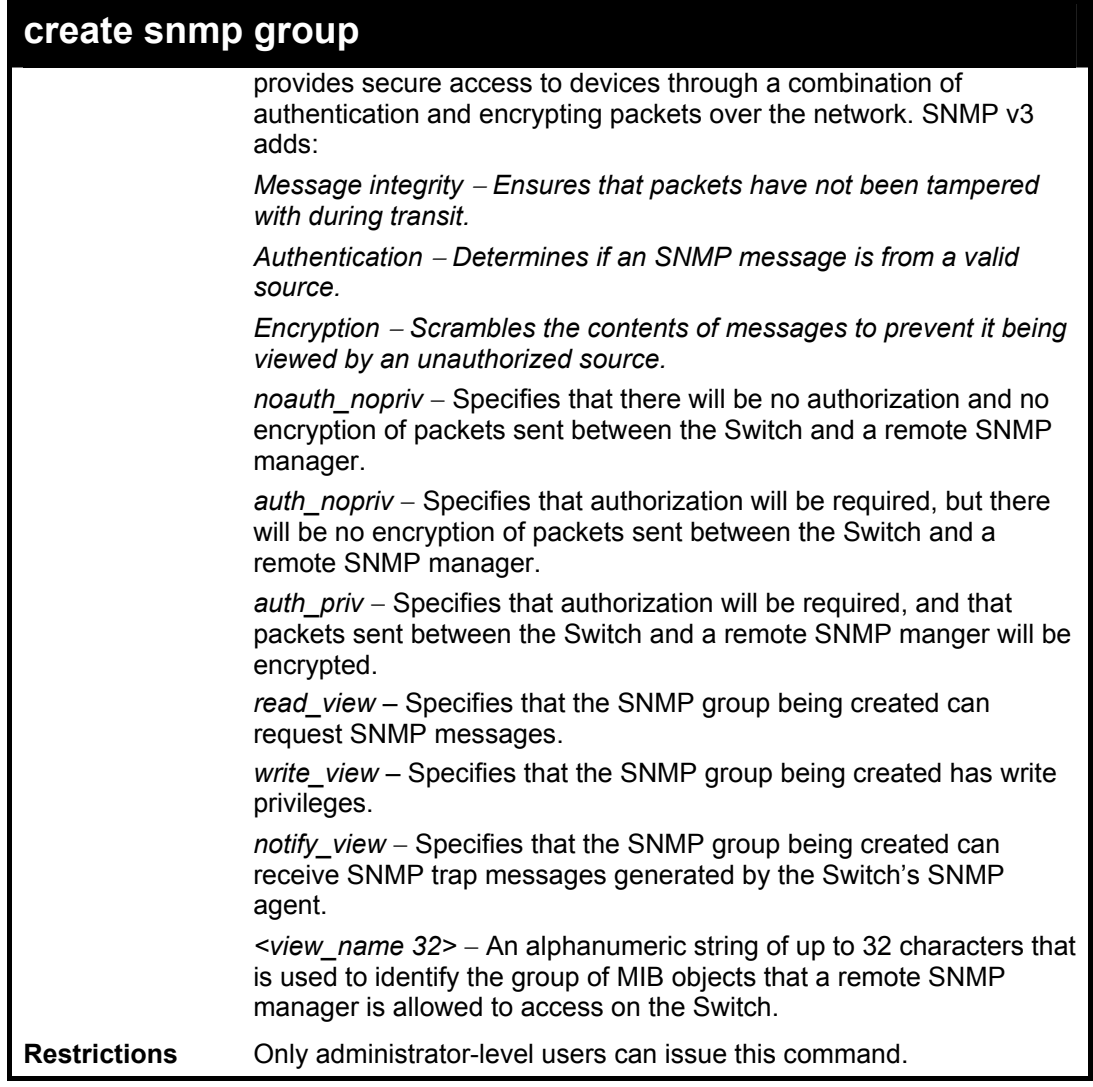

To create an SNMP group named "sg1:"

**DES-3800:4#create snmp group sg1 v3 noauth\_nopriv read\_view v1 write\_view v1 notify\_view v1 Command: create snmp group sg1 v3 noauth\_nopriv read\_view v1 write\_view v1 notify\_view v1 Success.** 

**DES-3800:4#** 

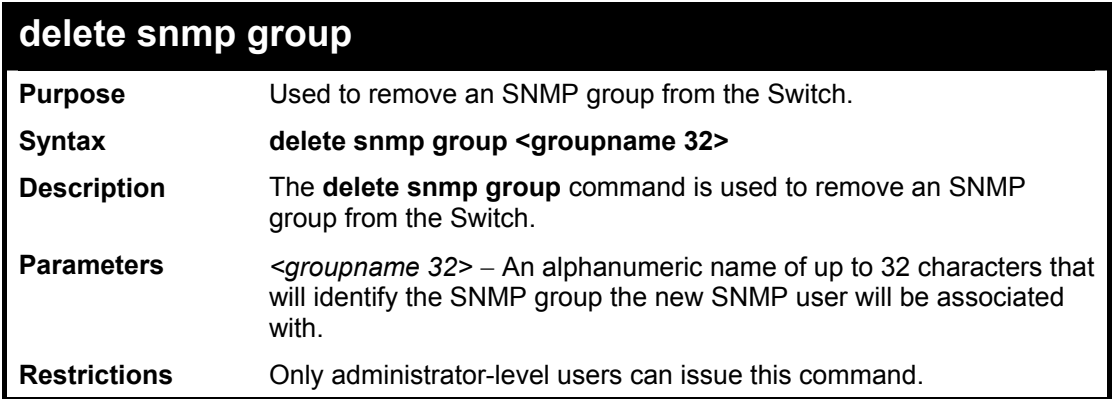

To delete the SNMP group named "sg1".

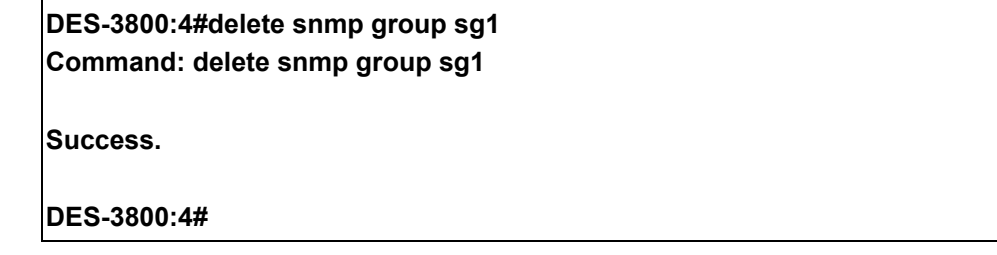

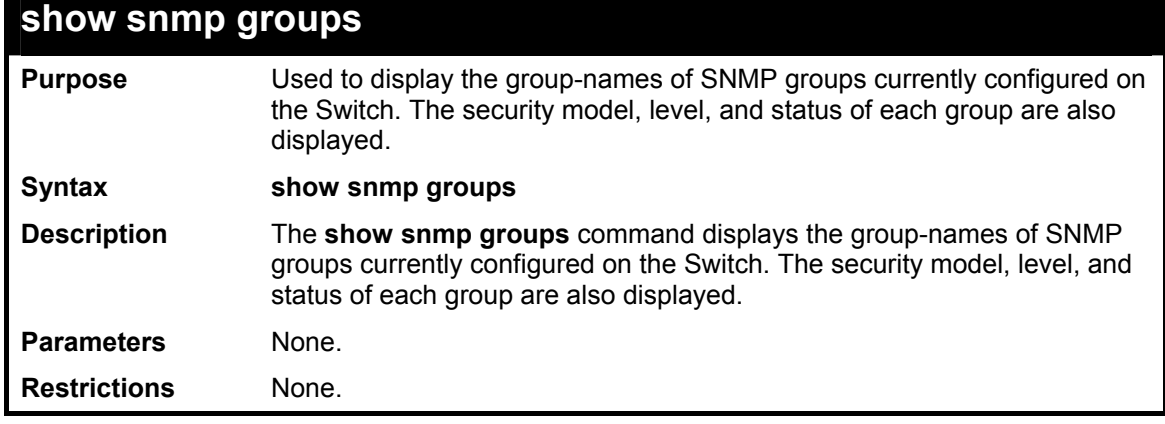

### Example usage:

To display the currently configured SNMP groups on the Switch:

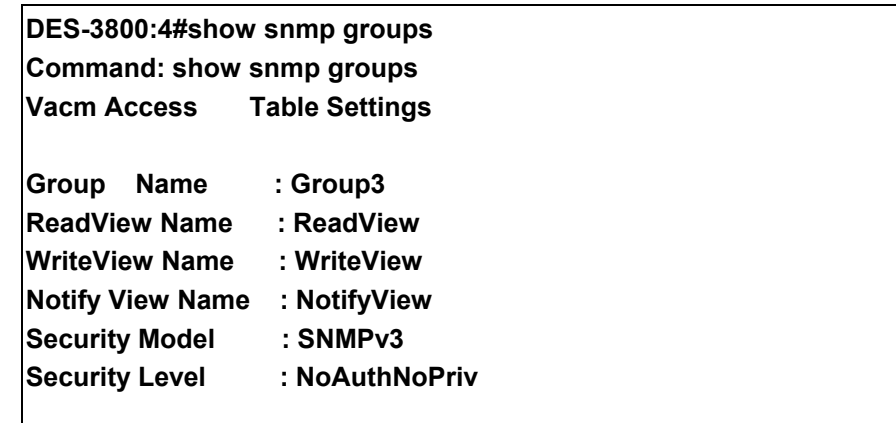

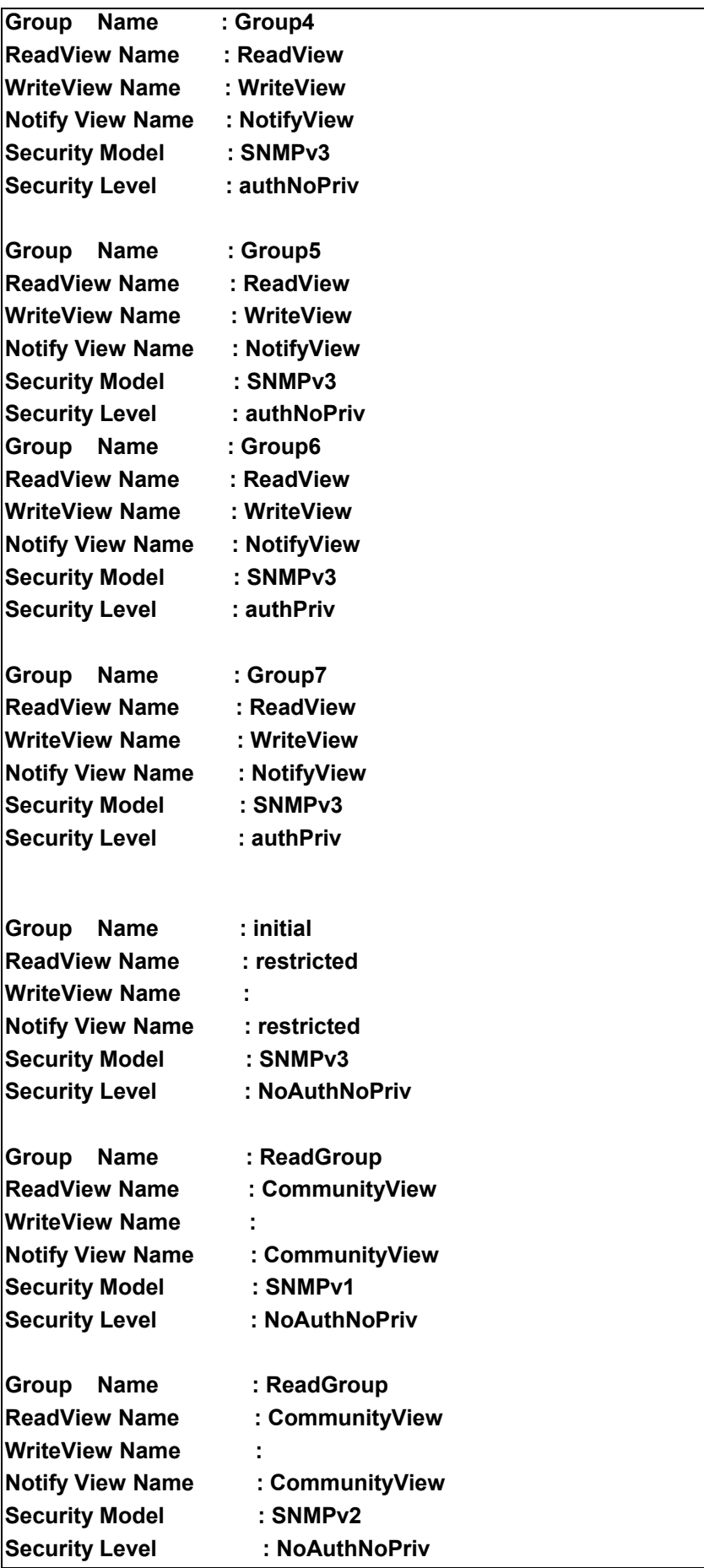

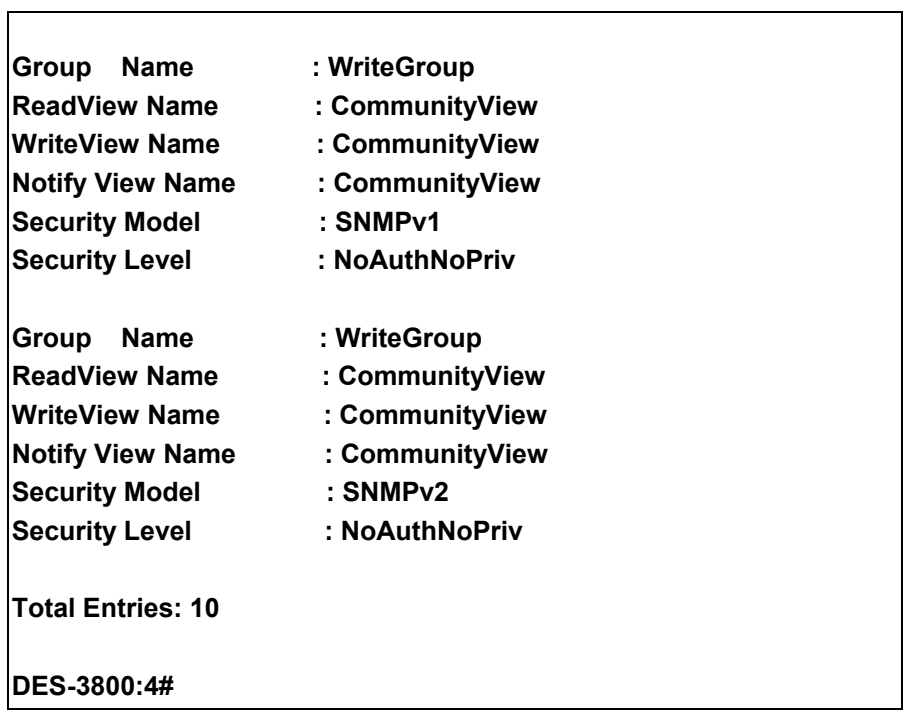

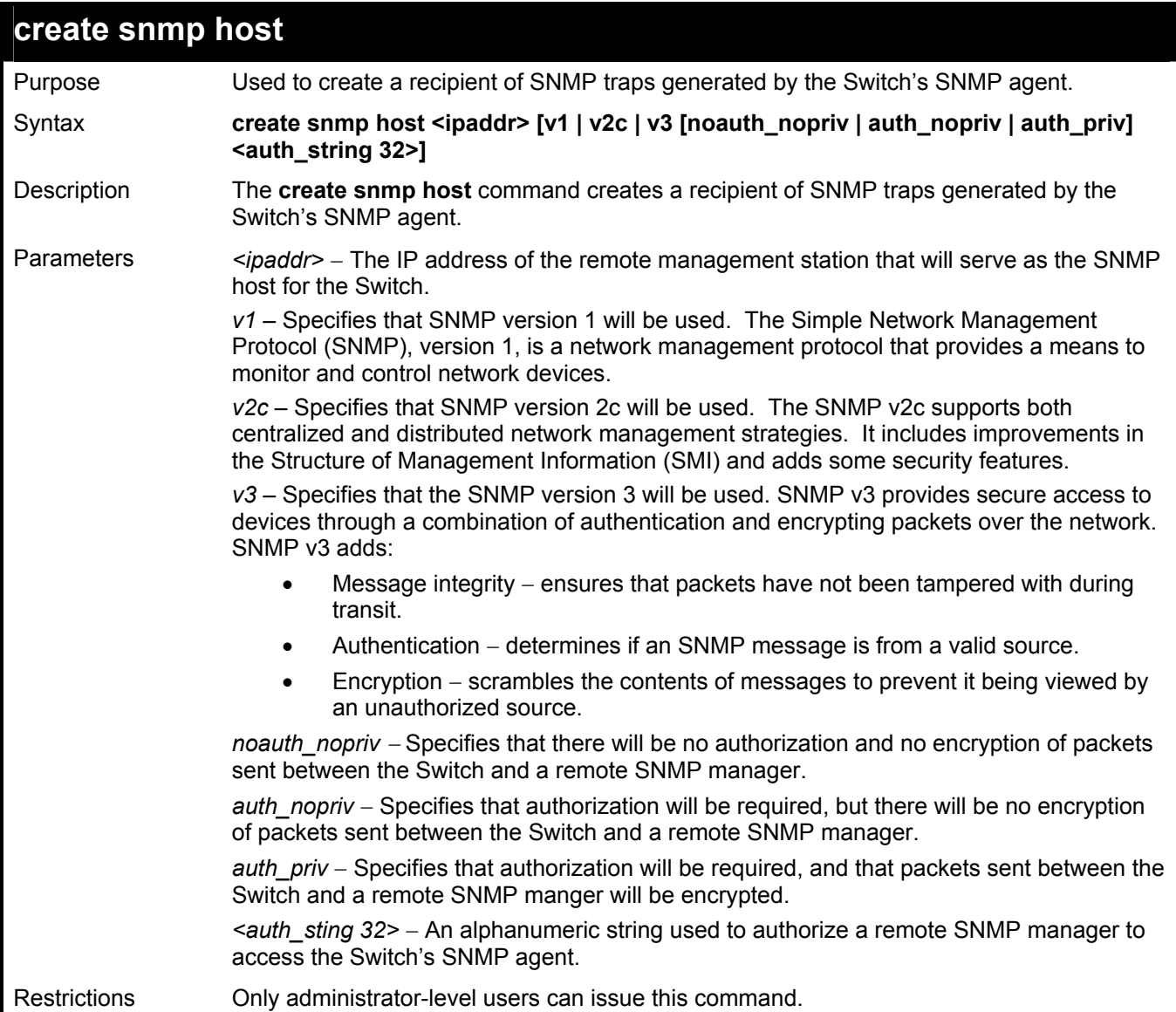

To create an SNMP host to receive SNMP messages:

**DES-3800:4#create snmp host 10.48.74.100 v3 auth\_priv public Command: create snmp host 10.48.74.100 v3 auth\_priv public** 

**Success.** 

**DES-3800:4#** 

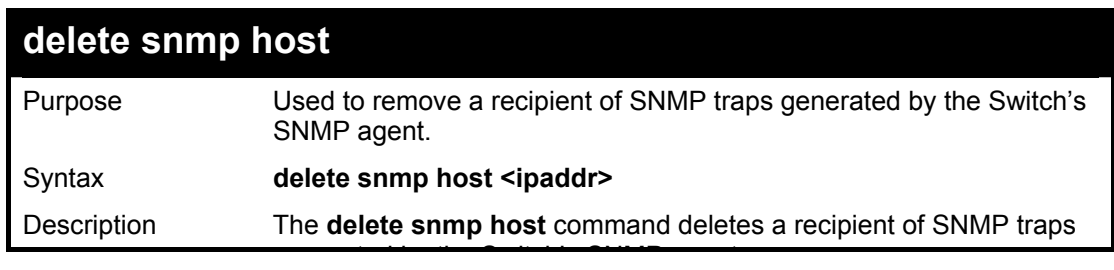

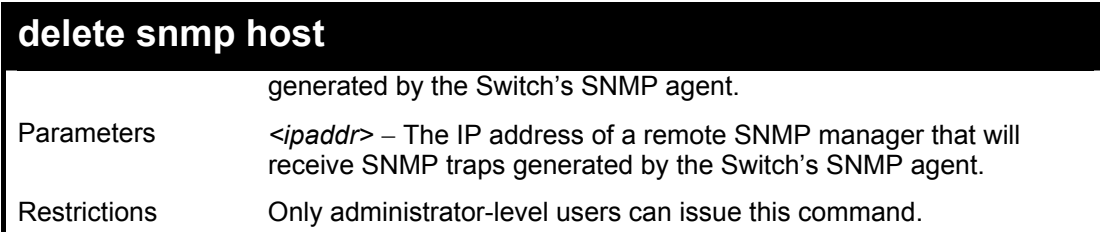

To delete an SNMP host entry:

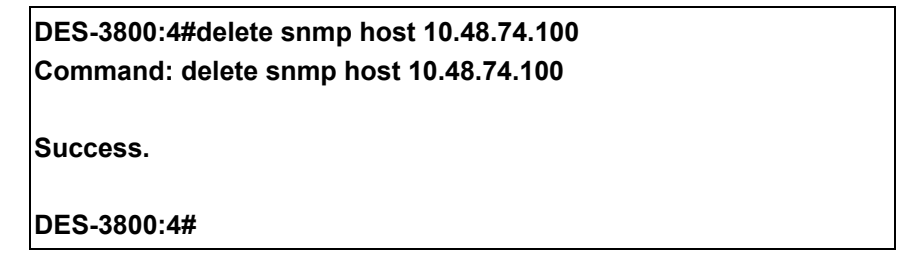

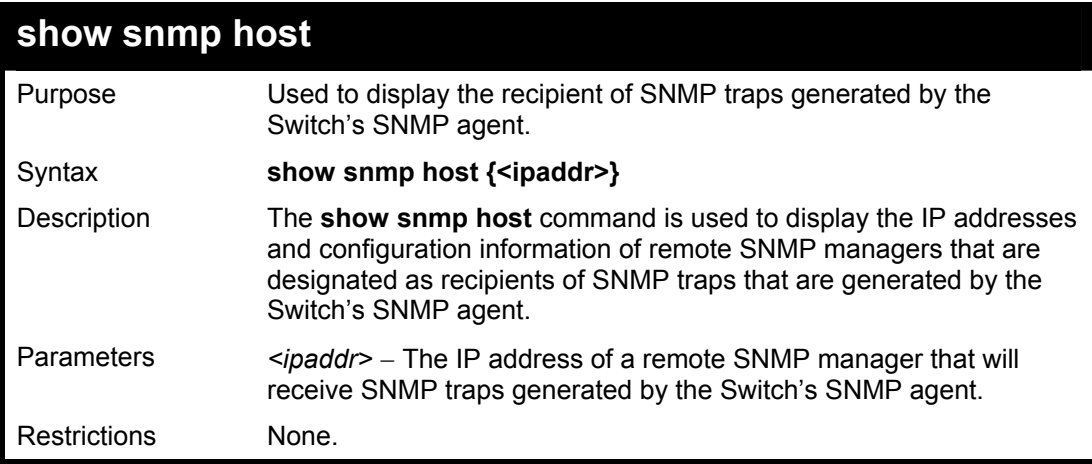

Example usage:

To display the currently configured SNMP hosts on the Switch:

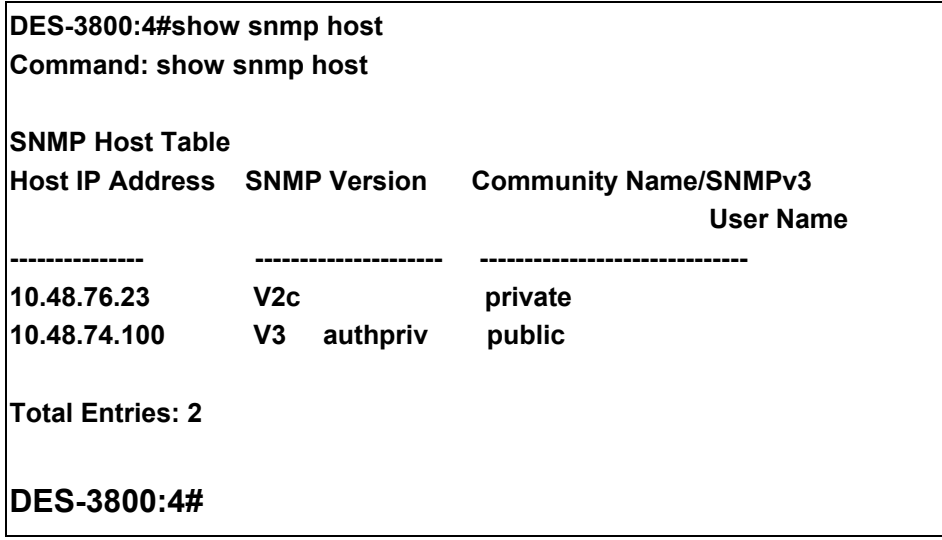

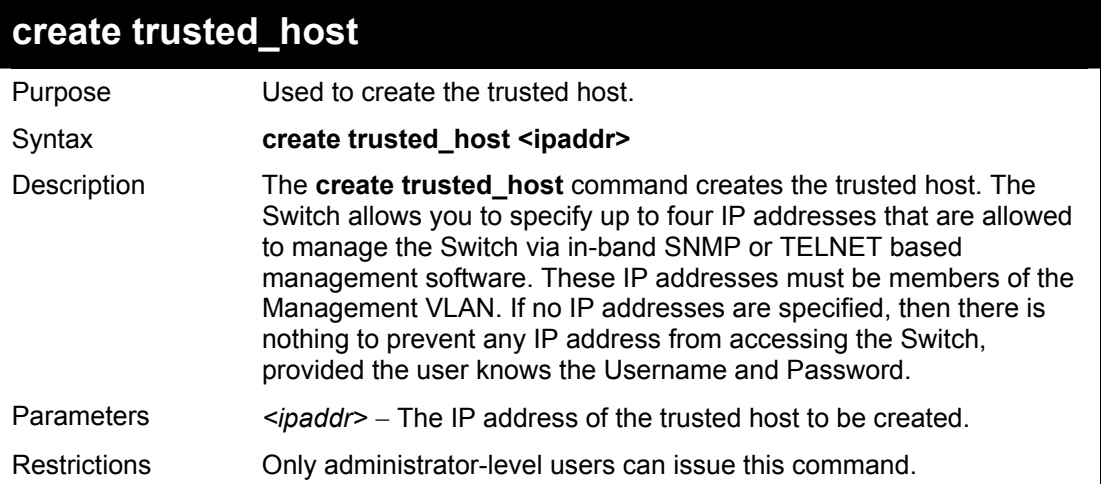

To create the trusted host:

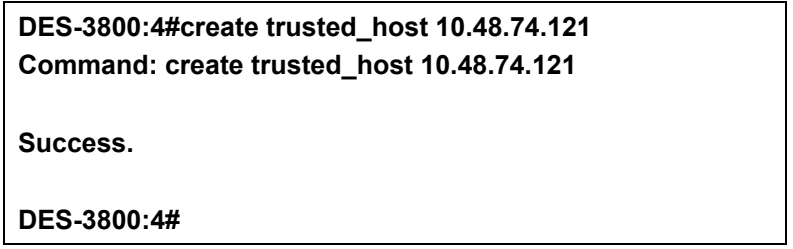

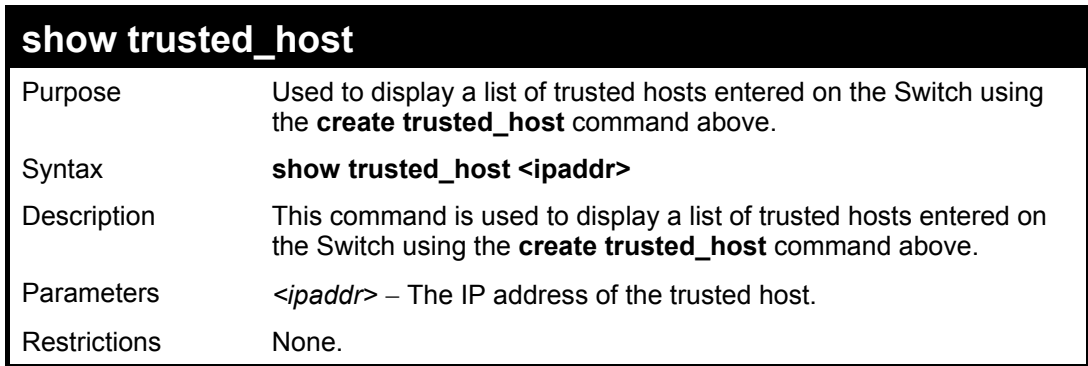

Example Usage:

To display the list of trust hosts:

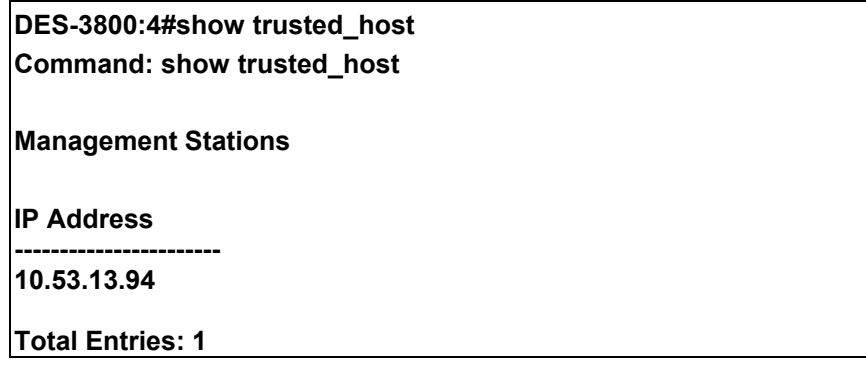

#### **DES-3800:4#**

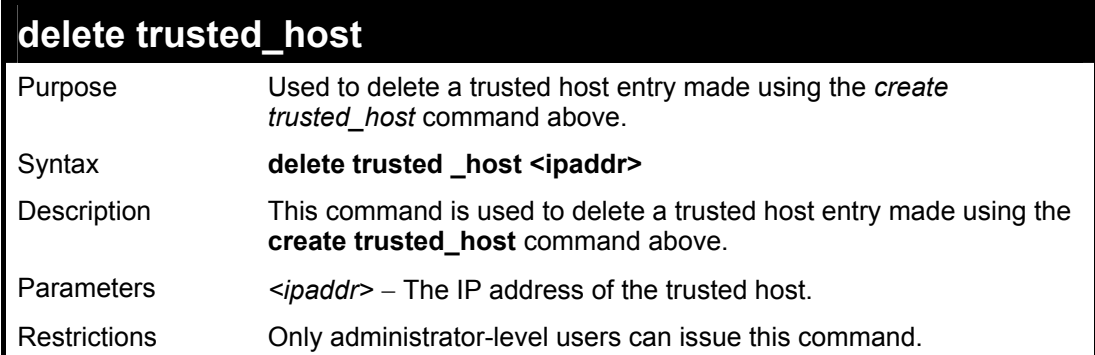

### Example Usage:

To delete a trusted host with an IP address 10.48.74.121:

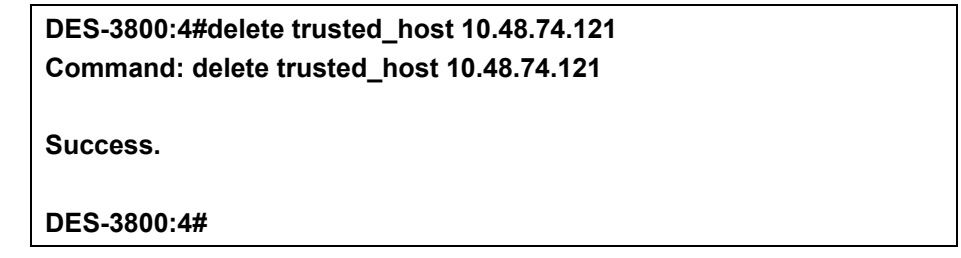

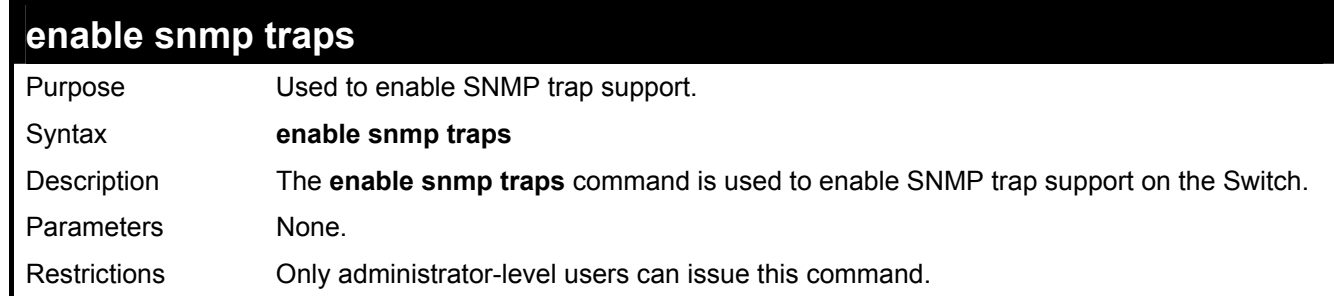

Example usage:

To enable SNMP trap support on the Switch:

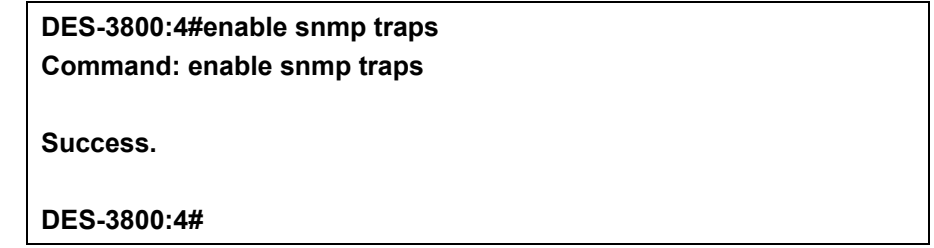

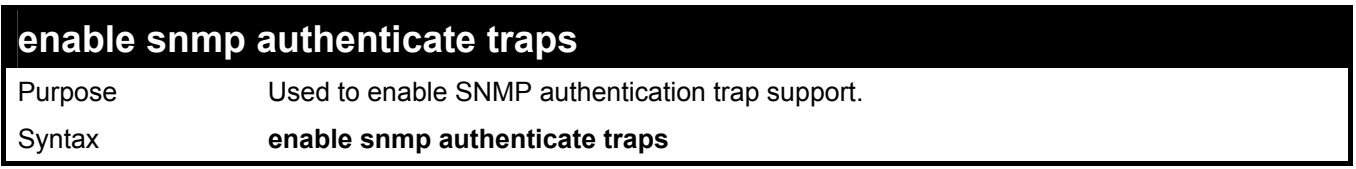

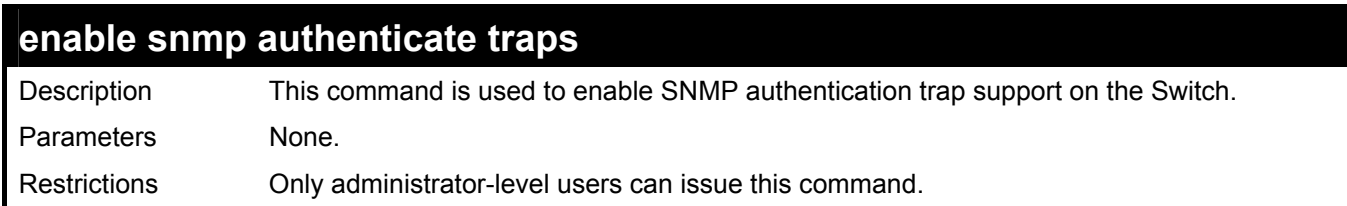

To turn on SNMP authentication trap support:

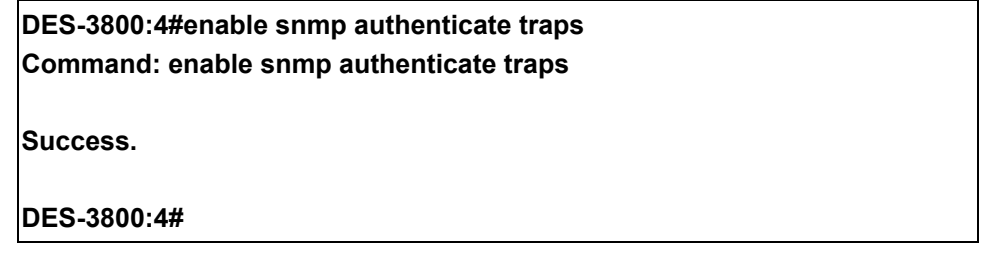

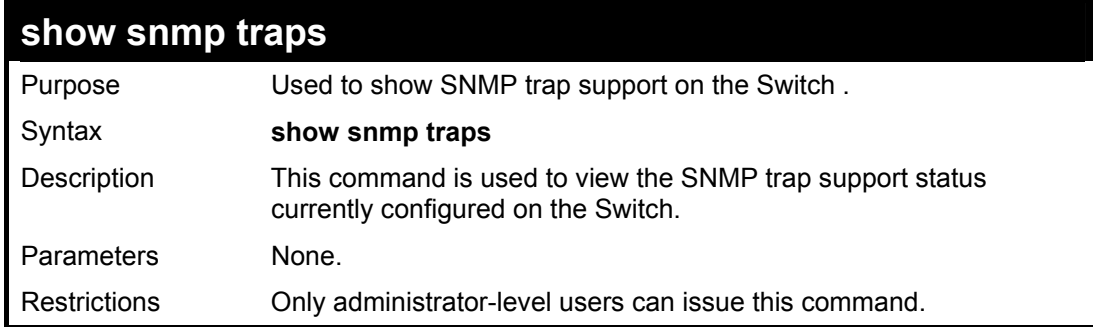

Example usage:

To view the current SNMP trap support:

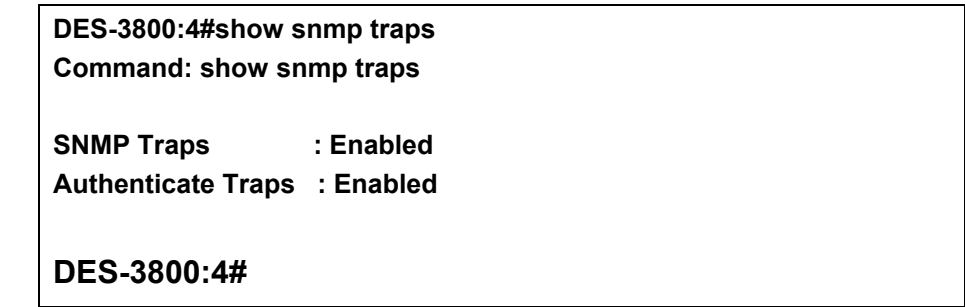

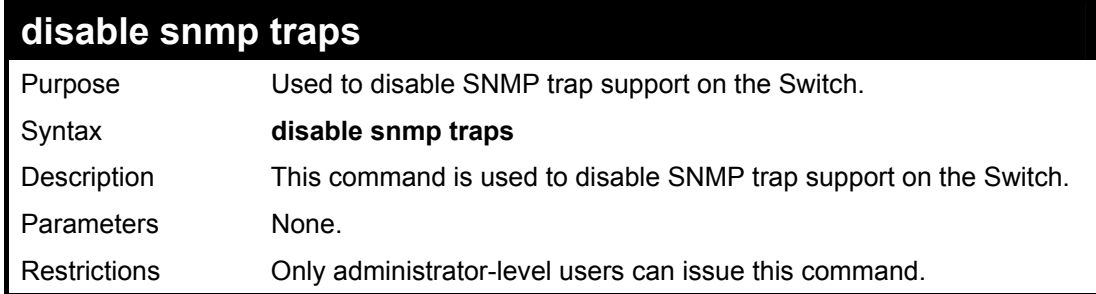

To prevent SNMP traps from being sent from the Switch:

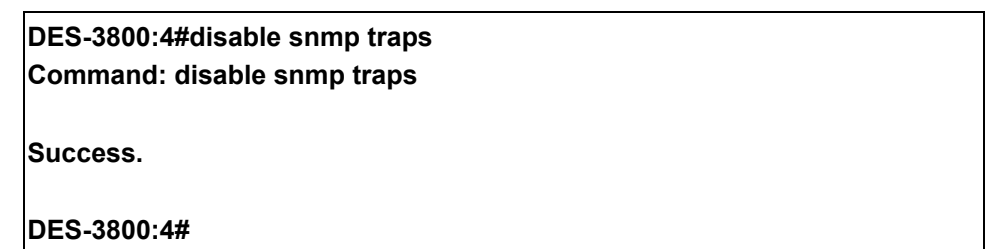

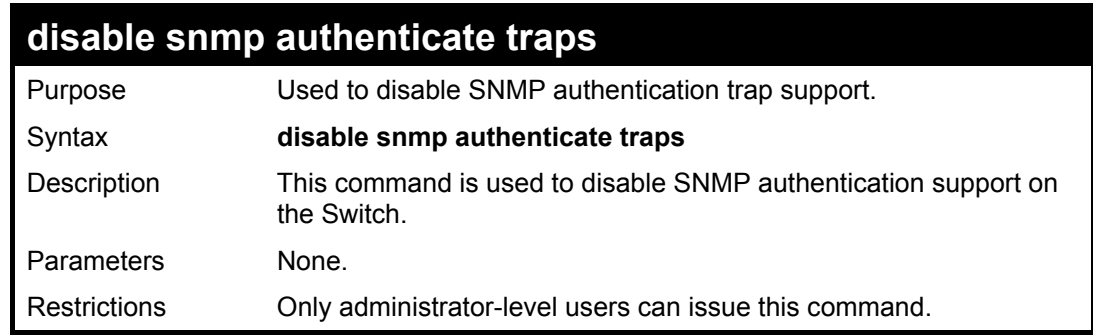

Example Usage:

To disable the SNMP authentication trap support:

#### **DES-3800:4#disable snmp authenticate traps Command: disable snmp authenticate traps**

**Success.** 

**DES-3800:4#** 

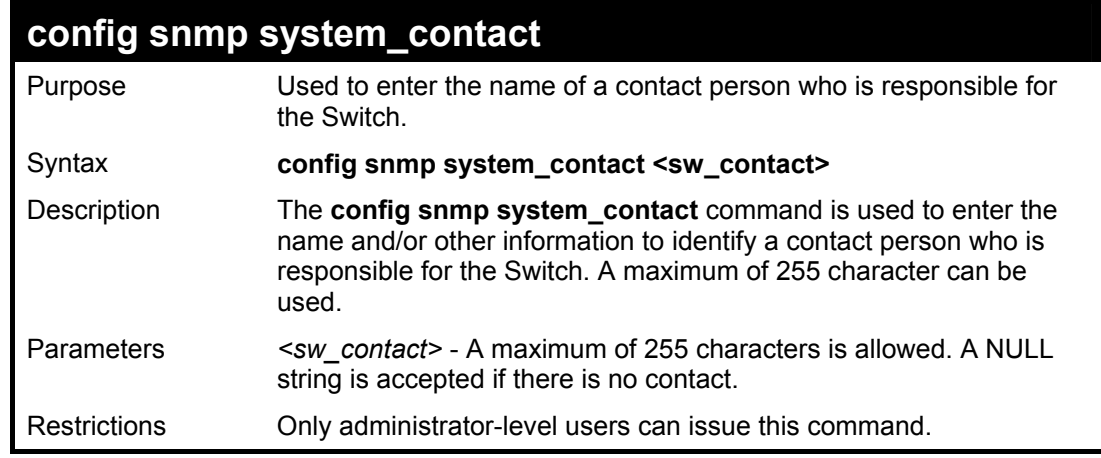

#### Example usage:

To configure the Switch contact to "MIS Department II":

**DES-3800:4#config snmp system\_contact MIS Department II Command: config snmp system\_contact MIS Department II** 

**Success.** 

**DES-3800:4#** 

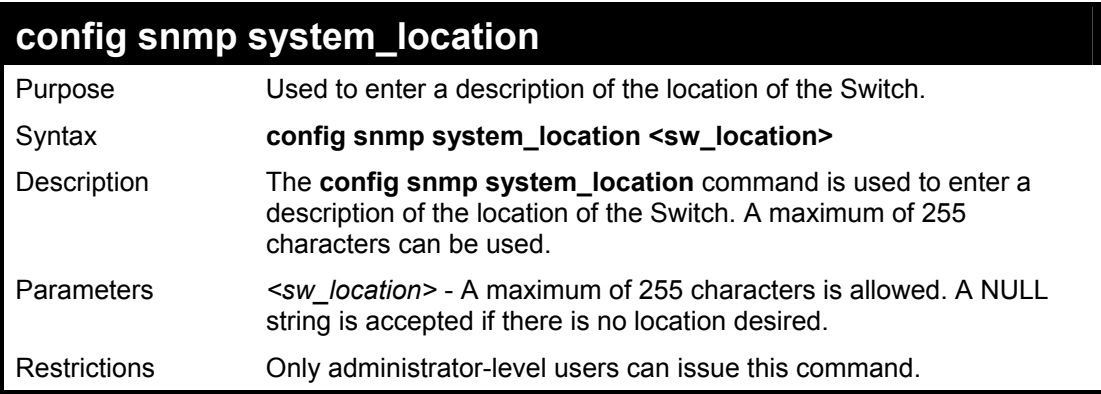

Example usage:

To configure the Switch location for "**HQ 5F**":

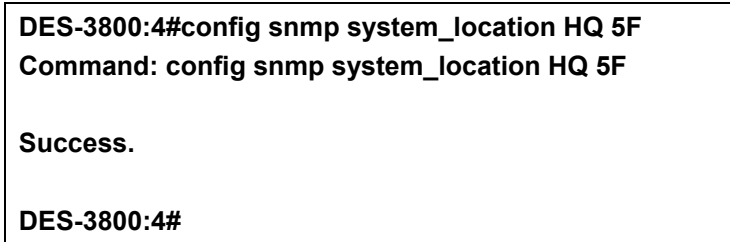

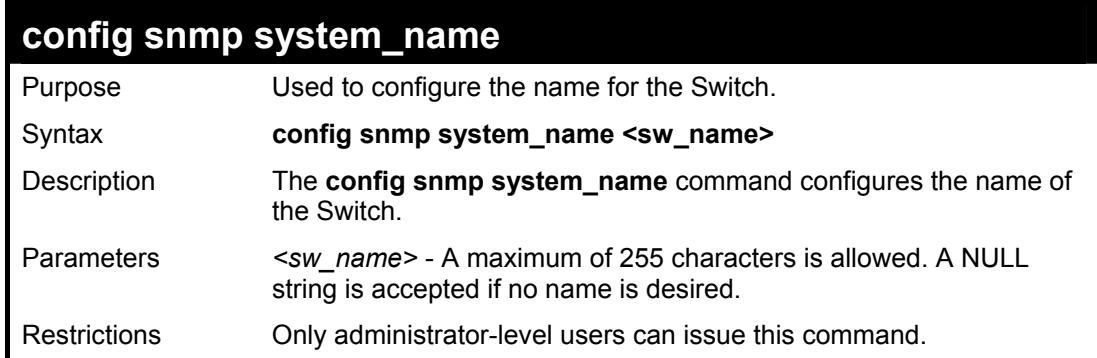

#### Example usage:

To configure the Switch name for "**DES-3828 Switch":**

**DES-3800:4#config snmp system\_name DES-3828 Switch Command: config snmp system\_name DES-3828 Switch Success. DES-3800:4#** 

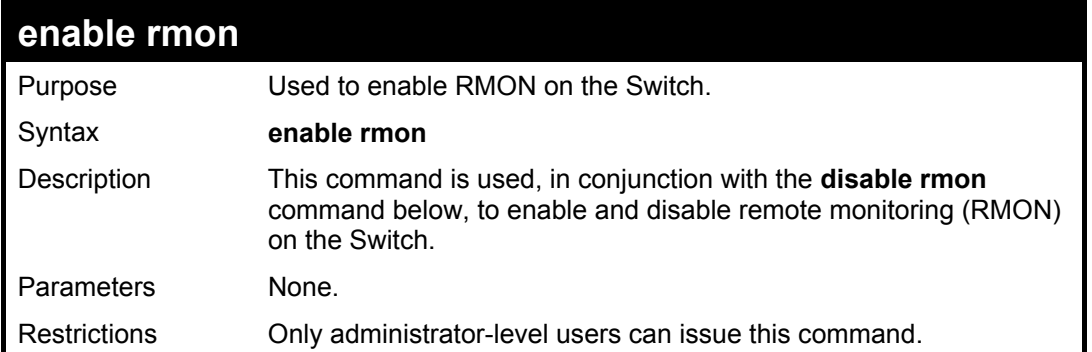

To enable RMON:

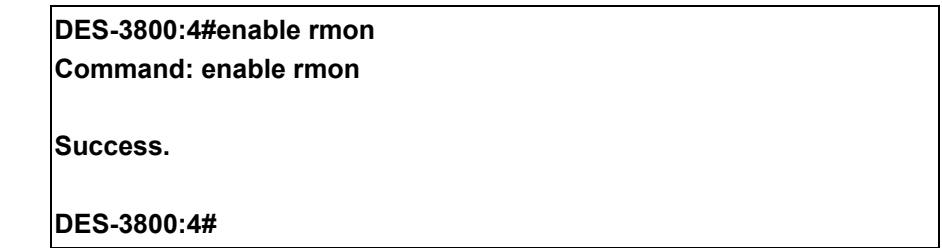

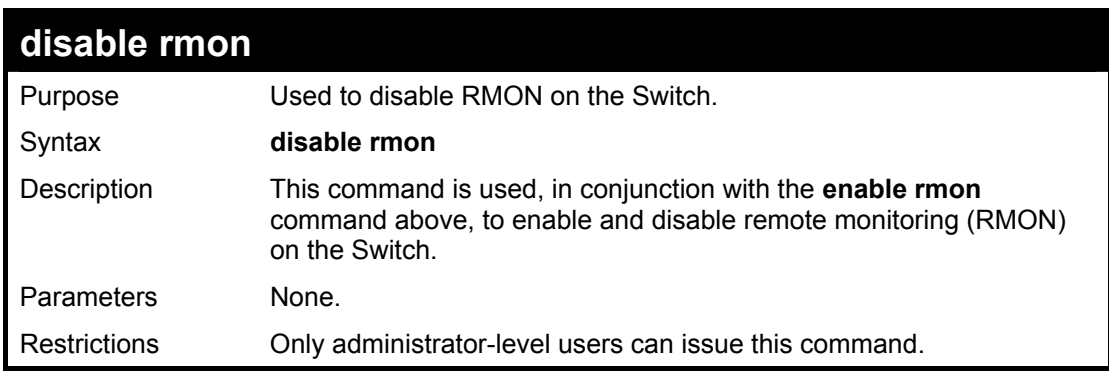

### Example Usage:

To disable RMON:

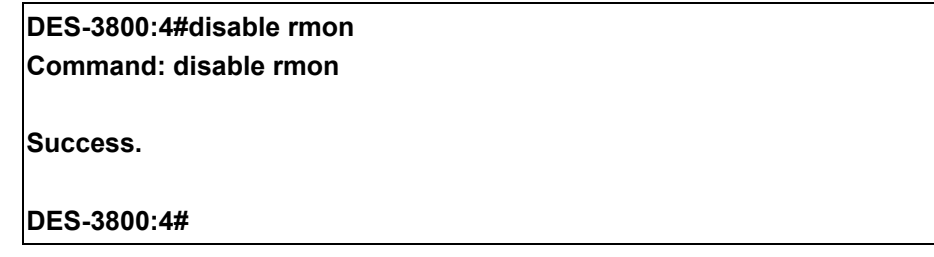

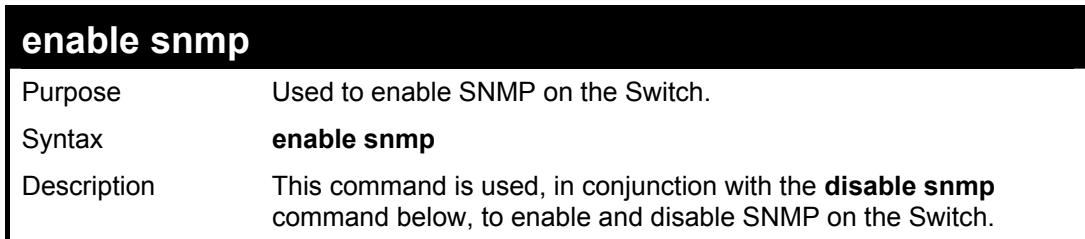

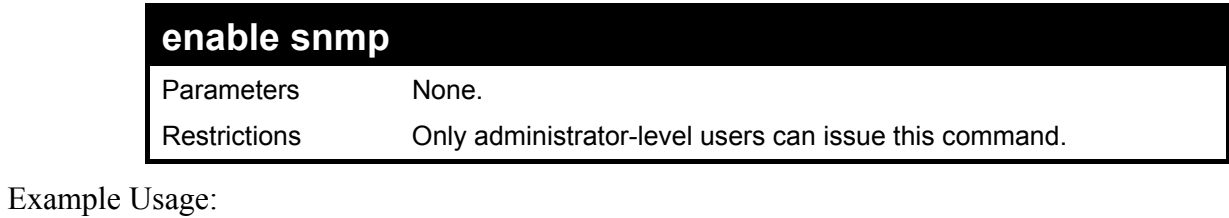

To enable SNMP:

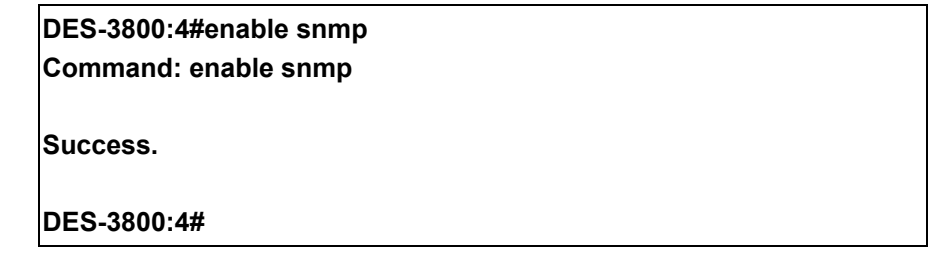

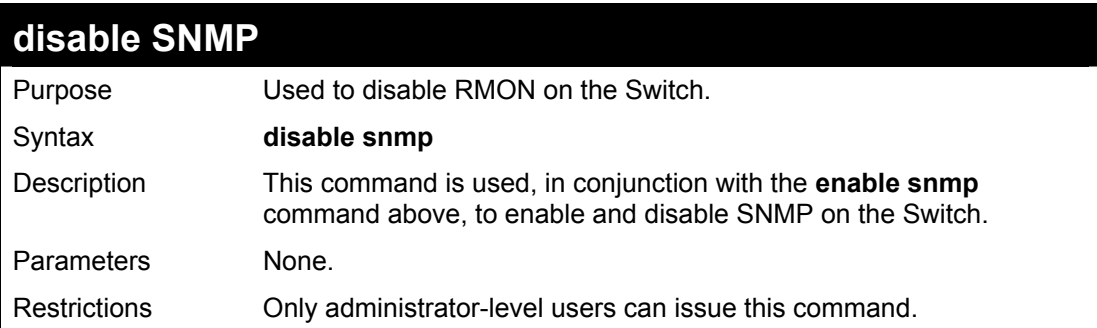

Example Usage:

To disable SNMP:

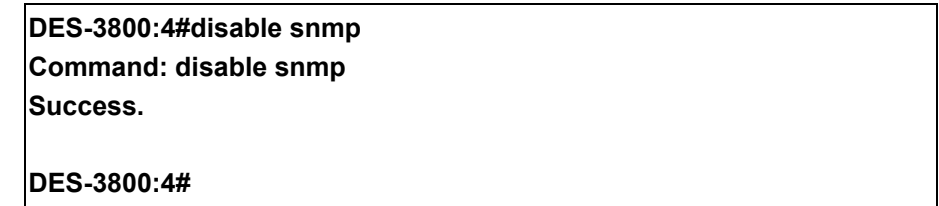

# **Switch Utility Commands**

The download/upload commands in the Command Line Interface (CLI) are listed (along with the appropriate parameters) in the following table.

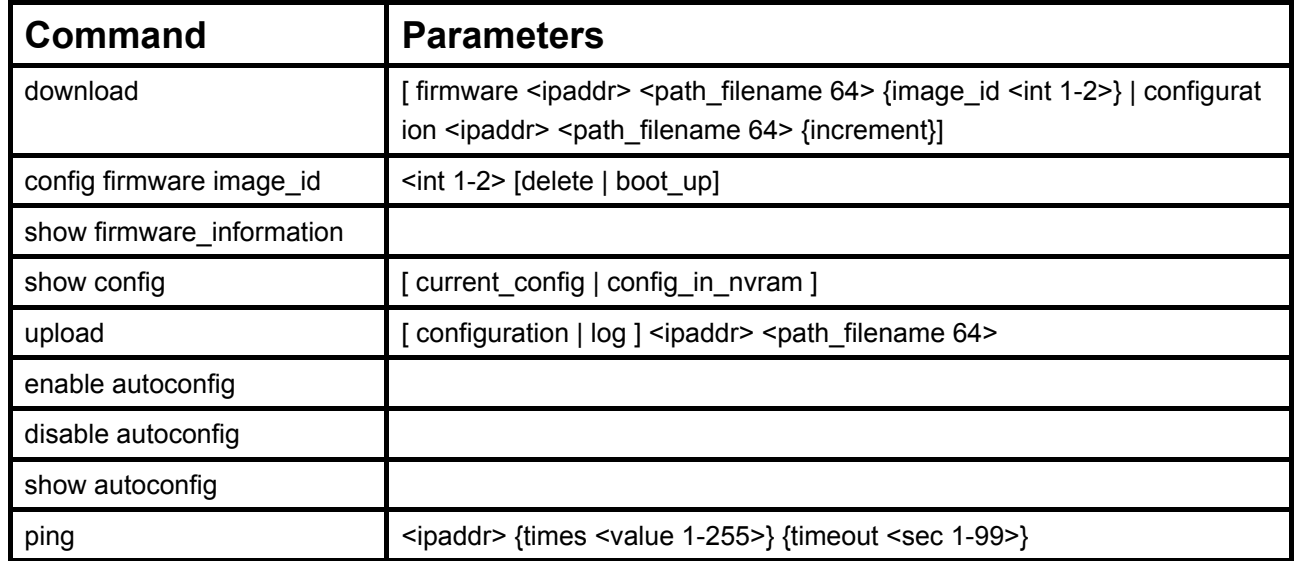

Each command is listed, in detail, in the following sections.

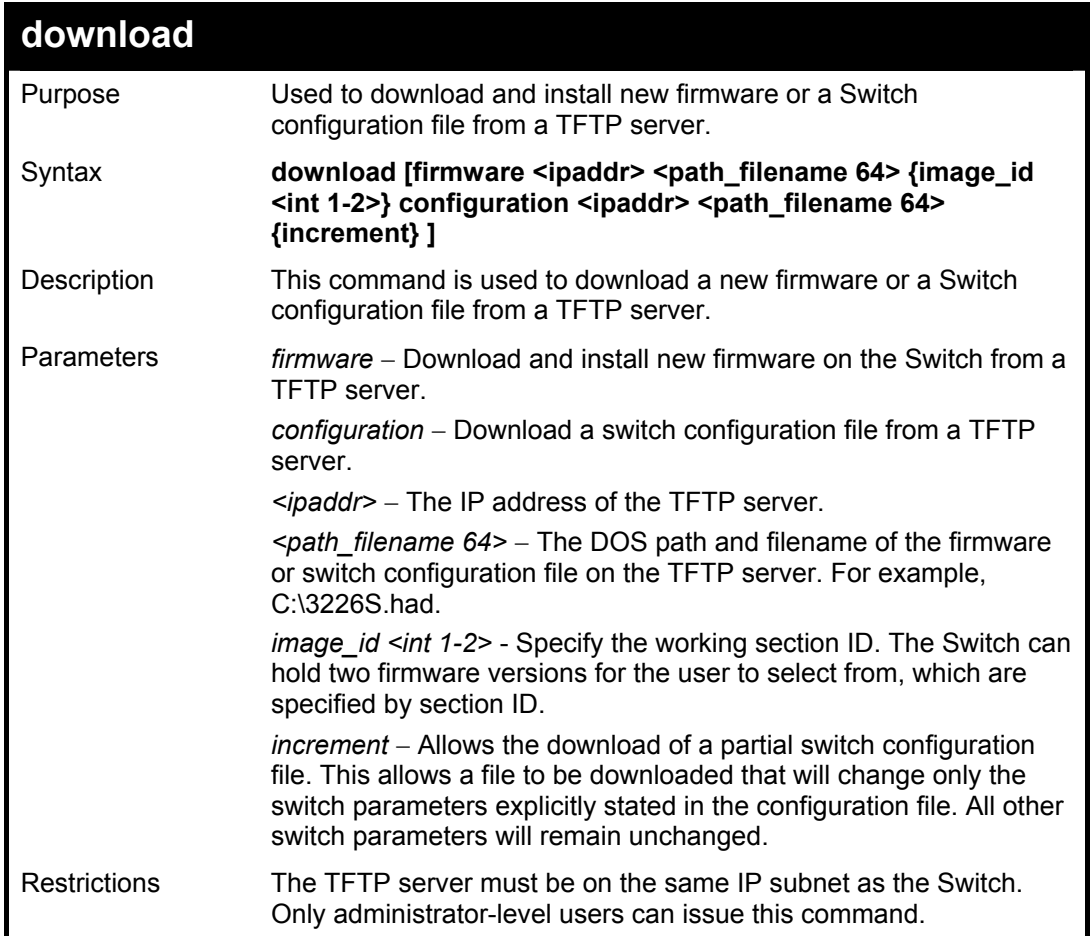

# 8

To download a configuration file:

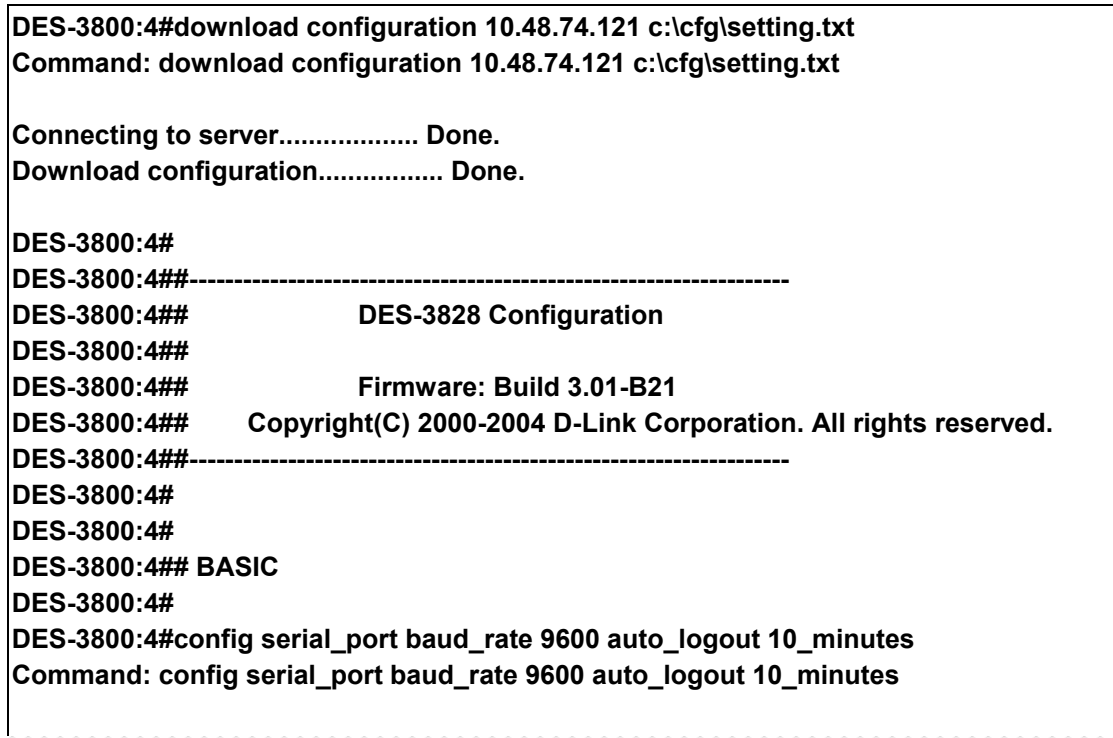

The download configuration command will inititiate the loading of the various settings in the order listed in the configuration file. When the file has been successfully loaded the message "End of configuration file for DES-3828" appears followed by the command prompt.

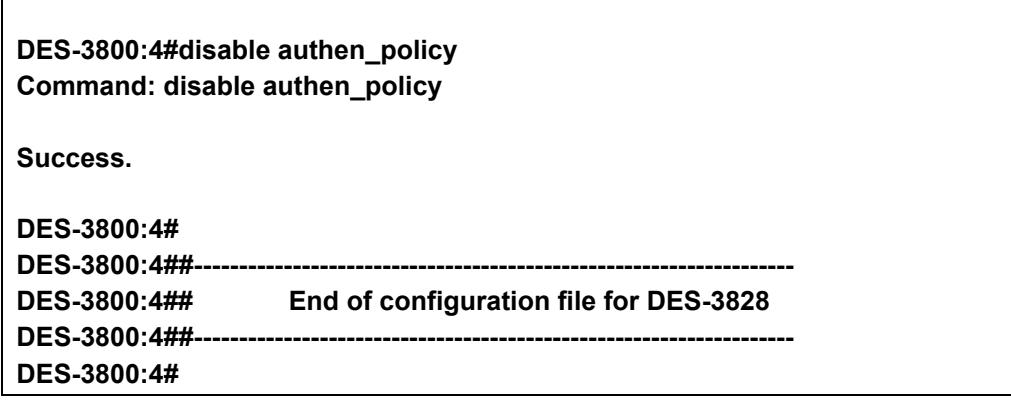

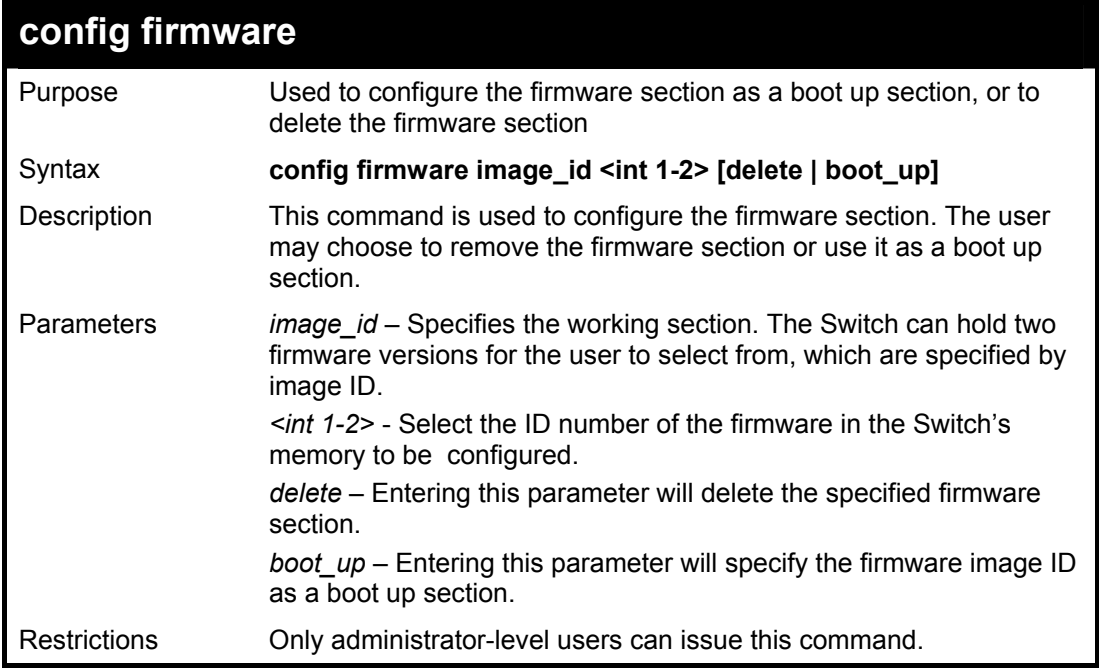

To configure firmware section 1 as a boot up section:

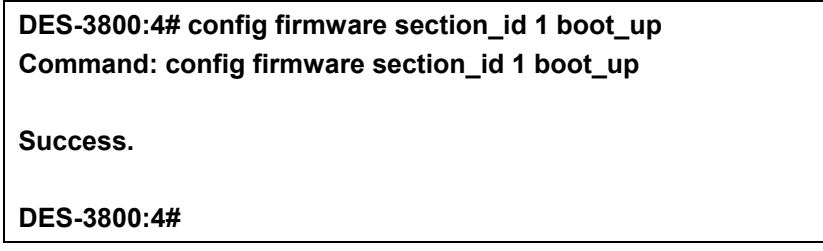

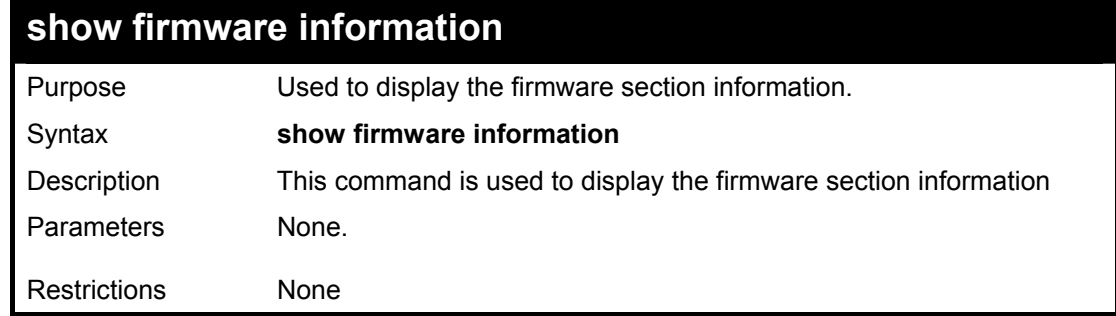

Example usage:

To display the current firmware information on the Switch:

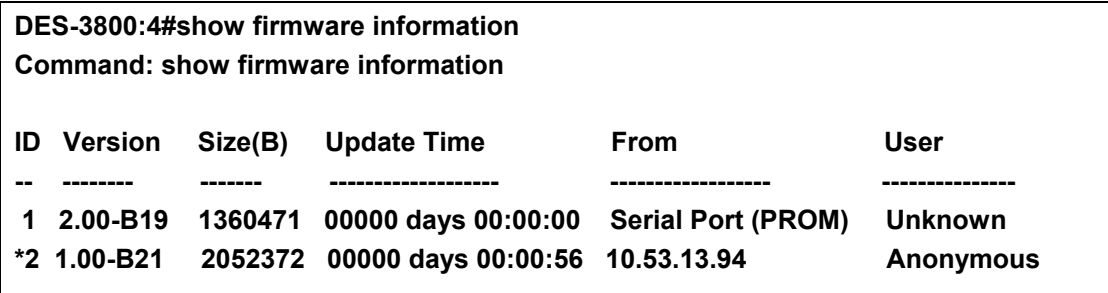

#### **'\*' means boot up section**

- **(T) means firmware update thru TELNET**
- **(S) means firmware update thru SNMP**
- **(W) means firmware update thru WEB**

**Free space: 3145728 bytes** 

**DES-3800:4#** 

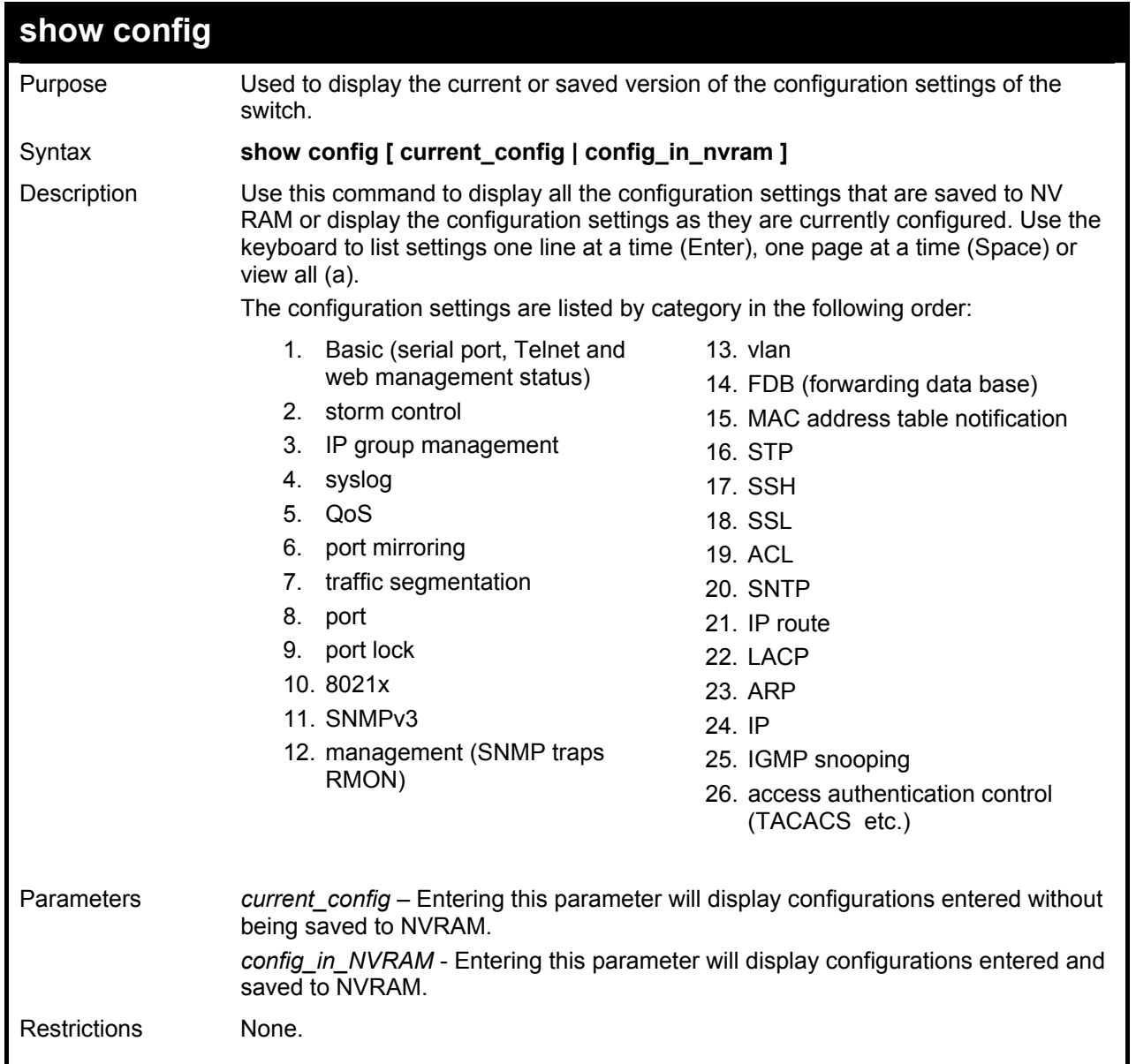

Example usage:

To view the current configuration settings:

**DES-3800:4#show config current\_config Command: show config current\_config #-------------------------------------------------------------------** 

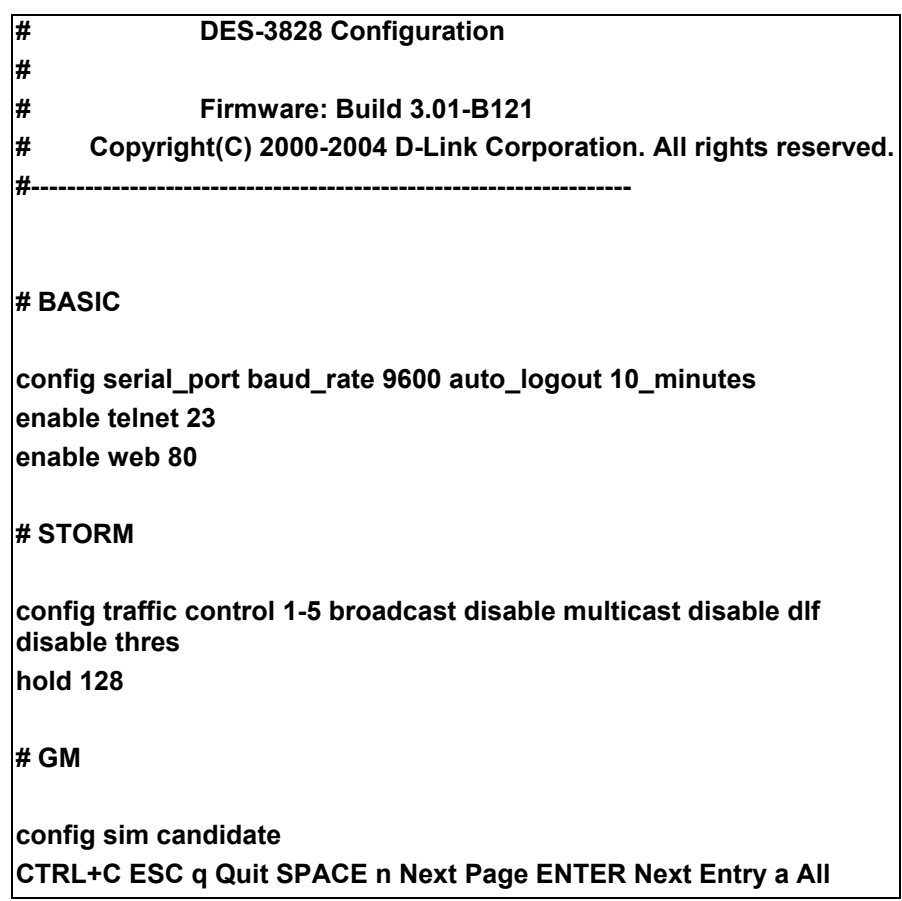

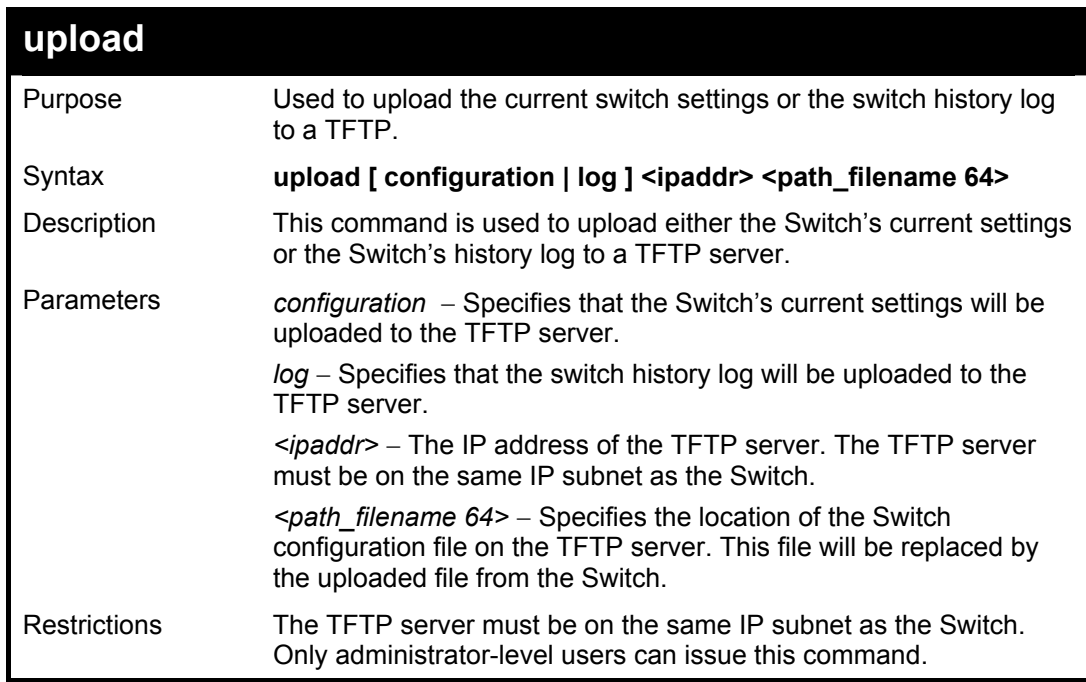

To upload a configuration file:

**DES-3800:4#upload configuration 10.48.74.121 c:\cfg\log.txt Command: upload configuration 10.48.74.121 c:\cfg\log.txt** 

**Connecting to server................... Done. Upload configuration...................Done.** 

**DES-3800:4#** 

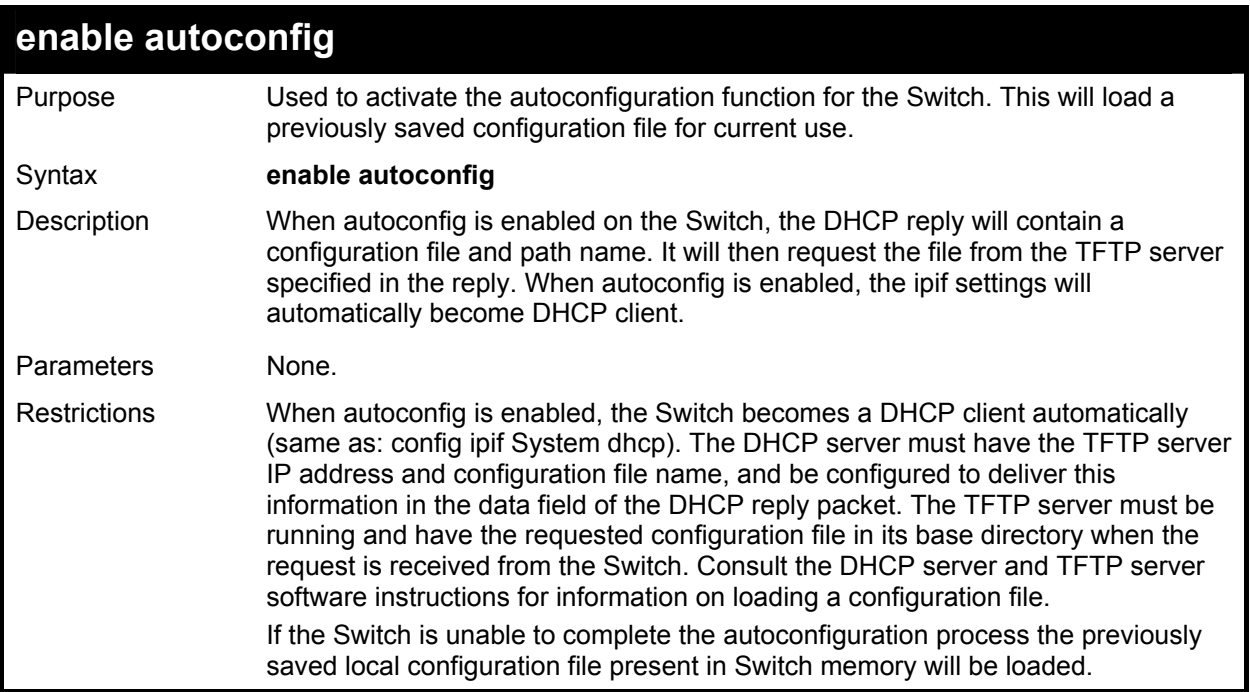

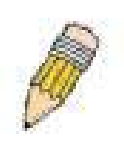

**NOTE:** Dual-purpose (DHCP/TFTP) server utility software may require entry of the configuration file name and path within the user interface. Alternatively, the DHCP software may require creating a separate ext file with the configuration file name and path in a specific directory on the server. Consult the documentation for the DCHP server software if you are unsure.

Example usage:

To enable autoconfiguration on the Switch:

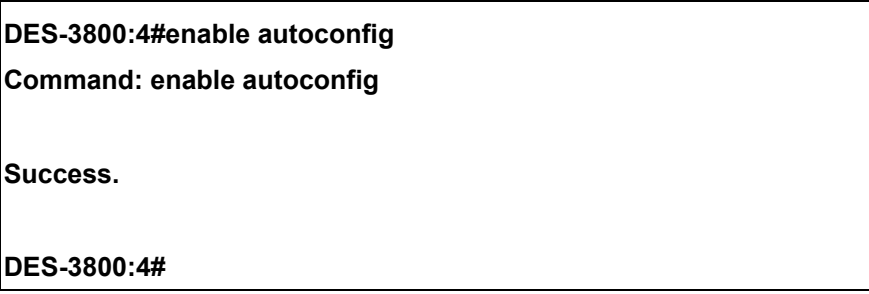

When autoconfig is enabled and the Switch is rebooted, the normal login screen will appear for a few moments while the autoconfig request (i.e. download configuration) is initiated. The console will then display the configuration parameters as they are loaded from the configuration file specified in the DHCP or TFTP server. This is exactly the same as using a **download configuration** command. After the entire Switch configuration is loaded, the Switch will automatically "logout" the server. The configuration settings will be saved automatically and become the active configuration.

Upon booting up the autoconfig process is initiated, the console screen will appear similar to the example below. The configuration settings will be loaded in normal order.

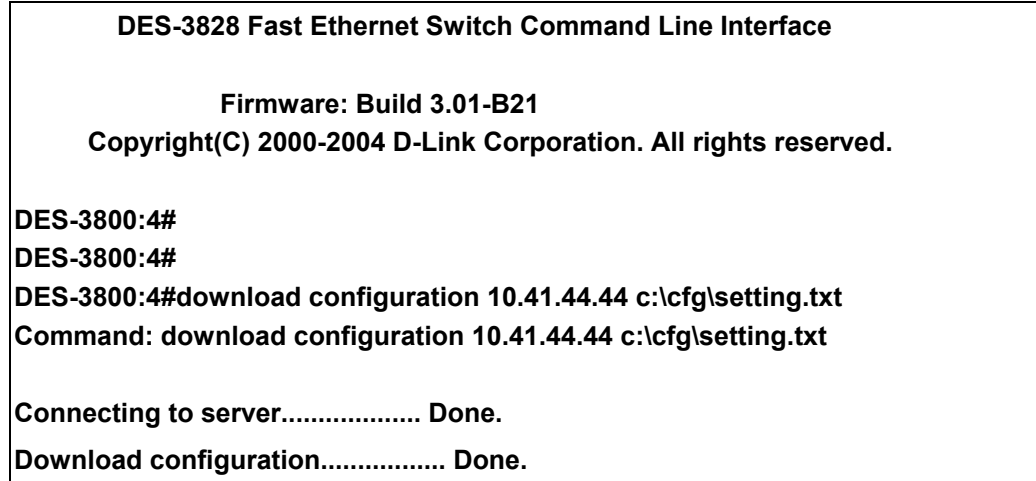

The very end of the autoconfig process including the logout appears like this:

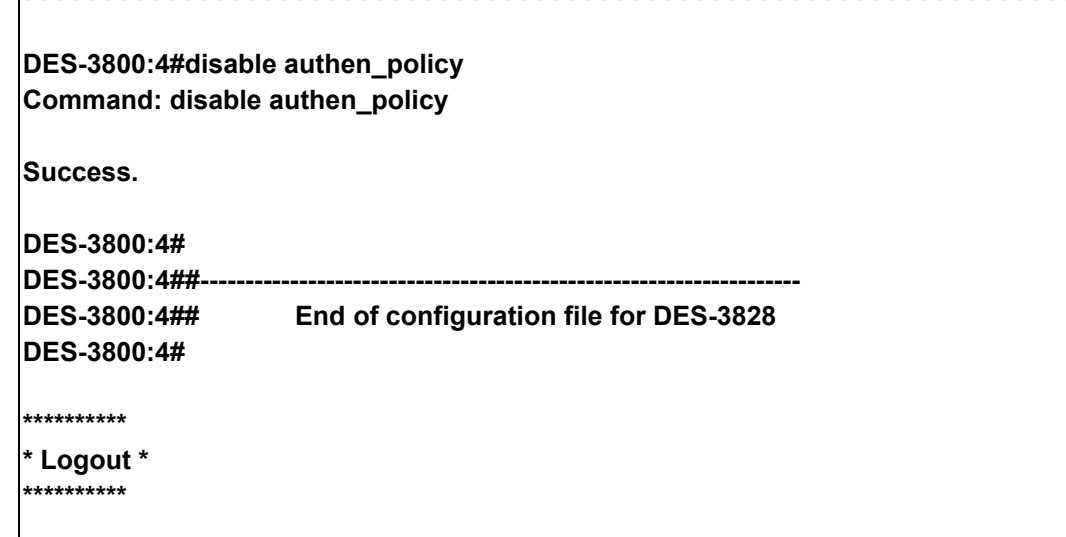

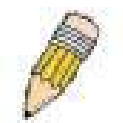

**NOTE:** With autoconfig enabled, the Switch ipif settings now define the Switch as a DHCP client. Use the show switch command to display the new IP settings status.

## **disable autoconfig**

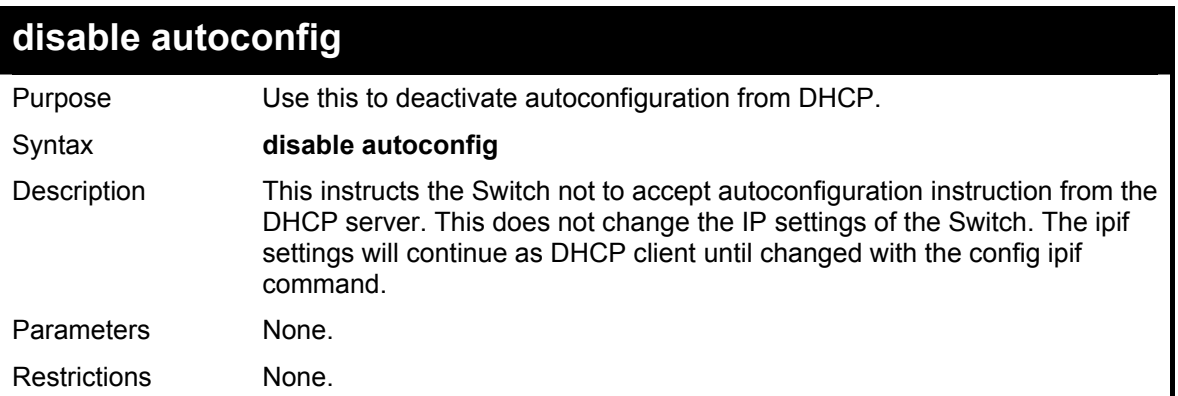

To stop the autoconfiguration function:

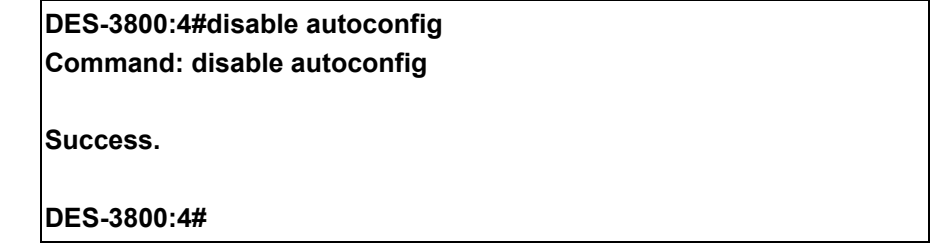

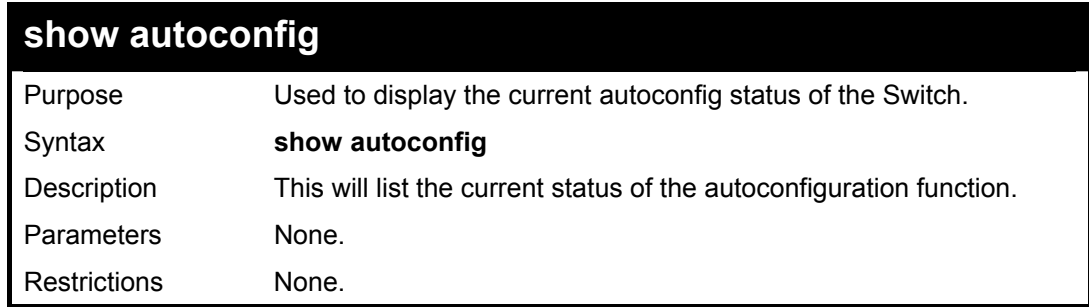

Example usage:

To upload a:

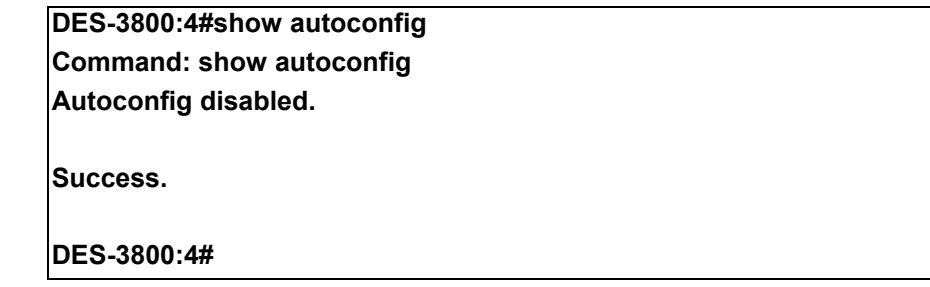

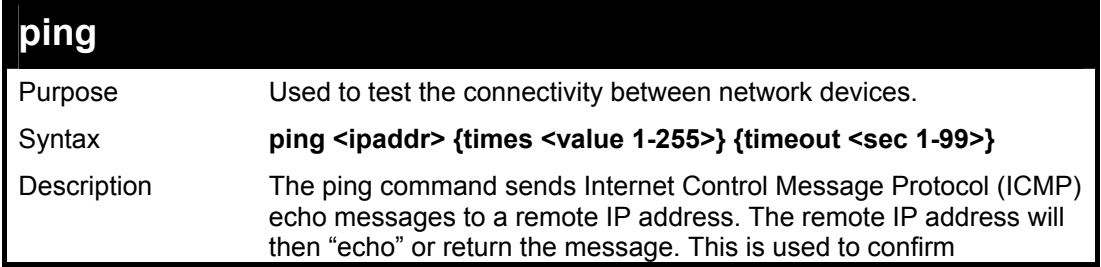

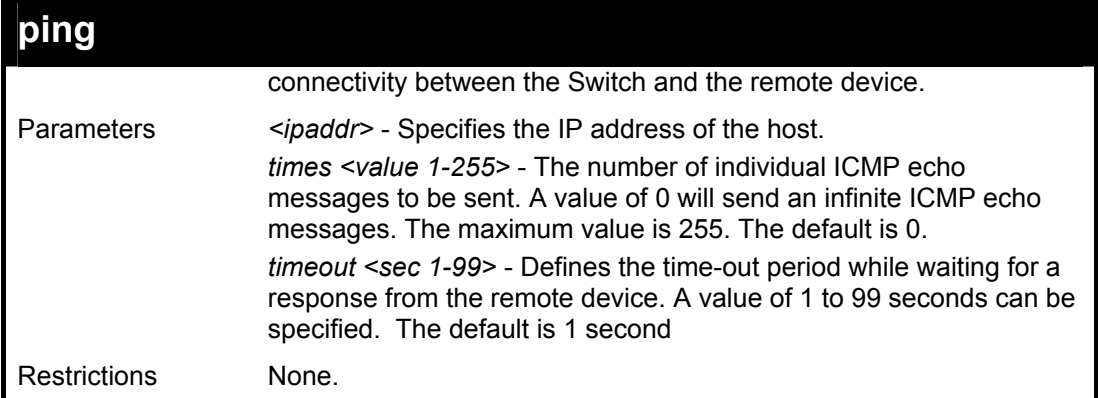

To ping the IP address 10.48.74.121 four times:

**DES-3800:4#ping 10.48.74.121 times 4 Command: ping 10.48.74.121 Reply from 10.48.74.121, time<10ms Reply from 10.48.74.121, time<10ms Reply from 10.48.74.121, time<10ms Reply from 10.48.74.121, time<10ms Ping statistics for 10.48.74.121 Packets: Sent =4, Received =4, Lost =0 DES-3800:4#** 

# **Network Monitoring Commands**

The network monitoring commands in the Command Line Interface (CLI) are listed (along with the appropriate parameters) in the following table.

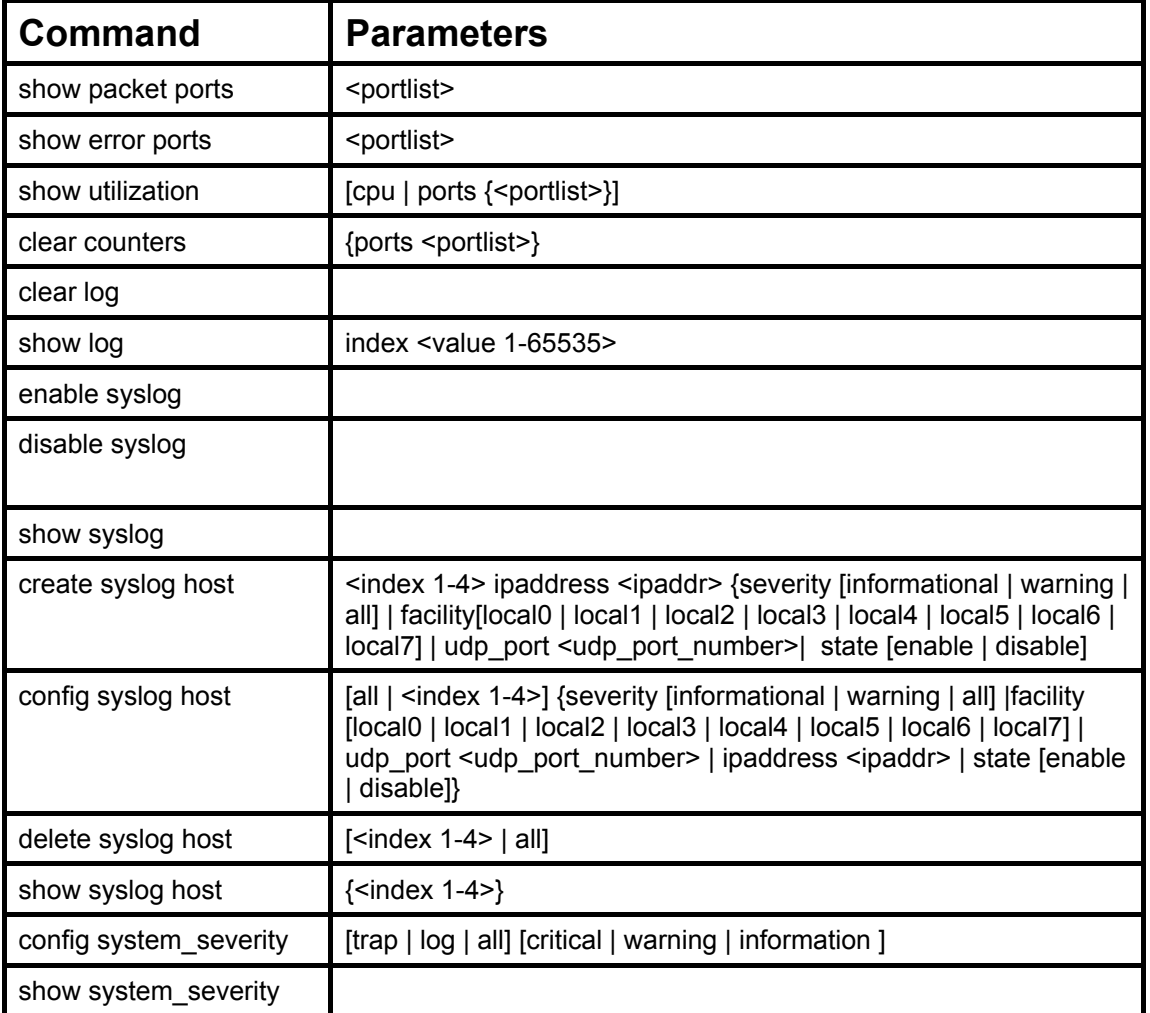

Each command is listed, in detail, in the following sections.

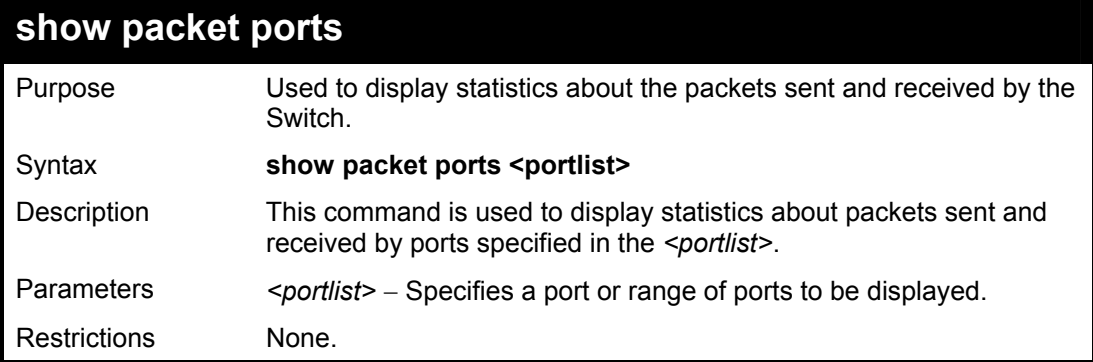

Example usage:

To display the packets analysis for port 7 of module 2:

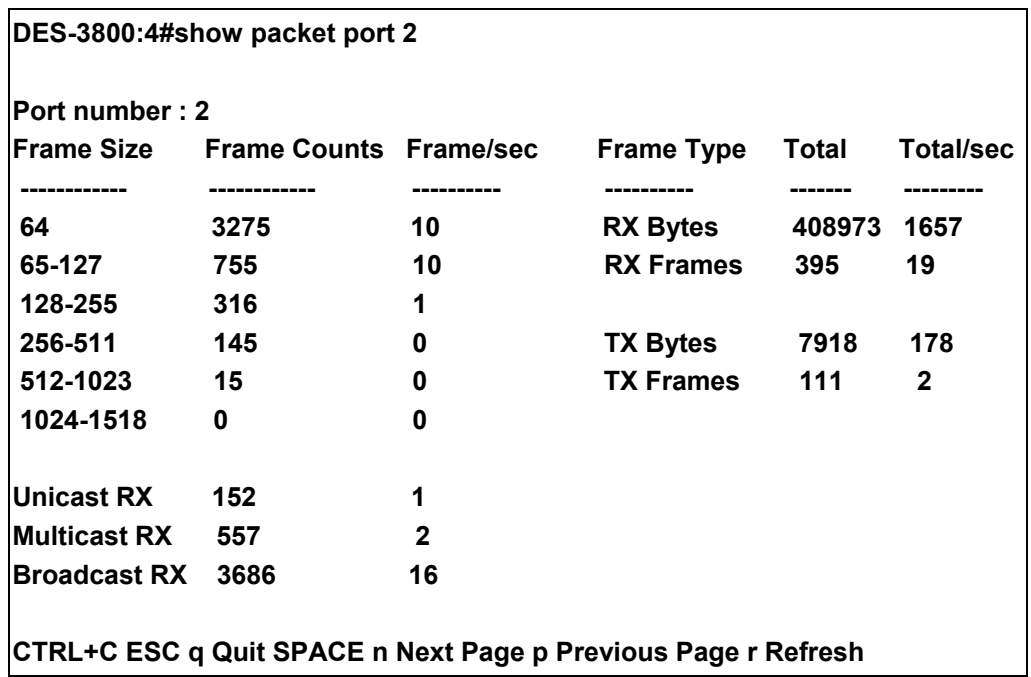

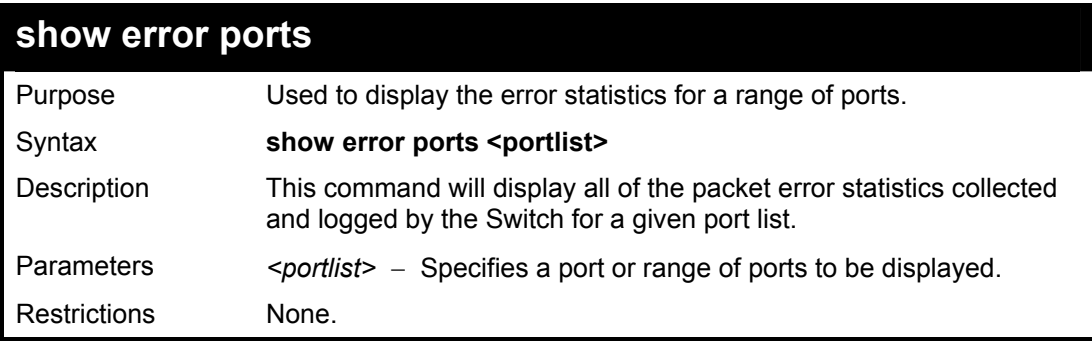

To display the errors of the port 3 of module 1:

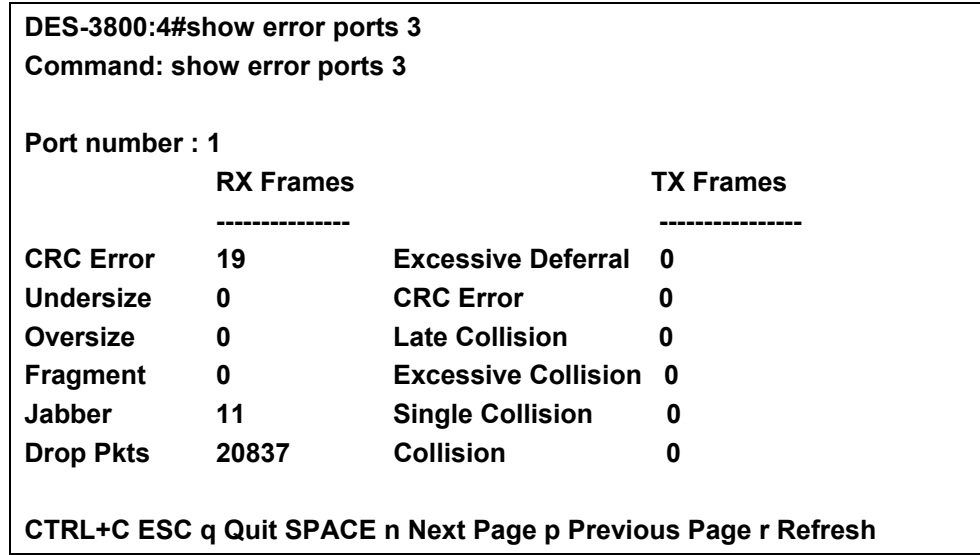

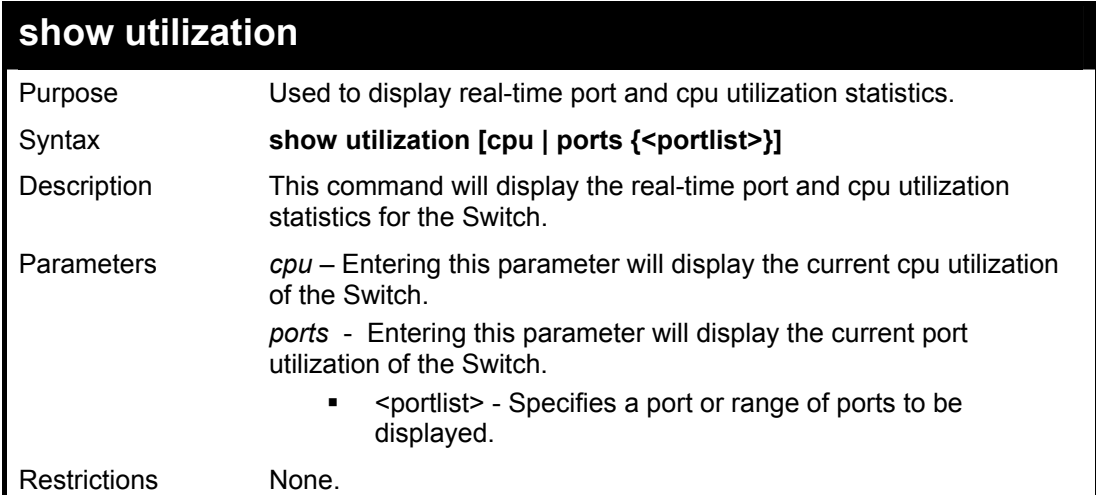

To display the port utilization statistics:

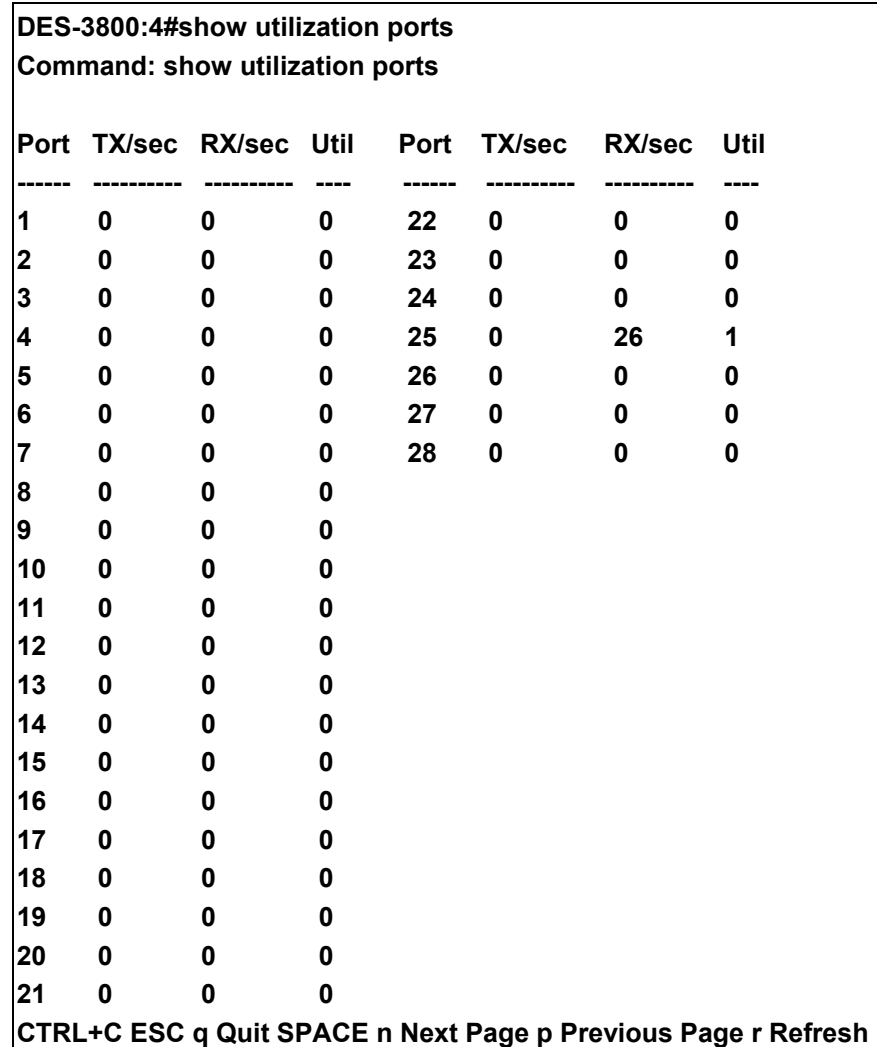

Example usage:

To display the current cpu utilization:

#### **DES-3800:4#show utilization cpu**

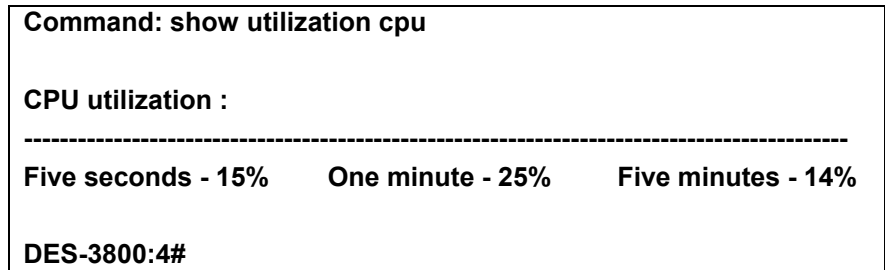

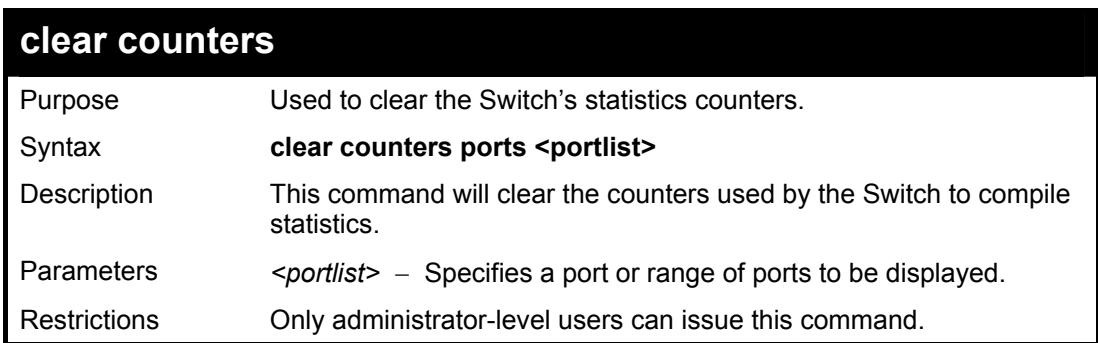

To clear the counters:

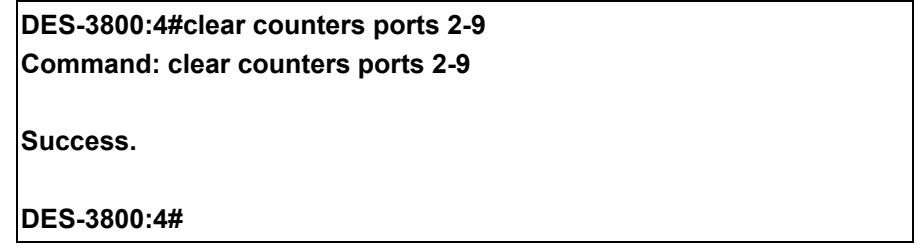

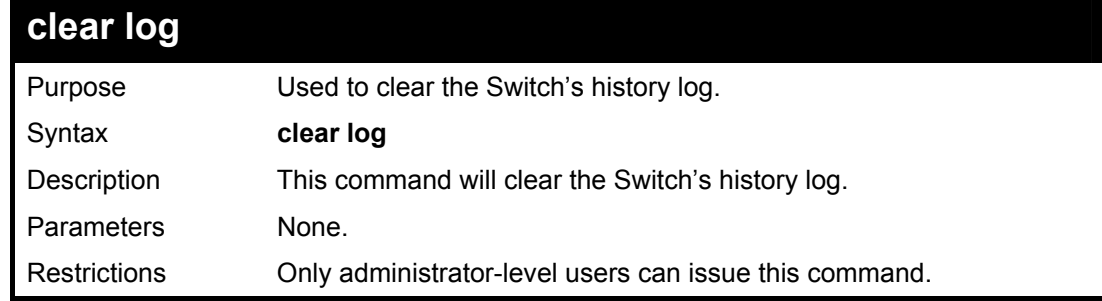

Example usage:

To clear the log information:

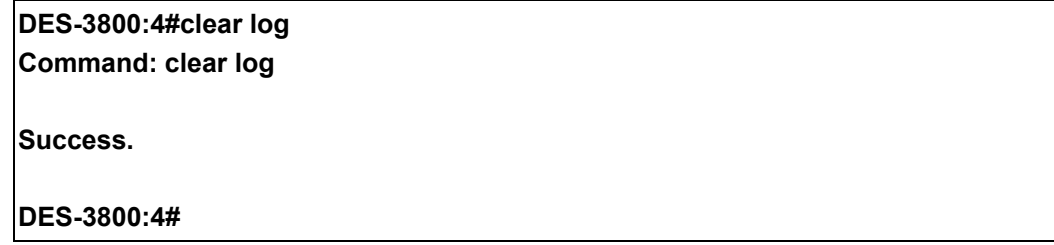

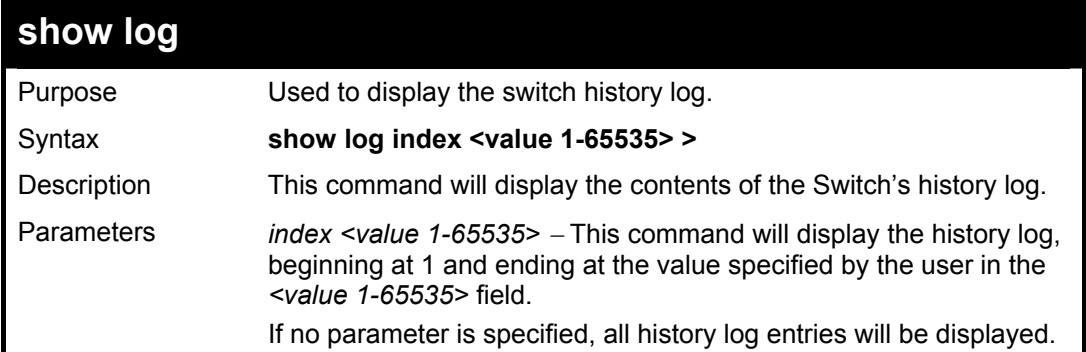

To display the switch history log**:** 

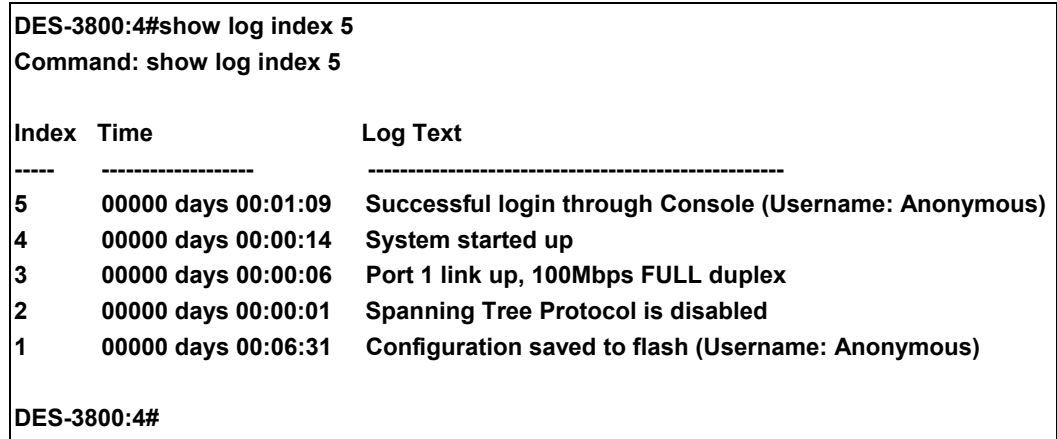

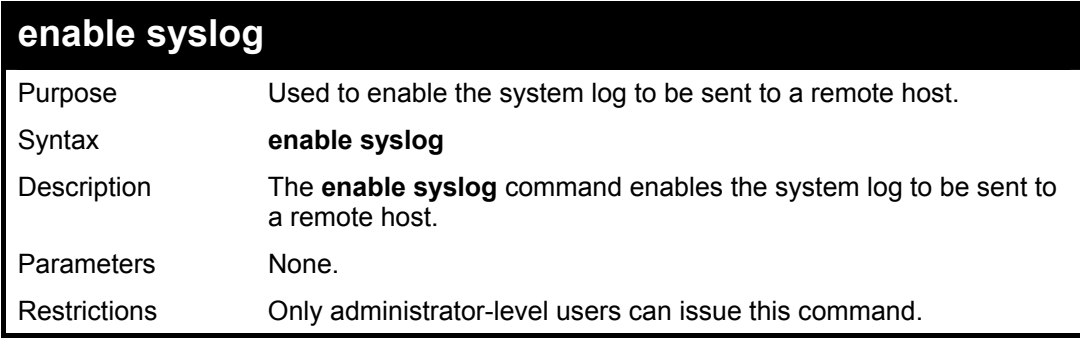

Example usage:

To the syslog function on the Switch:

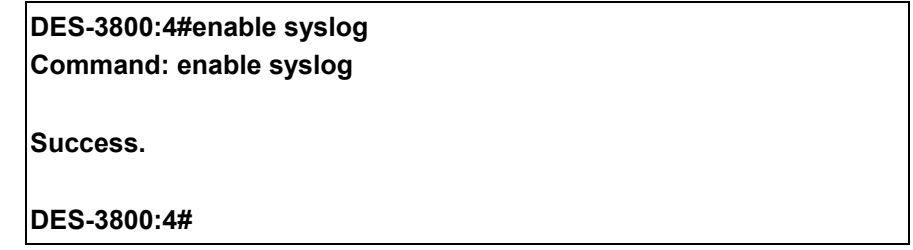

# **disable syslog**

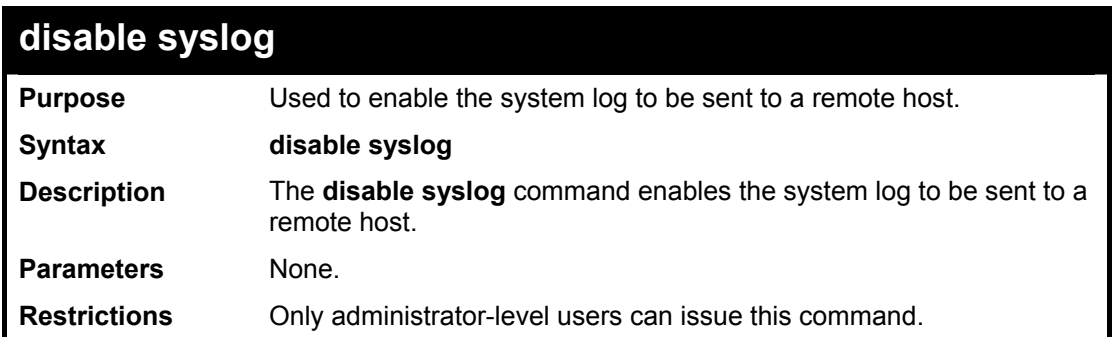

To disable the syslog function on the Switch:

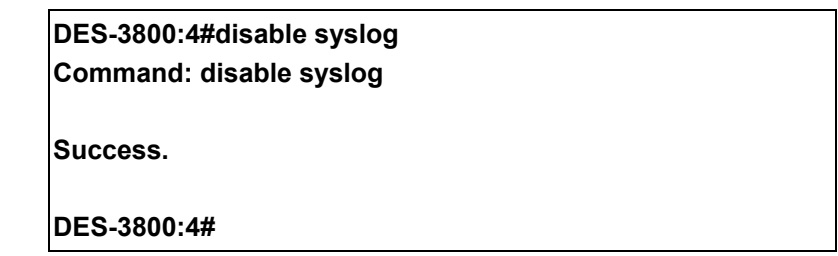

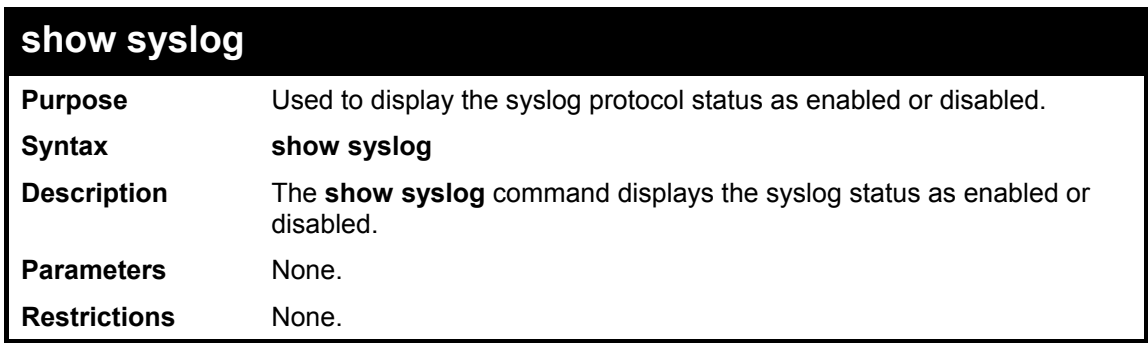

Example usage:

To display the current status of the syslog function:

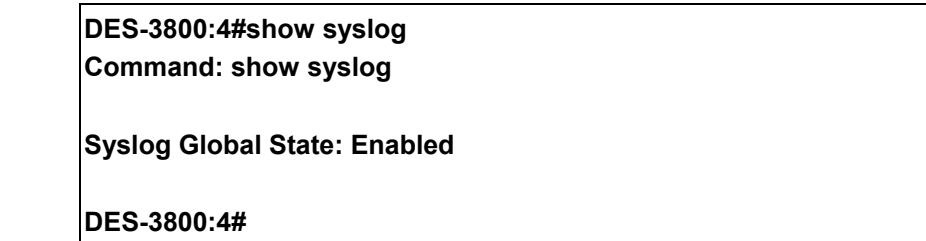

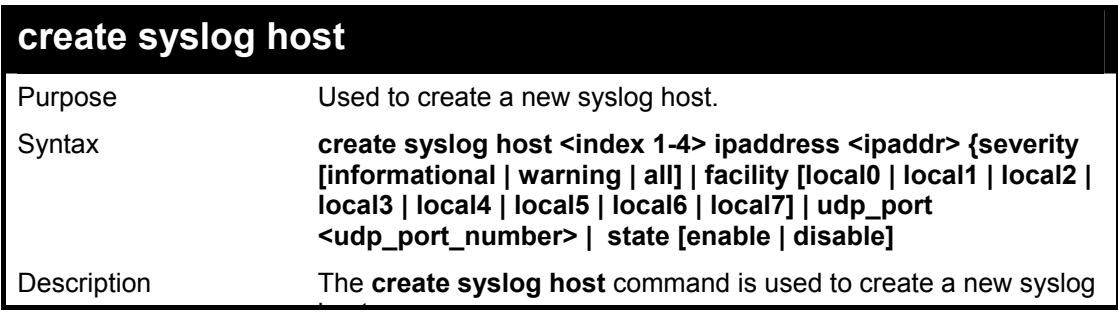

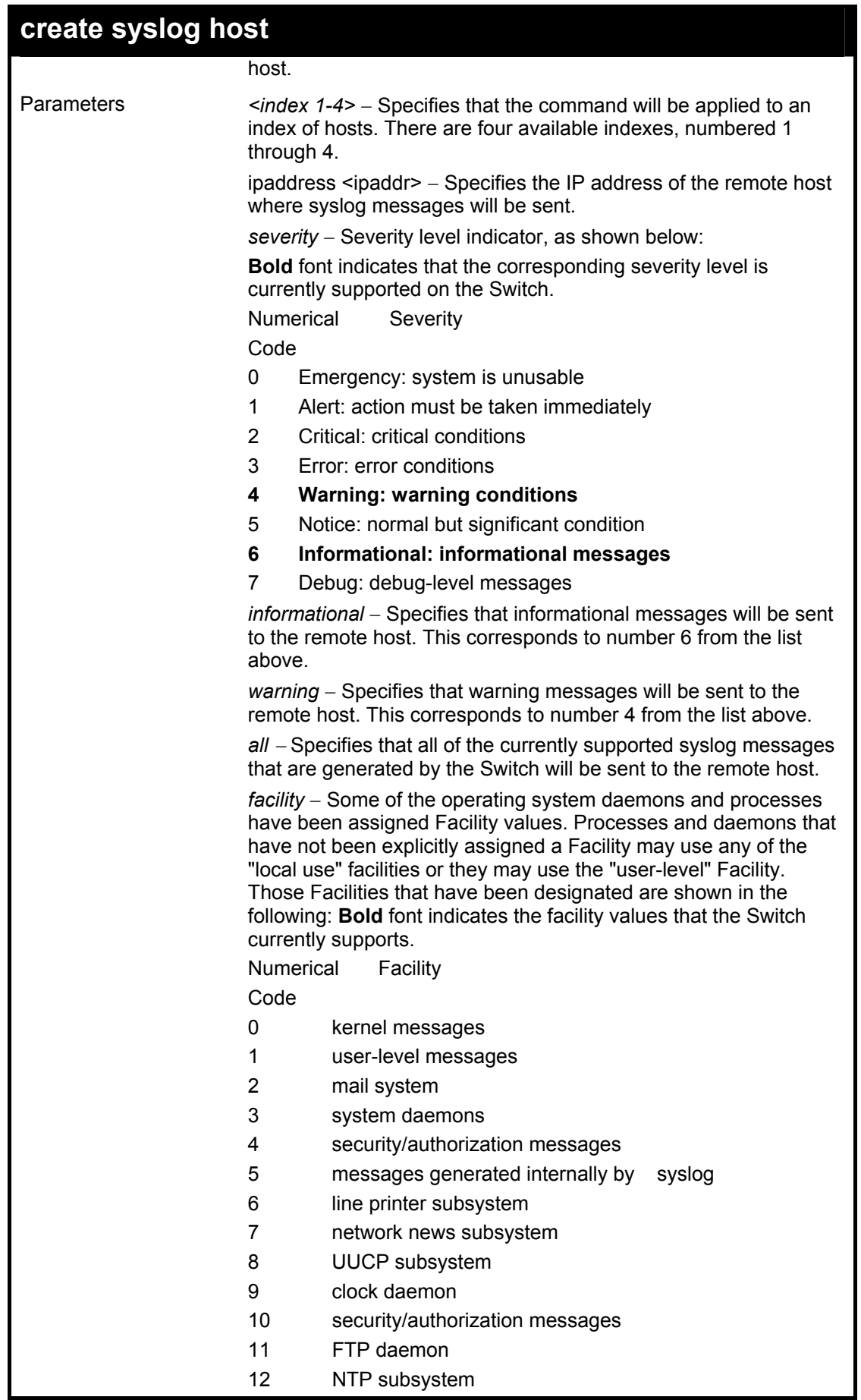
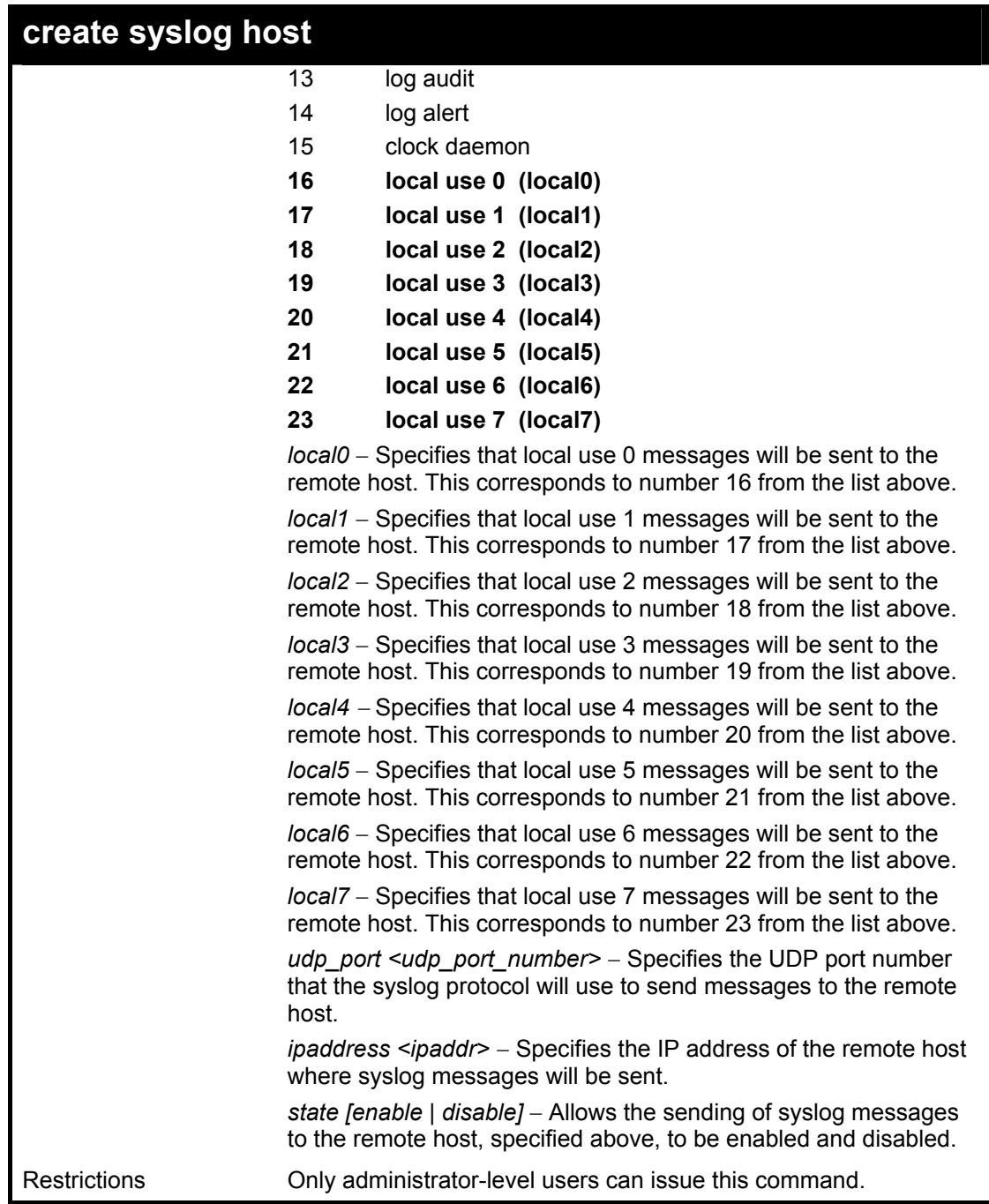

To create syslog host:

**DES-3800:4#create syslog host 1 ipaddress 10.1.1.1 state enable Command: create syslog host 1 ipaddress 10.1.1.1 state enable Success. DES-3800:4#** 

## **config syslog host**

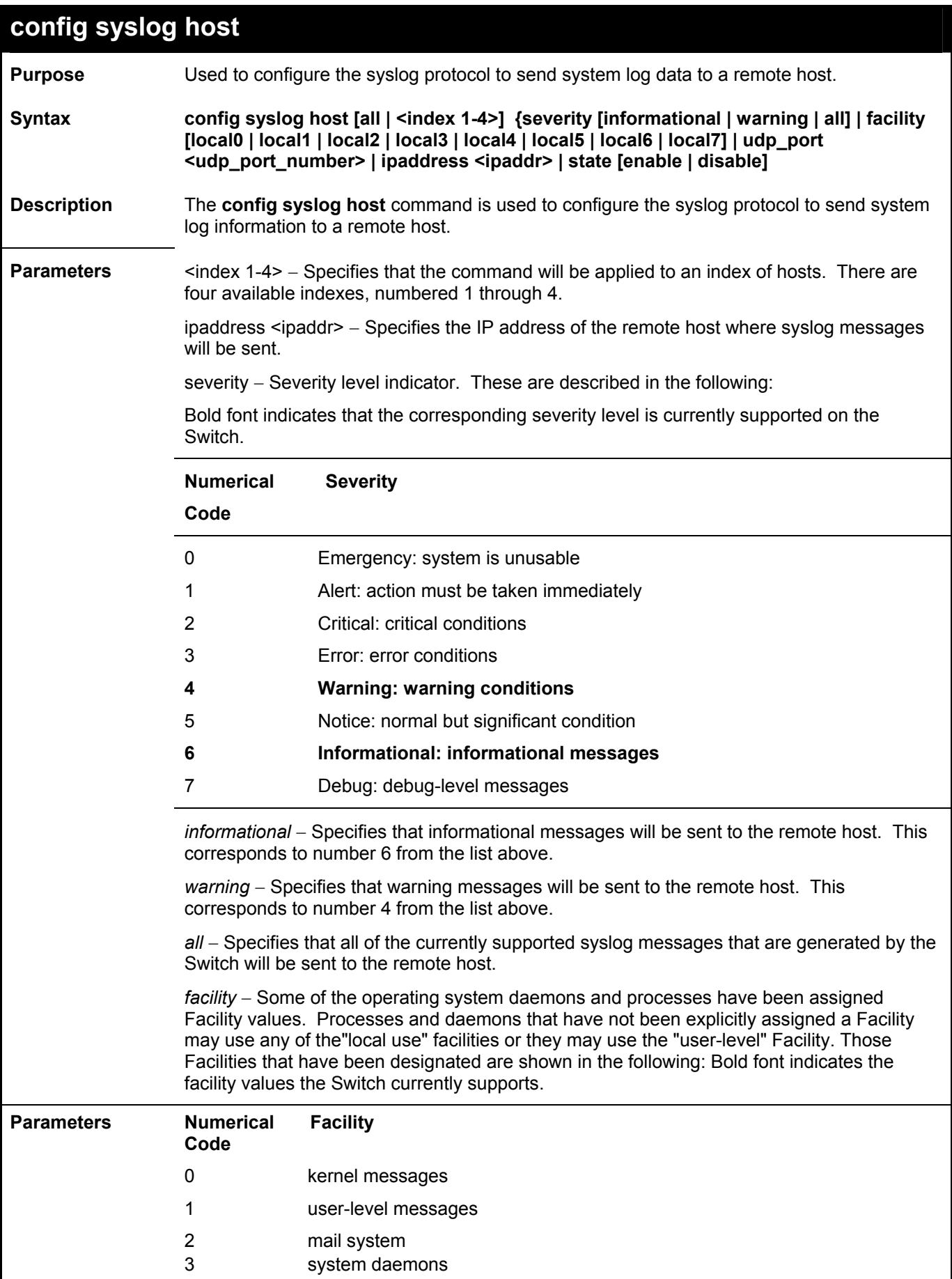

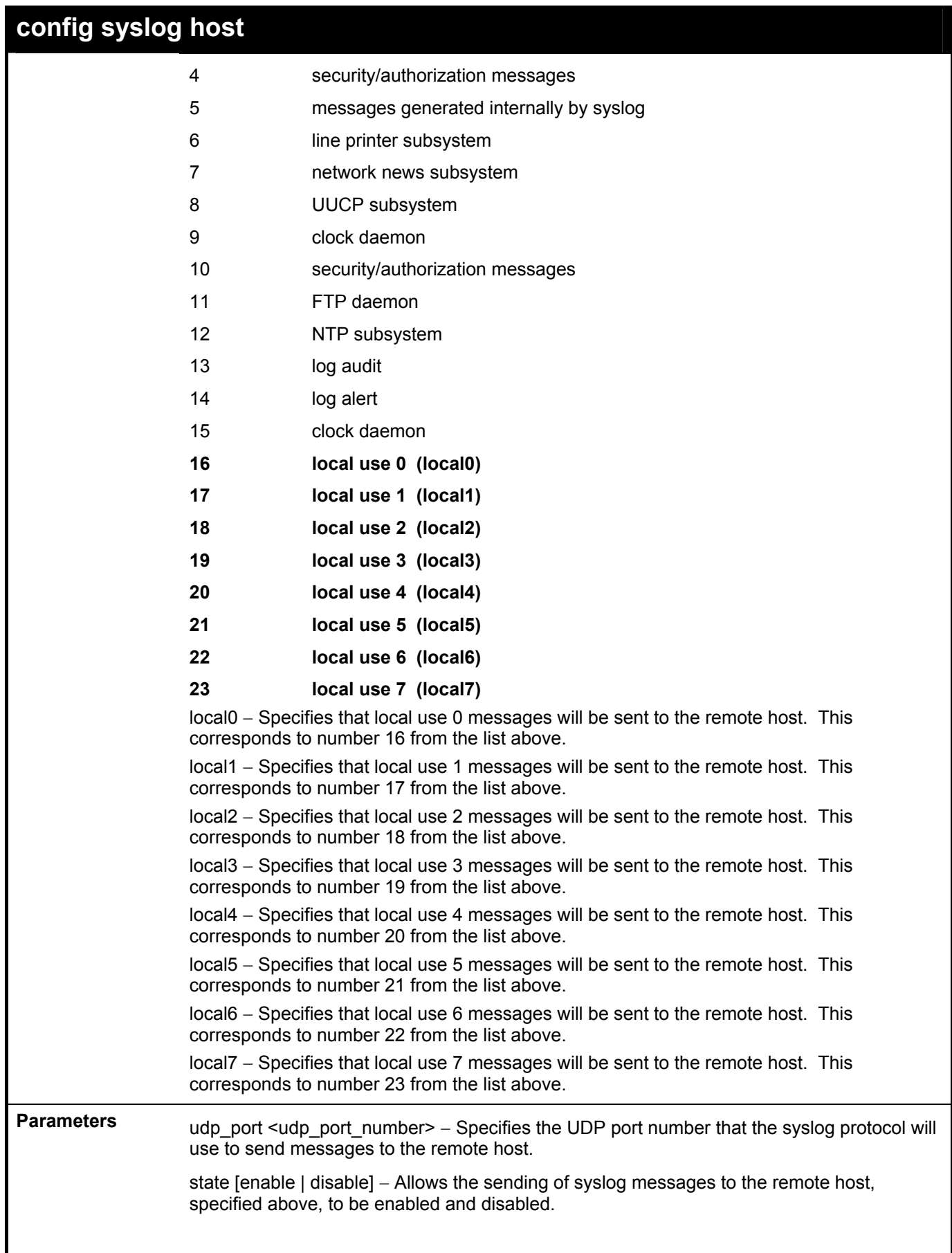

## **config syslog host**

**Restrictions** Only administrator-level users can issue this command.

### Example usage:

To configure a syslog host:

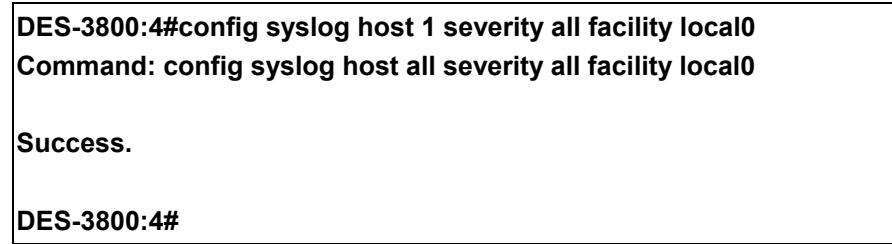

## Example usage:

To configure a syslog host for all hosts:

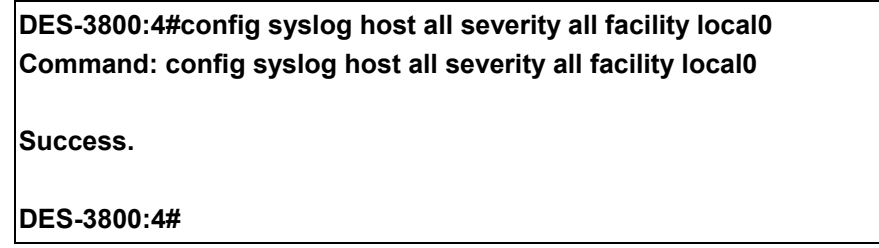

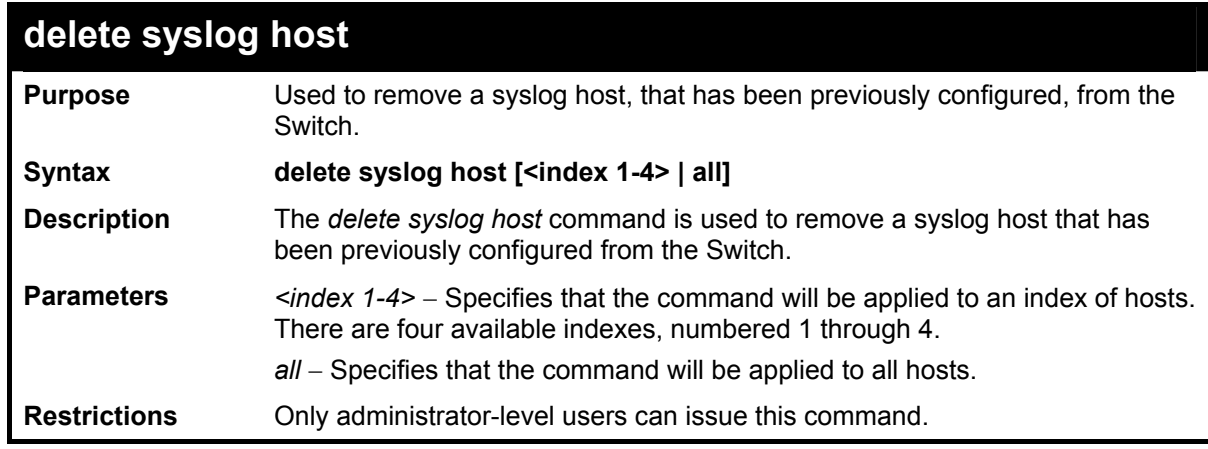

Example usage:

To delete a previously configured syslog host:

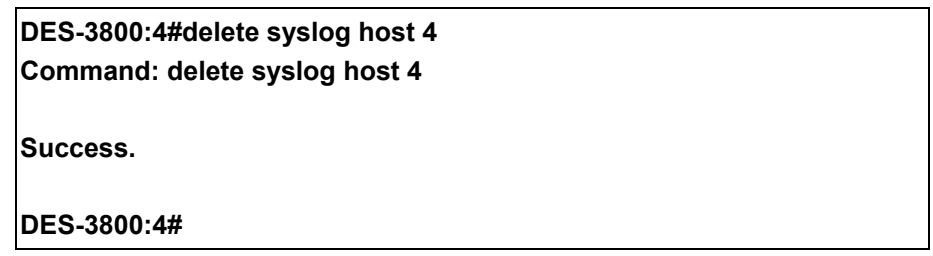

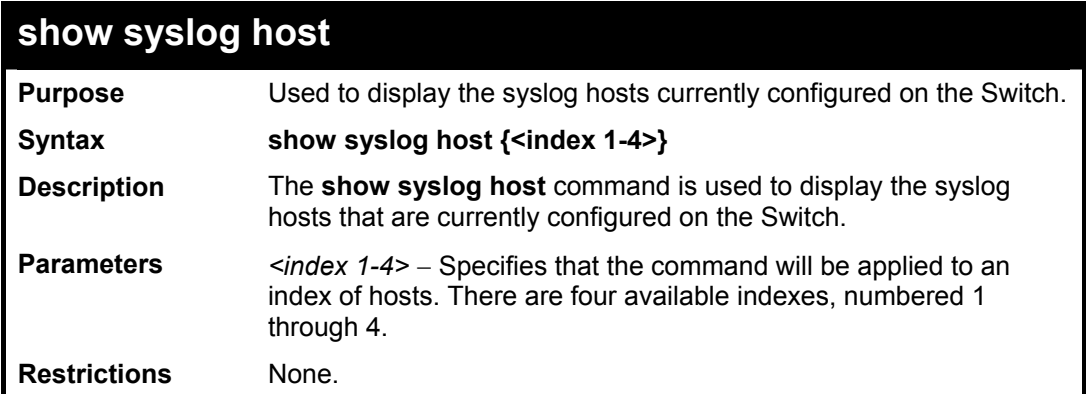

To show Syslog host information:

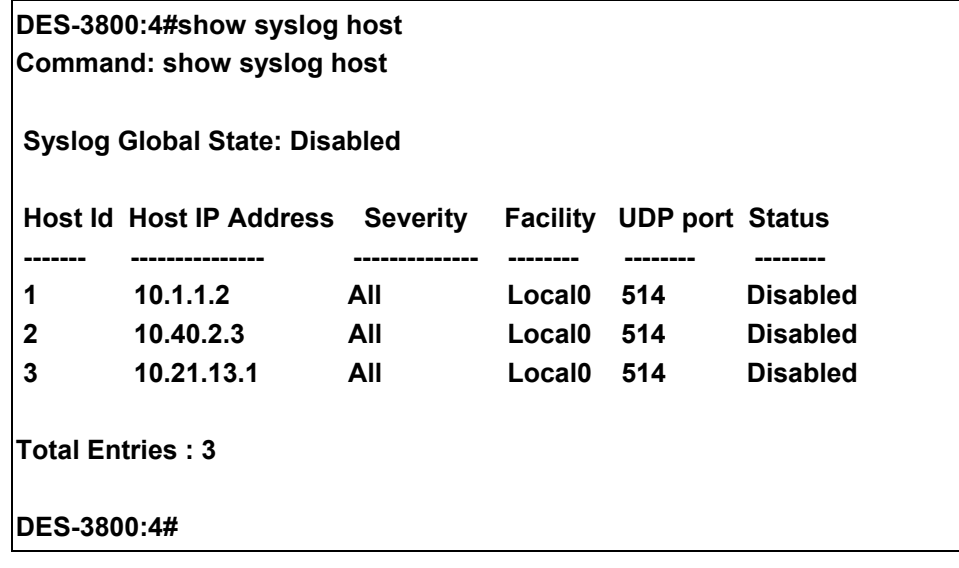

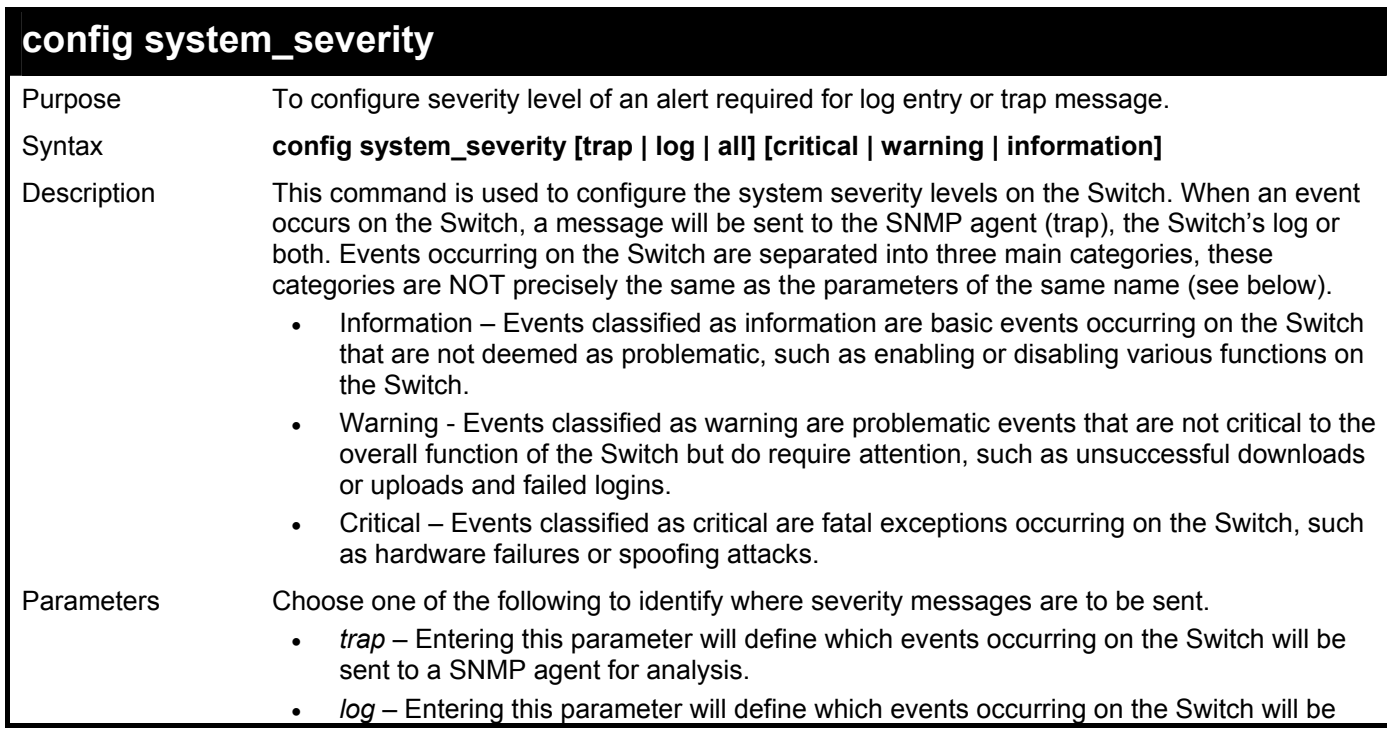

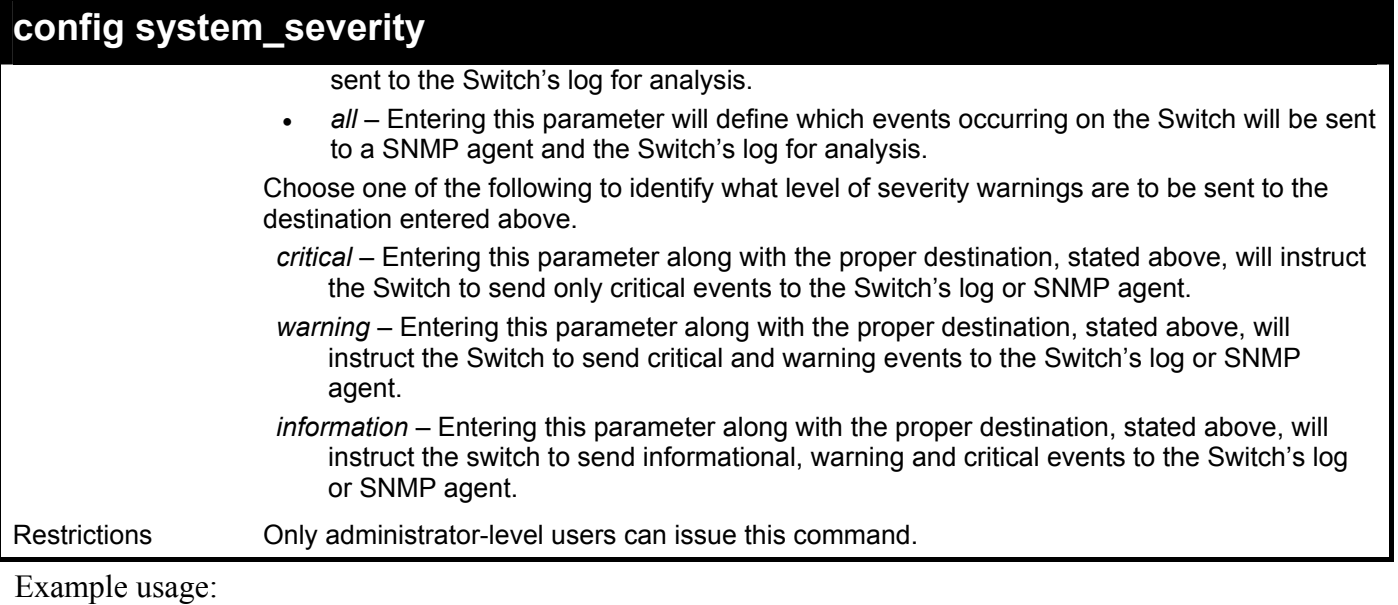

To configure the system severity settings for critical traps only:

**DES-3800:4#config system\_severity trap critical Command: config system\_severity trap critical** 

**Success.** 

**DES-3800:4#** 

# 10

## **Multiple Spanning Tree Protocol (MSTP) Commands**

This Switch supports three versions of the Spanning Tree Protocol; 802.1d STP, 802.1w Rapid STP and 802.1s MSTP. Multiple Spanning Tree Protocol, or MSTP, is a standard defined by the IEEE community that allows multiple VLANs to be mapped to a single spanning tree instance, which will provide multiple pathways across the network. Therefore, these MSTP configurations will balance the traffic load, preventing wide scale disruptions when a single spanning tree instance fails. This will allow for faster convergences of new topologies for the failed instance. Frames designated for these VLANs will be processed quickly and completely throughout interconnected bridges utilizing either of the three spanning tree protocols (STP, RSTP or MSTP). This protocol will also tag BDPU packets so receiving devices can distinguish spanning tree instances, spanning tree regions and the VLANs asscociated with them. These instances will be classified by an *instance id*. MSTP will connect multiple spanning trees with a Common and Internal Spanning Tree (CIST). The CIST will automatically determine each MSTP region, its maximum possible extent and will appear as one virtual bridge that runs a single spanning tree. Consequentially, frames assigned to different VLANs will follow different data routes within administratively established regions on the network, continuing to allow simple and full processing of frames, regardless of administrative errors in defining VLANs and their respective spanning trees. Each switch utilizing the MSTP on a network will have a single MSTP configuration that will have the following three attributes:

- a) A configuration name defined by an alphanumeric string of up to 32 characters (defined in the *config stp mst\_config\_id* command as *name <string>*).
- b) A configuration revision number (named here as a *revision\_level*) and;
- c) A 4096 element table (defined here as a *vid\_range*) which will associate each of the possible 4096 VLANs supported by the Switch for a given instance.

To utilize the MSTP function on the Switch, three steps need to be taken:

- a) The Switch must be set to the MSTP setting (*config stp version*)
- b) The correct spanning tree priority for the MSTP instance must be entered (*config stp priority*).
- c) VLANs that will be shared must be added to the MSTP Instance ID (*config stp instance\_id*).

 The Multiple Spanning Tree Protocol commands in the Command Line Interface (CLI) are listed (along with the appropriate parameters) in the following table.

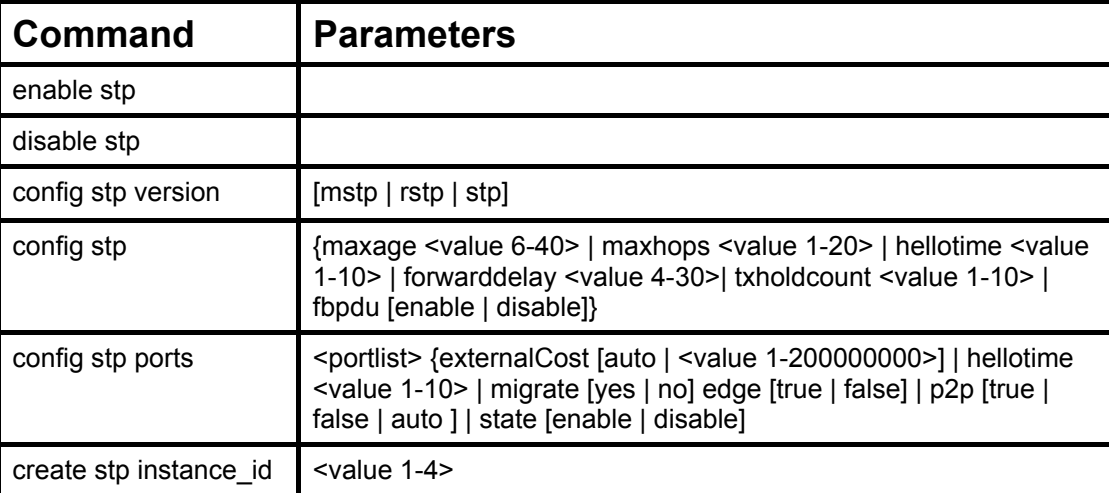

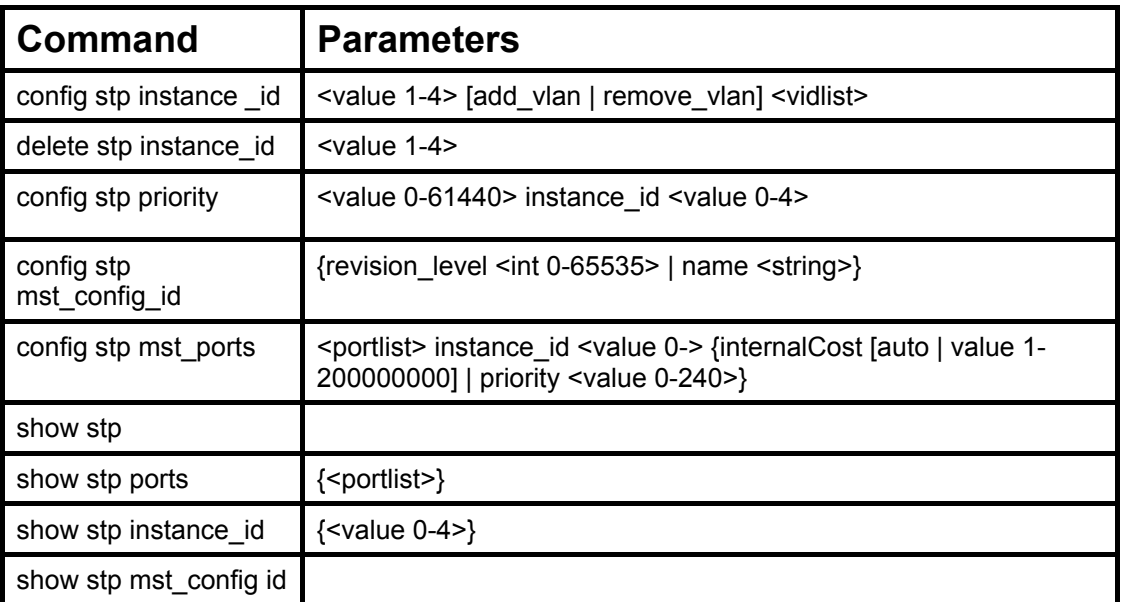

Each command is listed, in detail, in the following sections.

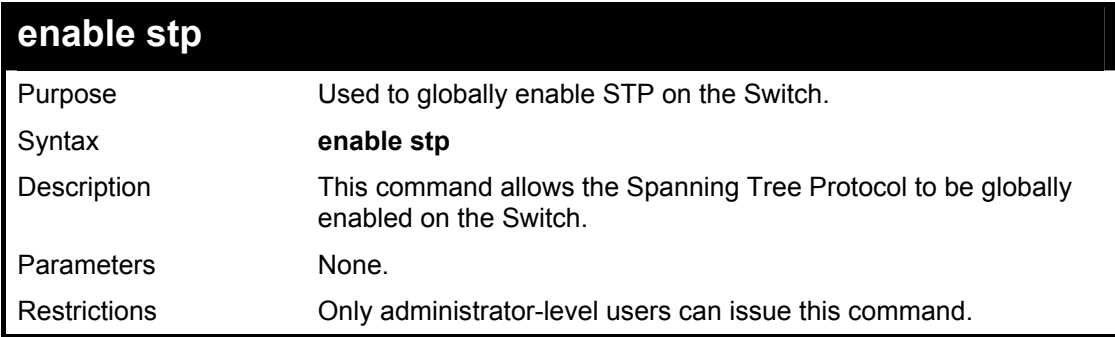

## Example usage:

To enable STP, globally, on the Switch:

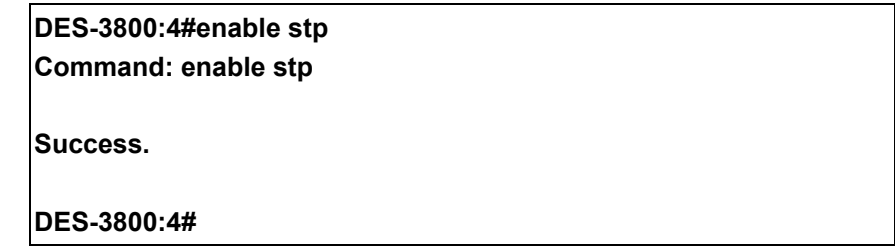

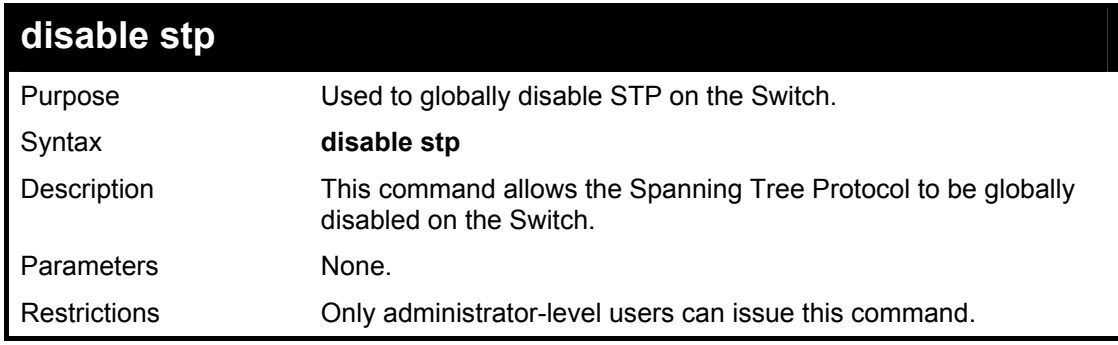

Example usage:

To disable STP on the Switch:

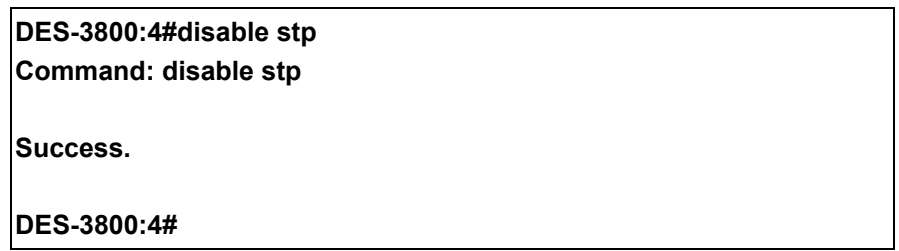

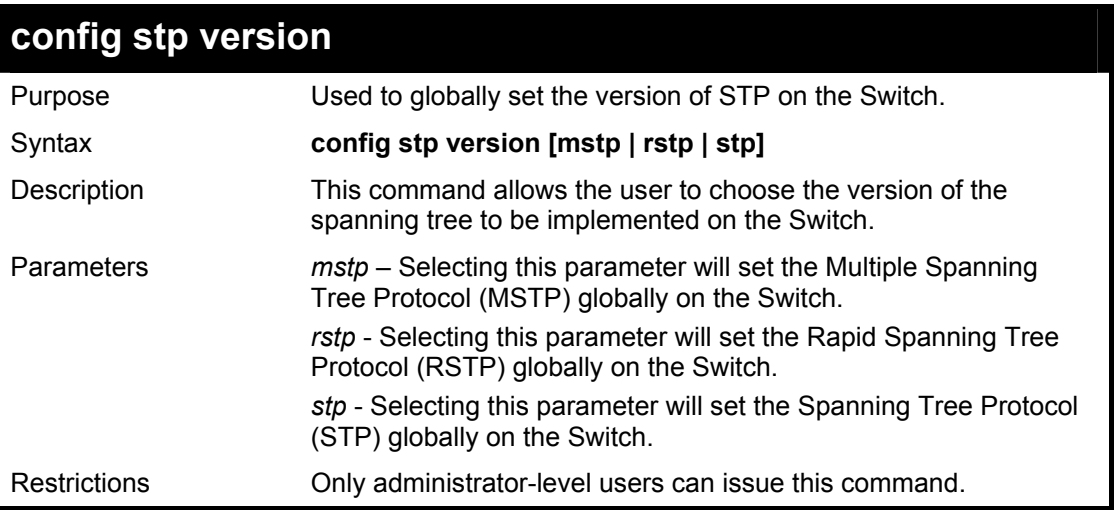

### Example usage:

To set the Switch globally for the Multiple Spanning Tree Protocol (MSTP):

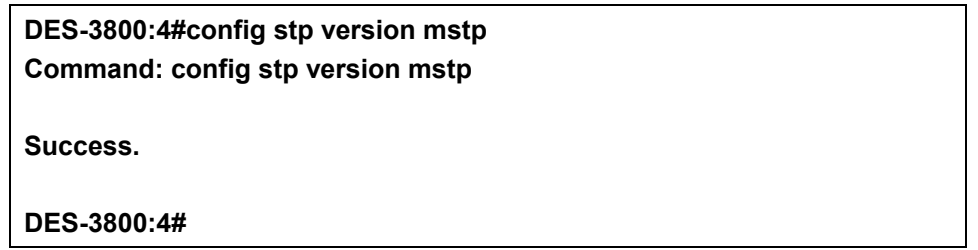

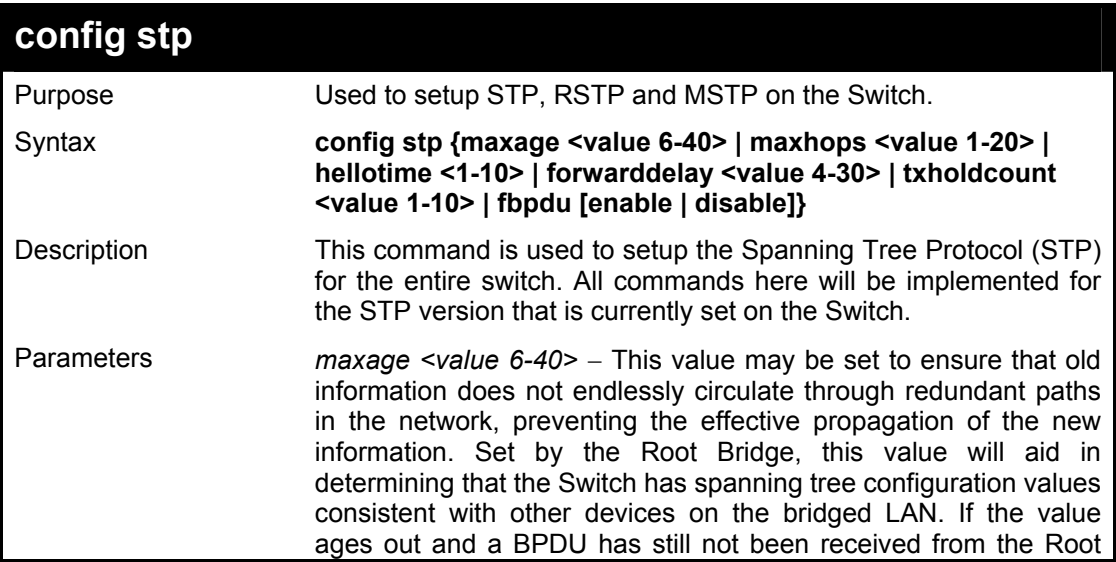

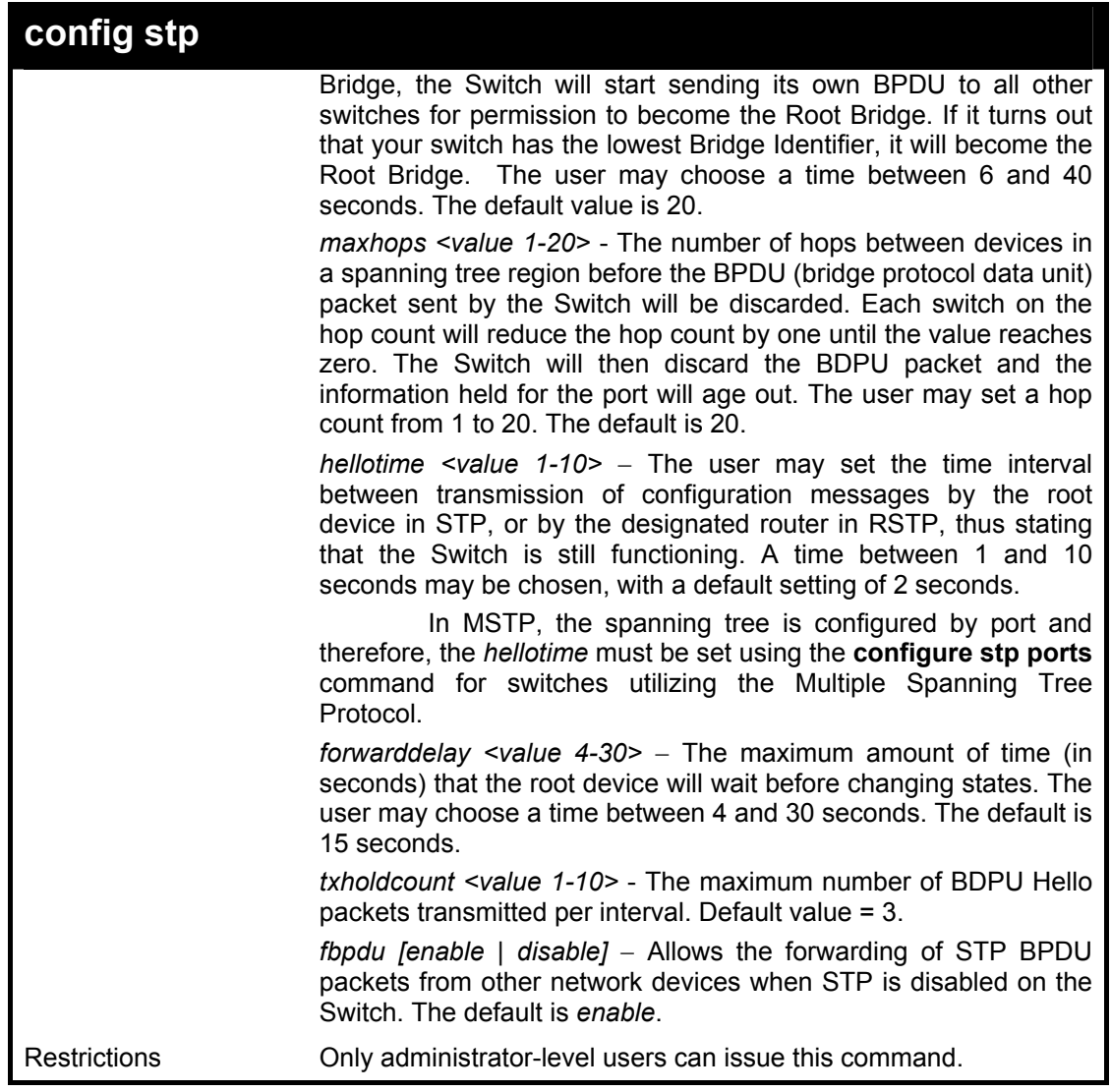

To configure STP with maxage 18 and maxhops of 15:

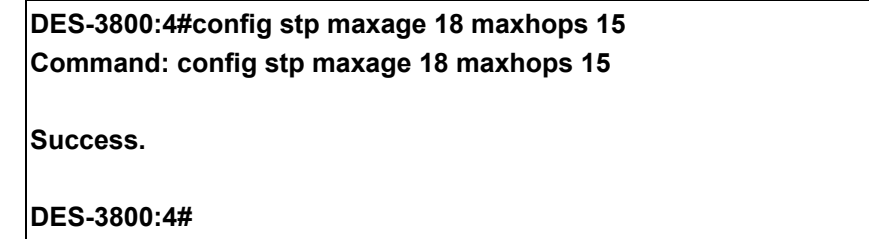

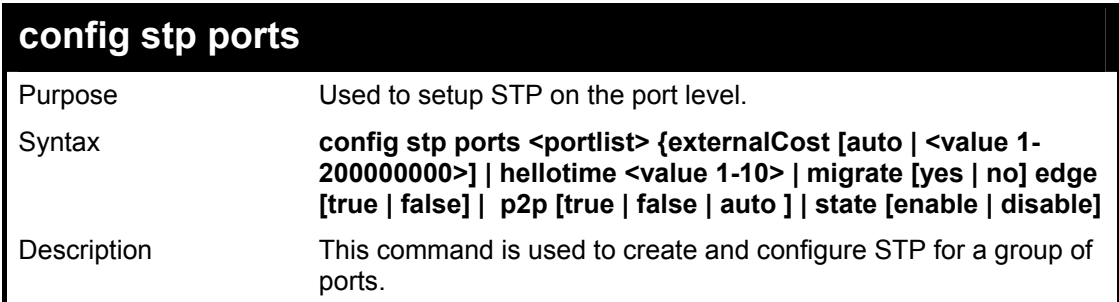

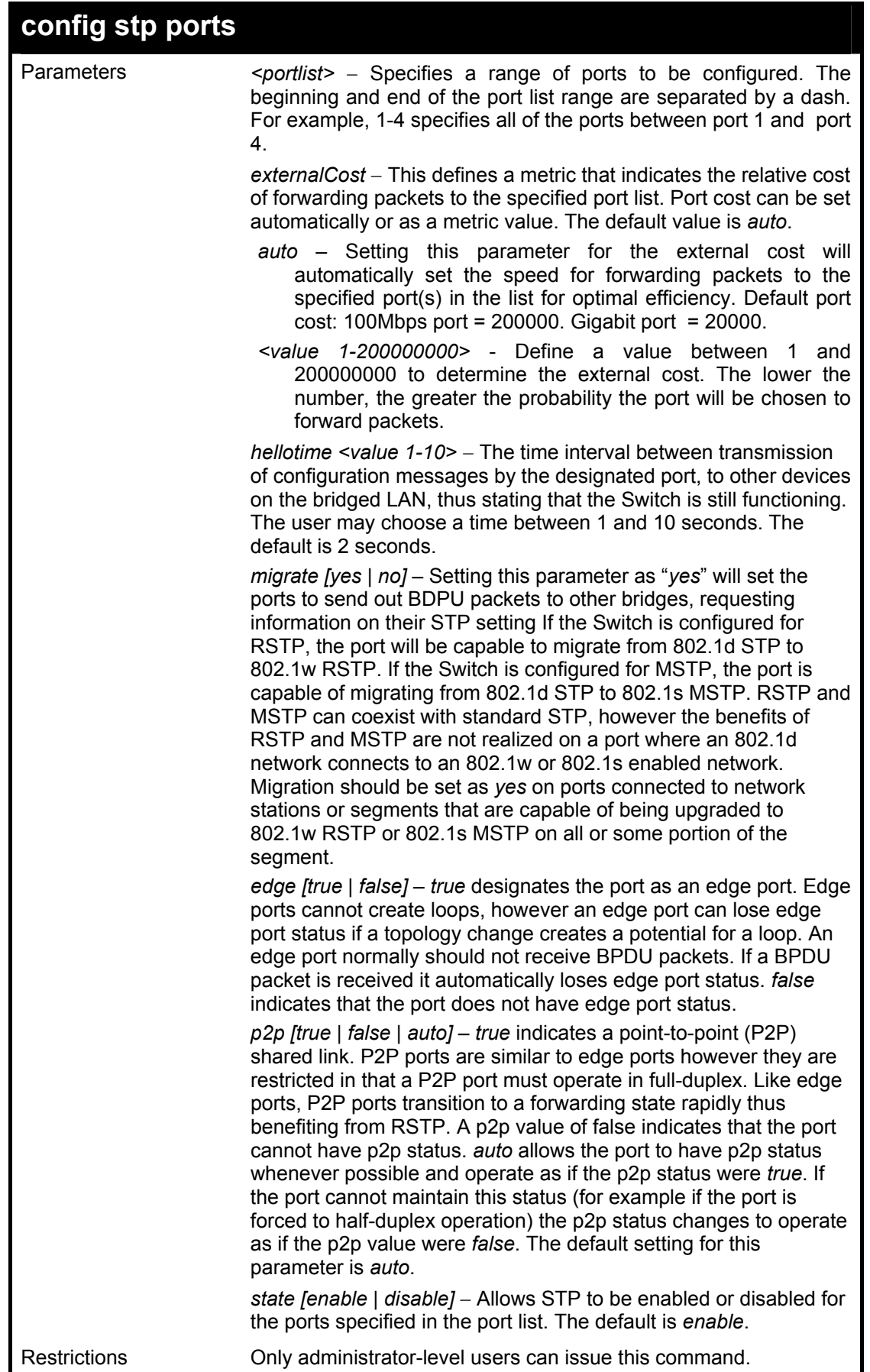

To configure STP with path cost 19, hellotime set to 5 seconds, migration enable, and state enable for ports 1-5 of module 1.

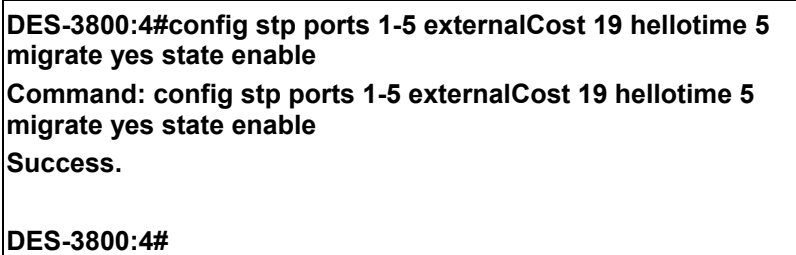

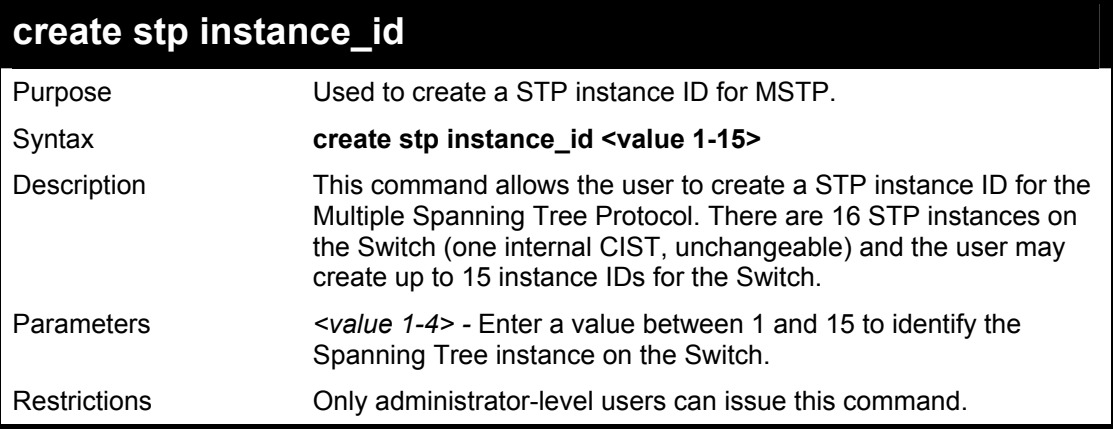

Example usage:

To create a spanning tree instance 2:

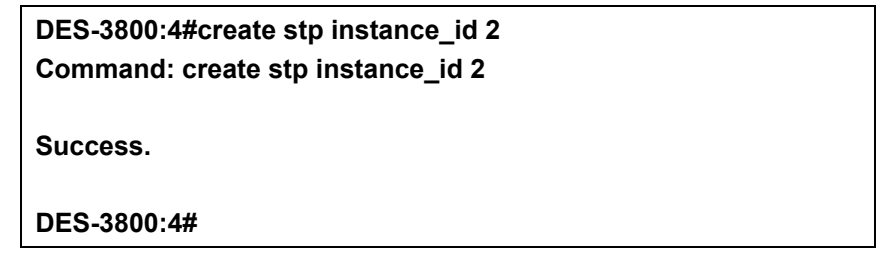

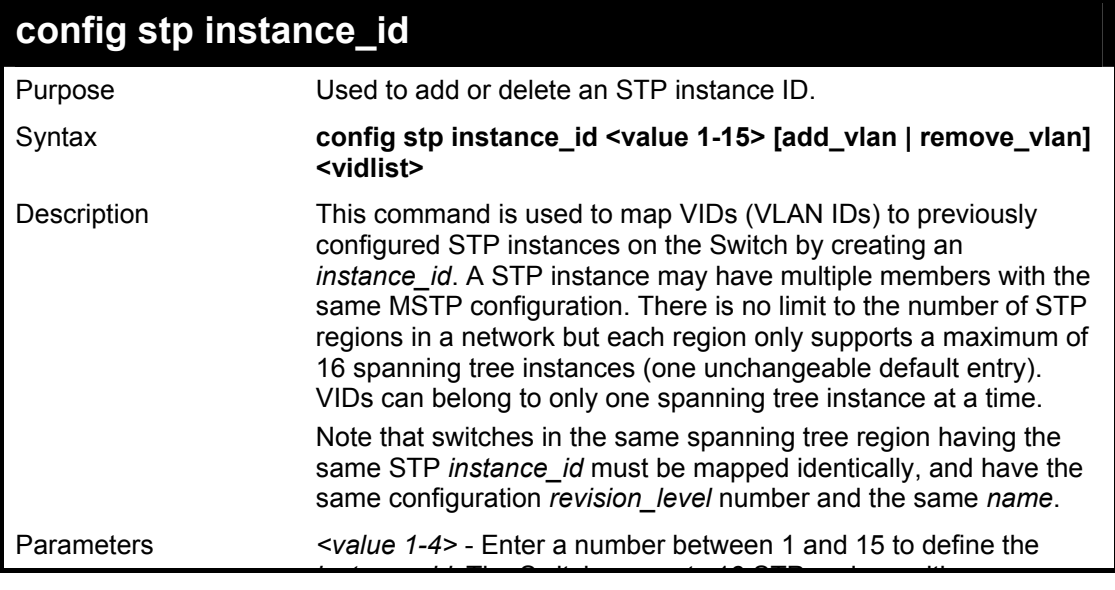

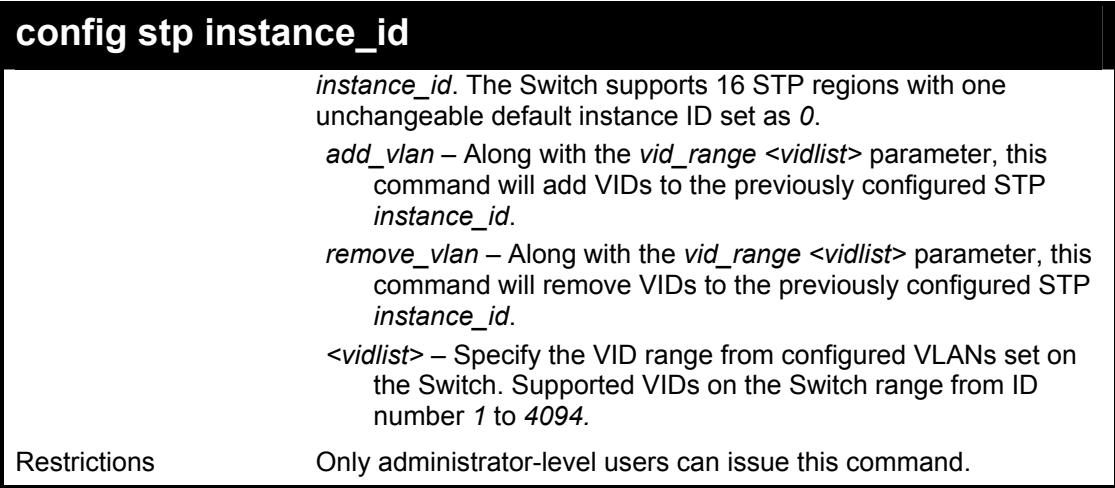

To configure instance id 2 to add VID 10:

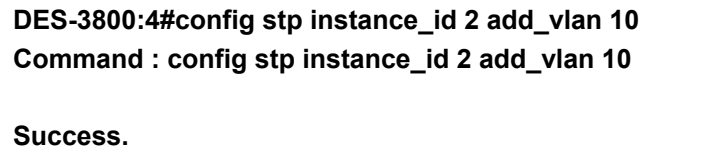

**DES-3800:4#** 

Example usage:

To remove VID 10 from instance id 2:

**DES-3800:4#config stp instance\_id 2 remove\_vlan 10 Command : config stp instance\_id 2 remove\_vlan 10** 

**Success.** 

**DES-3800:4#** 

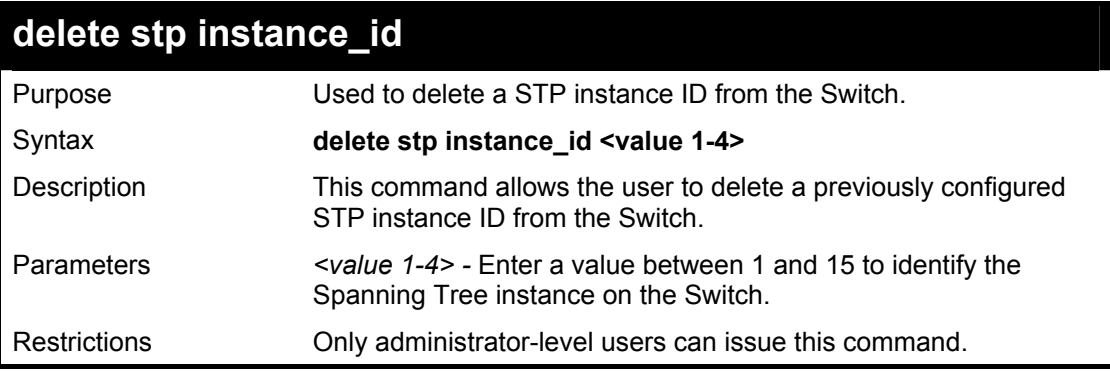

Example usage:

To delete stp instance id 2 from the Switch.

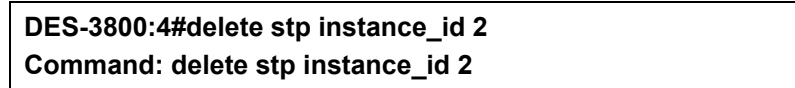

**Success.** 

**DES-3800:4#** 

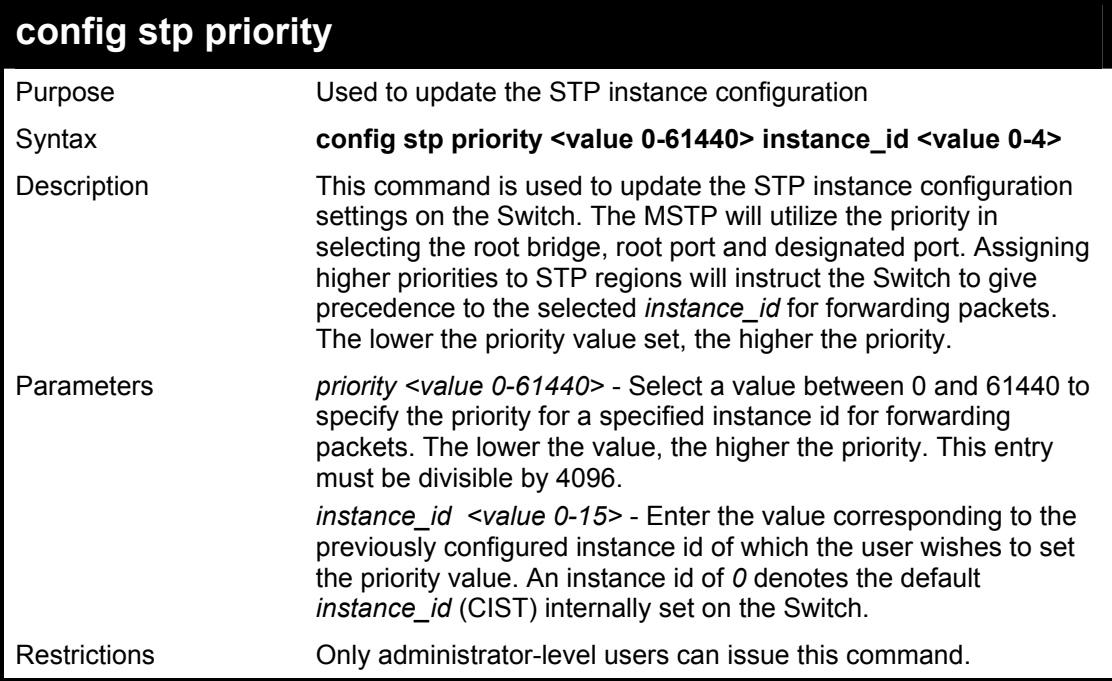

#### Example usage:

To set the priority value for *instance\_id* 2 as 4096:

**DES-3800:4#config stp priority 4096 instance\_id 2 Command : config stp priority 4096 instance\_id 2 Success.** 

**DES-3800:4#** 

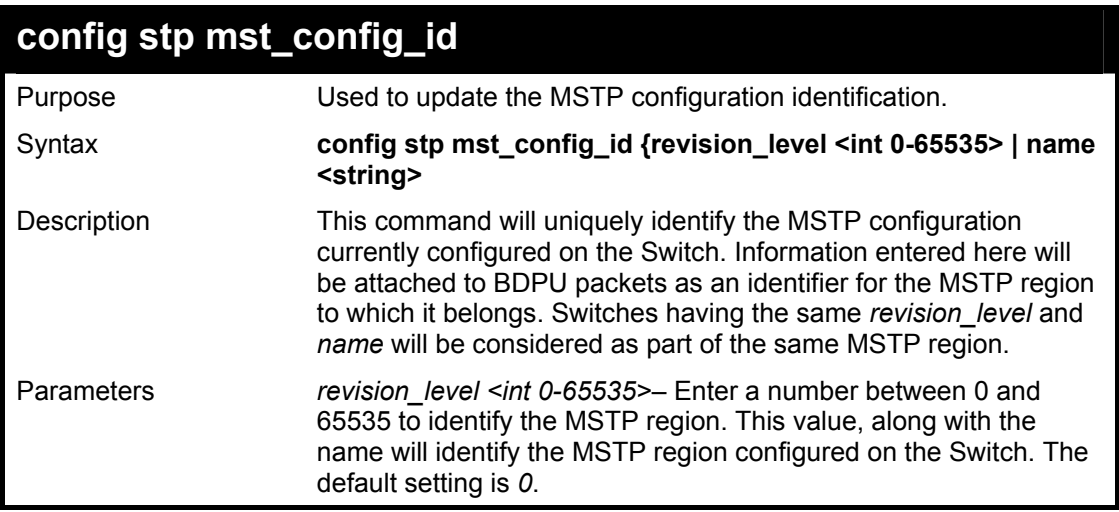

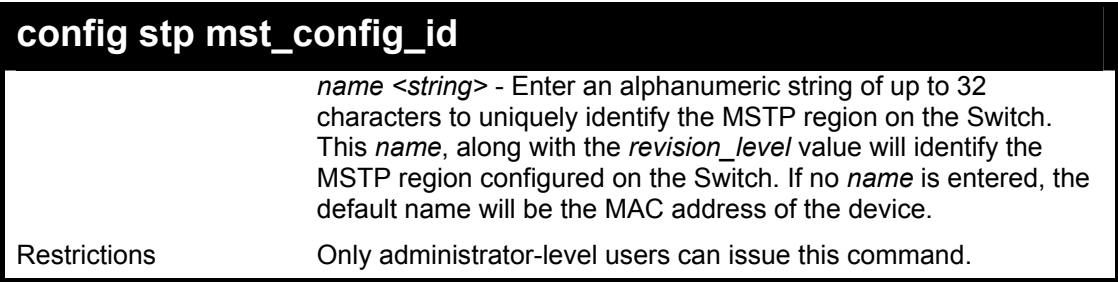

To configure the MSTP region of the Switch with *revision\_level* 10 and the *name* "Trinity":

**DES-3800:4#config stp mst\_config\_id revision\_level 10 name Trinity Command : config stp mst\_config\_id revision\_level 10 name Trinity** 

**Success.** 

**DES-3800:4#** 

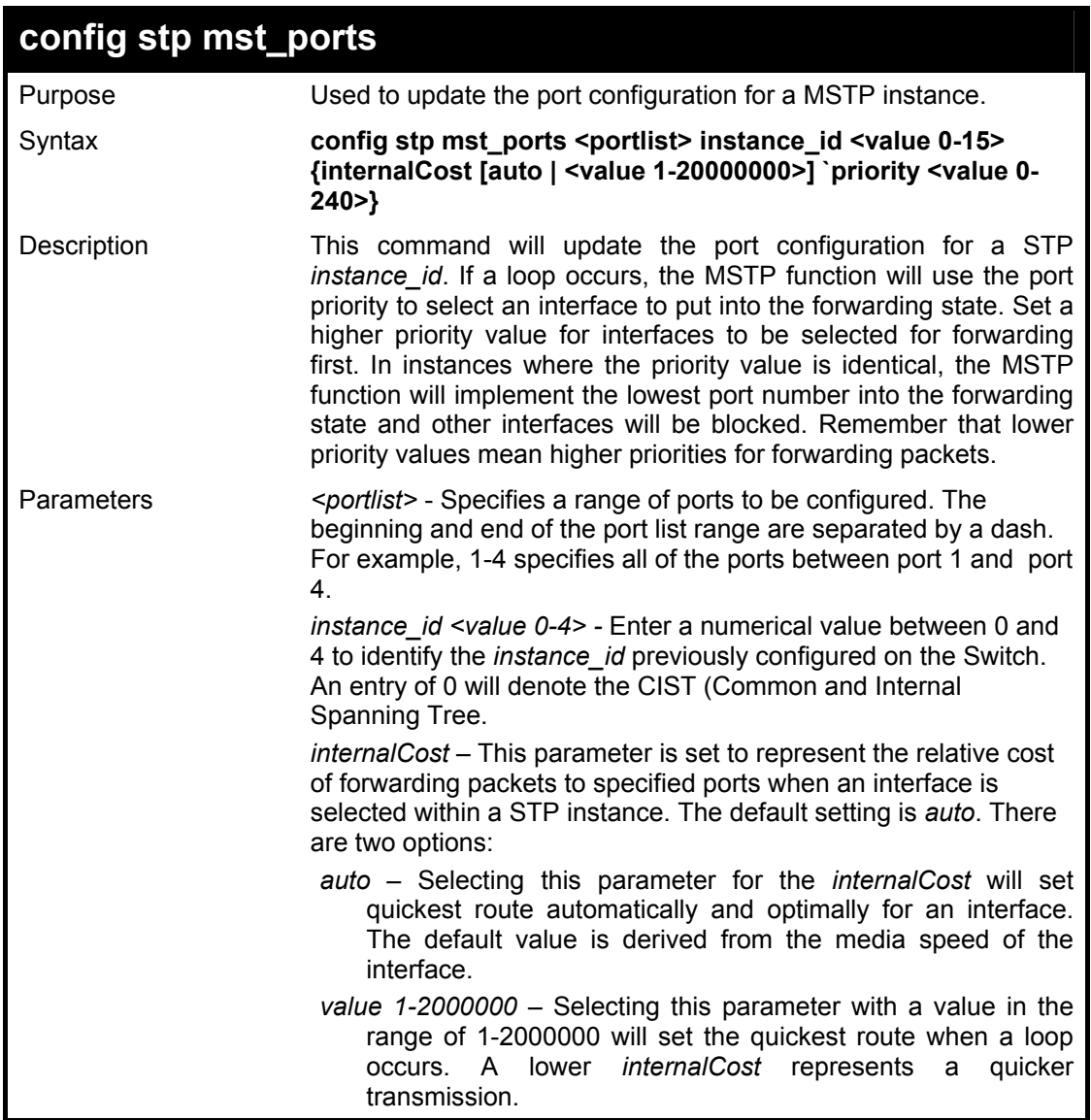

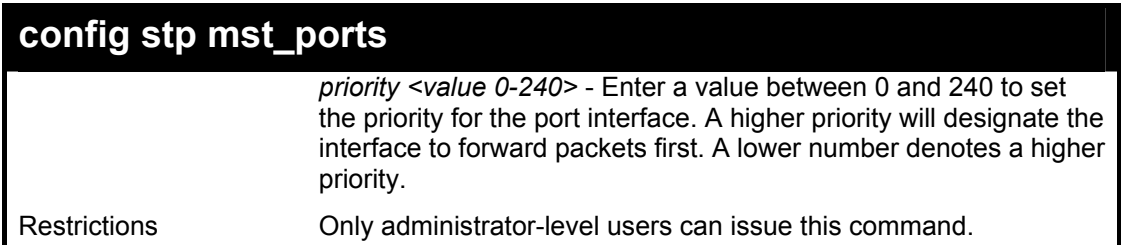

To designate ports 1 to 2 on, with instance ID 0, to have an auto internalCost and a priority of 0:

**DES-3800:4#config stp mst\_ports 1-2 instance\_id 0 internalCost auto priority 0 Command: config stp mst\_ports 1-2 instance\_id 0 internalCost auto priority 0 Success. DES-3800:4#** 

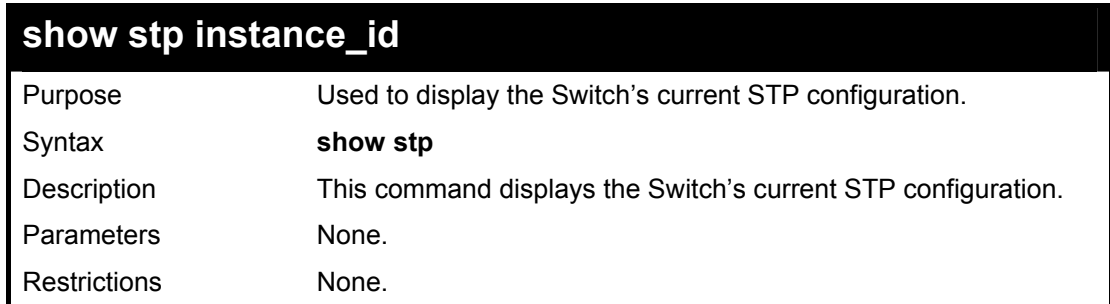

Example usage:

To display the status of STP on the Switch:

#### **Status 1: STP enabled with STP compatible version**

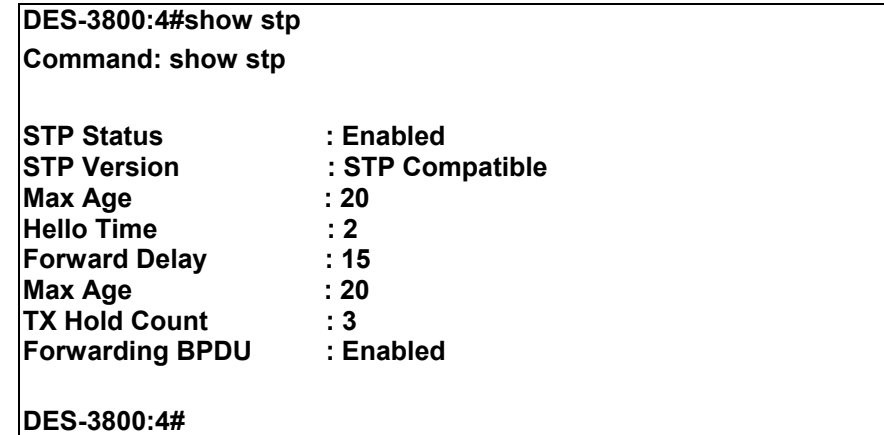

#### **Status 2 : STP enabled for RSTP**

**DES-3800:4#show stp Command: show stp** 

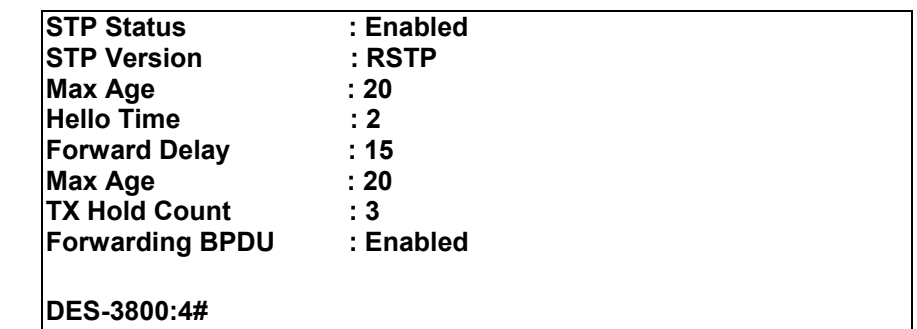

## **Status 3 : STP enabled for MSTP**

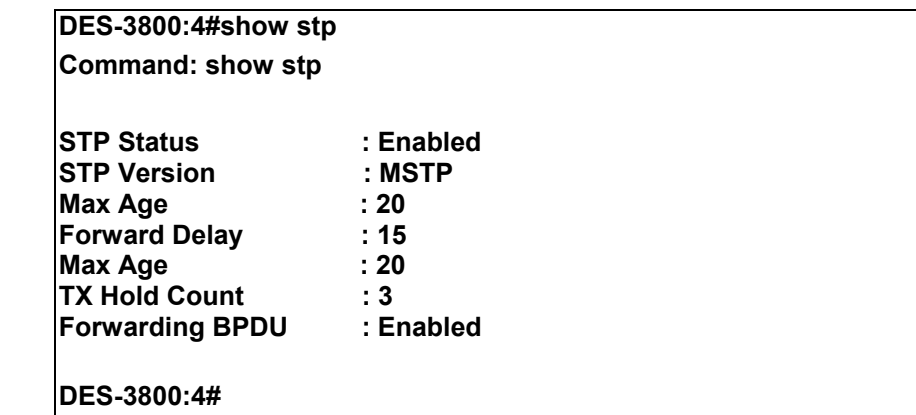

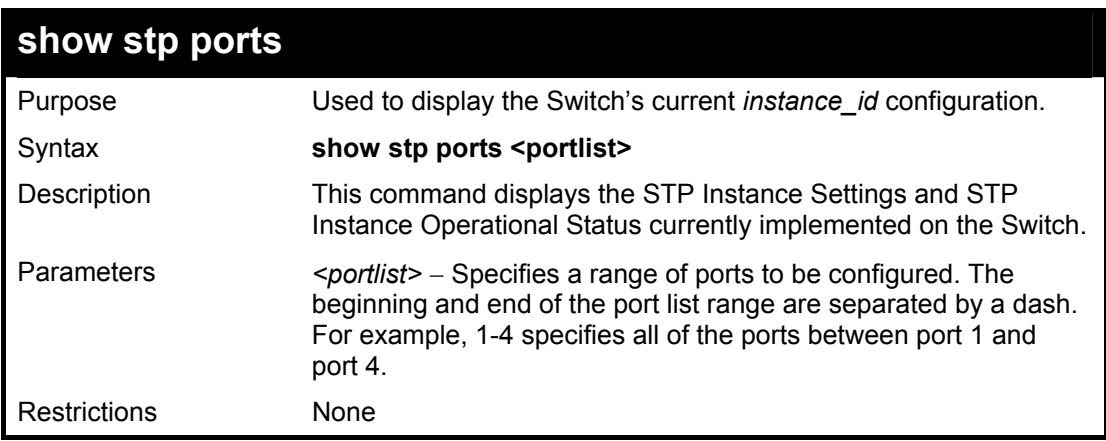

Example usage:

To show stp ports 1 through 9 on switch one:

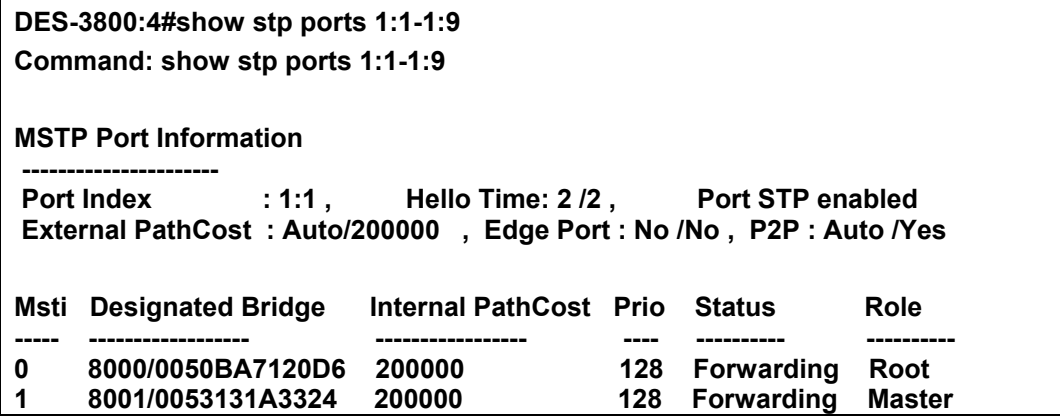

## **CTRL+C ESC q Quit SPACE n Next Page p Previous Page r Refresh**

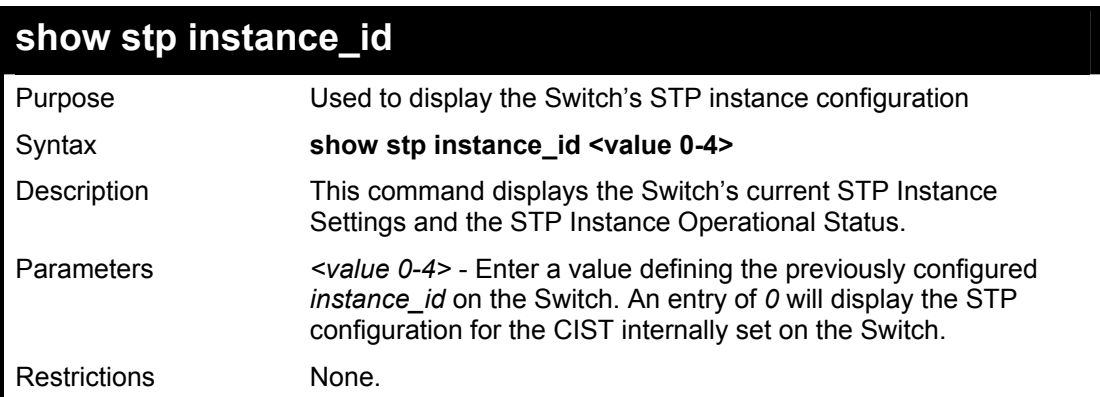

## Example usage:

To display the STP instance configuration for instance 0 (the internal CIST) on the Switch:

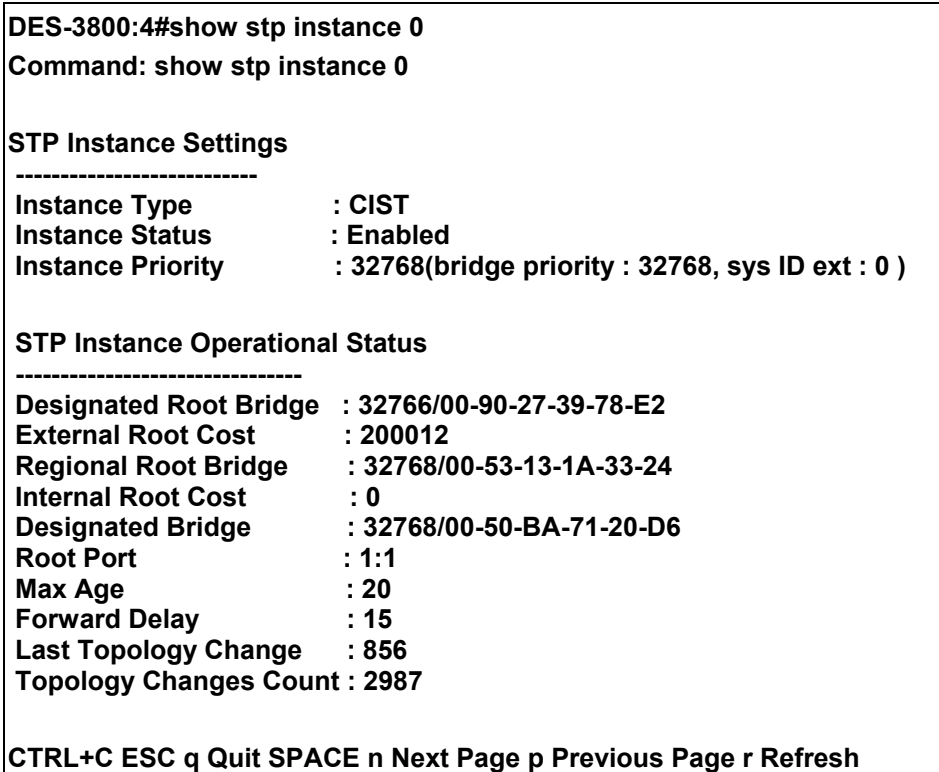

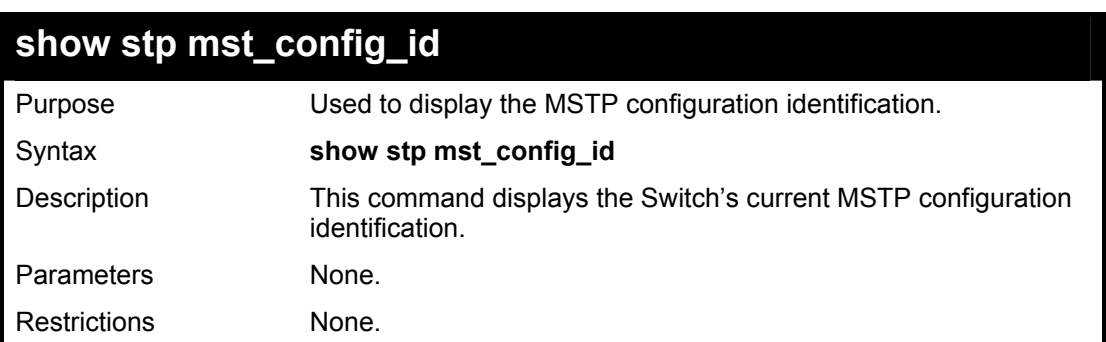

To show the MSTP configuration identification currently set on the Switch:

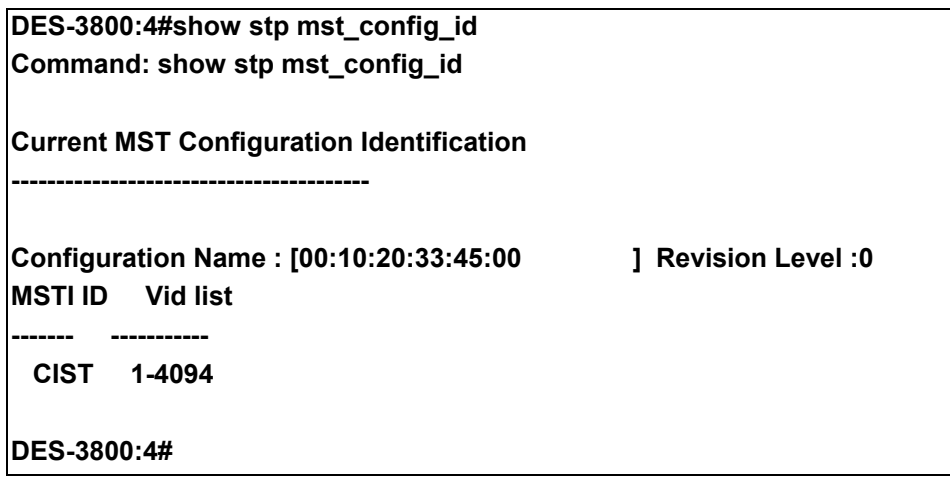

11

## **Forwarding Database Commands**

The layer 2 forwarding database commands in the Command Line Interface (CLI) are listed (along with the appropriate parameters) in the following table.

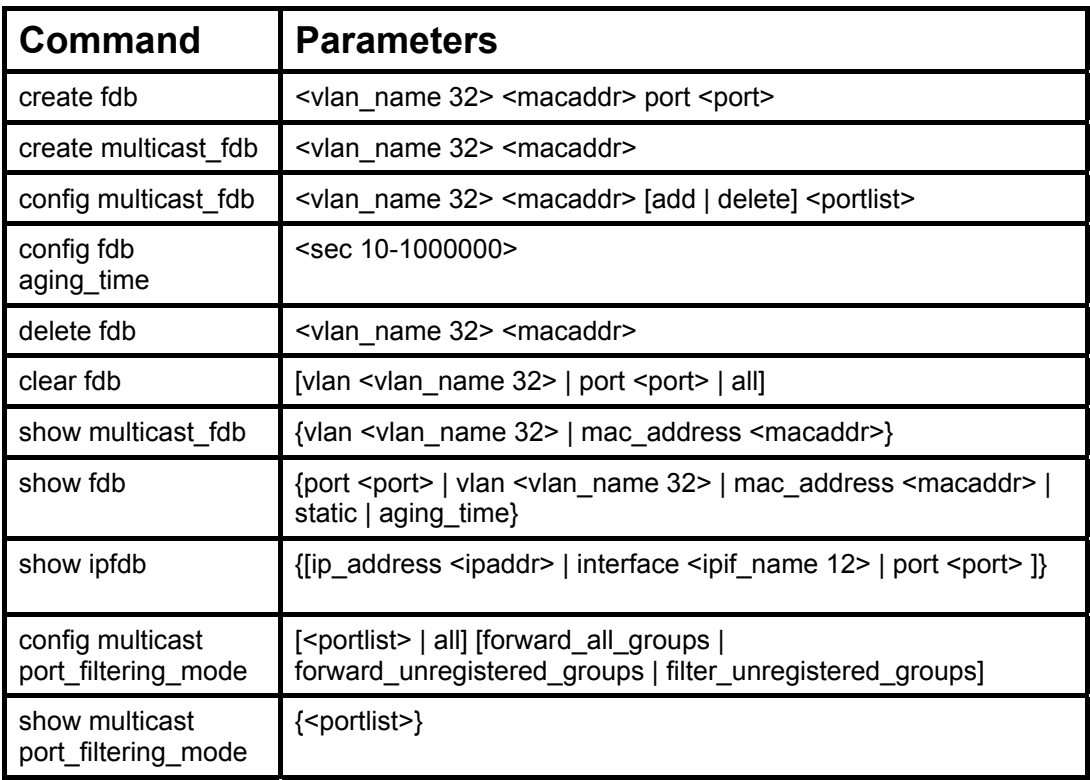

Each command is listed, in detail, in the following sections.

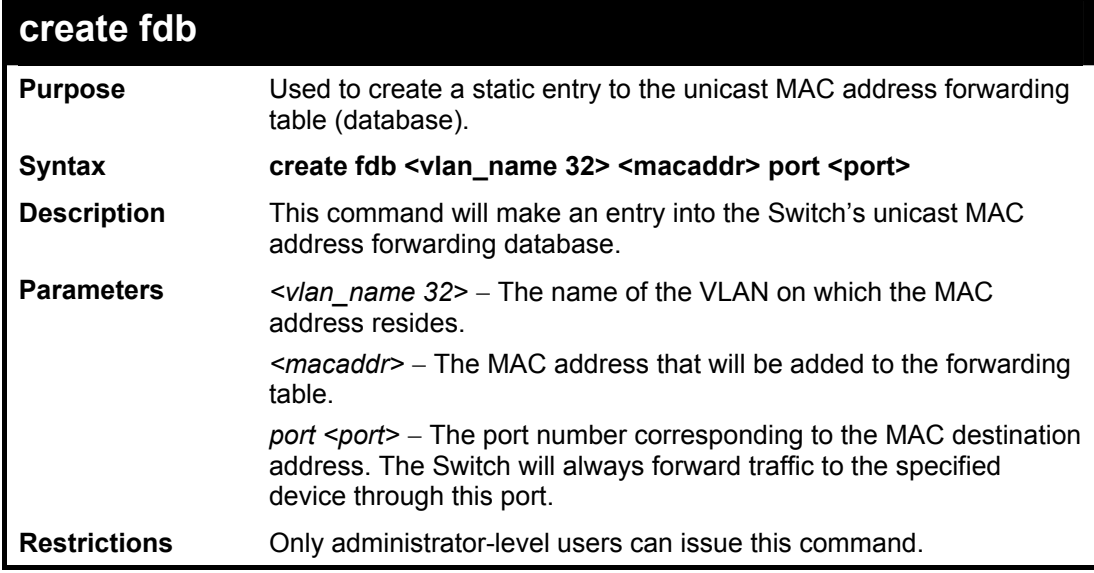

Example usage:

To create a unicast MAC FDB entry**:** 

#### **DES-3800:4#create fdb default 00-00-00-00-01-02 port 5 Command: create fdb default 00-00-00-00-01-02 port 5**

**Success.** 

**DES-3800:4#** 

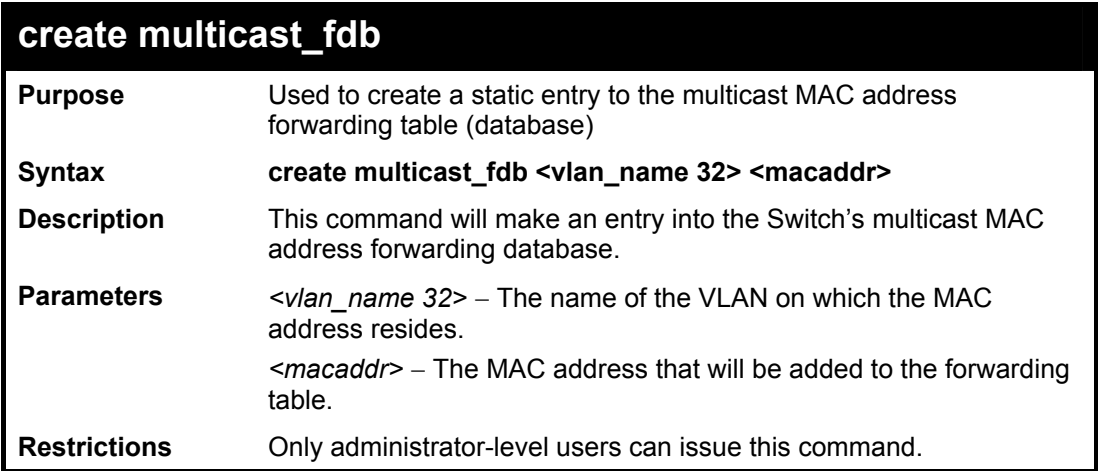

Example usage:

To create multicast MAC forwarding**:** 

**DES-3800:4#create multicast\_fdb default 01-00-00-00-00-01 Command: create multicast\_fdb default 01-00-00-00-00-01** 

**Success.** 

**DES-3800:4#** 

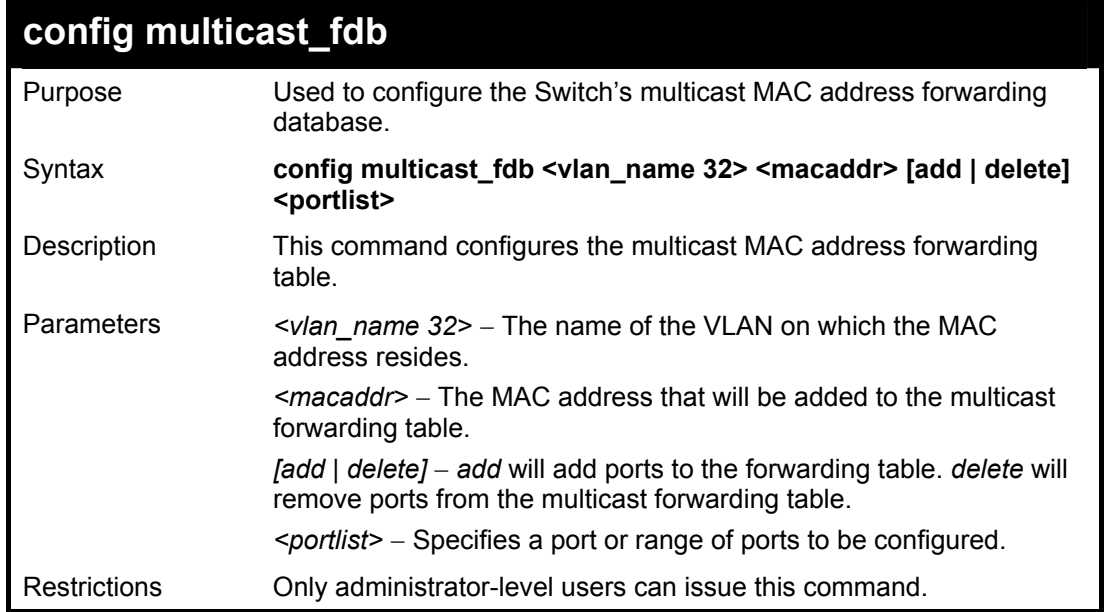

To add multicast MAC forwarding:

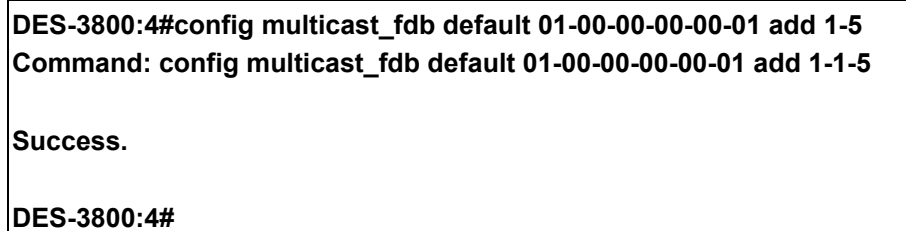

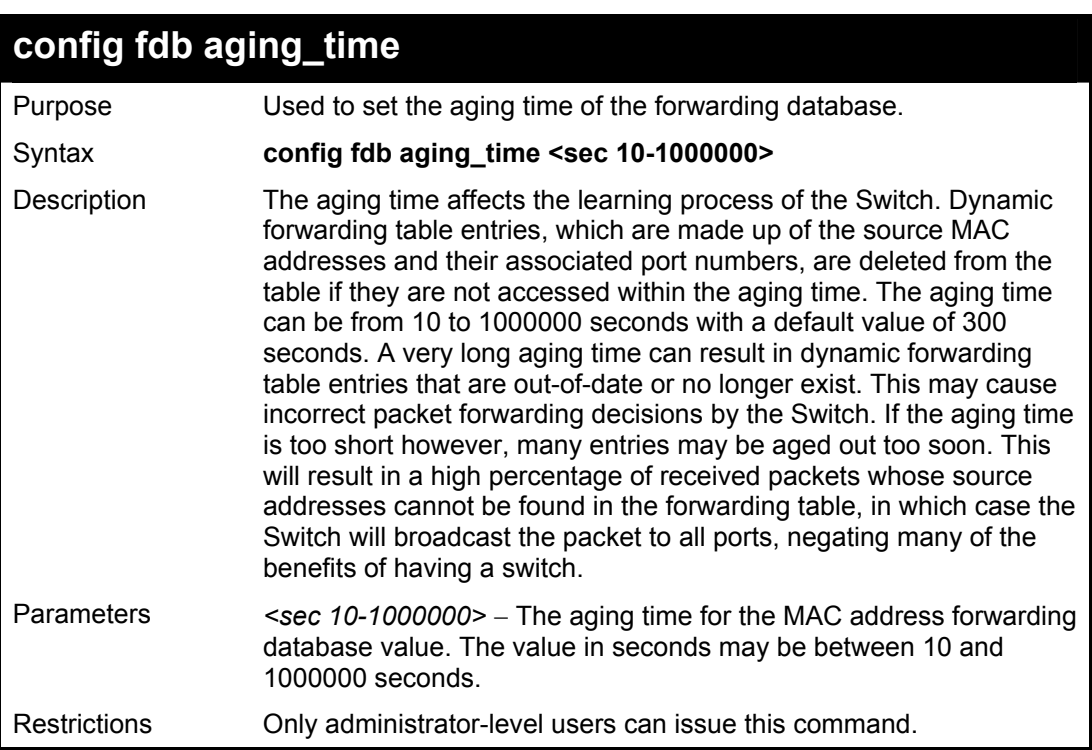

Example usage:

To set the fdb aging time:

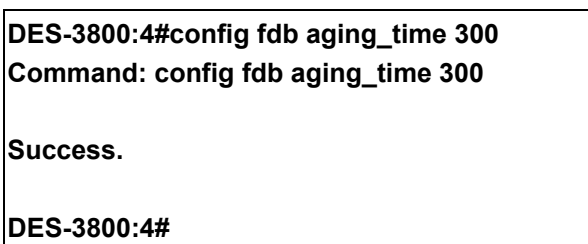

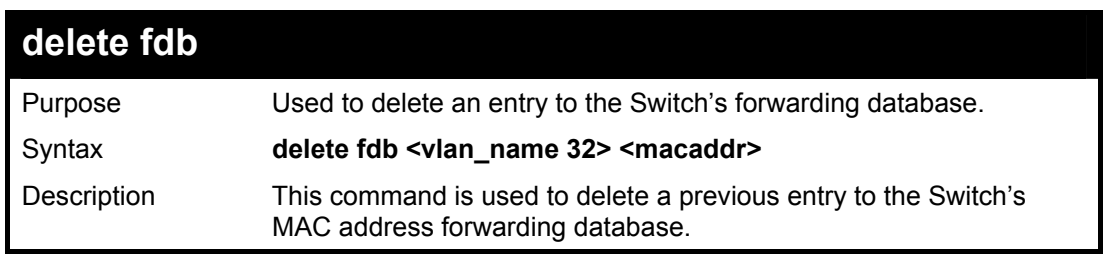

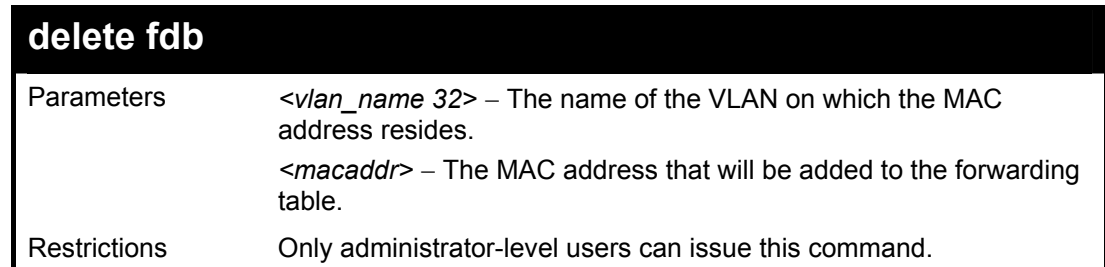

To delete a permanent FDB entry:

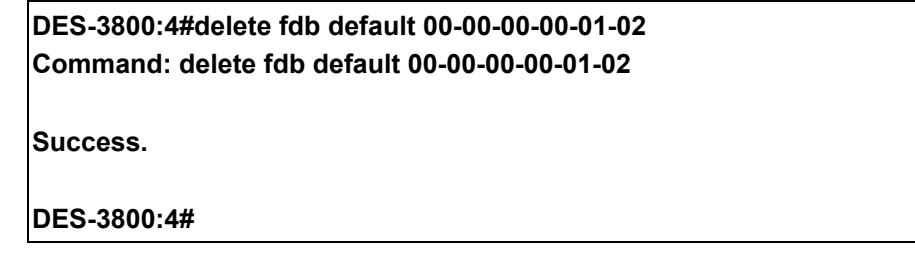

Example usage:

To delete a multicast fdb entry:

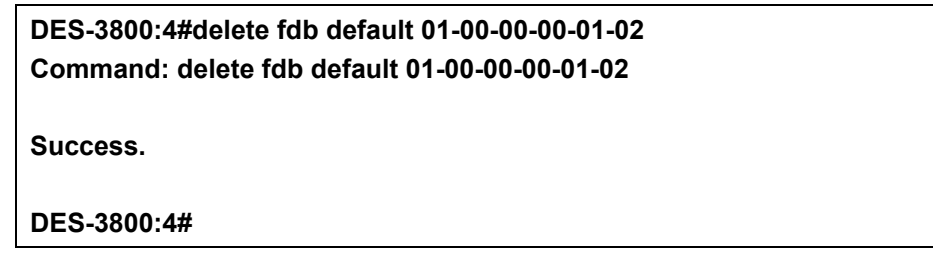

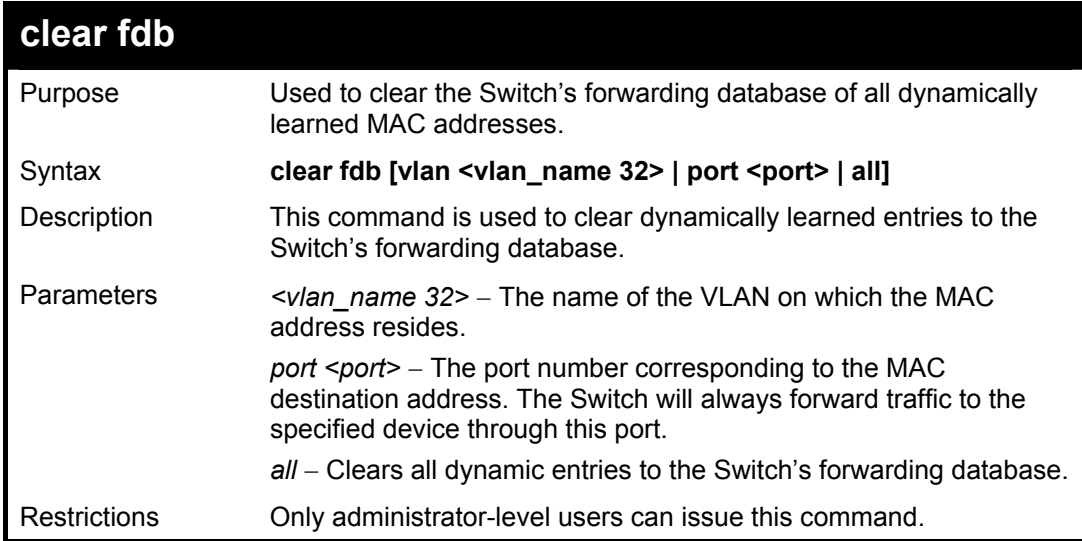

To clear all FDB dynamic entries**:** 

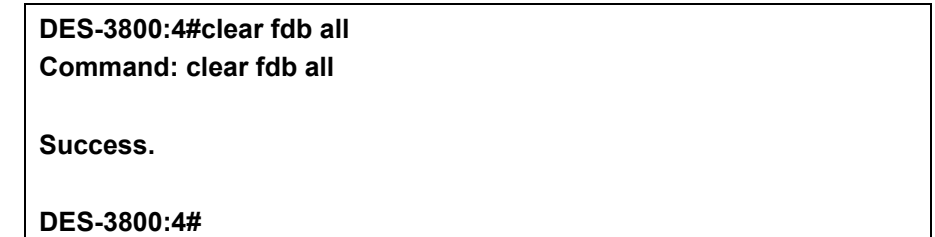

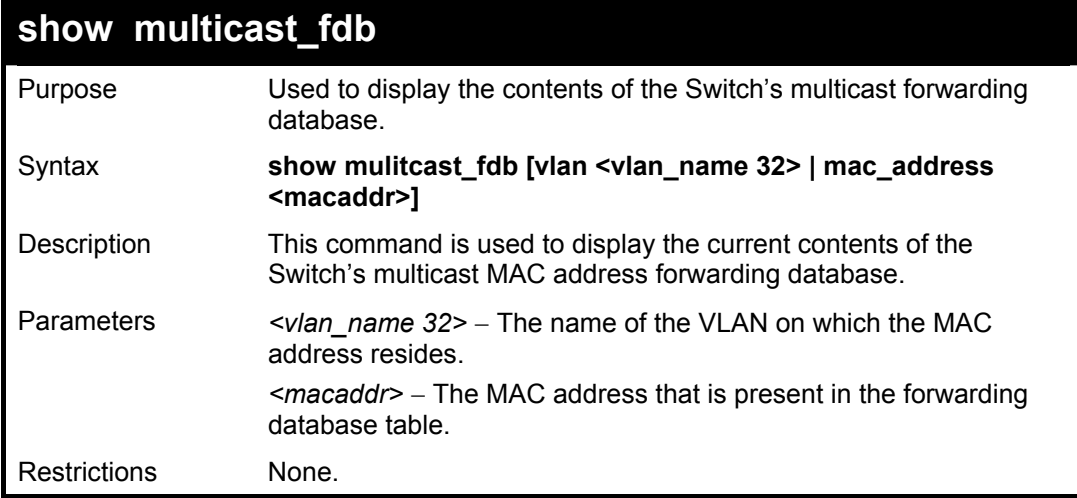

## Example usage:

To display multicast MAC address table:

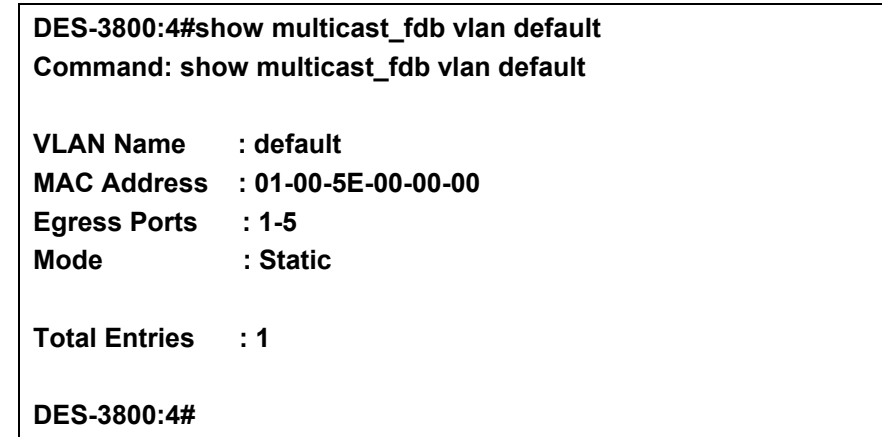

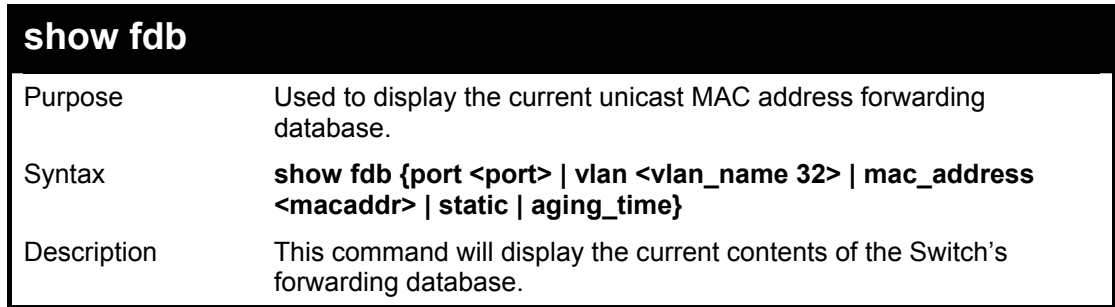

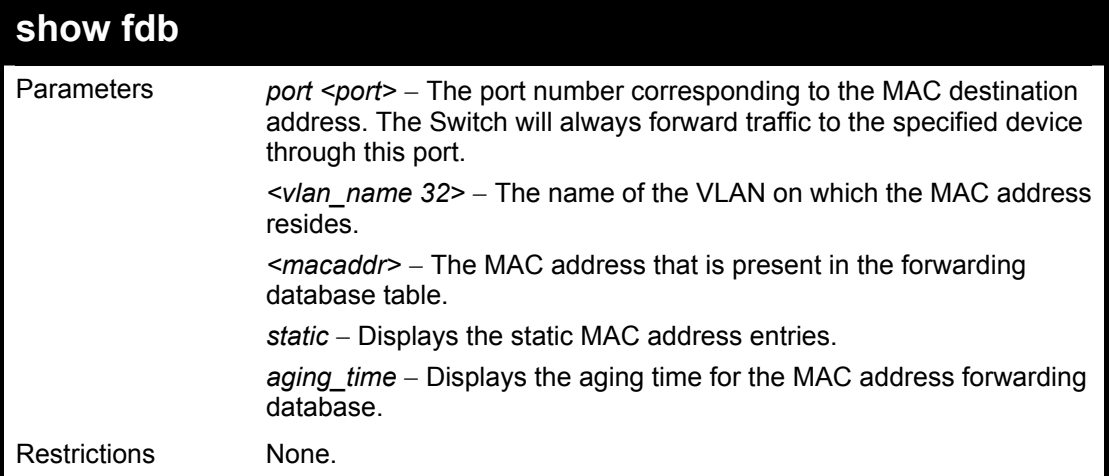

To display unicast MAC address table:

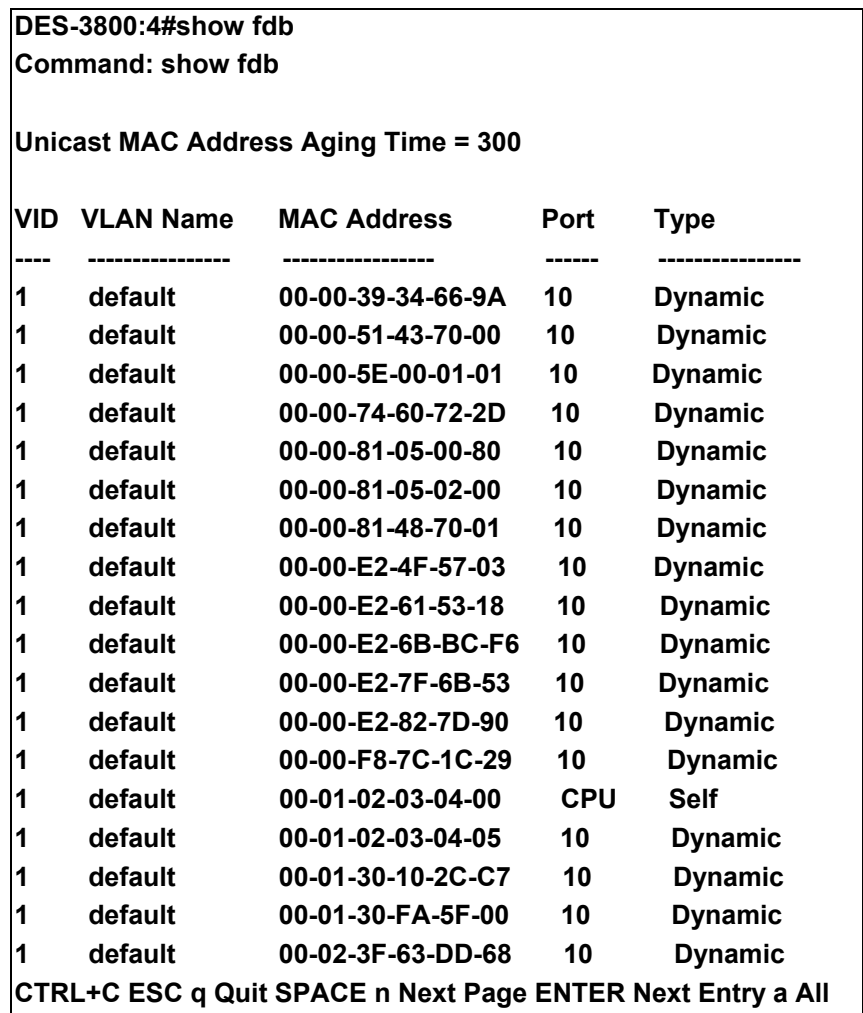

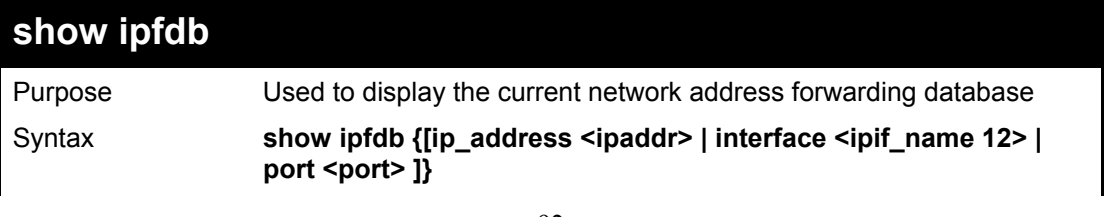

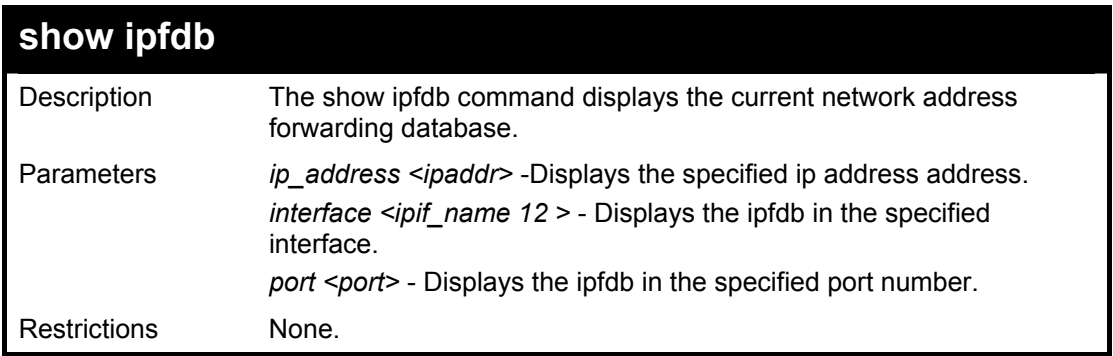

To display unicast MAC address table:

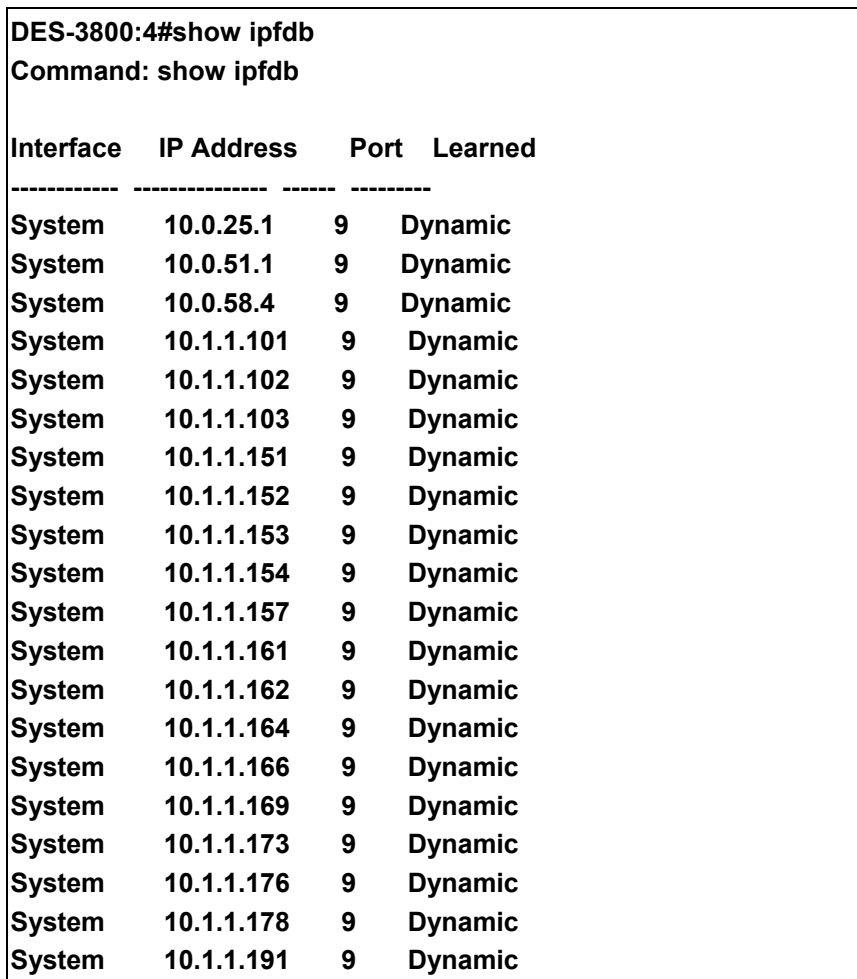

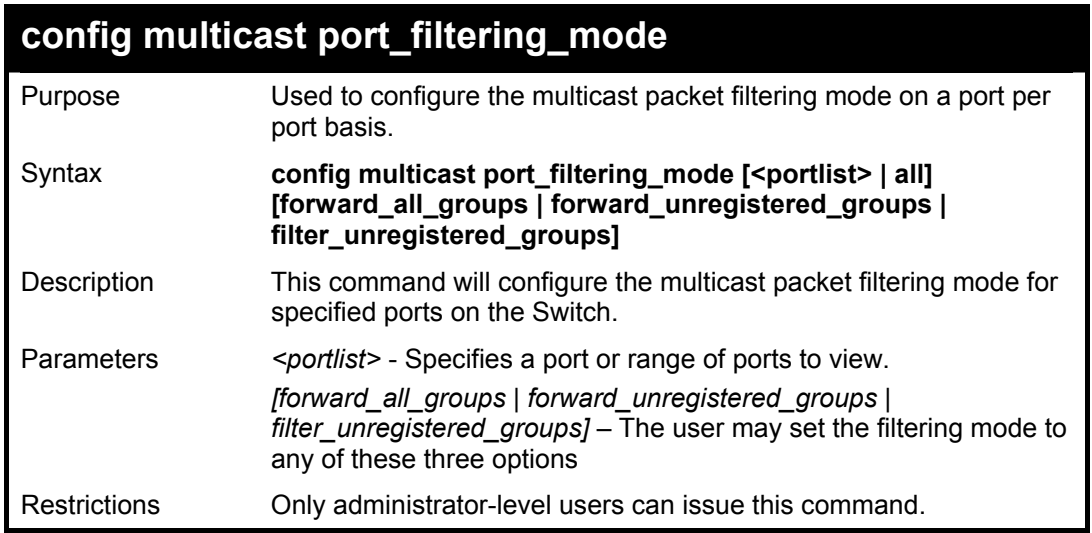

To configure the multicast filtering mode to forward all groups on ports 1 through 4.

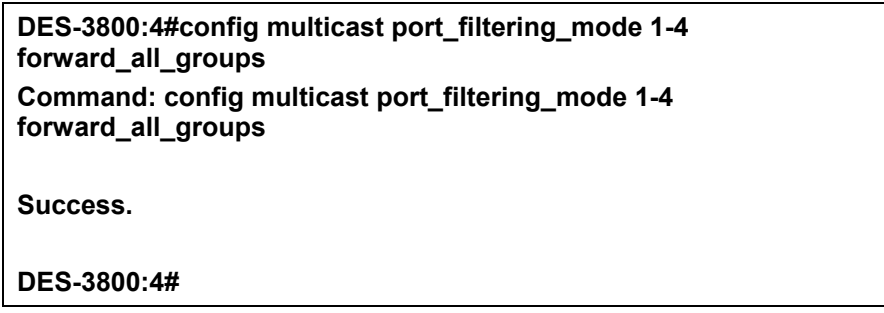

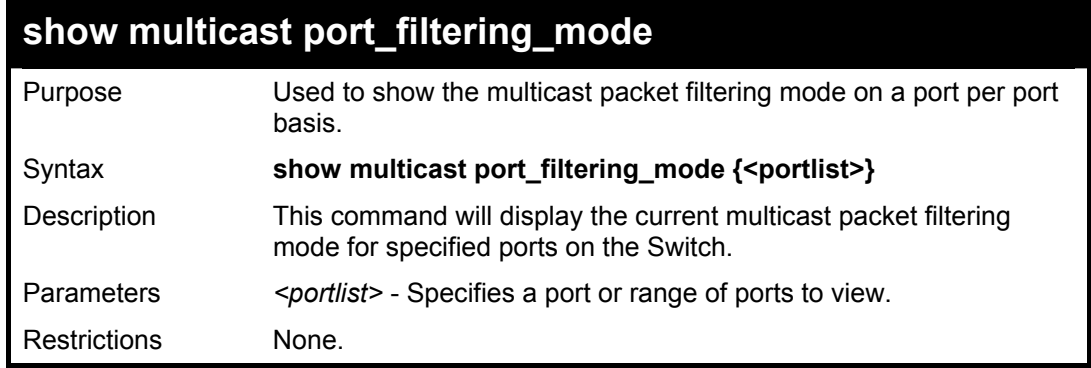

#### Example usage:

To view the multicast port filtering mode for all ports:

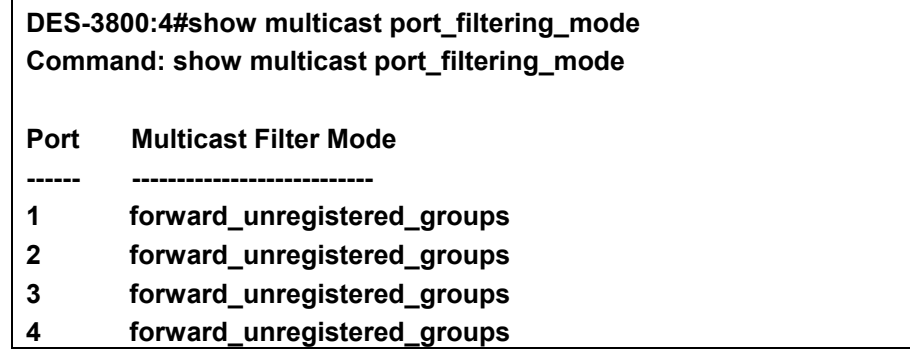

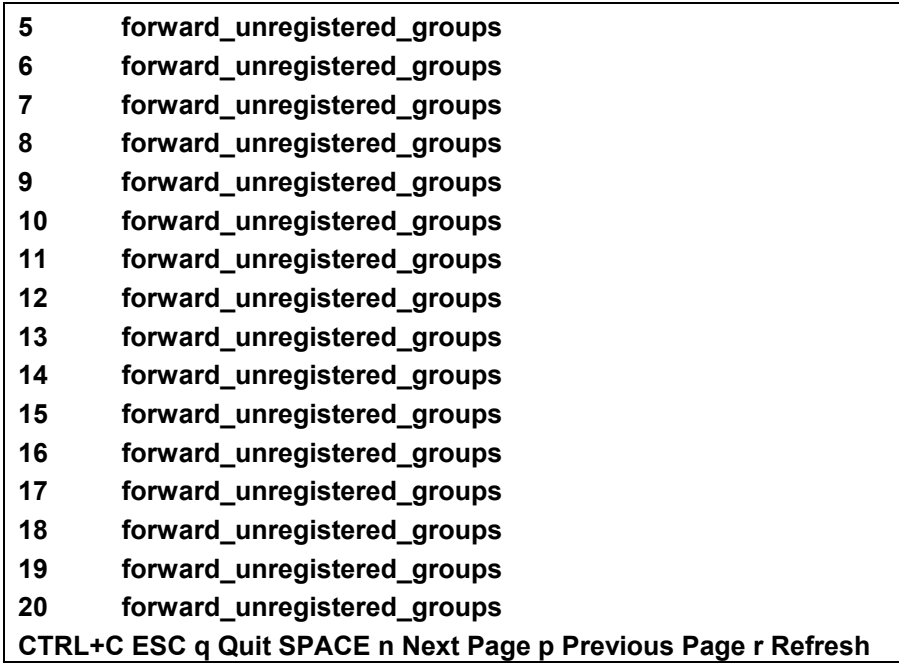

# 12

## **Broadcast Storm Control Commands**

The broadcast storm control commands in the Command Line Interface (CLI) are listed (along with the appropriate parameters) in the following table.

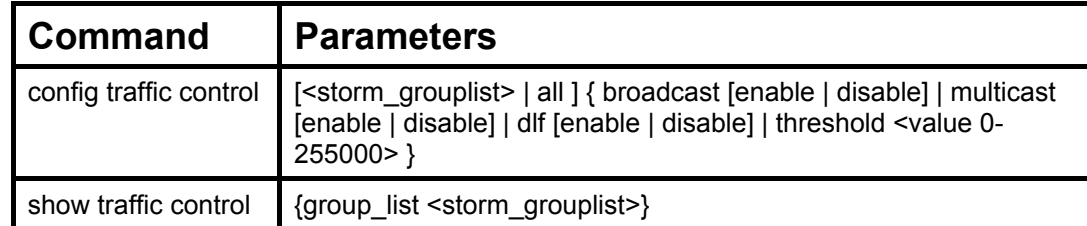

Each command is listed, in detail, in the following sections.

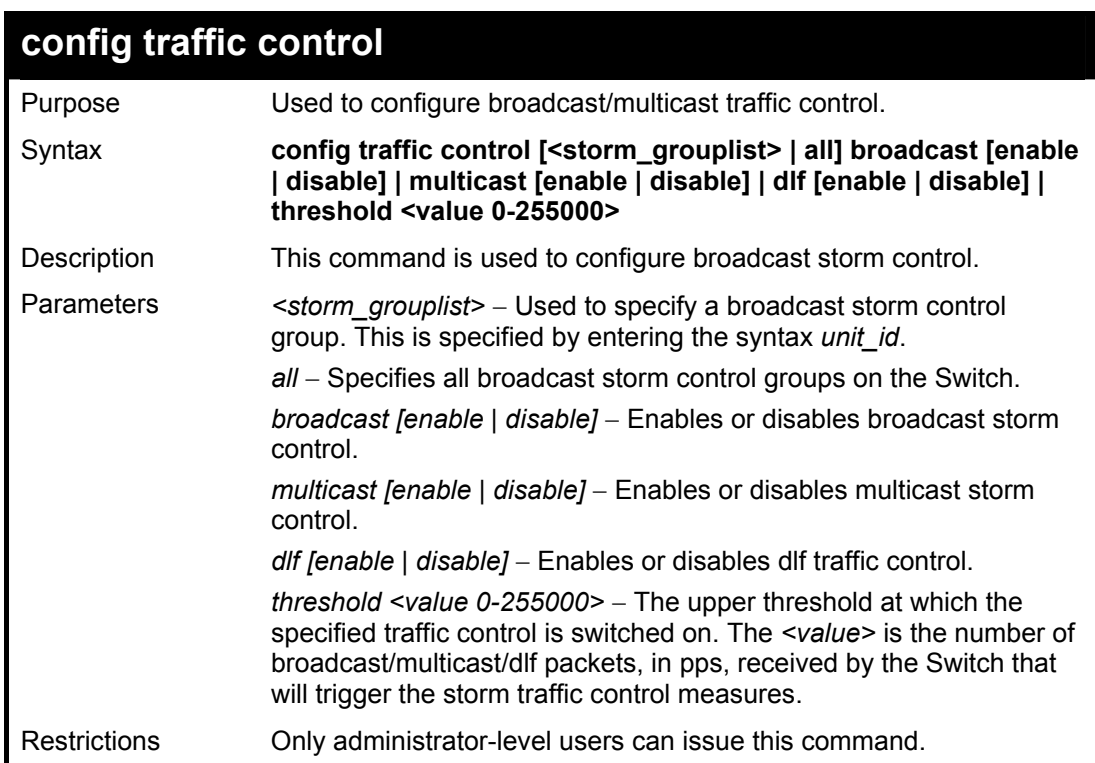

Example usage:

To configure traffic control and enable broadcast storm control system wide:

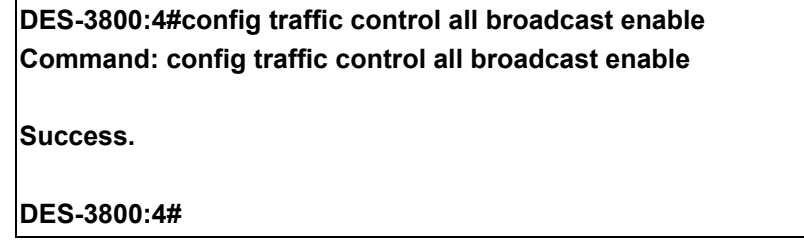

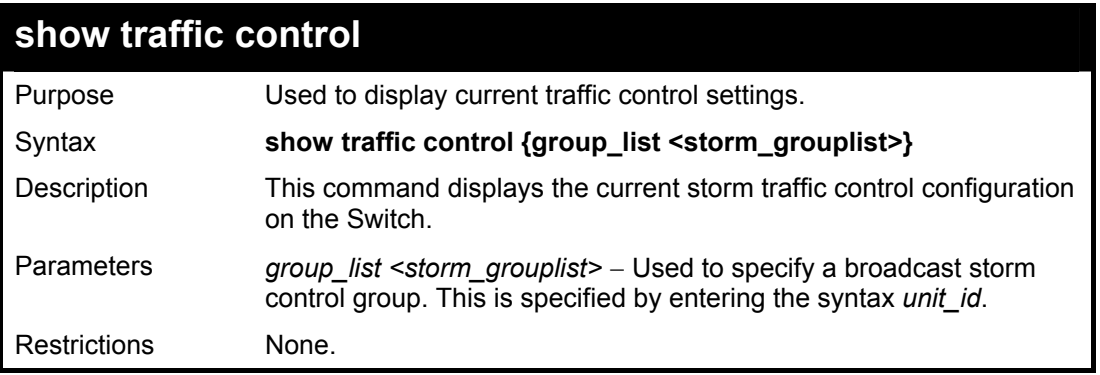

To display traffic control setting:

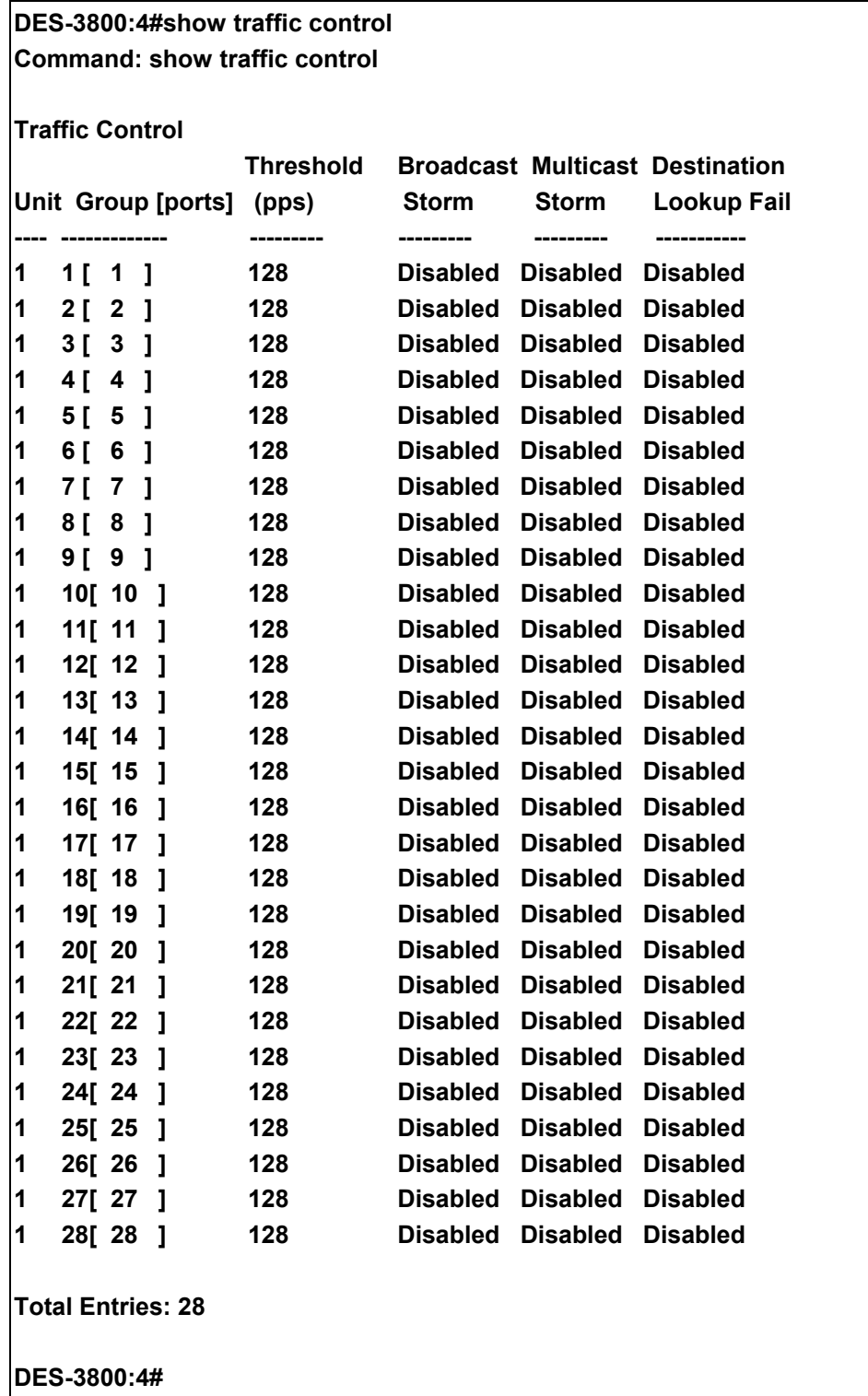

13

## **QoS Commands**

The DES-3800 Series supports 802.1p priority queuing. The Switch has 8 priority queues. These priority queues are numbered from 7 (Class 7) — the highest priority queue — to 0 (Class 0) — the lowest priority queue. The eight priority tags specified in IEEE 802.1p (p0 to p7) are mapped to the Switch's priority queues as follows:

- Priority 0 is assigned to the Switch's Q2 queue.
- Priority 1 is assigned to the Switch's Q0 queue.
- Priority 2 is assigned to the Switch's Q1 queue.
- Priority 3 is assigned to the Switch's Q3 queue.
- Priority 4 is assigned to the Switch's O4 queue.
- Priority 5 is assigned to the Switch's O5 queue.
- Priority 6 is assigned to the Switch's Q6 queue.
- Priority 7 is assigned to the Switch's Q7 queue.

Priority scheduling is implemented by the priority queues stated above. The Switch will empty the four hardware priority queues in order, beginning with the highest priority queue, 7, to the lowest priority queue, 0. Each hardware queue will transmit all of the packets in its buffer before permitting the next lower priority to transmit its packets. When the lowest hardware priority queue has finished transmitting all of its packets, the highest hardware priority queue will begin transmitting any packets it may have received.

The commands in the Command Line Interface (CLI) are listed (along with the appropriate parameters) in the following table.

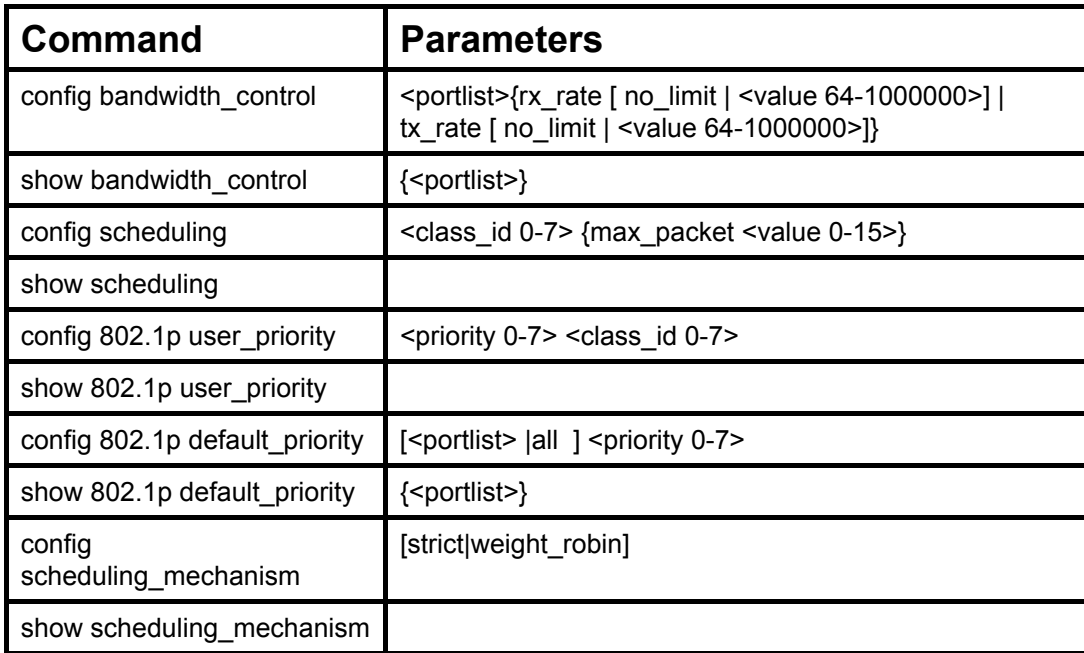

Each command is listed, in detail, in the following sections.

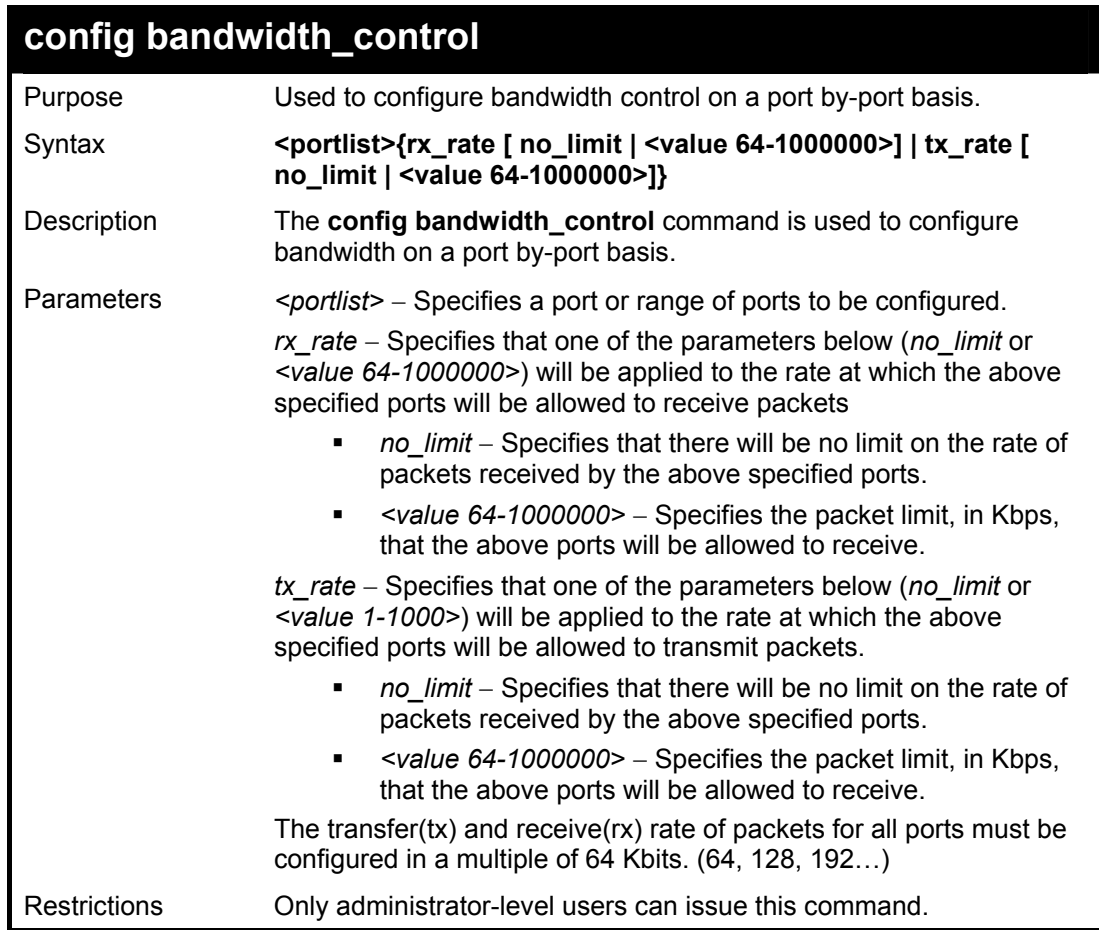

To configure bandwidth control:

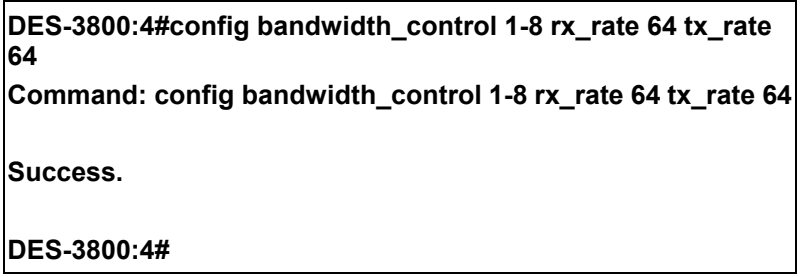

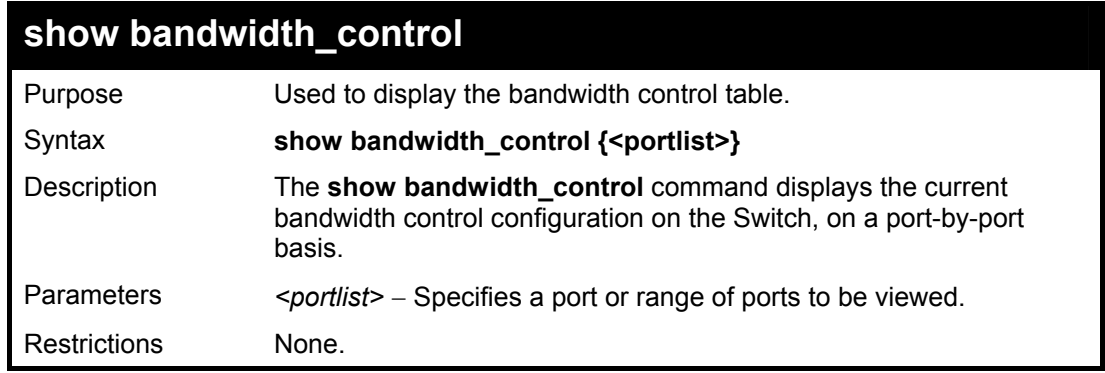

Example usage:

To display bandwidth control settings:

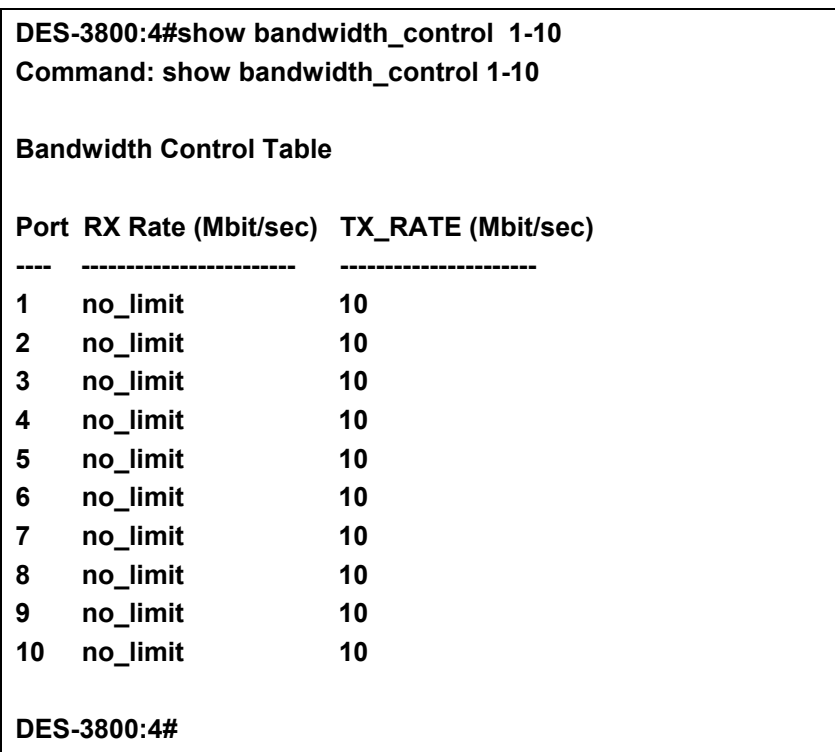

## **config scheduling**

Purpose Used to configure the traffic scheduling mechanism for each COS queue.

### Syntax **config scheduling <class\_id 0-7> {max\_packet <value 0-15>}**

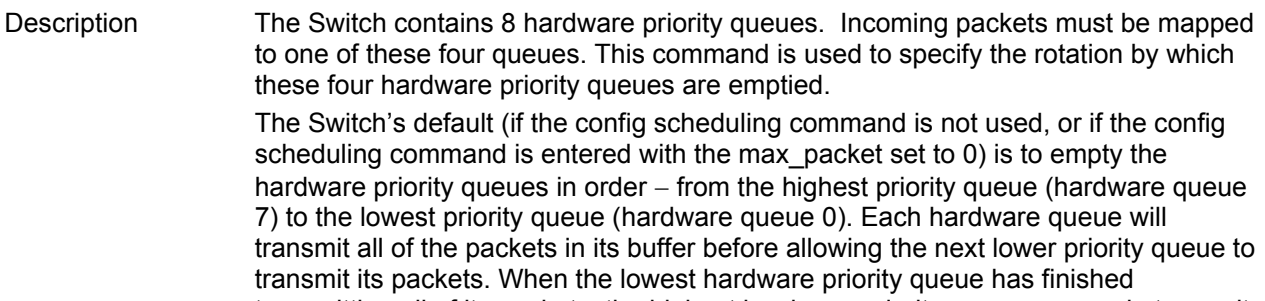

transmitting all of its packets, the highest hardware priority queue can again transmit any packets it may have received.

The max\_packets parameter allows you to specify the maximum number of packets a given hardware priority queue can transmit before allowing the next lowest hardware priority queue to begin transmitting its packets. A value between 0 and 15 can be specified. For example, if a value of 3 is specified, then the highest hardware priority queue (number 3) will be allowed to transmit 3 packets − then the next lowest hardware priority queue (number 2) will be allowed to transmit 3 packets, and so on, until all of the queues have transmitted 3 packets. The process will then repeat.

#### Parameters *<class\_id 0-7>* − This specifies which of the four hardware priority queues the *config scheduling* command will apply to. The four hardware priority queues are identified by number – from 0 to  $3$  – with the 0 queue being the lowest priority.

*max\_packet <value 0-15>* − Specifies the maximum number of packets the above specified hardware priority queue will be allowed to transmit before allowing the next lowest priority queue to transmit its packets. `A value between 0 and 15 can be specified.

Restrictions Only administrator-level users can issue this command.

To configure the traffic scheduling mechanism for each queue:

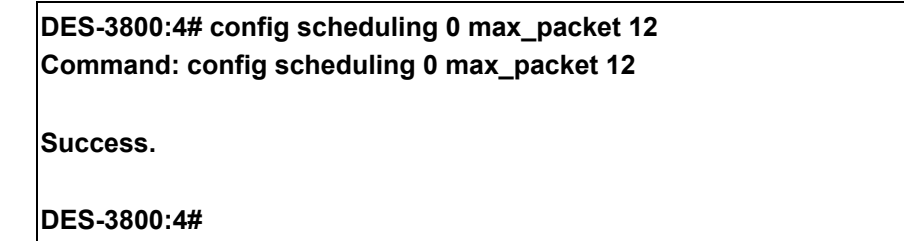

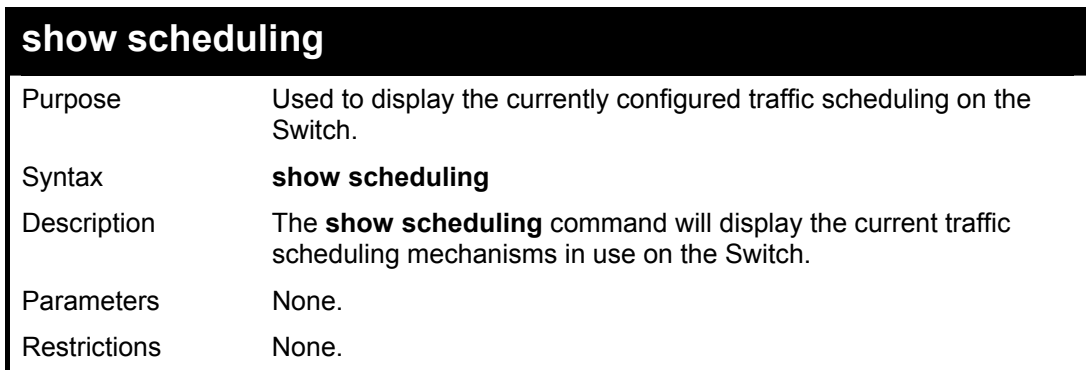

Example usage:

To display the current scheduling configuration:

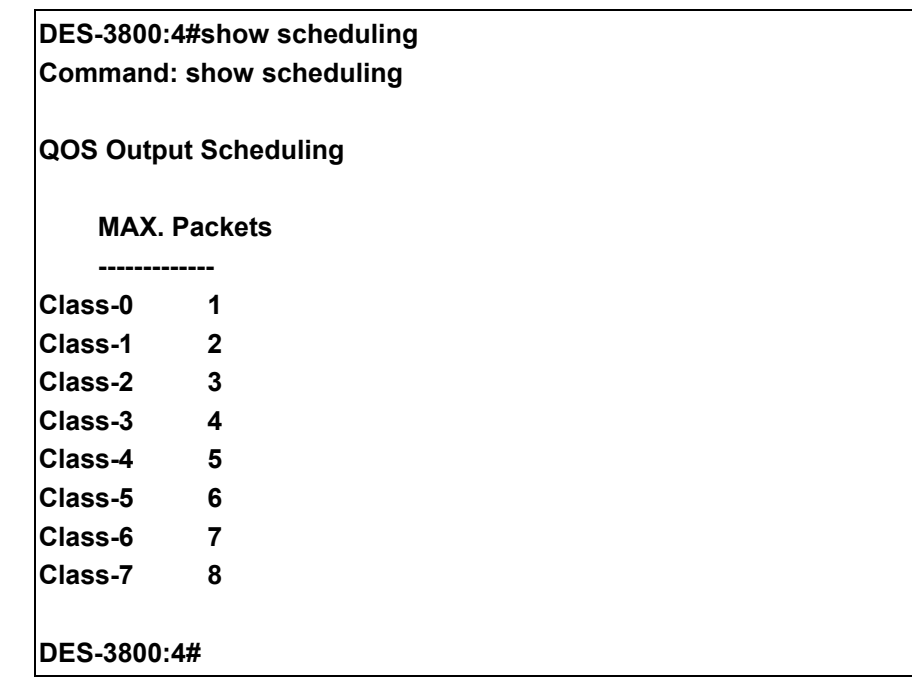

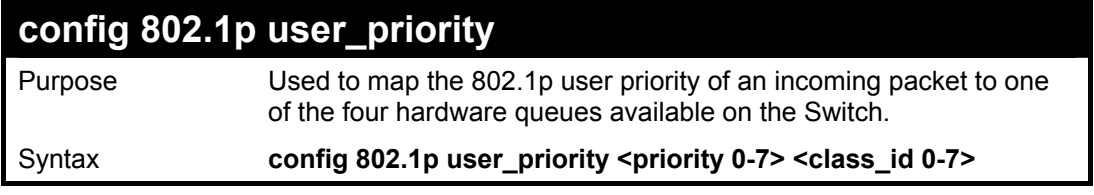

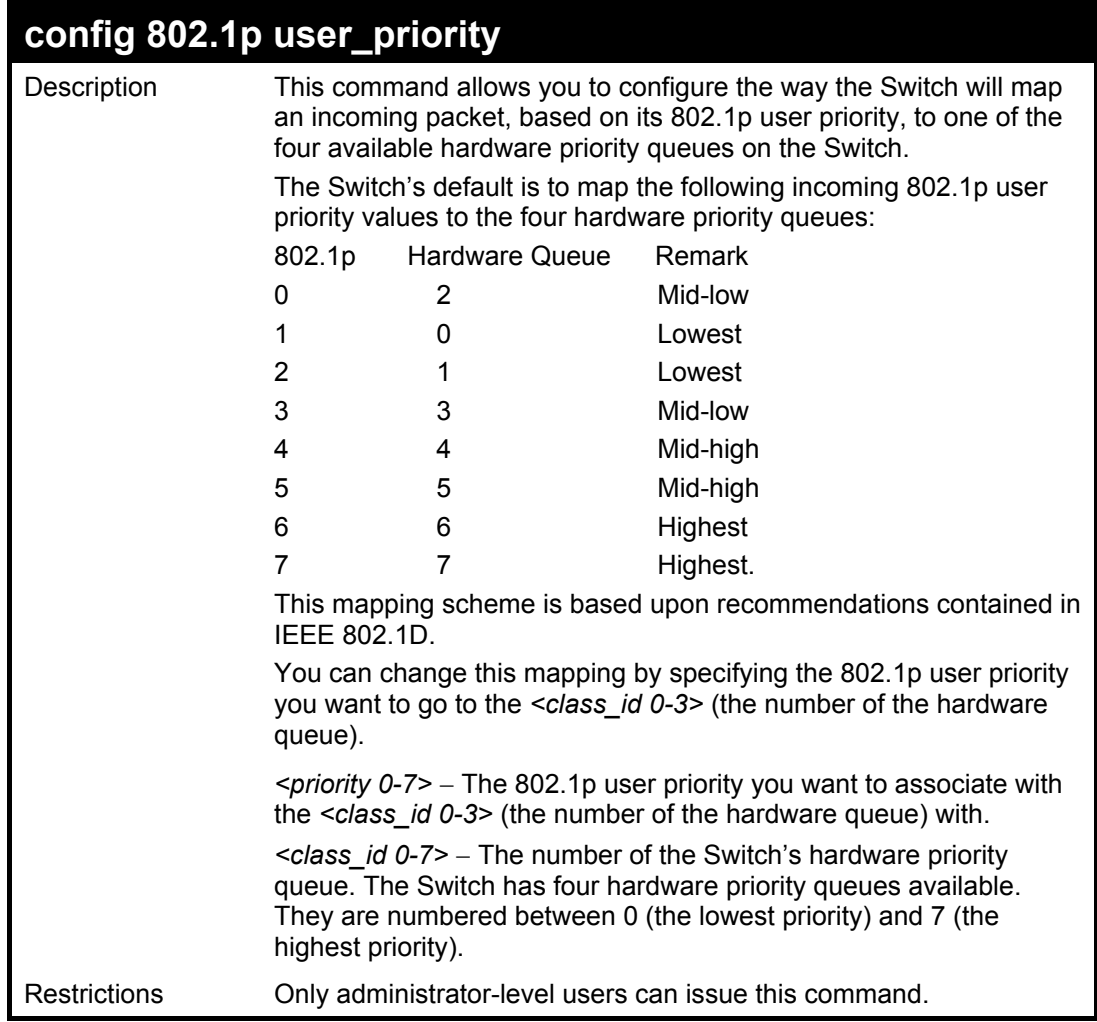

To configure 802.1 user priority on the Switch:

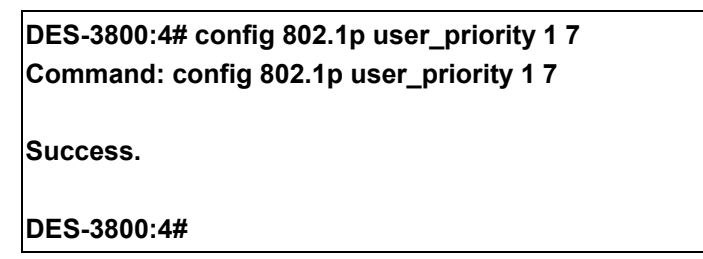
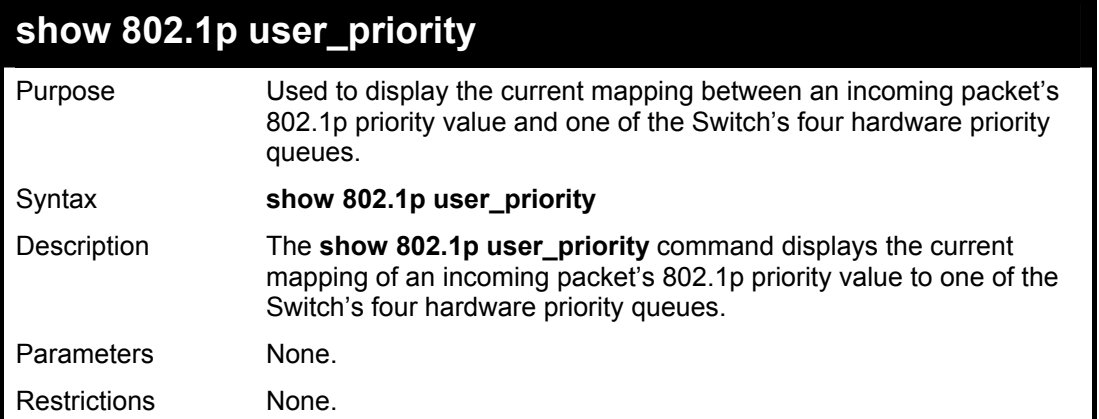

To show 802.1p user priority:

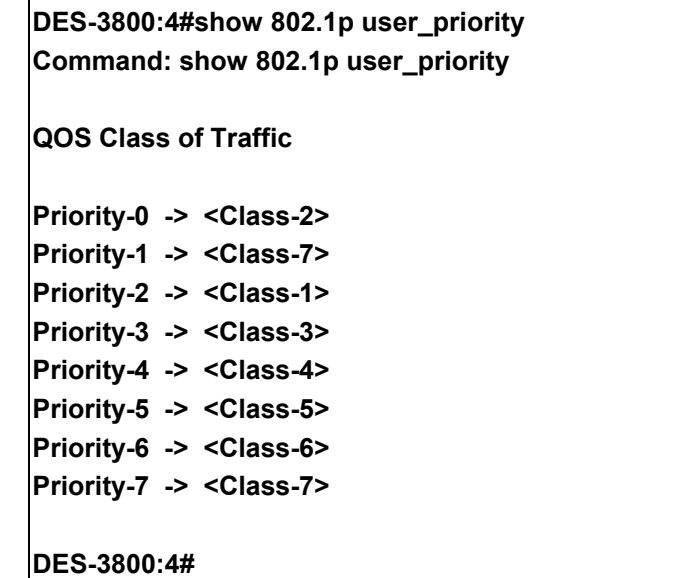

## **config 802.1p default\_priority**

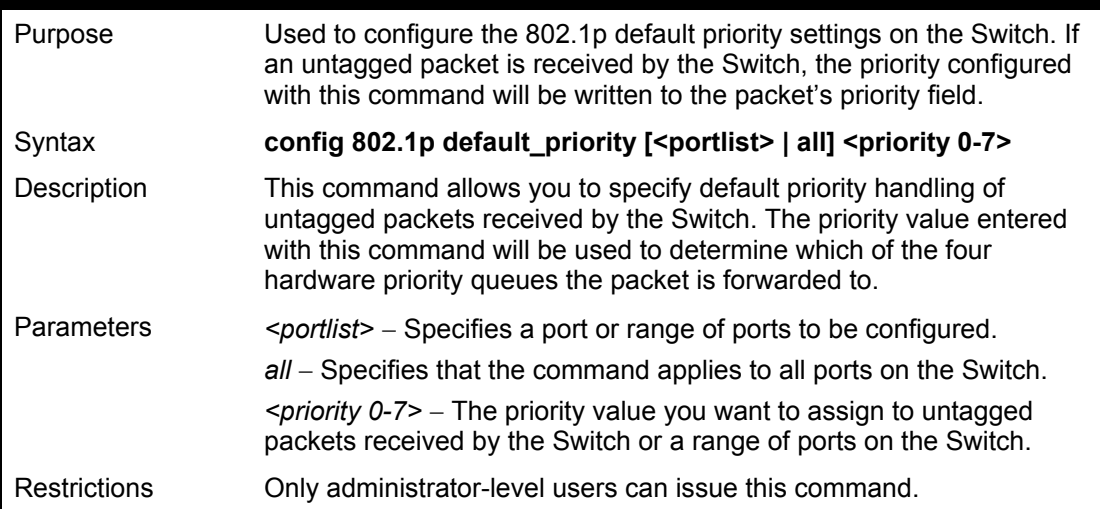

To configure 802.1p default priority on the Switch:

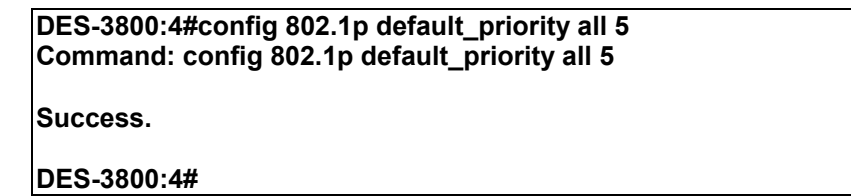

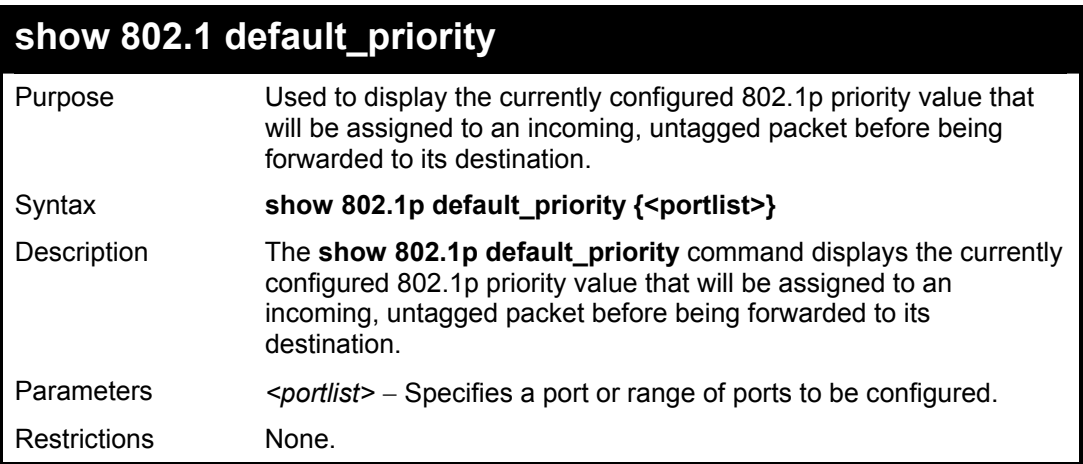

### Example usage:

To display the current 802.1p default priority configuration on the Switch:

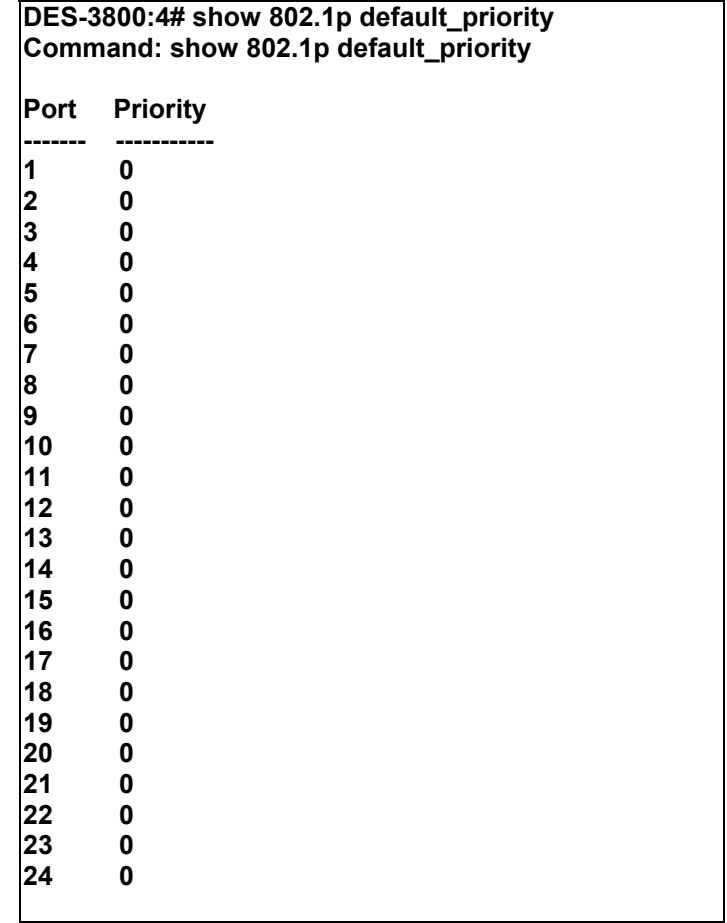

**DES-3800:4#** 

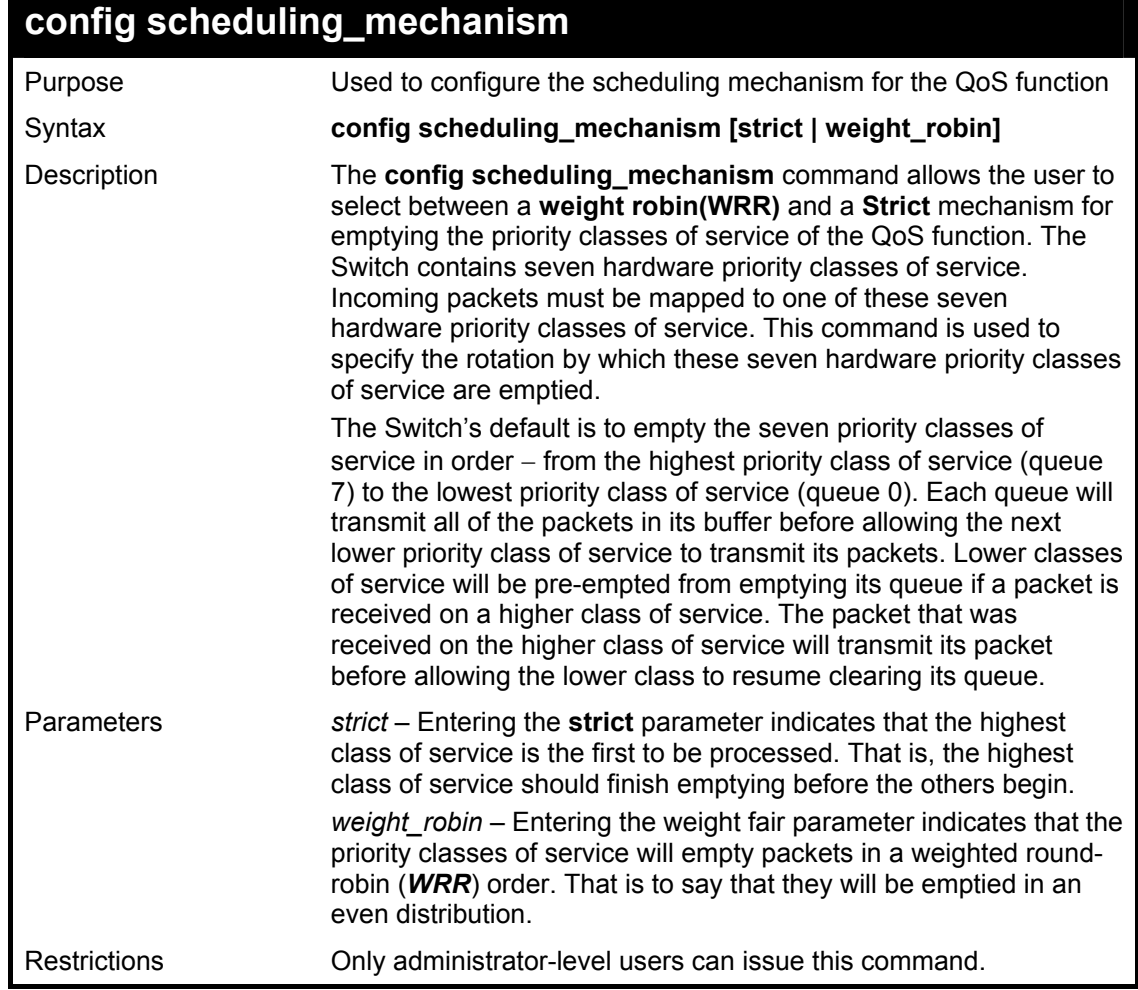

Example usage:

To configure the traffic scheduling mechanism for each COS queue:

## **DES-3800:4#config scheduling\_mechanism strict Command: config scheduling\_mechanism strict**

**Success.** 

**DES-3800:4#** 

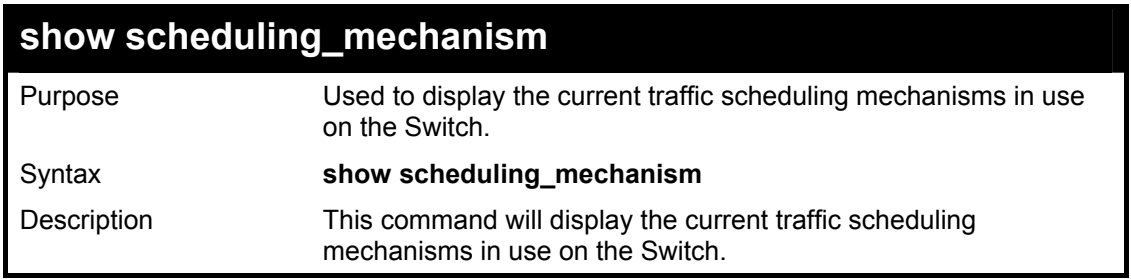

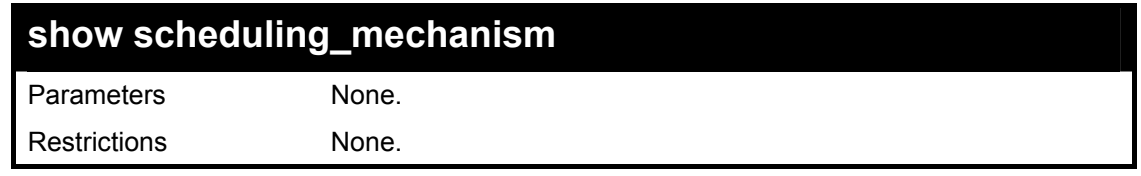

To show the scheduling mechanism:

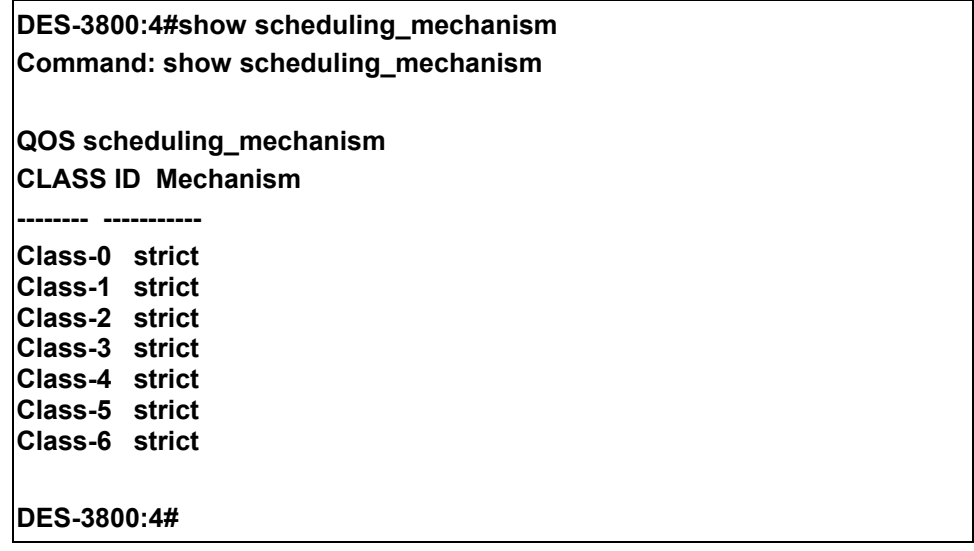

# 14

# **Port Mirroring Commands**

The port mirroring commands in the Command Line Interface (CLI) are listed (along with the appropriate parameters) in the following table.

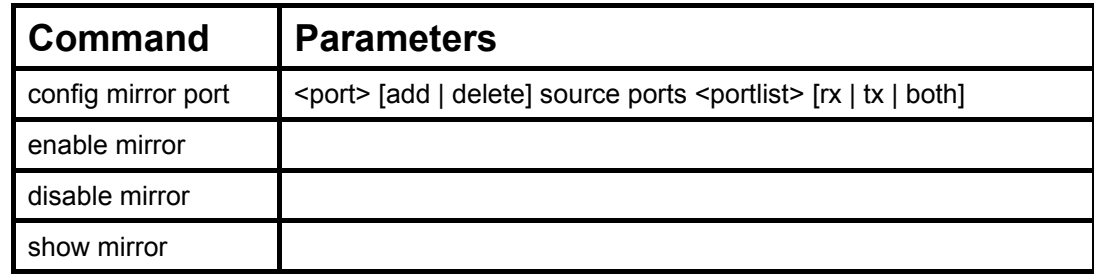

Each command is listed, in detail, in the following sections.

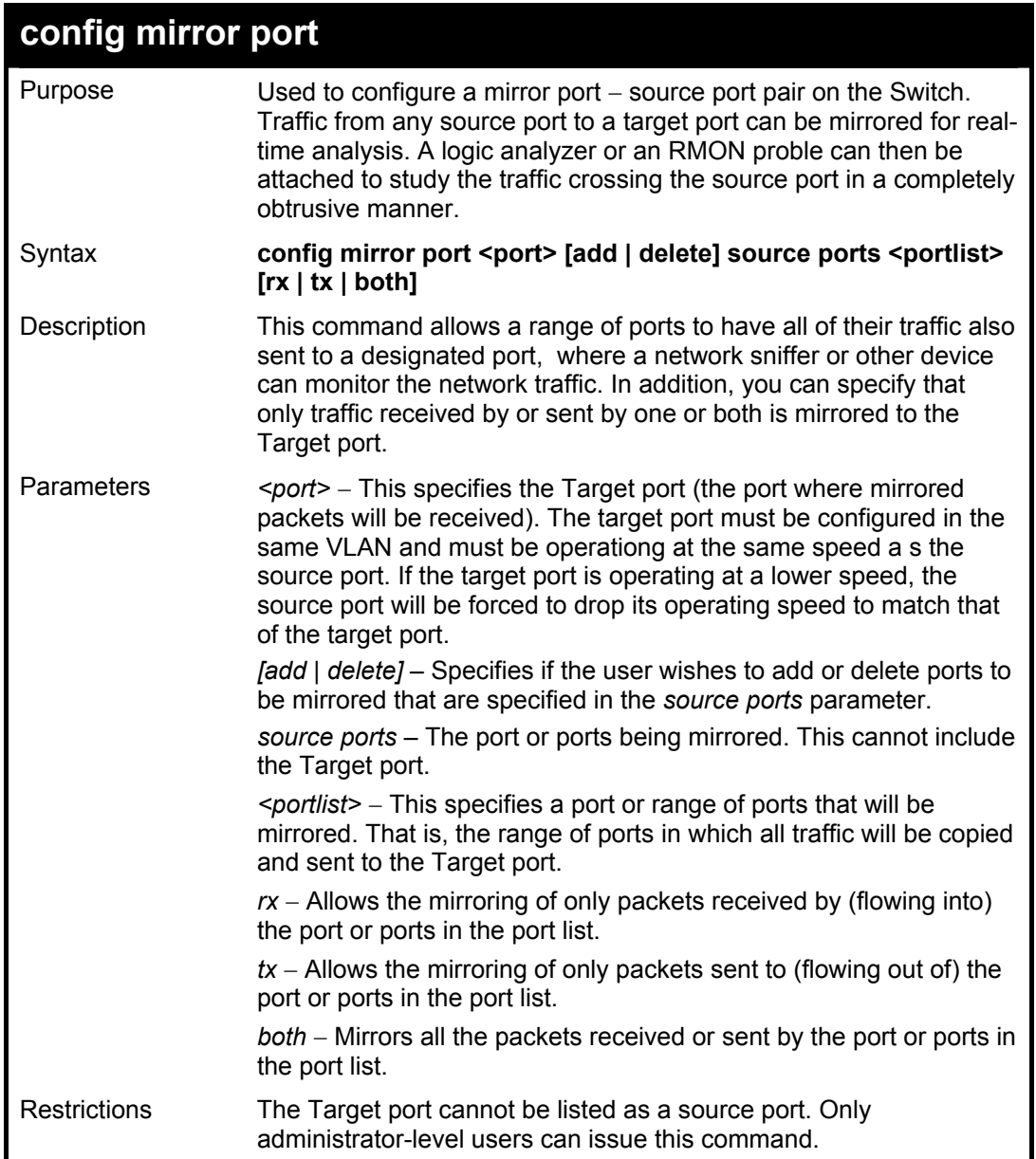

To add the mirroring ports:

**DES-3800:4# config mirror port 1 add source ports 2-7 both Command: config mirror port 1 add source ports 2-7 both Success. DES-3800:4#** 

Example usage:

To delete the mirroring ports:

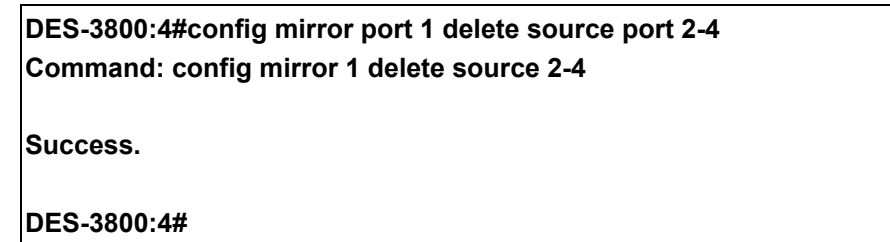

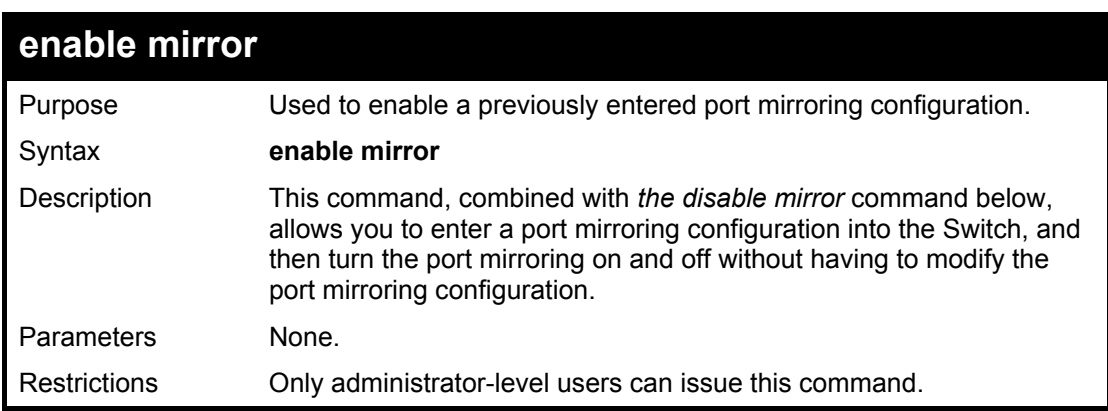

Example usage:

To enable mirroring configurations:

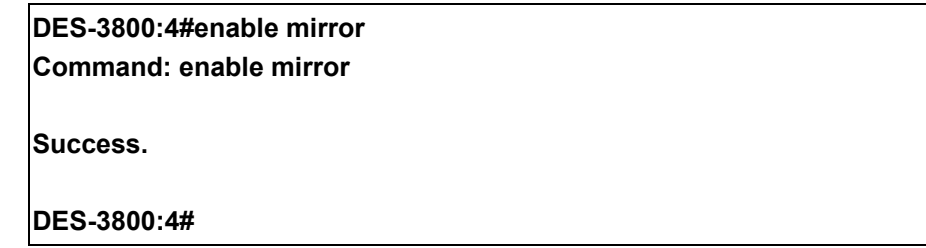

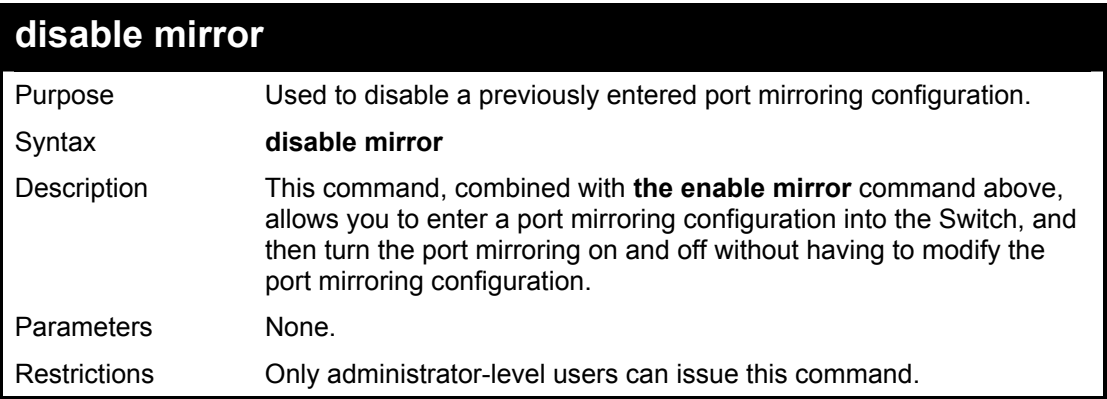

To disable mirroring configurations:

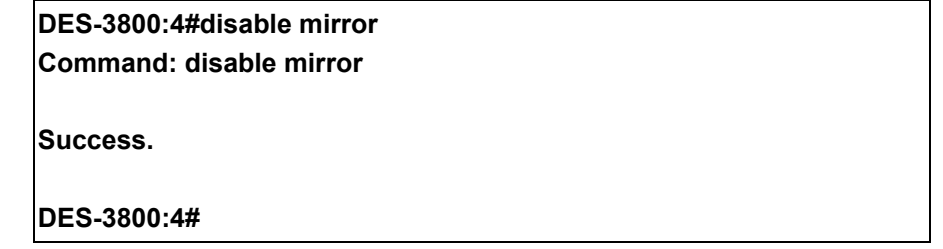

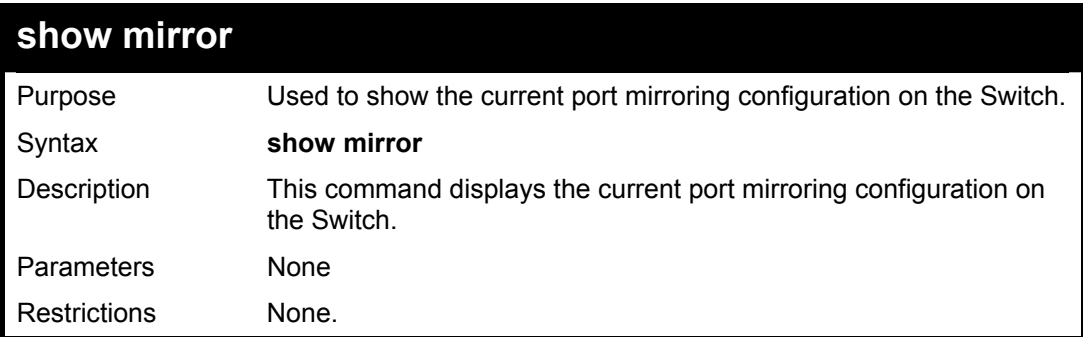

Example usage:

To display mirroring configuration:

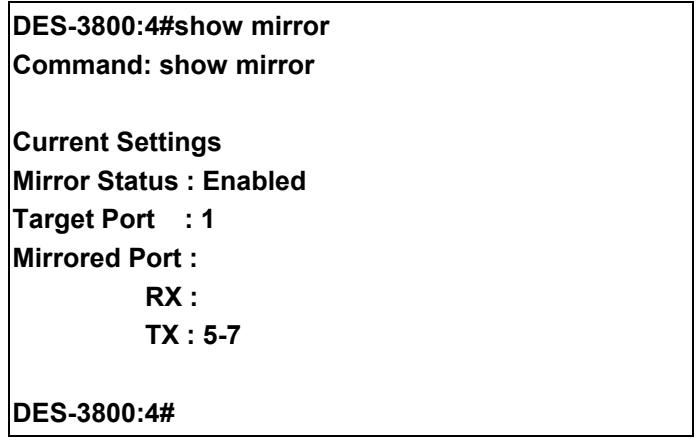

15

# **VLAN Commands**

The VLAN commands in the Command Line Interface (CLI) are listed (along with the appropriate parameters) in the following table.

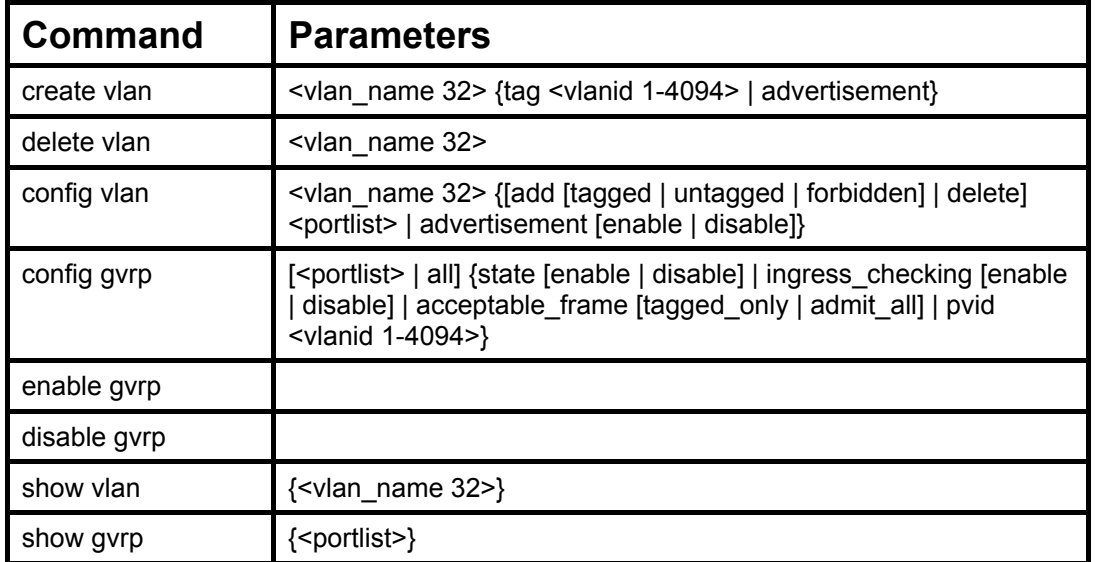

Each command is listed, in detail, in the following sections.

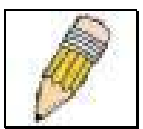

**NOTE:** If you are plan to use access control, read the discussion of the access profile rule limitations in Access Control List (ACL) Commands below.

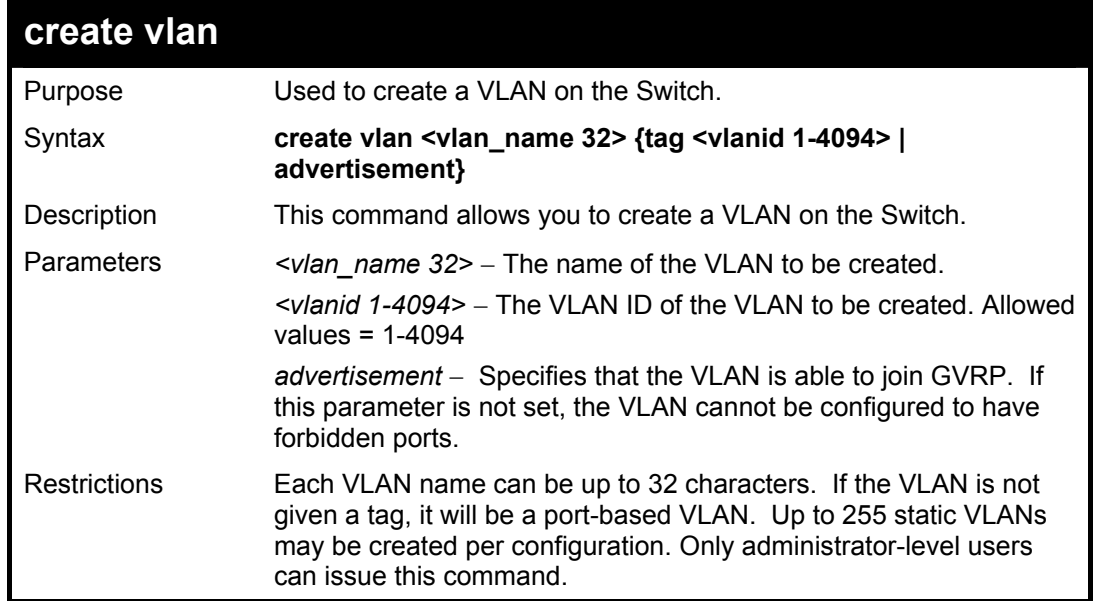

Example usage:

To create a VLAN v1, tag 2:

**DES-3800:4#create vlan v1 tag 2** 

**Command: create vlan v1 tag 2** 

**Success.** 

**DES-3800:4#** 

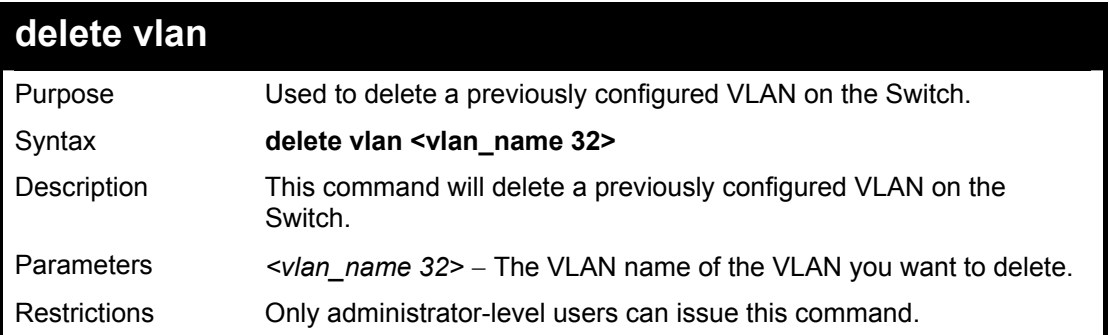

### Example usage:

To remove the vlan "v1":

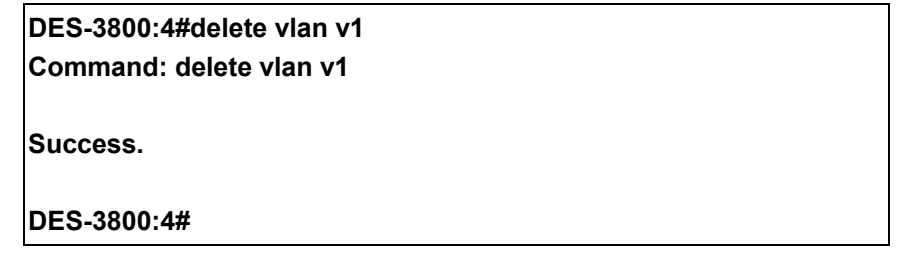

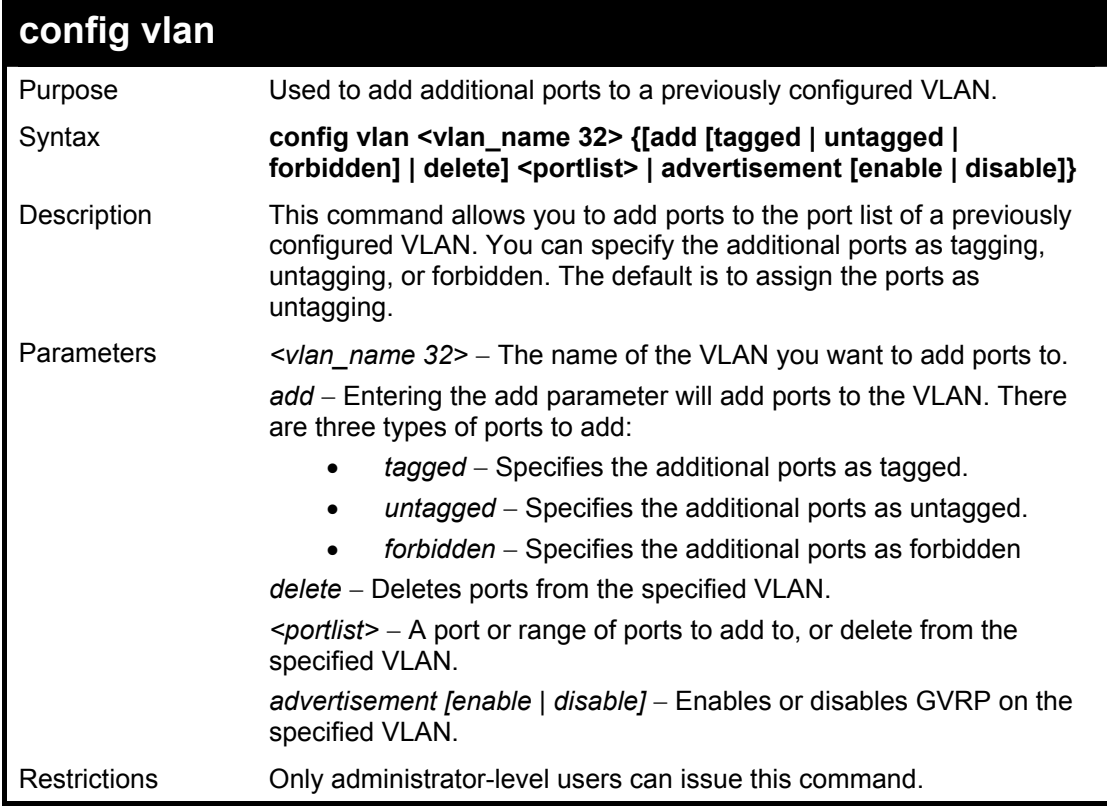

To add 4 through 8 as tagged ports to the VLAN v1:

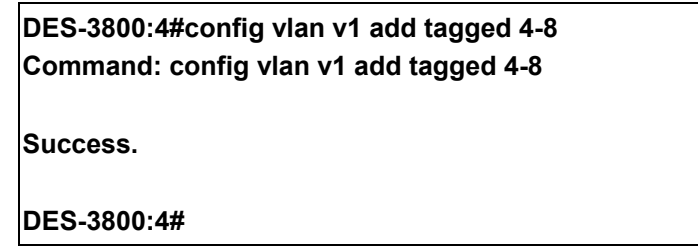

To delete ports from a VLAN:

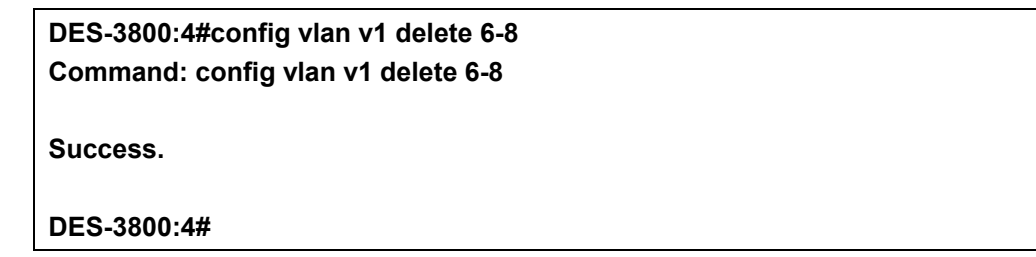

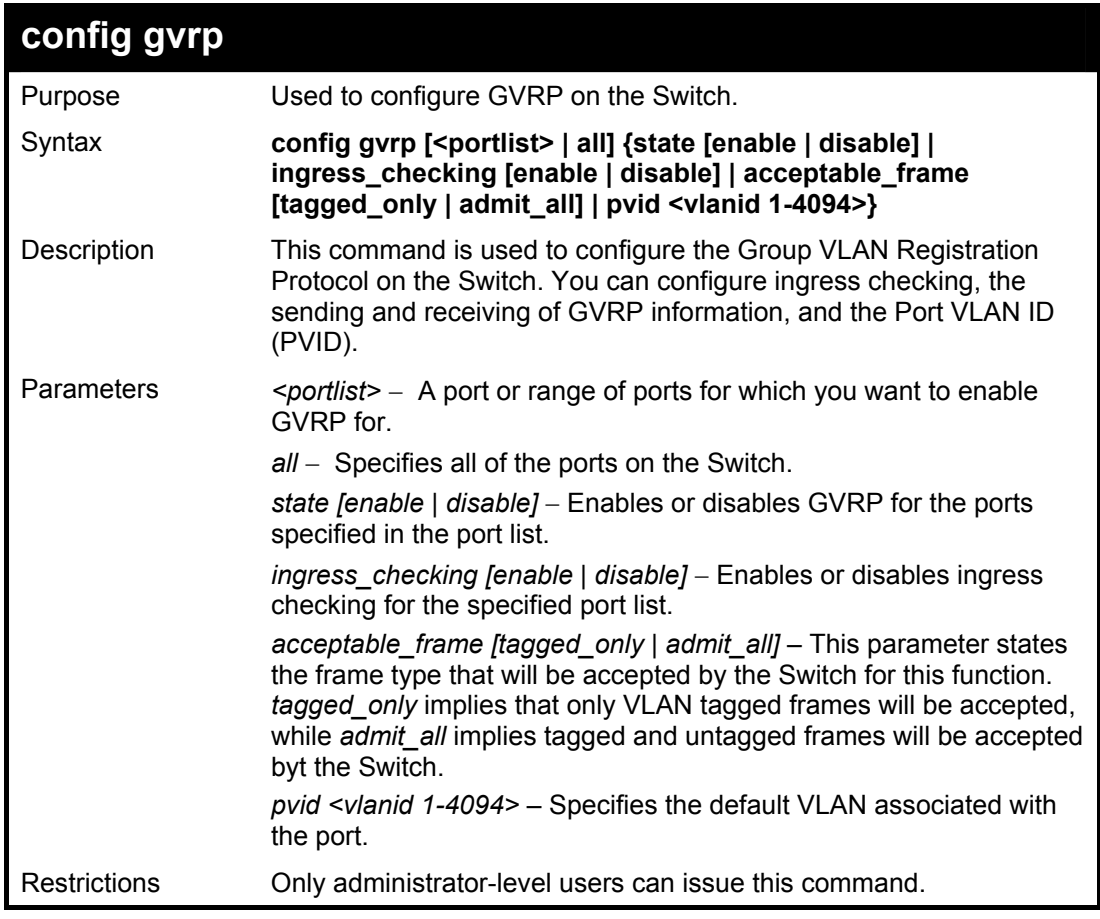

Example usage:

To set the ingress checking status, the sending and receiving GVRP information :

**DES-3800:4#config gvrp 1-4 state enable ingress\_checking enable acceptable\_frame tagged\_only pvid 2 Command: config gvrp 1-4 state enable ingress\_checking enable** 

**acceptable\_frame tagged\_only pvid 2** 

**Success.** 

**DES-3800:4#**

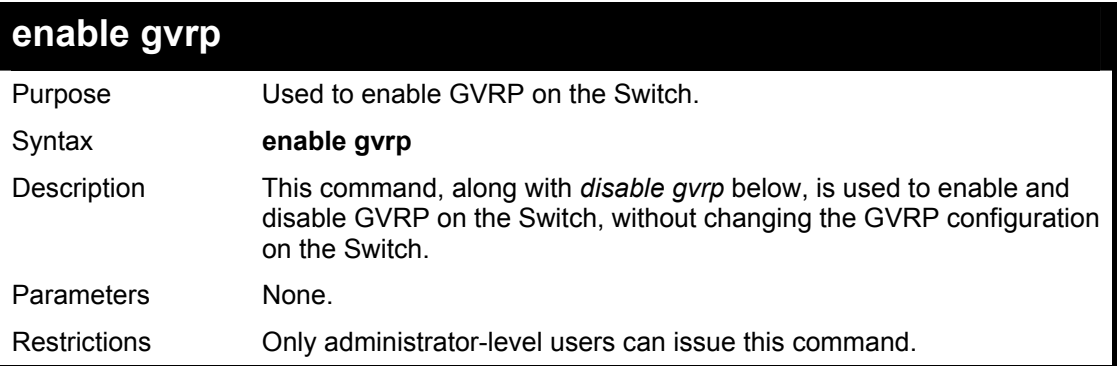

### Example usage:

To enable the generic VLAN Registration Protocol (GVRP):

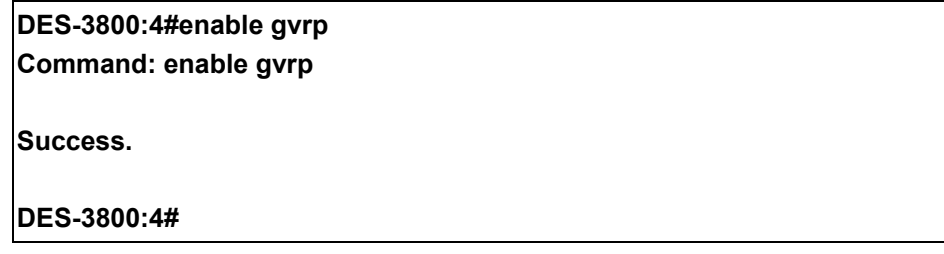

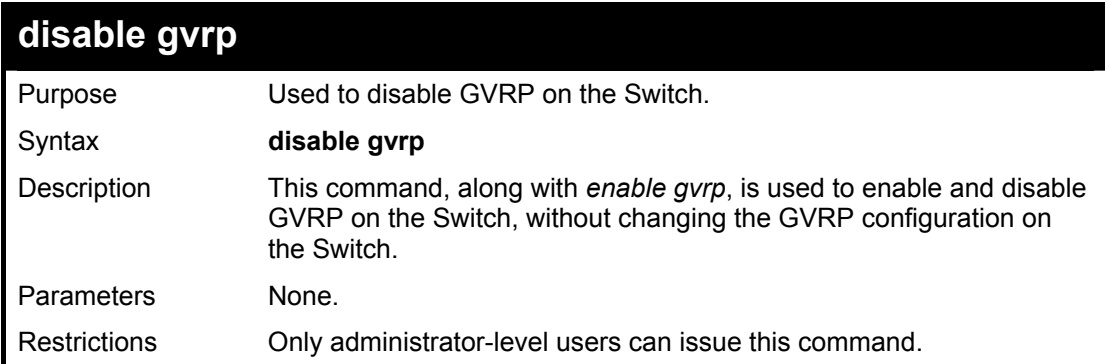

#### Example usage:

To disable the Generic VLAN Registration Protocol (GVRP):

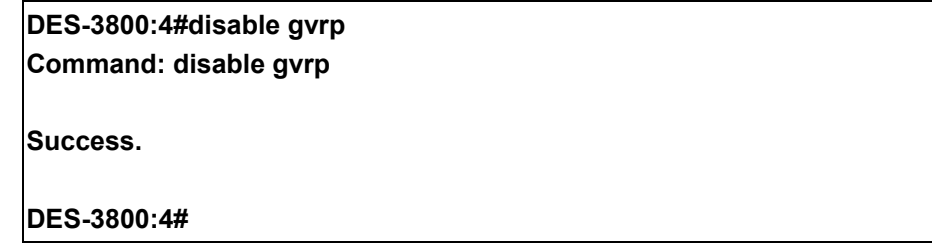

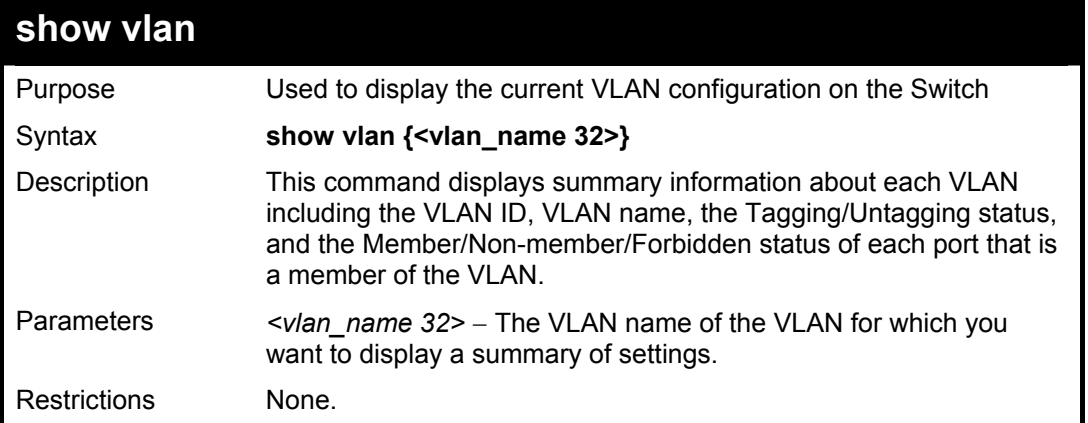

To display the Switch's current VLAN settings:

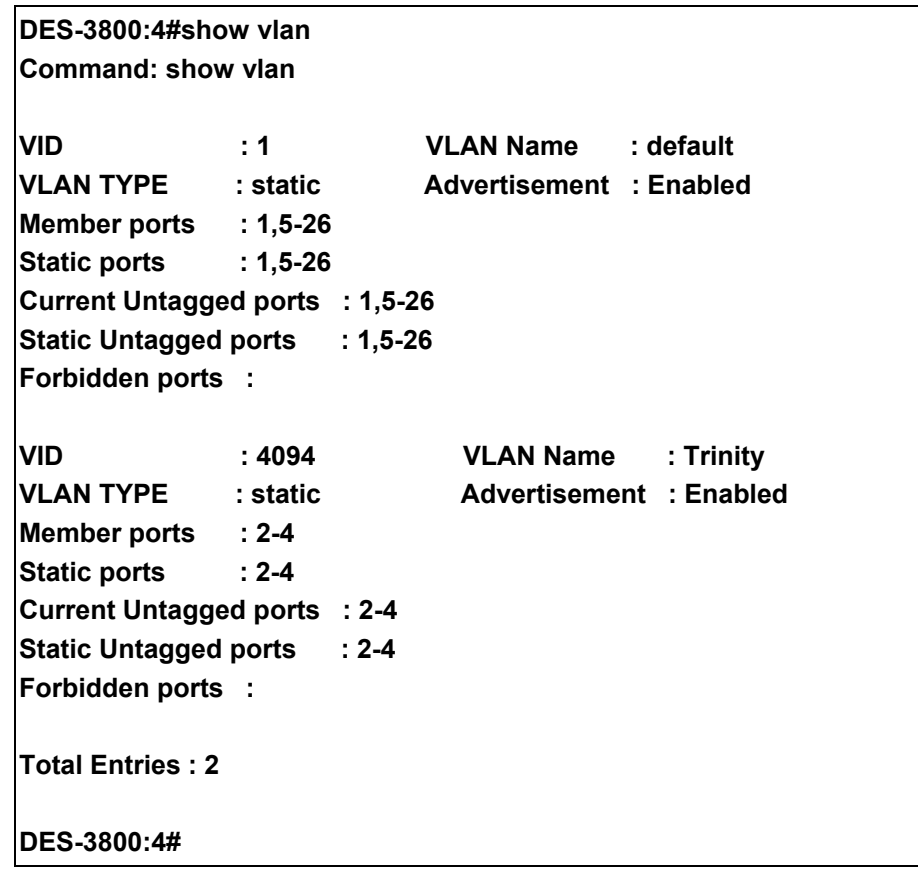

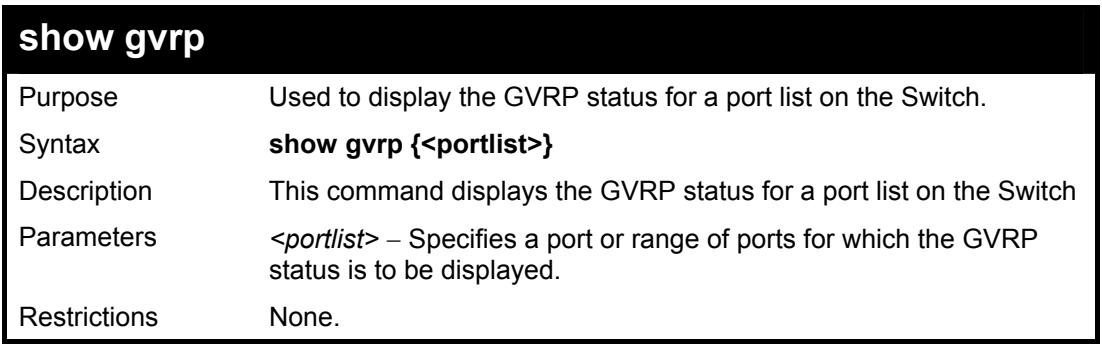

To display GVRP port status:

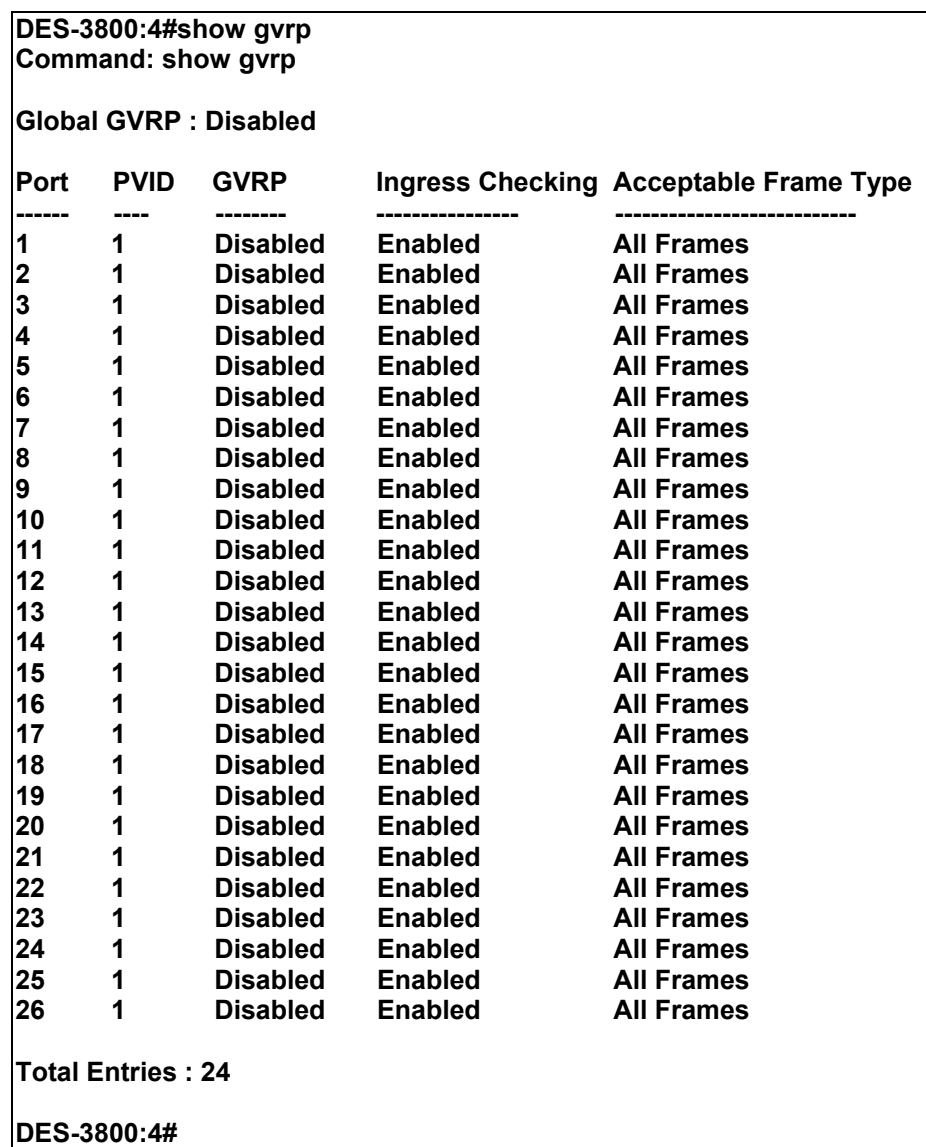

# 16

# **Link Aggregation Commands**

The link aggregation commands in the Command Line Interface (CLI) are listed (along with the appropriate parameters) in the following table.

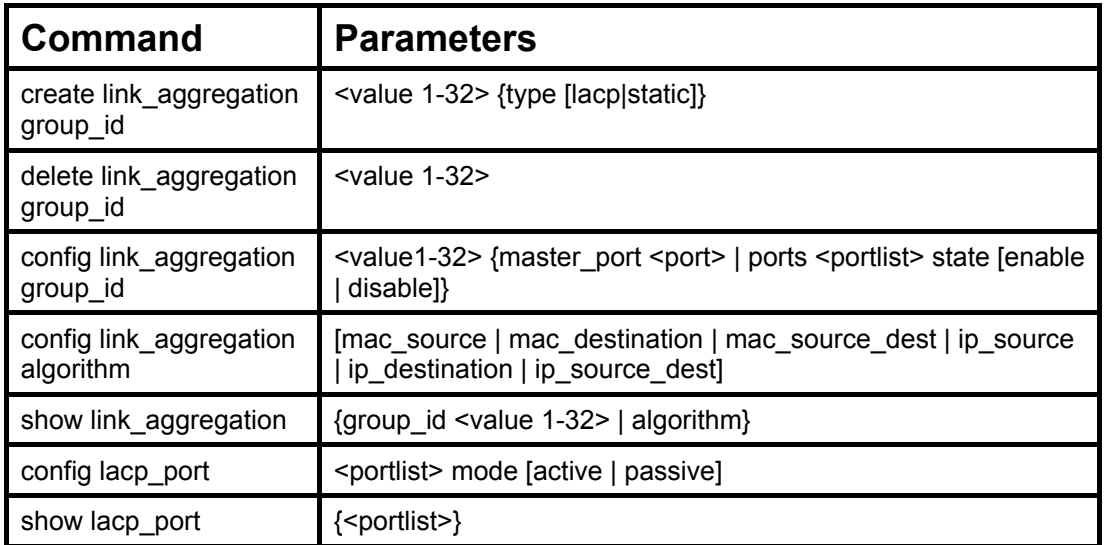

Each command is listed, in detail, in the following sections.

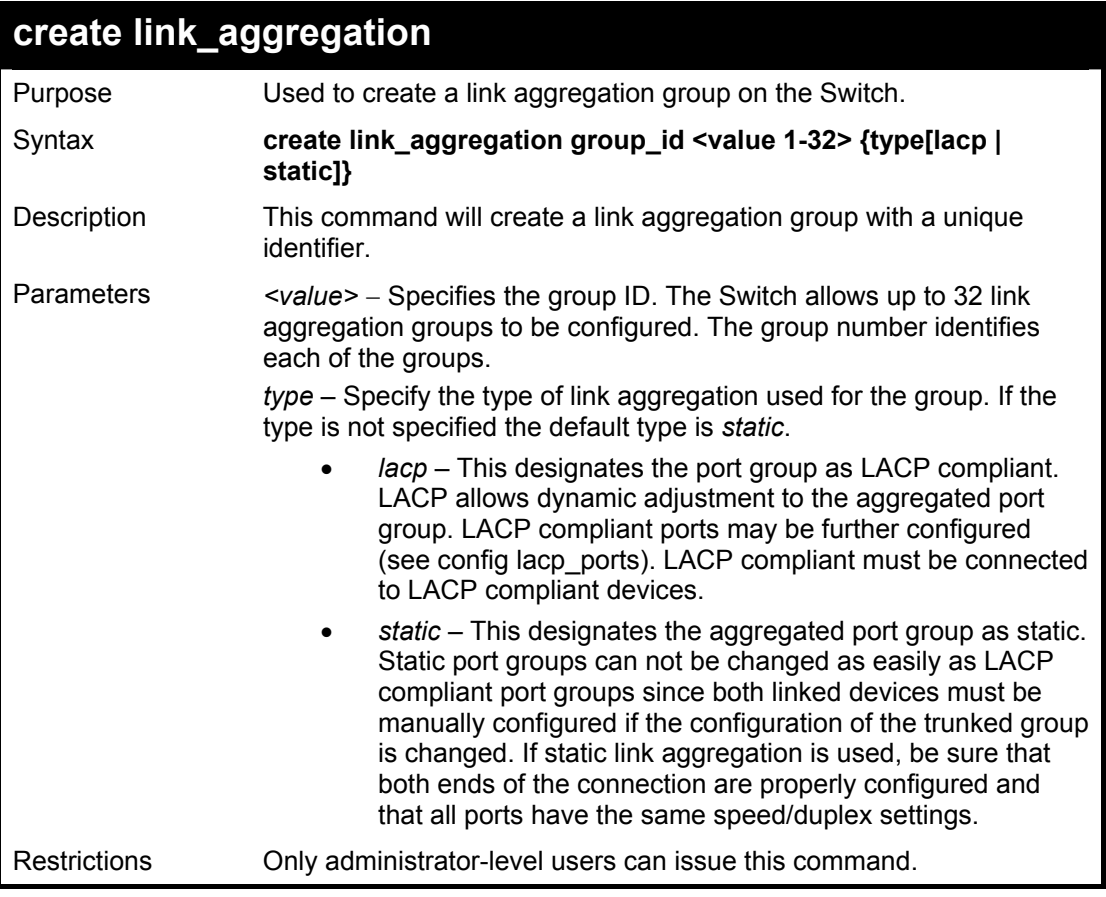

Example usage:

To create a link aggregation group:

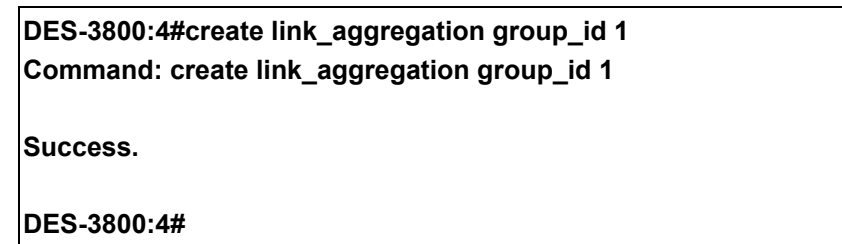

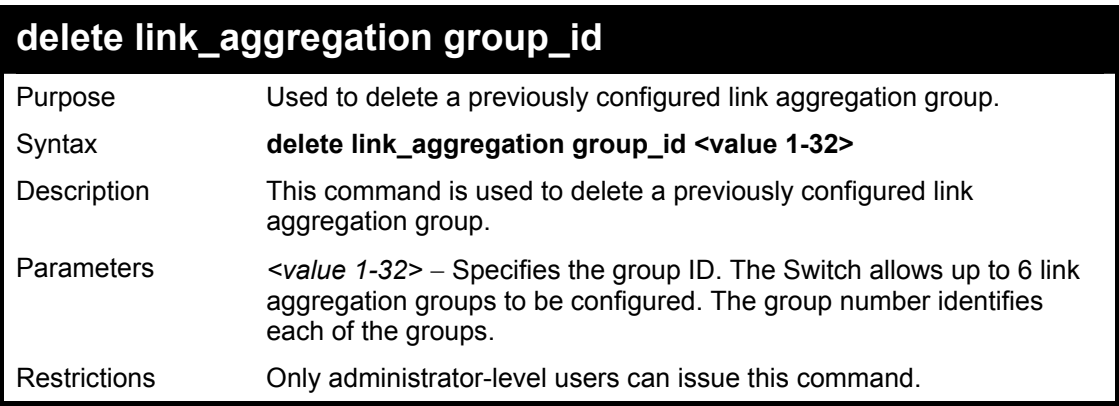

Example usage:

To delete link aggregation group:

**DES-3800:4#delete link\_aggregation group\_id 6 Command: delete link\_aggregation group\_id 6** 

**Success.** 

**DES-3800:4#** 

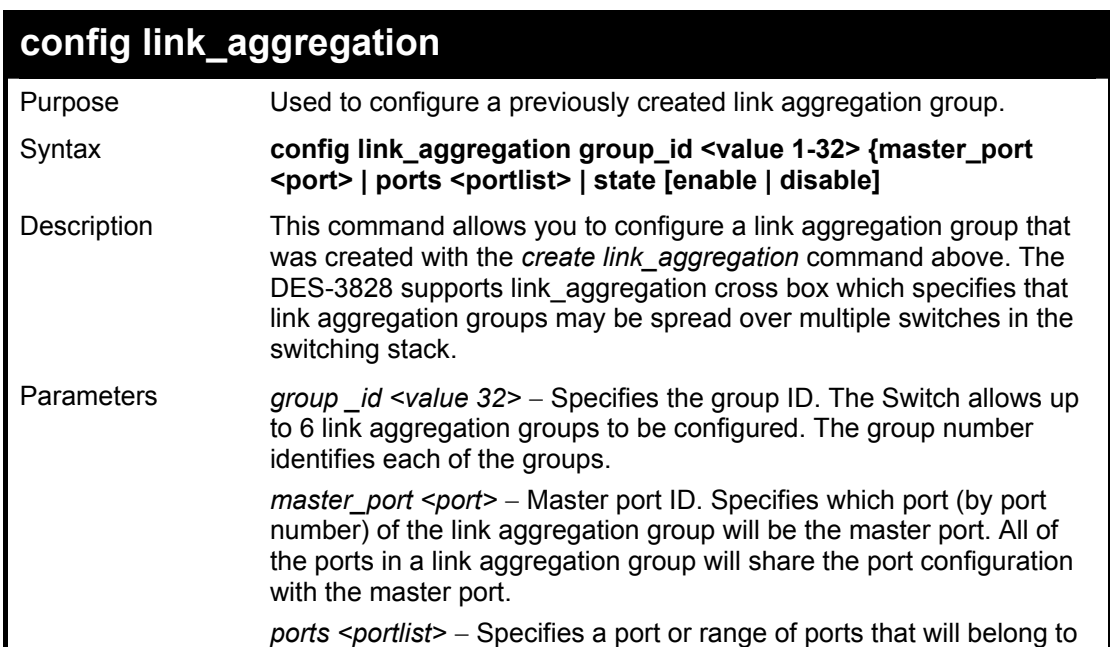

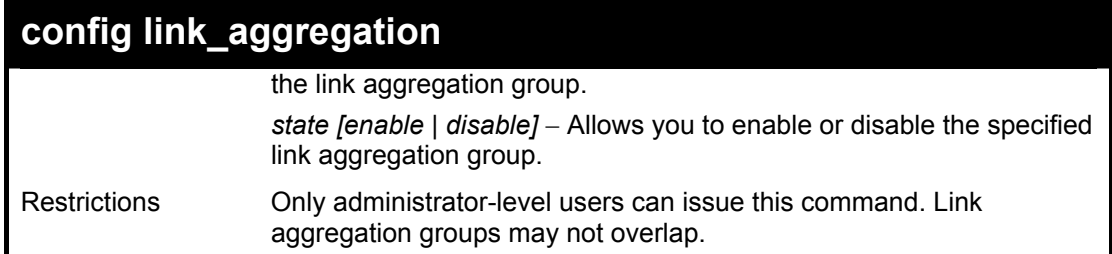

To define a load-sharing group of ports, group-id 1,master port 5 with group members ports 5-7 plus port 9:

**DES-3800:4#config link\_aggregation group\_id 1 master\_port 1 ports 5-7, 9 Command: config link\_aggregation group\_id 1 master\_port 1 ports 5-7, 9 Success. DES-3800:4#** 

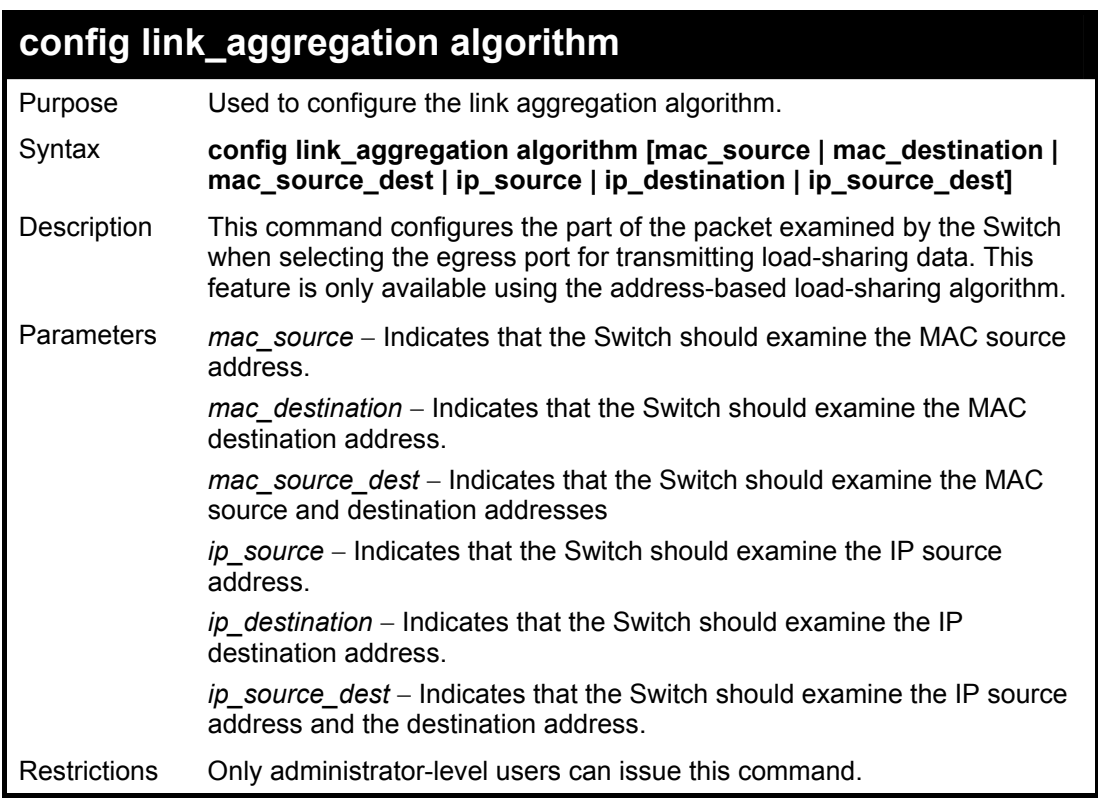

#### Example usage:

To configure link aggregation algorithm for mac-source-dest:

**DES-3800:4#config link\_aggregation algorithm mac\_source\_dest Command: config link\_aggregation algorithm mac\_source\_dest** 

**Success.** 

### **DES-3800:4#**

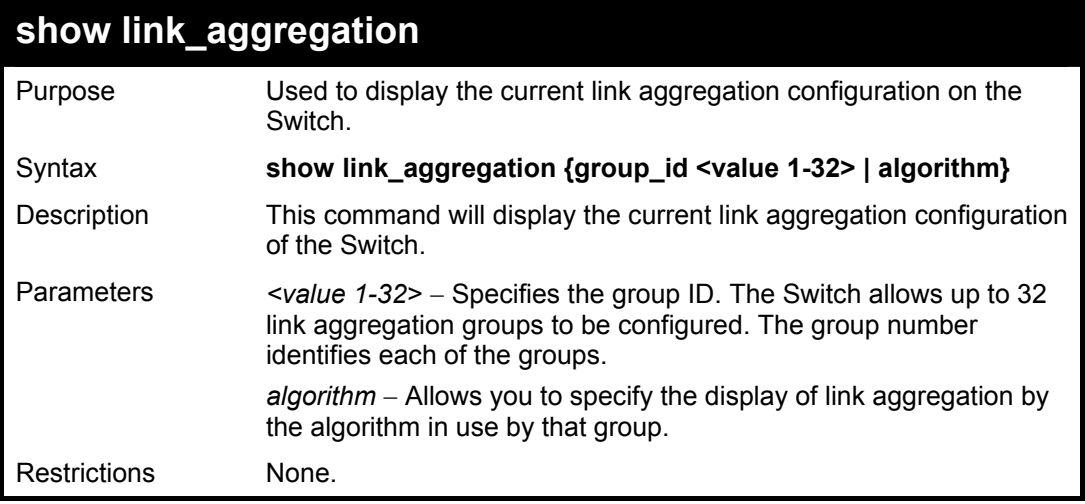

## Example usage:

To display Link Aggregation configuration:

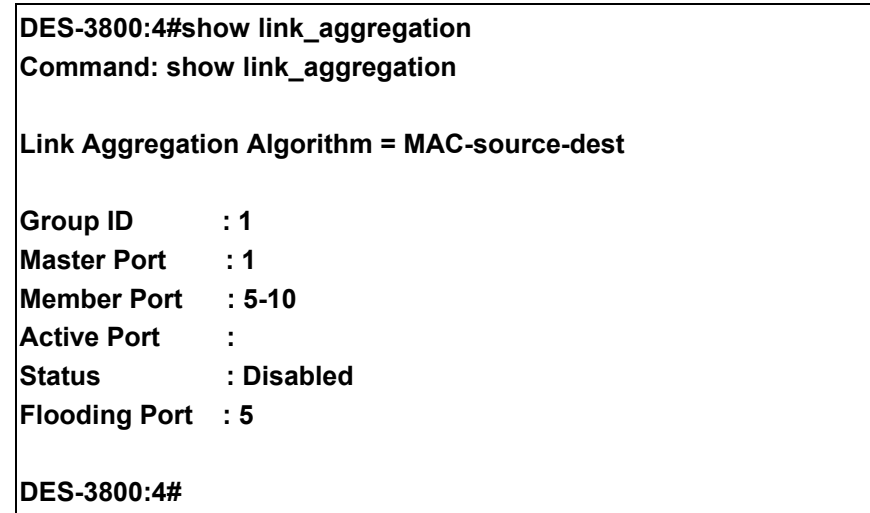

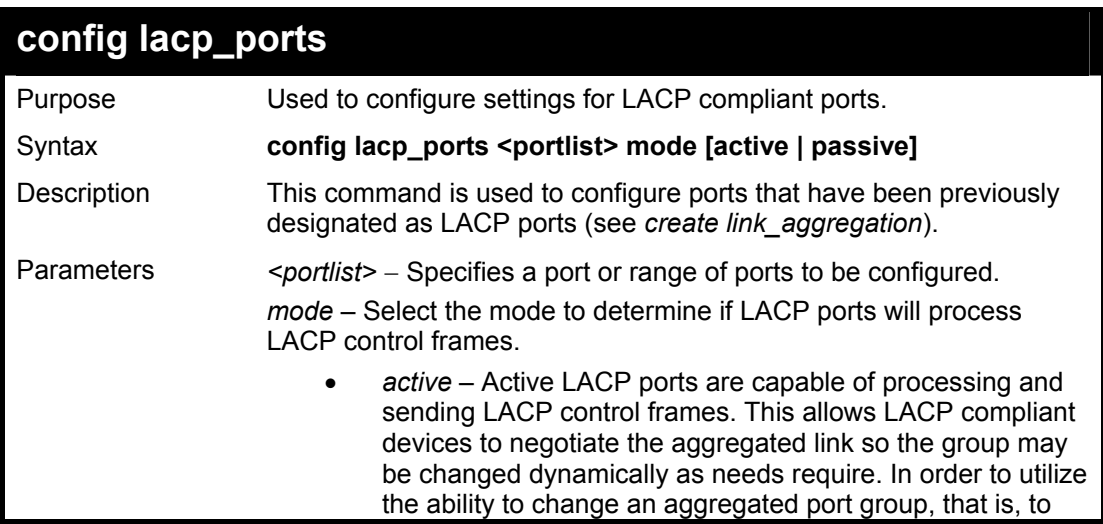

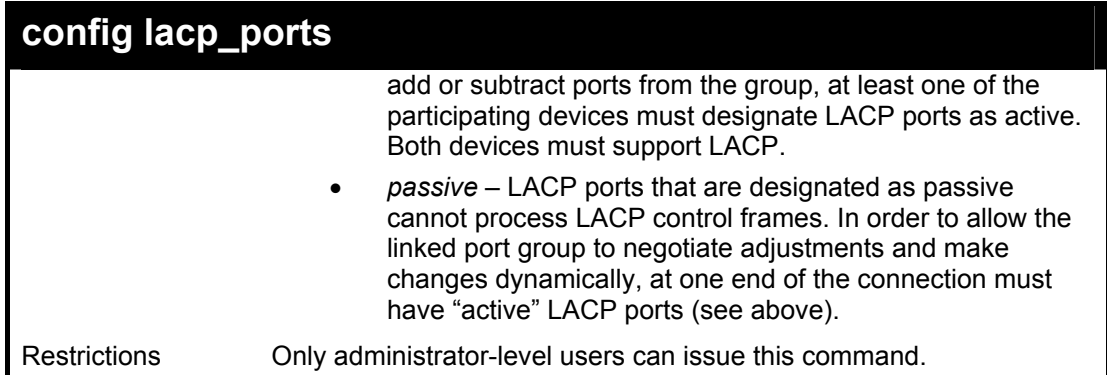

To configure LACP port mode settings:

**DES-3800:4#config lacp\_port 1-12 mode active Command: config lacp\_port 1-12 mode active** 

**Success.** 

**DES-3800:4#**

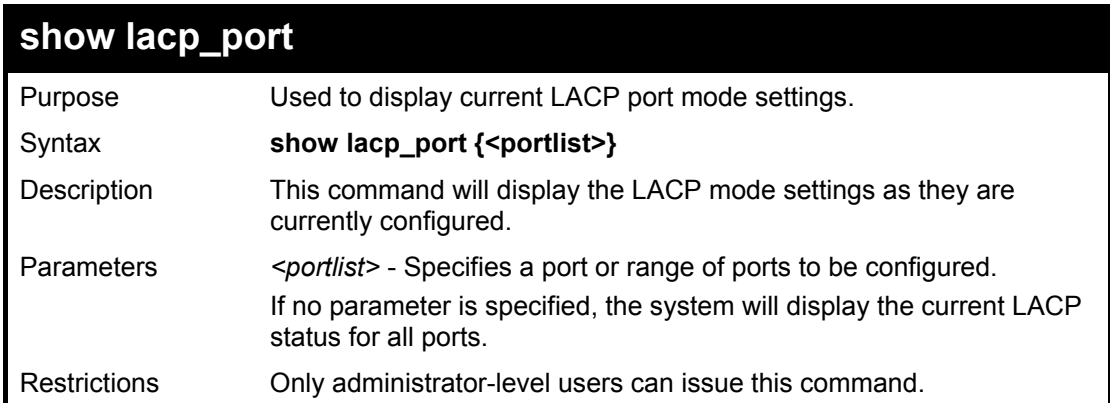

Example usage:

To display LACP port mode settings:

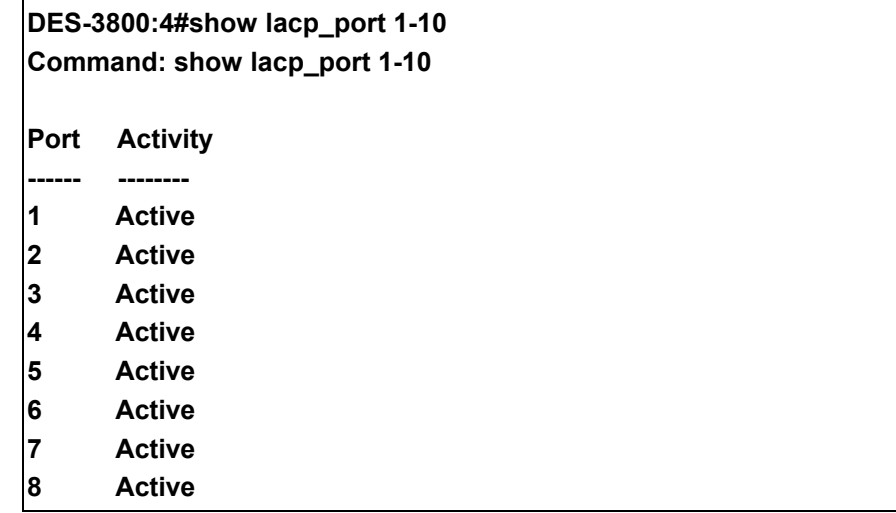

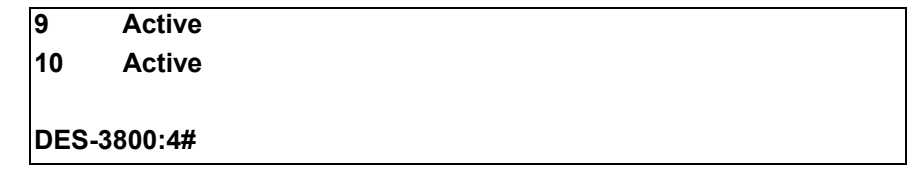

# **IP-MAC Binding**

The IP-MAC Binding commands in the Command Line Interface (CLI) are listed (along with the appropriate parameters) in the following table.

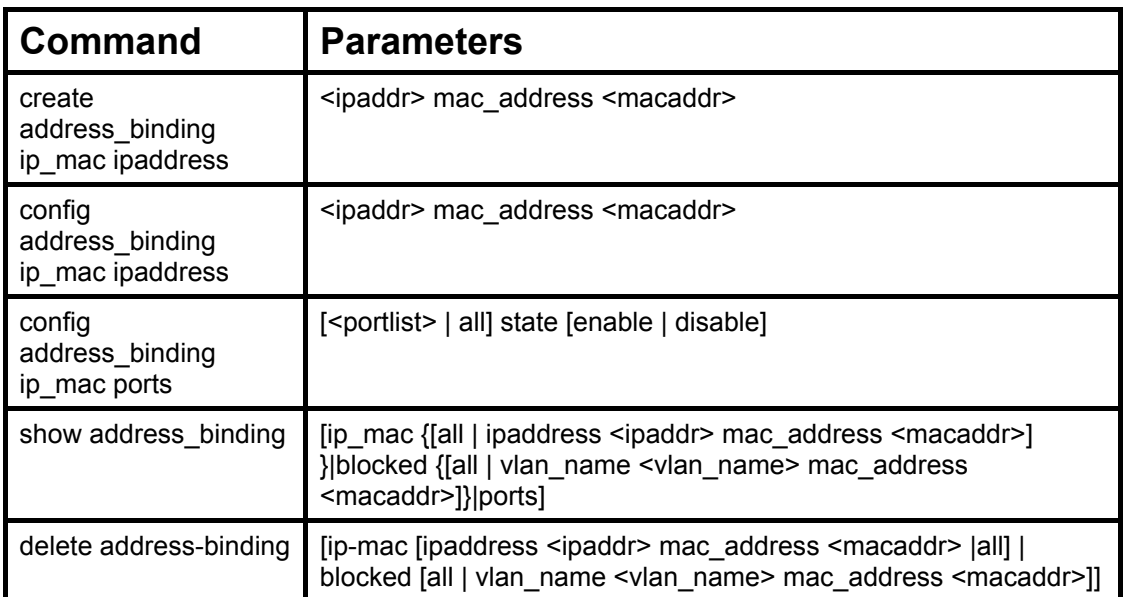

Each command is listed, in detail, in the following sections.

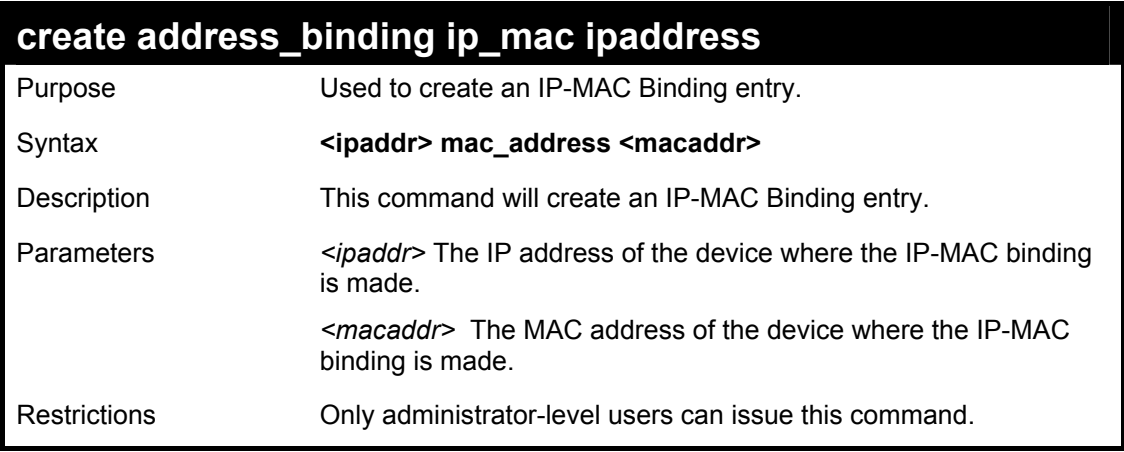

Example usage:

To create address binding on the switch:

**DES-3800:4#create address\_binding ip\_mac ipaddress 10.1.1.3 mac\_address 00-00-00-00-00-04 Command: create address\_binding ip\_mac ipaddress 10.1.1.3 mac\_address 00-00-00-00-00-04 Success. DES-3800:4#** 

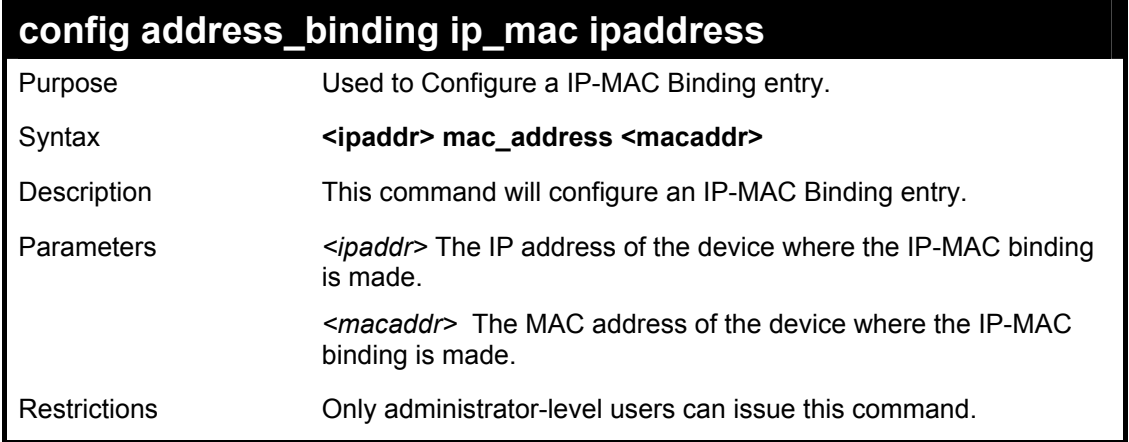

To config address binding on the switch:

**DES-3800:4#config address\_binding ip\_mac ipaddress 10.1.1.3 mac\_address 00-00-00-00-00-05 Command: config address\_binding ip\_mac ipaddress 10.1.1.3 mac\_address 00-00-00-00-00-05** 

**Success.** 

**DES-3800:4#** 

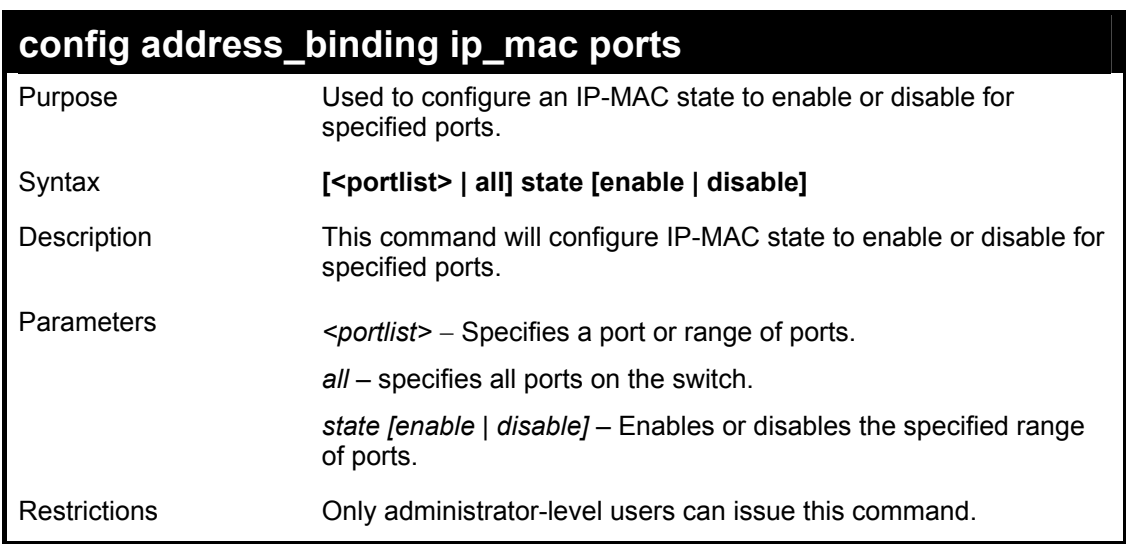

Example usage:

To config address binding on the switch:

**DES-3800:4#config address\_binding ip\_mac ports 2 state enable Command: config address\_binding ip\_mac ports 2 state enable Success.** 

### **DES-3800:4#**

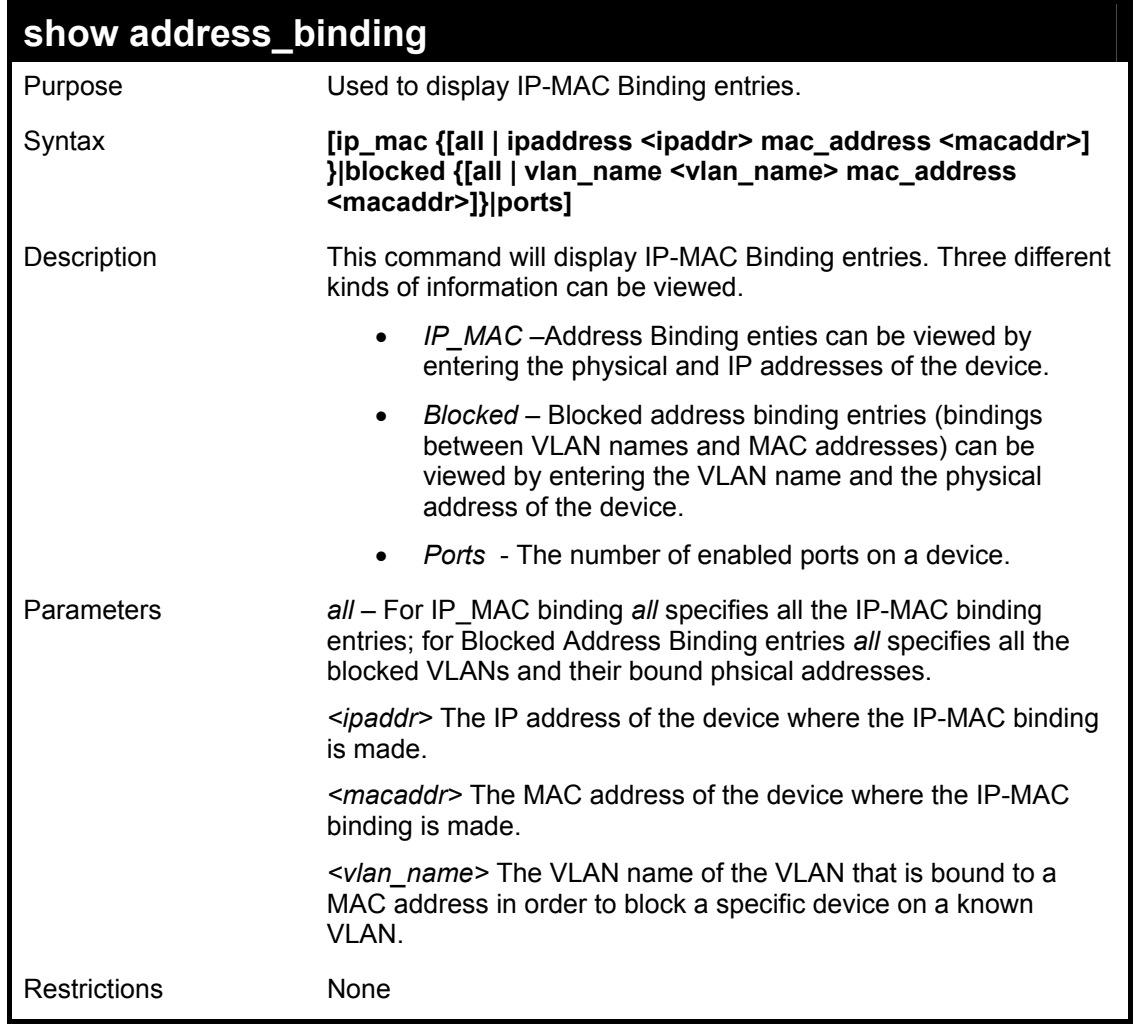

Example usage:

To show IP-MAC Binding on the switch:

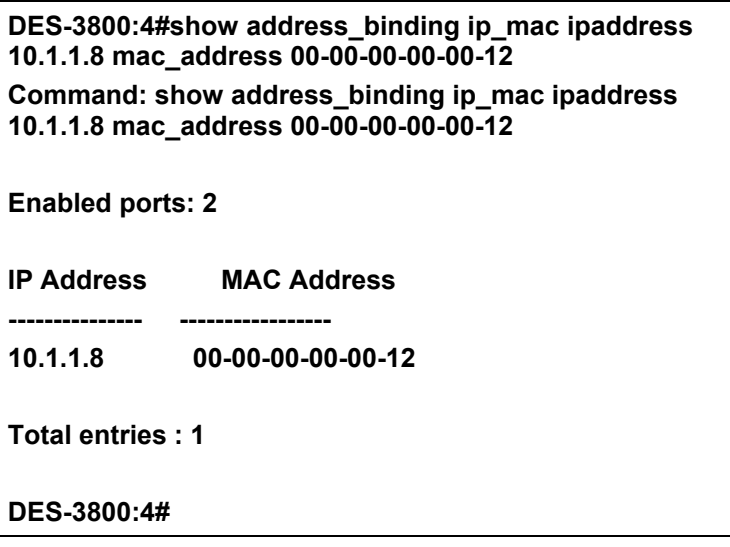

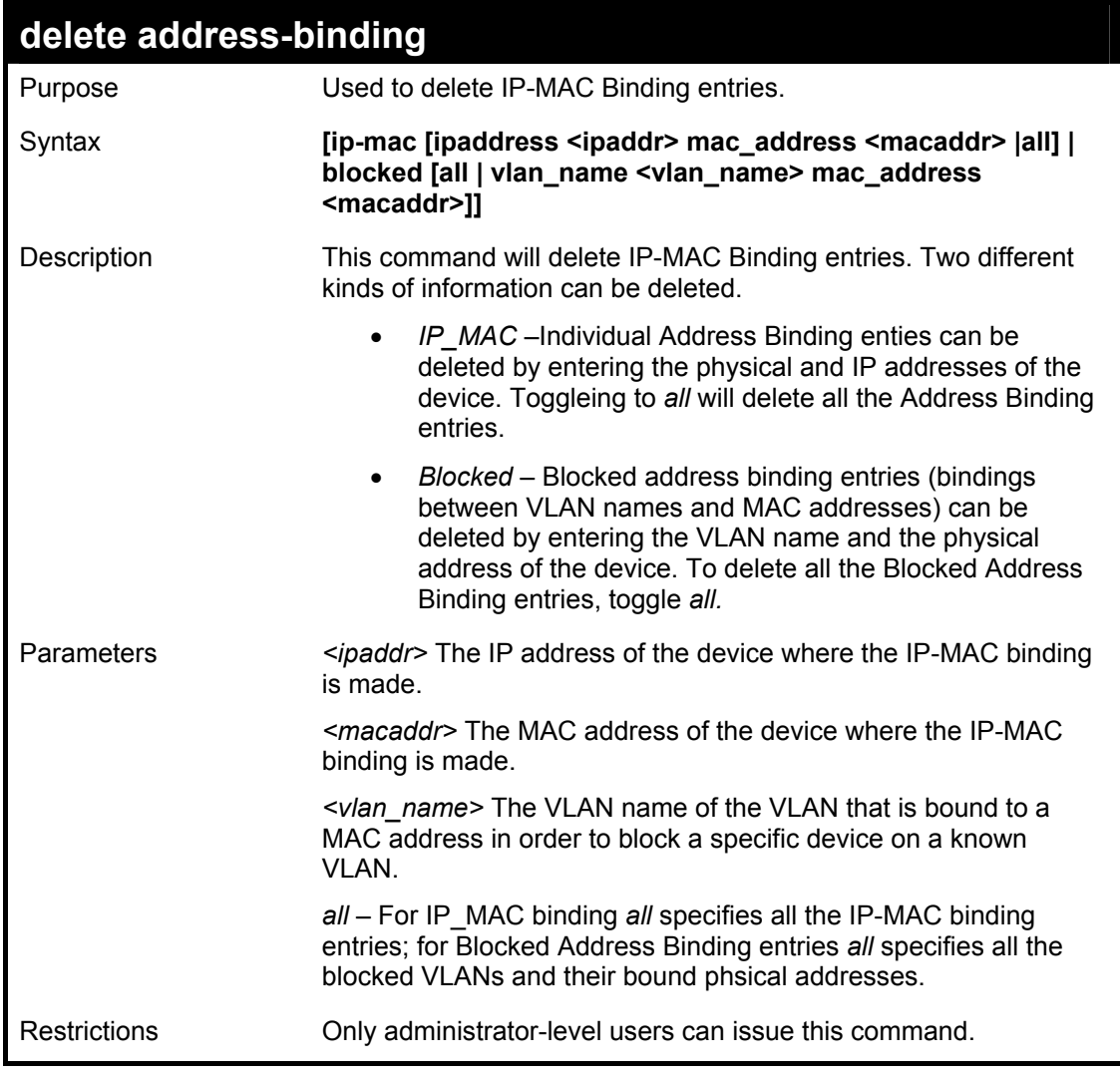

To delete an IP-MAC Binding on the switch:

**DES-3800:4#delete address-binding ip-mac ipaddress 10.1.1.1 mac\_address 00-00-00-00-00-06 Command: delete address-binding ip-mac ipaddress 10.1.1.1 mac\_address 00-00-00-00-00-06 Success. DES-3800:4** 

18

# **Basic IP Commands**

The IP interface commands in the Command Line Interface (CLI) are listed (along with the appropriate parameters) in the following table.

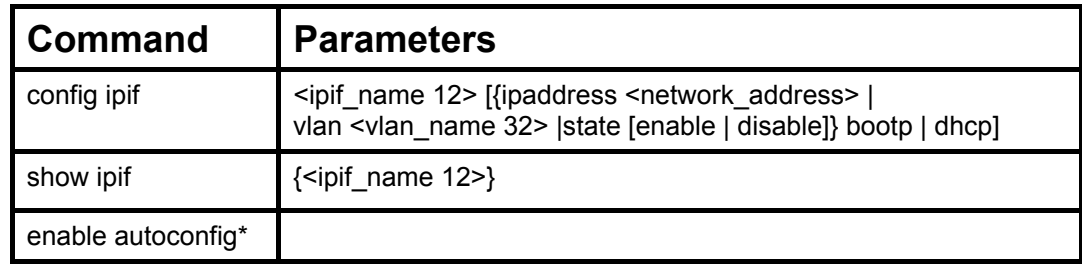

Each command is listed, in detail, in the following sections.

\*See Switch Utility Commands for descriptions of all autoconfig commands.

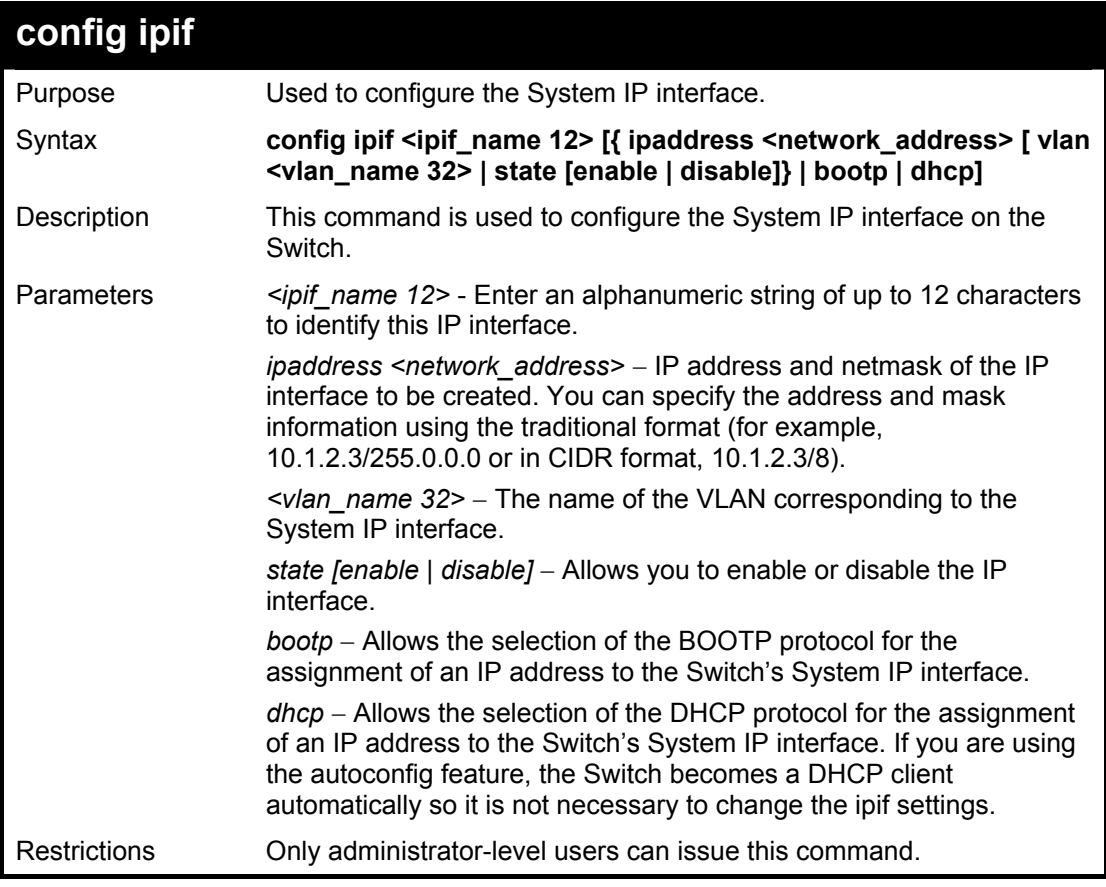

Example usage:

To configure the IP interface System:

#### **DES-3800:4#config ipif System ipaddress 10.48.74.122/8 Command: config ipif System ipaddress 10.48.74.122/8**

**Success.** 

**DES-3800:4#** 

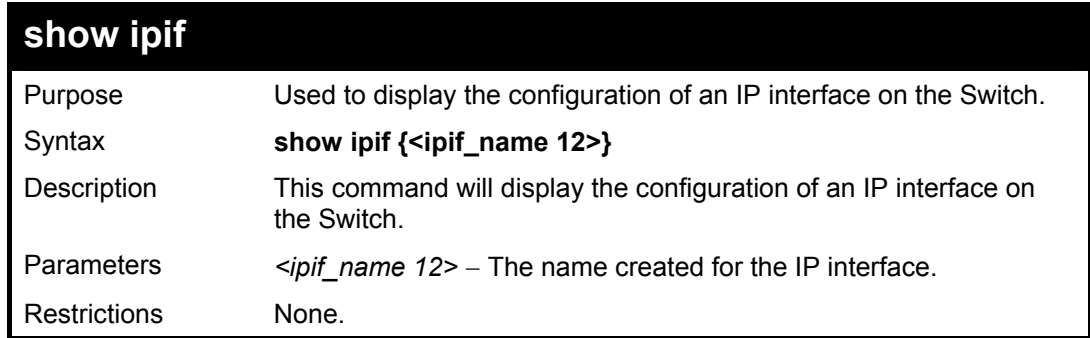

Example usage:

To display IP interface settings.

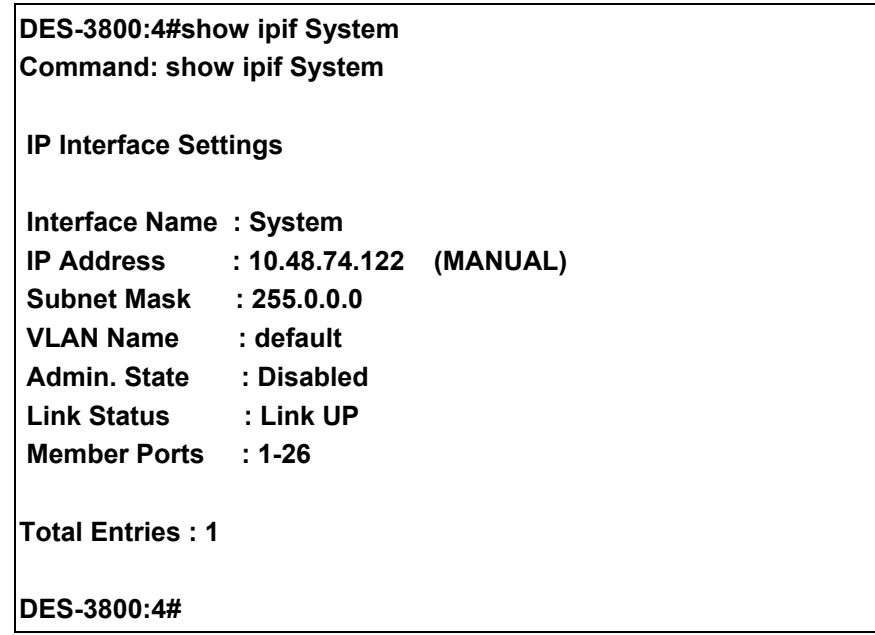

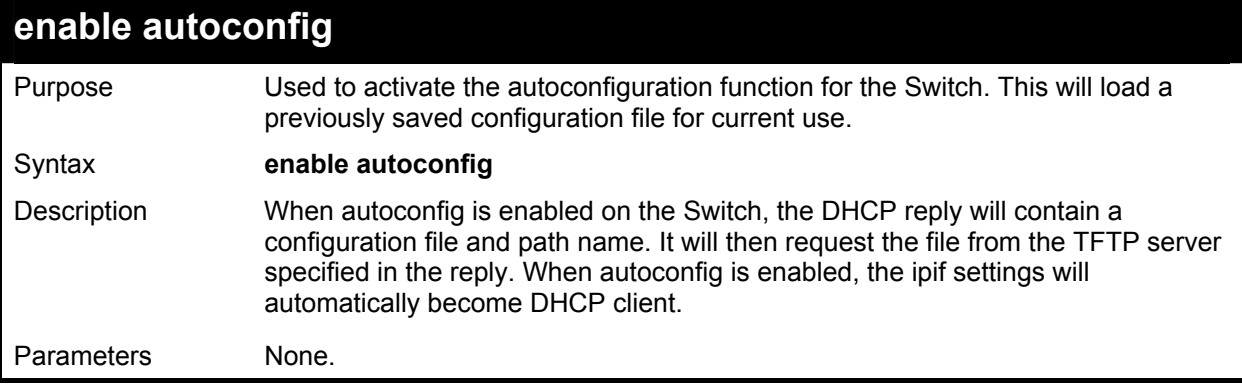

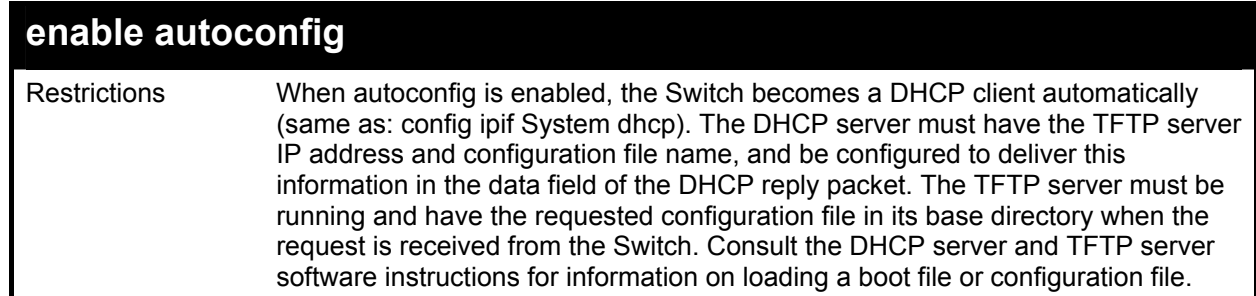

To enable autoconfiguration on the Switch:

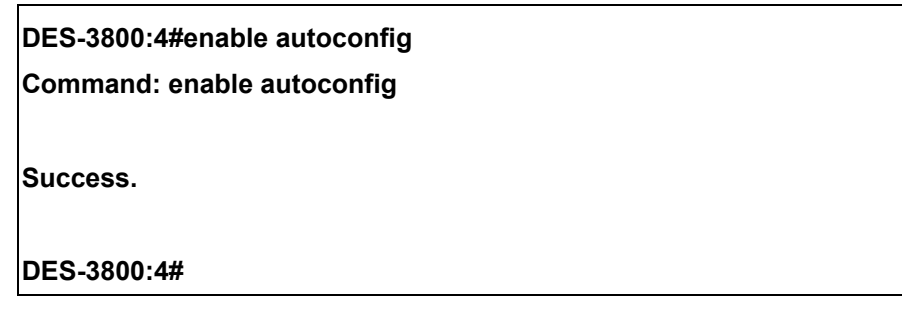

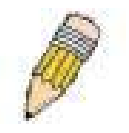

**NOTE:** More detailed information for this command and related commands can be found in the section titled Switch Utility Commands.

# **IGMP Commands**

The IGMP commands in the Command Line Interface (CLI) are listed (along with the appropriate parameters) in the following table.

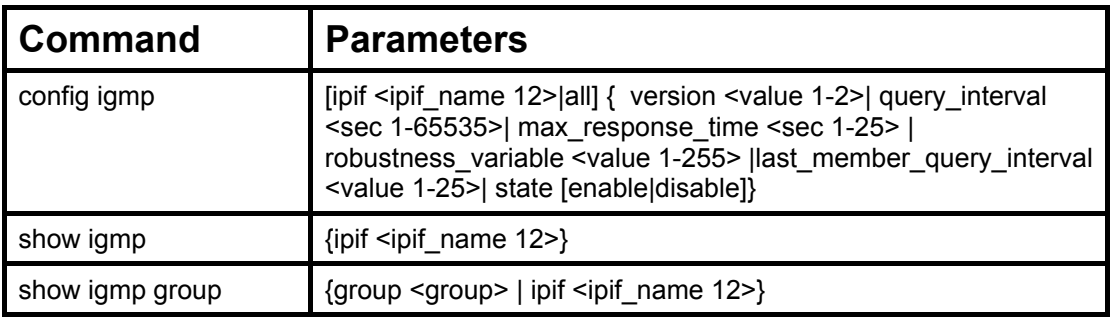

Each command is listed, in detail, in the following sections.

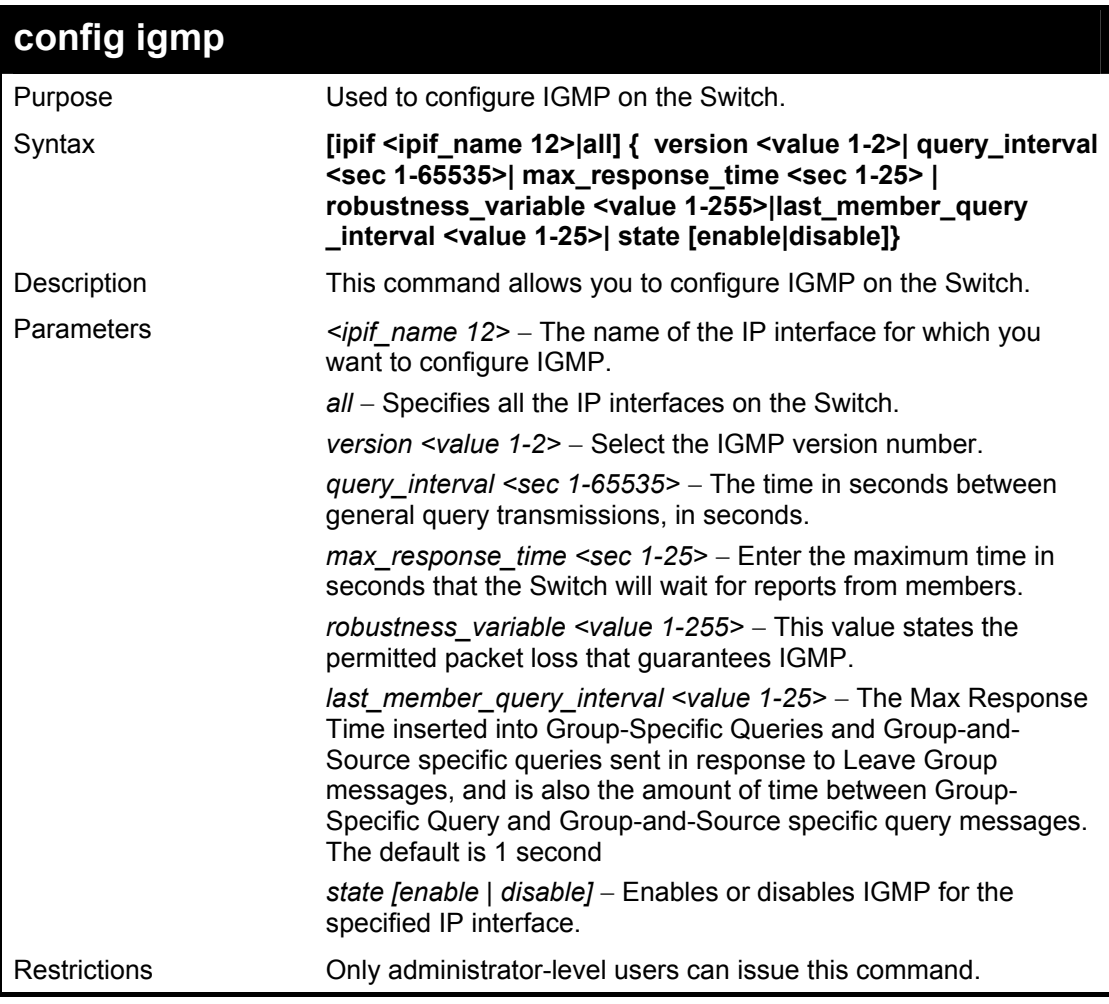

Example Usage:

To configure the IGMPv2 for all IP interfaces.

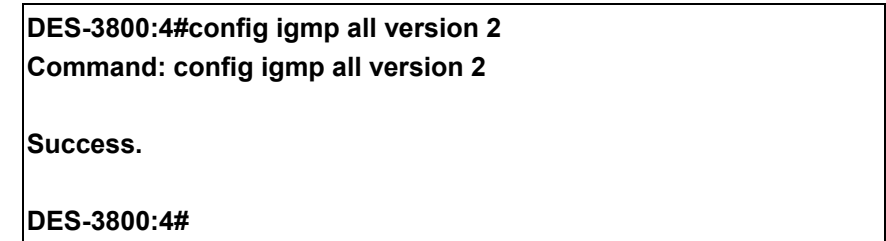

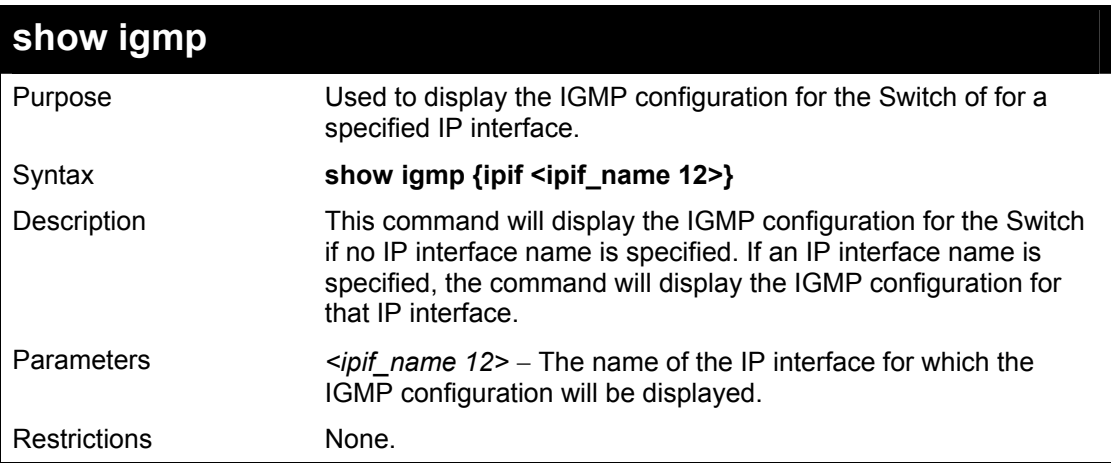

Example Usage:

To display IGMP configurations:

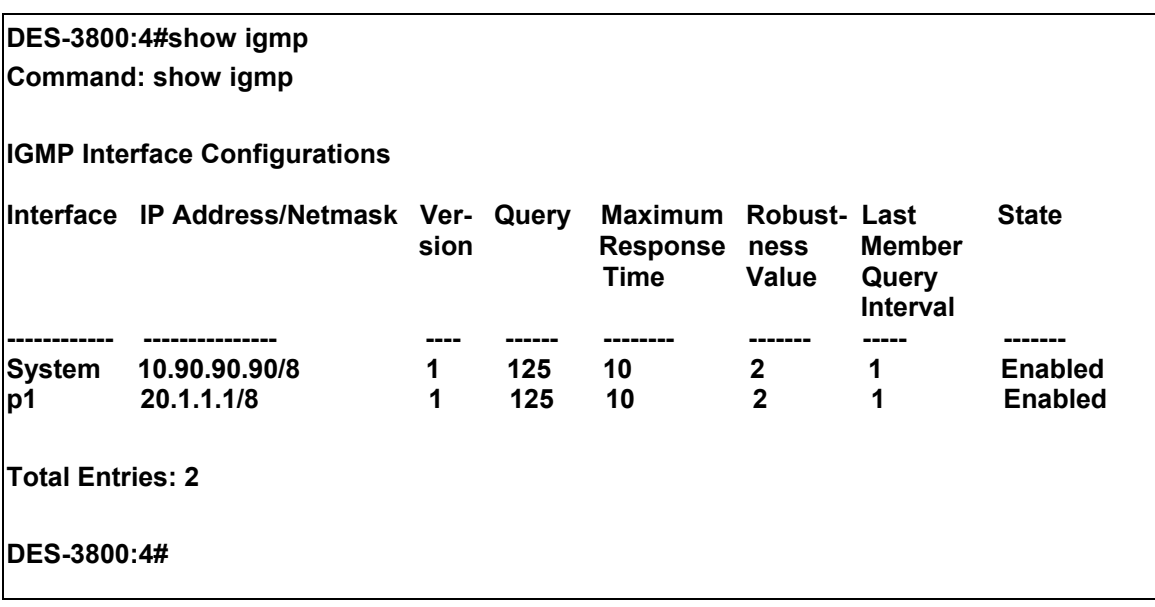

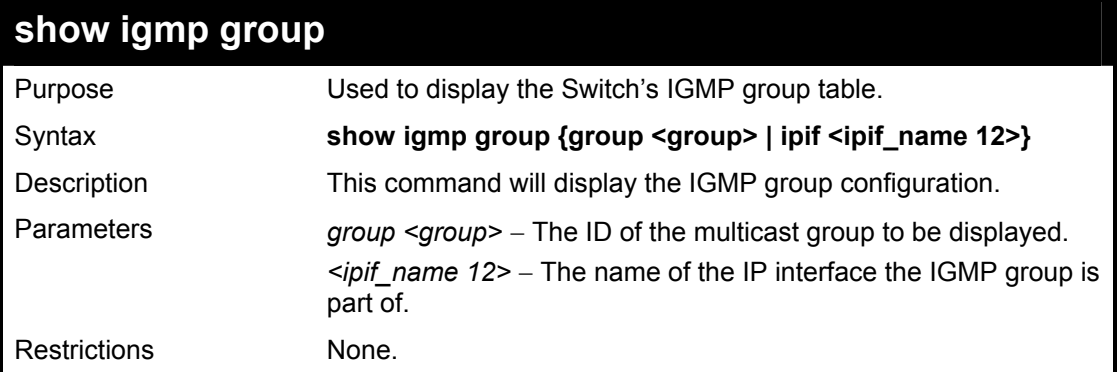

## Example Usage:

To display IGMP group table:

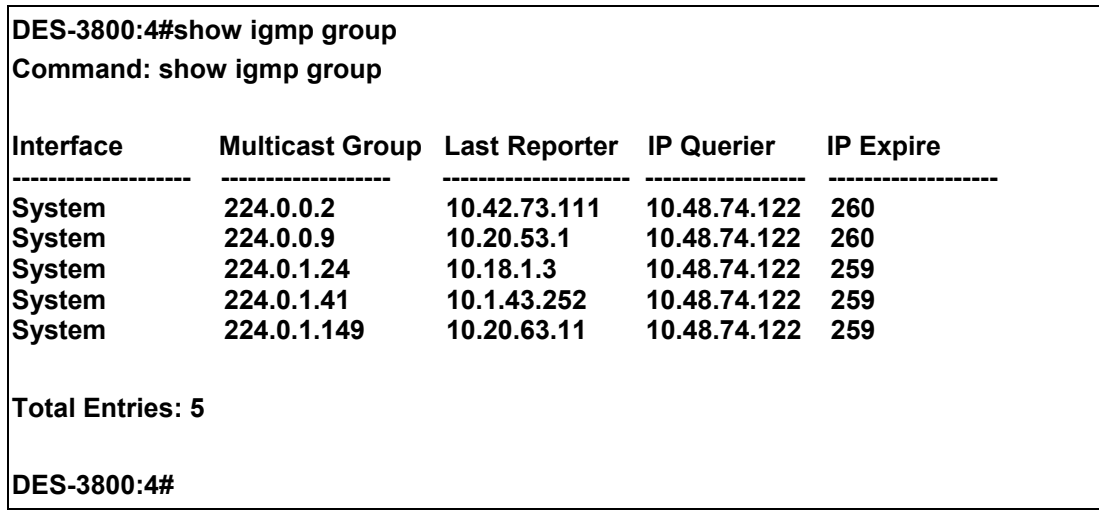

# 20

# **IGMP Snooping Commands**

The IGMP Snooping commands in the Command Line Interface (CLI) are listed (along with the appropriate parameters) in the following table.

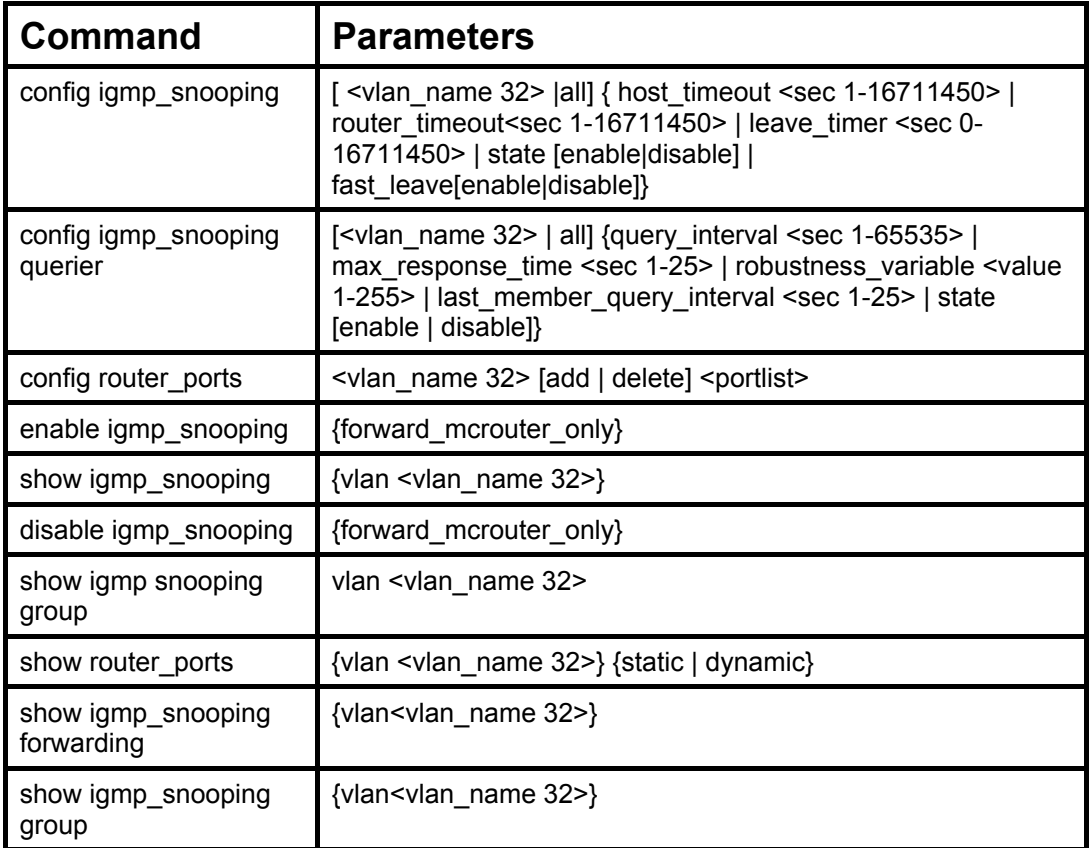

Each command is listed, in detail, in the following sections.

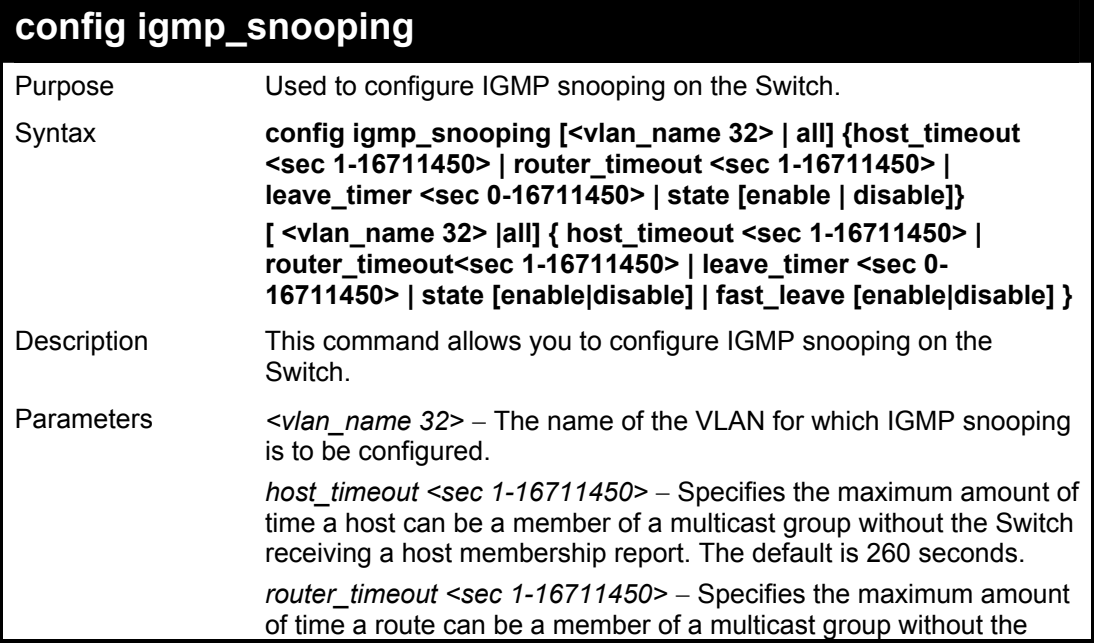

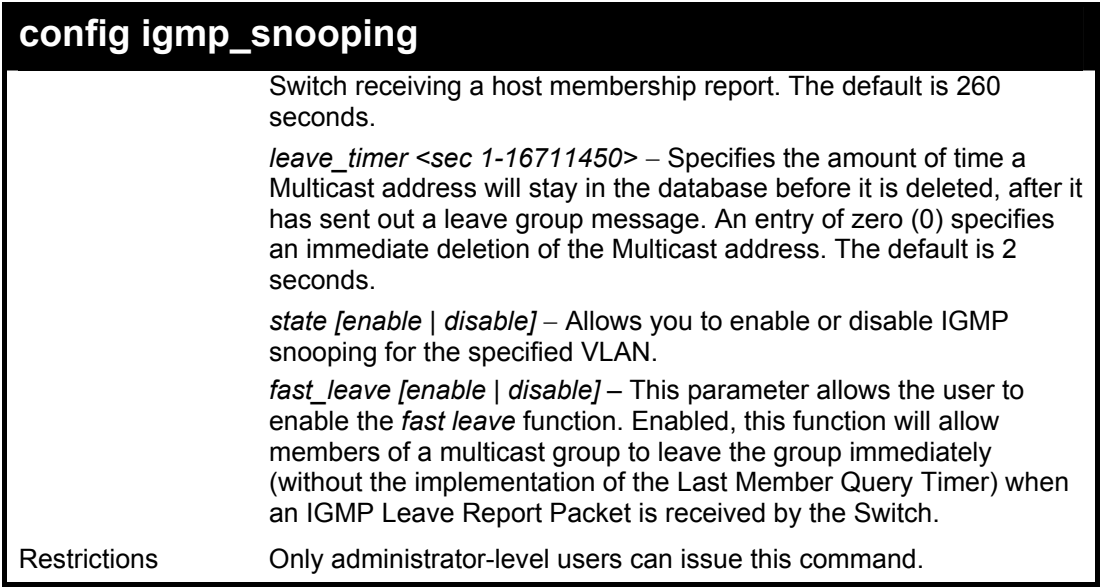

To configure IGMP snooping:

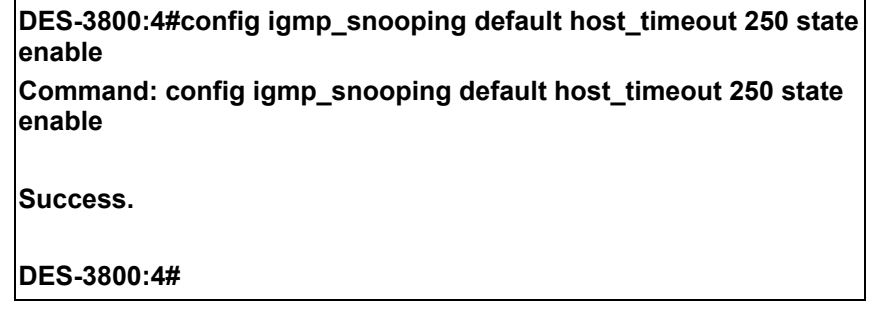

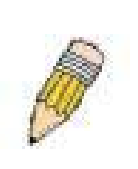

**NOTE:** The *Fast Leave* function in the **config igmp\_snooping** command can only be implemented if IGMP is disabled for all IP interfaces on the Switch. Configuring this function when IGMP is enabled will produce the error message "*Cannot set Fast leave when IGMP is running*" and consequently will not be implemented.

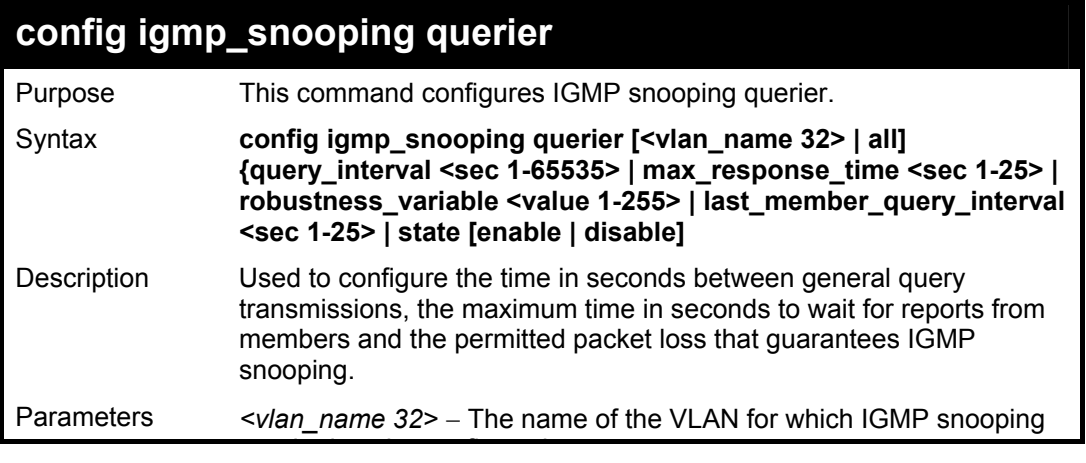

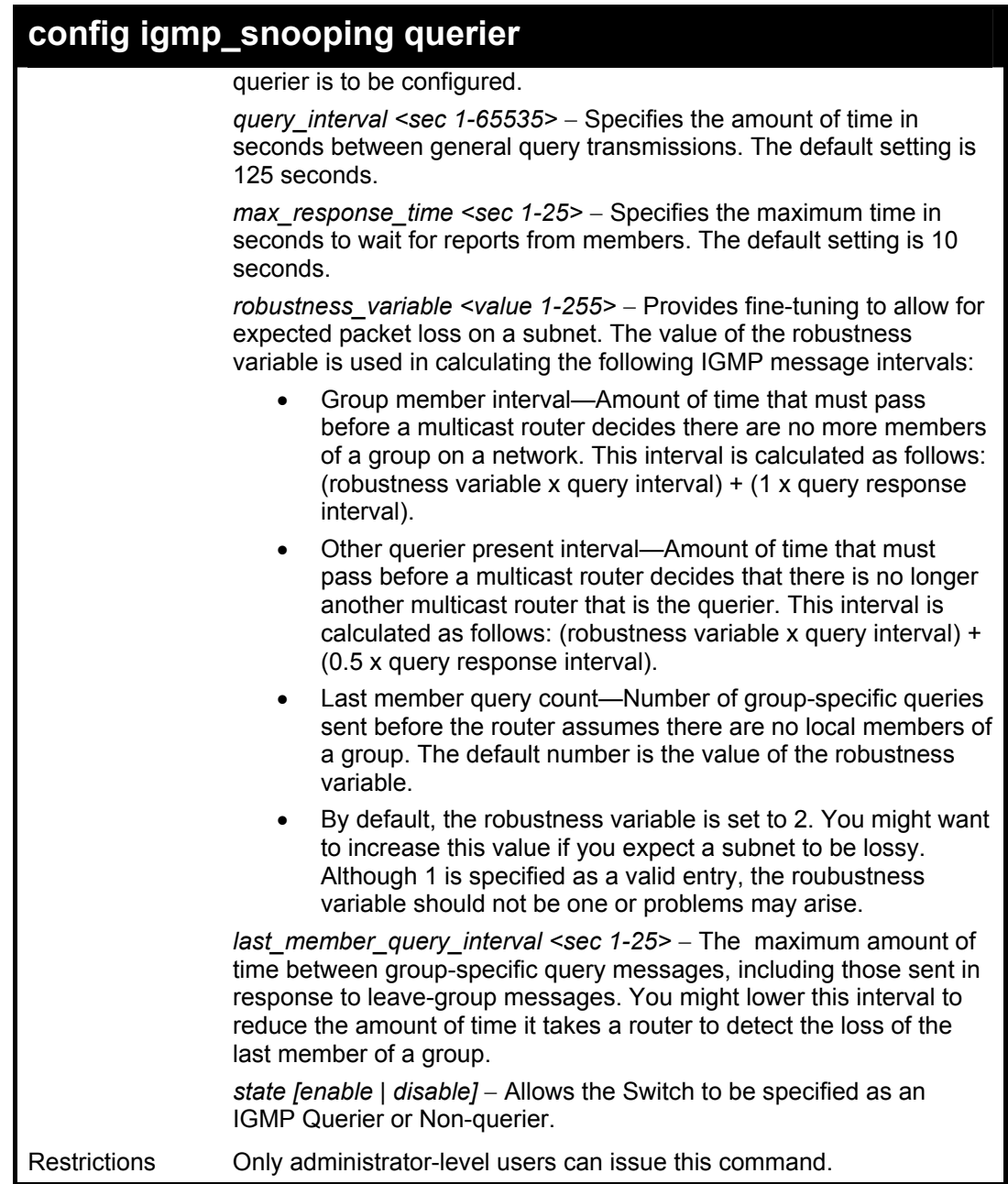

To configure IGMP snooping:

**DES-3800:4#config igmp\_snooping querier default query\_interval 125 state enable Command: config igmp\_snooping querier default query\_interval 125 state enable Success. DES-3800:4#** 

×.

## **config router\_ports**

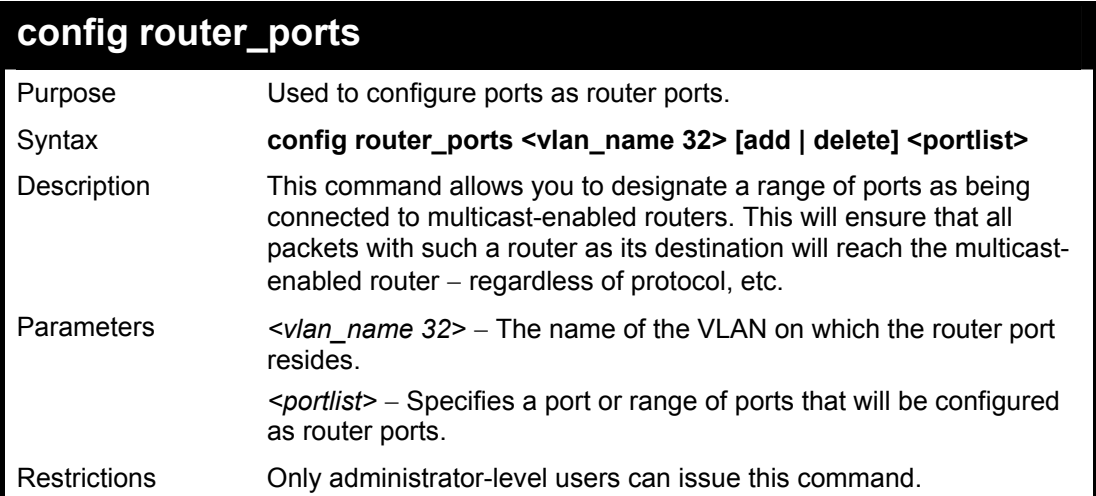

To set up static router ports:

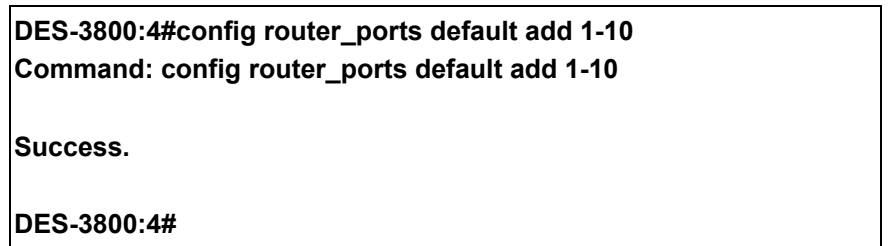

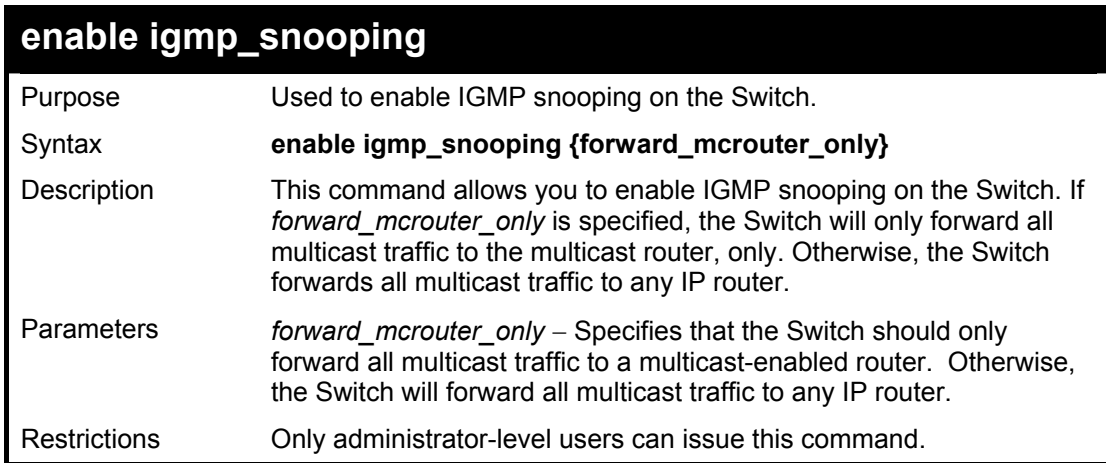

### Example usage:

To enable IGMP snooping on the Switch:

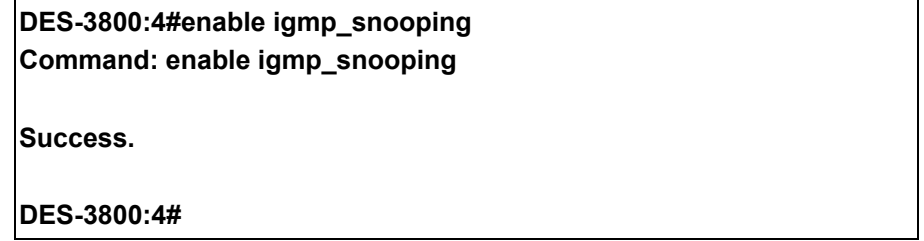

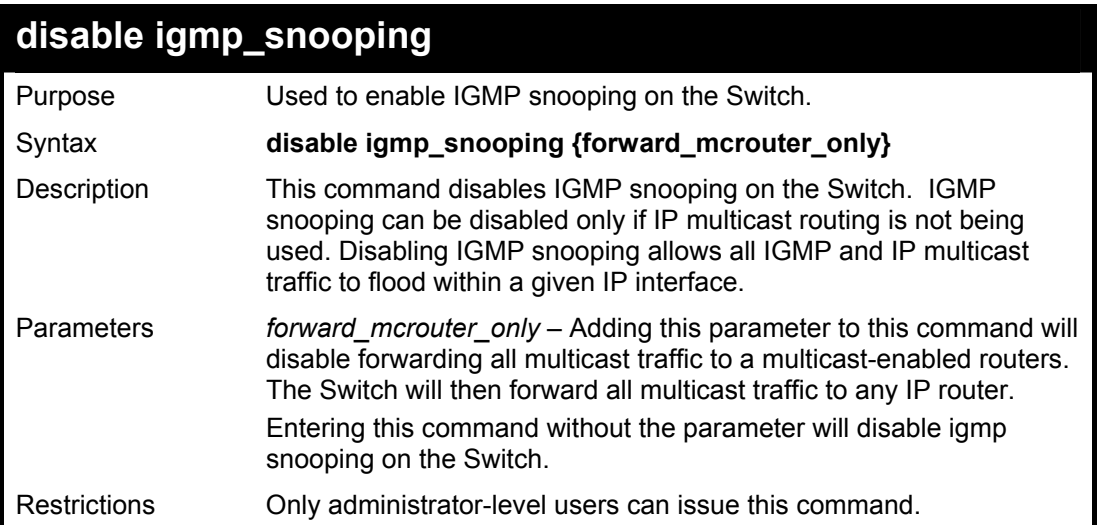

To disable IGMP snooping on the Switch:

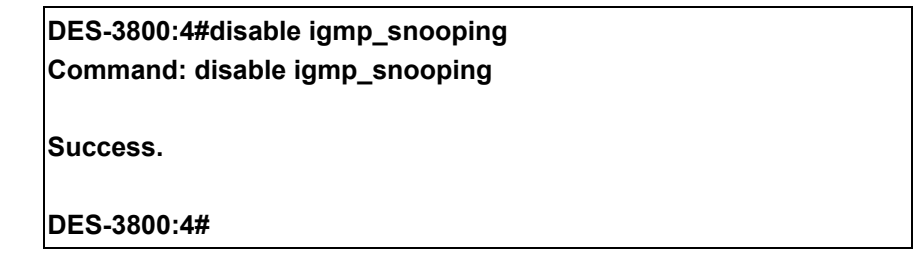

#### Example usage:

To disable forwarding all multicast traffic to a multicast-enabled router:

**DES-3800:4#disable igmp\_snooping forward\_mcrouter\_only Command: disable igmp\_snooping forward\_mcrouter\_only** 

**Success.** 

**DES-3800:4#** 

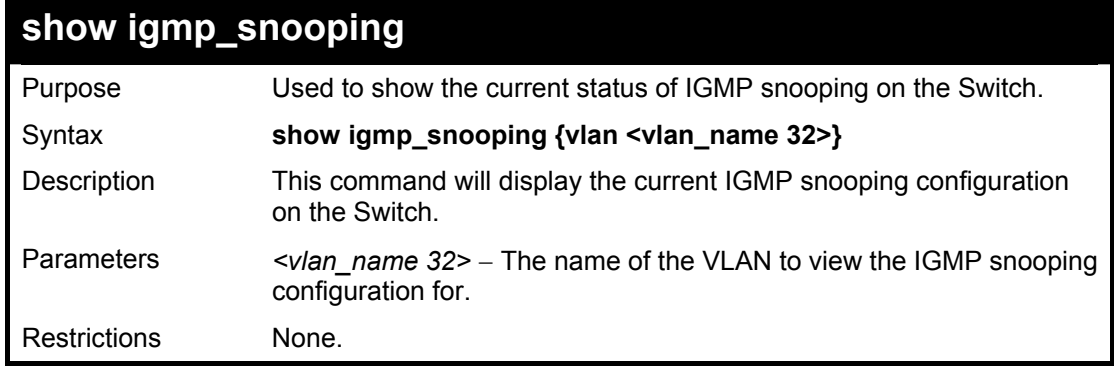

Example usage:

To show IGMP snooping:

**DES-3800:4#show igmp\_snooping** 

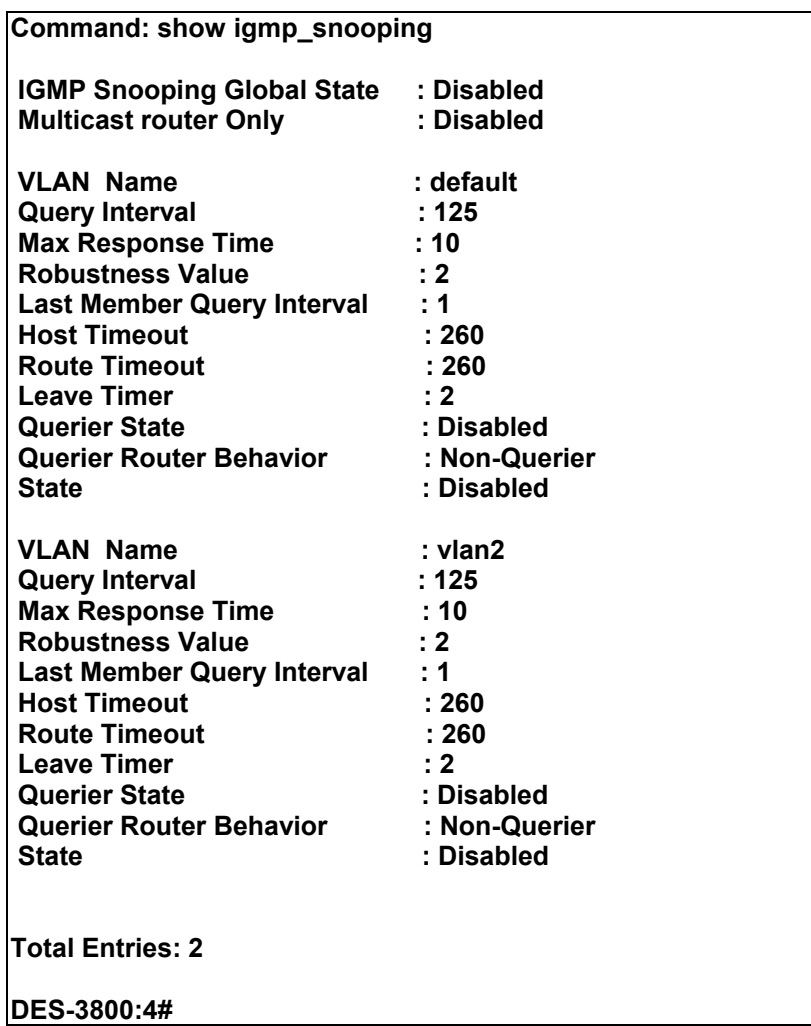

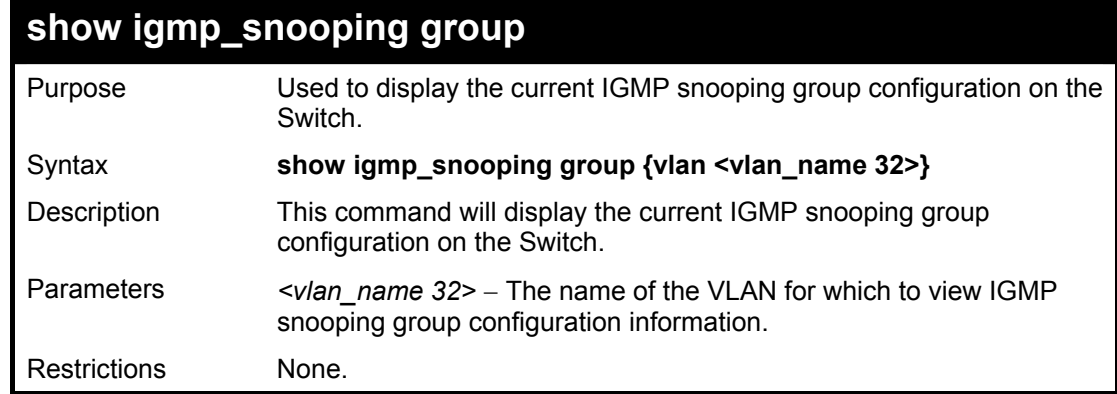

To show IGMP snooping group:

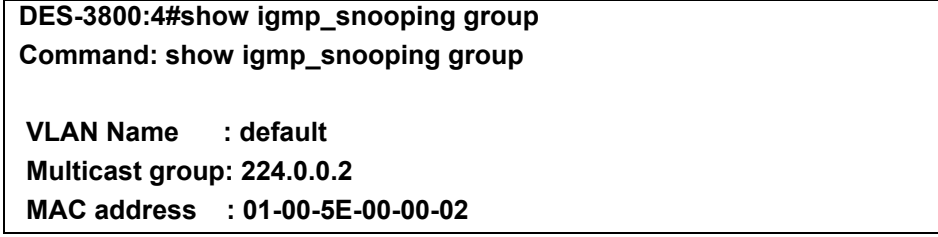

Reports : 1  **Port Member : 2,5 VLAN Name : default Multicast group: 224.0.0.9 MAC address : 01-00-5E-00-00-09 Reports : 1 Port Member : 6,8 VLAN Name : default Multicast group: 234.5.6.7 MAC address : 01-00-5E-05-06-07 Reports : 1 Port Member : 4,10 VLAN Name : default Multicast group: 236.54.63.75 MAC address : 01-00-5E-36-3F-4B Reports : 1 Port Member : 18,22 VLAN Name : default Multicast group: 239.255.255.250 MAC address : 01-00-5E-7F-FF-FA Reports : 2 Port Member : 9,19 VLAN Name : default Multicast group: 239.255.255.254 MAC address : 01-00-5E-7F-FF-FE Reports : 1 Port Member : 13,17 Total Entries : 6 DES-3800:4#**

### **show router\_ports**

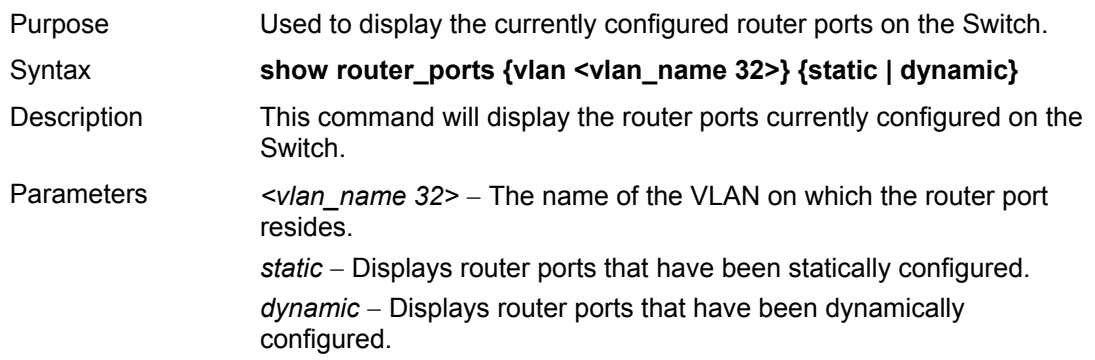
### **show router\_ports**

Restrictions None.

Example usage:

To display the router ports.

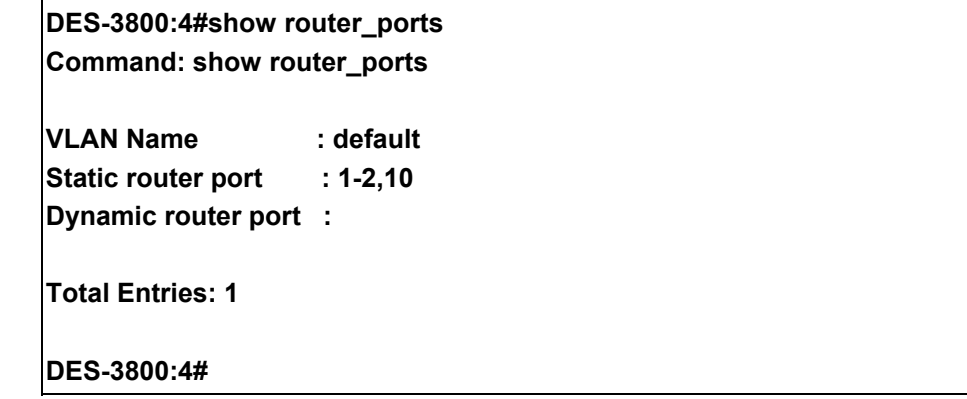

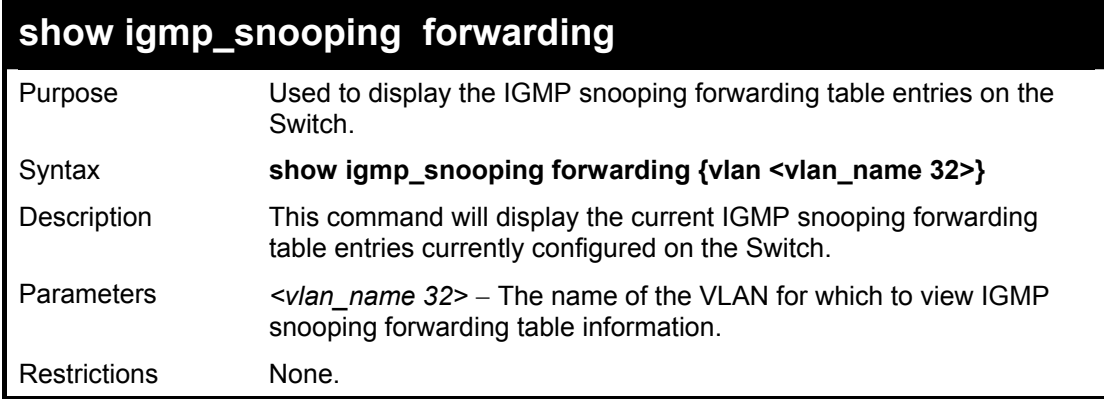

Example usage:

To view the IGMP snooping forwarding table for VLAN "Trinity":

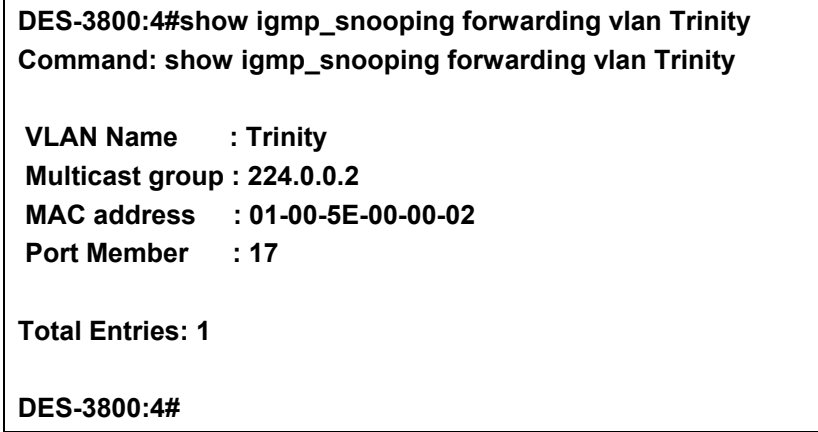

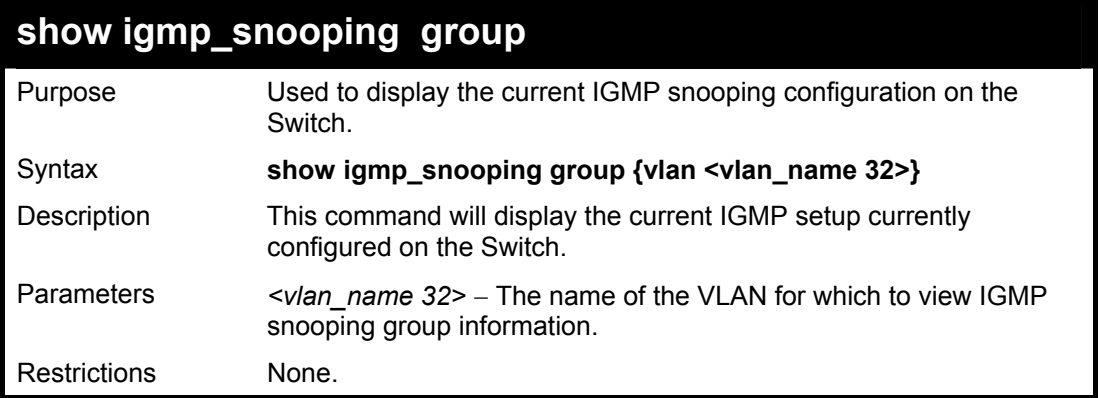

To view the current IGMP snooping group:

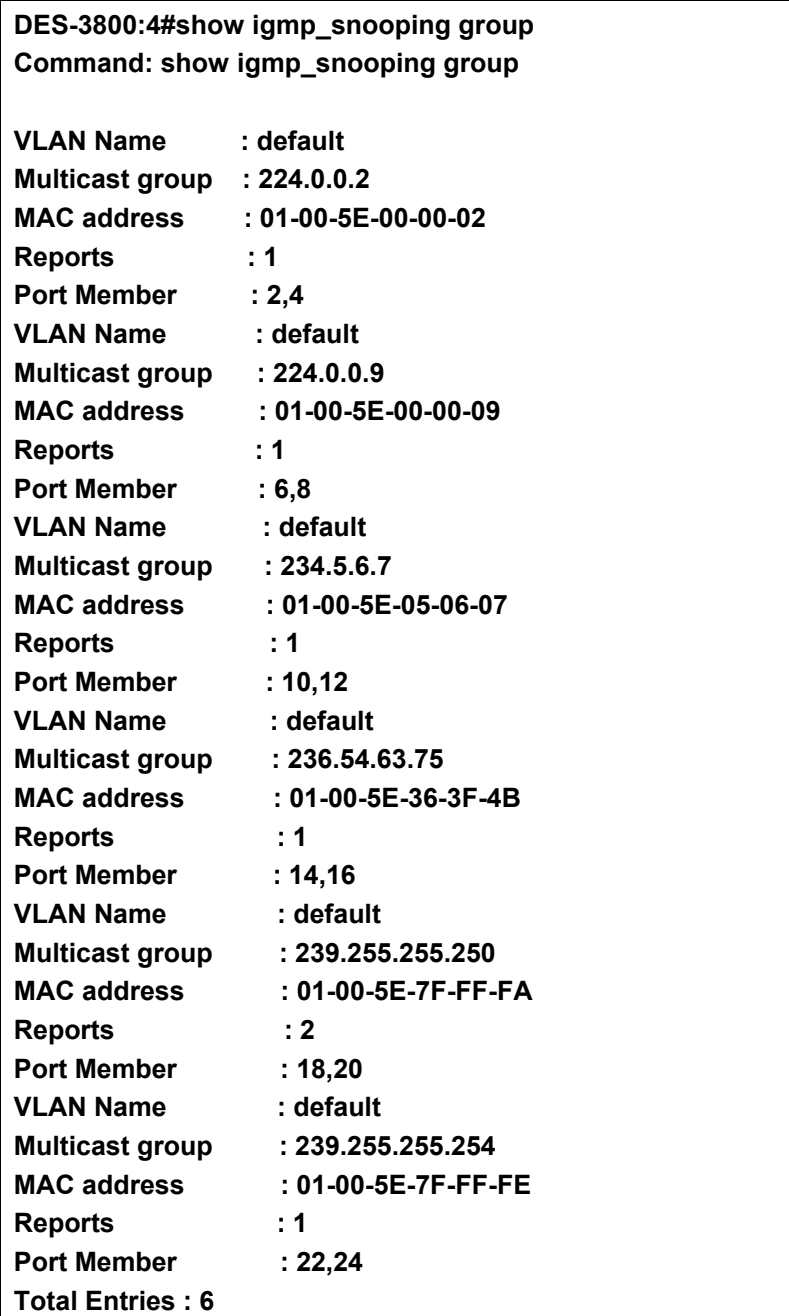

**DES-3800:4#** 

## **DHCP Relay**

The DHCP relay commands in the Command Line Interface (CLI) are listed (along with the appropriate parameters) in the following table.

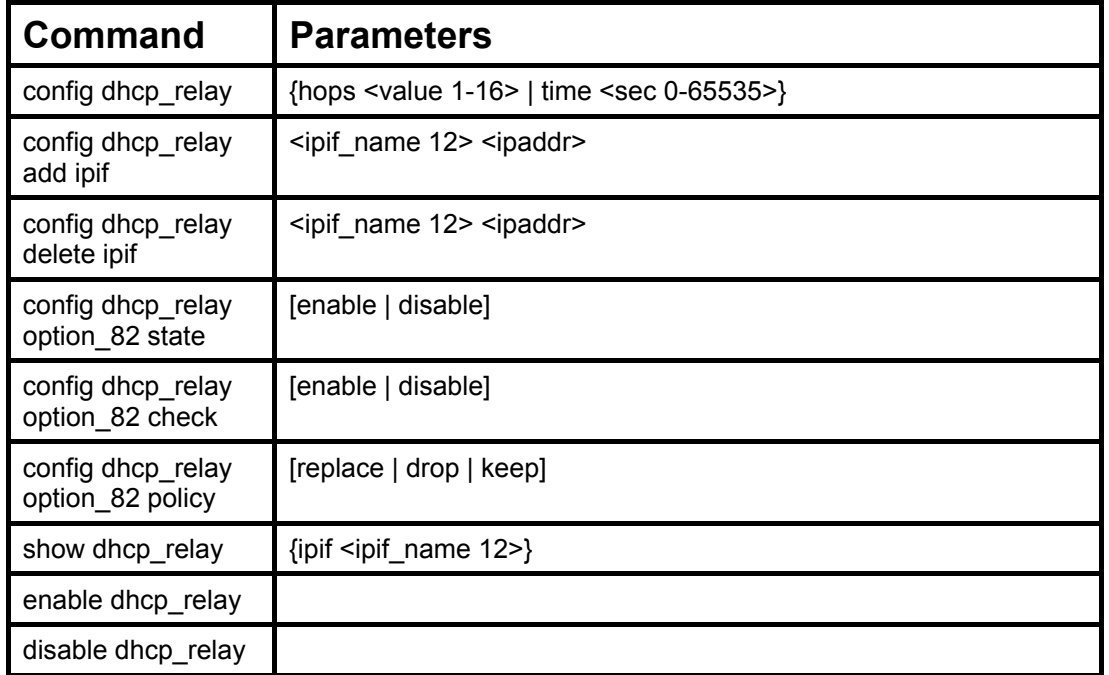

Each command is listed in detail in the following sections.

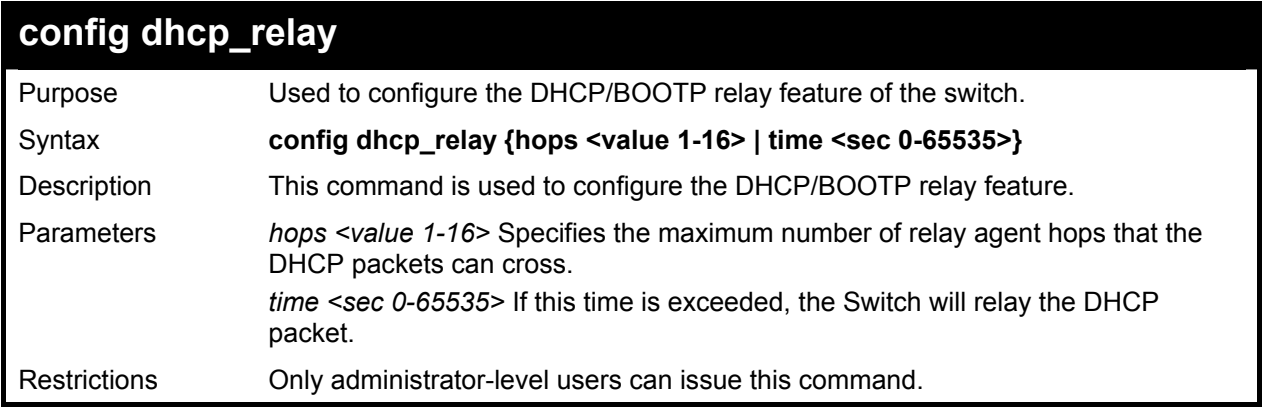

Example usage:

To config DHCP relay:

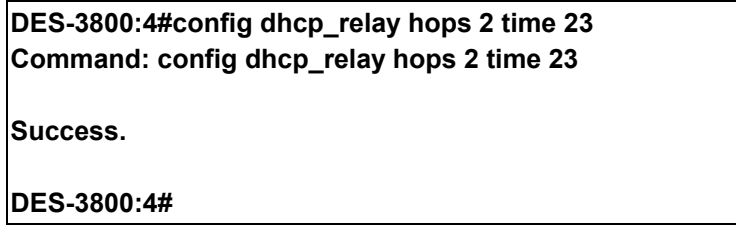

21

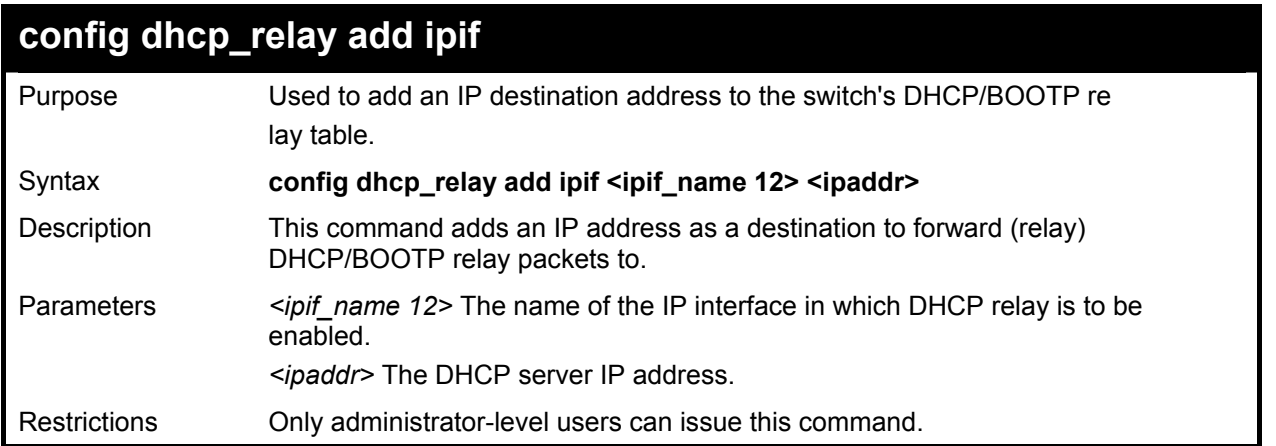

To add an IP destination to the DHCP relay table:

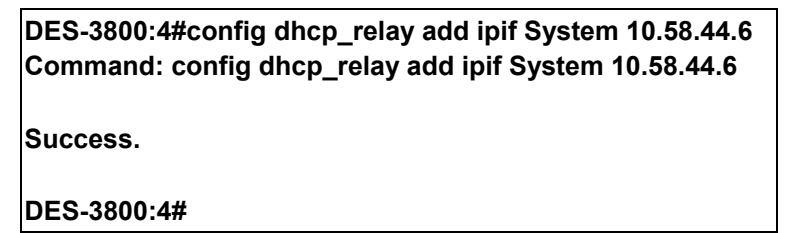

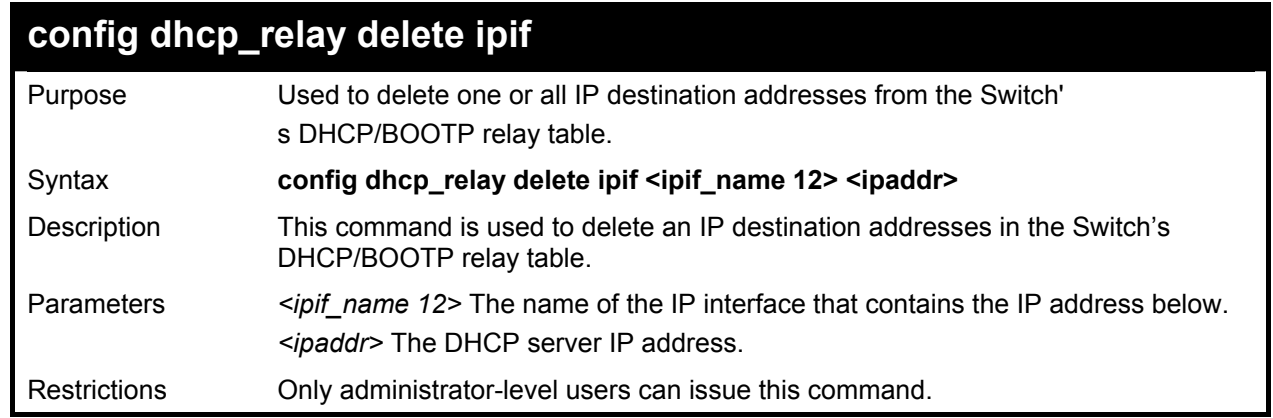

Example usage:

To delete an IP destination from the DHCP relay table:

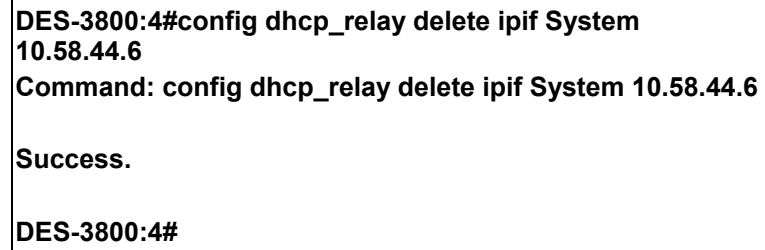

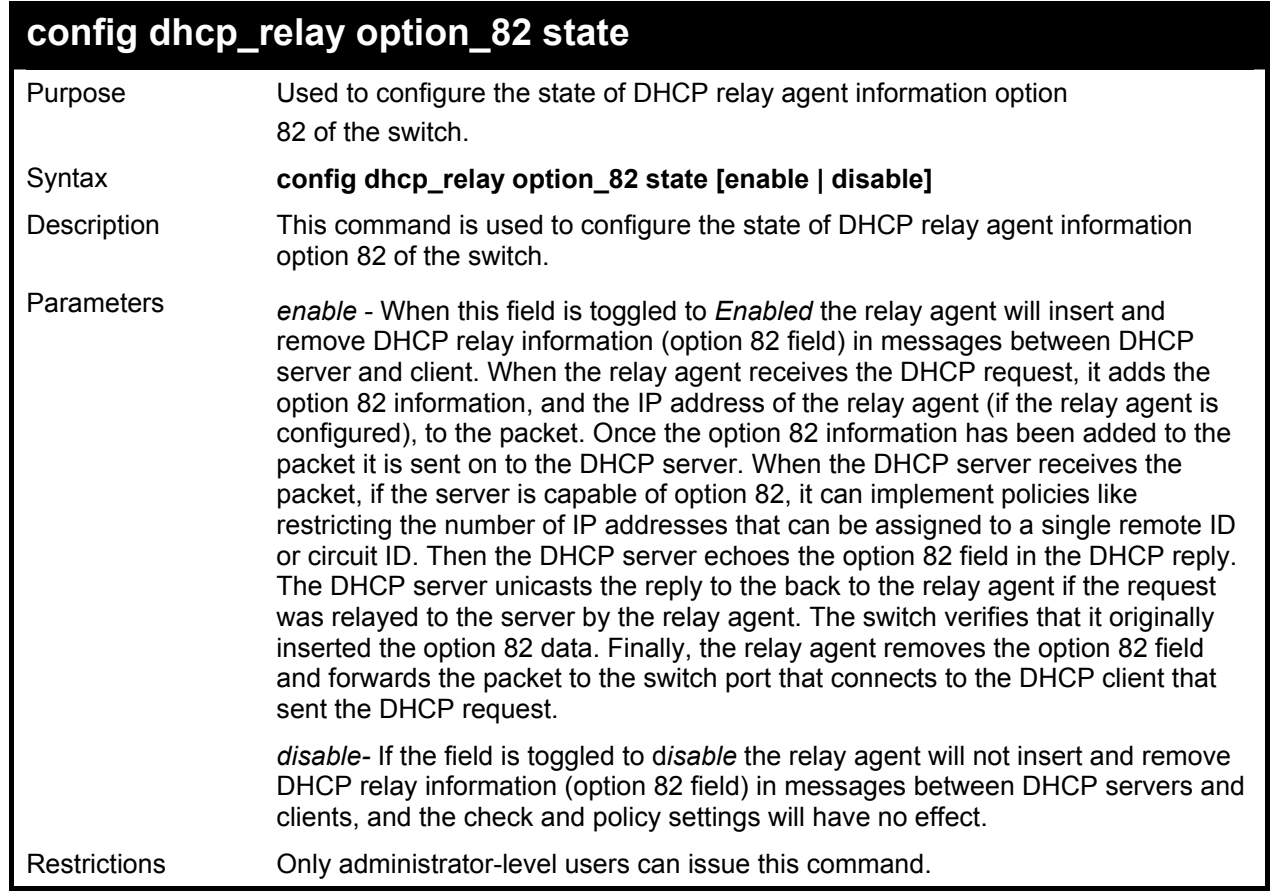

To configure DHCP relay option 82 state:

**DES-3800:4#config dhcp\_relay option\_82 state enable Command: config dhcp\_relay option\_82 state enable** 

**Success.** 

**DES-3800:4#** 

## **config dhcp\_relay option\_82 check**

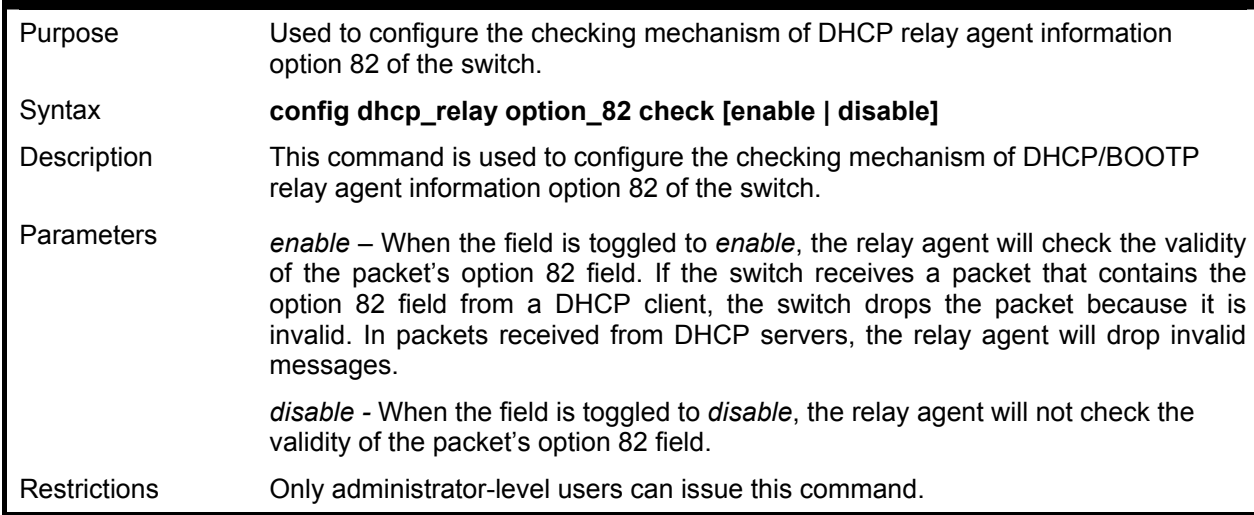

Example usage:

To configure DHCP relay option 82 check:

**DES-3800:4#config dhcp\_relay option\_82 check enable Command: config dhcp\_relay option\_82 check enable** 

**Success.** 

**DES-3800:4#** 

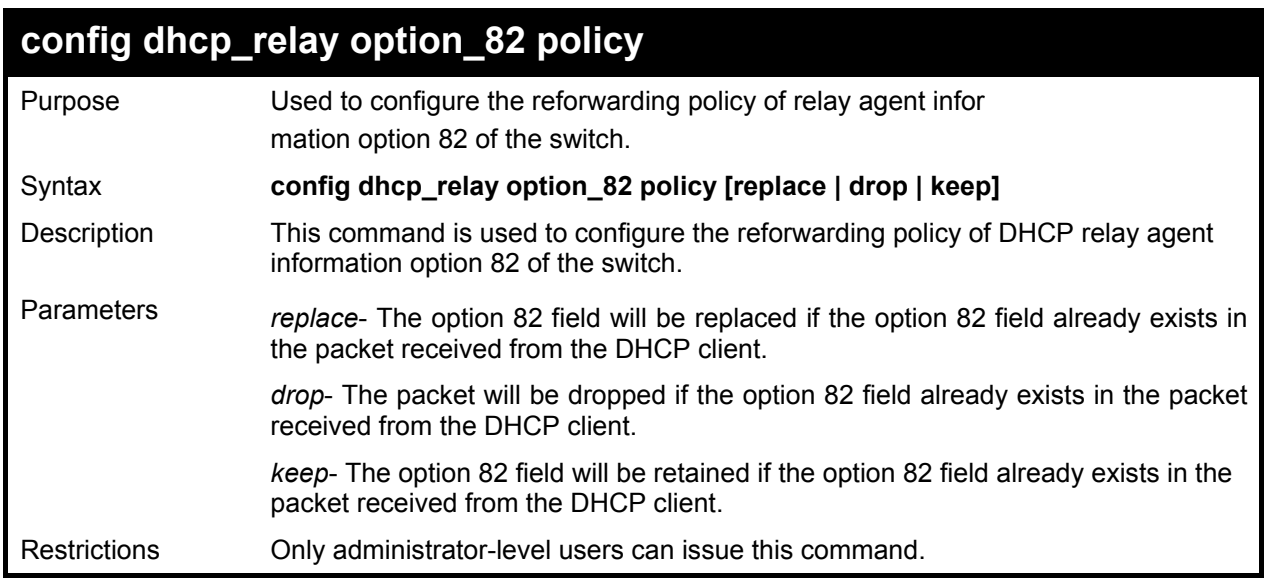

Example usage:

To configure DHCP relay option 82 policy:

#### **DES-3800:4#config dhcp\_relay option\_82 policy replace Command: config dhcp\_relay option\_82 policy replace**

**Success.** 

**DES-3800:4#** 

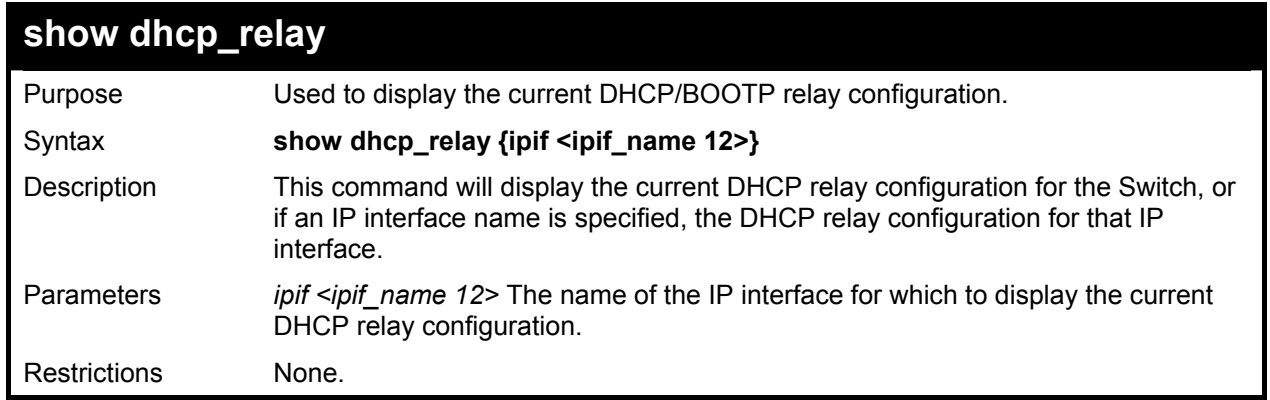

#### Example usage:

To show the DHCP relay configuration:

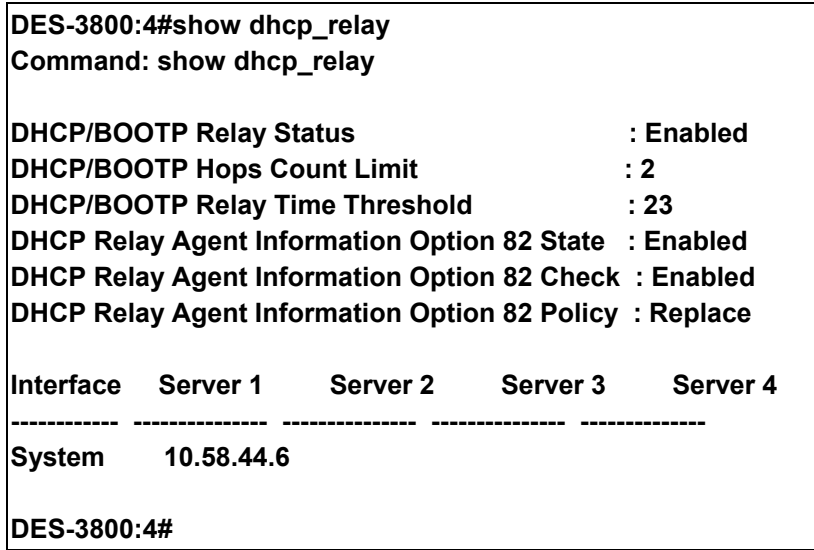

Example usage:

To show a single IP destination of the DHCP relay configuration:

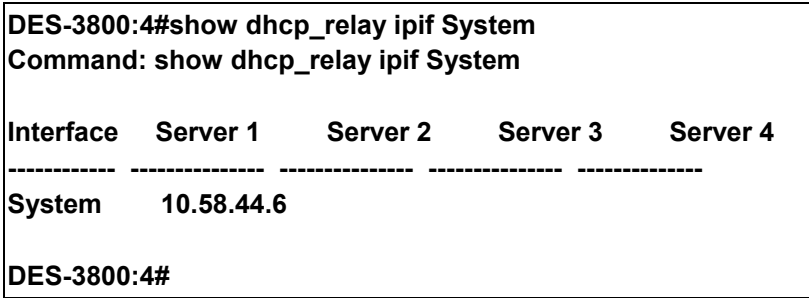

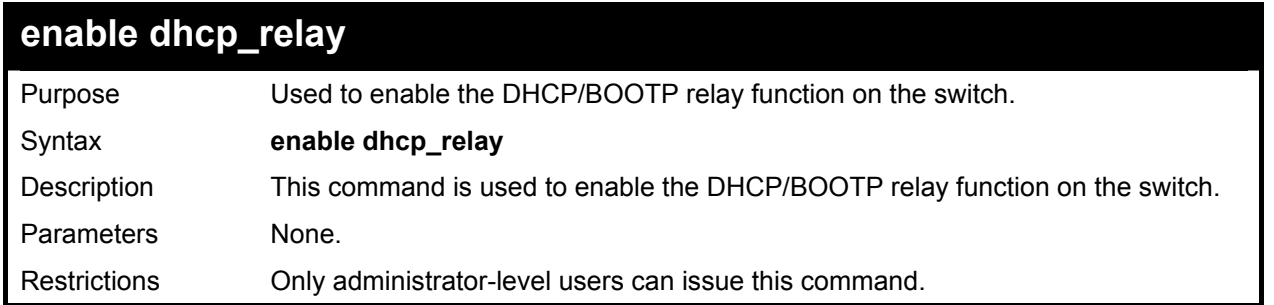

To enable DHCP relay:

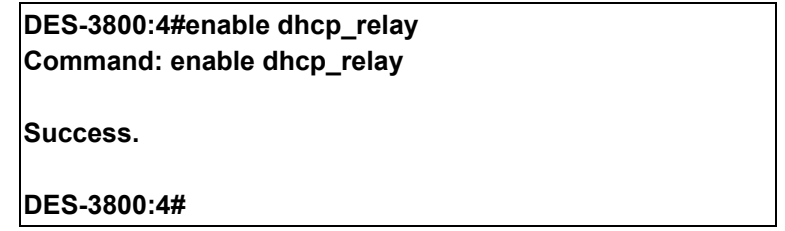

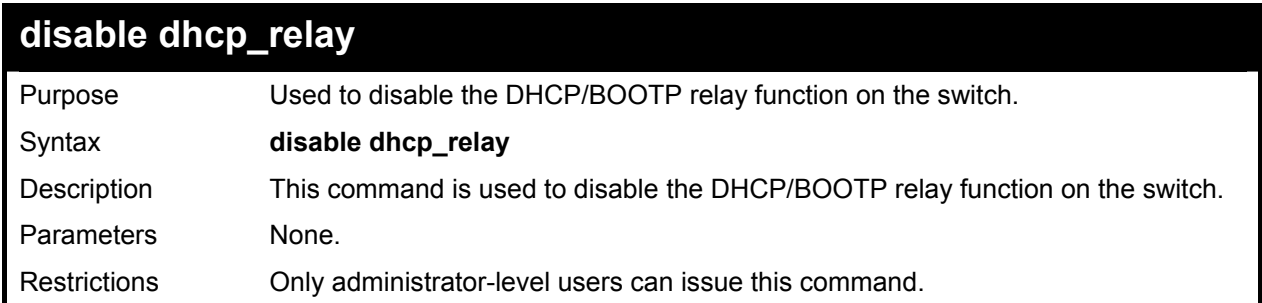

Example usage:

To disable DHCP relay:

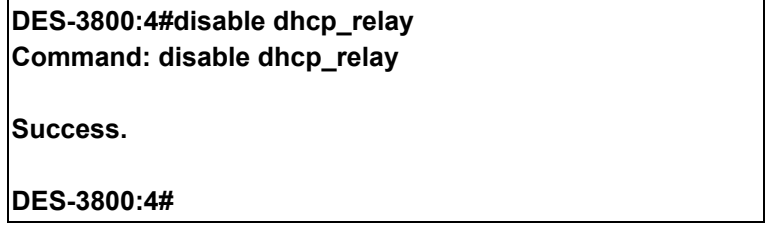

22

# **802.1X Commands**

The DES-3828 implements the server-side of the IEEE 802.1x Port-based and MAC-based Network Access Control. This mechanism is intended to allow only authorized users, or other network devices, access to network resources by establishing criteria for each port on the Switch that a user or network device must meet before allowing that port to forward or receive frames.

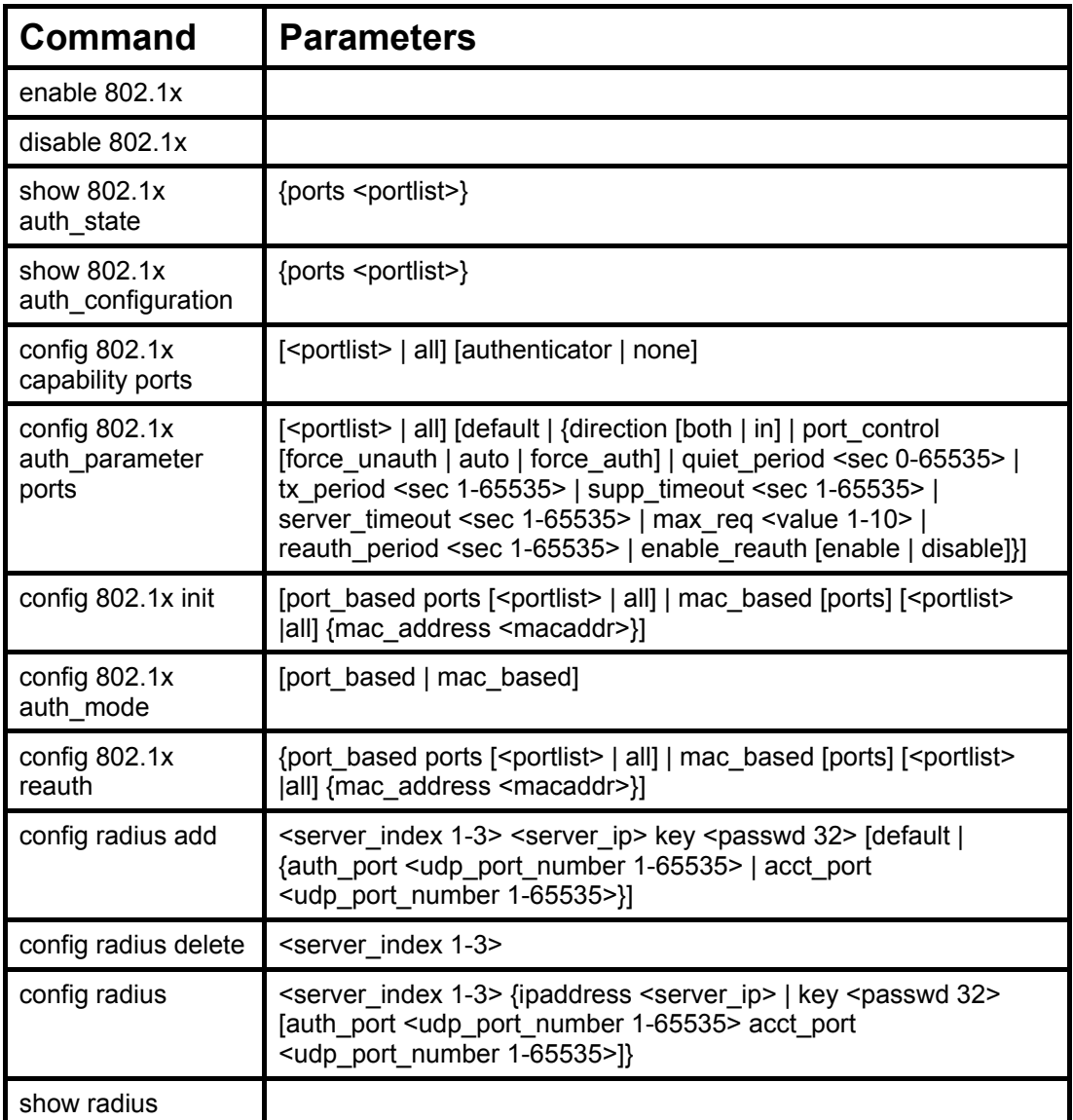

Each command is listed, in detail, in the following sections

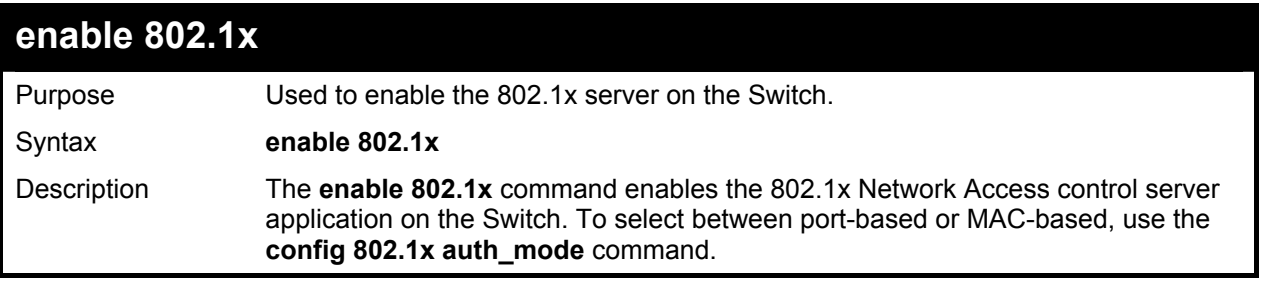

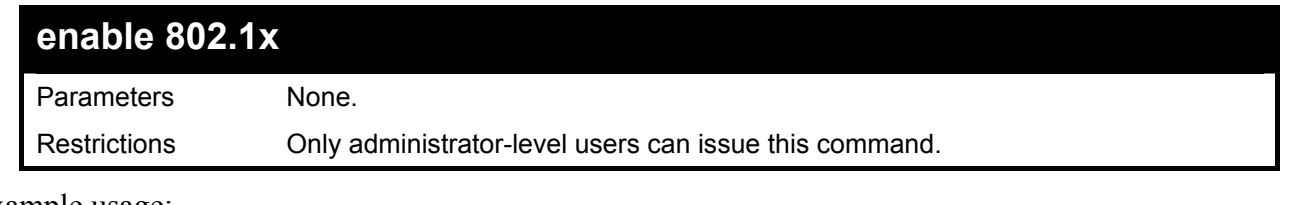

To enable 802.1x switch wide:

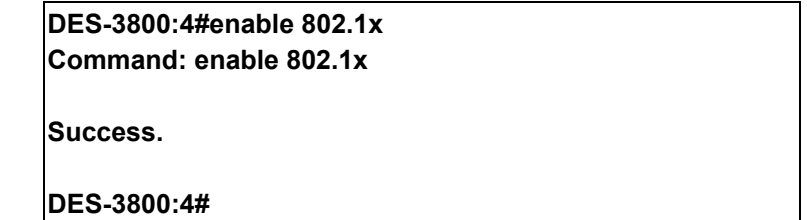

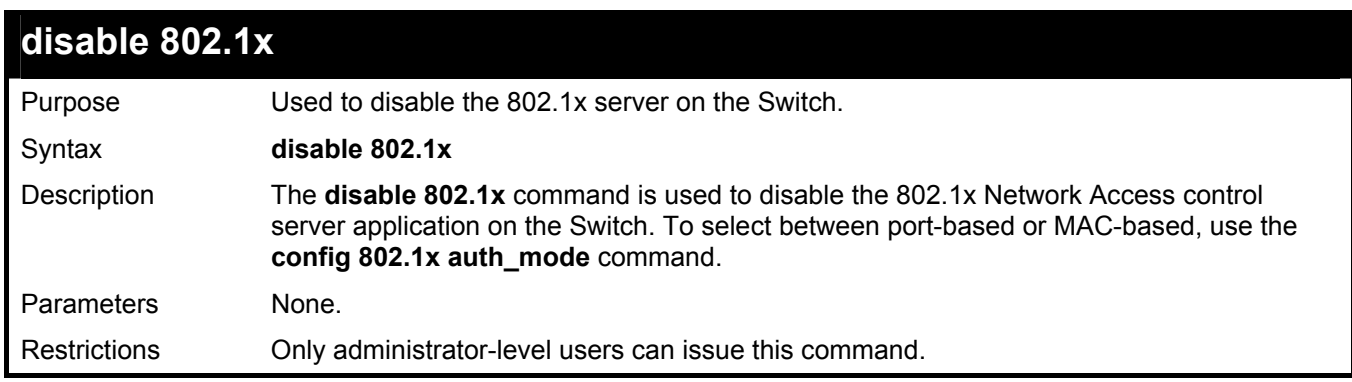

Example usage:

To disable 802.1x on the Switch:

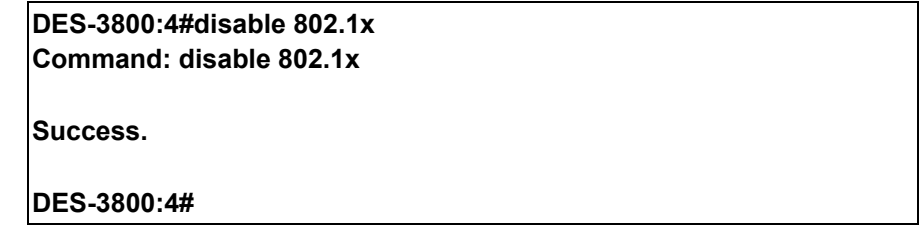

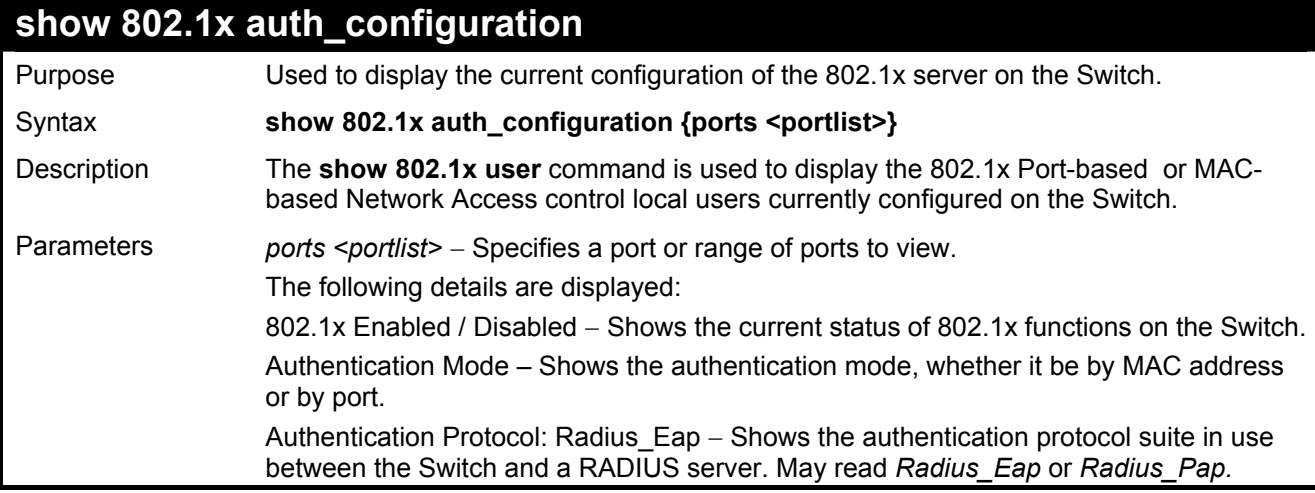

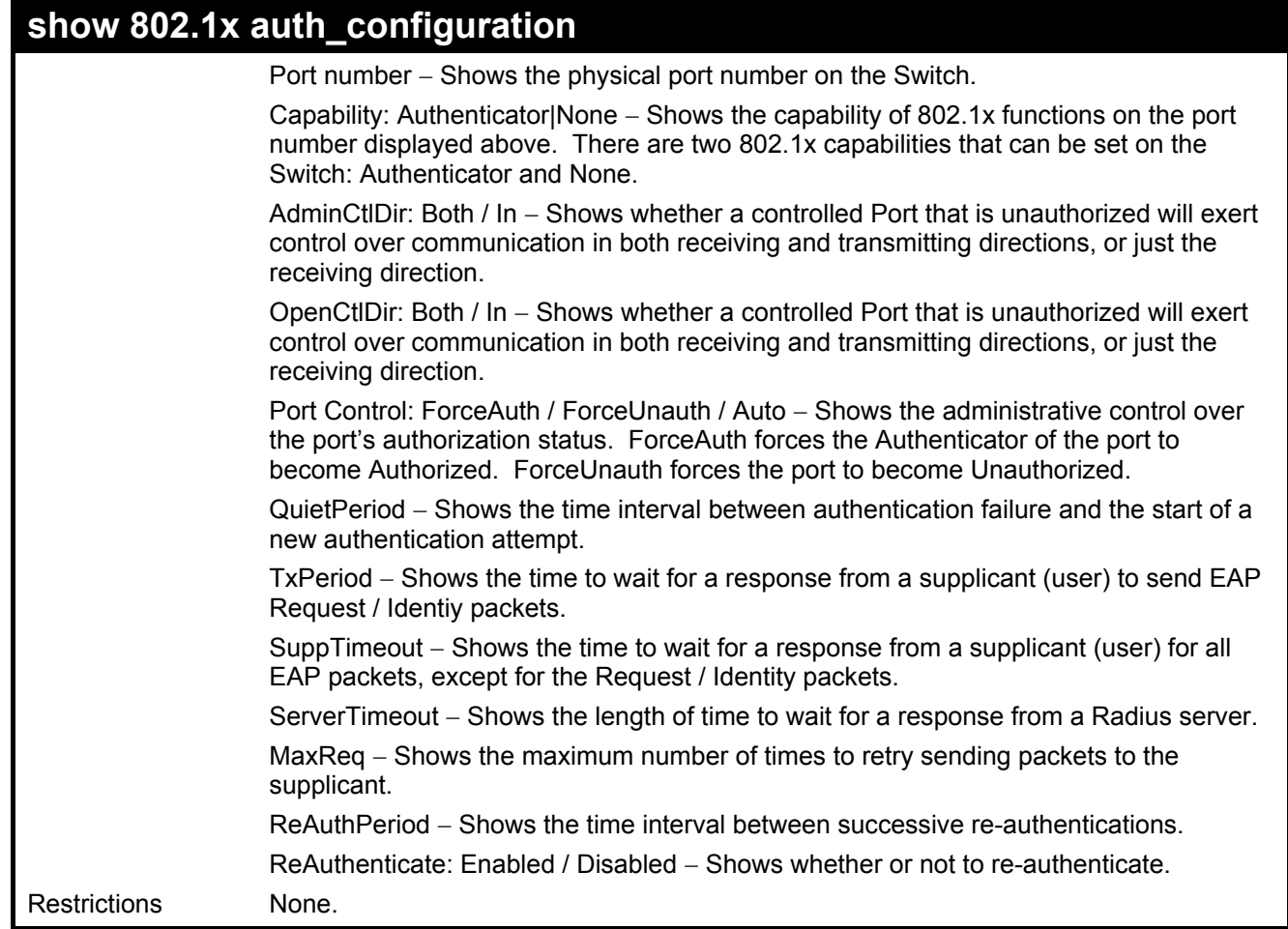

To display the 802.1x authentication states:

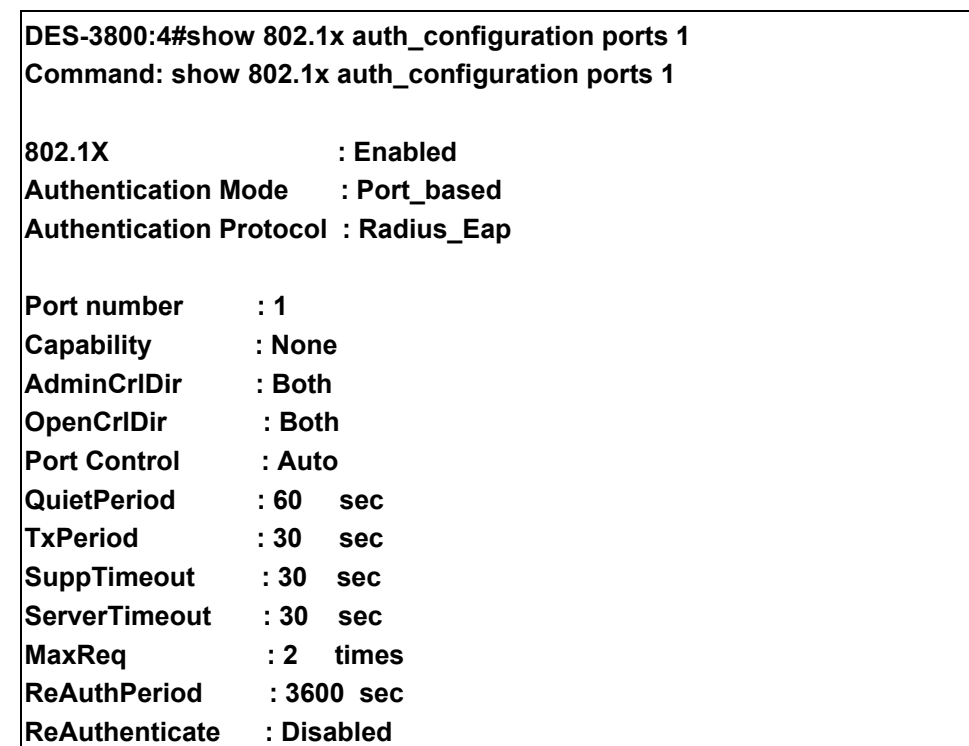

### **CTRL+C ESC q Quit SPACE n Next Page Enter Next Entry a All**

## **show 802.1x auth\_state**

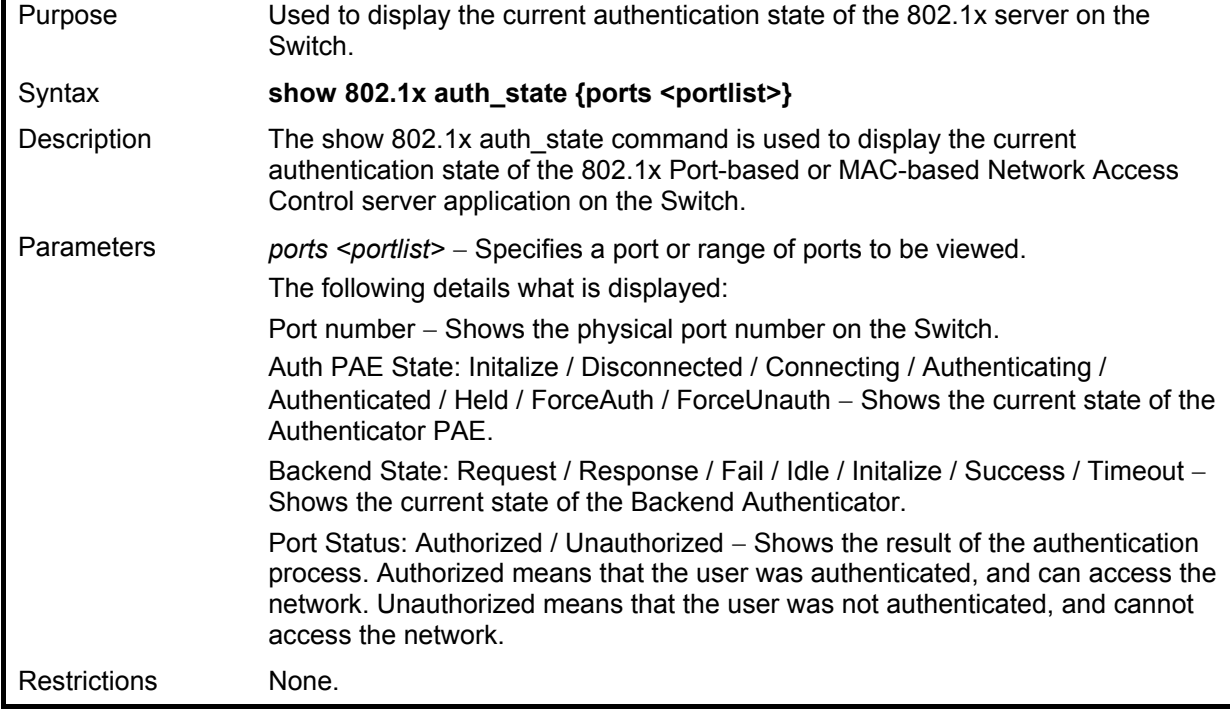

Example usage:

To display the 802.1x auth state for Port-based 802.1x:

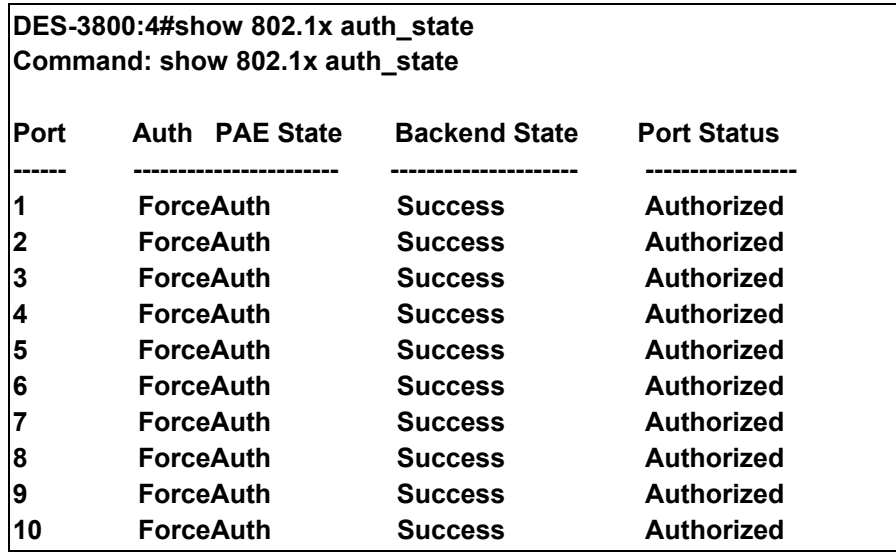

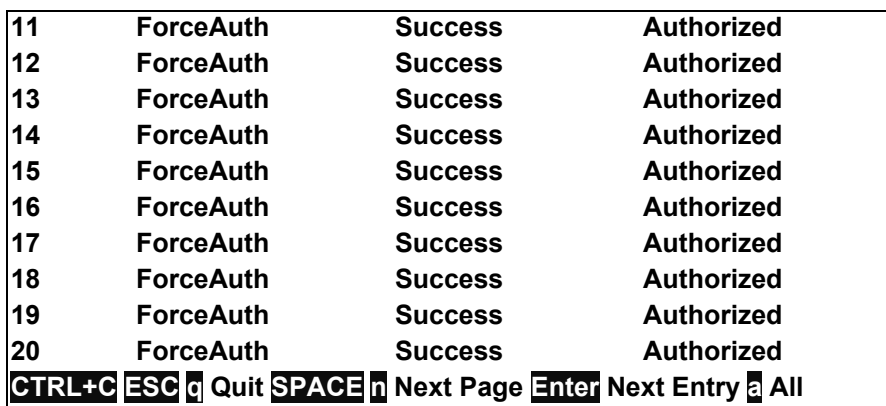

To display the 802.1x auth state for MAC-based 802.1x:

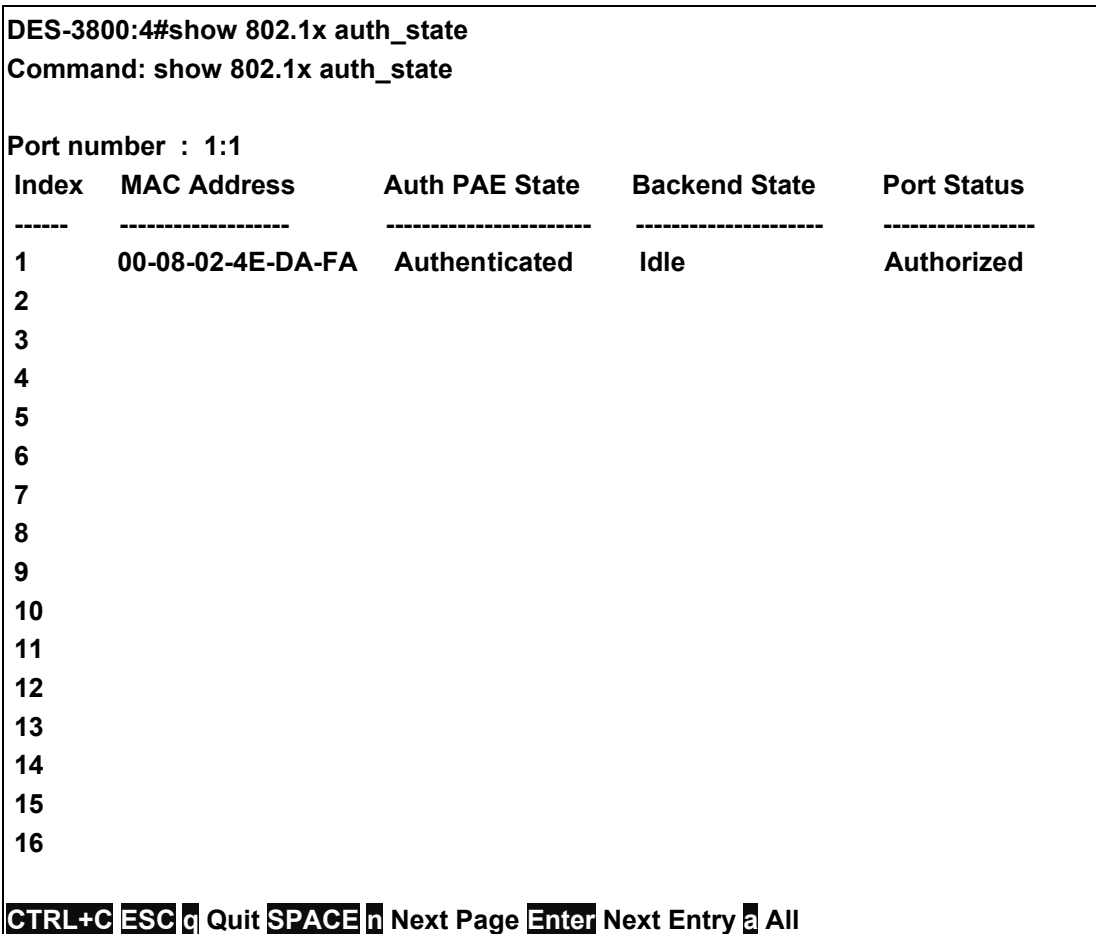

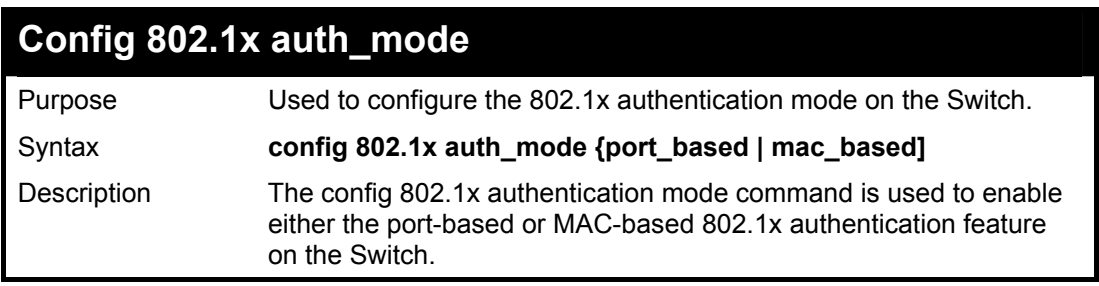

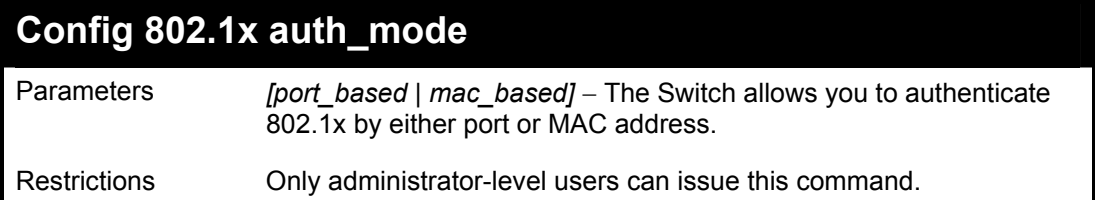

To configure 802.1x authentication by MAC address:

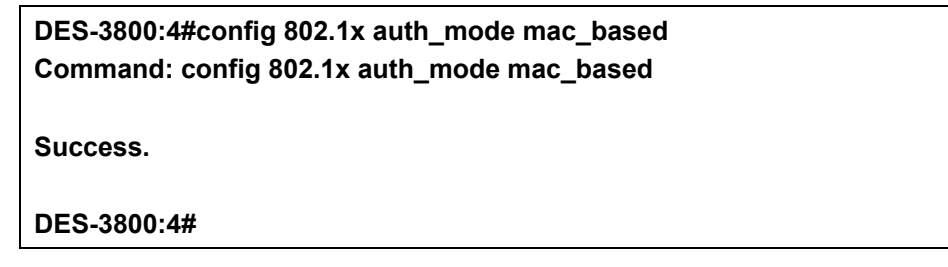

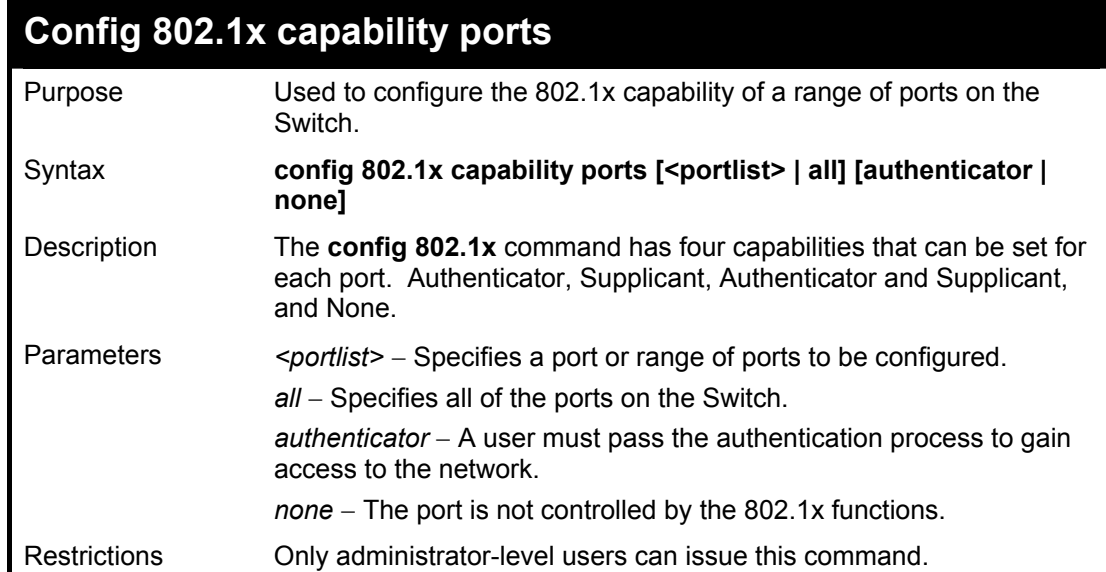

Example usage:

To configure 802.1x capability on ports 1-10:

**DES-3800:4#config 802.1x capability ports 1 – 10 authenticator Command: config 802.1x capability ports 1 – 10 authenticator** 

**Success.** 

**DES-3800:4#** 

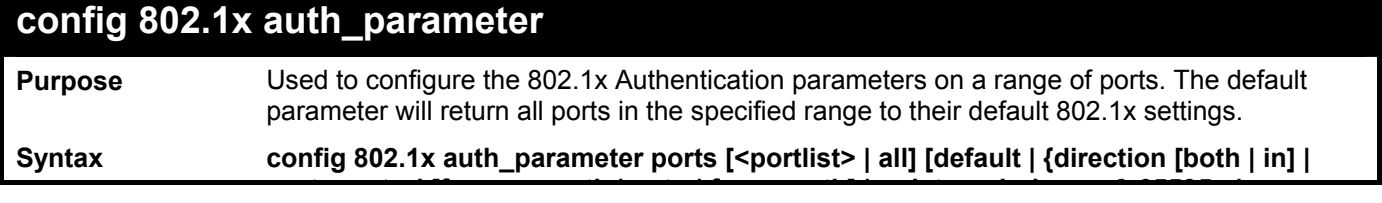

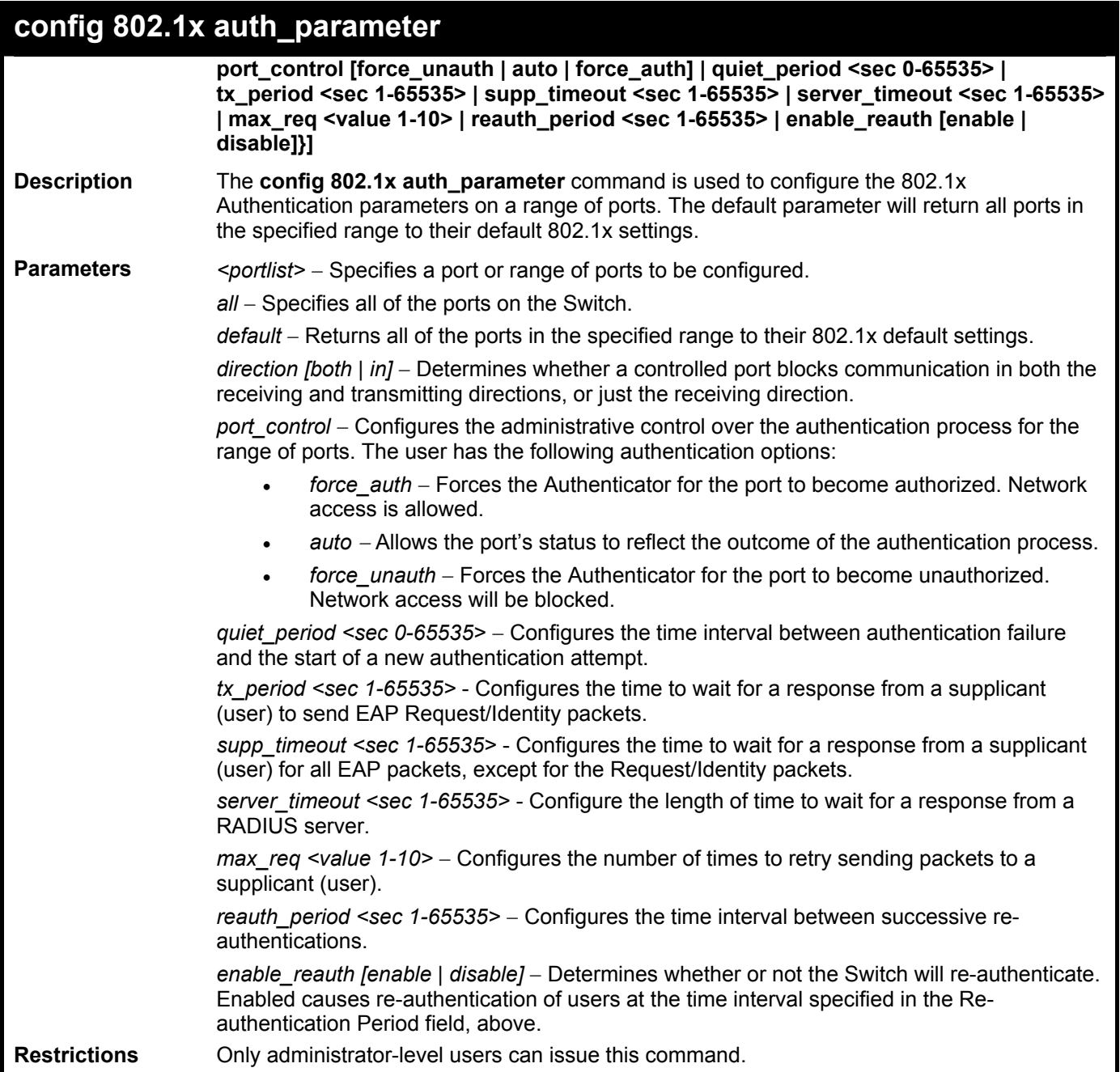

To configure 802.1x authentication parameters for ports  $1 - 20$ :

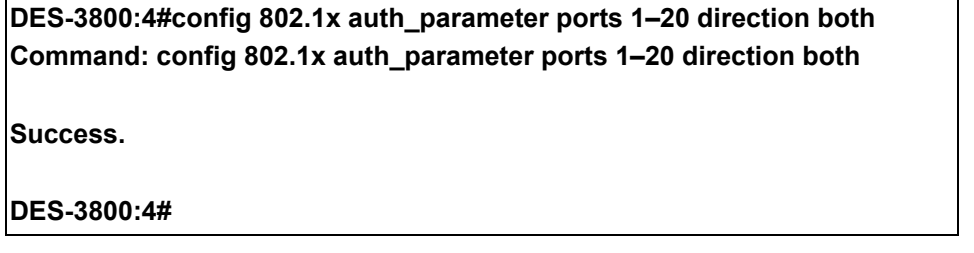

## **Config 802.1x init**

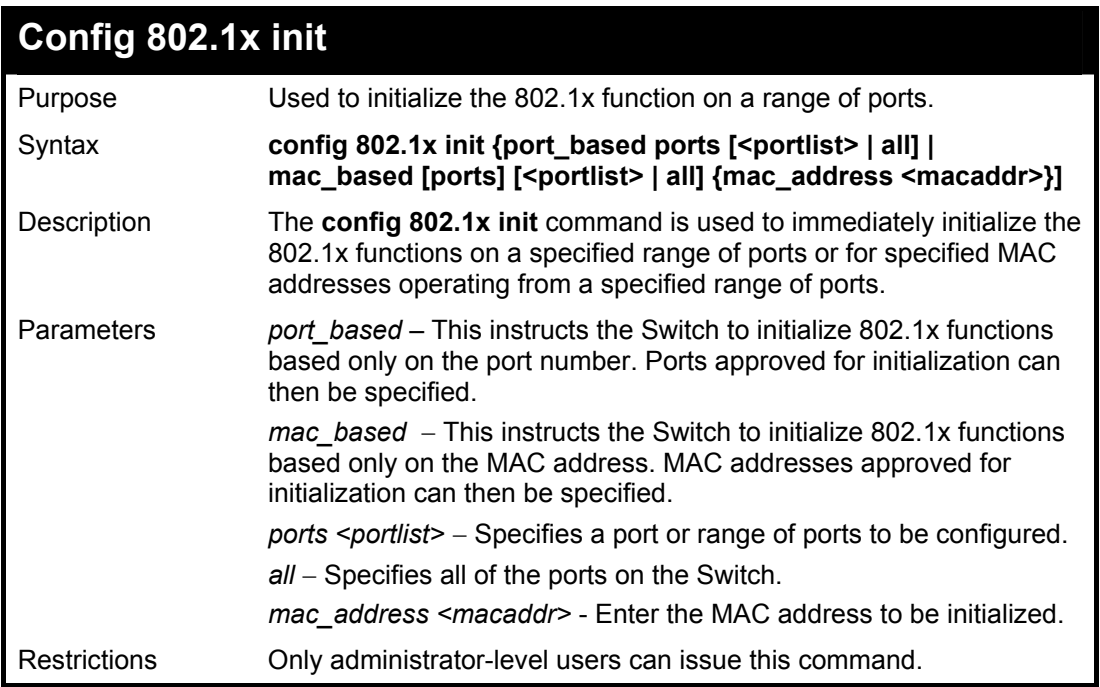

To initialize the authentication state machine of all ports:

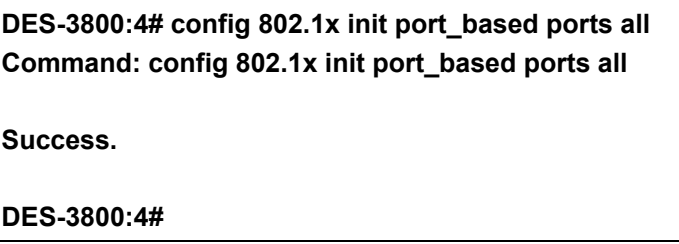

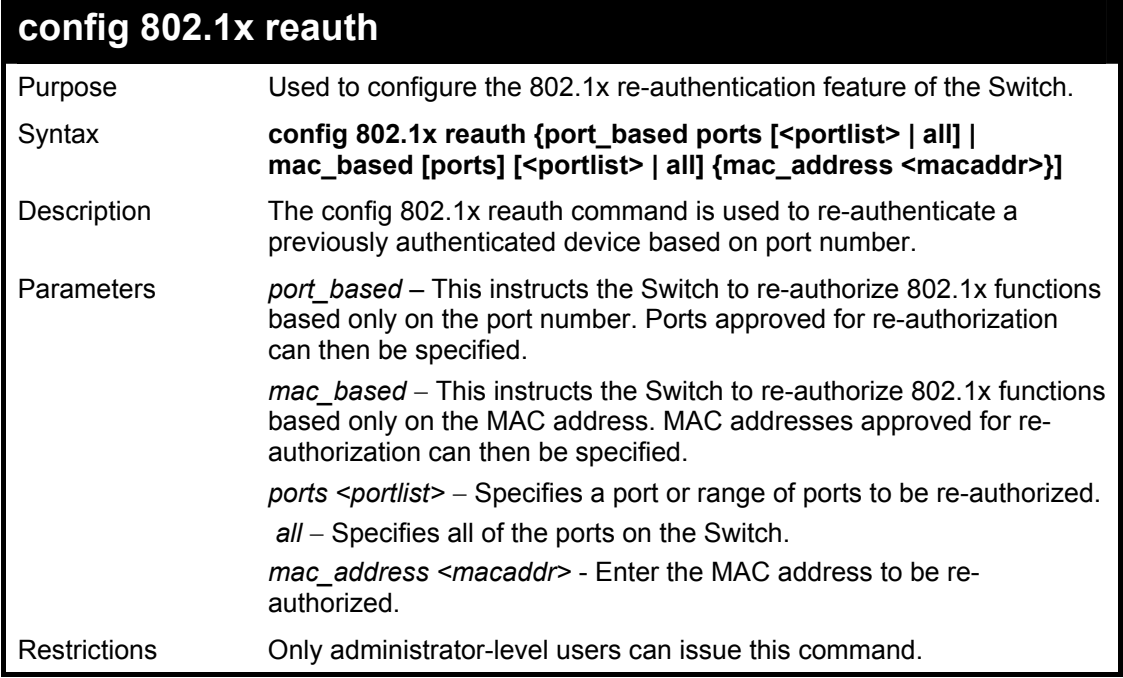

Example usage:

To configure 802.1x reauthentication for ports 1-18:

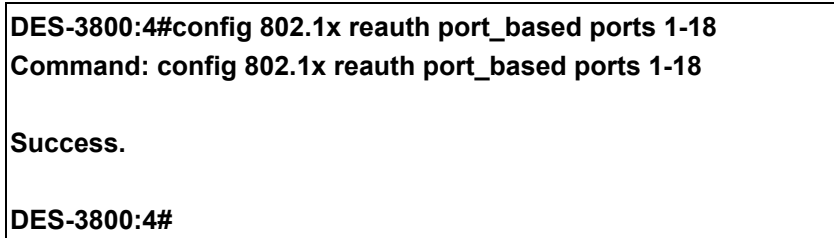

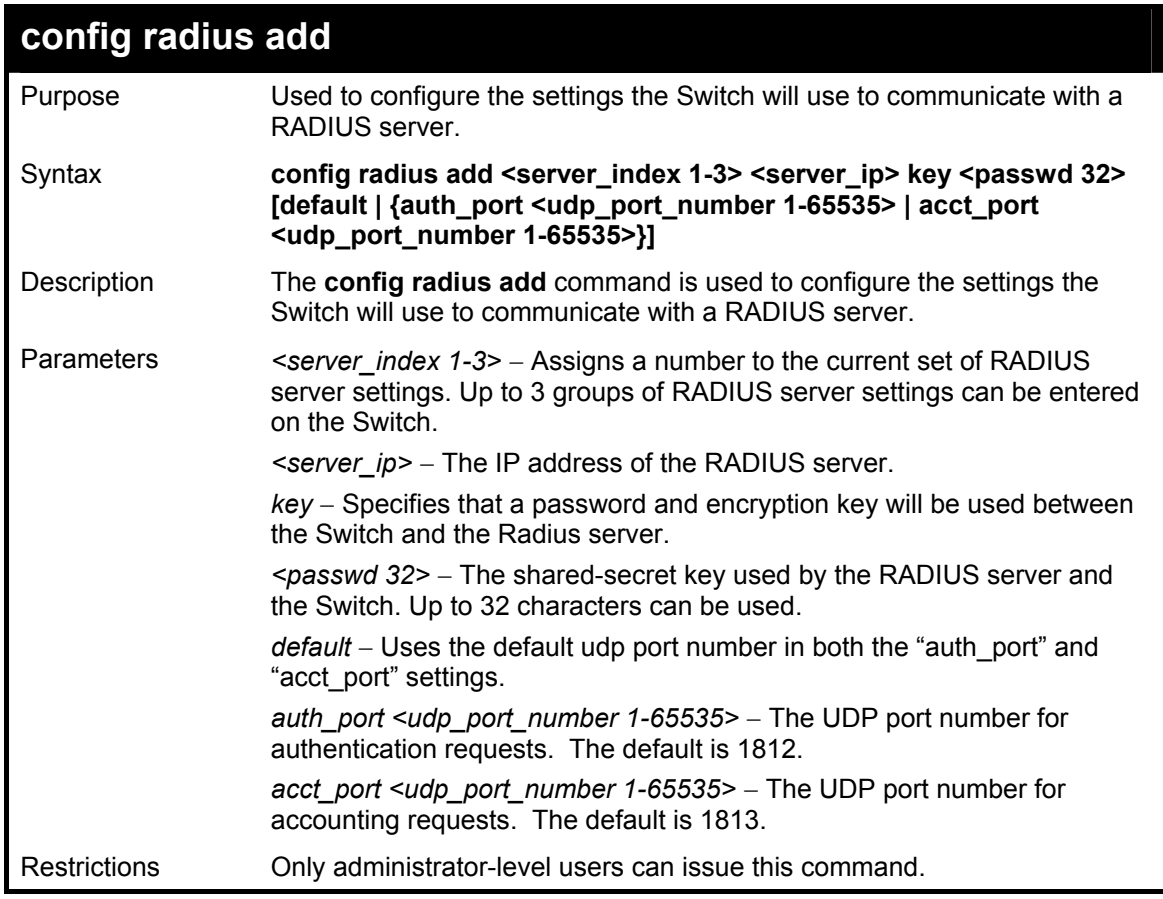

Example usage:

To configure the RADIUS server communication setttings:

**DES-3800:4#config radius add 1 10.48.74.121 key dlink default Command: config radius add 1 10.48.74.121 key dlink default** 

**Success.** 

**DES-3800:4#** 

## **config radius delete**

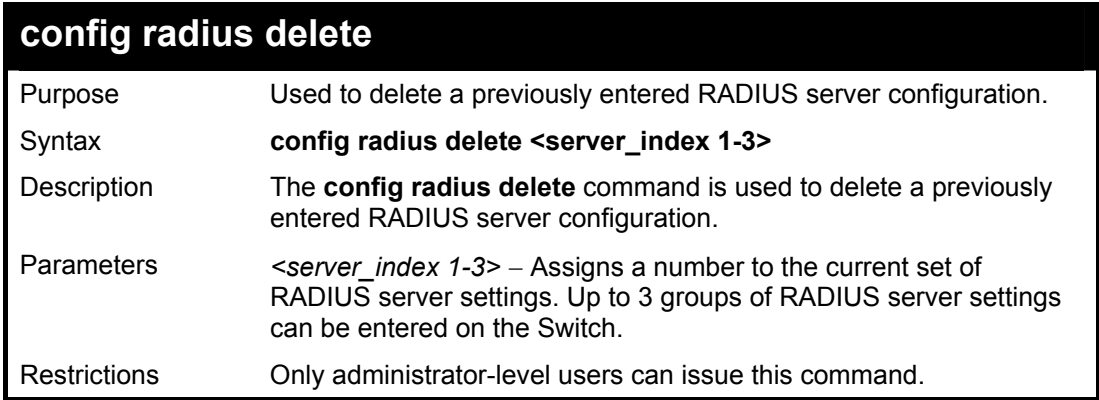

To delete previously configured RADIUS server communication settings:

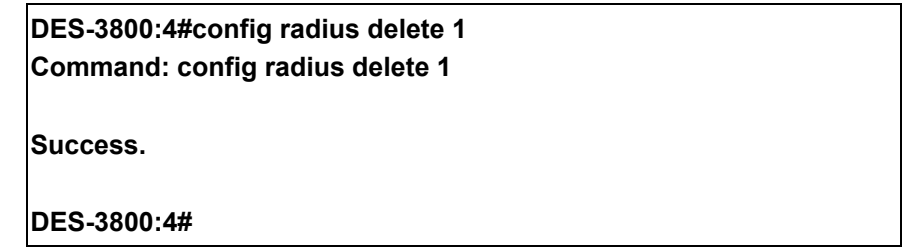

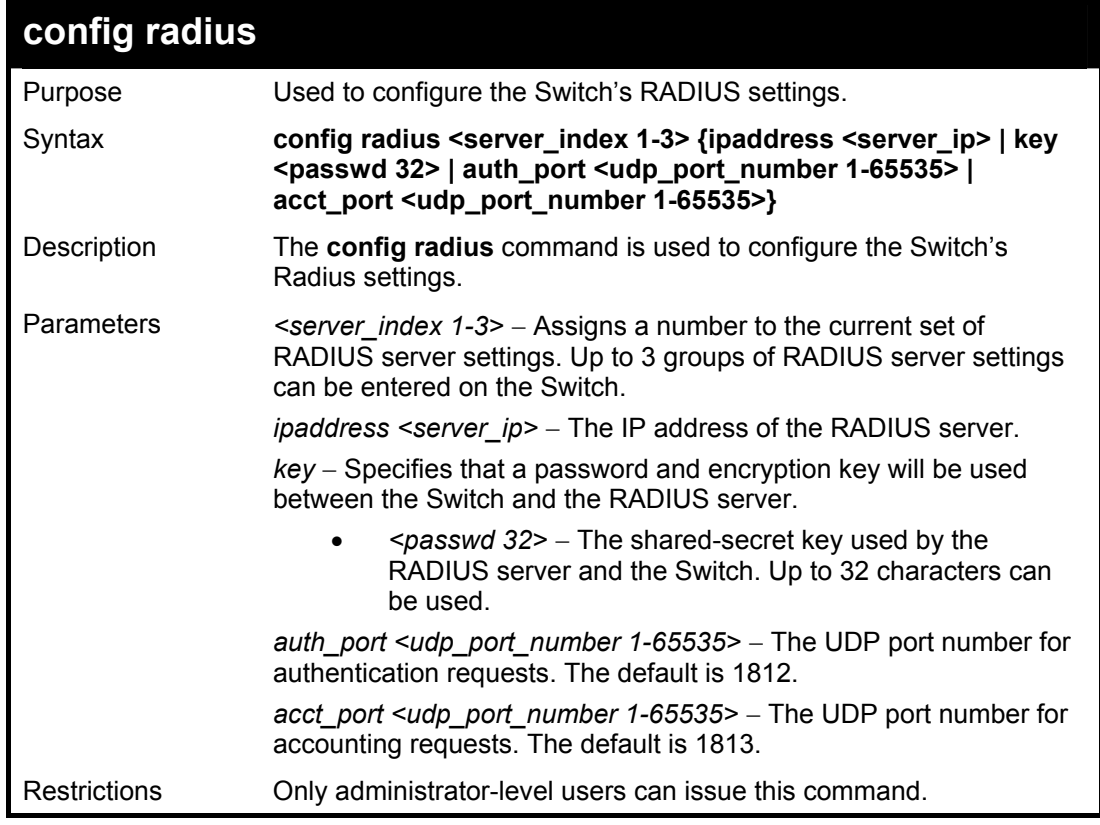

Example usage:

To configure the RADIUS settings:

**DES-3800:4#config radius 1 10.48.74.121 key dlink default Command: config radius 1 10.48.74.121 key dlink default** 

**Success.** 

**DES-3800:4#** 

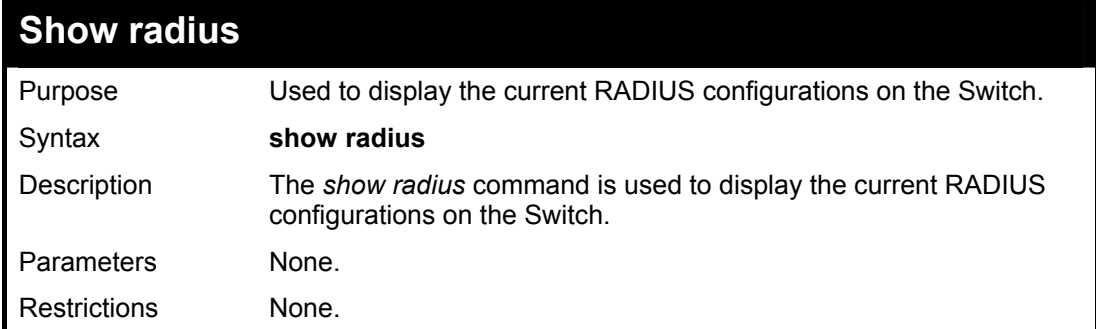

Example usage:

To display RADIUS settings on the Switch:

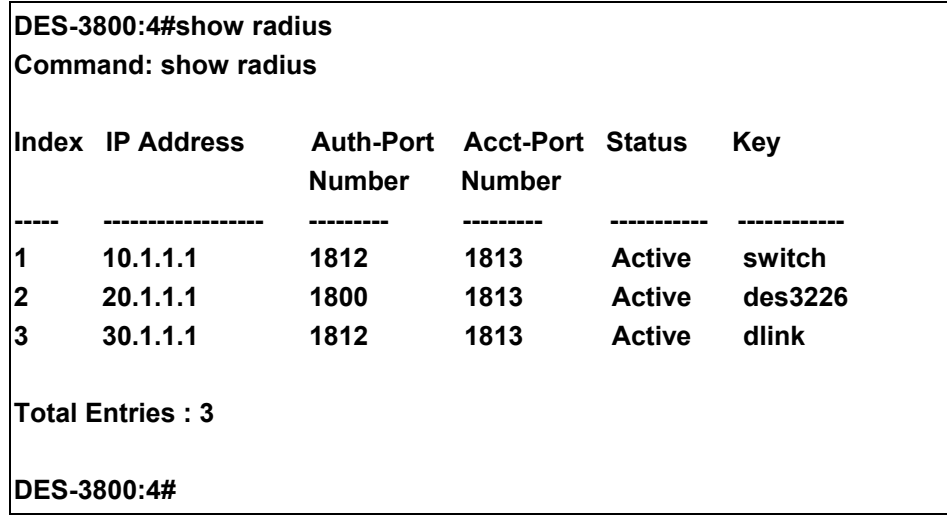

# 23

# **Access Control List (ACL) Commands**

The DES-3828 implements Access Control Lists that enable the Switch to deny network access to specific devices or device groups based on IP settings, MAC address, and packet content.

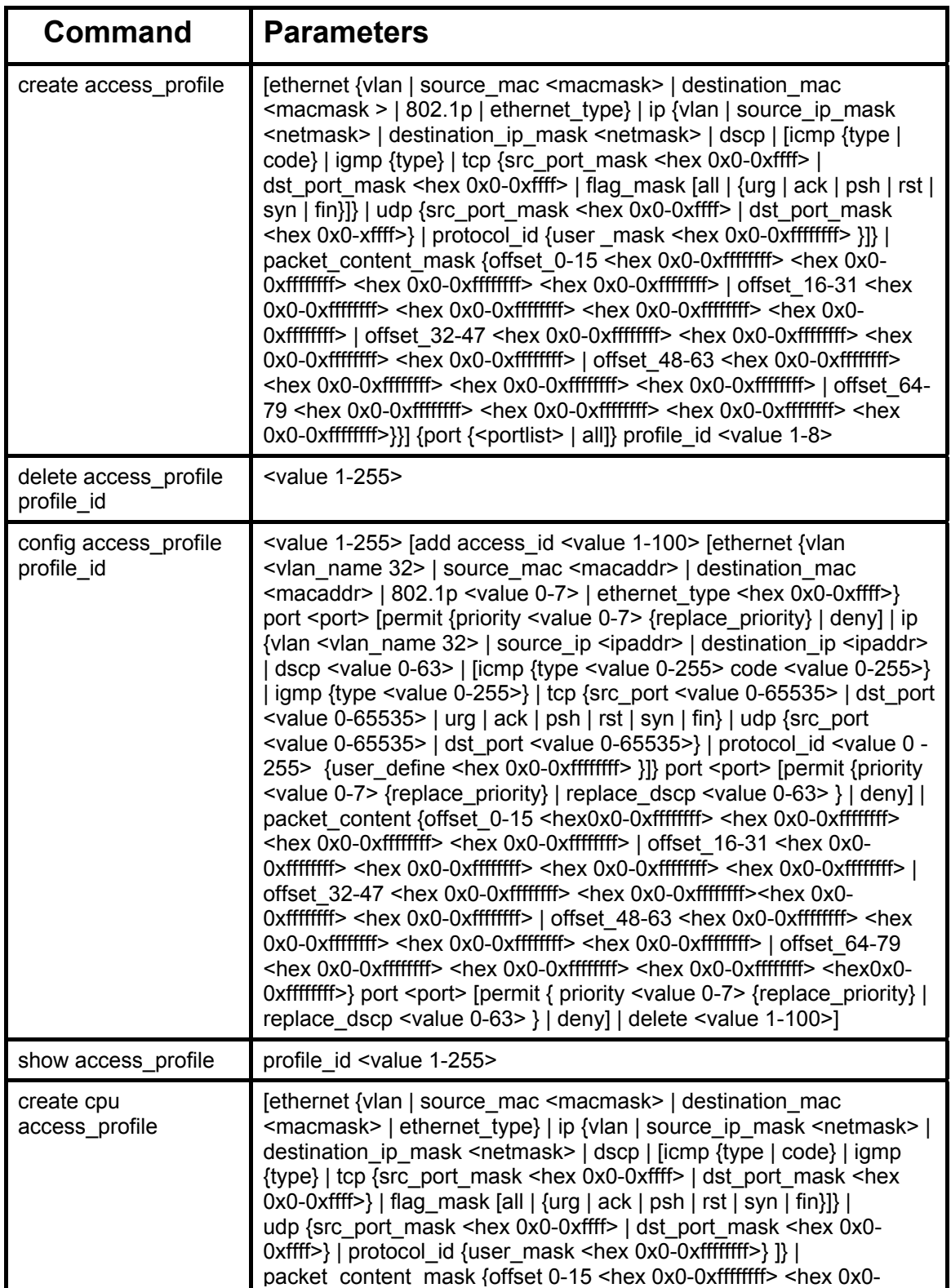

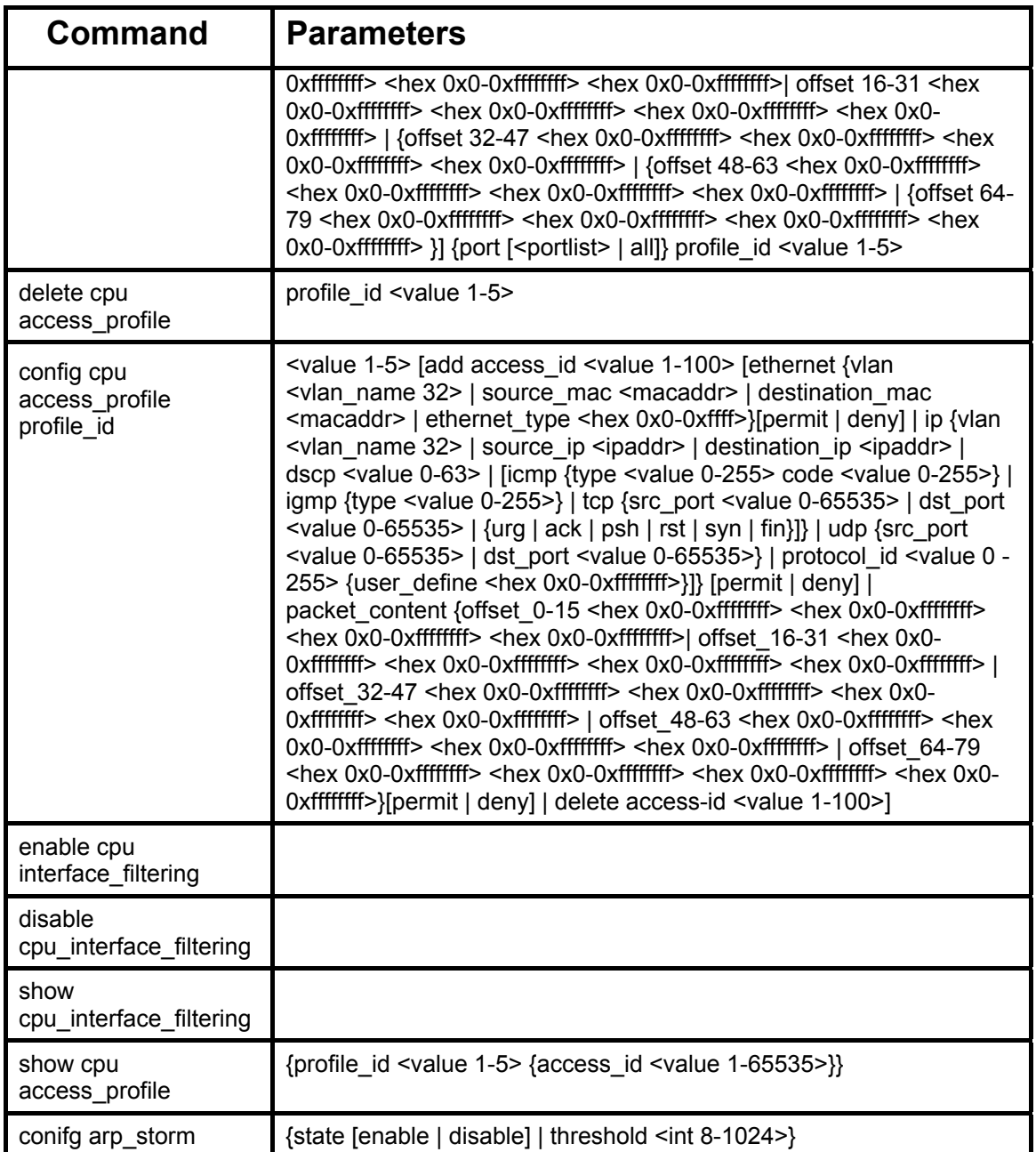

Access profiles allow you to establish criteria to determine whether or not the Switch will forward packets based on the information contained in each packet's header. These criteria can be specified on a VLAN-by-VLAN basis.

Creating an access profile is divided into two basic parts. First, an access profile must be created using the **create access profile** command. For example, if you want to deny all traffic to the subnet 10.42.73.0 to 10.42.73.255, you must first **create** an access profile that instructs the Switch to examine all of the relevant fields of each frame:

#### **create access\_profile ip source\_ip\_mask 255.255.255.0 profile\_id 1**

Here we have created an access profile that will examine the IP field of each frame received by the Switch. Each source IP address the Switch finds will be combined with the **source** ip mask with a logical AND operation. The **profile id** parameter is used to give the access profile an identifying number − in this case, **1**. The **deny** parameter instructs the Switch to filter any frames that meet the criteria − in

this case, when a logical AND operation between an IP address specified in the next step and the **ip\_source\_mask** match.

The default for an access profile on the Switch is to **permit** traffic flow. If you want to restrict traffic, you must use the **deny** parameter.

Now that an access profile has been created, you must add the criteria the Switch will use to decide if a given frame should be forwarded or filtered. Here, we want to filter any packets that have an IP source address between 10.42.73.0 and 10.42.73.255:

#### config access profile profile id 1 add access id 1 ip source ip 10.42.73.1 port 1:1 deny

Here we use the **profile** id 1 which was specified when the access profile was created. The **add** parameter instructs the Switch to add the criteria that follows to the list of rules that are associated with access profile 1. For each rule entered into the access profile, you can assign an **access** id that both identifies the rule and establishes a priority within the list of rules. A lower **access** id gives the rule a higher priority. In case of a conflict in the rules entered for an access profile, the rule with the highest priority (lowest **access\_id**) will take precedence.

The **ip** parameter instructs the Switch that this new rule will be applied to the IP addresses contained within each frame's header. **source** ip tells the Switch that this rule will apply to the source IP addresses in each frame's header. Finally, the IP address 10.42.73.1 will be combined with the **source** ip mask **255.255.255.0** to give the IP address 10.42.73.0 for any source IP address between 10.42.73.0 to 10.42.73.255.

Due to a chipset limitation, the Switch supports a maximum of 9 access profiles. The rules used to define the access profiles are limited to a total of 800 rules for the Switch.

There is an additional limitation on how the rules are distributed among the Fast Ethernet and Gigabit Ethernet ports. This limitation is described as follows: Fast Ethernet ports are limited to 200 rules for each of the three sequential groups of eight ports. That is, 200 ACL profile rules may be configured for ports 1 to 8. Likewise, 200 rules may be configured for ports 9 to 16, and another 200 rules for ports 17 to 24. Up to 100 rules may be configured for each Gigabit Ethernet port. The table below provides a summary of the maximum ACL profile rule limits.

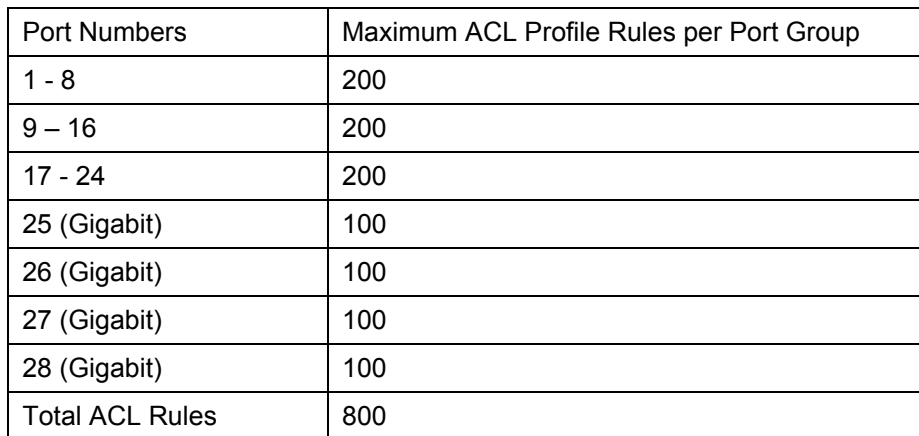

It is important to keep this in mind when setting up VLANs as well. Access rules applied to a VLAN require that a rule be created for each port in the VLAN. For example, let's say VLAN10 contains ports 2, 11 and 12. If you create an access profile specifically for VLAN10, you must create a separate rule for each port. Now take into account the rule limit. The rule limit applies to both port groups 1-8 and 9-16 since VLAN10 spans these groups. One less rule is available for port group 1-8. Two less rules are available for port group 9-16. In addition, a total of three rules apply to the 800 rule Switch limit.

In the example used above - config access profile profile id 1 add access id 1 ip source ip 10.42.73.1

port 7 deny – a single access rule was created. This rule will subtract one rule available for the port group 1 – 8, as well as one rule from the total available rules.In order to address this functional limitation of the chip set, an additional function, **CPU Interface Filtering**, has been added. CPU Filtering may be universally enabled or disabled. Setting up CPU Interface Filtering follows the same syntax as ACL configuration and requires some of the same input parameters. To configure CPU Interface Filtering, see the descriptions below for **create cpu access\_profile** and **config cpu access\_profile**. To enable CPU Interface Filtering, see **config cpu\_interface\_filtering**. The DES-3828 has three ways of creating access profile entries on the Switch which include **Ethernet** (MAC Address), **IP**, and **Packet Content**. Due to the present complexity of the access profile commands, it has been decided to split this command into three pieces to be better understood by the user and therefore simpler for the user to configure. The beginning of this section displays the **create access\_profile** and **config access\_profile** commands in their entirety. The following table divides these commands up into the defining features necessary to properly configure the access profile. Remember these are not the total commands but the easiest way to implement Access Control Lists for the Switch.

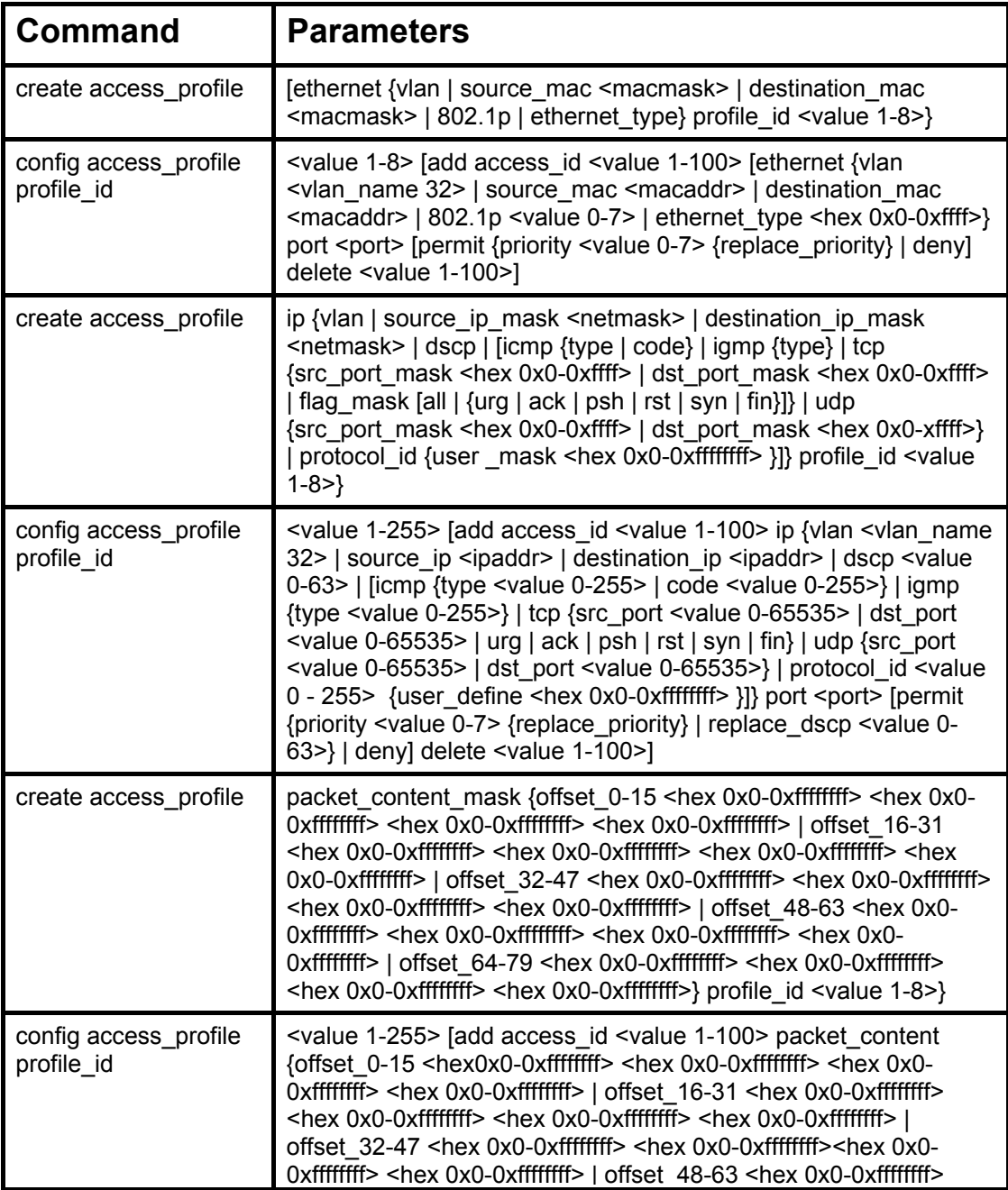

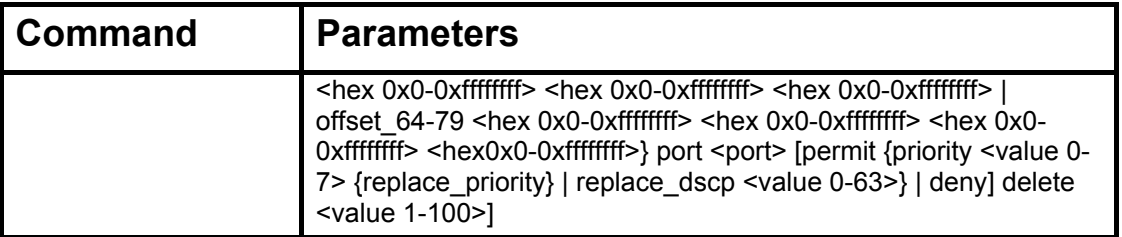

Each command is listed, in detail, in the following sections.

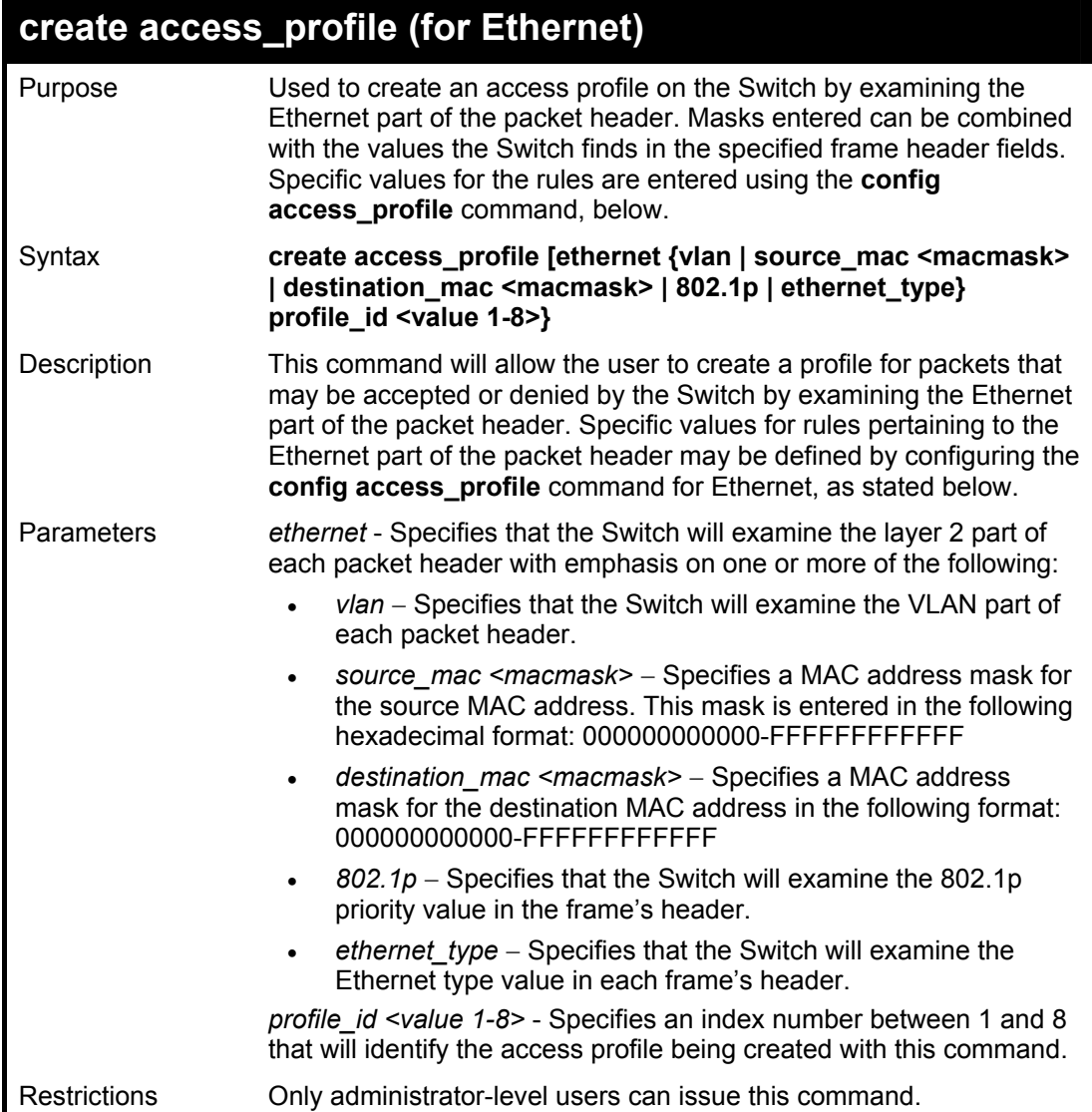

Example usage:

To create a Ethernet access profile:

**DES-3800:4#create access\_profile ethernet vlan 802.1p profile\_id 1 Command: create access\_profile ethernet vlan 802.1p profile\_id 1 Success. DES-3800:4#** 

## **config access\_profile profile\_id (for Ethernet)**

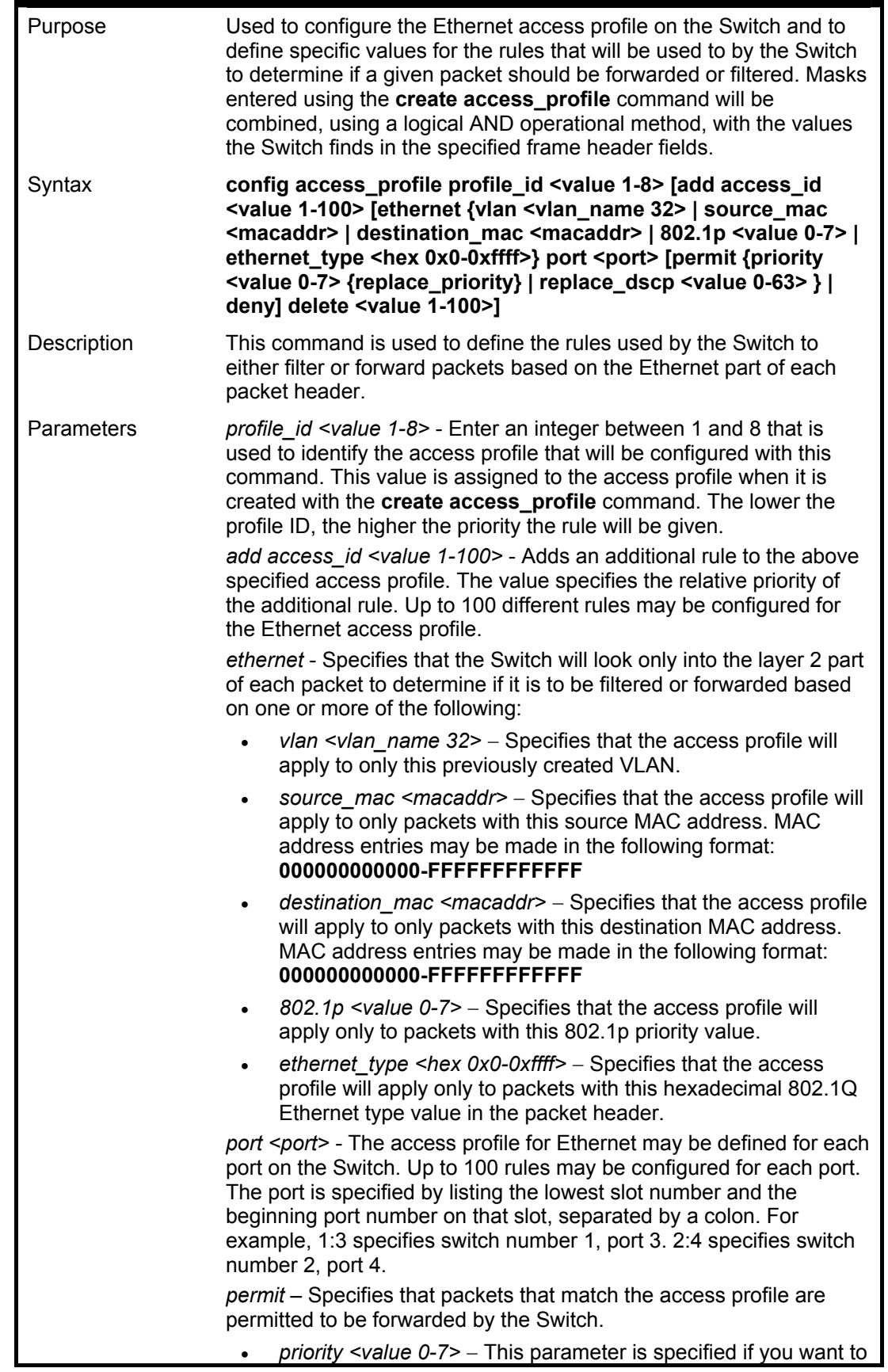

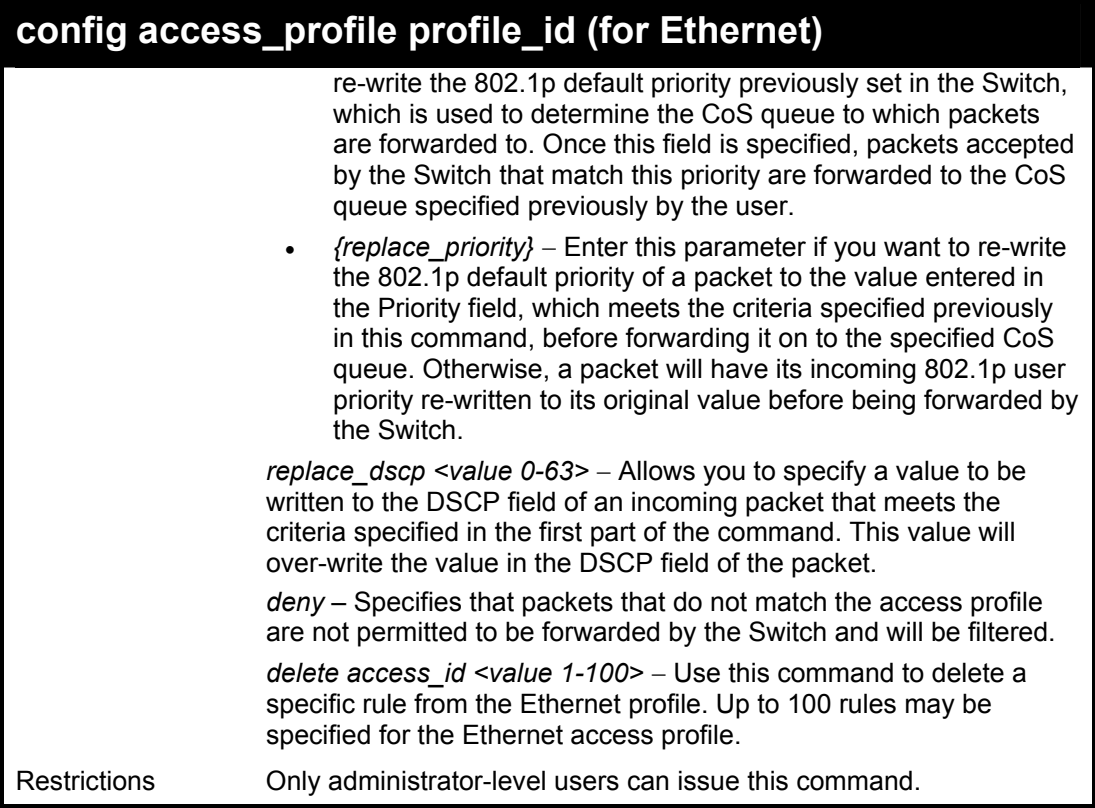

To configure a rule for the Ethernet access profile:

**DES-3800:4#config access profile profile\_id 1 add access\_id 1 ethernet vlan Trinity 802.1p 1 port 1:1 permit priority 1 replace priority Command: config access profile profile\_id 1 add access\_id 1 ethernet vlan Trinity 802.1p 1 port 1:1 permit priority 1 replace priority** 

**Success.** 

**DES-3800:4#** 

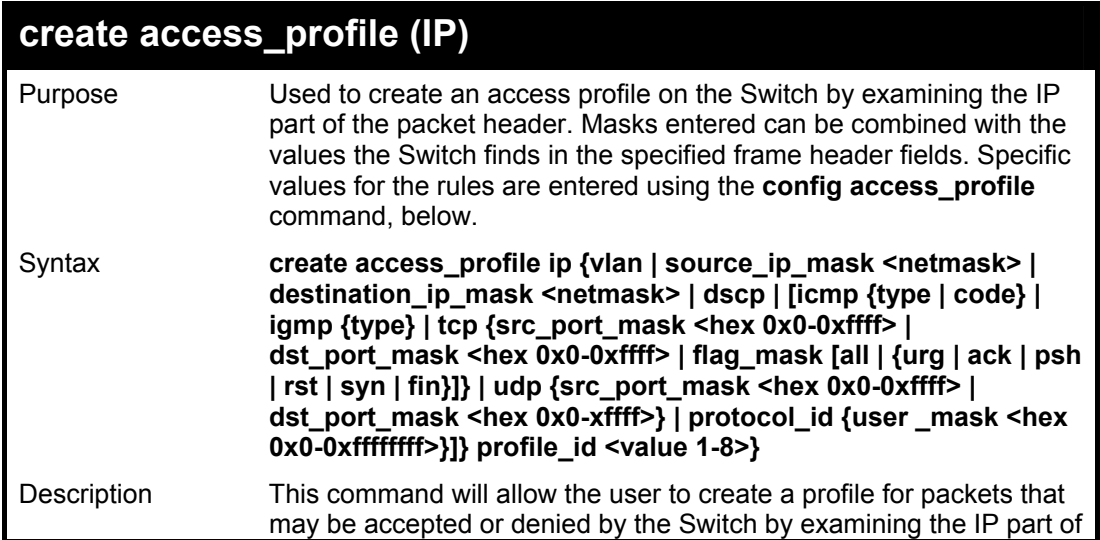

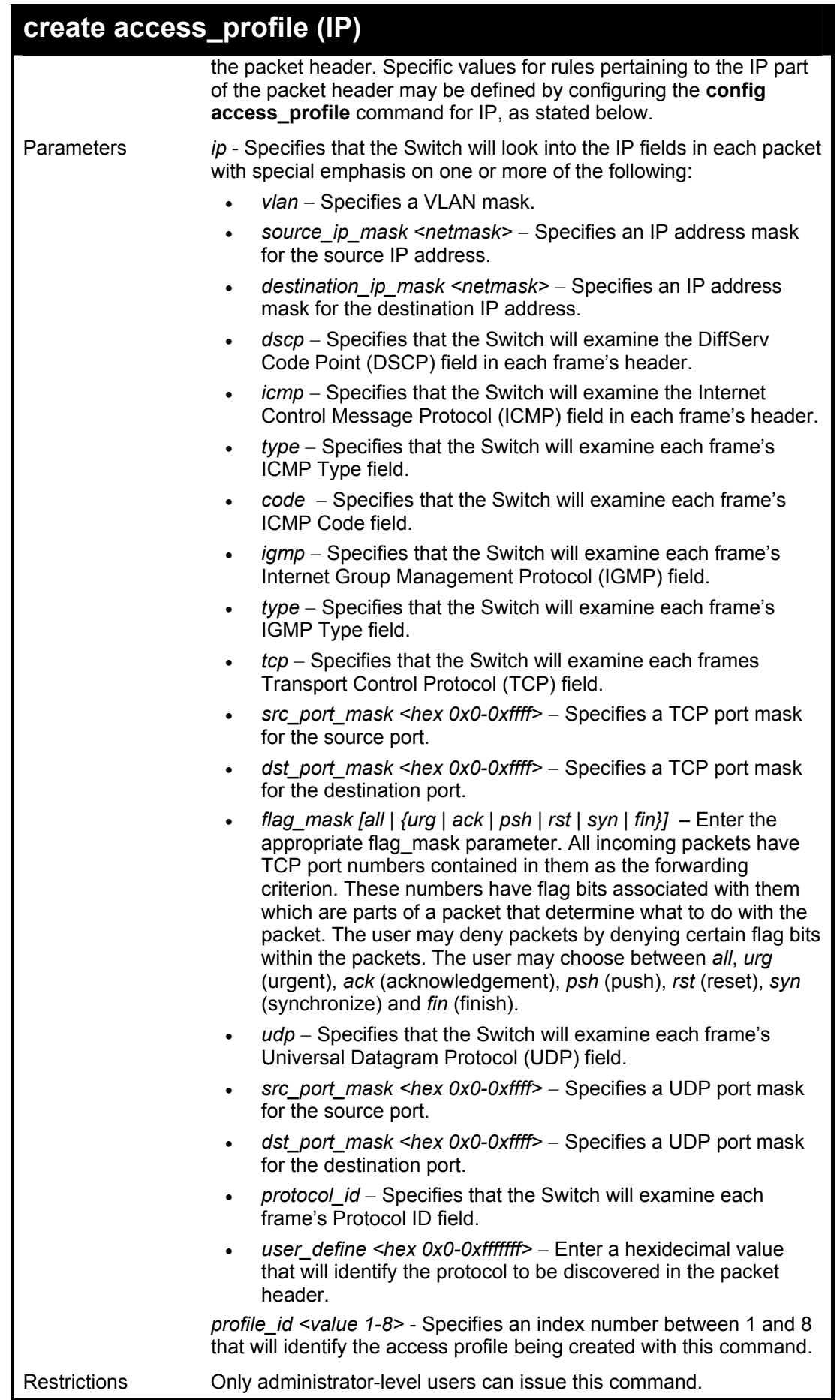

To configure a rule for the Ethernet access profile:

**DES-3800:4#create access\_profile ip protocol\_id profile\_id 2 Command: create access\_profile ip protocol\_id profile\_id 2** 

**Success.** 

**DES-3800:4#** 

## **config access\_profile profile\_id (IP)**

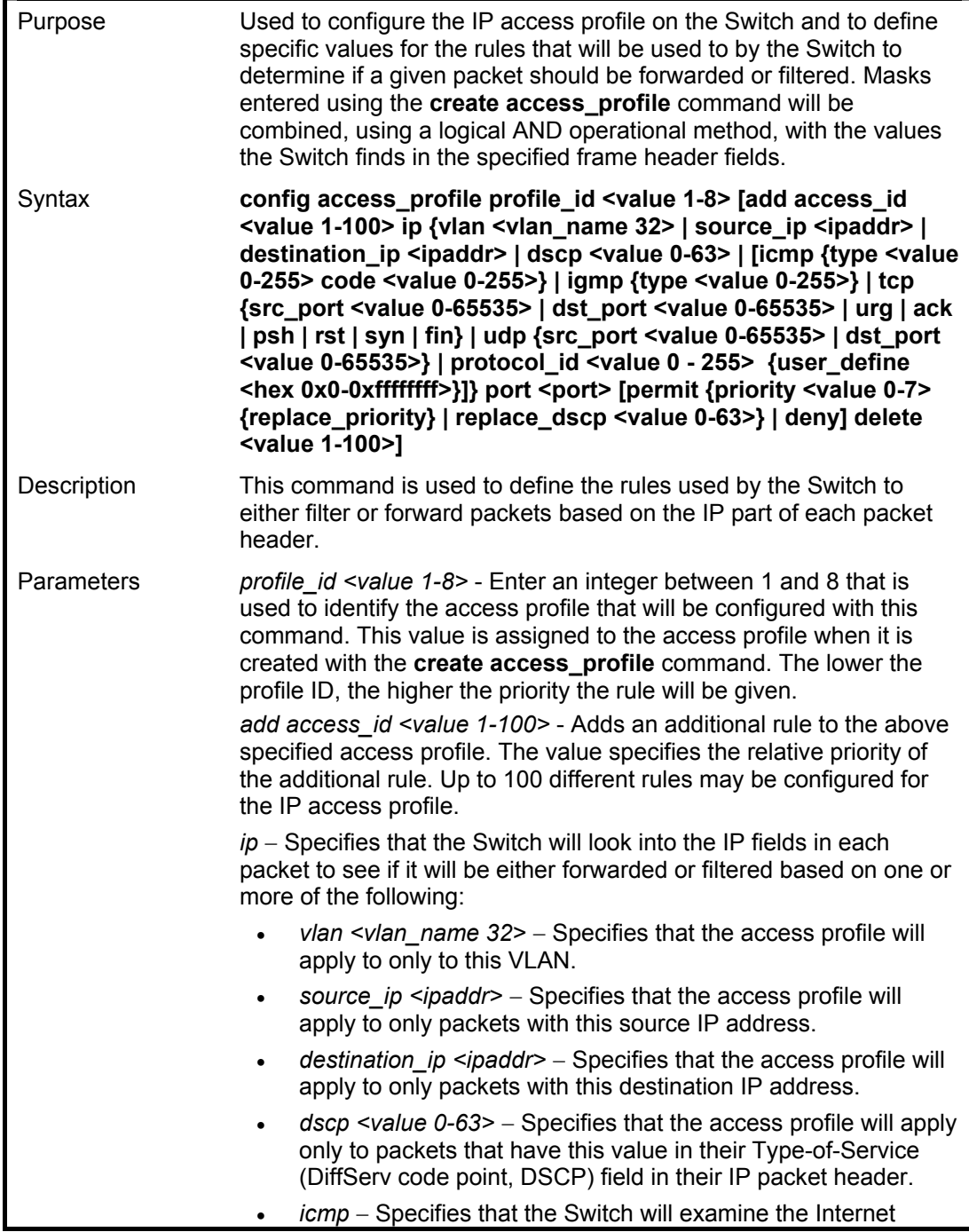

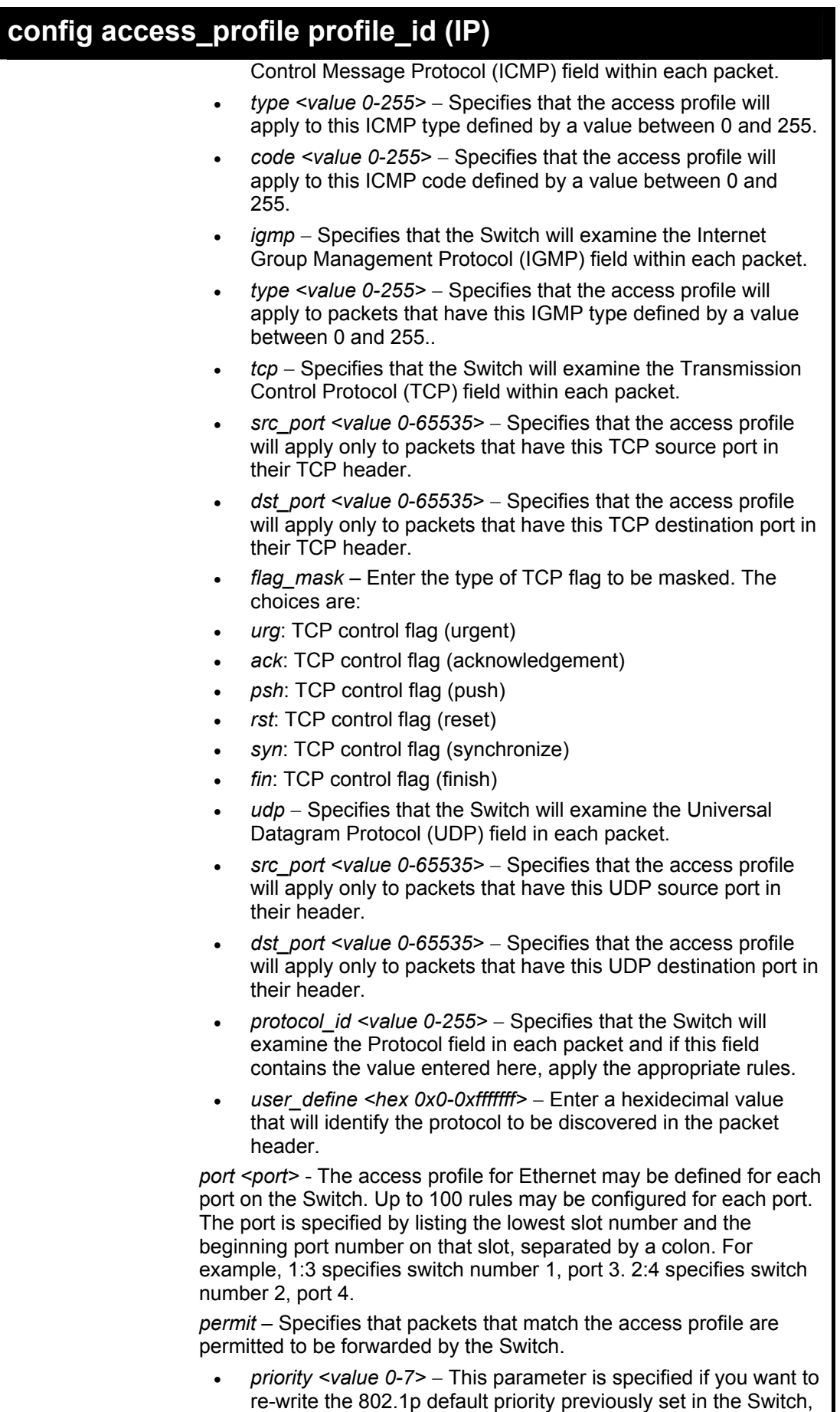

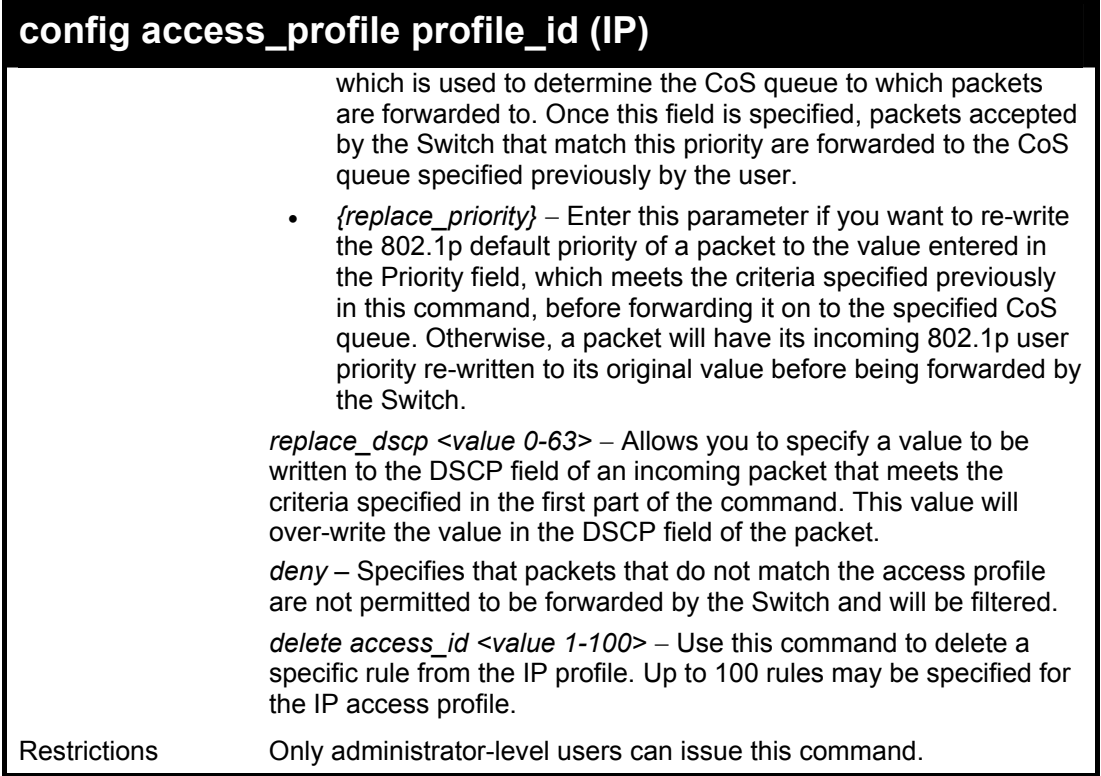

To configure a rule for the IP access profile:

**DES-3800:4#config access\_profile profile\_id 2 add access\_id 2 ip protocol\_id 2 port 1:2 deny Command: config access\_profile profile\_id 2 add access\_id 2 ip protocol\_id 2 port 1:2 deny** 

**Success.** 

**DES-3800:4#** 

### **create access\_profile (packet content mask)**

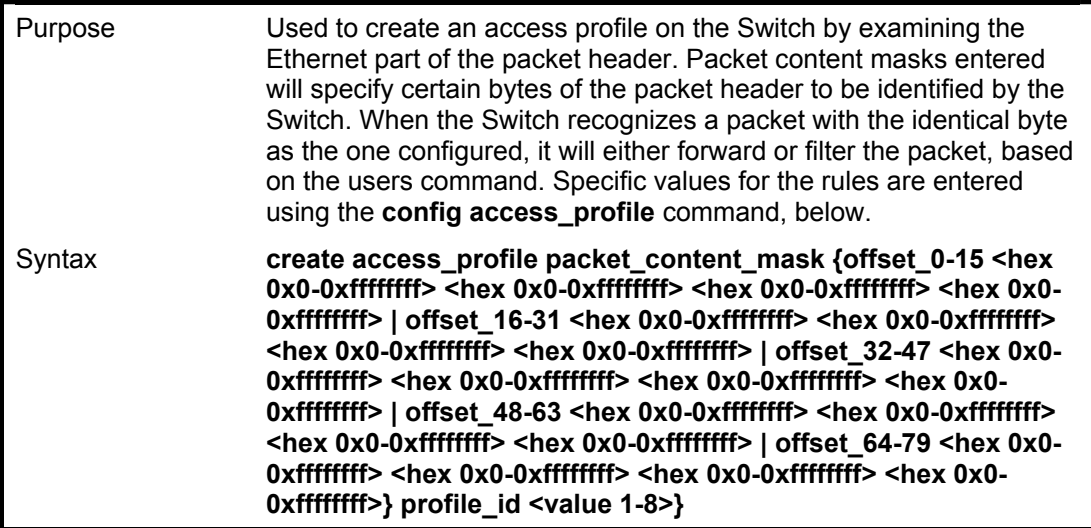

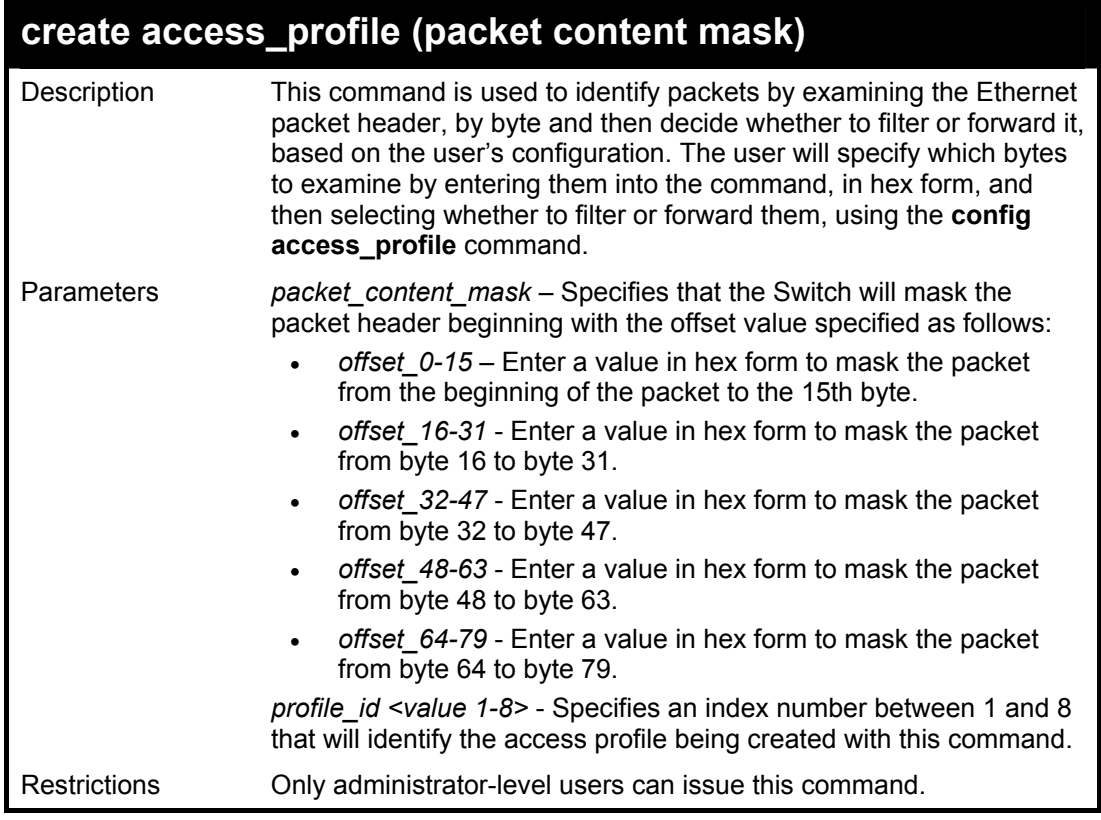

To create an Access profile by packet content mask:

**DES-3800:4#create access\_profile packet\_content\_mask offset\_0-15 0xFFFFFFFF 0xFFFFFFFF 0xFFFFFFFF 0xFFFFFFFF offset\_16-31 0xFFFF 0xFFFF0000 0xF 0xF000000 profile\_id 3 Command: create access\_profile packet\_content\_mask offset\_0-15 0xFFFFFFFF 0xFFFFFFFF 0xFFFFFFFF 0xFFFFFFFF offset\_16-31 0xFFFF 0xFFFF0000 0xF 0xF000000 profile\_id 3 Success.** 

**DES-3800:4#** 

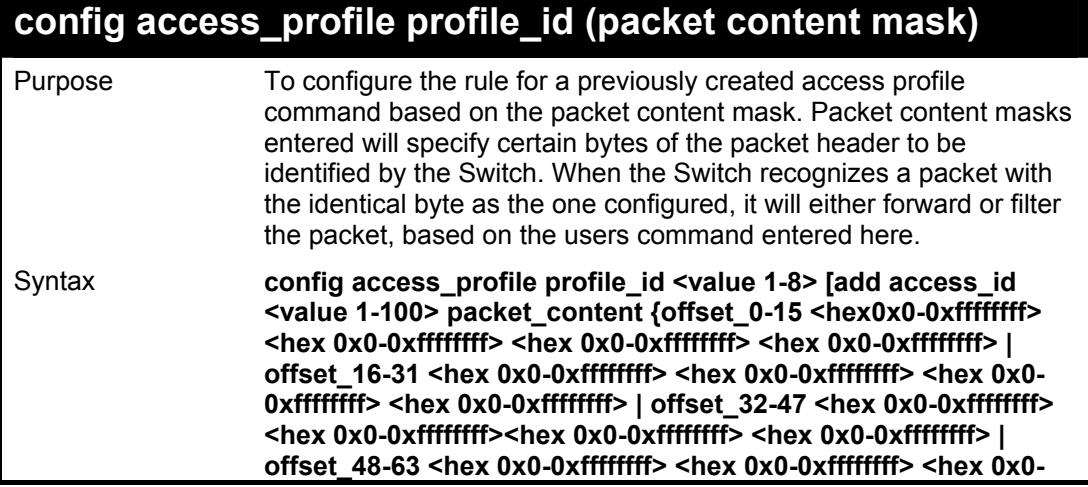

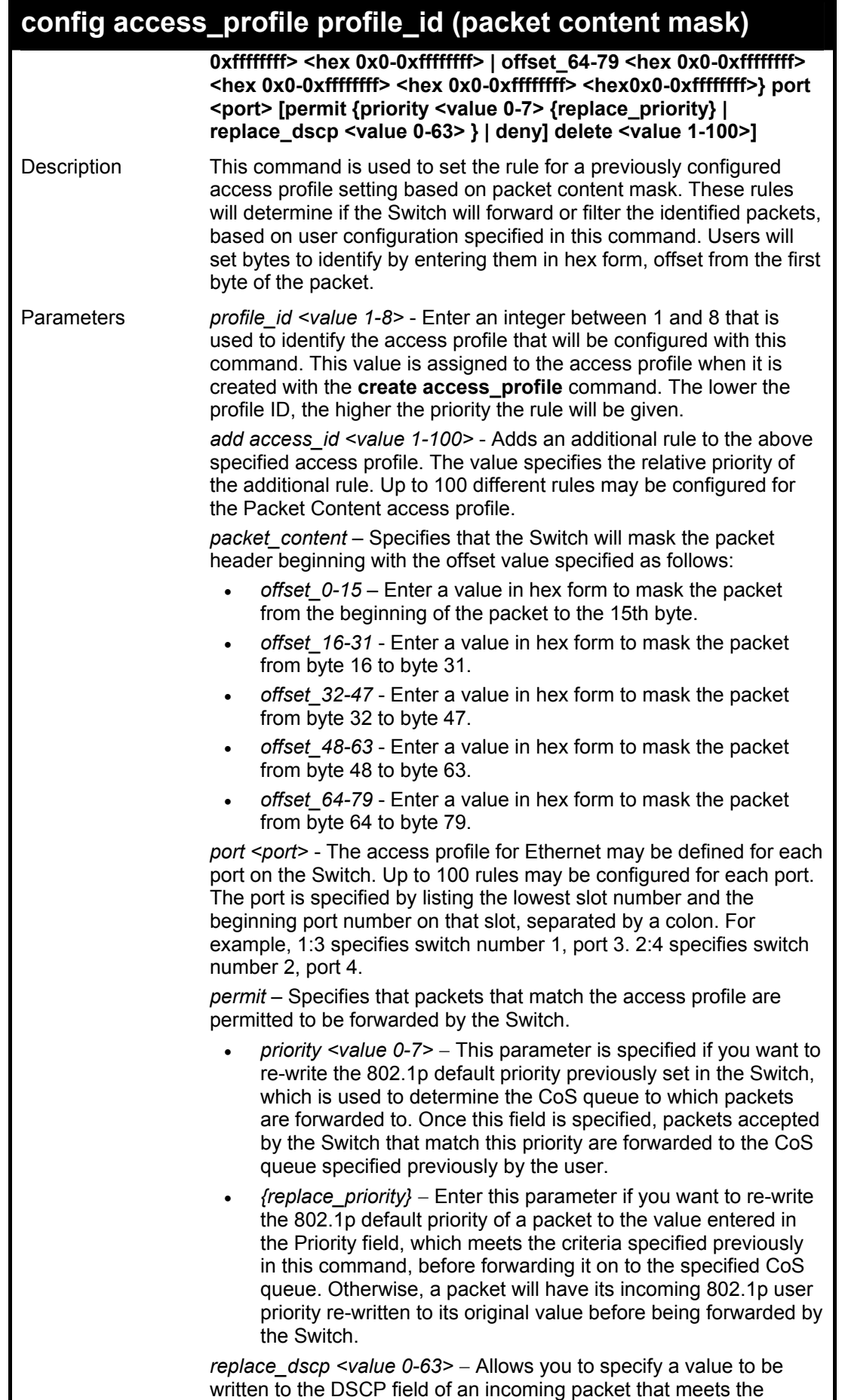

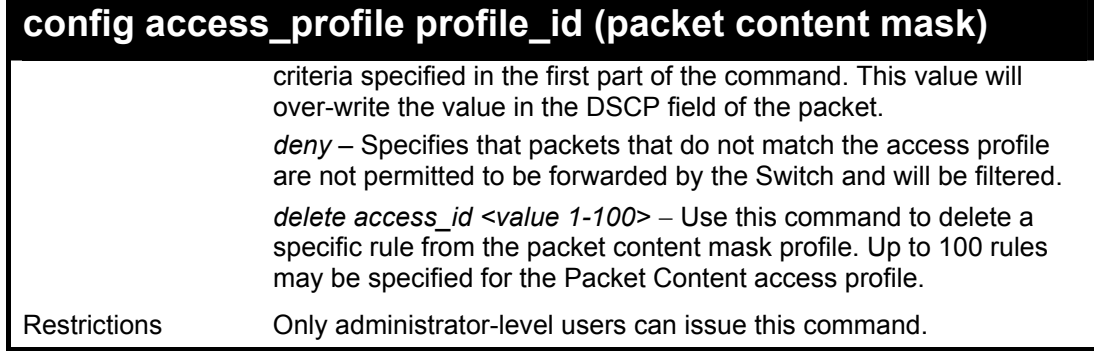

To create an access profile by packet content mask:

```
DES-3800:4# config access_profile profile_id 3 add access_id 1 
packet_content offset_0-15 0x11111111 0x11111111 0x11111111 
0x11111111 offset_16-31 0x11111111 0x11111111 0x11111111 
0x11111111 port 1:1 deny 
Command: config access_profile profile_id 3 add access_id 1 
packet_content offset_0-15 0x11111111 0x11111111 0x11111111 
0x11111111 offset_16-31 0x11111111 0x11111111 0x11111111 
0x11111111 port 1:1 deny 
Success.
```
**DES-3800:4#** 

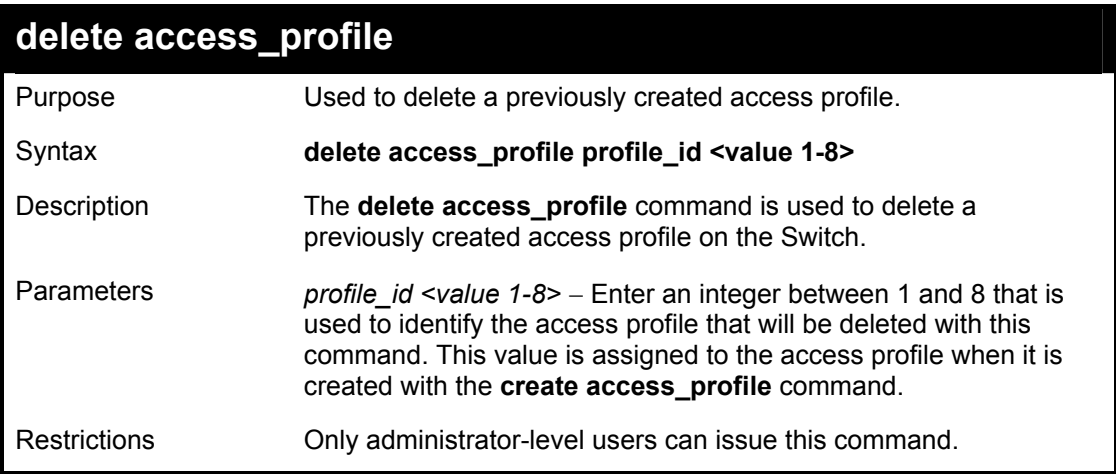

Example usage:

To delete the access profile with a profile ID of 1:

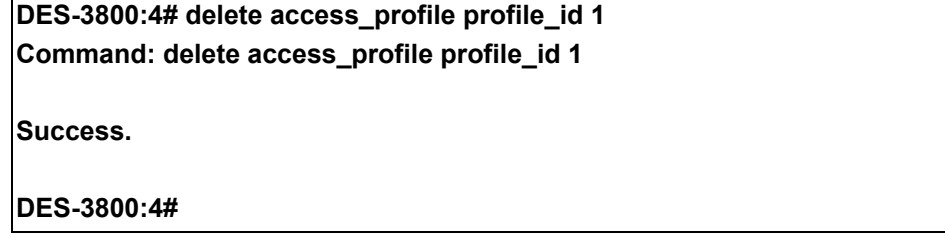

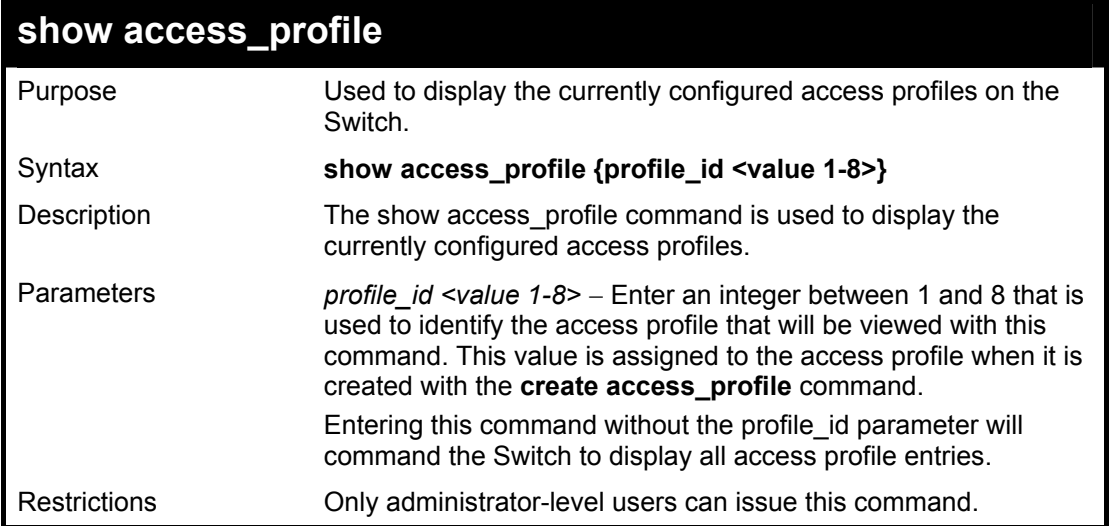

To display all of the currently configured access profiles on the Switch:

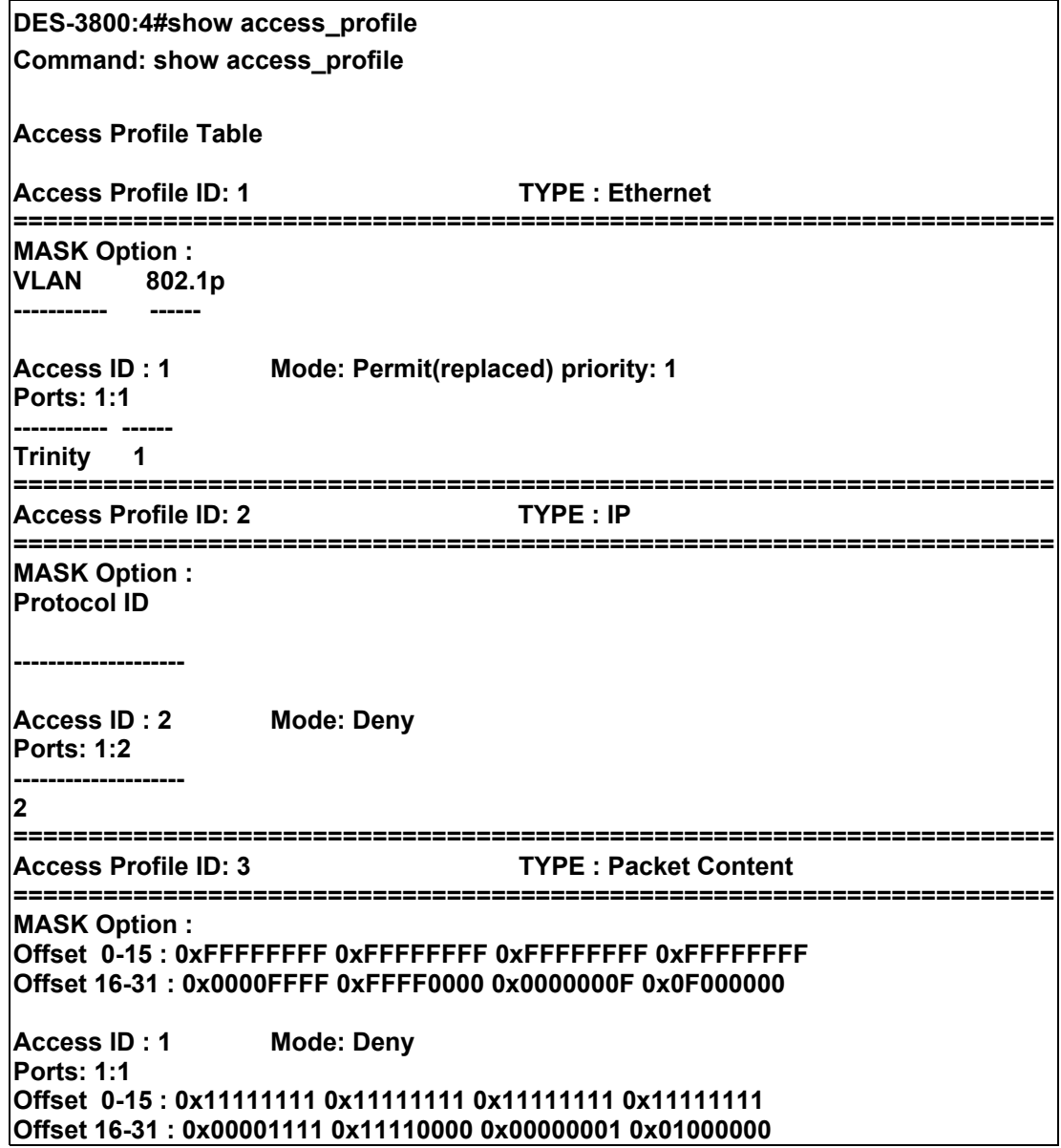

**======================================================================**

**Total Entries: 3** 

**DES-3800:4#**

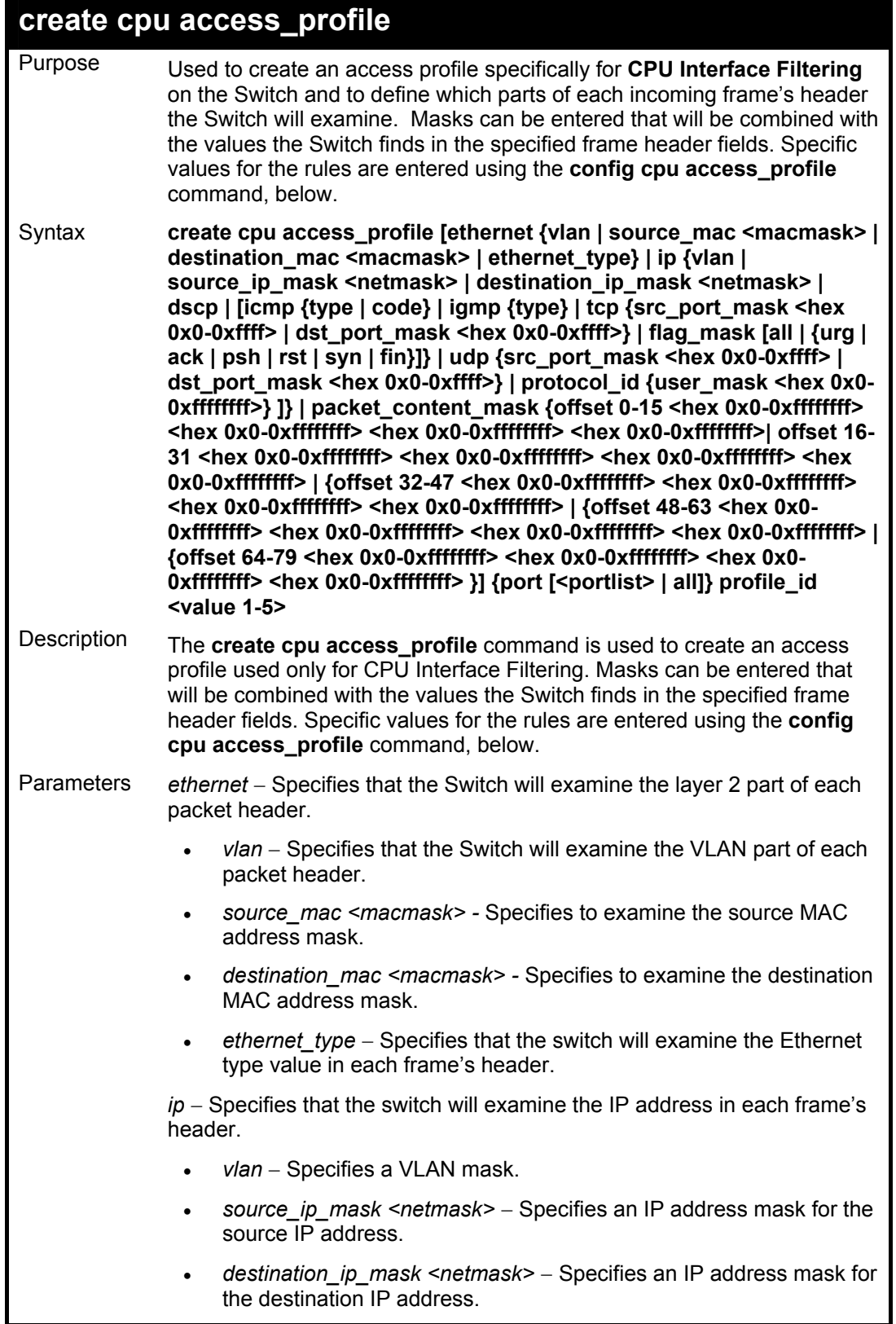
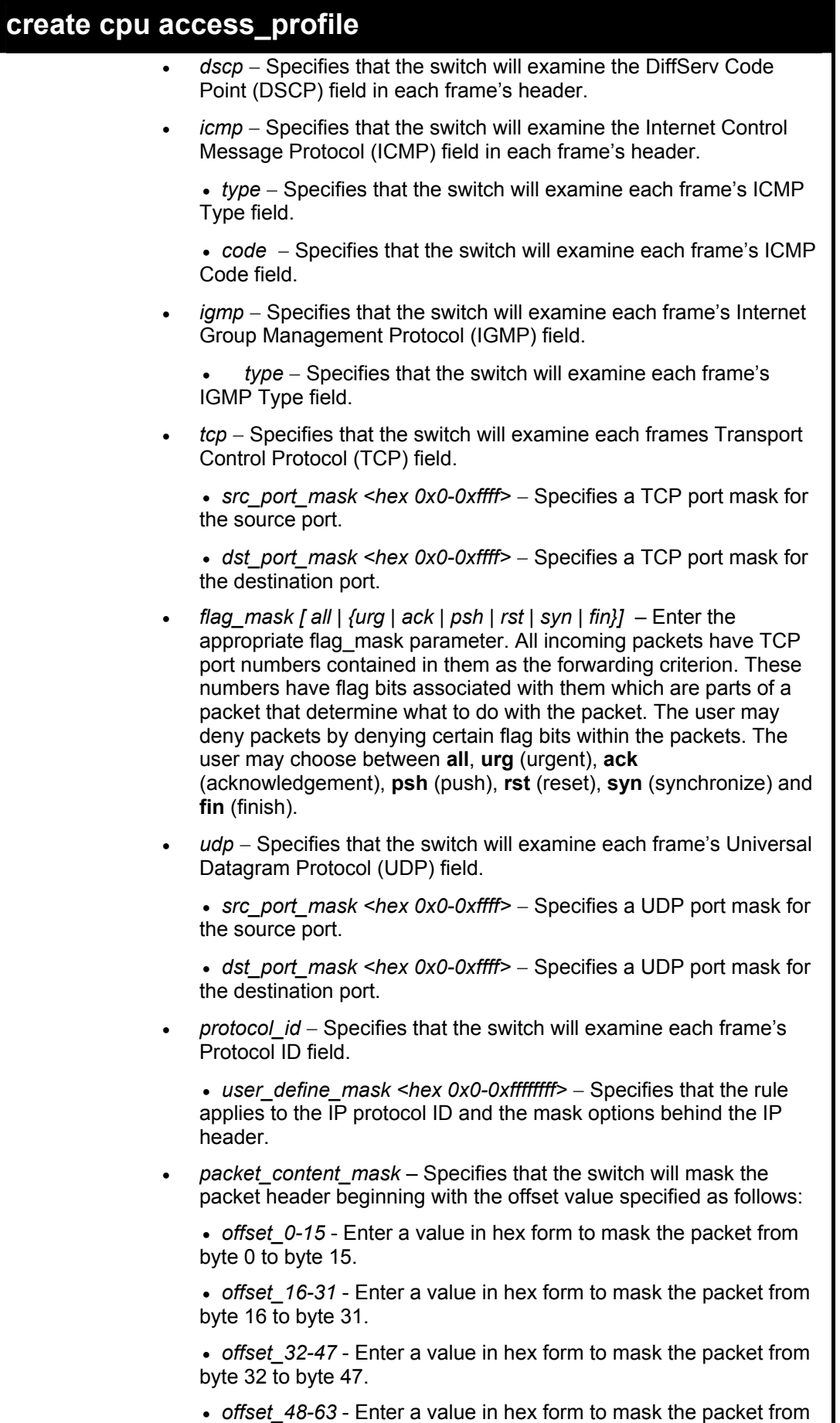

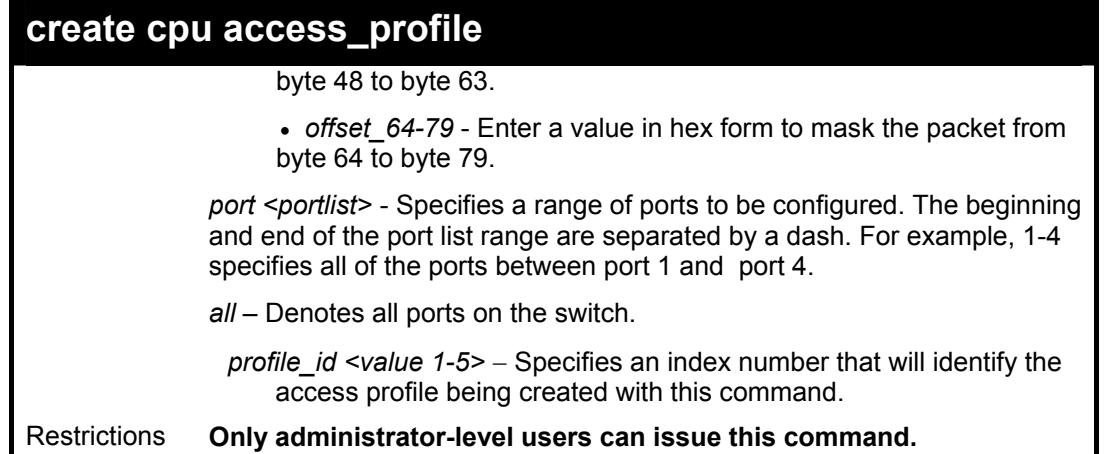

To create a cpu access profile:

**DES-3800:4#create access\_profile ip vlan source\_ip\_mask 20.0.0.0 destination\_ip\_mask 10.0.0.0 dscp icmp type code permit profile\_id 1 Command: create access\_profile ip vlan source\_ip\_mask 20.0.0.0 destination\_ip\_mask 10.0.0.0 dscp icmp type code permit profile\_id 1** 

**Success.** 

**DES-3800:4#** 

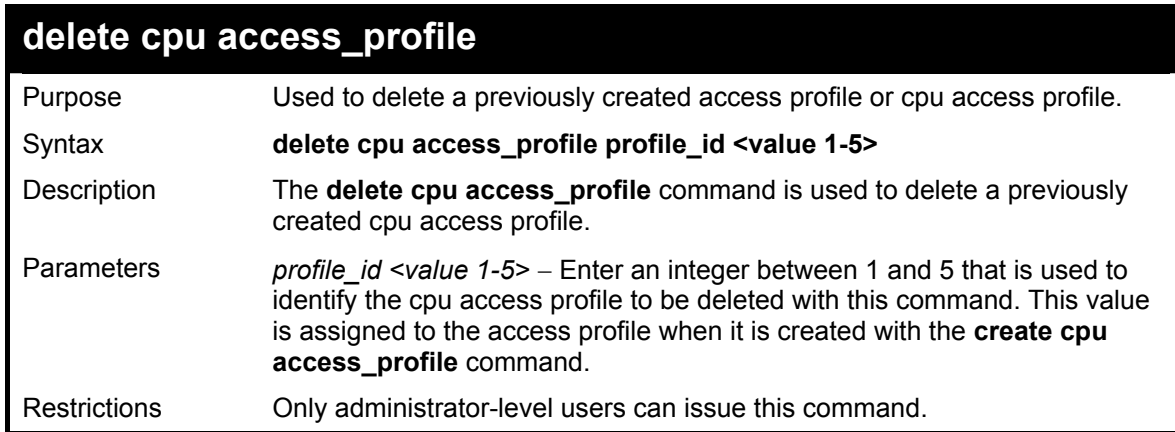

Example usage:

To delete the cpu access profile with a profile ID of 1:

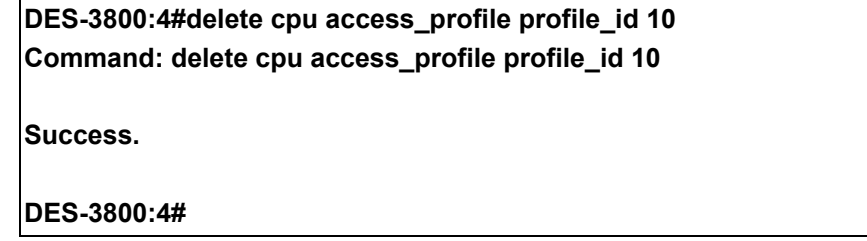

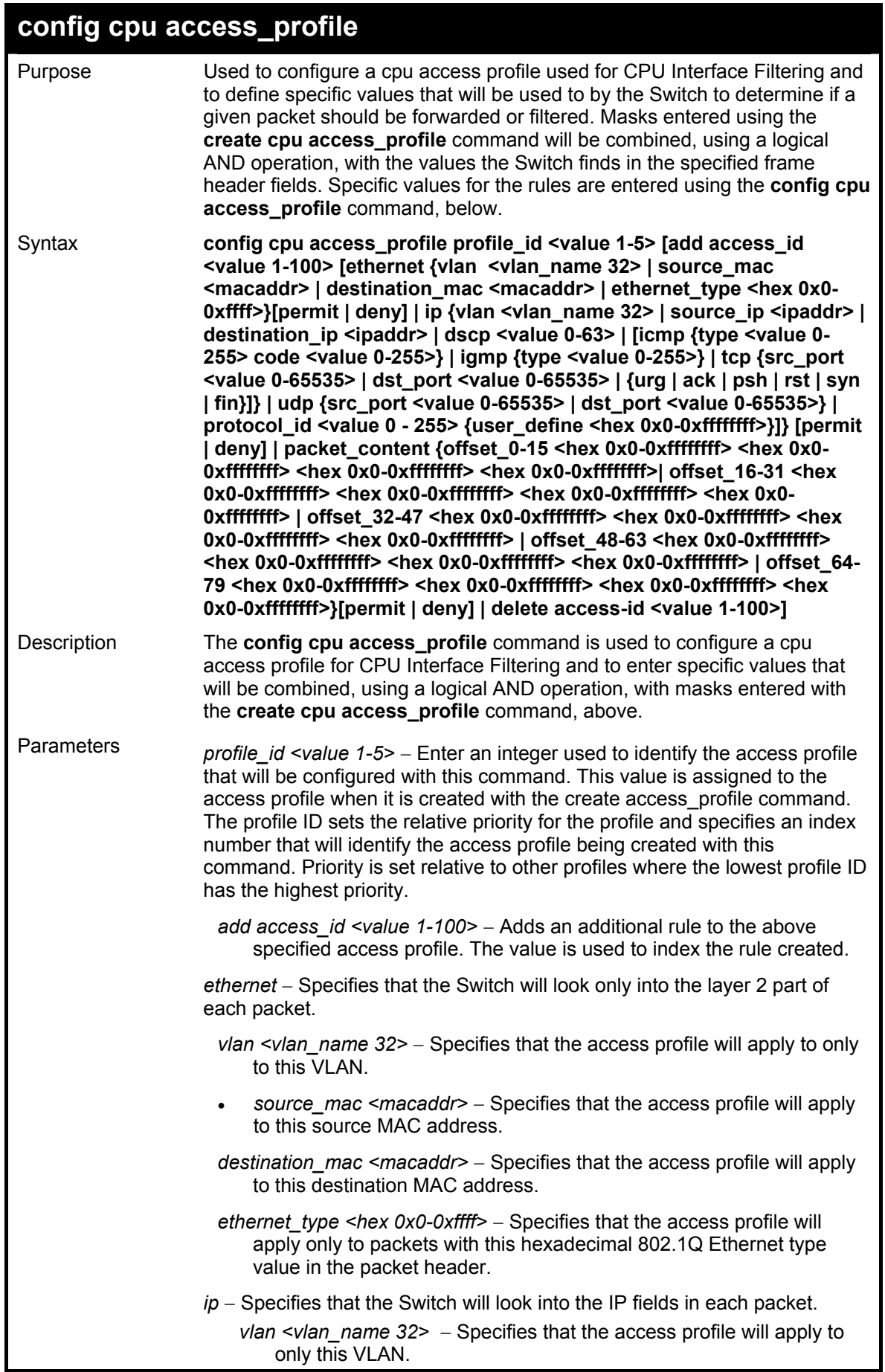

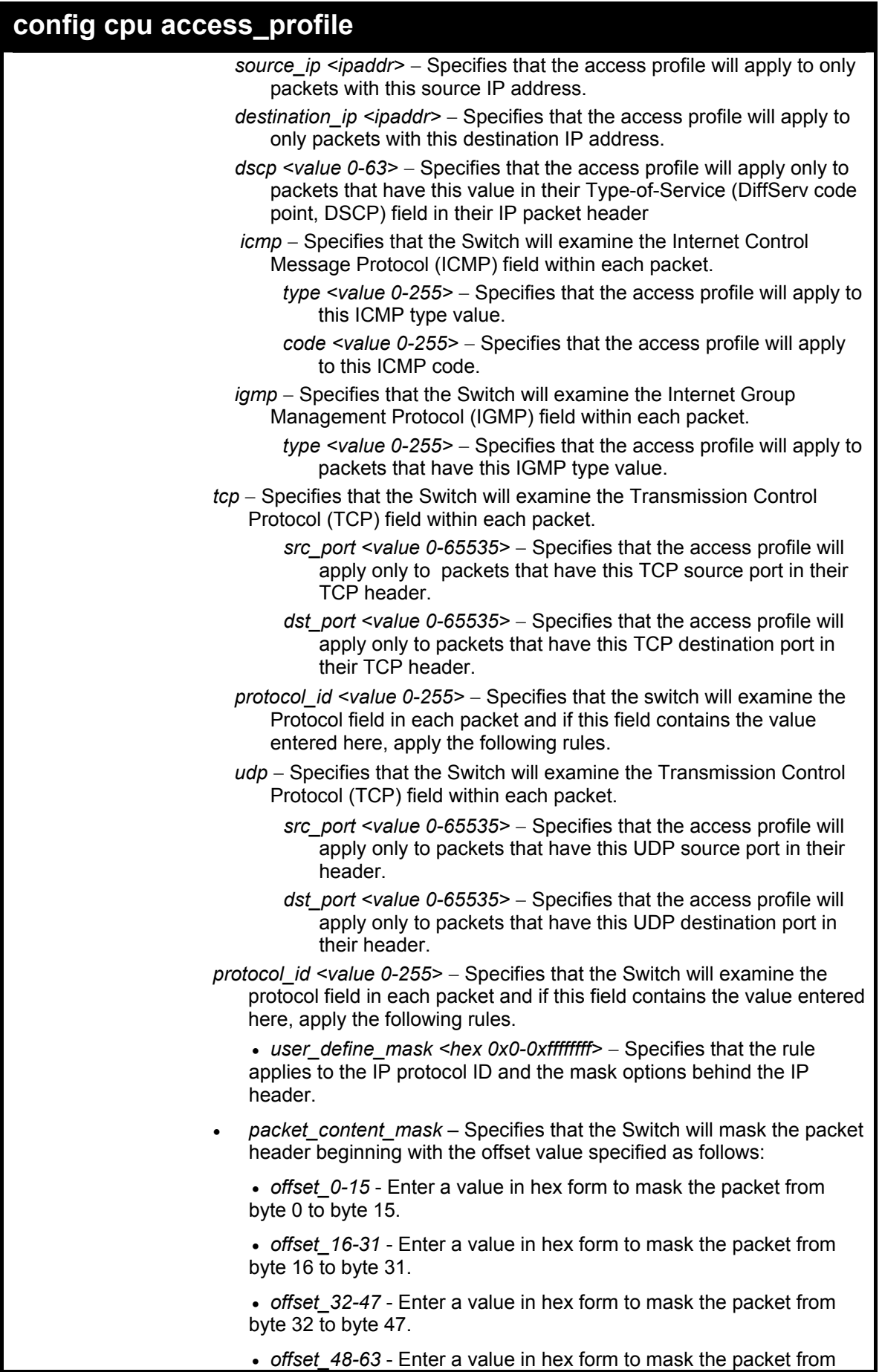

• *offset\_48-63* - Enter a value in hex form to mask the packet from

П

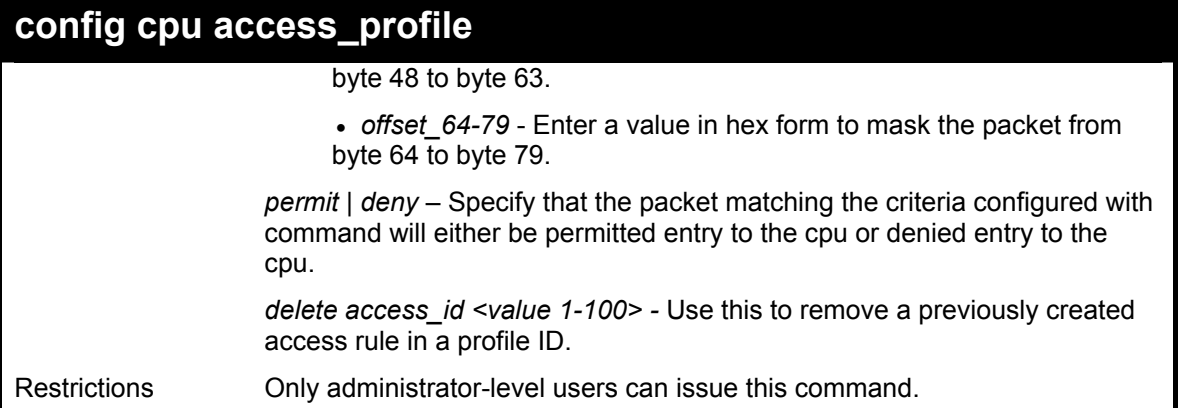

To configure cpu access list entry:

**DES-3800:4#config cpu access\_profile profile\_id 5 add access\_id 1 ip vlan default source\_ip 20.2.2.3 destination\_ip 10.1.1.252 dscp 3 icmp type 11 code 32 port 1 deny Command: config cpu access\_profile profile\_id 10 add access\_id 1 ip vlan default source\_ip 20.2.2.3 destination\_ip 10.1.1.252 dscp 3 icmp type 11 code 32 port 1 deny Success.** 

**DES-3800:4#** 

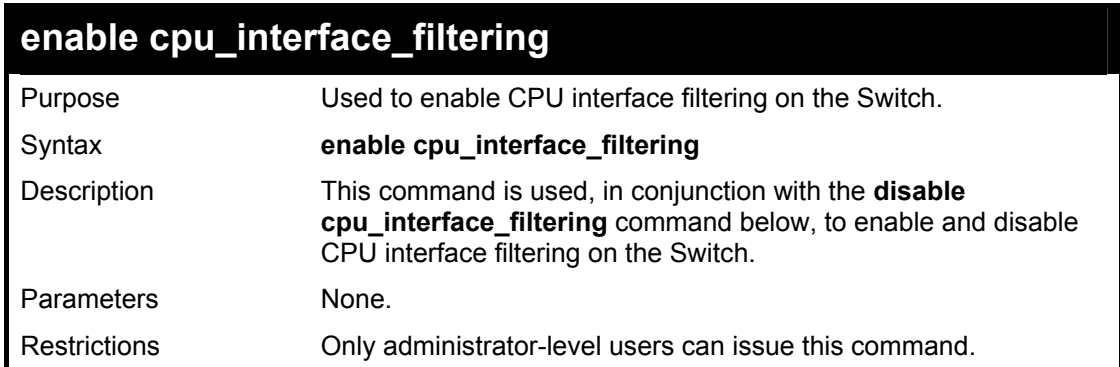

Example Usage:

To enable CPU interface filtering:

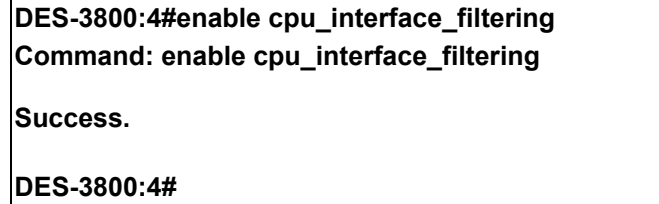

### **disable cpu\_interface\_filtering**

Purpose Used to disable CPU interface filtering on the Switch.

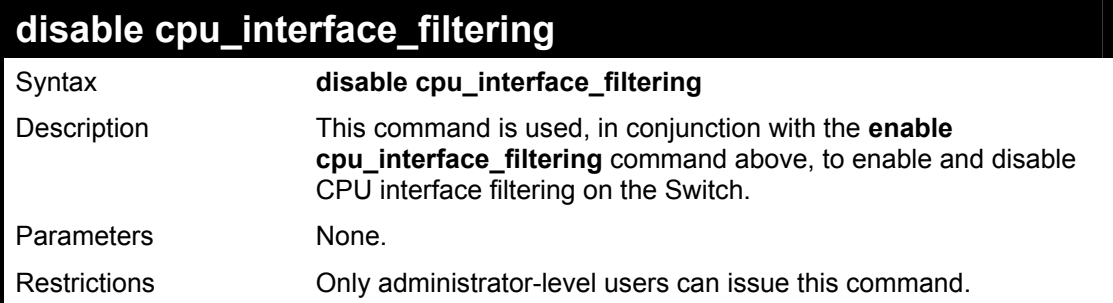

To disable RMON:

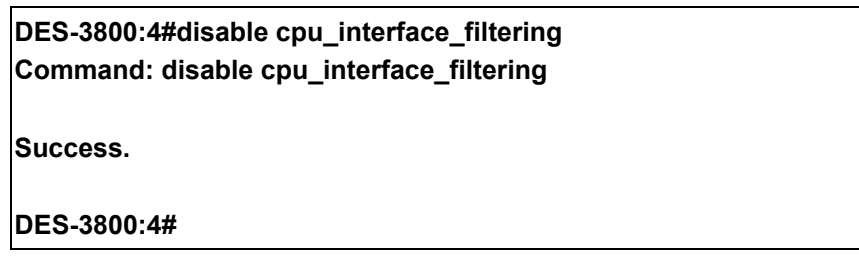

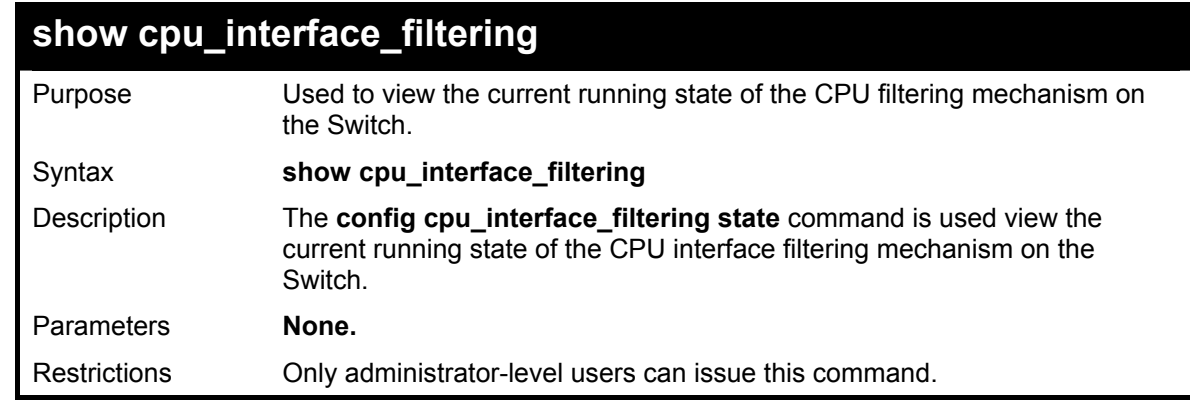

### Example usage:

To show the CPU filtering state on the Switch:

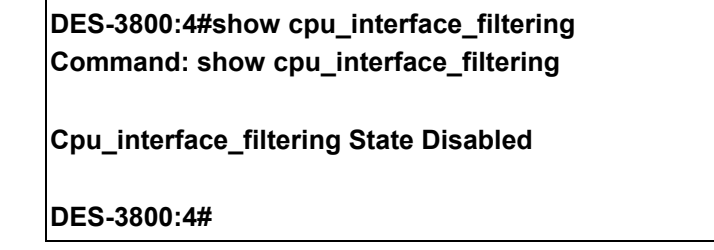

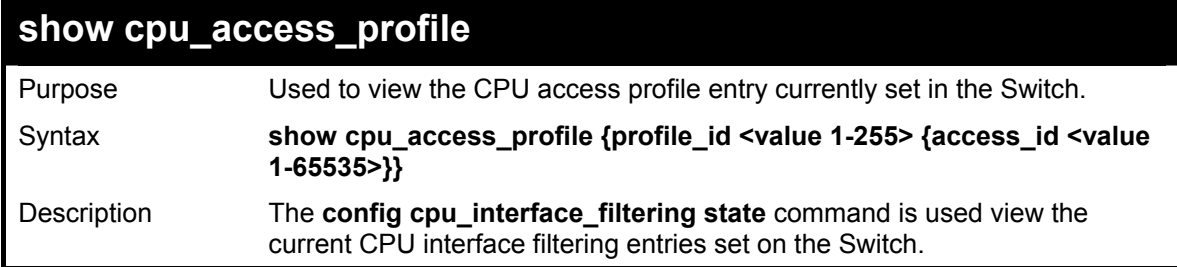

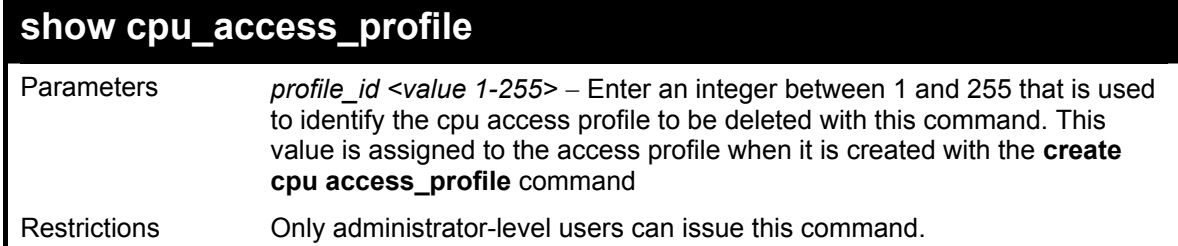

To show the CPU filtering state on the Switch:

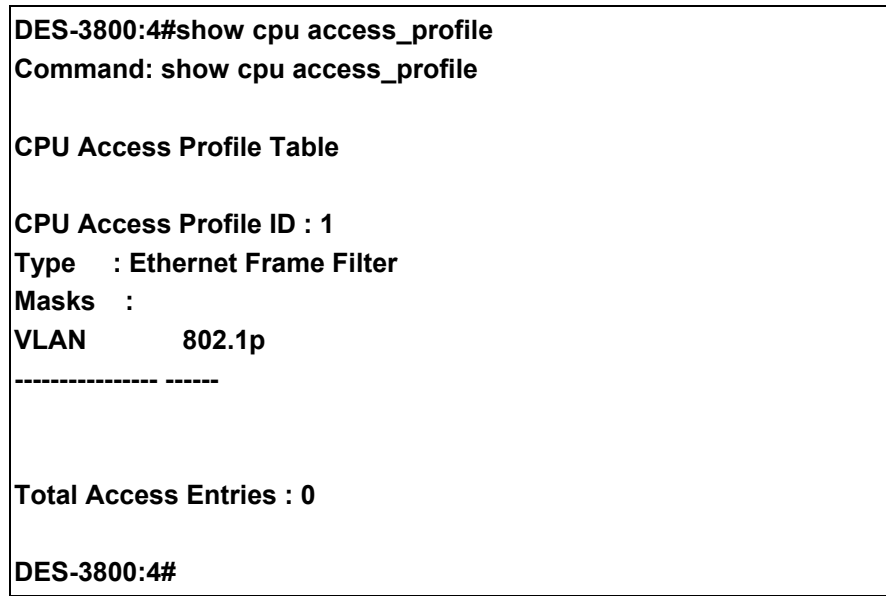

## **CPU Protection Commands**

The CPU filtering mechanism can be protected from ARP broadcast storms by using the config arp storm command. ARP packets being sent to the CPU filtering mechanism can be limited by setting the ARP Storm Control Threshold. The threshold determines the allowable number of ARP packets (measured in Kbytes per second) that the CPU filtering mechanism can process. If an ARP broadcast storm occurs, and the ARP Storm Control Threshold is exceeded, the Switch will drop the packet. The threshold must be a multiple of 8 between 8 and 1024.

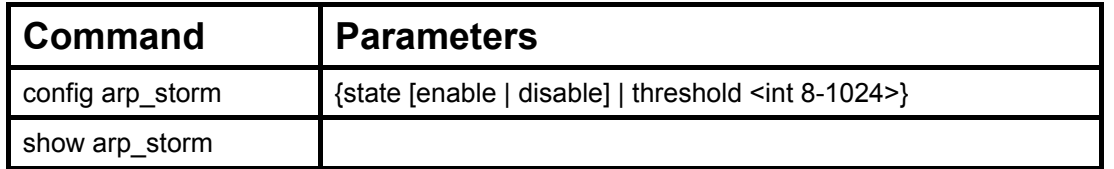

Each command is listed, in detail, in the following sections.

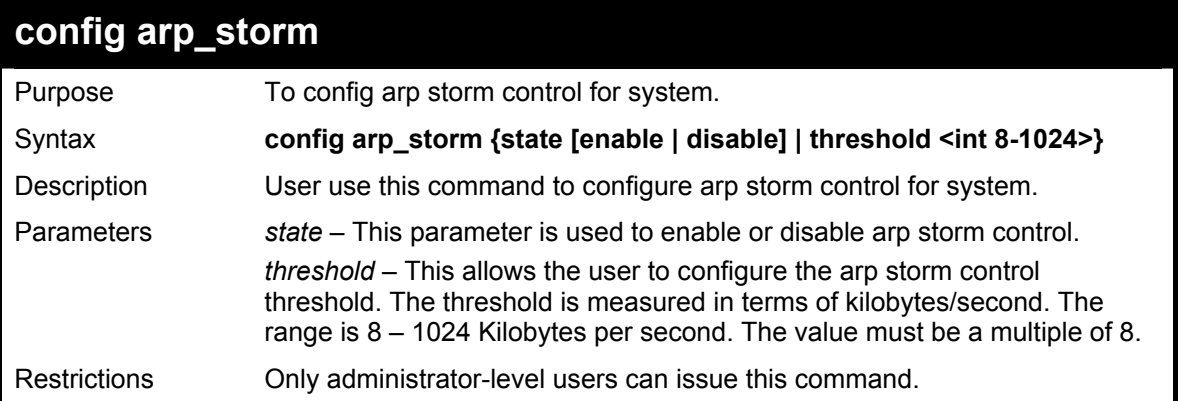

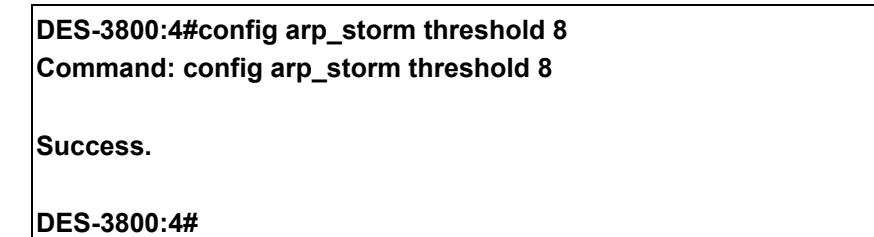

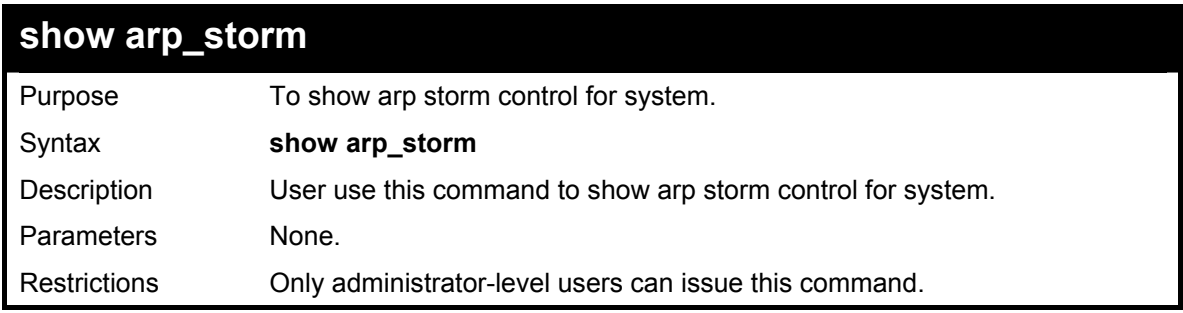

**DES-3800:4#show arp\_storm Command: show arp\_storm** 

**ARP Storm Control State : Enable ARP Storm Control Threshold: 8 kbytes/sec** 

**DES-3800:4#** 

# **Traffic Segmentation Commands**

Traffic segmentation allows you to further sub-divide VLANs into smaller groups of ports that will help to reduce traffic on the VLAN. The VLAN rules take precedence, and then the traffic segmentation rules are applied.

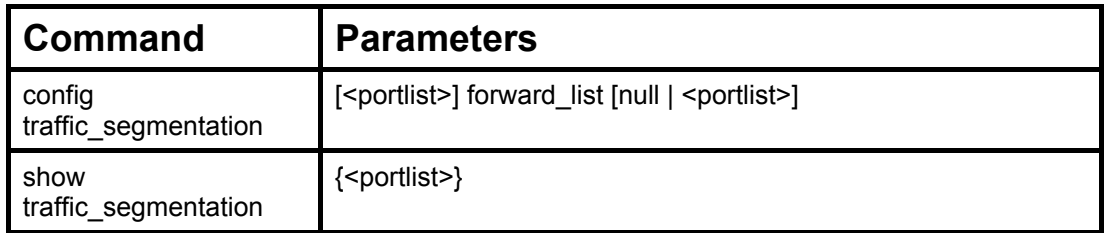

Each command is listed, in detail, in the following sections.

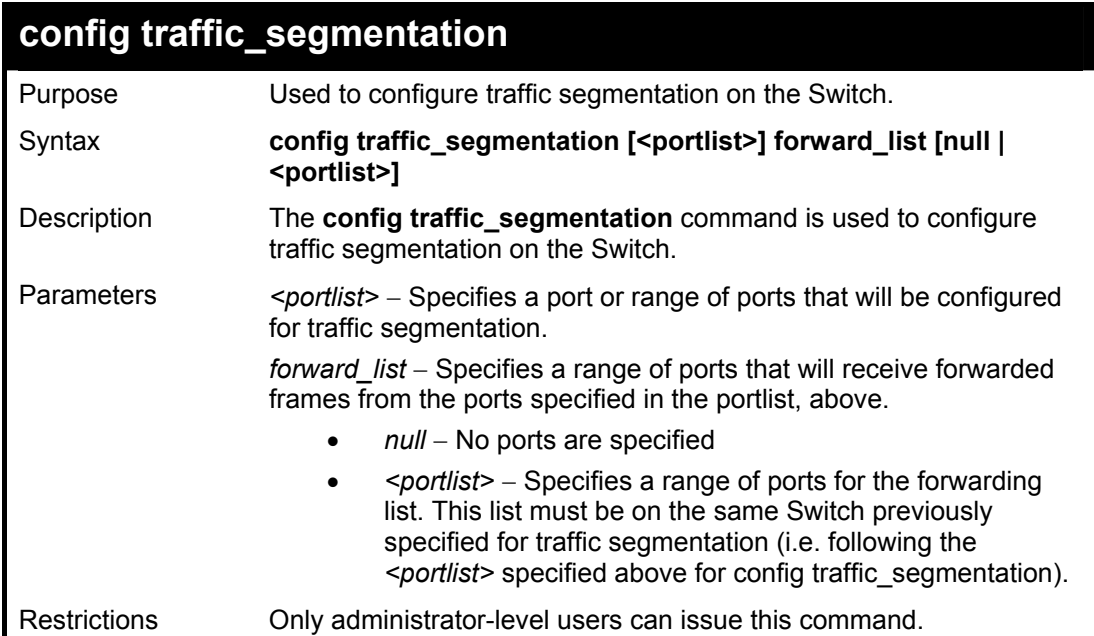

Example usage:

To configure ports 1 through 10 to be able to forward frames to port 11 through 15:

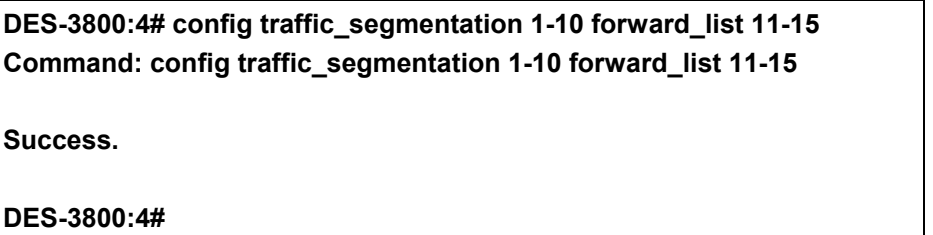

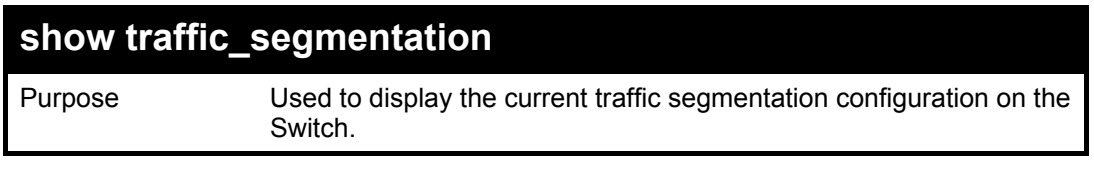

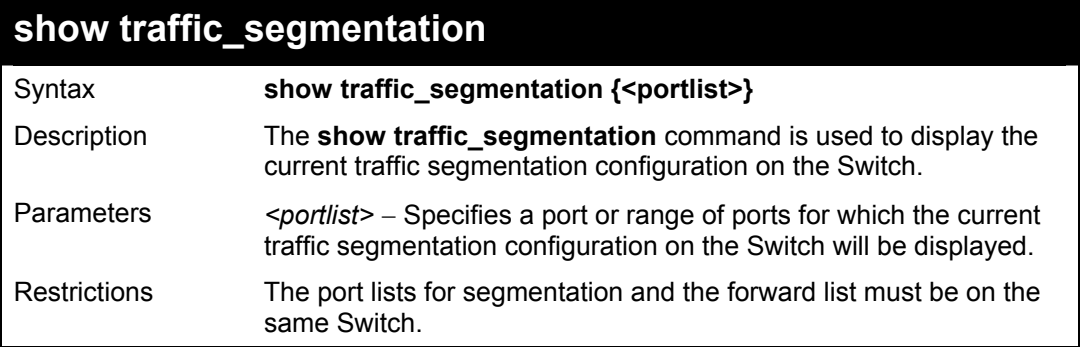

To display the current traffic segmentation configuration on the Switch.

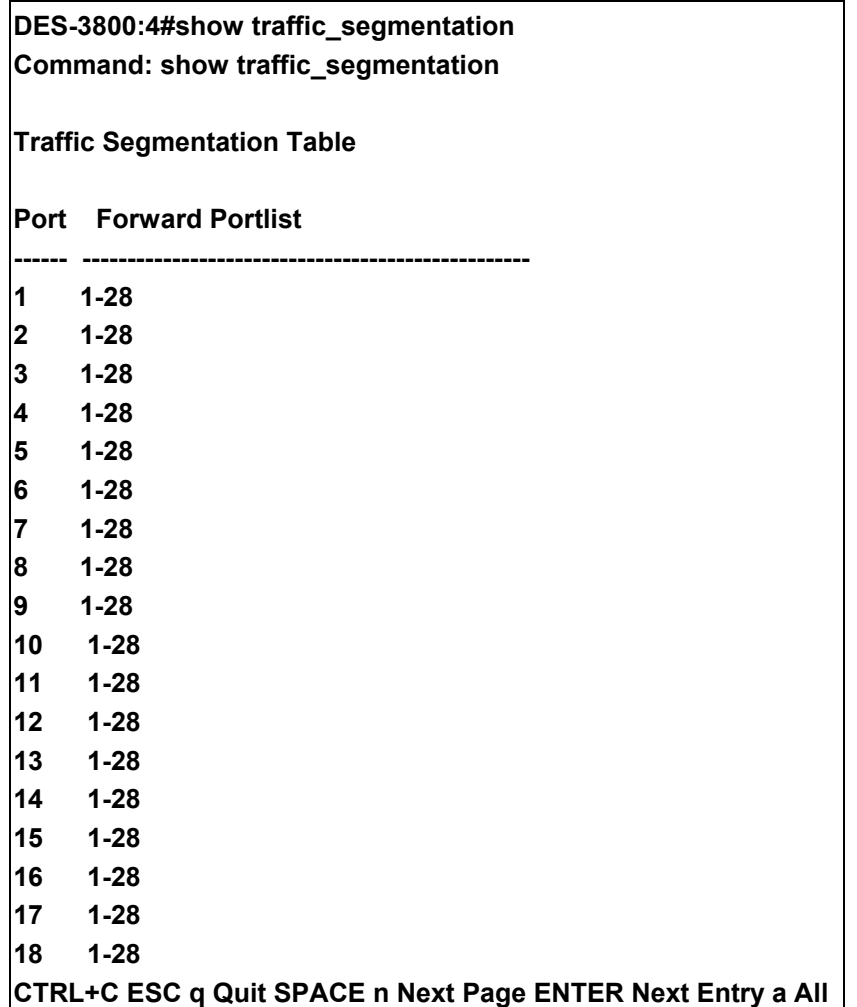

# **Time and SNTP Commands**

The Simple Network Time Protocol (SNTP) (an adaptation of the Network Time Protocol (NTP)) commands in the Command Line Interface (CLI) are listed (along with the appropriate parameters) in the following table.

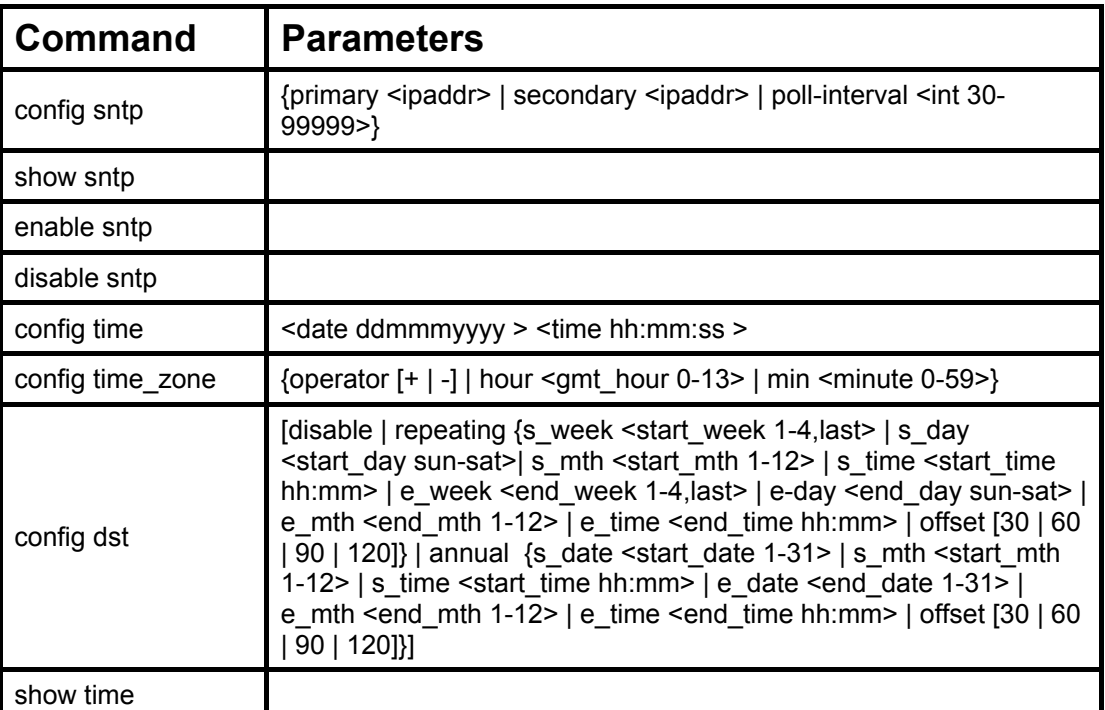

Each command is listed, in detail, in the following sections.

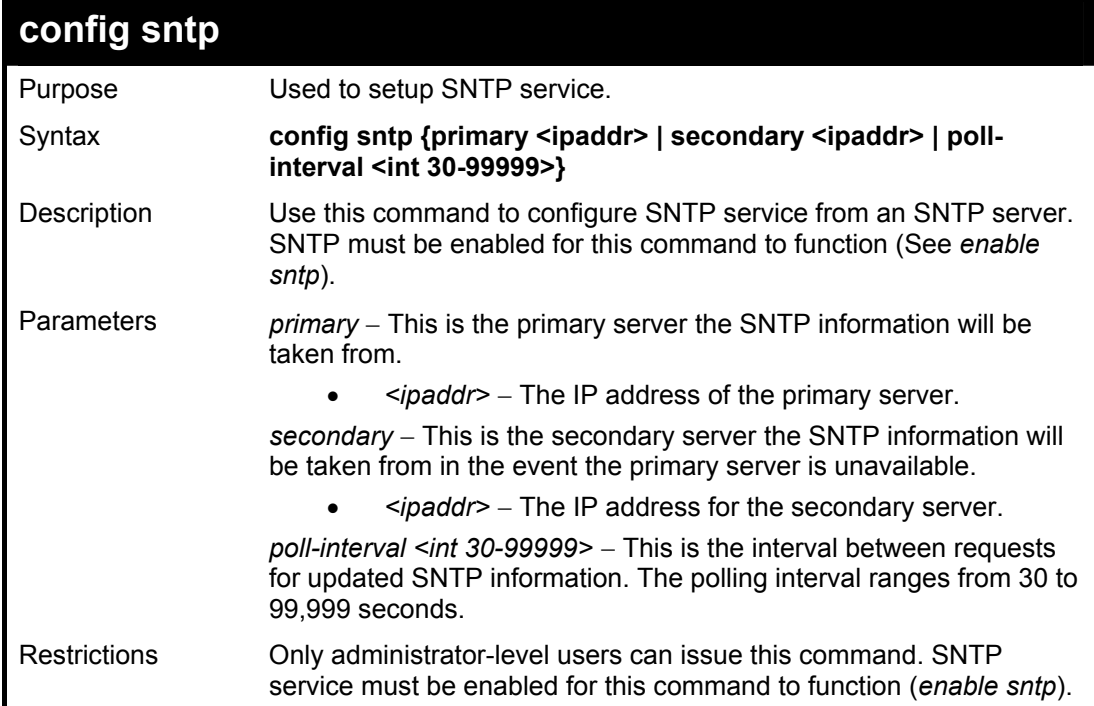

Example usage:

### To configure SNTP settings:

**DES-3800:4#config sntp primary 10.1.1.1 secondary 10.1.1.2 poll-interval 30 Command: config sntp primary 10.1.1.1 secondary 10.1.1.2 poll-interval 30 Success. DES-3800:4#**

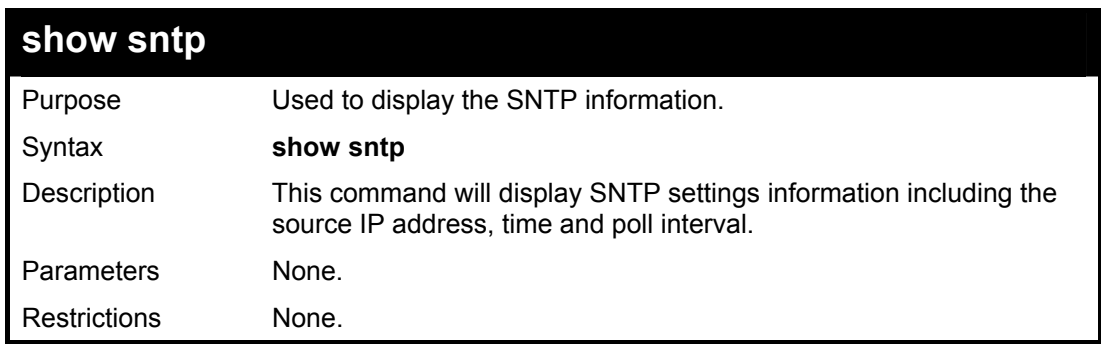

#### Example usage:

To display SNTP configuration information:

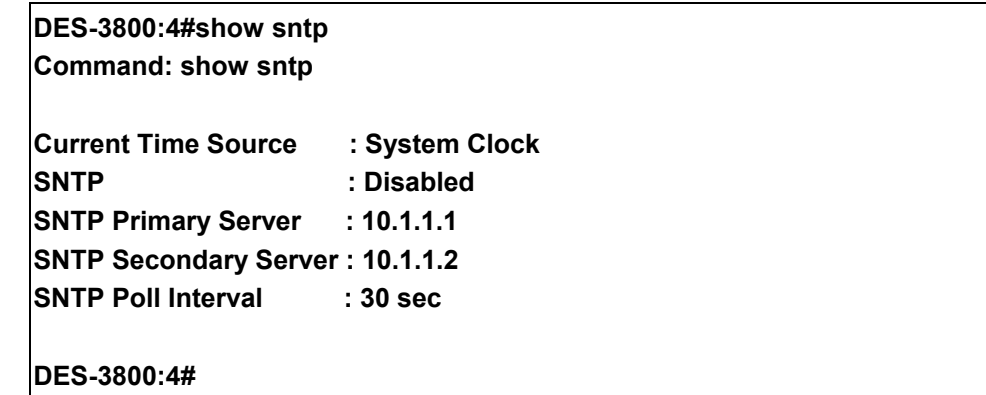

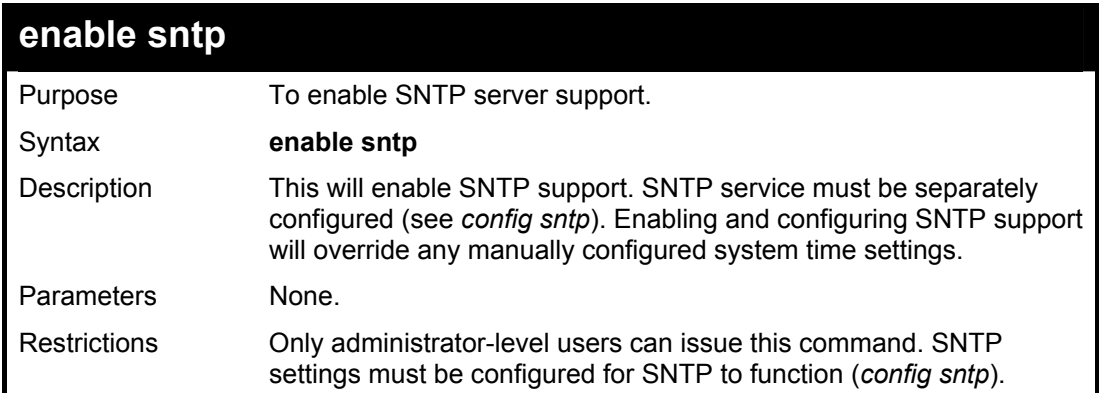

Example usage:

To enable the SNTP function:

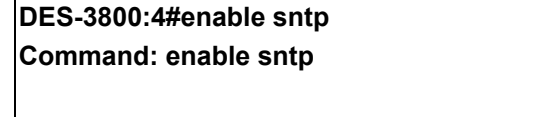

**Success.** 

**DES-3800:4#**

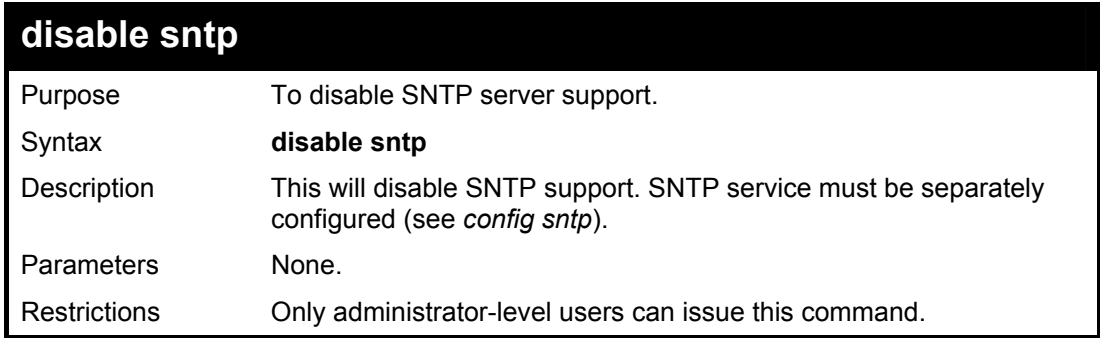

#### Example:

To disable SNTP support:

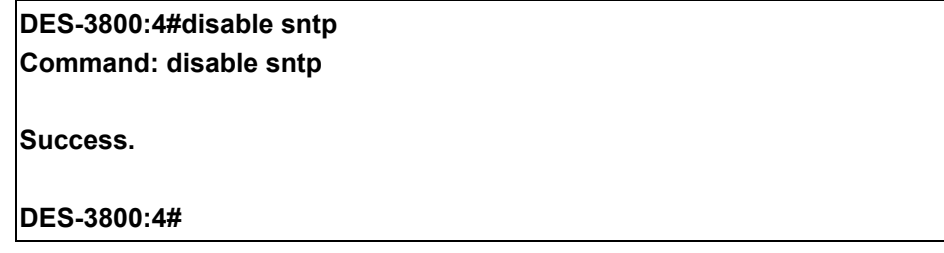

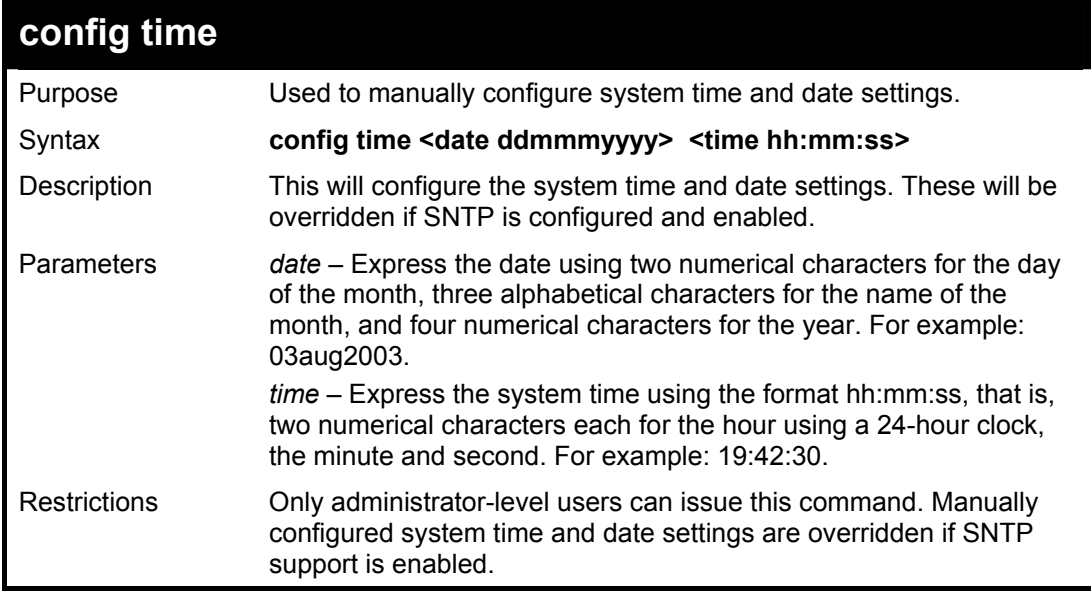

Example usage:

To manually set system time and date settings:

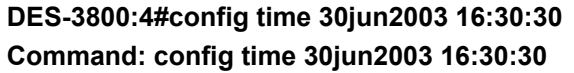

**Success.** 

**DES-3800:4#** 

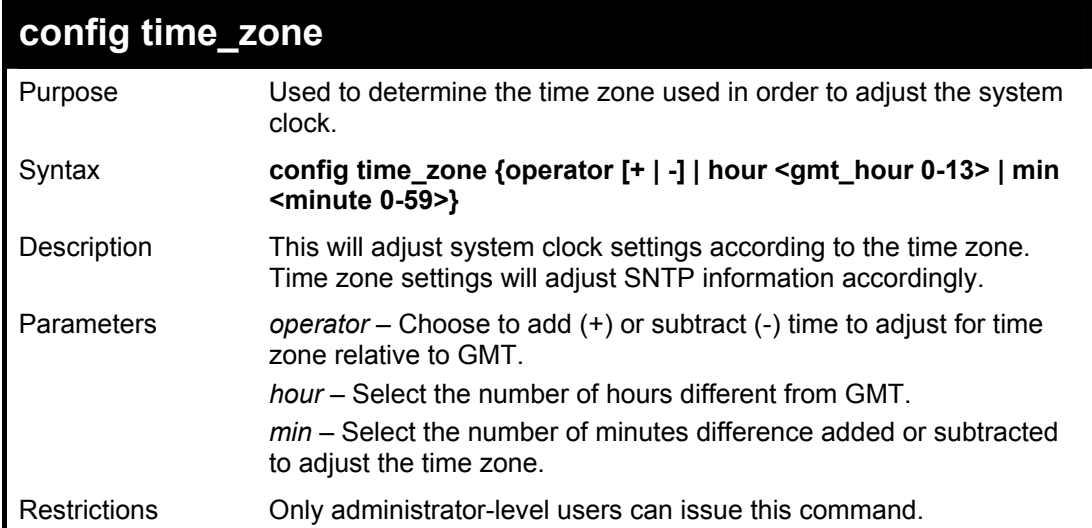

Example usage:

To configure time zone settings:

**DES-3800:4#config time\_zone operator + hour 2 min 30 Command: config time\_zone operator + hour 2 min 30 Success. DES-3800:4#**

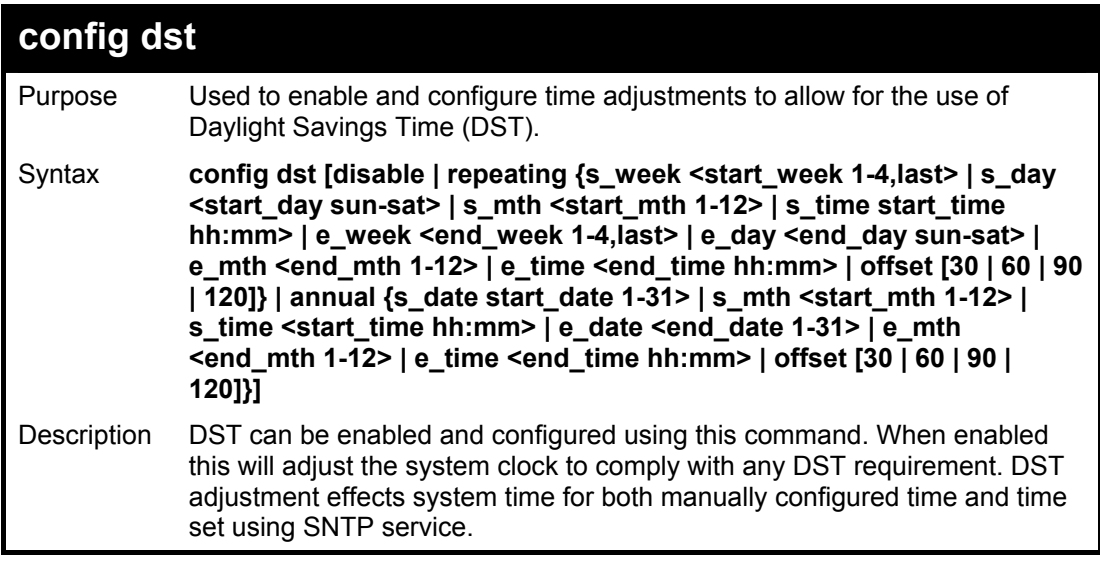

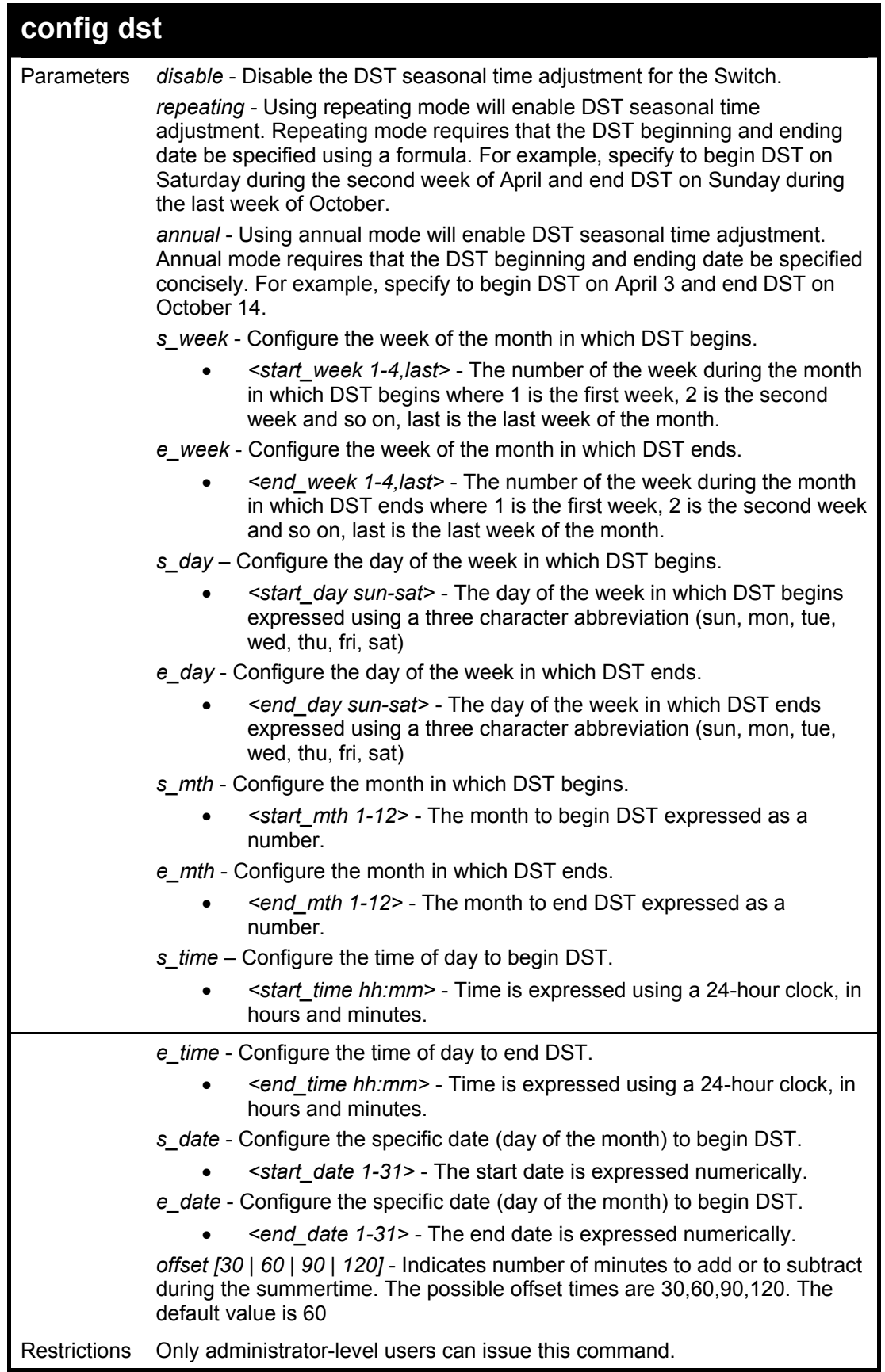

To configure daylight savings time on the Switch:

 **DES-3800:4#config dst repeating s\_week 2 s\_day tue s\_mth 4 s\_time 15:00 e\_week 2 e\_day wed e\_mth 10 e\_time 15:30 offset 30 Command: config dst repeating s\_week 2 s\_day tue s\_mth 4 s\_time 15:00 e\_week 2 e\_day wed e\_mth 10 e\_time 15:30 offset 30 Success. DES-3800:4#**

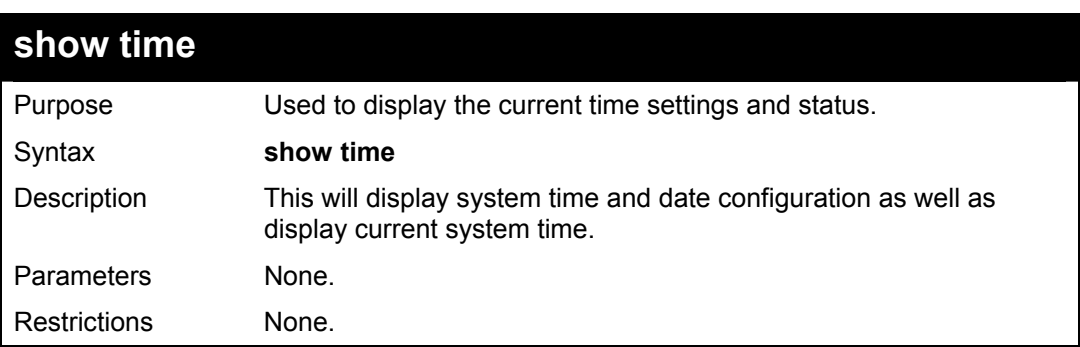

Example usage:

To show the time cuurently set on the Switch's System clock:

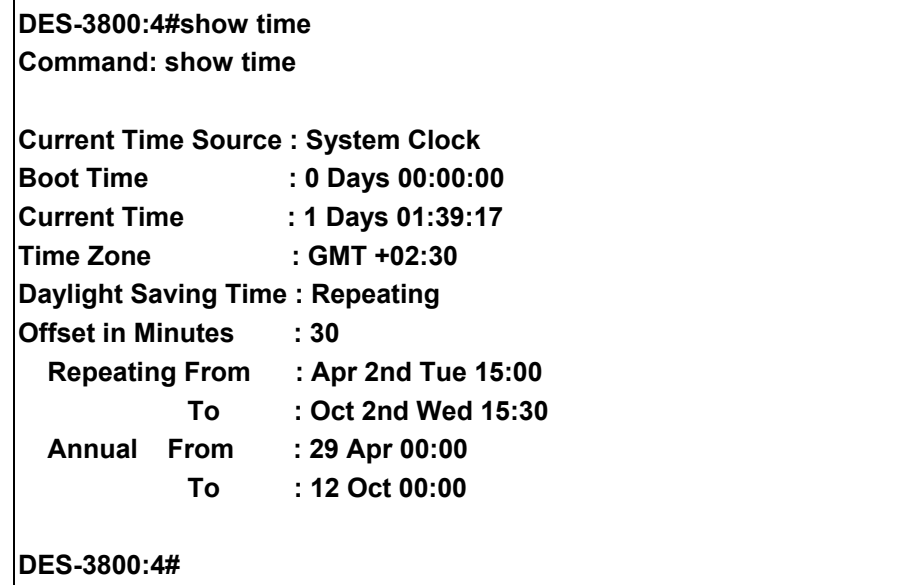

# **ARP Commands**

The ARP commands in the Command Line Interface (CLI) are listed (along with the appropriate parameters) in the following table.

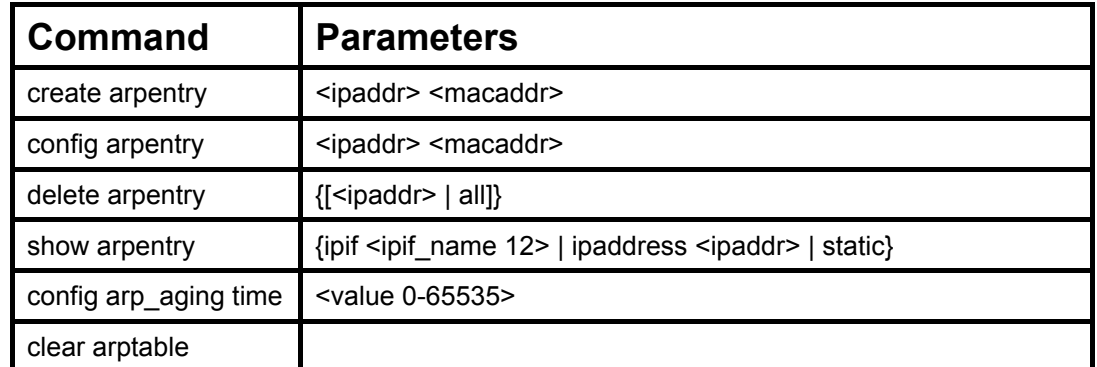

Each command is listed, in detail, in the following sections.

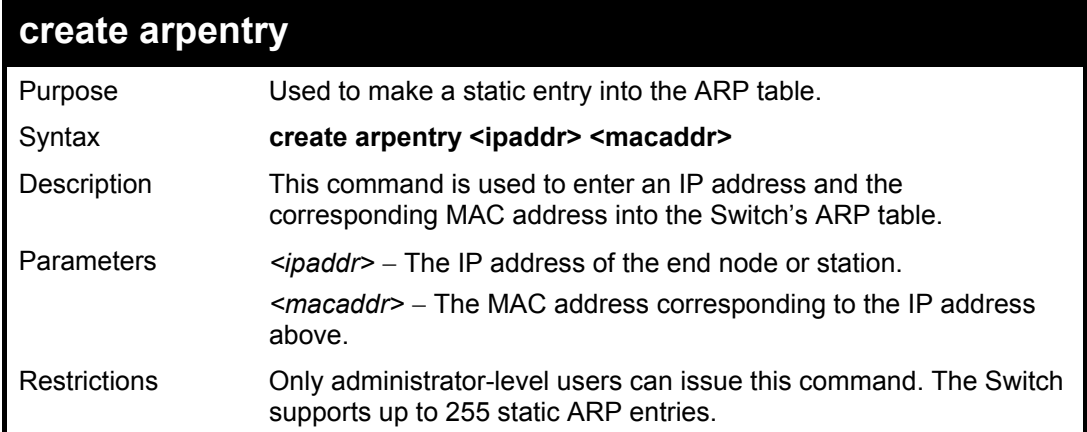

Example Usage:

To create a static arp entry for the IP address 10.48.74.121 and MAC address 00:50:BA:00:07:36:

**DES-3800:4#create arpentry 10.48.74.121 00-50-BA-00-07-36 Command: create arpentry 10.48.74.121 00-50-BA-00-07-36** 

 **Success.** 

**DES-3800:4#** 

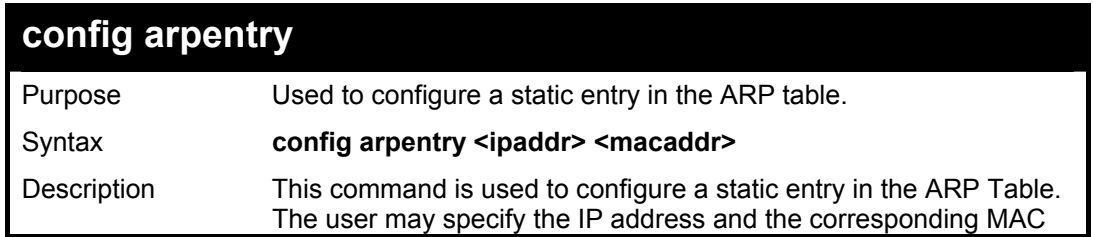

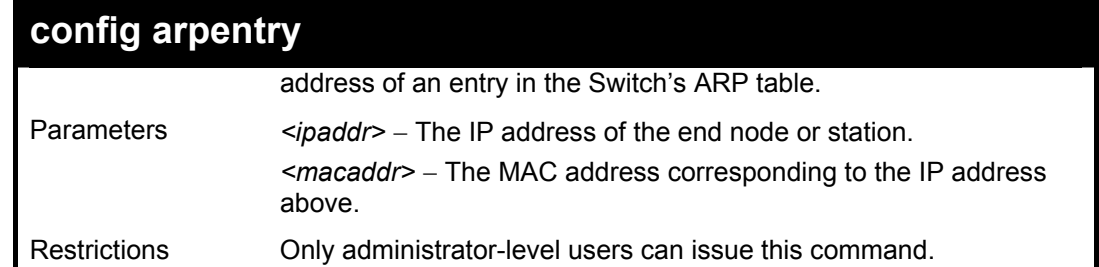

To configure a static arp entry for the IP address 10.48.74.12 and MAC address 00:50:BA:00:07:36:

> **DES-3800:4#config arpentry 10.48.74.12 00-50-BA-00-07-36 Command: config arpentry 10.48.74.12 00-50-BA-00-07-36 Success. DES-3800:4#**

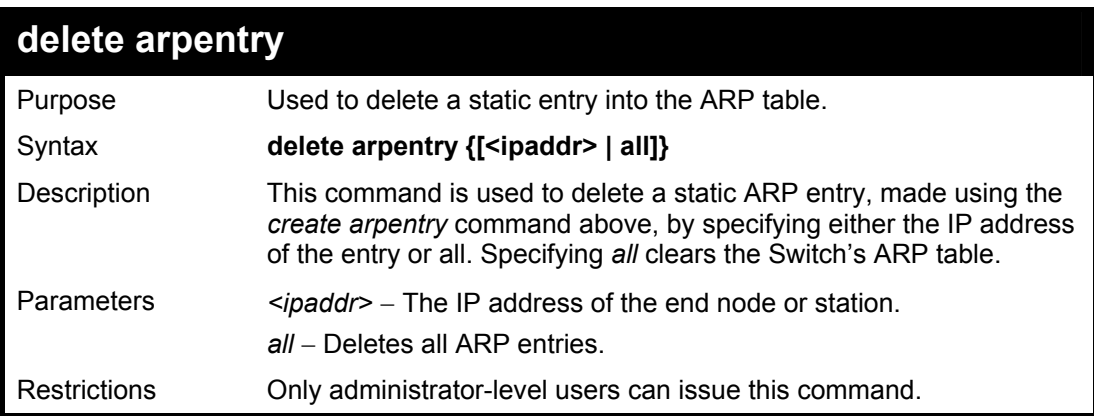

Example Usage:

To delete an entry of IP address 10.48.74.121 from the ARP table:

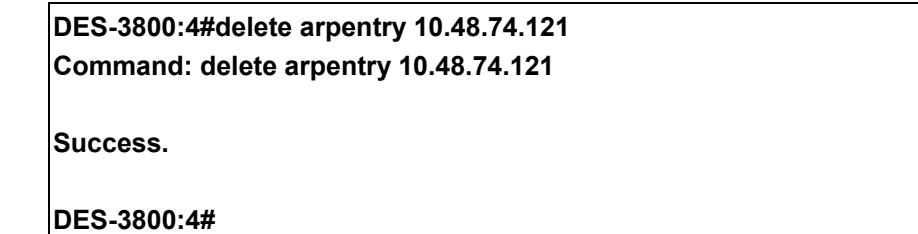

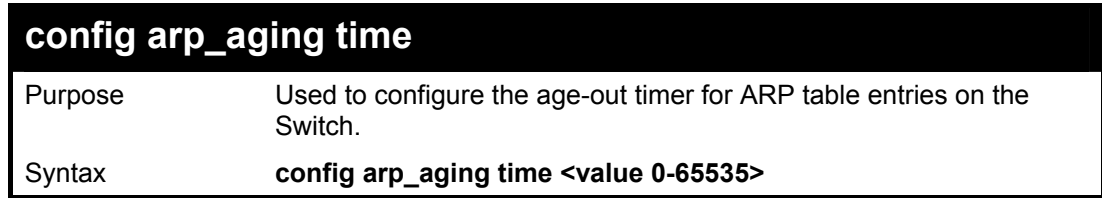

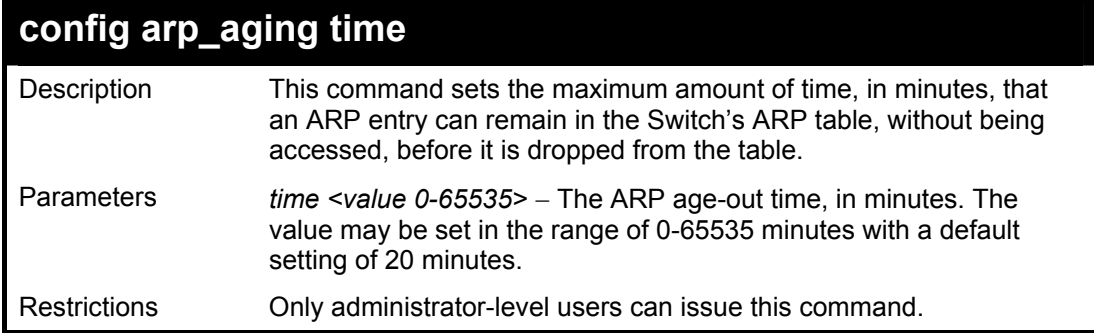

To configure ARP aging time:

**DES-3800:4#config arp\_aging time 30 Command: config arp\_aging time 30 Success. DES-3800:4#** 

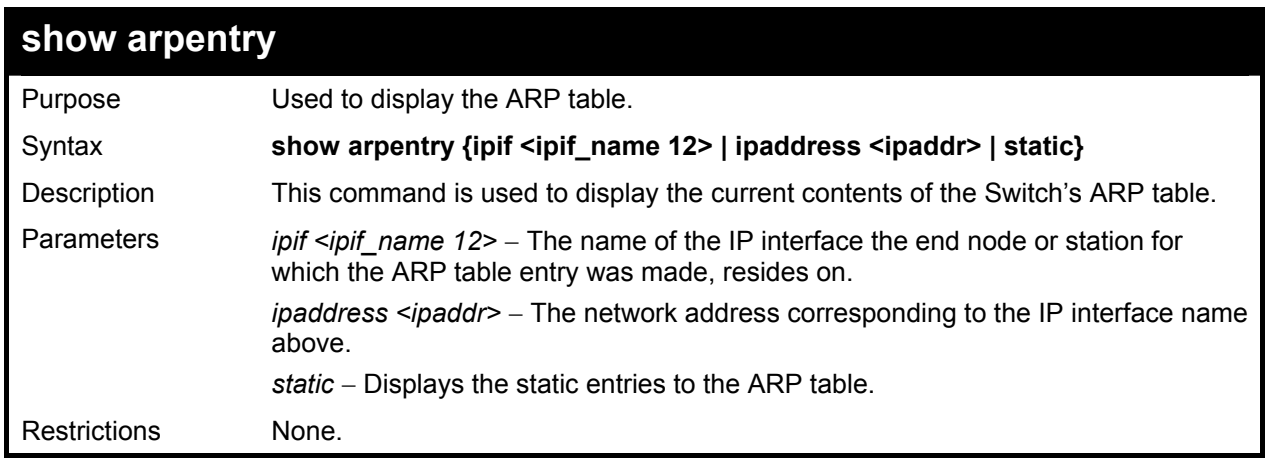

Example Usage:

To display the ARP table**:** 

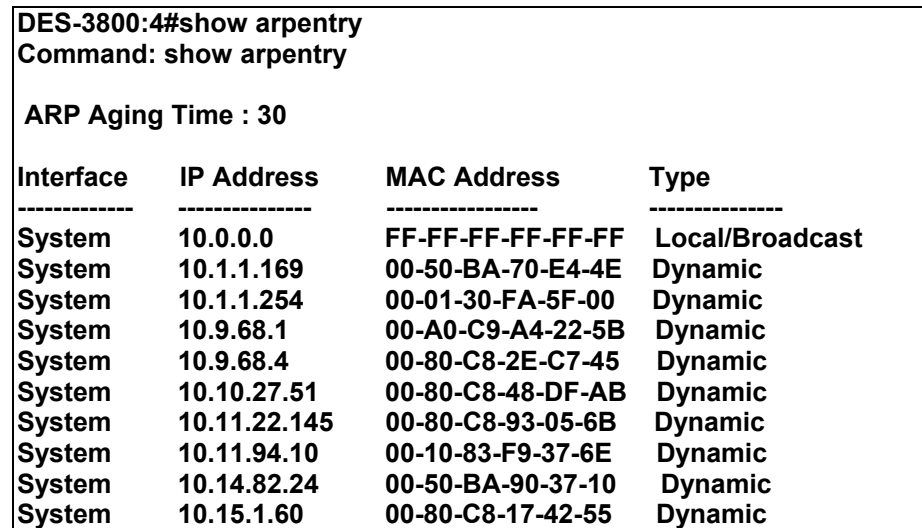

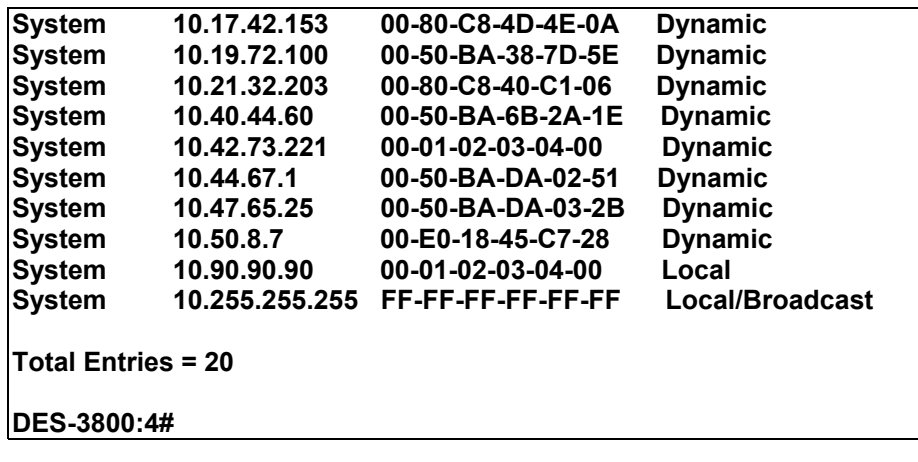

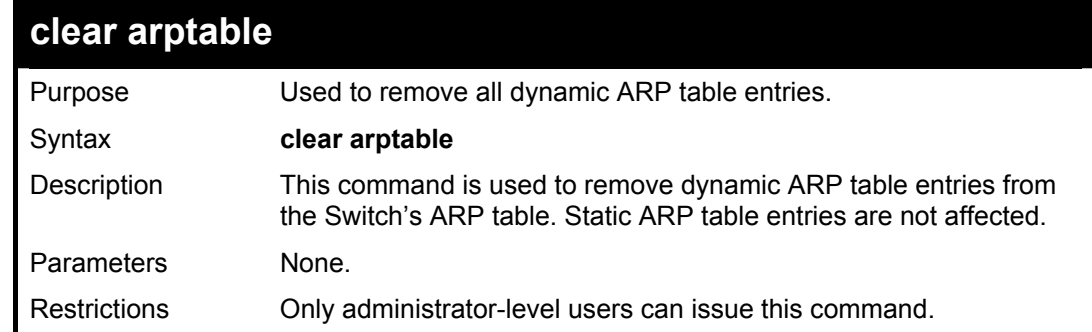

To remove dynamic entries in the ARP table:

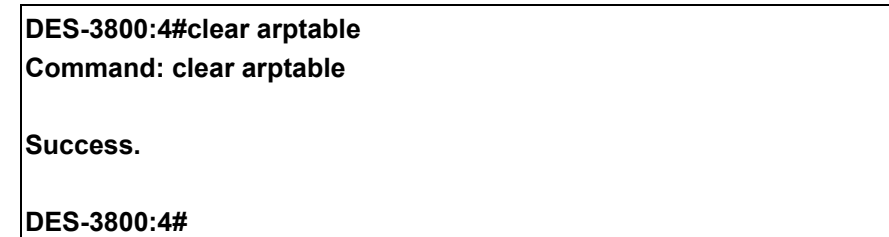

# **VRRP Commands**

*VRRP* or *Virtual Routing Redundancy Protocol* is a function on the Switch that dynamically assigns responsibility for a virtual router to one of the VRRP routers on a LAN. The VRRP router that controls the IP address associated with a virtual router is called the Master, and will forward packets sent to this IP address. This will allow any Virtual Router IP address on the LAN to be used as the default first hop router by end hosts. Utilizing VRRP, the administrator can achieve a higher available default path cost without needing to configure every end host for dynamic routing or routing discovery protocols.

Statically configured default routes on the LAN are prone to a single point of failure. VRRP is designed to eliminate these failures by setting an election protocol that will assign a responsibility for a virtual router to one of the VRRP routers on the LAN. When a virtual router fails, the election protocol will select a virtual router with the highest priority to be the Master router on the LAN. This retains the link and the connection is kept alive, regardless of the point of failure.

To configure VRRP for virtual routers on the Switch, an IP interface must be present on the system and it must be a part of a VLAN. VRRP IP interfaces may be assigned to every VLAN, and therefore IP interface, on the Switch. VRRP routers within the same VRRP group must be consistent in configuration settings for this protocol to function optimally.

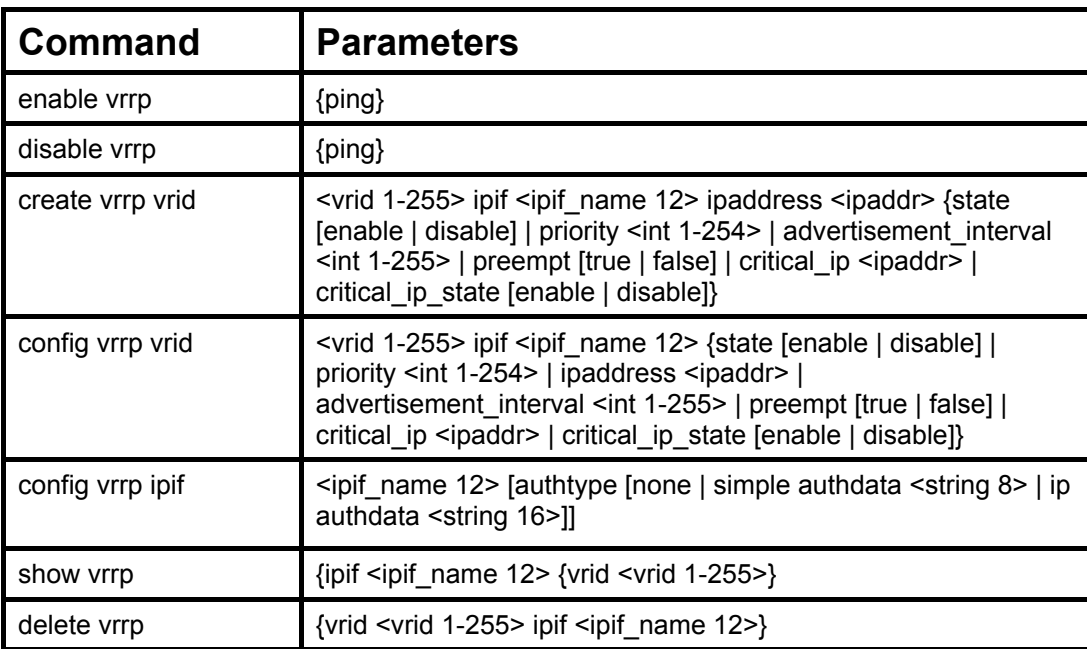

The VRRP commands in the Command Line Interface (CLI) are listed, along with the appropriate parameters, in the following table.

Each command is listed, in detail, in the following sections.

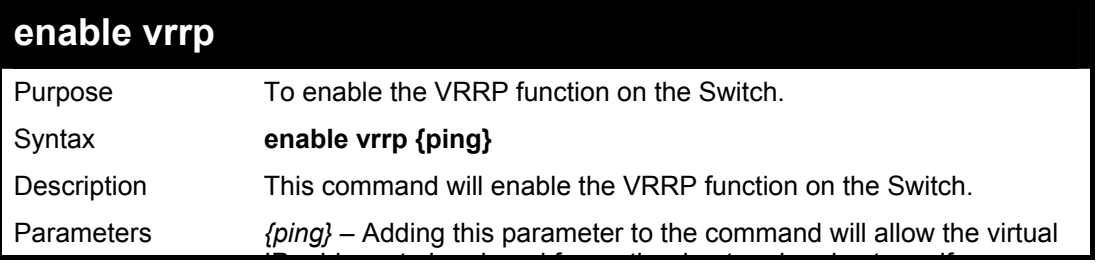

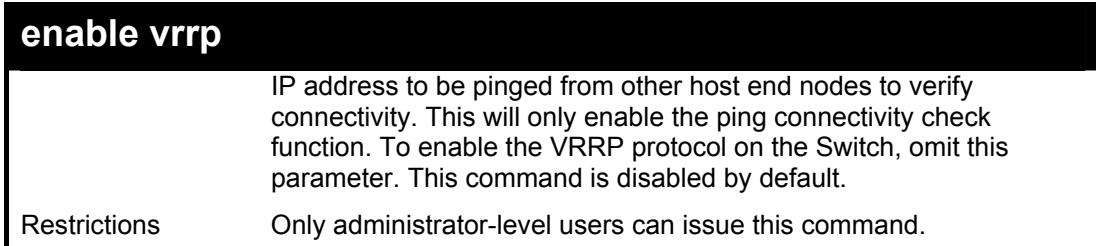

To enable VRRP globally on the Switch:

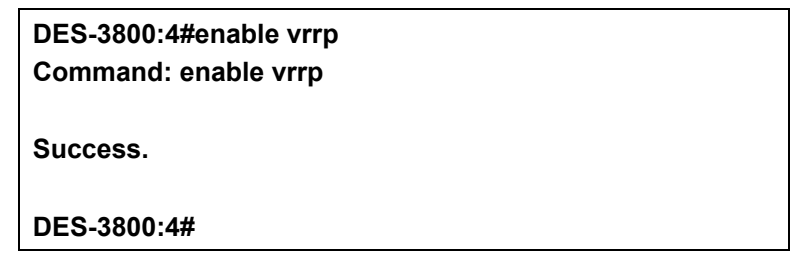

Example usage:

To enable the virtual IP address to be pinged:

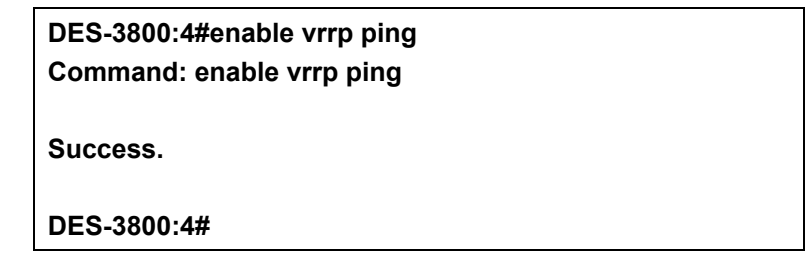

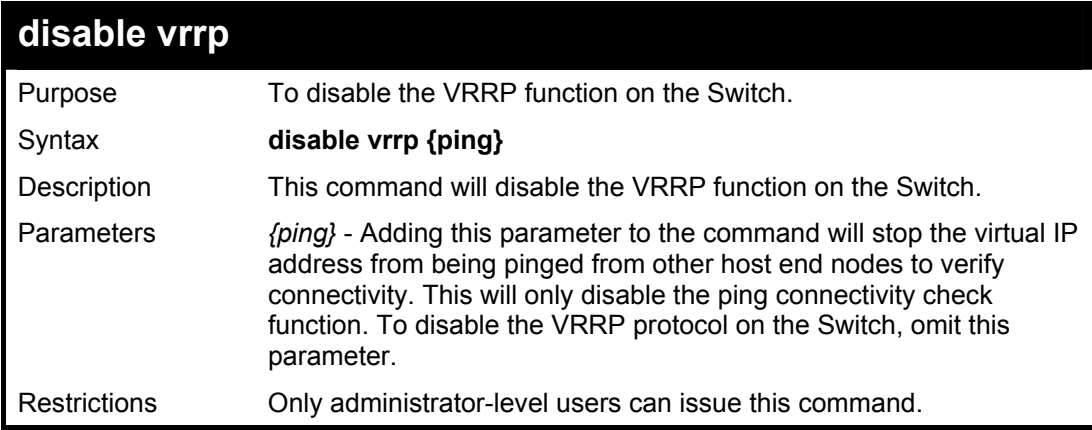

Example usage:

To disable the VRRP function globally on the Switch:

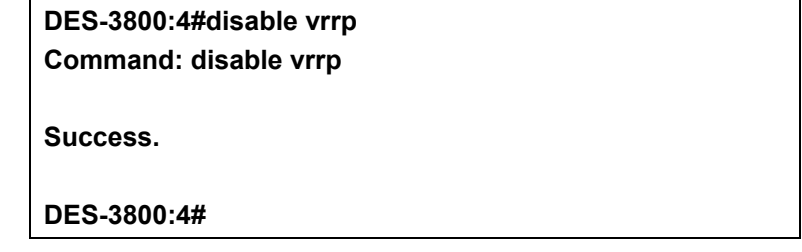

To disable the virtual IP address from being pinged:

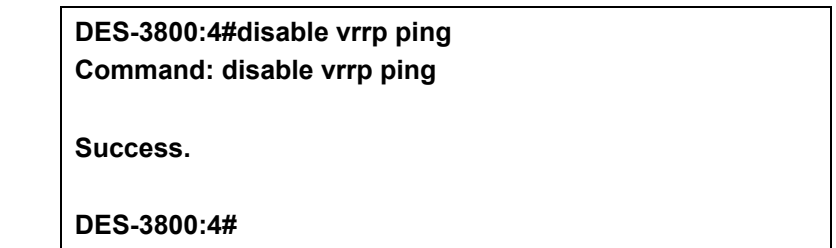

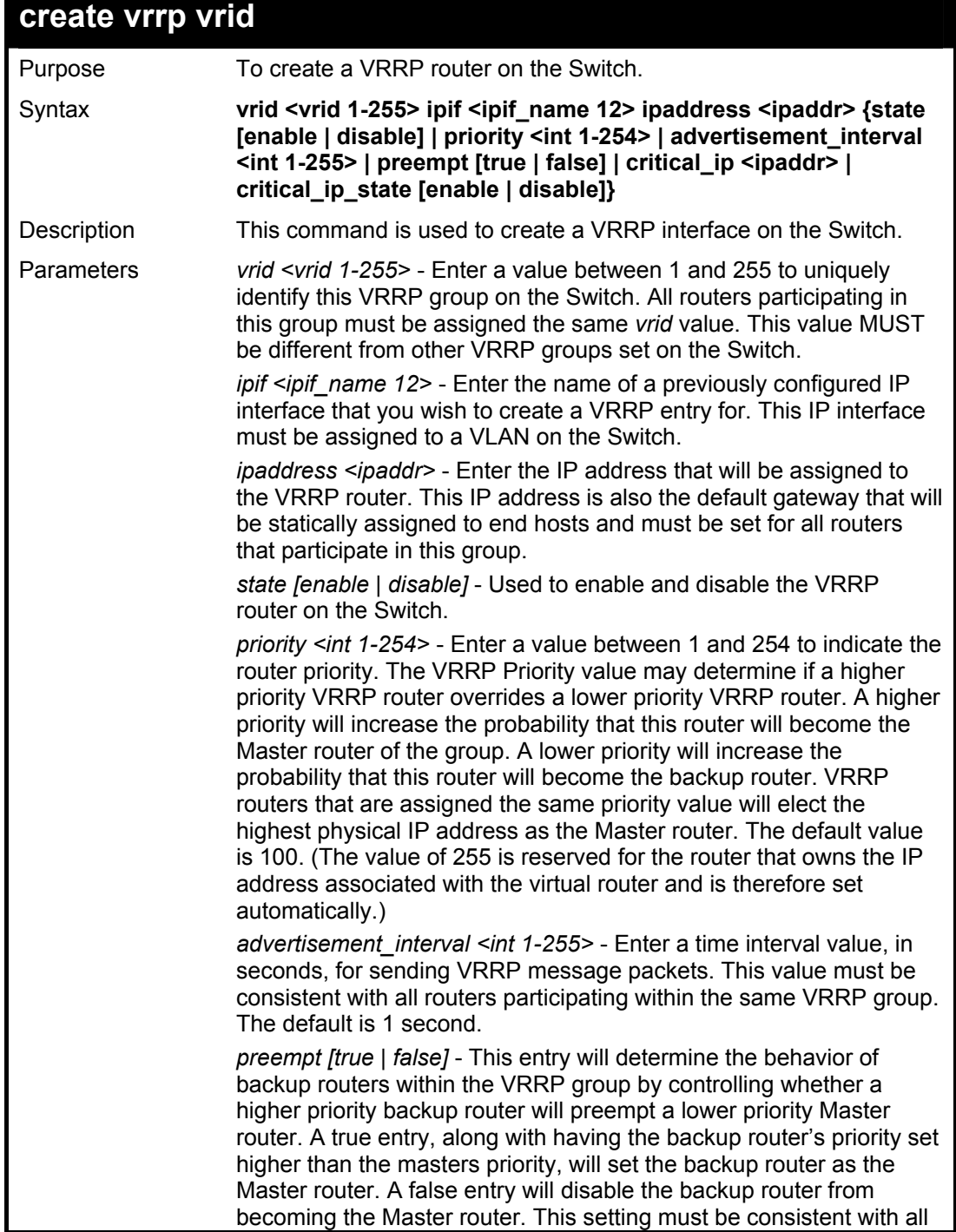

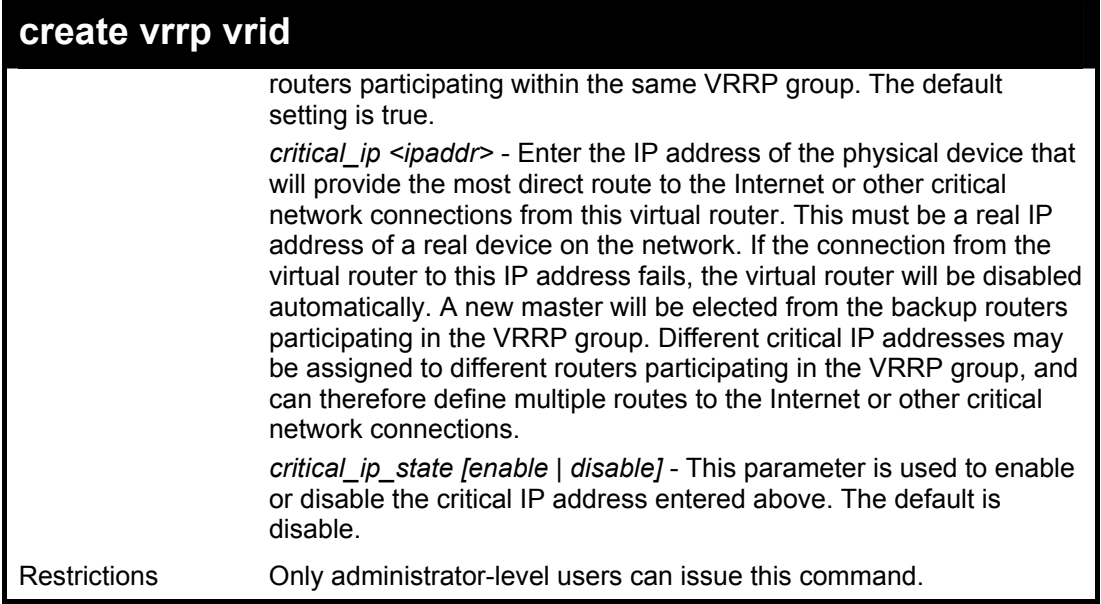

To create a VRRP entry:

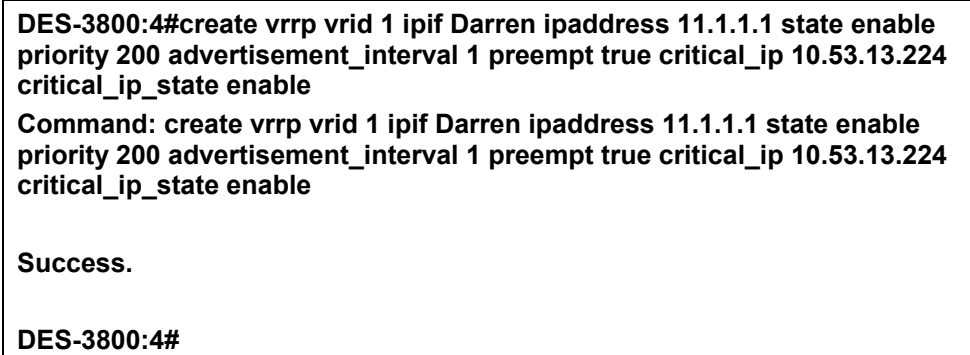

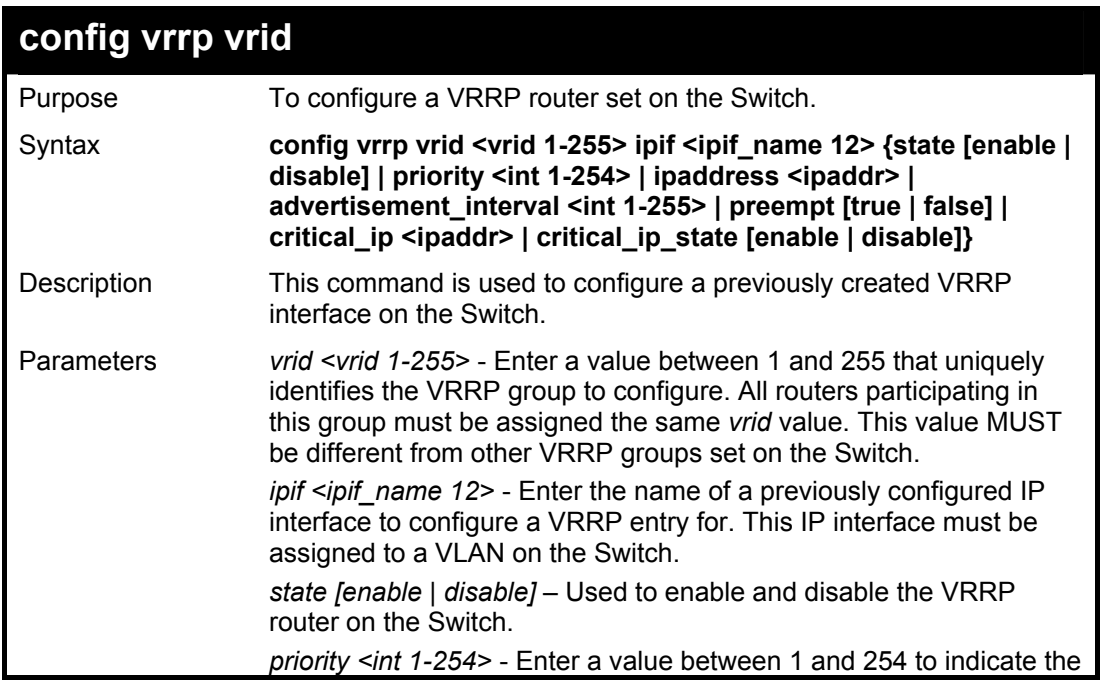

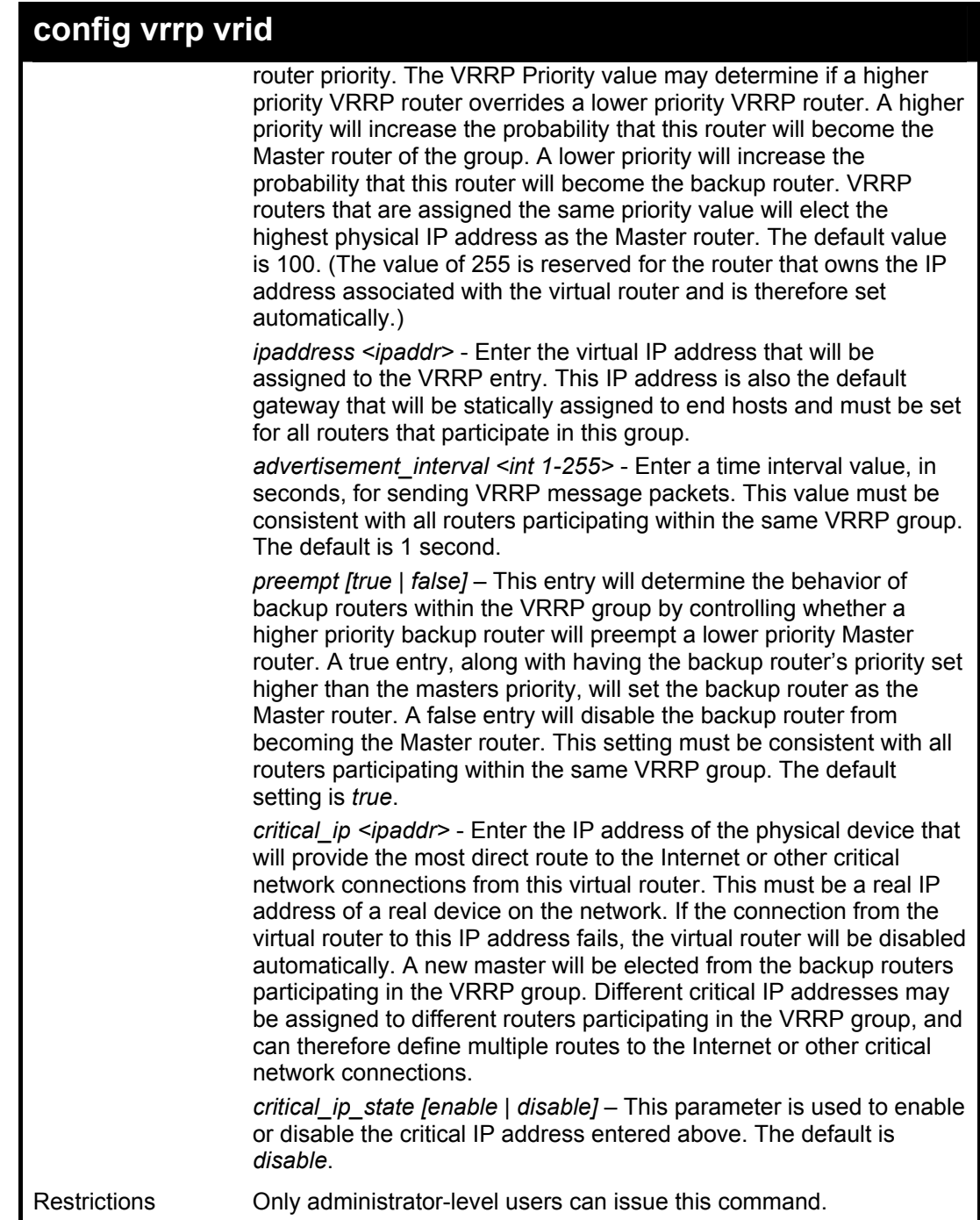

To configure a VRRP entry:

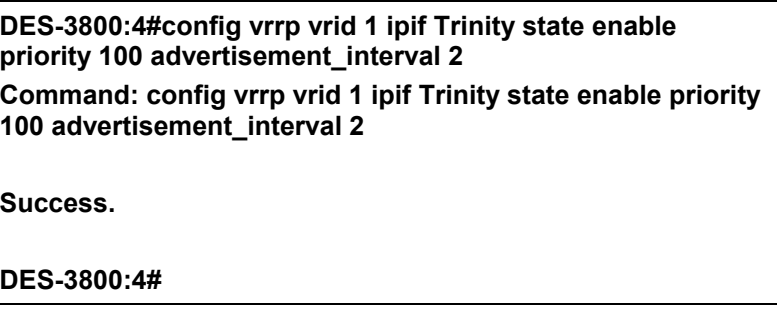

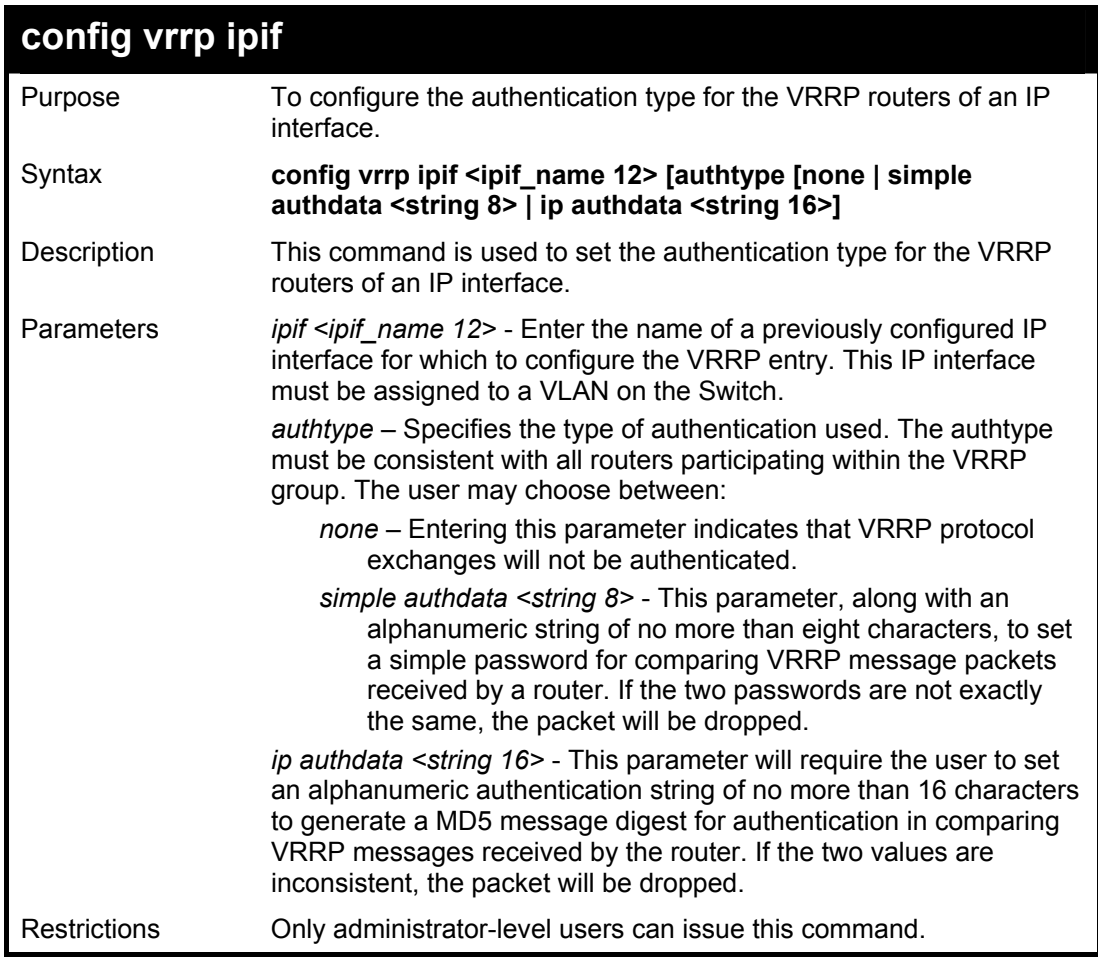

To set the authentication type for a VRRP entry:

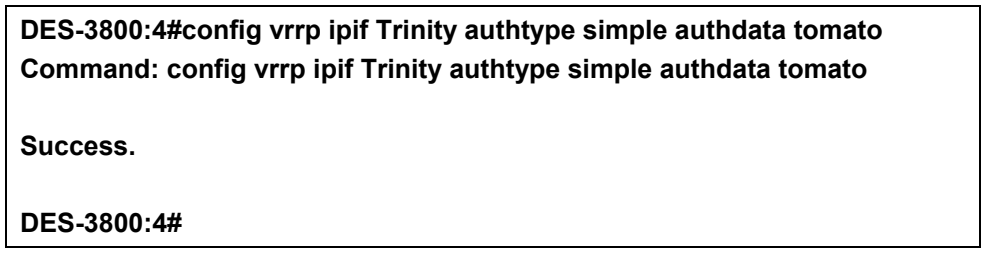

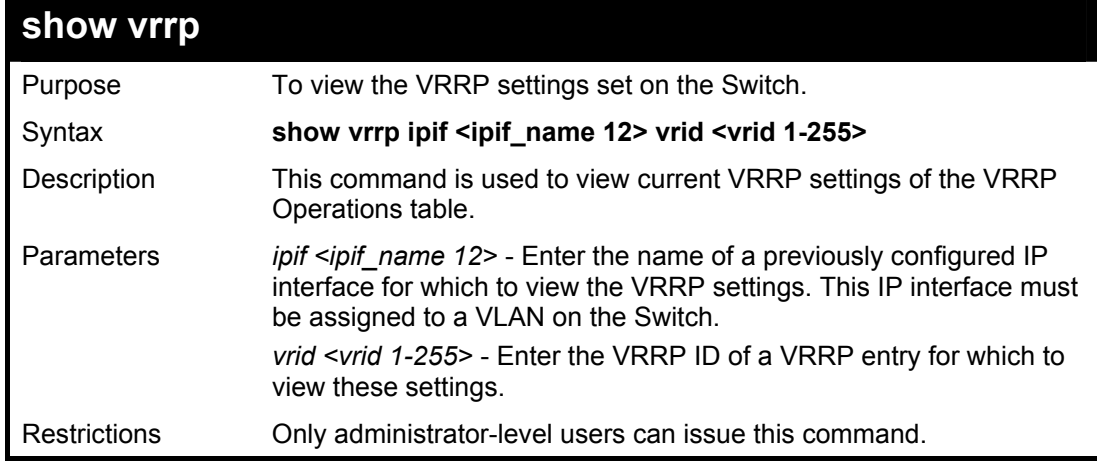

To view the global VRRP settings currently implemented on the Switch (VRRP Enabled):

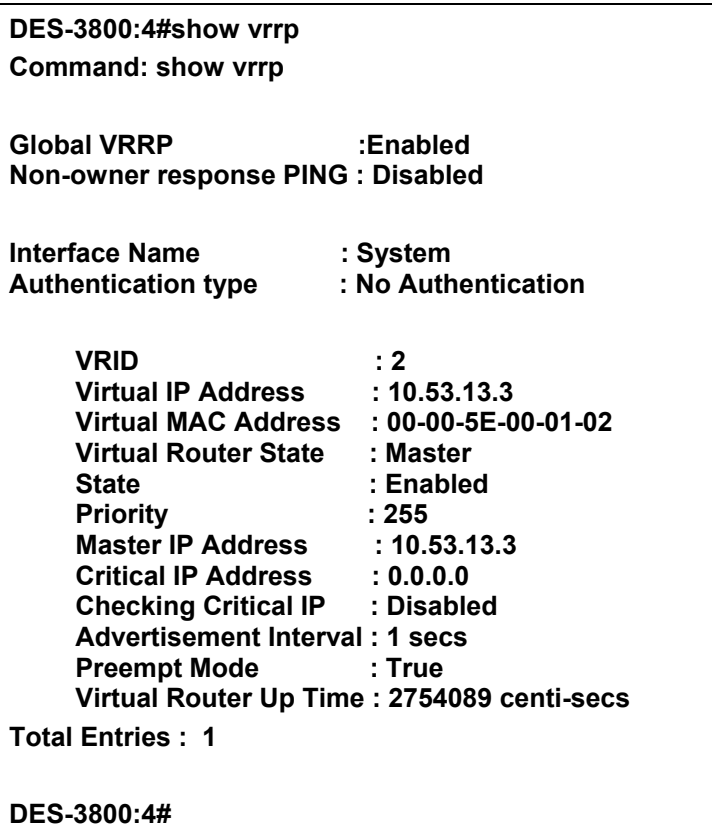

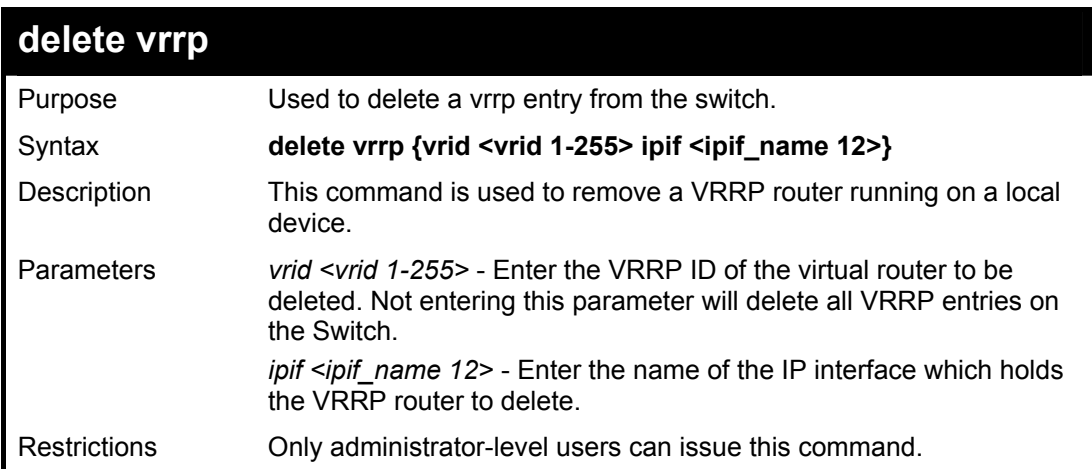

Example usage:

To delete a VRRP entry:

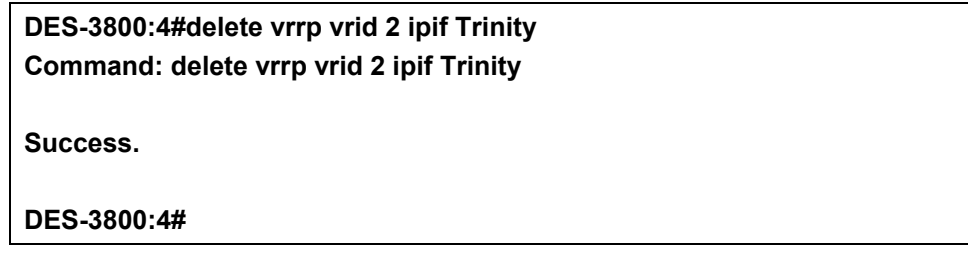

## **Routing Table Commands**

The routing table commands in the Command Line Interface (CLI) are listed (along with the appropriate parameters) in the following table.

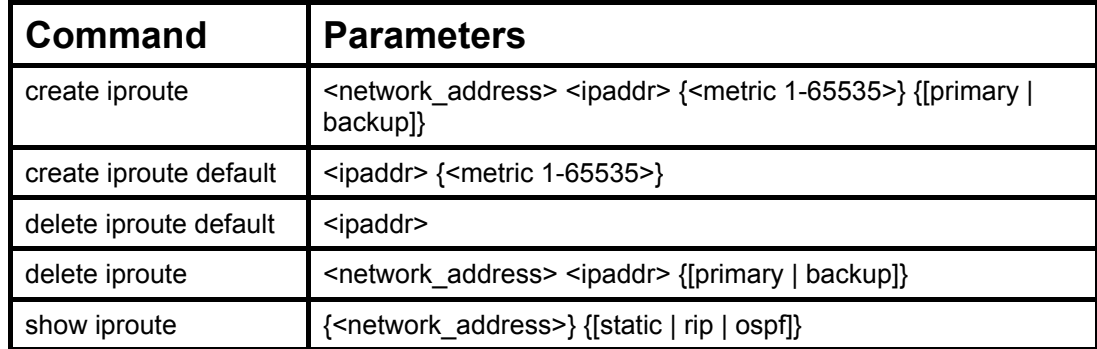

Each command is listed, in detail, in the following sections.

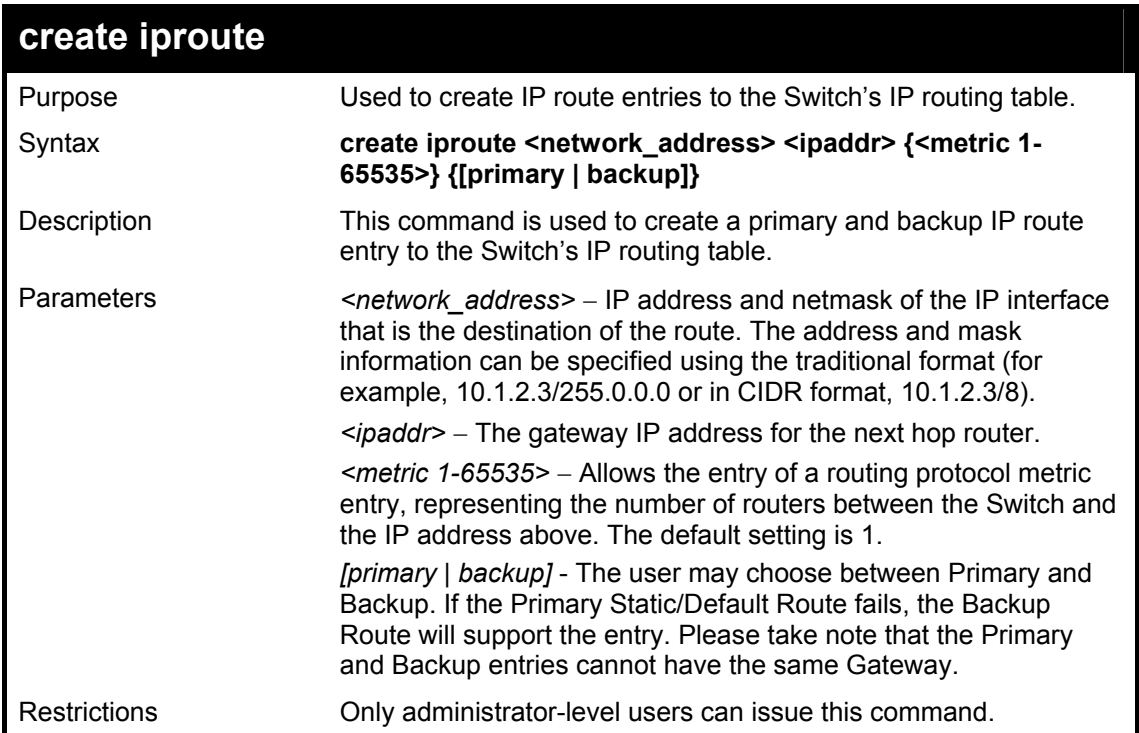

#### Example Usage:

To add a single static address 10.48.74.121, mask 255.0.0.0 and gateway 10.1.1.254 to the routing table:

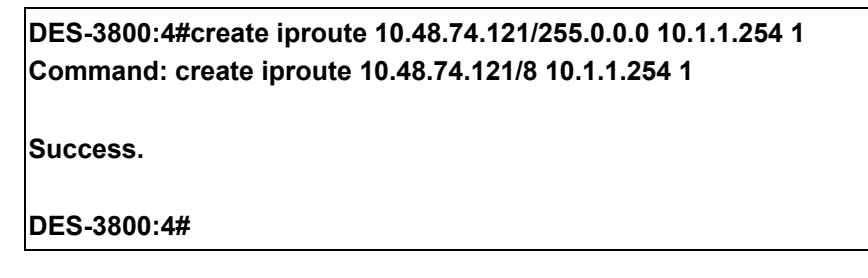

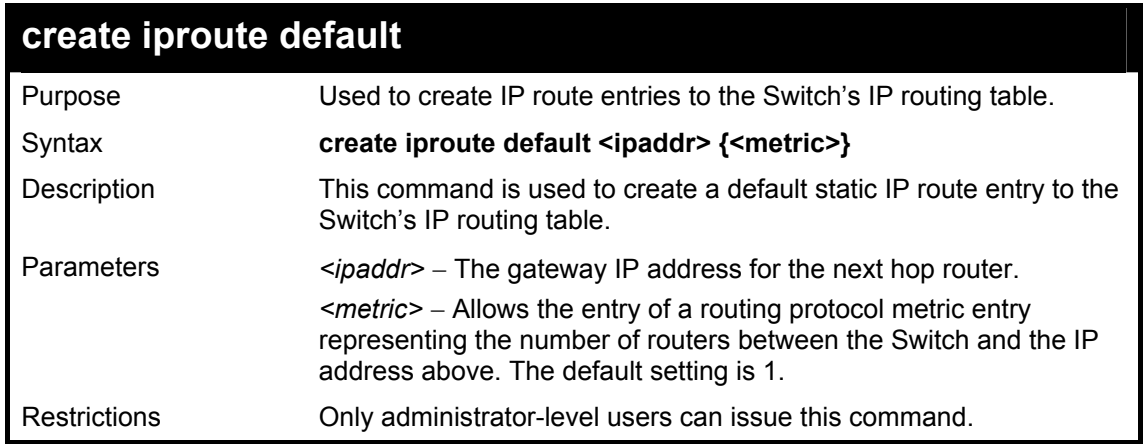

To add the default static address 10.48.74.121, with a metric setting of 1, to the routing table:

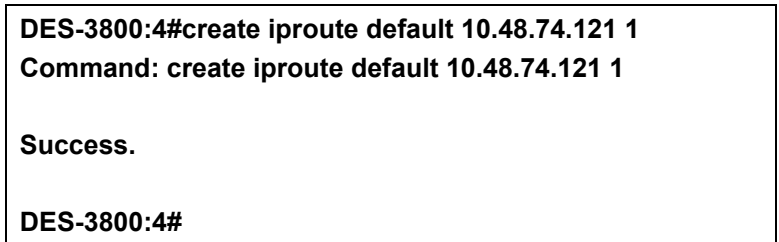

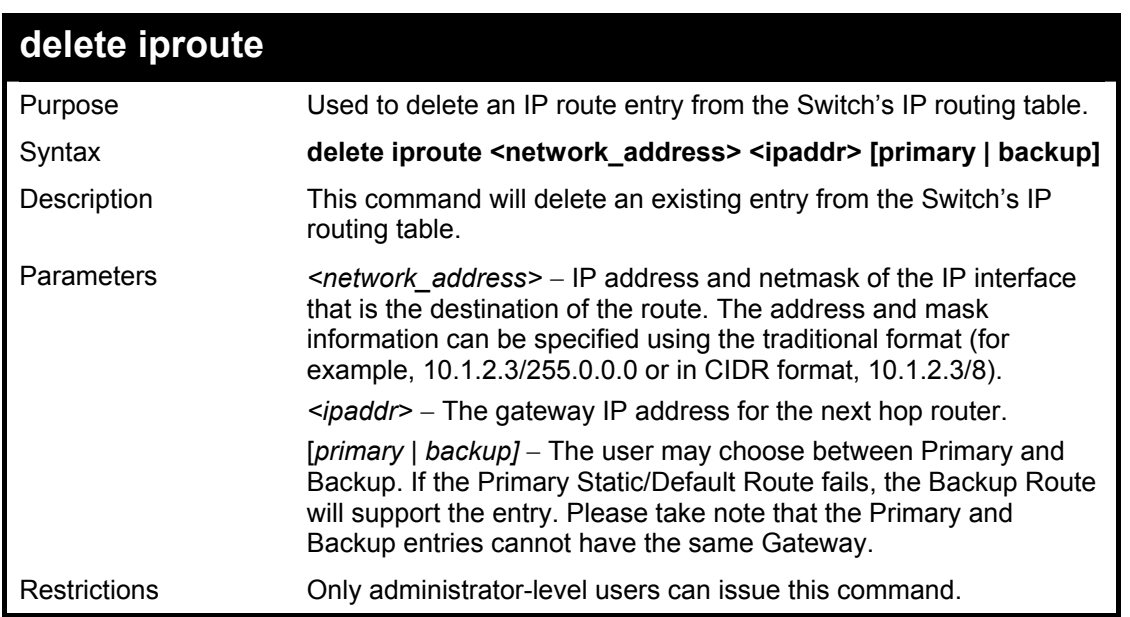

#### Example Usage:

To delete a backup static address 10.48.75.121, mask 255.0.0.0 and gateway (ipaddr) entry of 10.1.1.254 from the routing table:

> **DES-3800:4#delete iproute 10.48.74.121/8 10.1.1.254 Command: delete iproute 10.48.74.121/8 10.1.1.254**

**Success.** 

#### **DES-3800:4#**

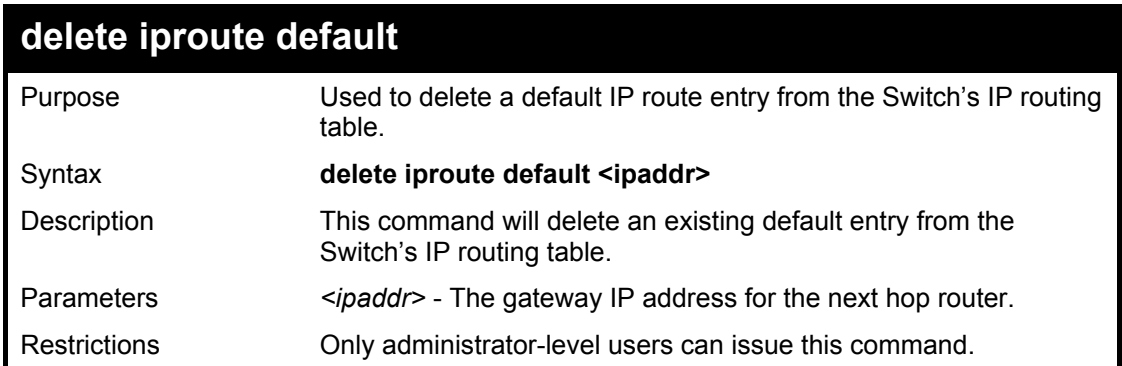

### Example usage:

To delete the default IP route 10.53.13.254:

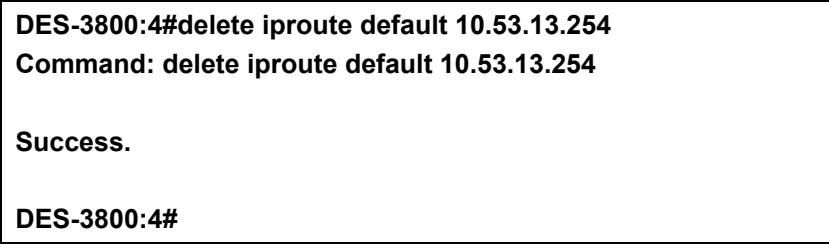

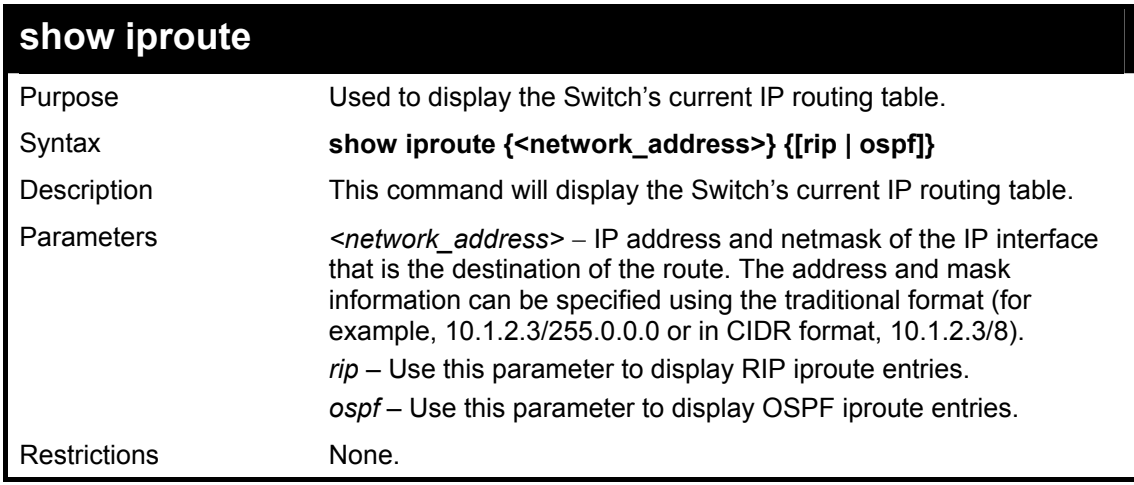

Example Usage:

To display the contents of the IP routing table:

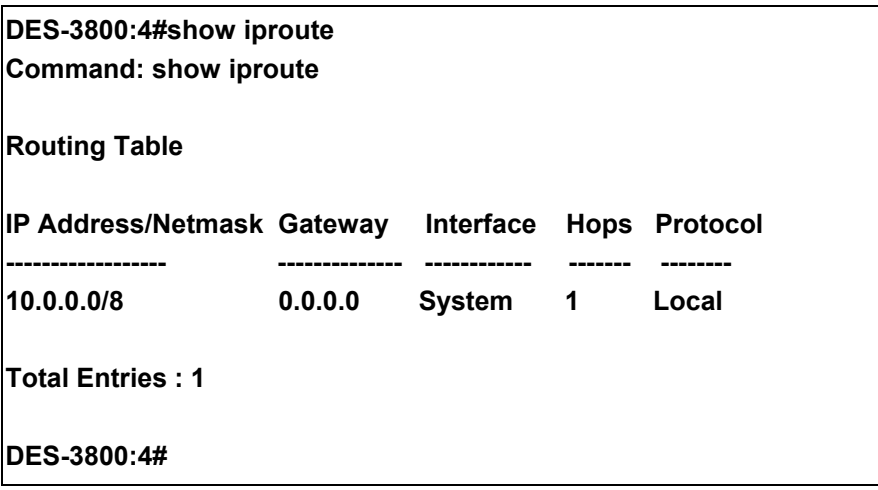

## **Route Redistribution Commands**

The route redistribution commands in the Command Line Interface (CLI) are listed (along with the appropriate parameters) in the following table.

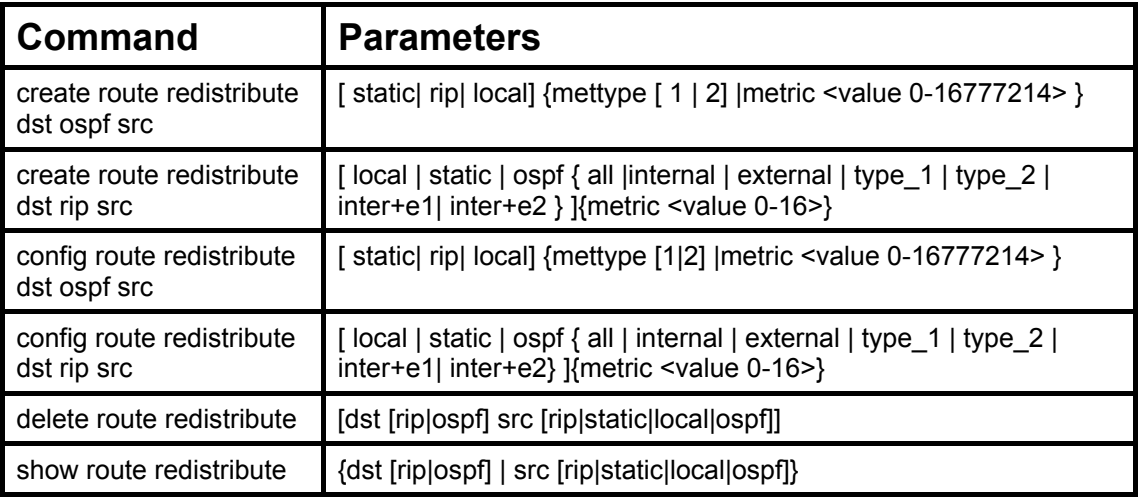

Each command is listed, in detail, in the following sections.

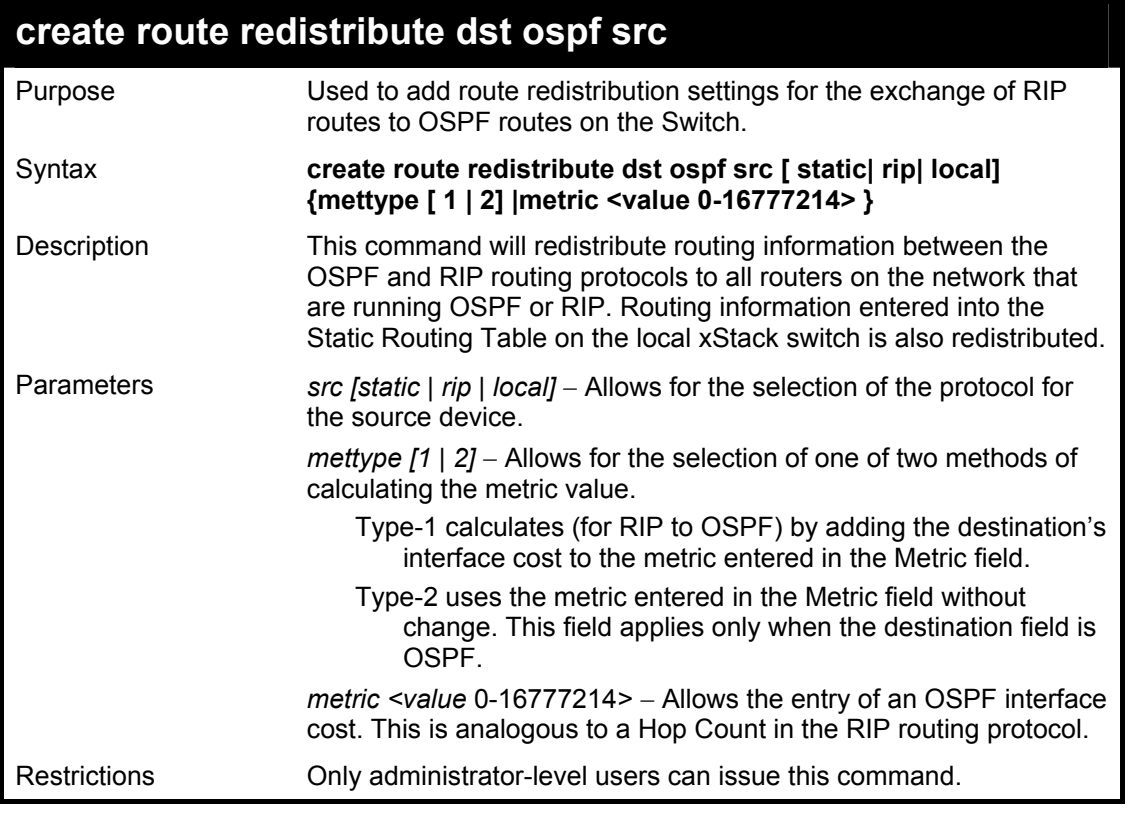

Routing information source − RIP. the Static Route table, and the Local interface routing information. Routing information will be redistributed to OSPF.

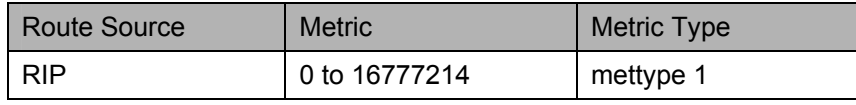

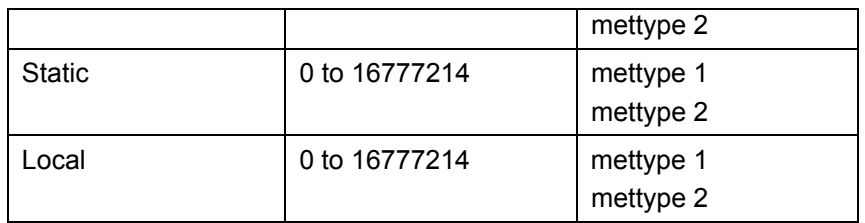

Allowed Metric Type combinations are **mettype 1** or **mettype 2**. The metric value **0** above will be redistributed in OSPF as the metric **20**.

Example Usage:

To add route redistribution settings:

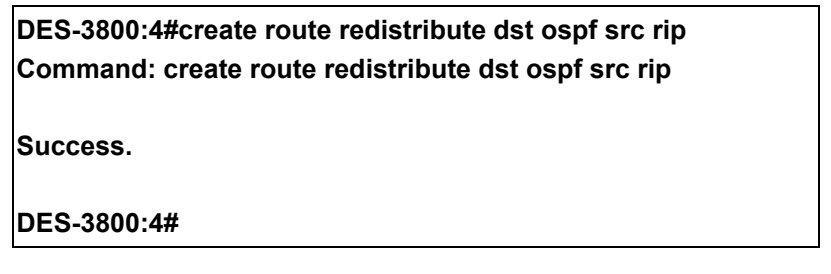

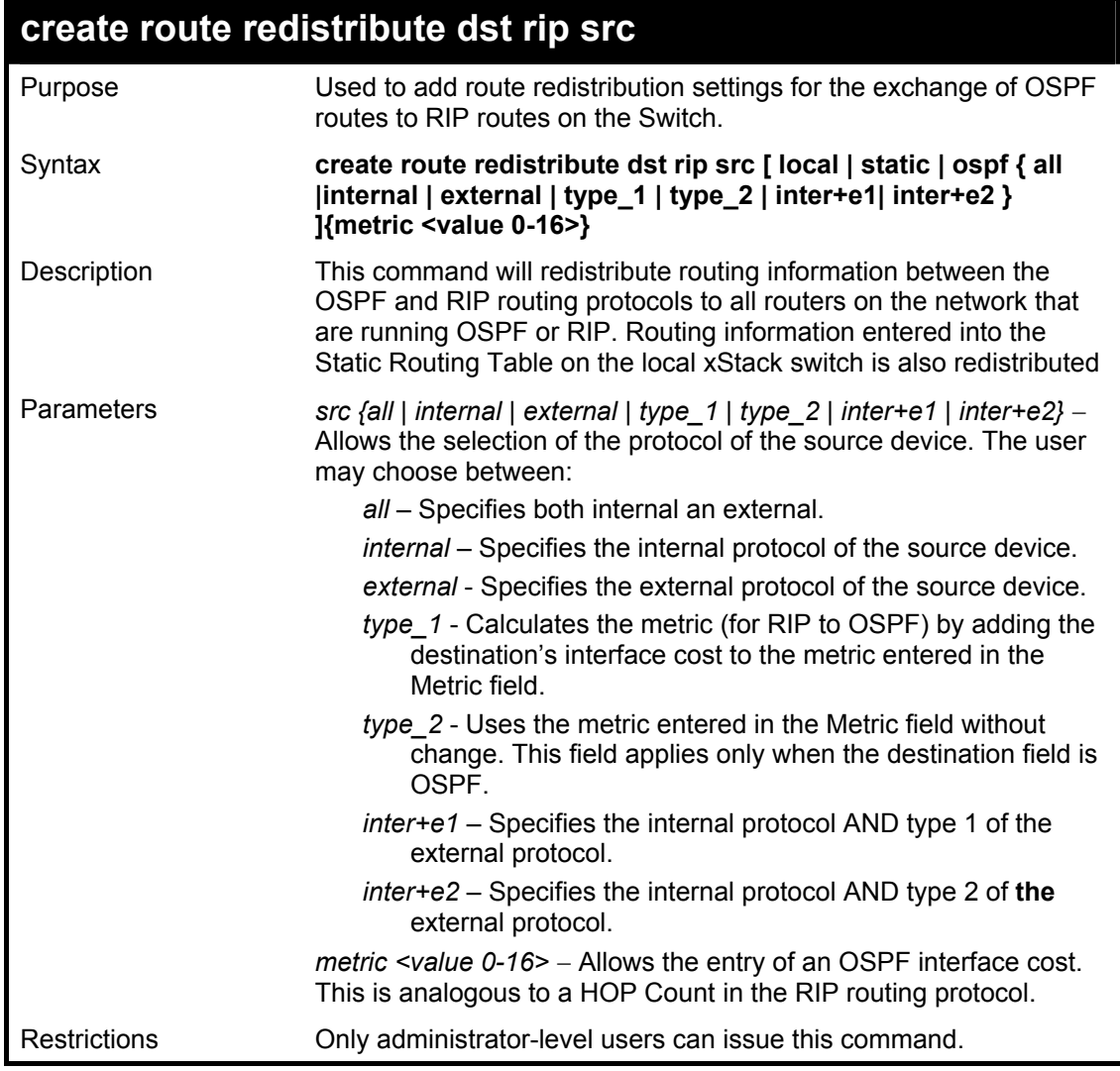

Routing information source − OSPF and the Static Route table. Routing information will be redistributed to RIP. The following table lists the allowed values for the routing metrics and the types (or forms) of the routing information that will be redistributed.

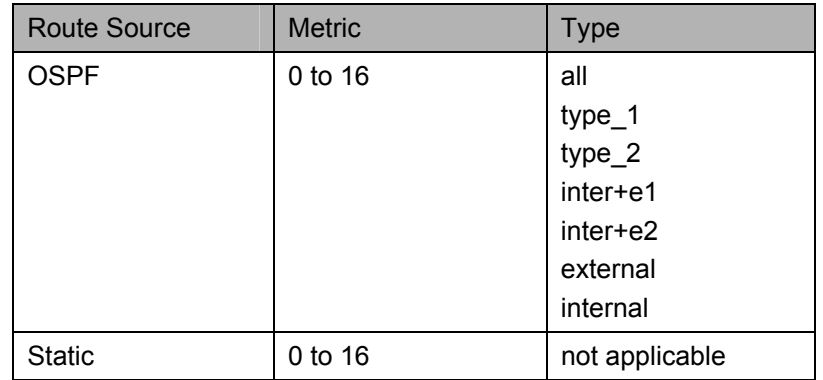

Entering the **Type** combination − **internal type\_1 type\_2** is functionally equivalent to **all**. Entering the combination **type\_1 type\_2** is functionally equivalent to **external**. Entering the combination **internal external** is functionally equivalent to **all**.

Entering the metric **0** specifies transparency.

Example Usage:

To add route redistribution settings

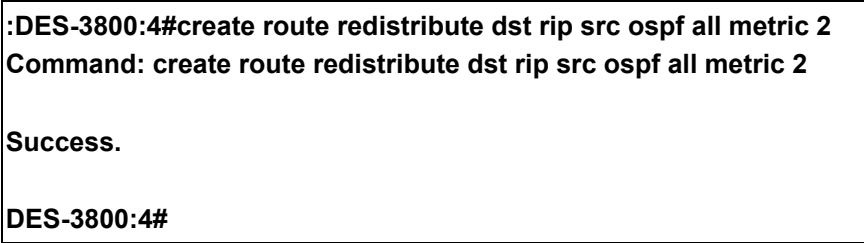

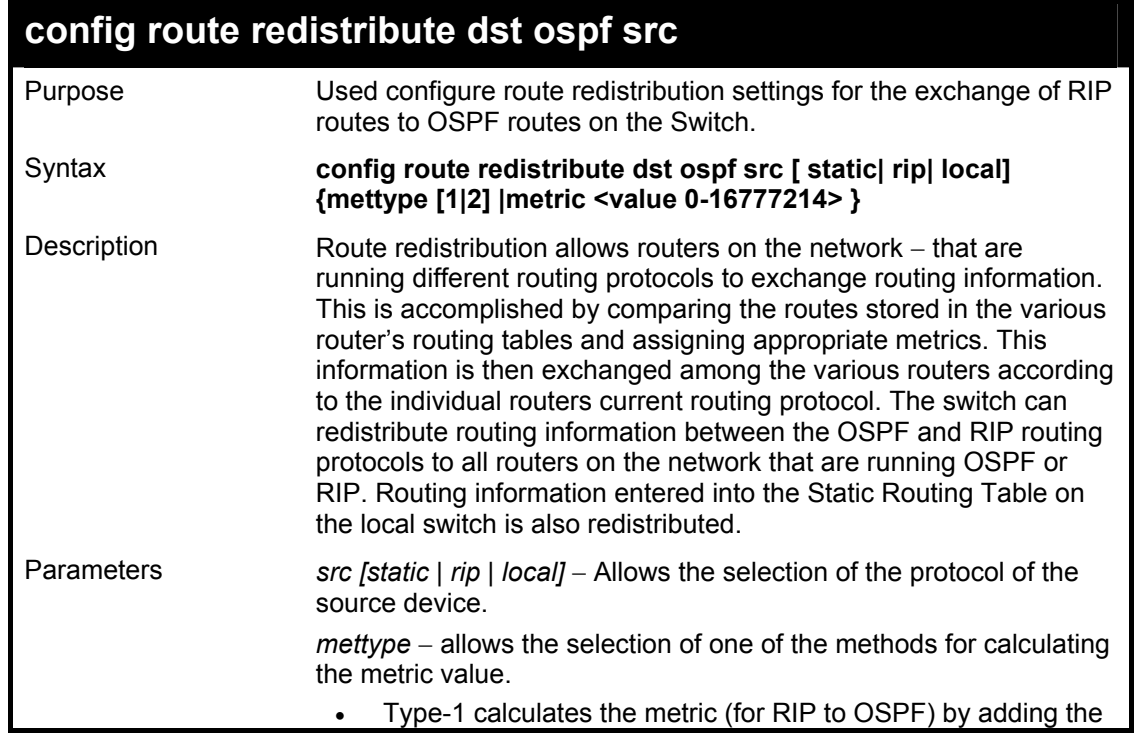

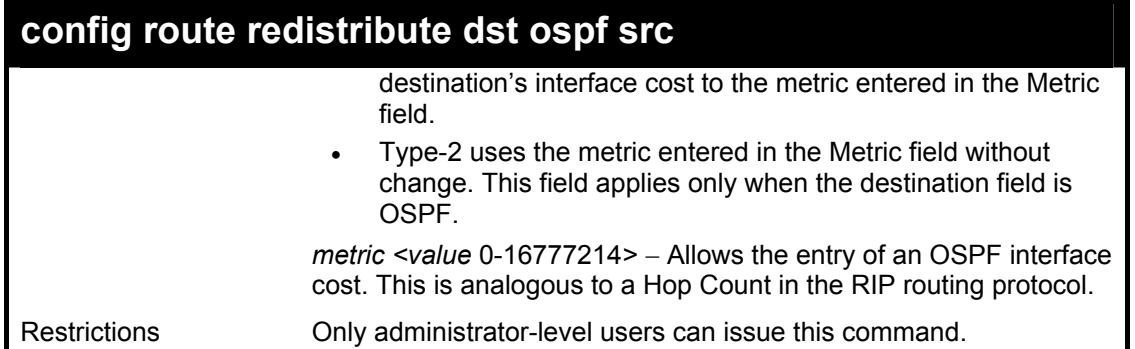

Routing information source − RIP: the Static Route table, and the Local interface routing information. Routing information will be redistributed to OSPF. The following table lists the allowed values for the routing metrics and the types (or forms) of the routing information that will be redistributed.

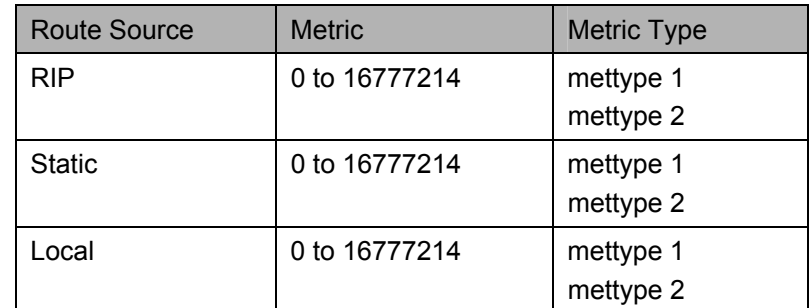

Allowed Metric Type combinations are **mettype 1** or **mettype 2**. The metric value **0** above will be redistributed in OSPF as the metric **20**.

Example Usage:

To configure route redistributions:

**DES-3800:4#config route redistribute dst ospf src all metric 2 Command: config route redistribute dst ospf src all metric 2** 

**Success.** 

**DES-3800:4#** 

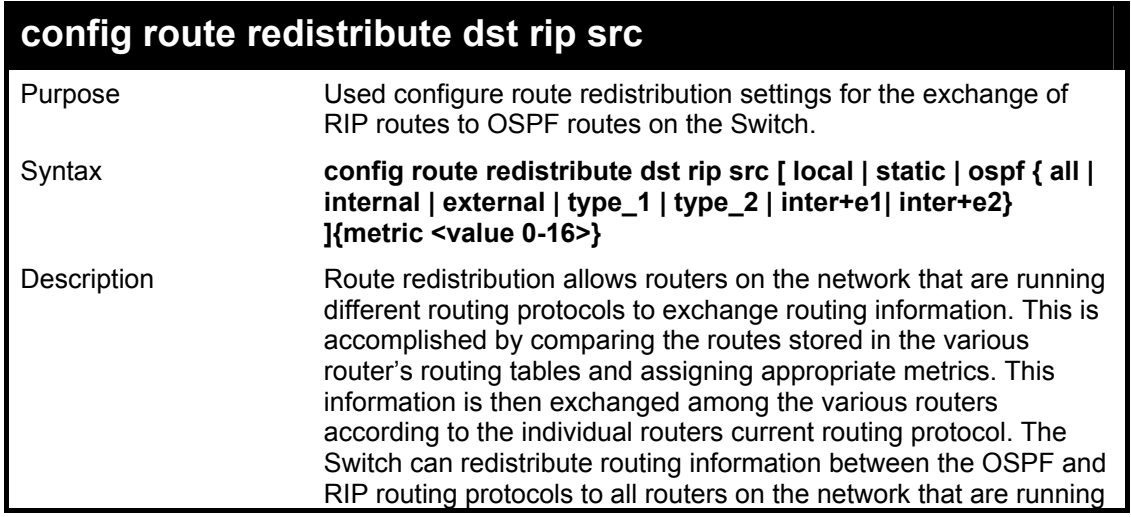
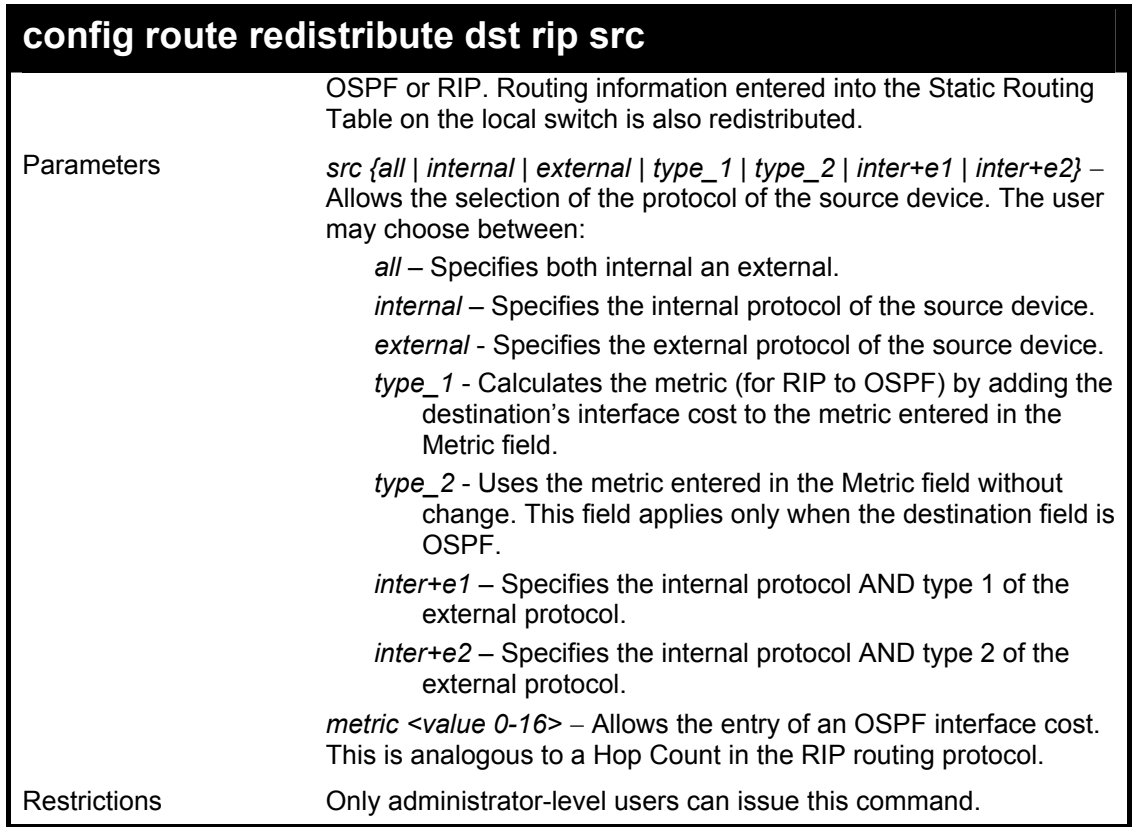

To configure route redistributions:

**DES-3800:4#config route redistribute dst ospf src rip mettype type\_1 metric 2 Command: config route redistribute dst ospf src rip mettype type\_1 metric 2** 

**Success.** 

**DES-3800:4#** 

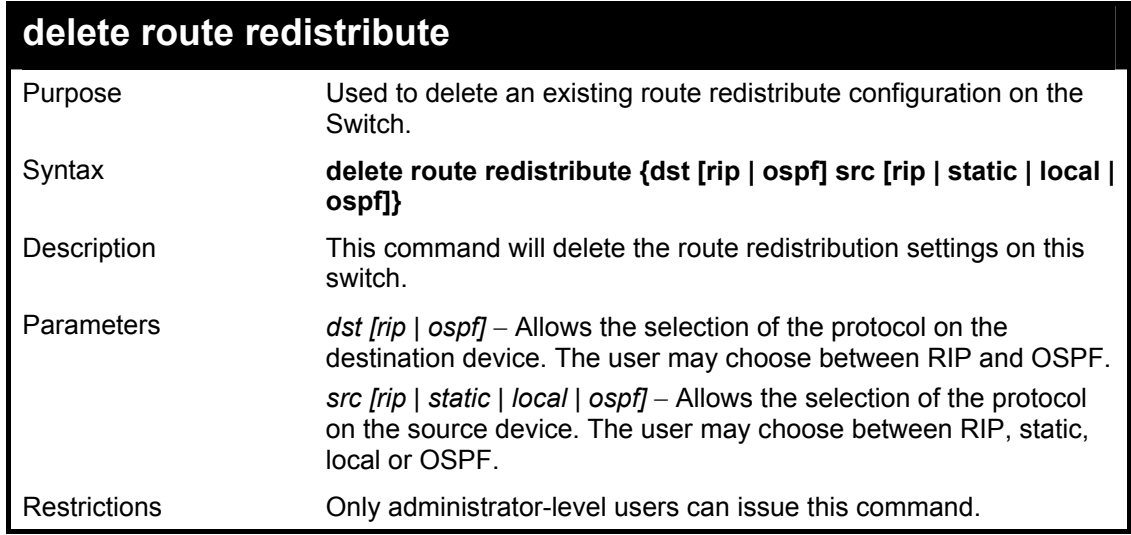

To delete route redistribution settings:

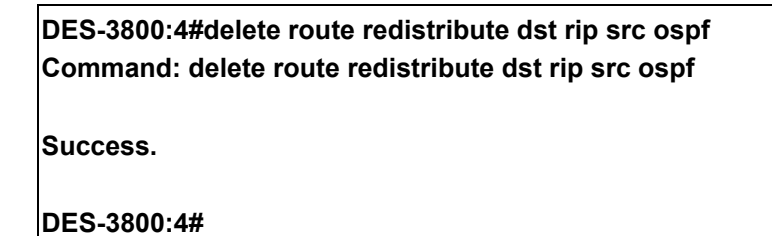

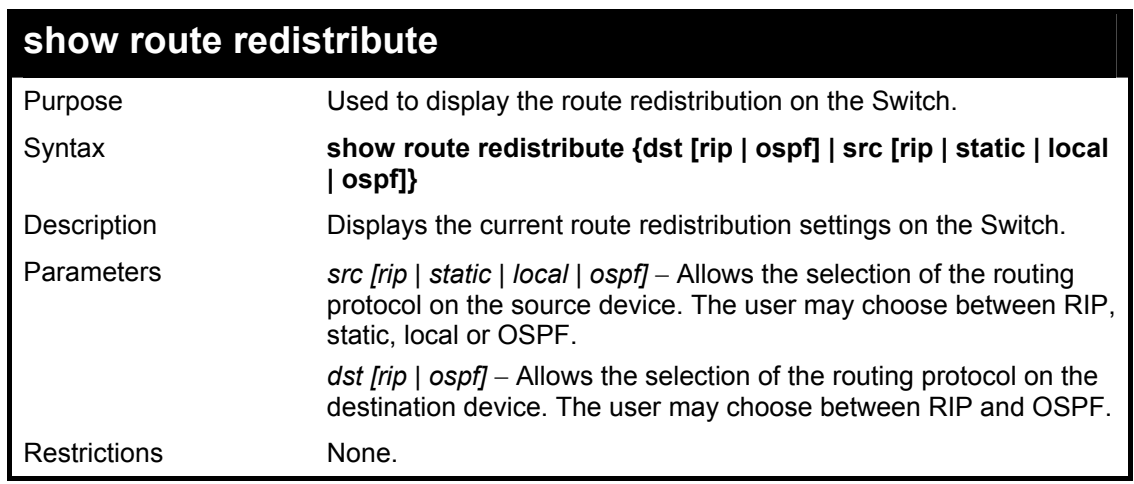

### Example Usage:

To display route redistributions:

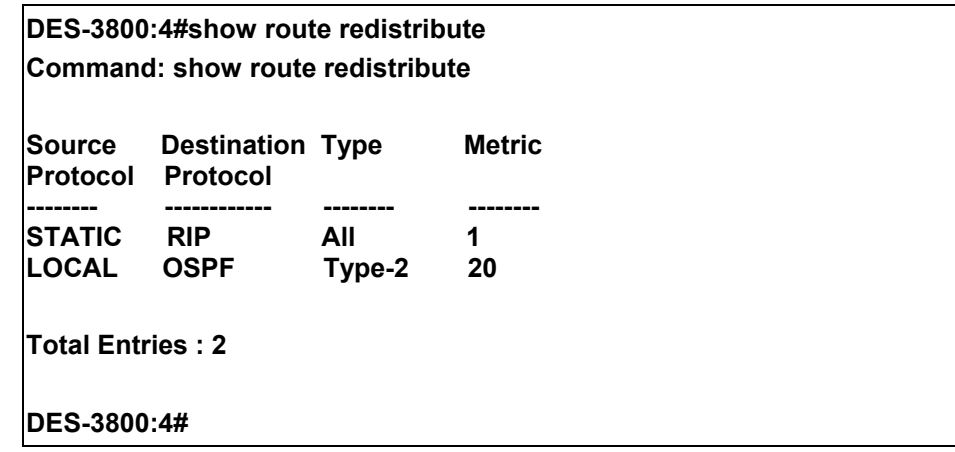

# **DNS Commands**

The DNS relay commands in the Command Line Interface (CLI) are listed (along with the appropriate parameters) in the following table.

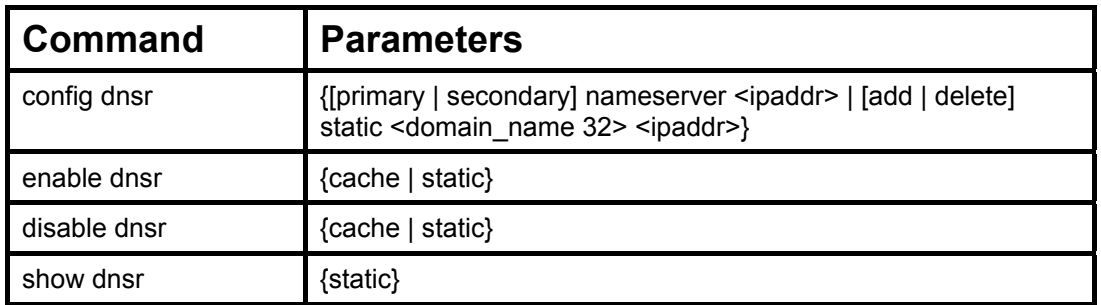

Each command is listed, in detail, in the following sections.

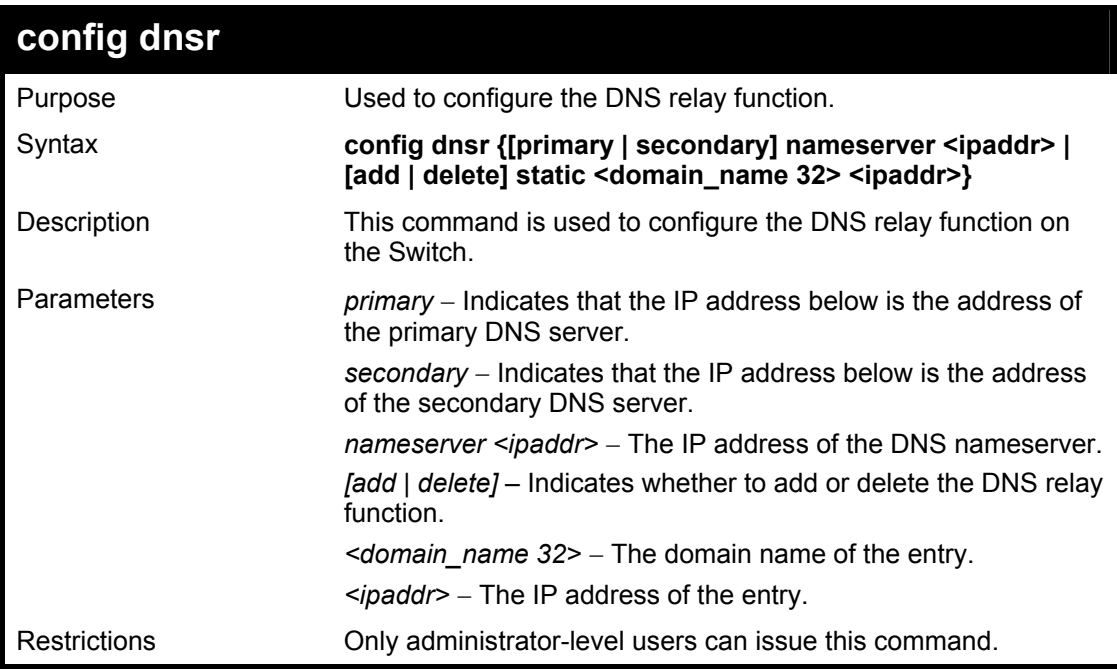

Example Usage:

To set IP address 10.43.21.12 of primary.

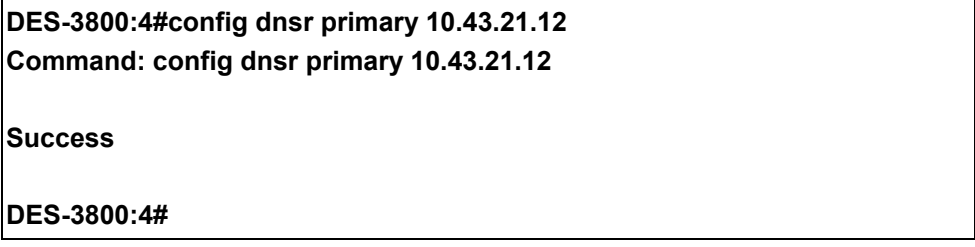

Example Usage:

To add an entry domain name dns1, IP address 10.43.21.12 to DNS static table:

# 31

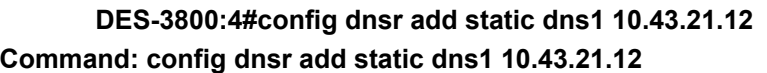

**Success.** 

**DES-3800:4#** 

Example Usage:

To delete an entry domain name dns1, IP address 10.43.21.12 from DNS static table.

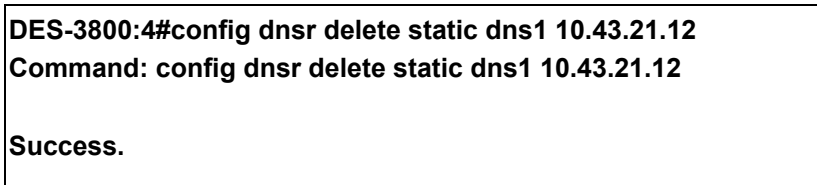

**DES-3800:4#** 

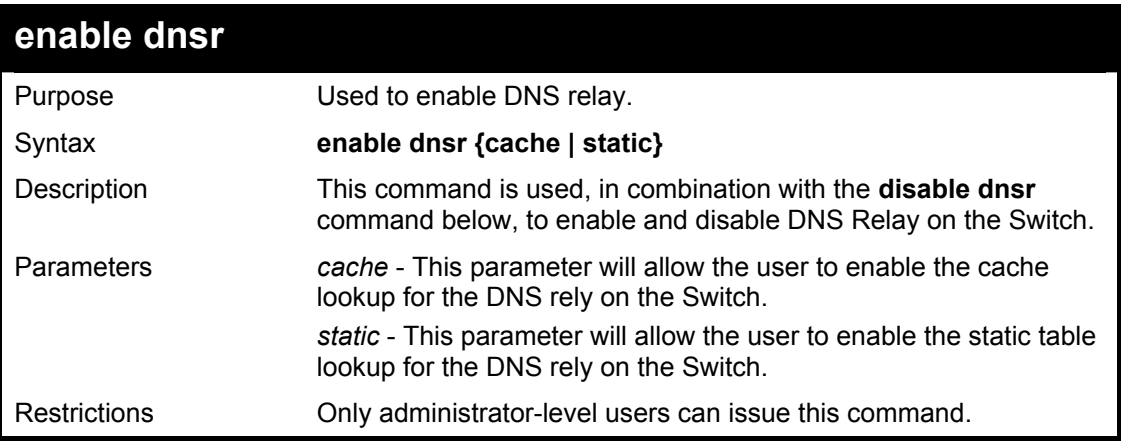

Example Usage:

To enable status of DNS relay:

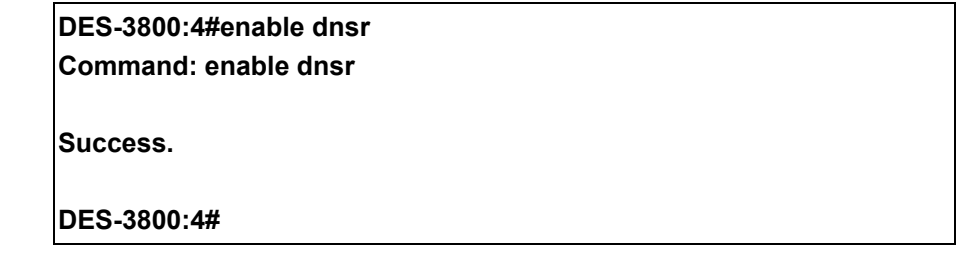

Example Usage:

To enable cache lookup for DNS relay.

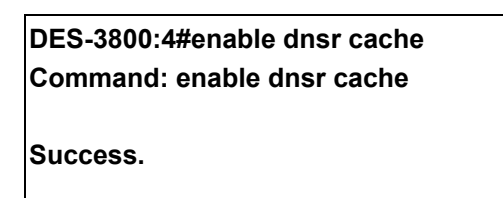

#### **DES-3800:4#**

Example Usage:

To enable static table lookup for DNS relay.

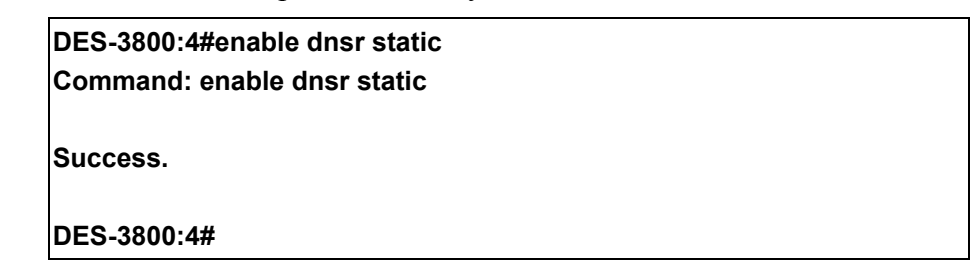

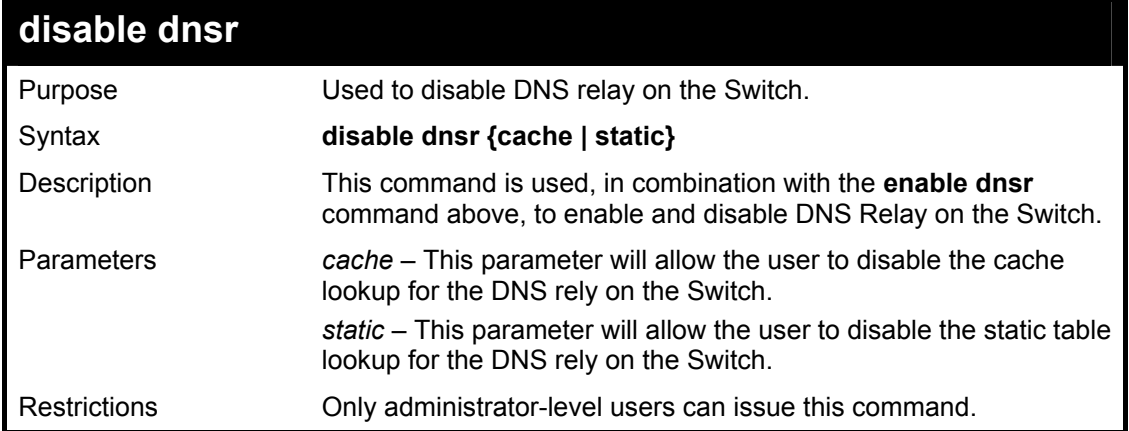

Example Usage:

To disable status of DNS relay.

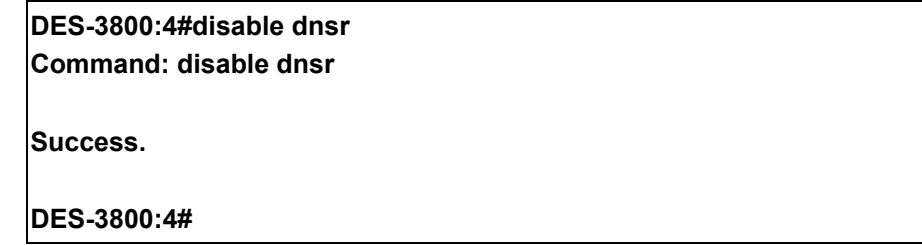

Example Usage:

To disable cache lookup for DNS relay.

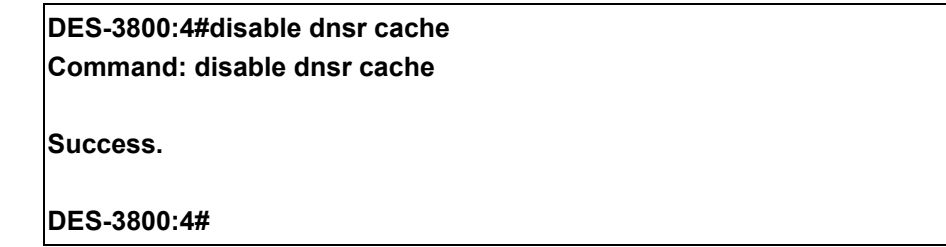

Example Usage:

To disable static table lookup for DNS relay.

**DES-3800:4#disable dnsr static Command: disable dnsr static** 

**Success.** 

**DES-3800:4#** 

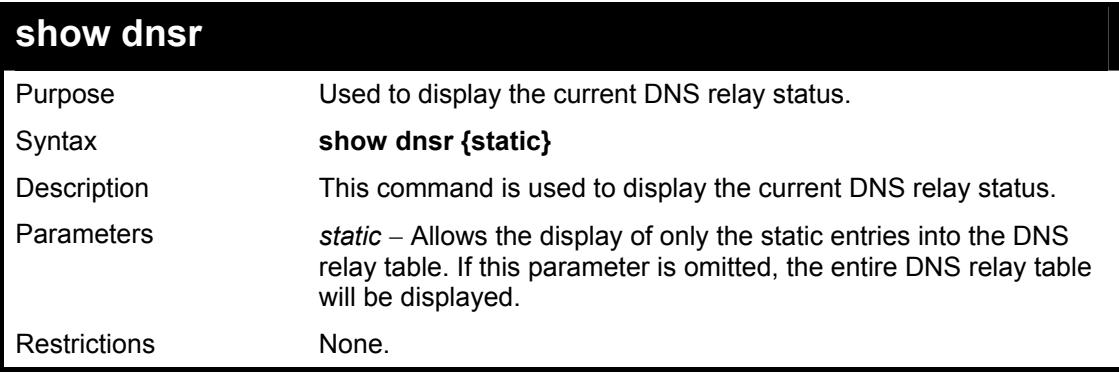

Example Usage:

To display DNS relay status:

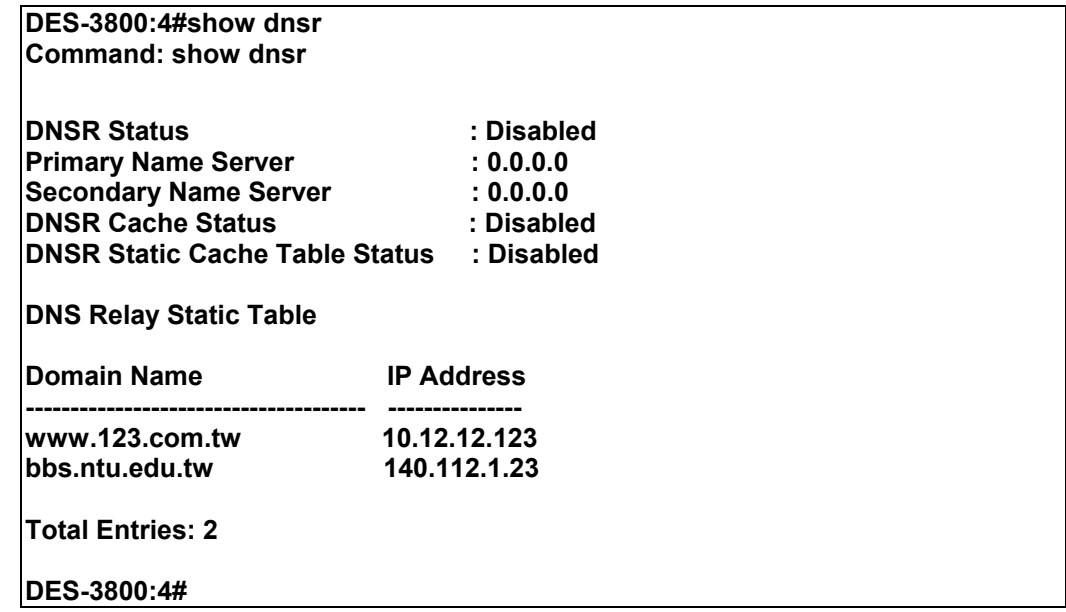

# **RIP Commands**

The RIP commands in the Command Line Interface (CLI) are listed (along with the appropriate parameters) in the following table.

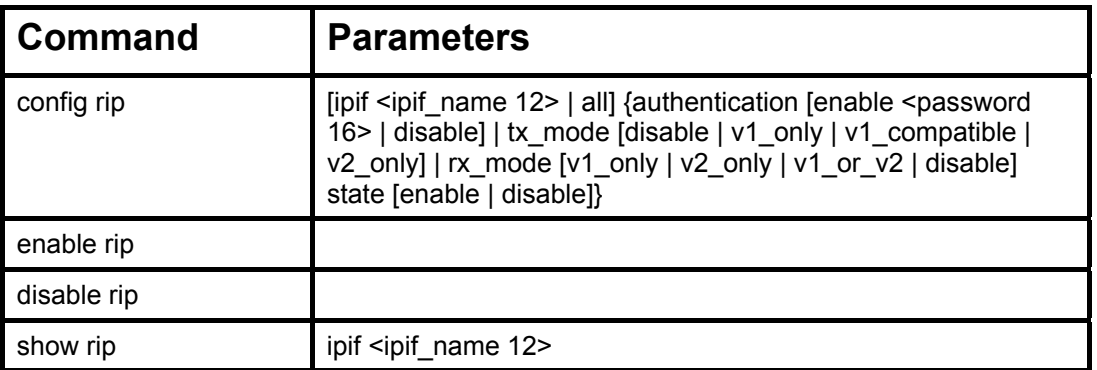

Each command is listed, in detail, in the following sections.

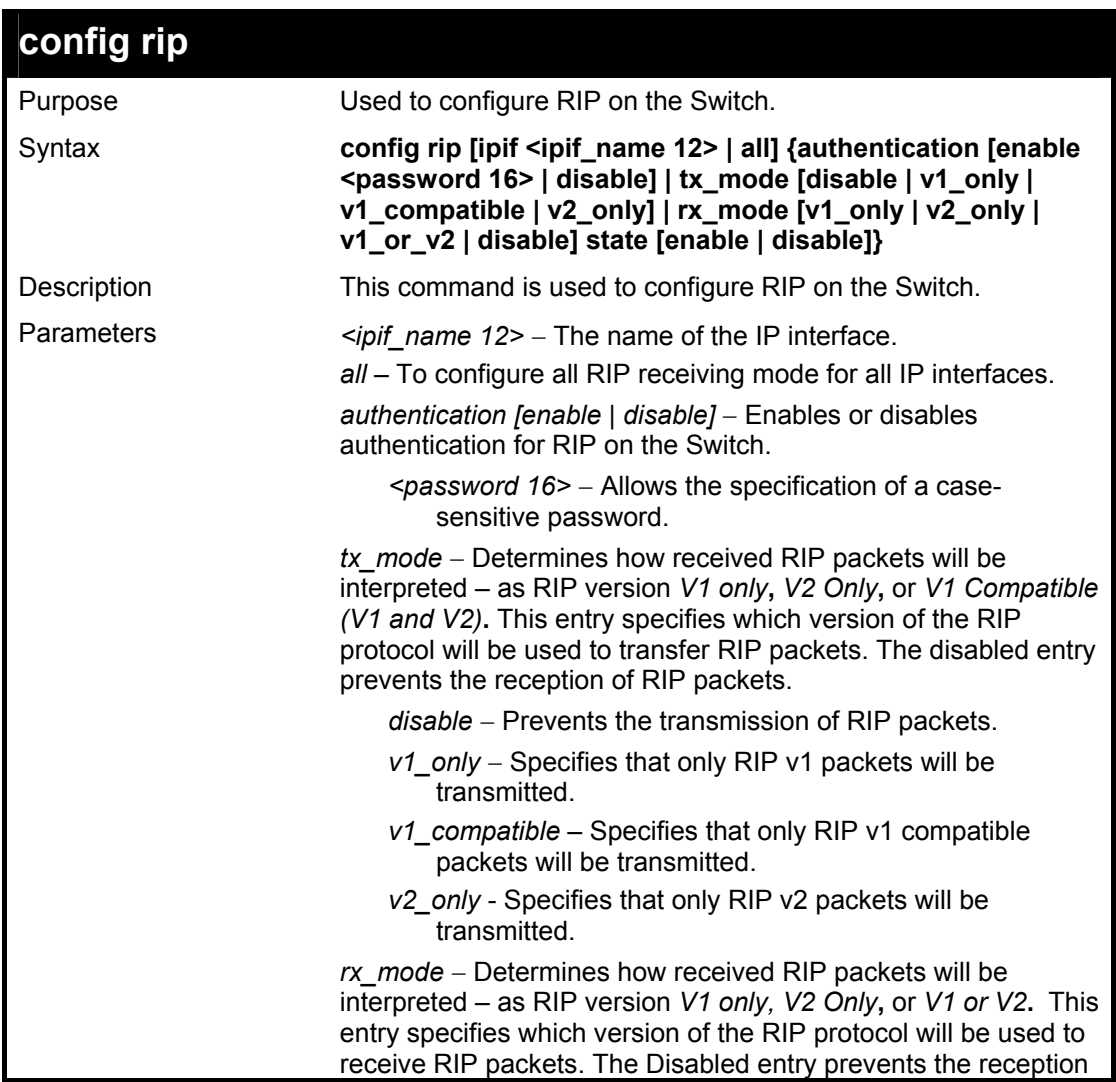

# 32

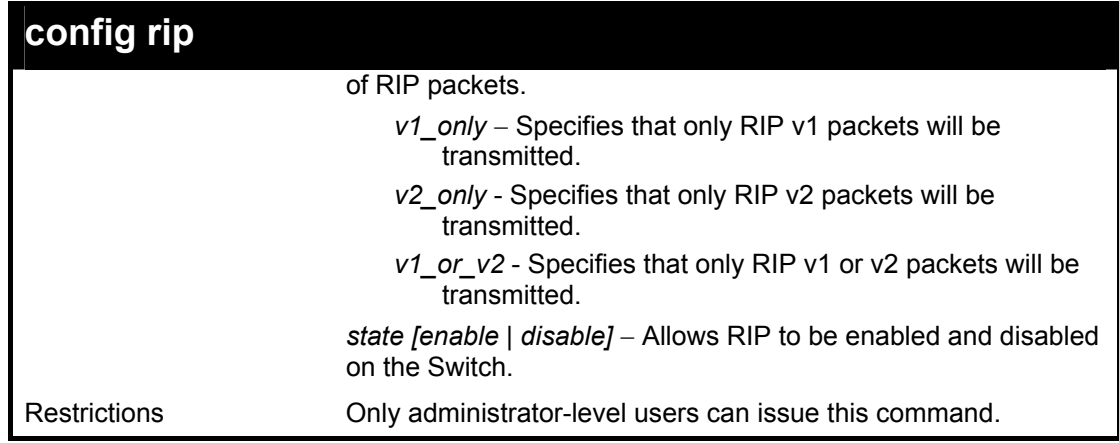

To change the RIP receive mode for the IP interface System:

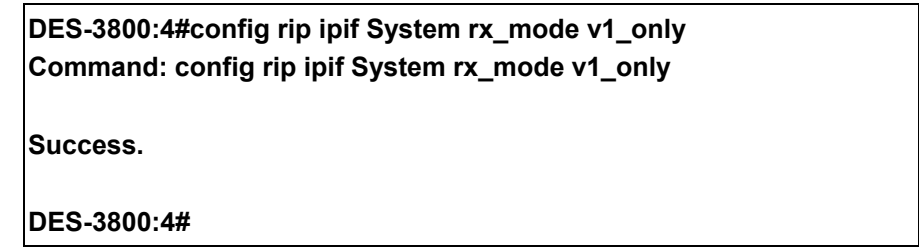

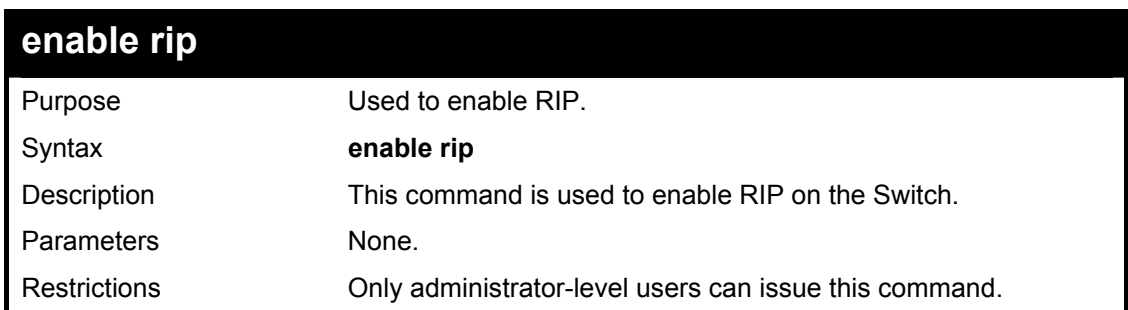

Example Usage:

To enable RIP:

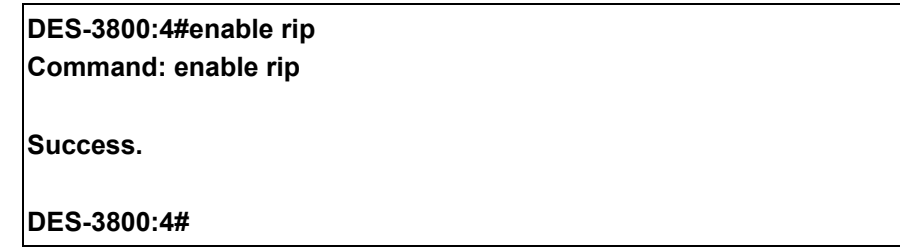

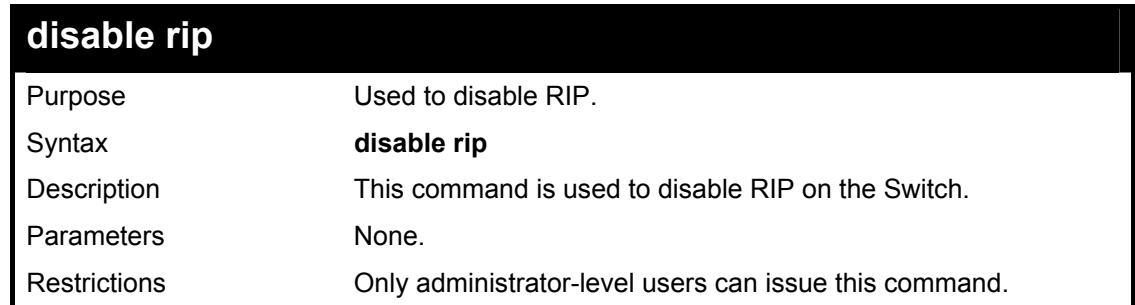

To disable rip:

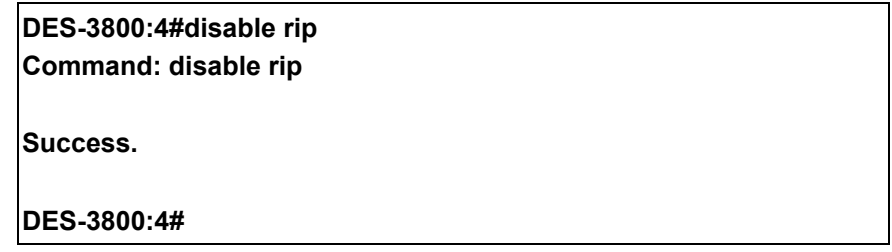

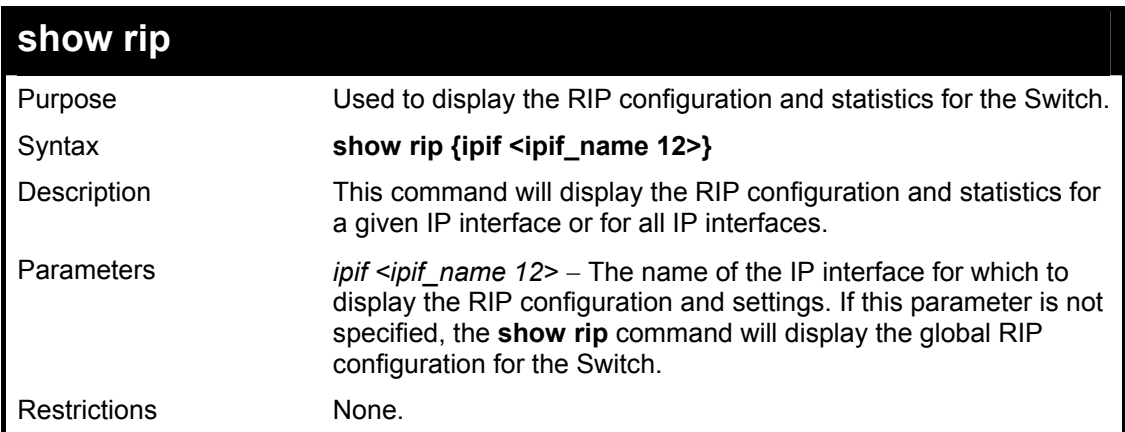

Example Usage:

To display RIP configuration:

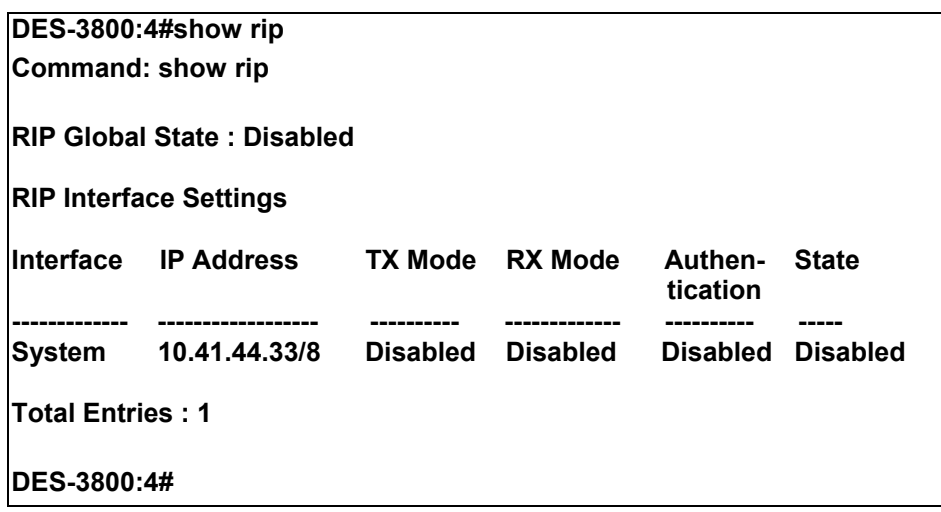

# **DVMRP Commands**

The DVMRP commands in the Command Line Interface (CLI) are listed (along with the appropriate parameters) in the following table.

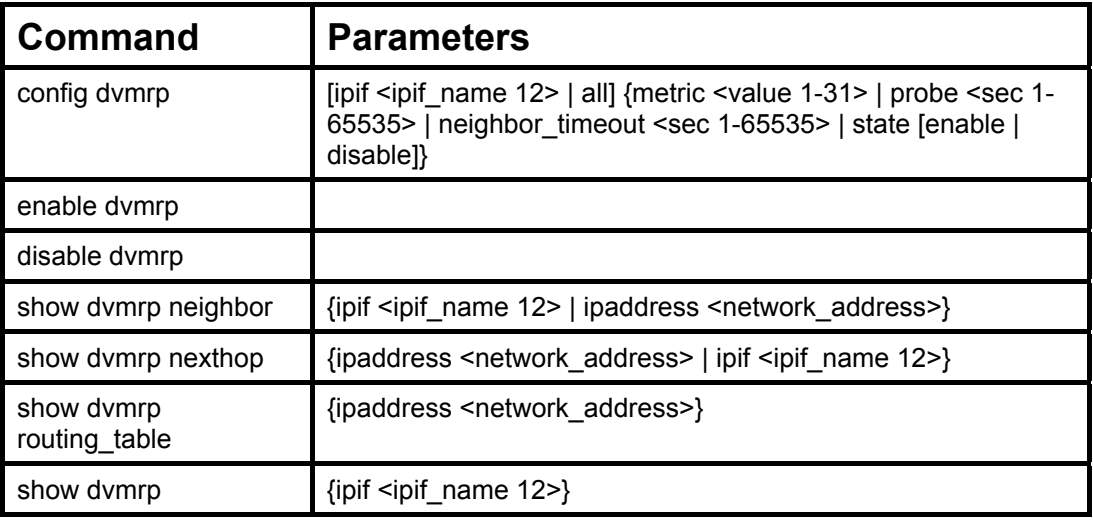

Each command is listed, in detail, in the following sections.

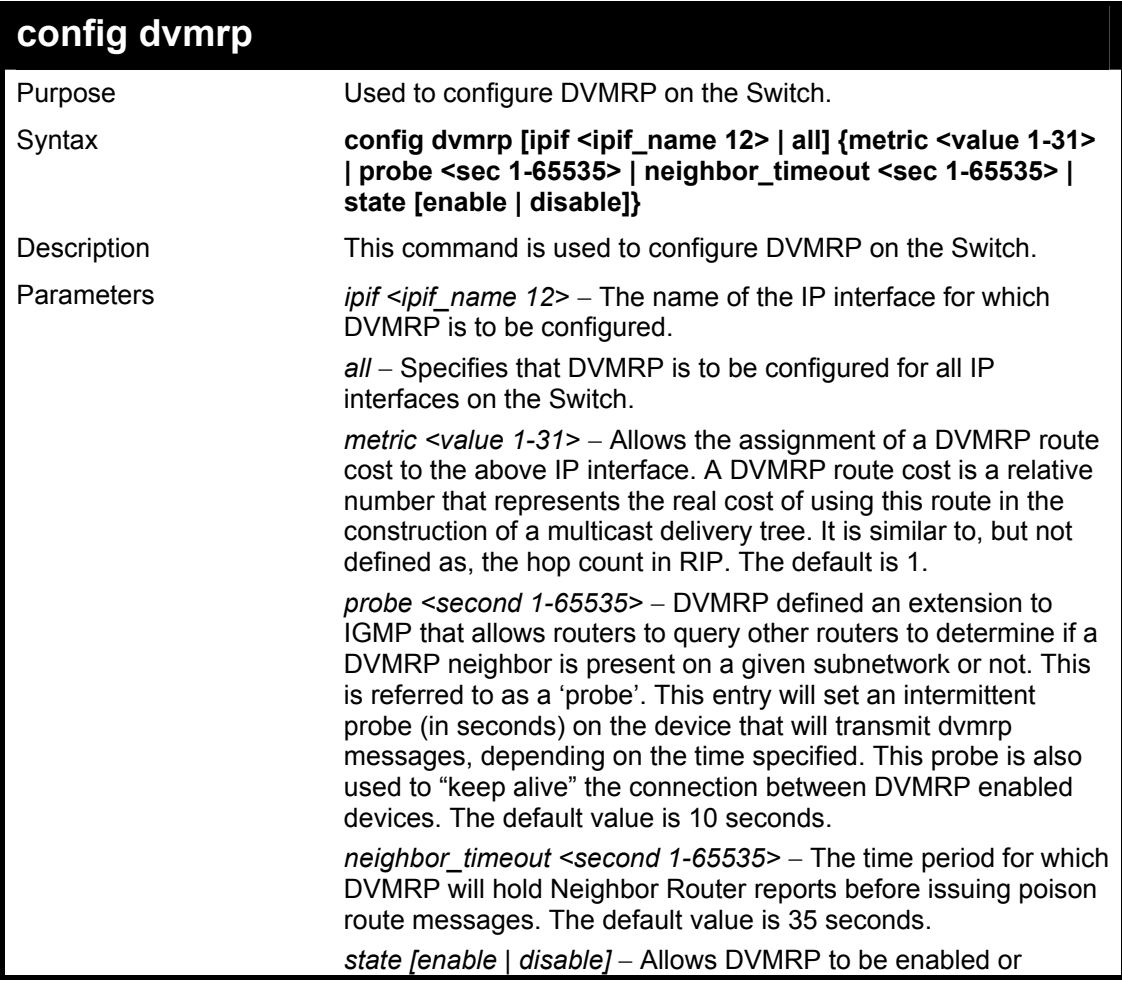

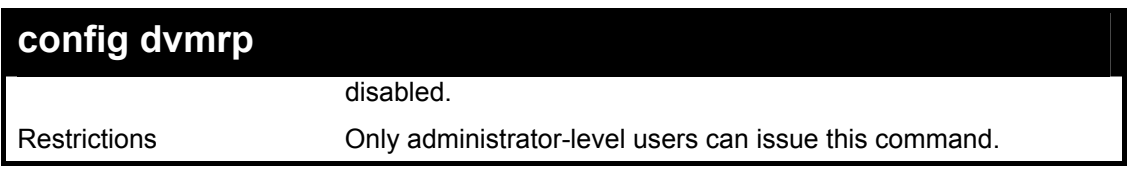

To configure DVMRP configurations of IP interface System:

**DES-3800:4#config dvmrp ipif System neighbor\_timeout 30 metric 1 probe 5 Command: config dvmrp ipif System neighbor\_timeout 30 metric 1 probe 5** 

**Success** 

**DES-3800:4#** 

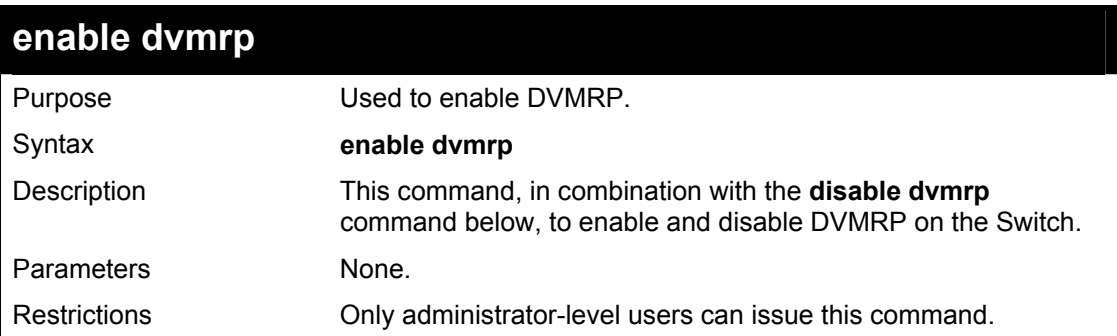

#### Example Usage:

To enable DVMRP:

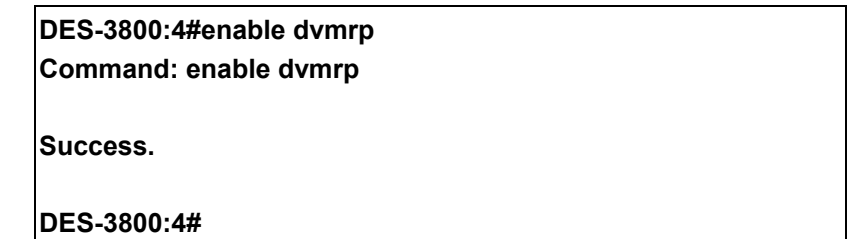

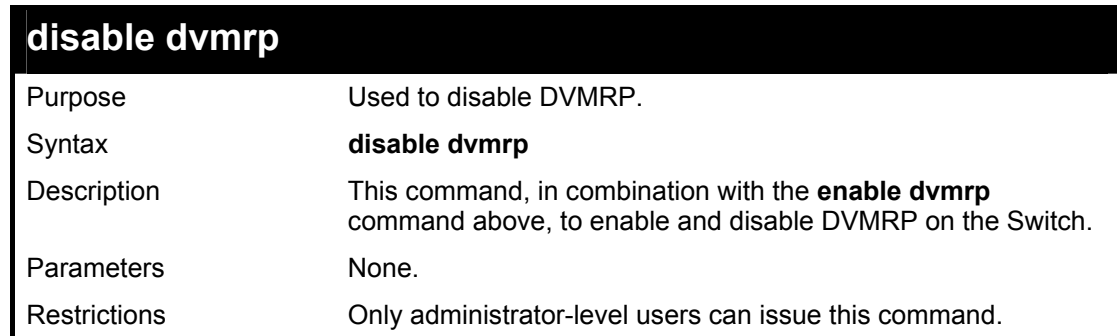

Example Usage:

To disable DVMRP:

**DES-3800:4#disable dvmrp** 

**Command: disable dvmrp** 

**Success.** 

**DES-3800:4#** 

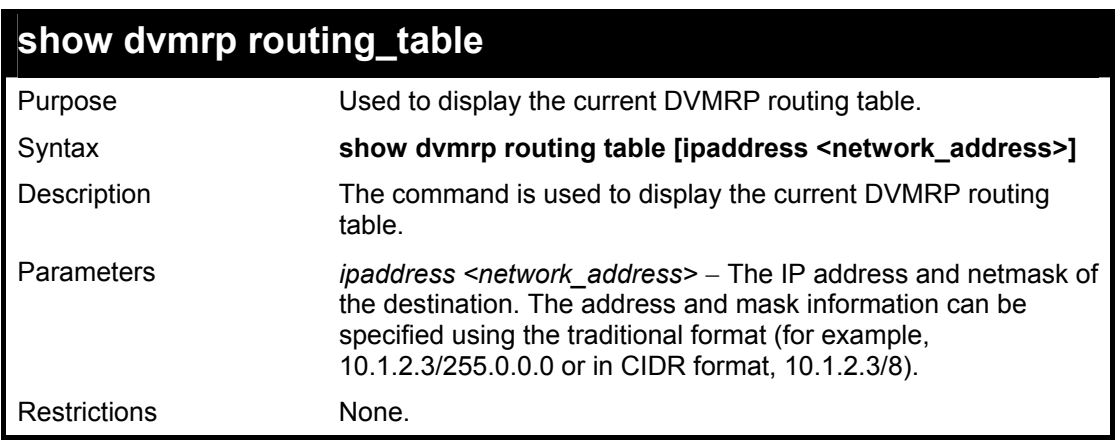

Example Usage:

To display DVMRP routing table:

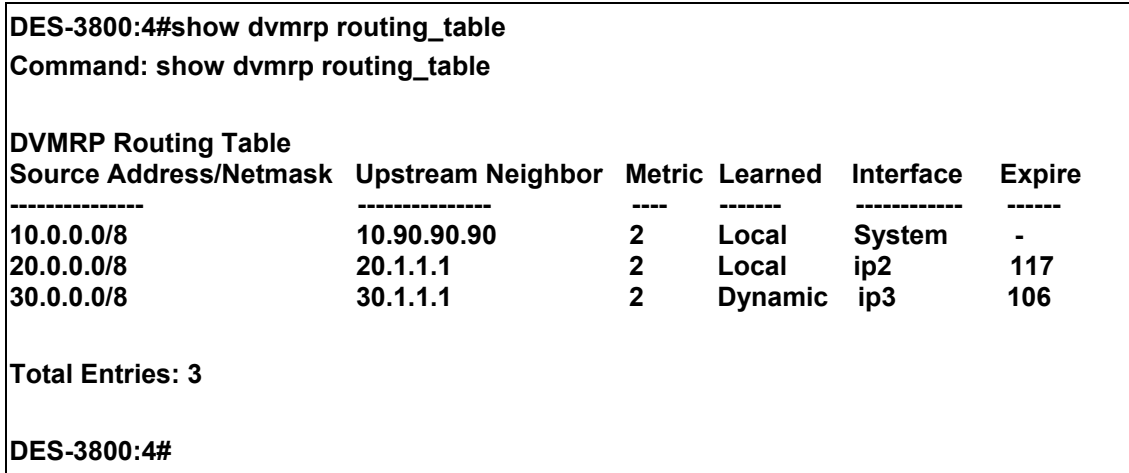

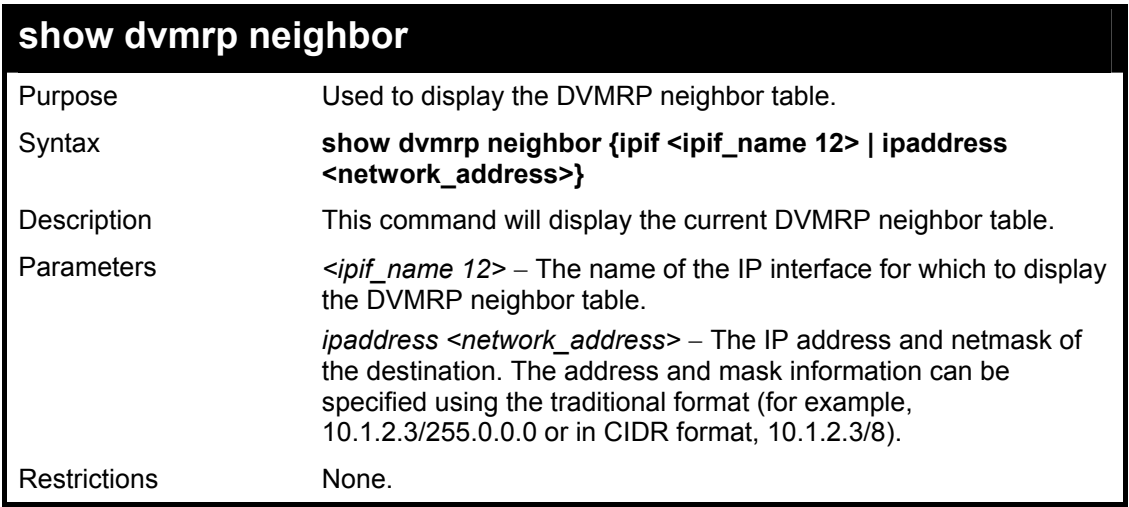

To display DVMRP neighbor table:

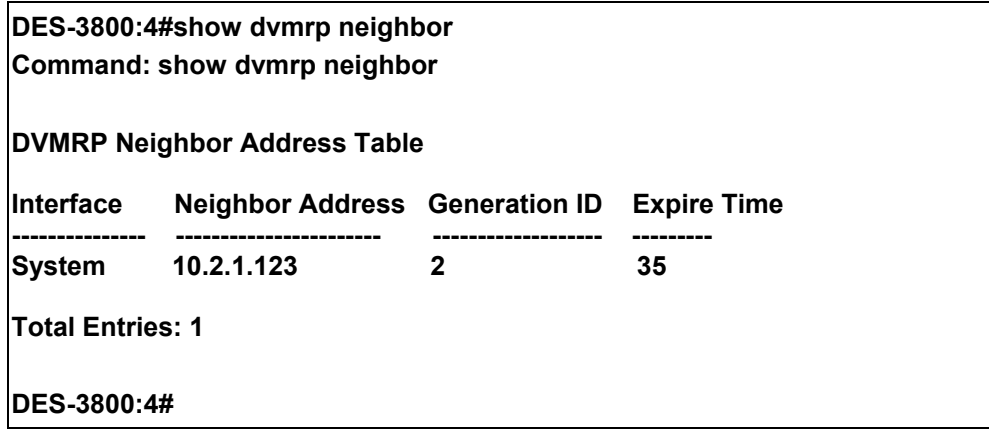

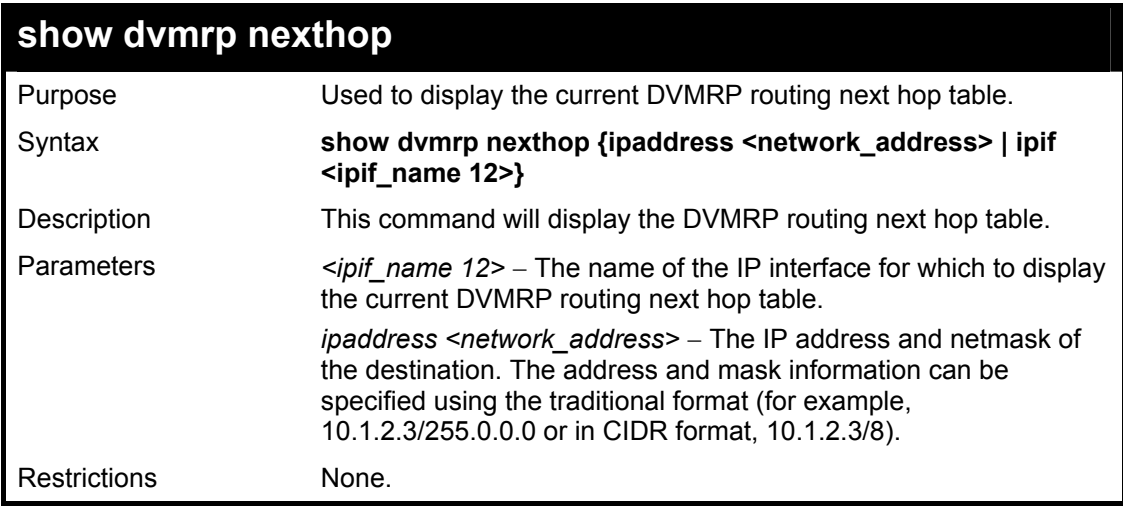

Example Usage:

To display DVMRP routing next hop table:

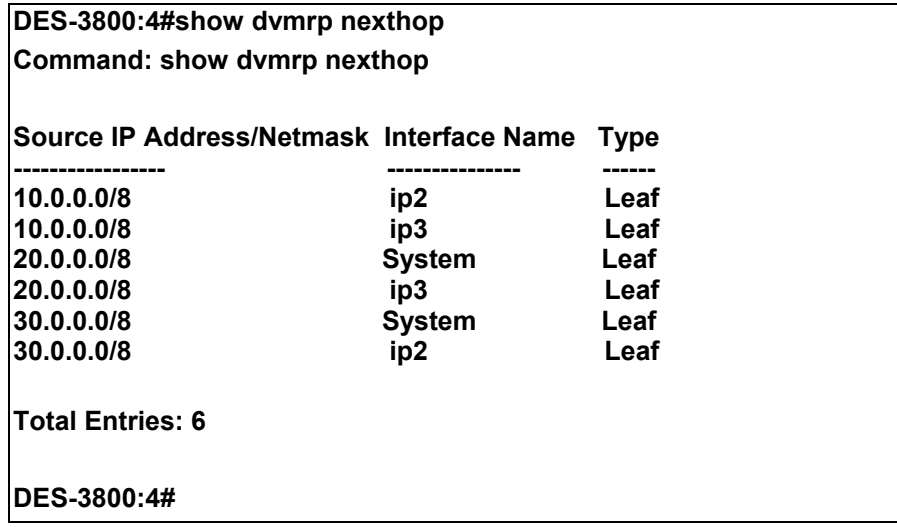

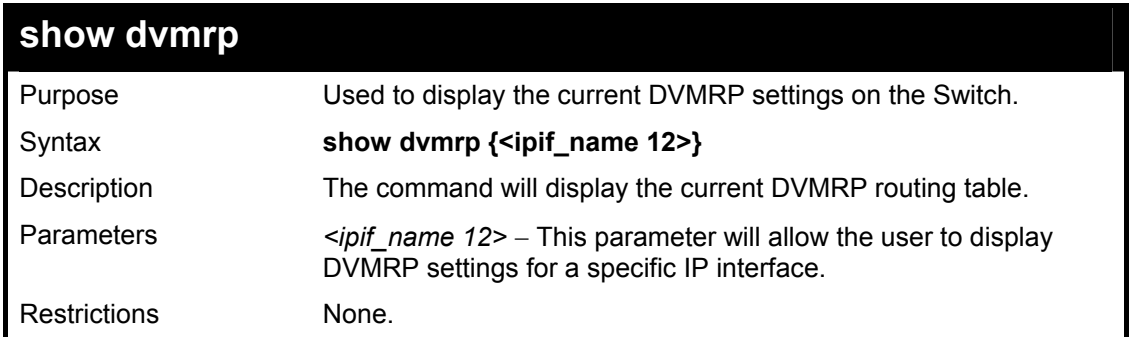

To show DVMRP configurations:

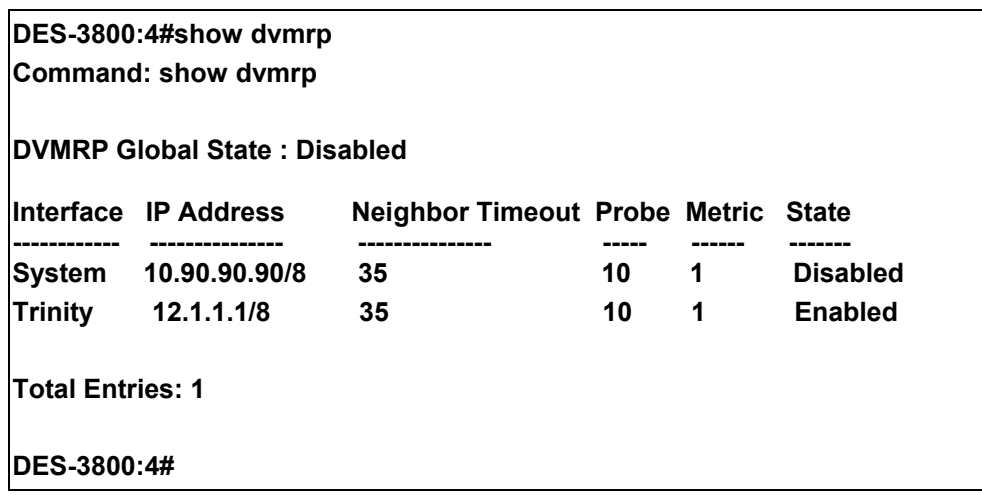

34

# **PIM Commands**

The PIM commands in the Command Line Interface (CLI) are listed (along with the appropriate parameters) in the following table.

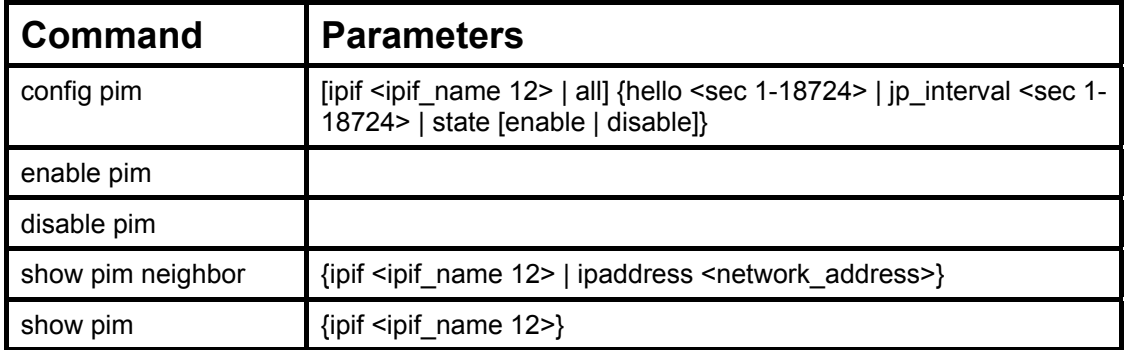

Each command is listed, in detail, in the following sections.

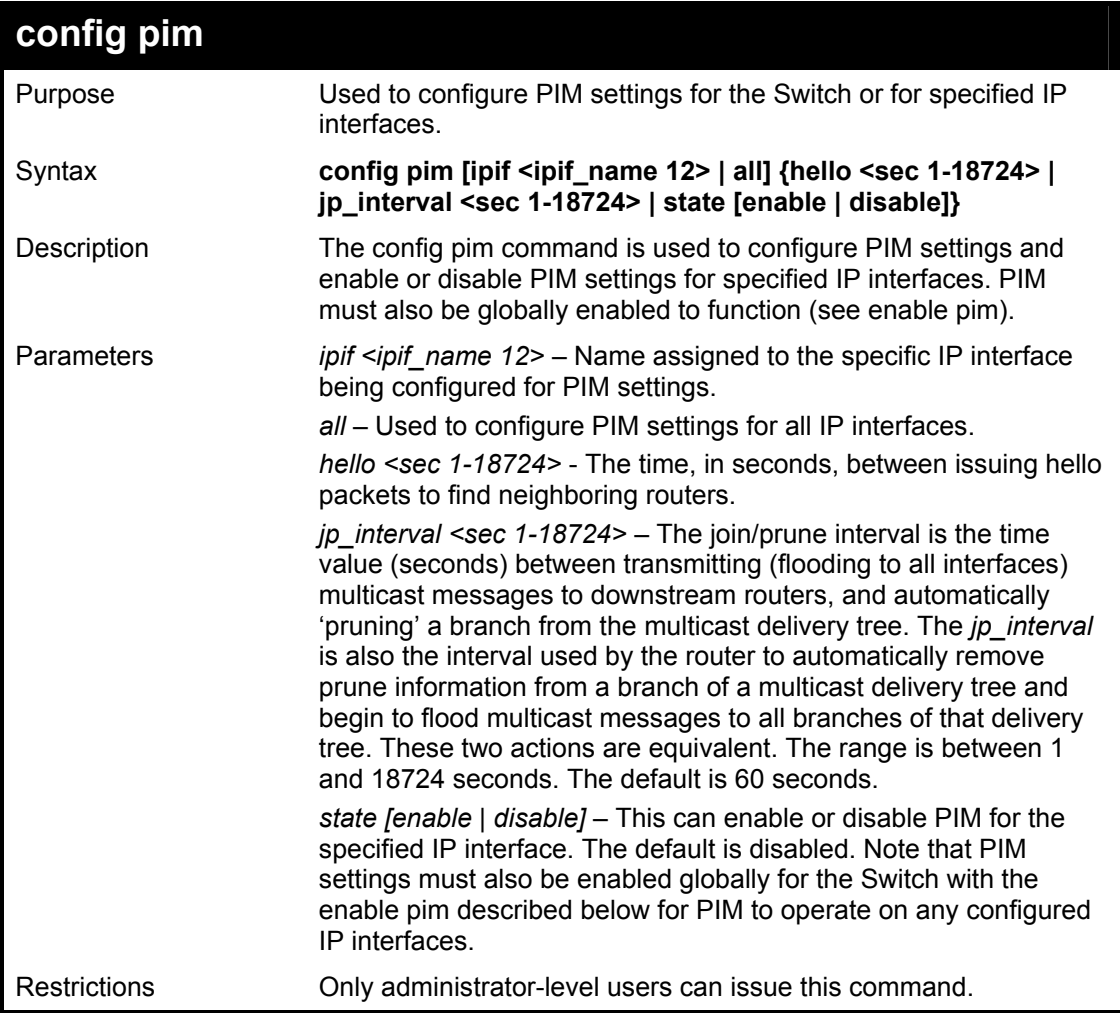

Usage Example:

To configure PIM settings for IP interface "System":

**DES-3800:4#config pim ipif System hello 35 jp\_interval 70 state enable Command: config pim ipif System hello 35 jp\_interval 70 state enable** 

**Success.** 

**DES-3800:4#** 

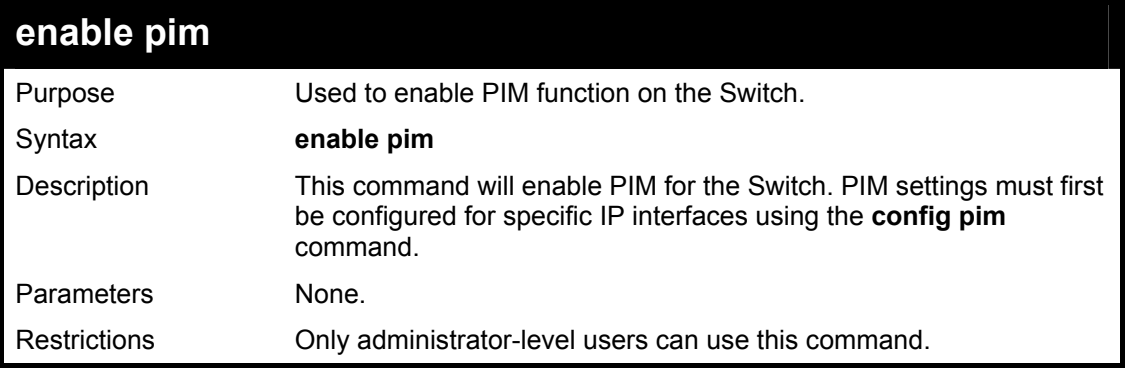

Usage Example:

To enable PIM as previously configured on the Switch:

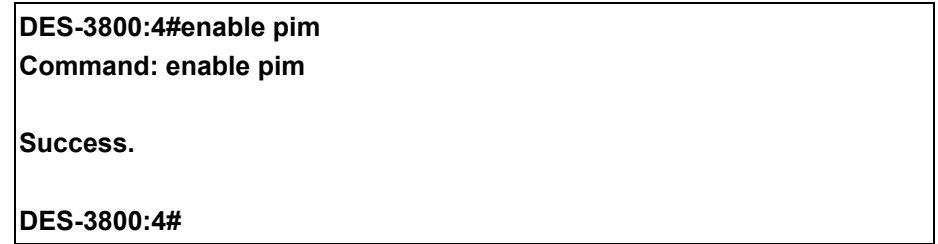

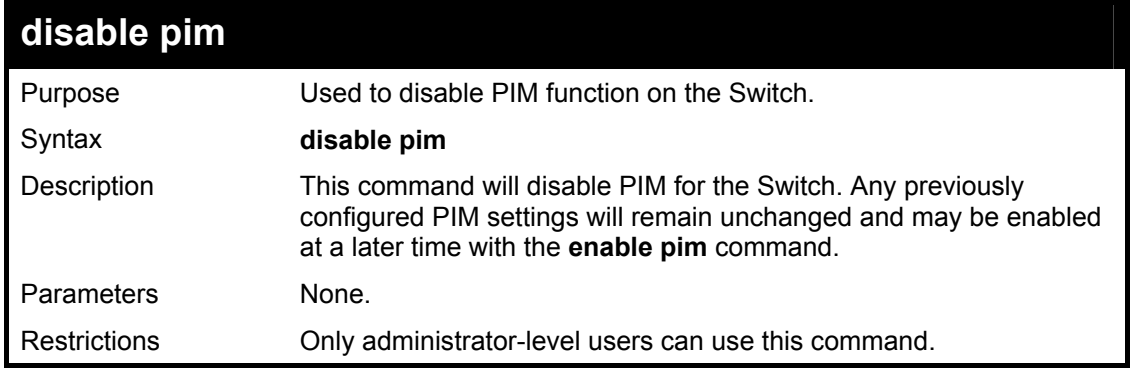

Usage Example:

To disable PIM on the Switch:

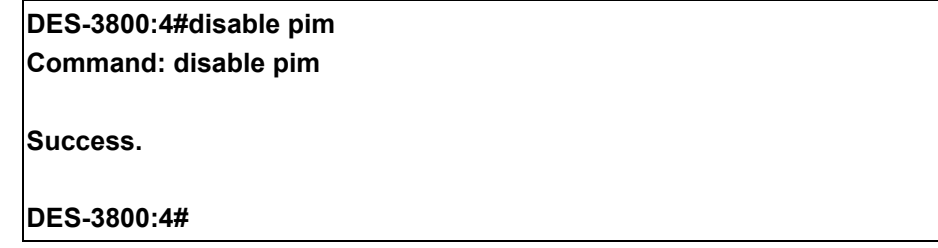

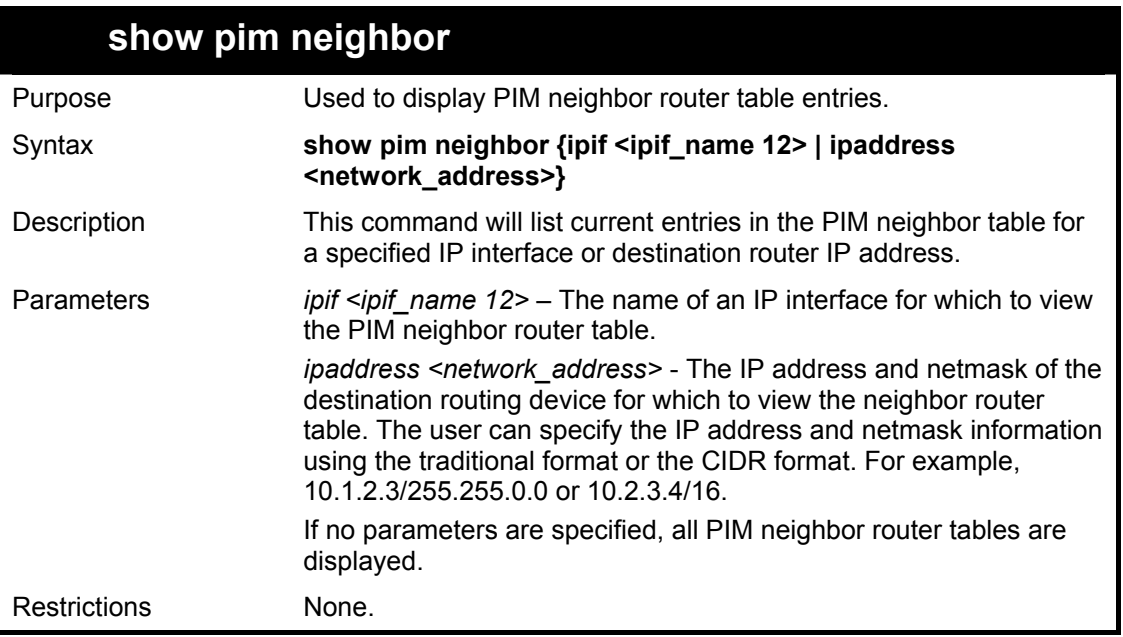

To display PIM settings as configured on the Switch:

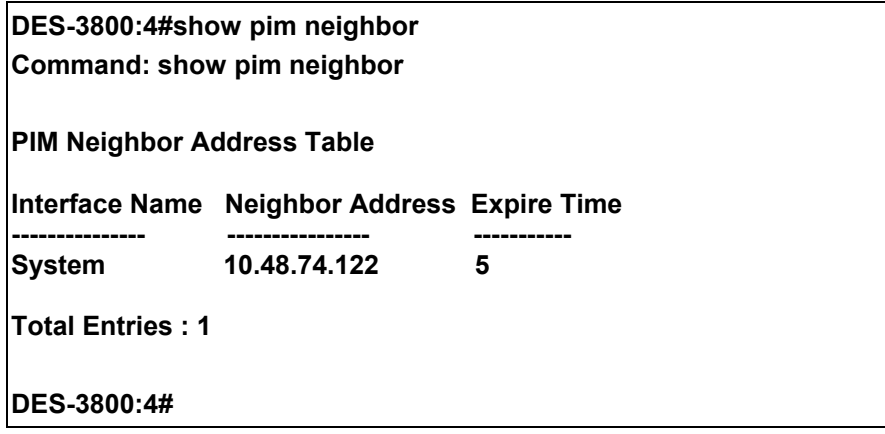

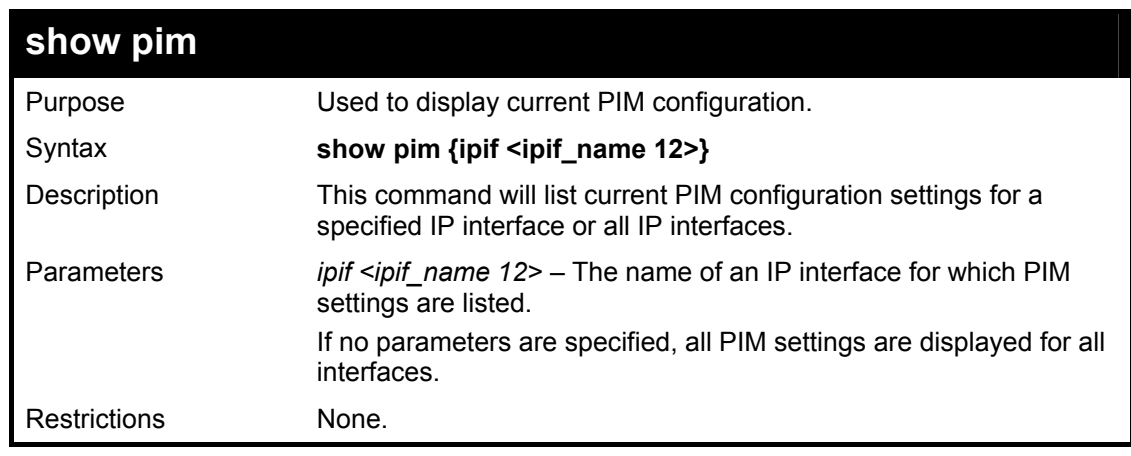

Usage Example:

To display PIM settings as configured on the Switch:

**DES-3800:4#show pim** 

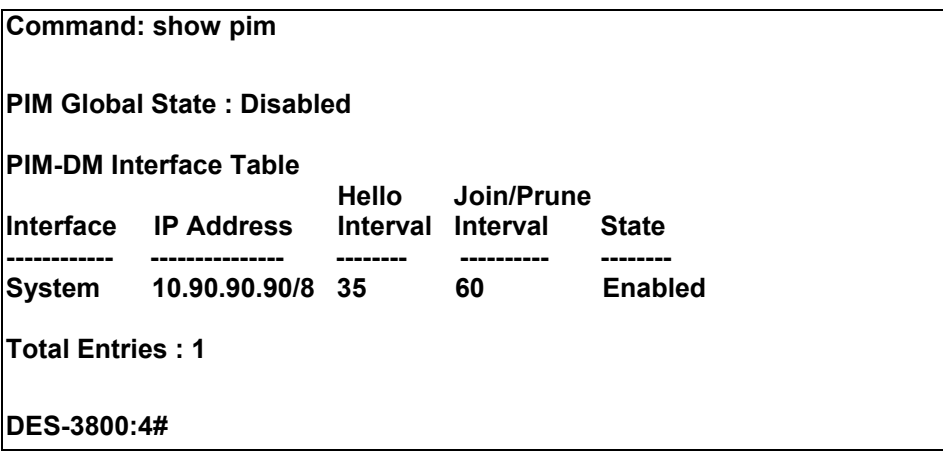

## **IP Multicasting Commands**

The IP multicasting commands in the Command Line Interface (CLI) are listed (along with the appropriate parameters) in the following table.

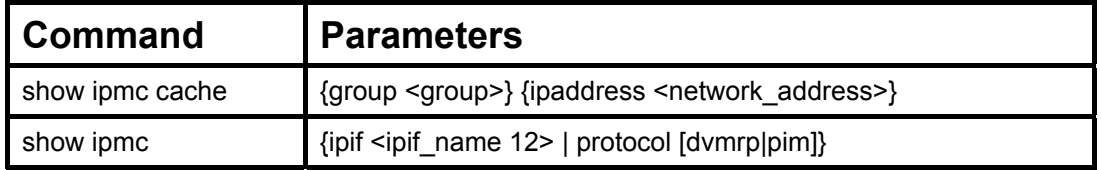

Each command is listed, in detail, in the following sections.

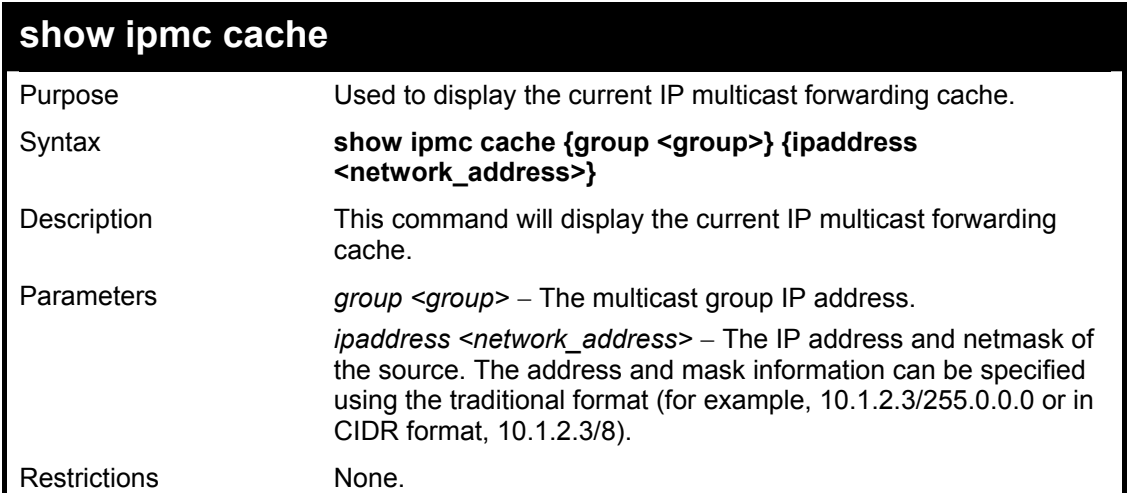

Usage Example:

To display the current IP multicast forwarding cache:

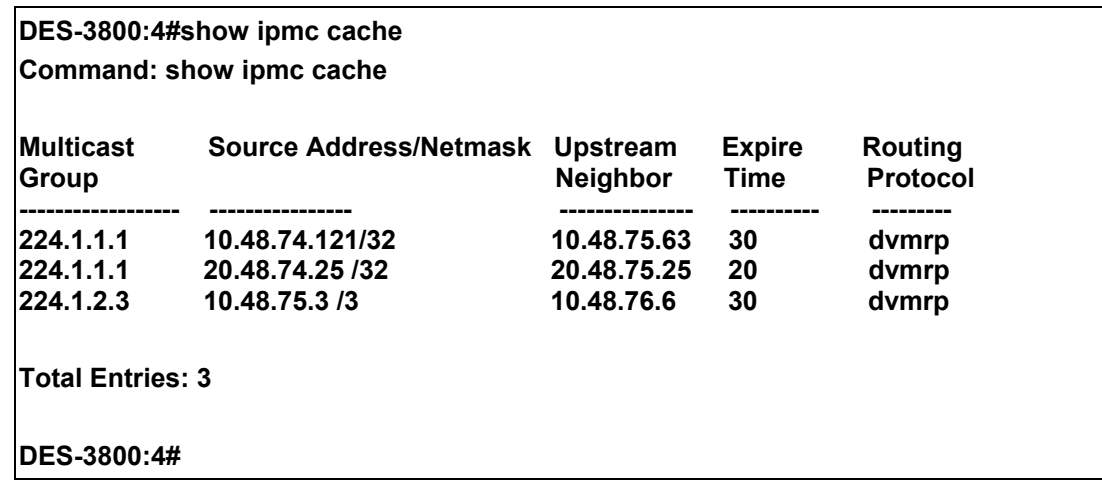

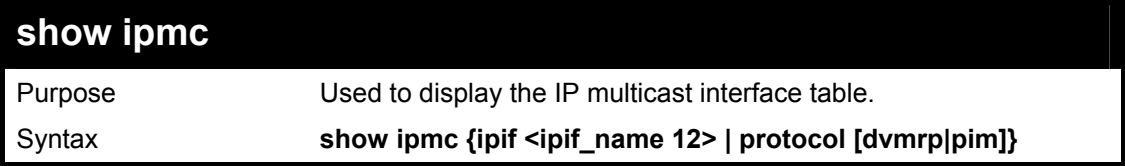

# 35

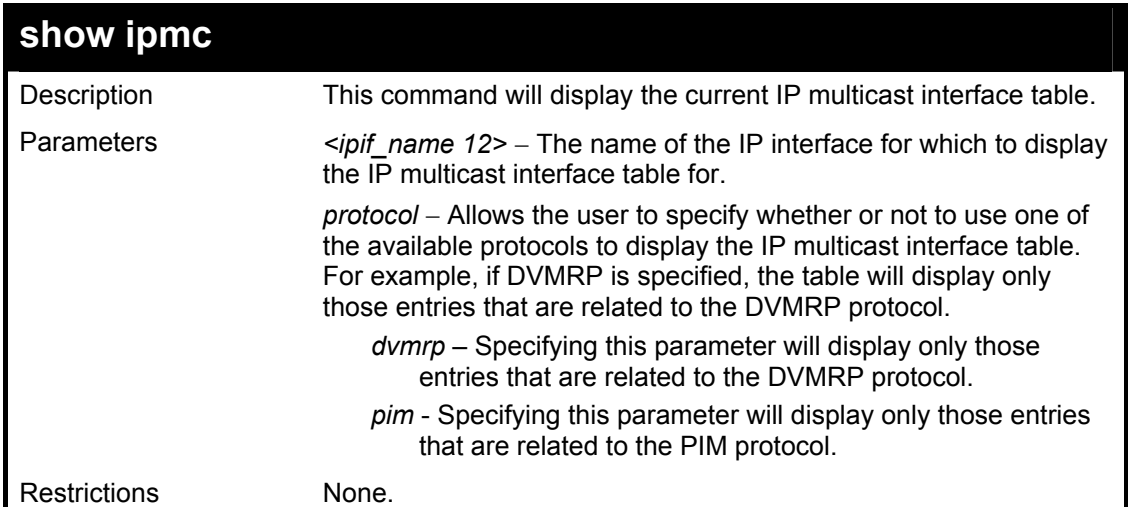

To display the current IP multicast interface table by DVMRP entry:

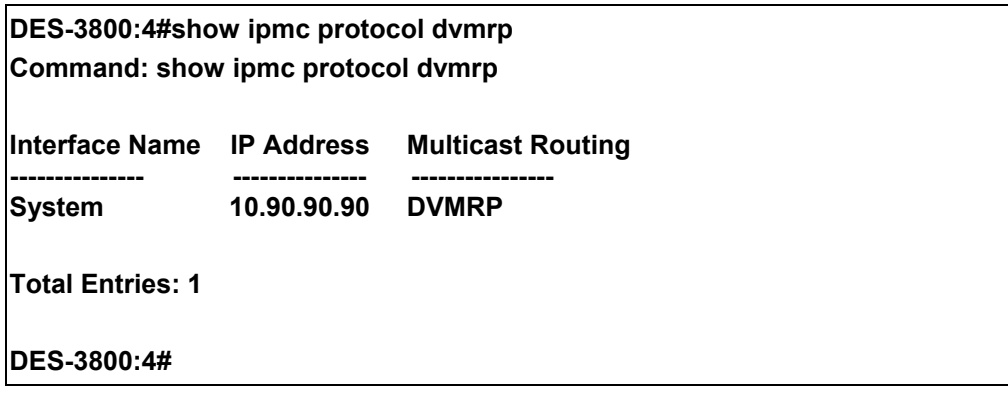

## **MD5 Commands**

The MD5 configuration commands in the Command Line Interface (CLI) are listed (along with the appropriate parameters) in the following table.

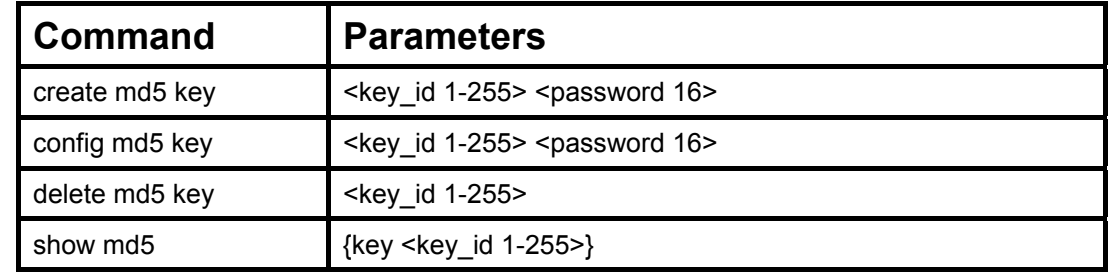

Each command is listed, in detail, in the following sections.

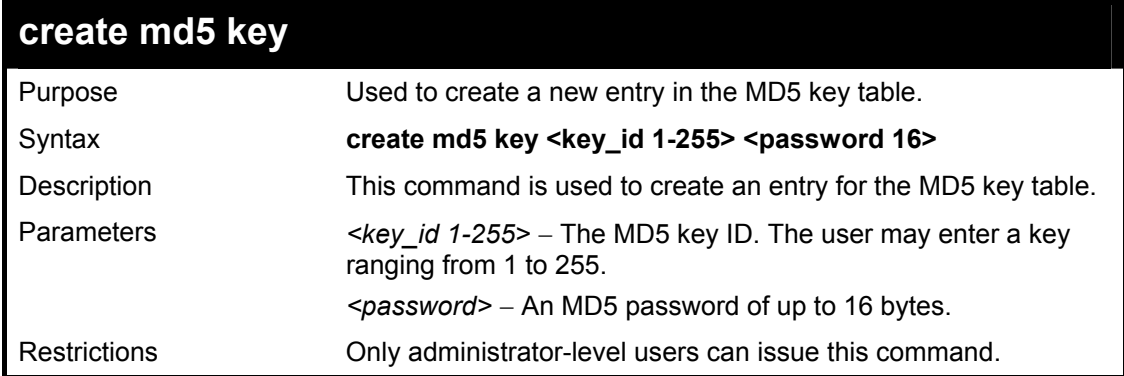

### Usage Example

To create an entry in the MD5 key table:

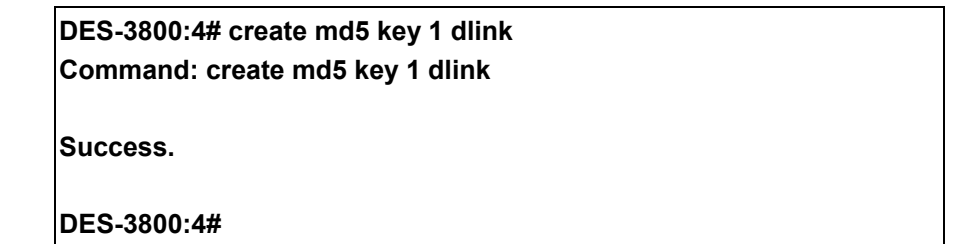

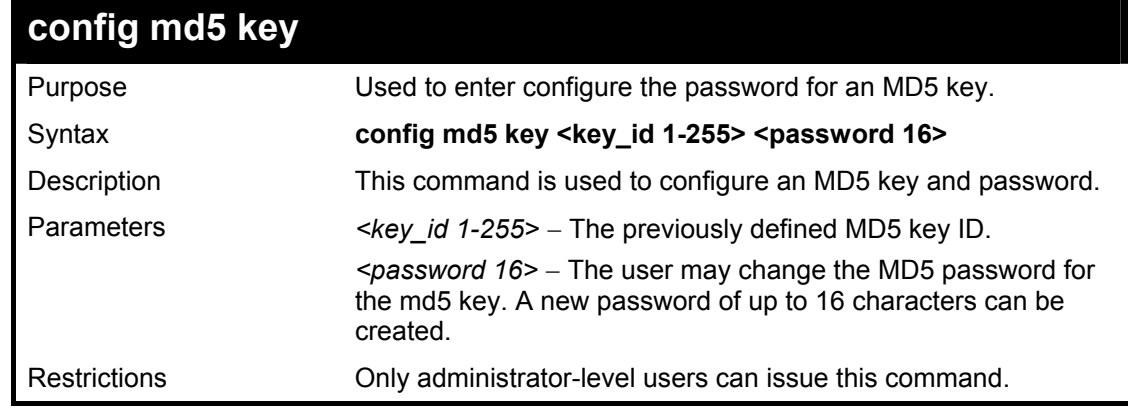

Usage Example

# 36

To configure an MD5 Key password:

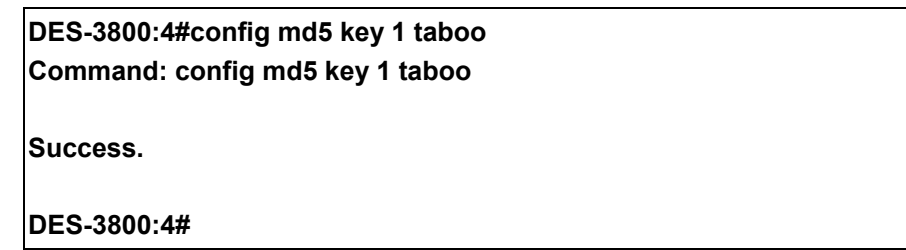

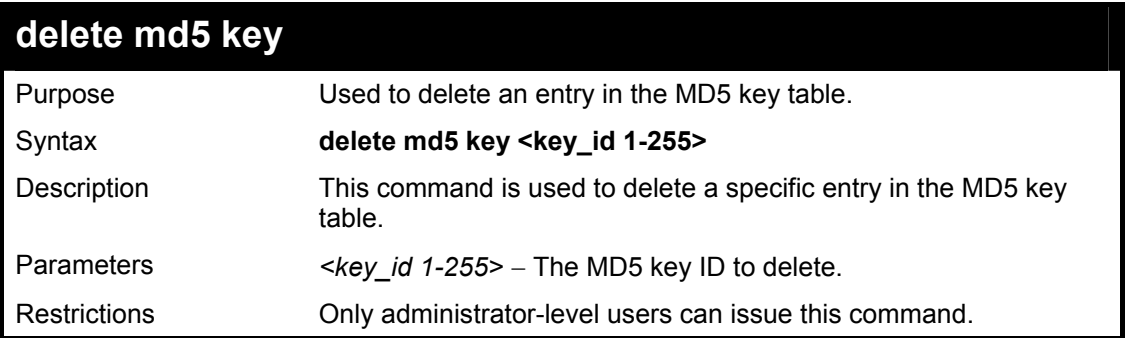

Usage Example

The delete an entry in the MD5 key table:

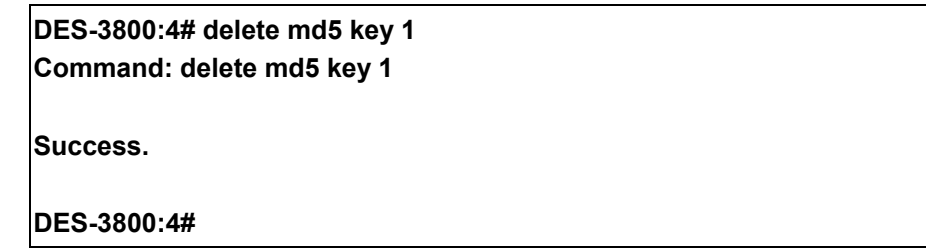

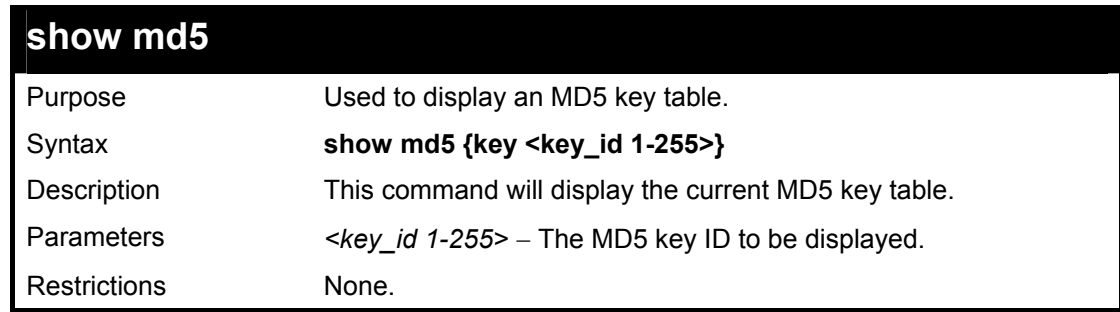

### Usage Example

To display the current MD5 key:

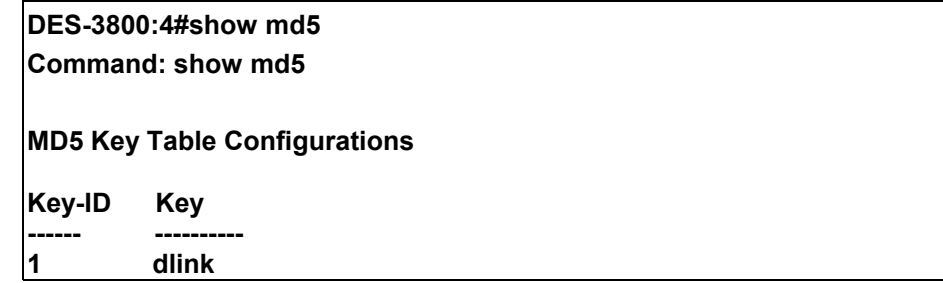

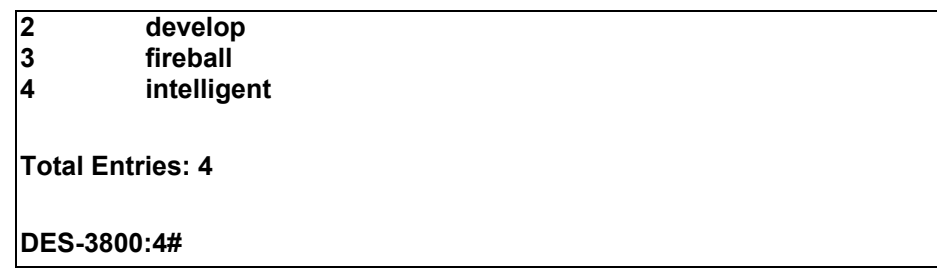

# 37

# **OSPF Configuration Commands**

The OSPF configuration commands in the Command Line Interface (CLI) are listed (along with the appropriate parameters) in the following table.

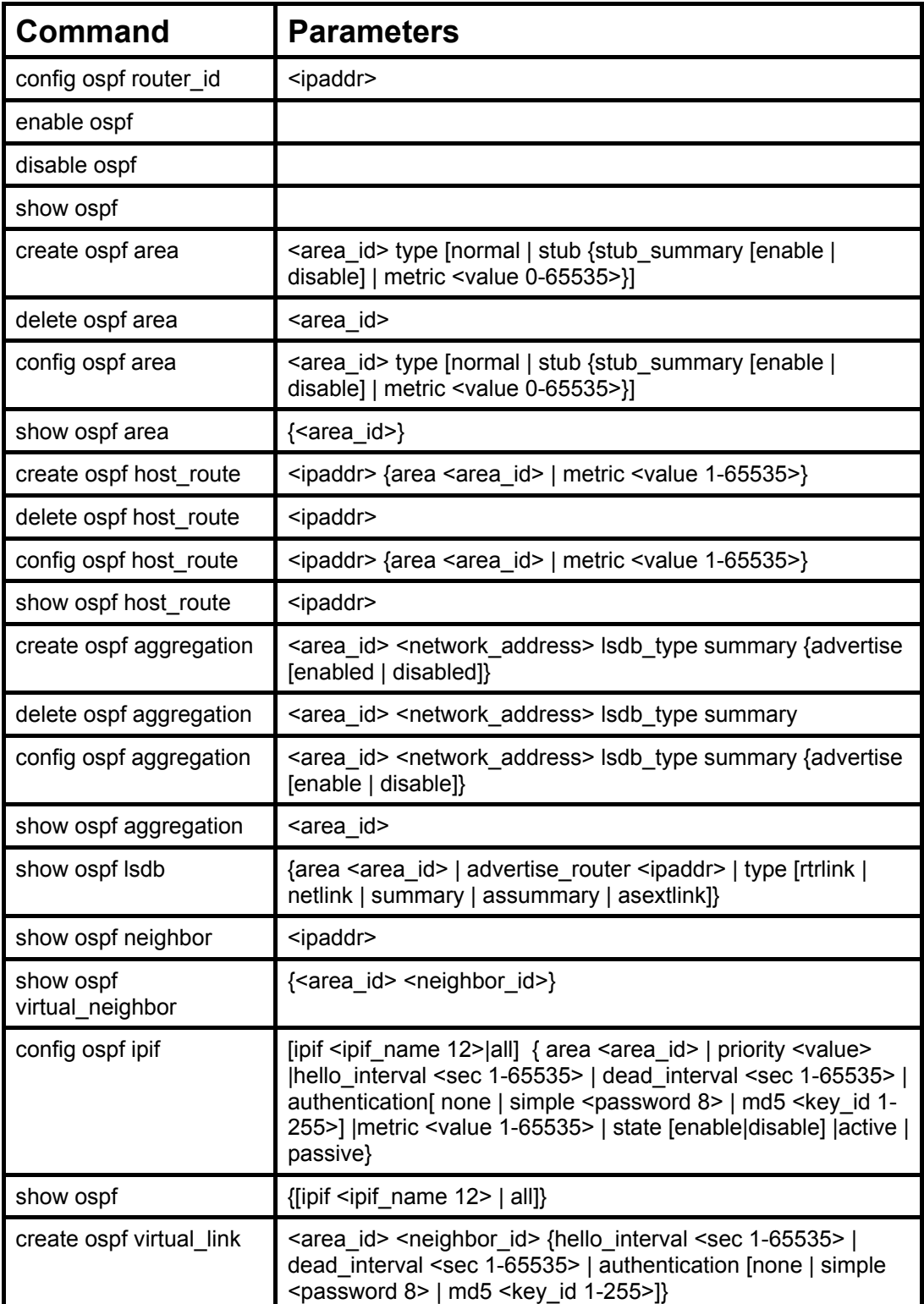

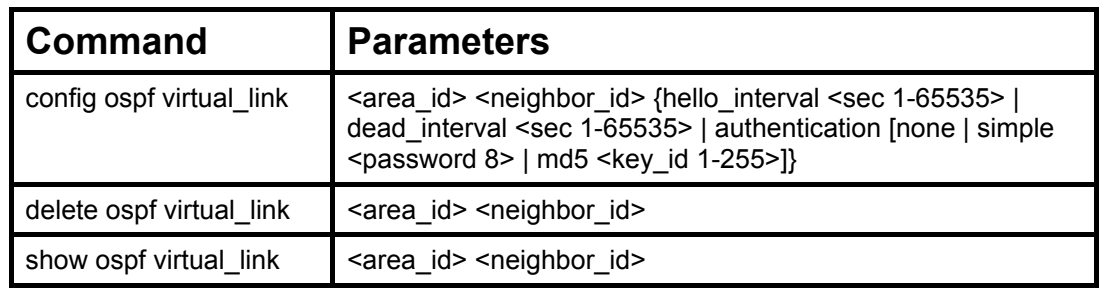

Each command is listed, in detail, in the following sections.

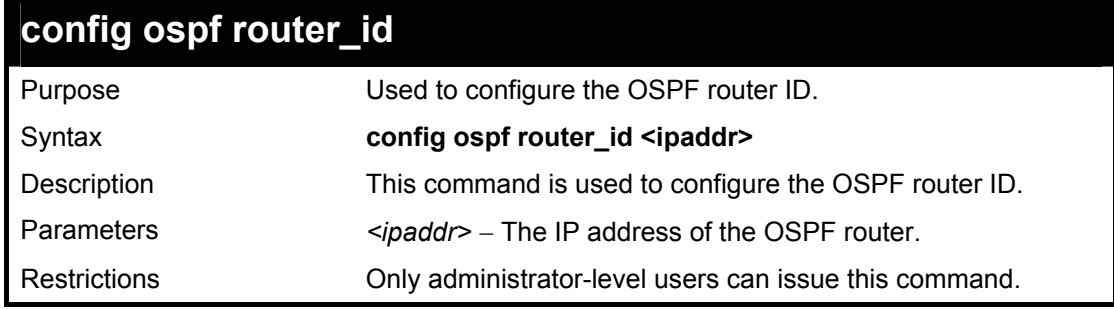

Usage Example

To configure the OSPF router ID:

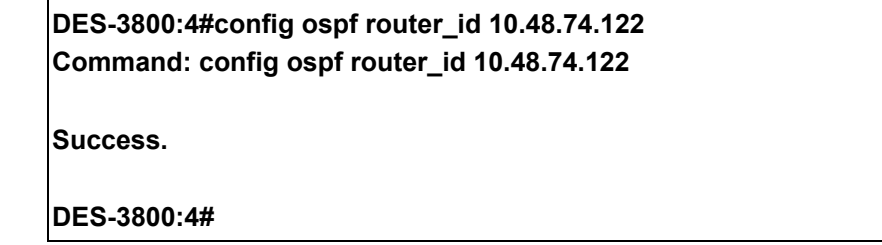

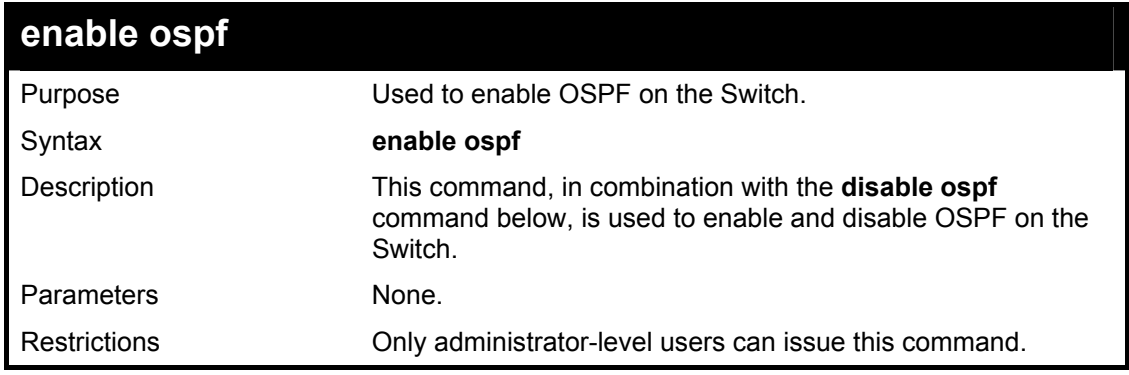

### Usage Example

To enable OSPF on the Switch:

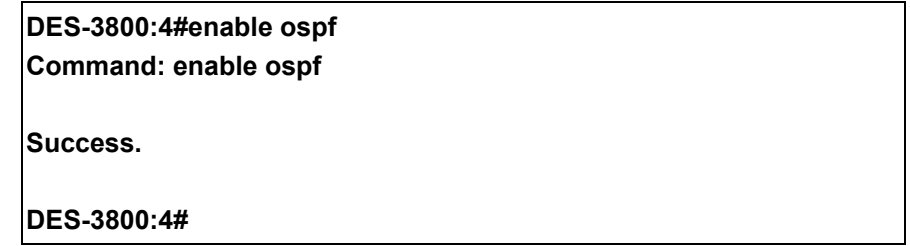

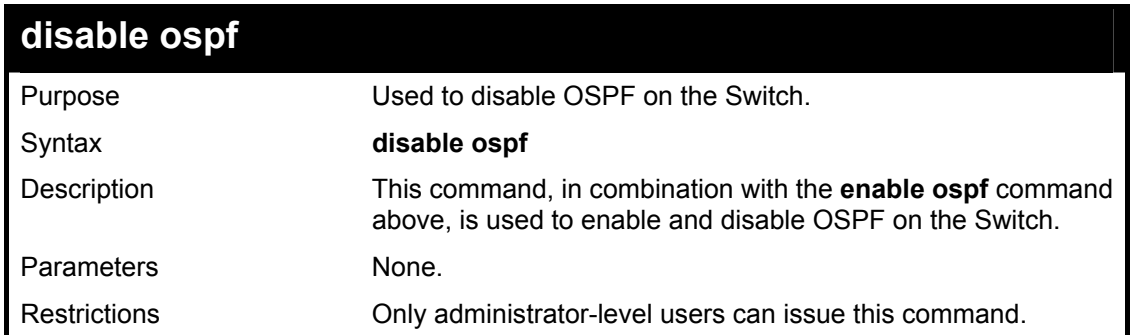

To disable OSPF on the Switch:

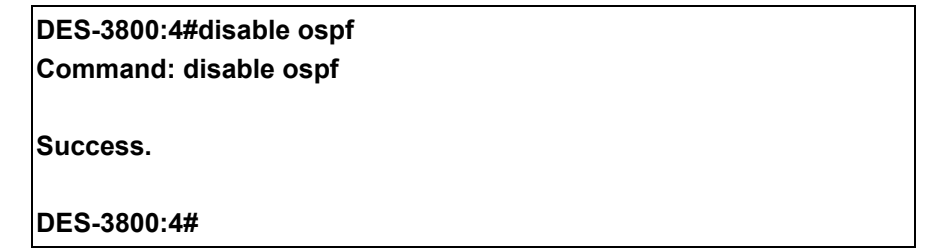

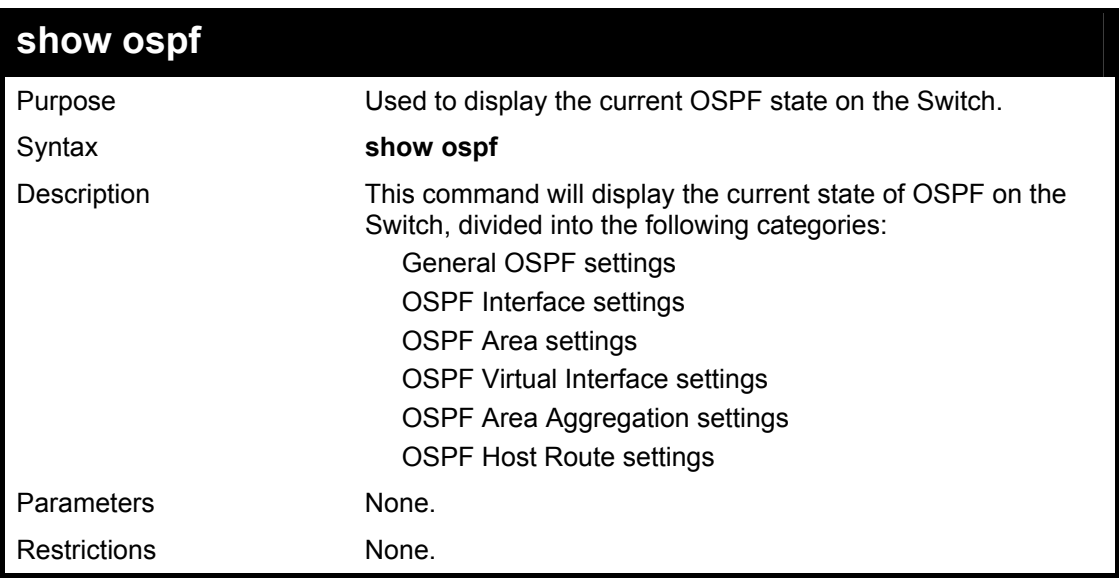

Usage Example:

To show OSPF state:

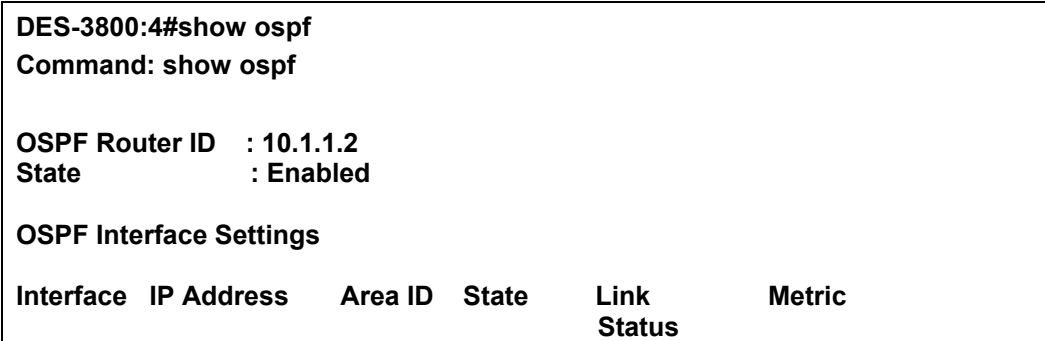

**------------ ------------------ --------- -------- --------- --------- System 10.90.90.90/8 0.0.0.0 Disabled Link DOWN 1 ip2 20.1.1.1/8 0.0.0.0 Disabled Link DOWN 1 ip3 30.1.1.1/8 0.0.0.0 Disabled Link DOWN 1 Total Entries : 3 OSPF Area Settings Area ID Type Stub Import Summary LSA Stub Default Cost --------------- ------ ----------------------- ----------------- 0.0.0.0 Normal None None 10.0.0.0 Normal None 6 10.1.1.1 Normal None 10.1.1.1 None 10.1.1.1 None 10.1.1.1 None 10.1.1.1 None 10.1.1.1 None 10.1.1.1 None 10.1.1.1 None 10.1.1.1 None 10.1.1.1 None 10.1.1.1.1 None 10.1.1.1.1 None 10.1.1.1.1 None 10. 10.1.1.1 Normal None None 20.1.1.1 Stub Enabled 1 Total Entries : 4 Virtual Interface Configuration Transit Virtual Hello Dead Authentication Link**  Area ID Neighbor Router Interval Interval **Interval** Status **----------- --------------- -------- -------- -------------- ------ 10.0.0.0 20.0.0.0 10 60 None DOWN 10.1.1.1 20.1.1.1 10 60 None DOWN Total Entries : 2 OSPF Area Aggregation Settings Area ID Aggregated LSDB Advertise Network Address Type --------------- ------------------ -------- --------- Total Entries : 0 OSPF Host Route Settings Host Address Metric Area ID --------------- ------ --------------- 10.3.3.3 1 10.1.1.1 Total Entries : 1 DES-3800:4#** 

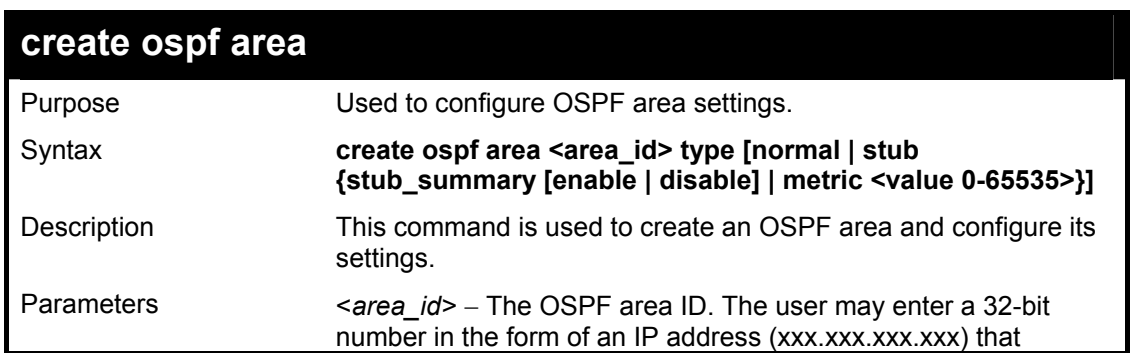

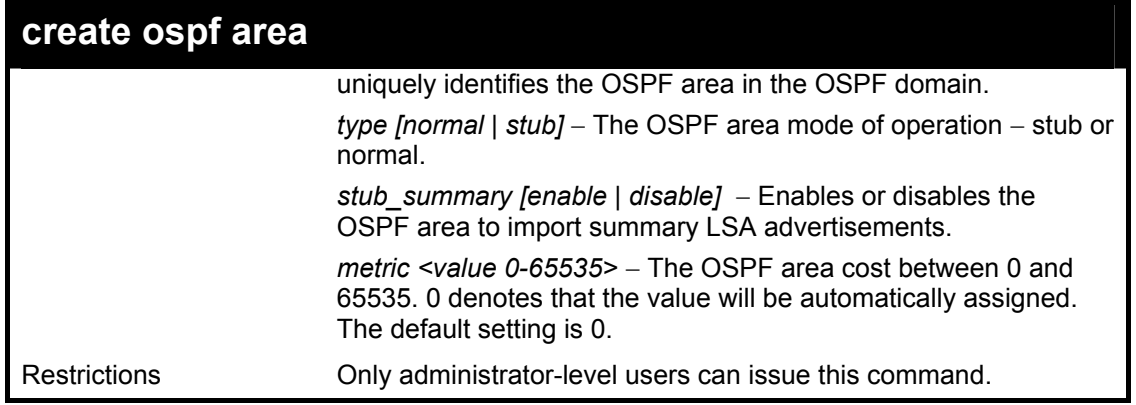

To create an OSPF area:

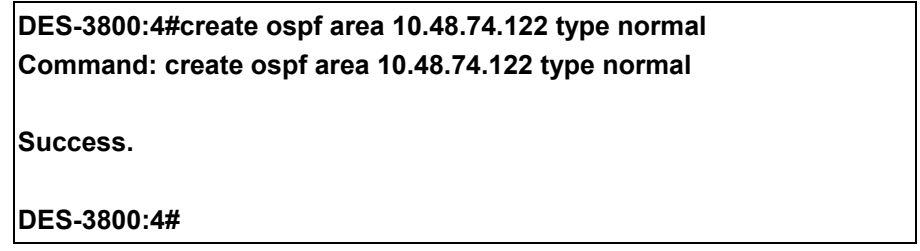

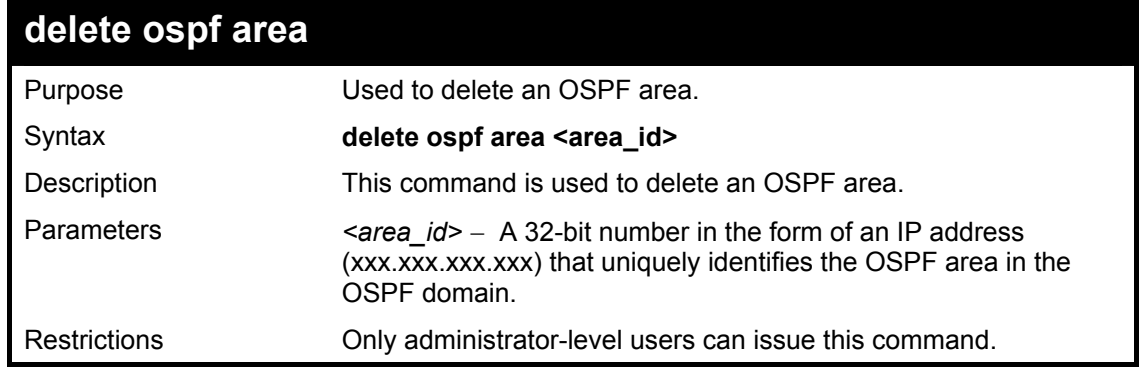

### Usage Example:

To delete an OSPF area:

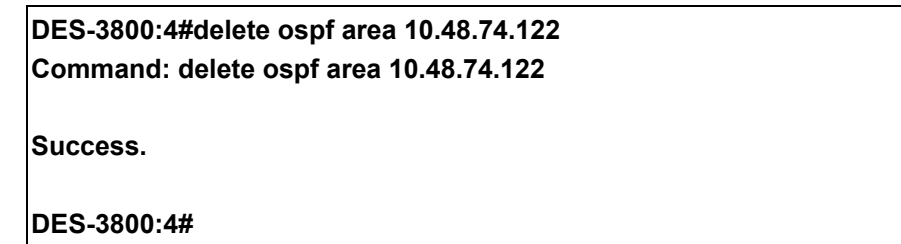

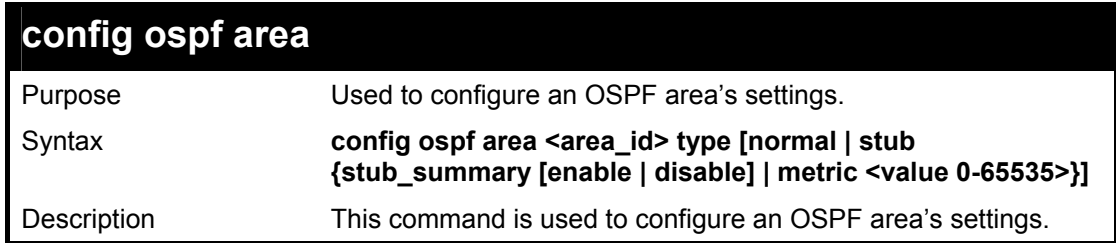

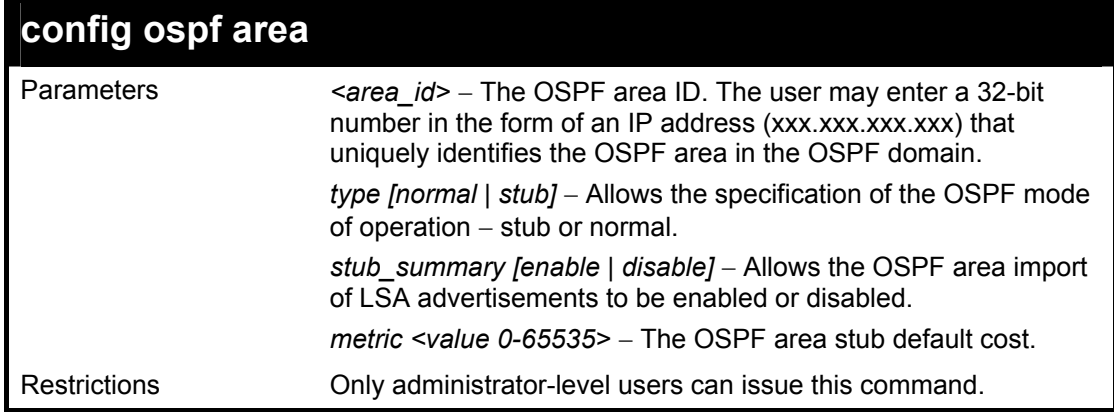

To configure an OSPF area's settings:

**DES-3800:4#config ospf area 10.48.74.122 type stub stub\_summary enable metric 1 Command: config ospf area 10.48.74.122 type stub stub\_summary enable metric 1** 

**Success.** 

**DES-3800:4#** 

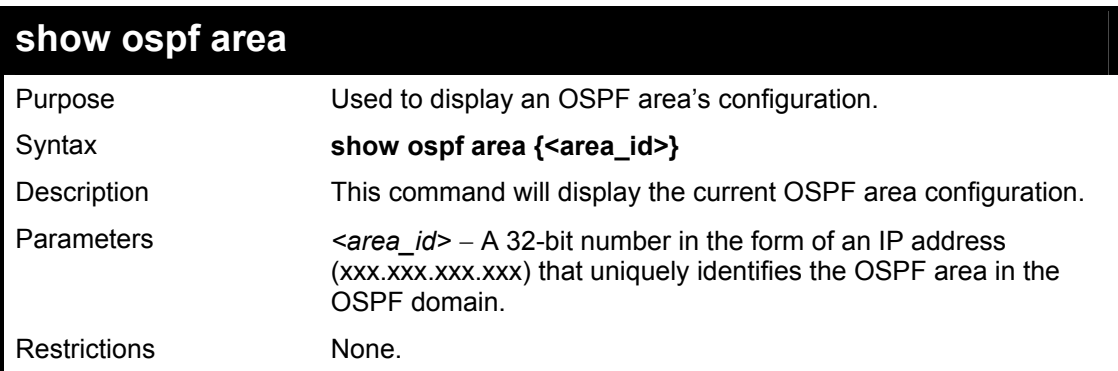

#### Usage Example

To display an OSPF area's settings:

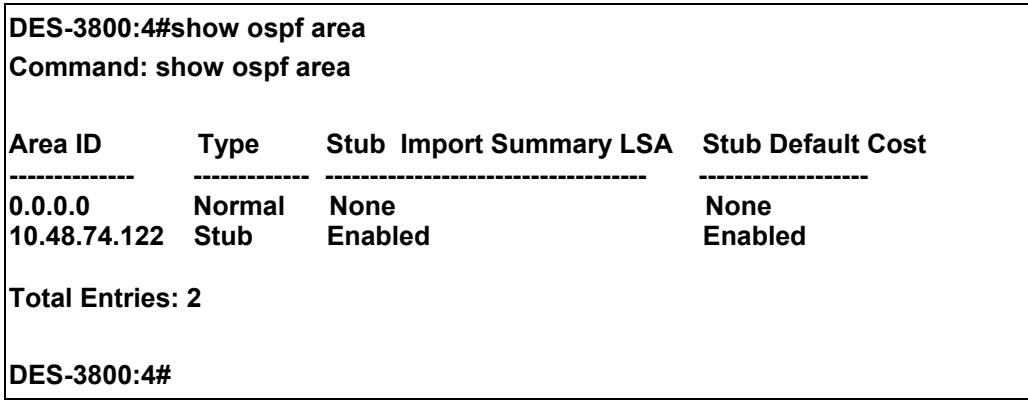

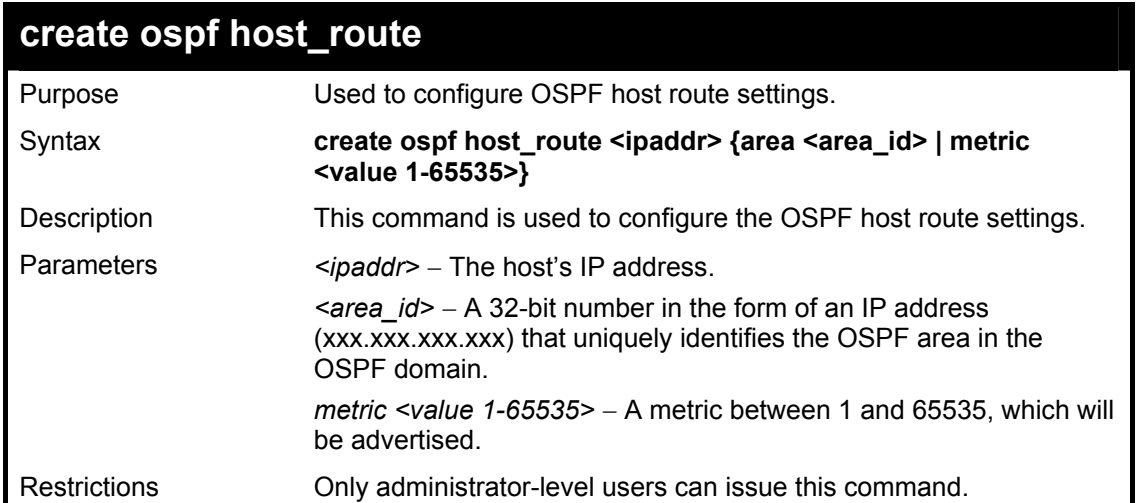

To configure the OSPF host route settings:

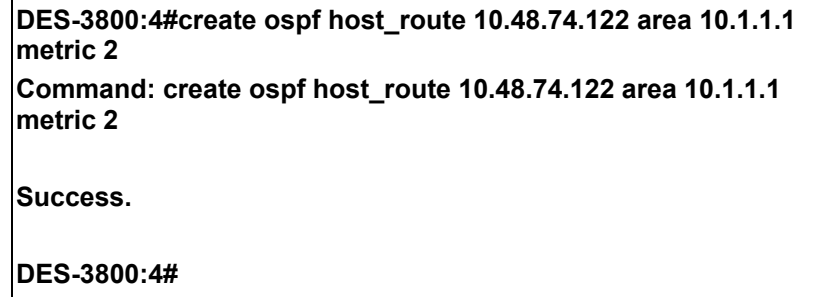

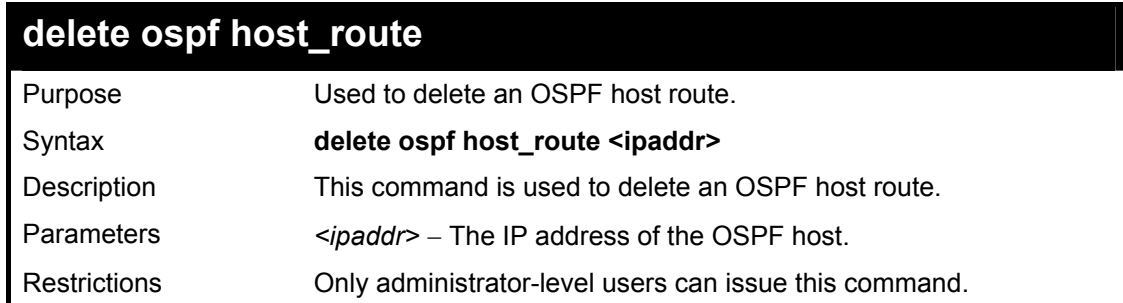

### Usage Example

To delete an OSPF host route:

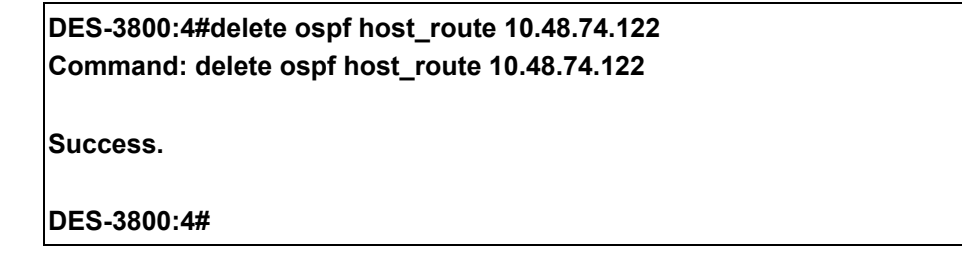

### **config ospf host\_route**

Purpose Used to configure OSPF host route settings.

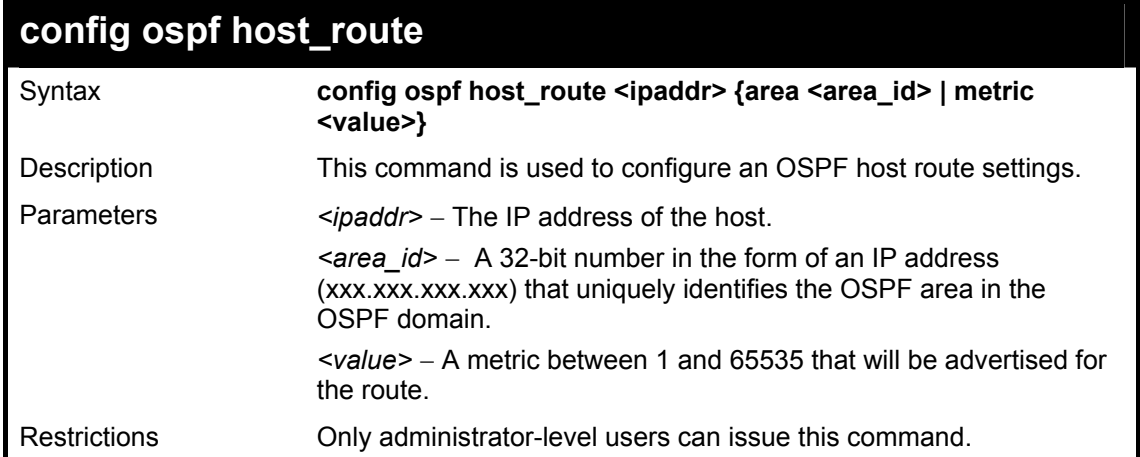

To configure an OSPF host route:

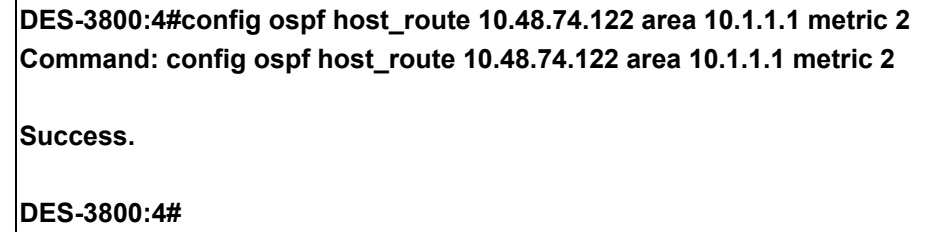

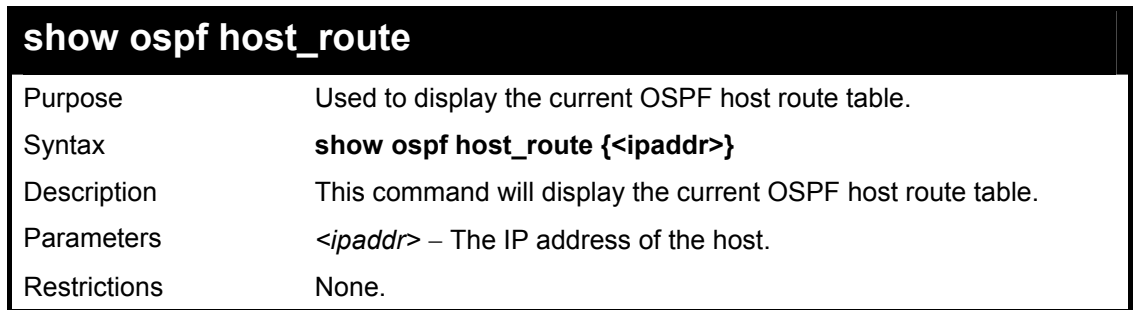

Usage Example:

To display the current OSPF host route table:

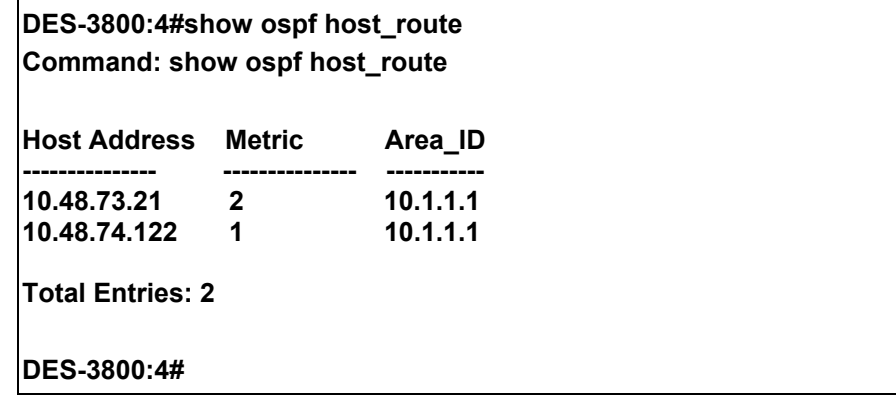

### **create ospf aggregation**

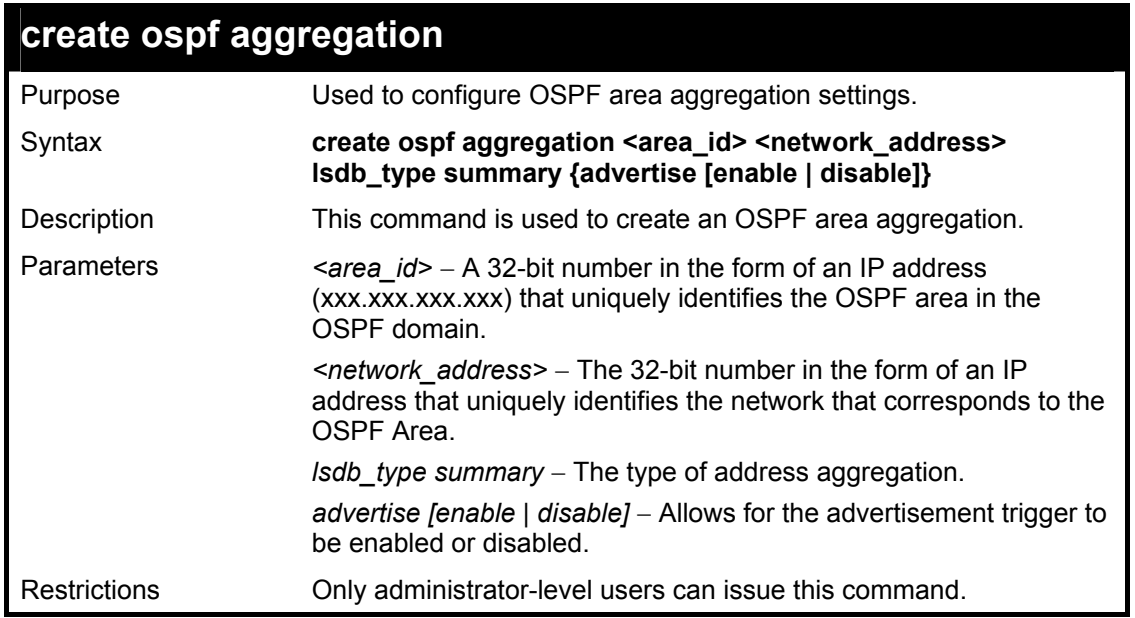

To create an OSPF area aggregation:

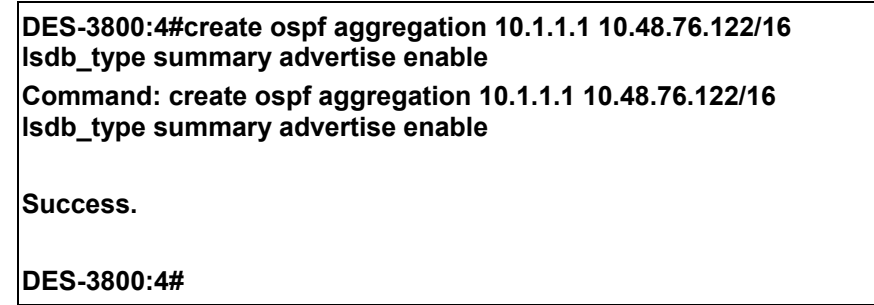

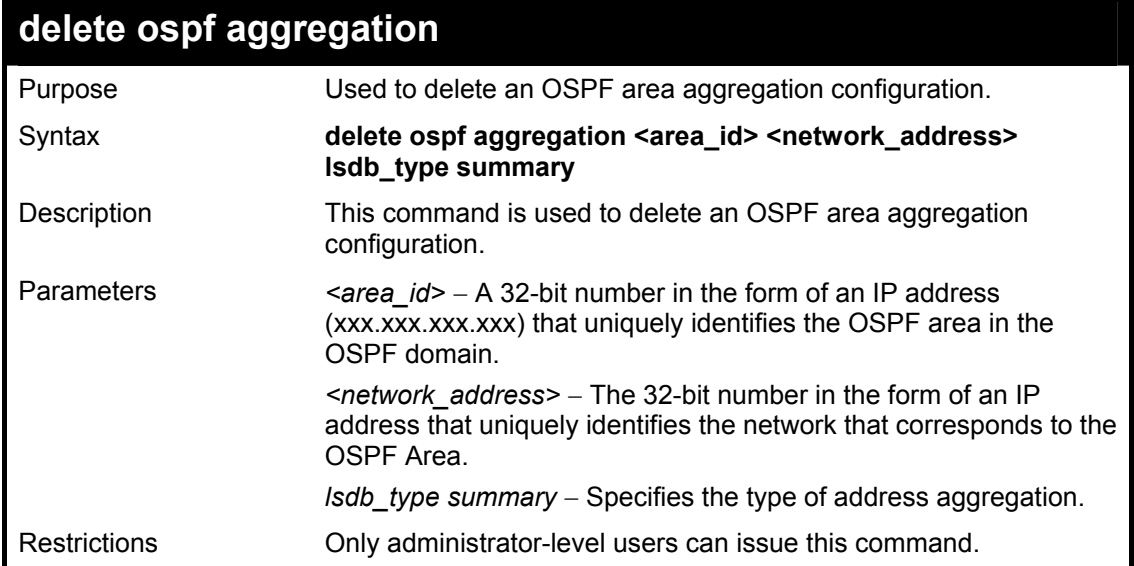

Usage Example

To configure the OSPF area aggregation settings:

**DES-3800:4#delete ospf aggregation 10.1.1.1 10.48.76.122/16 lsdb\_type summary** 

**Command: delete ospf aggregation 10.1.1.1 10.48.76..122/16 lsdb\_type summary** 

**Success.** 

**DES-3800:4#** 

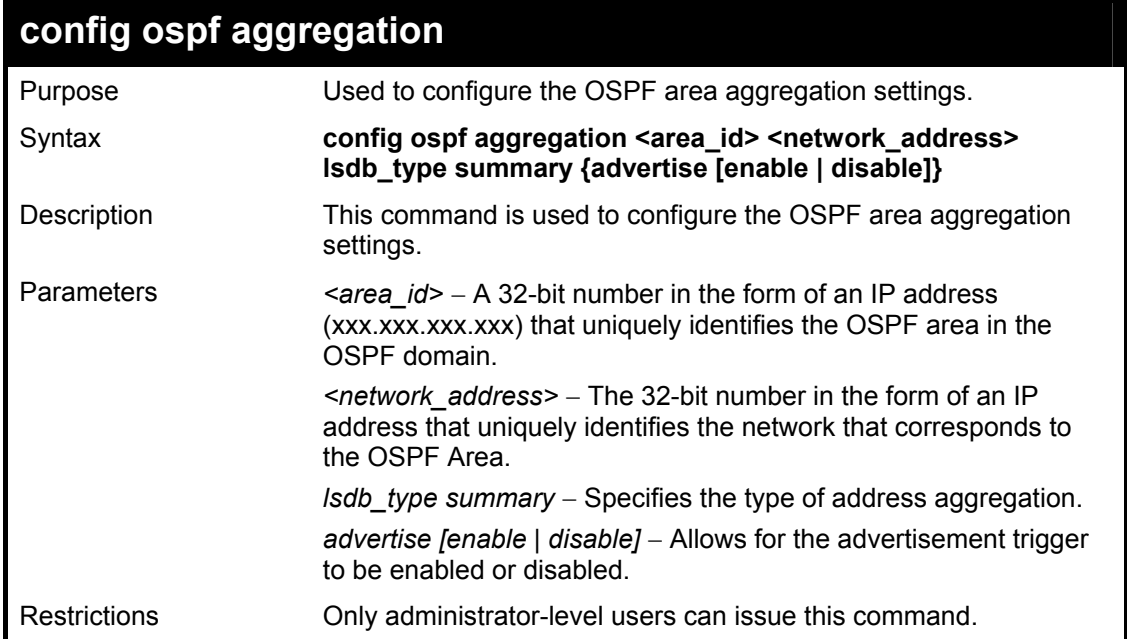

Usage Example

To configure the OSPF area aggregation settings:

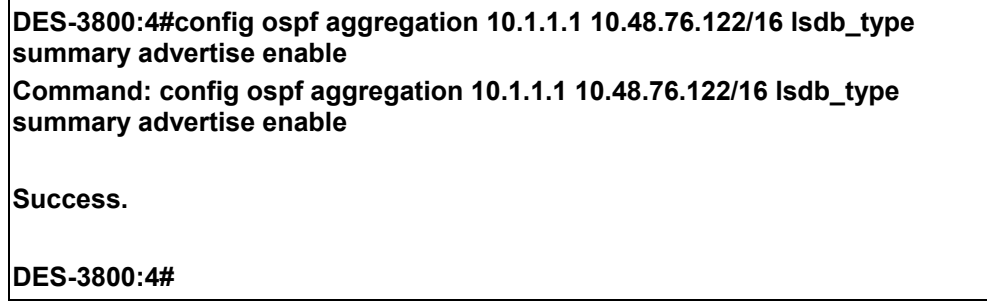

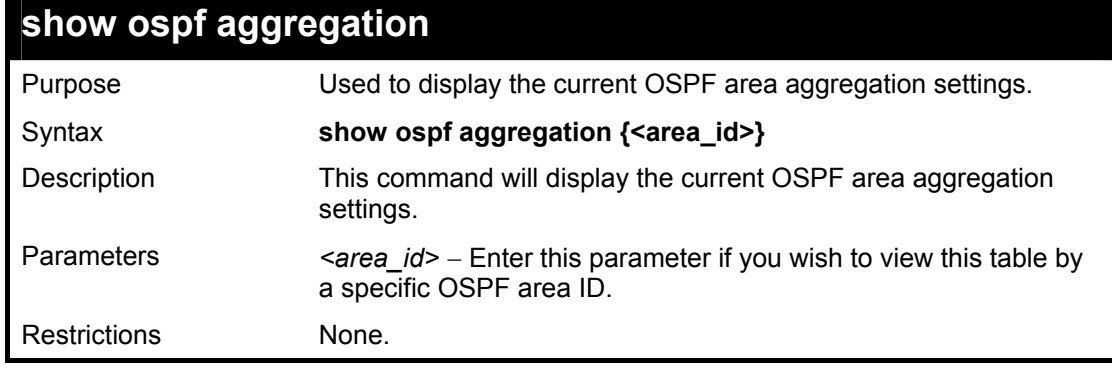

Usage Example

To display OSPF area aggregation settings:

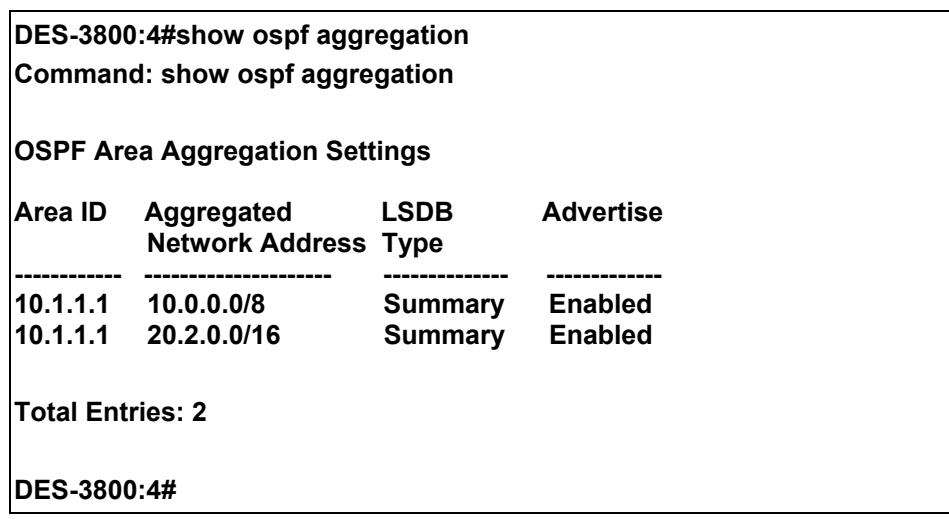

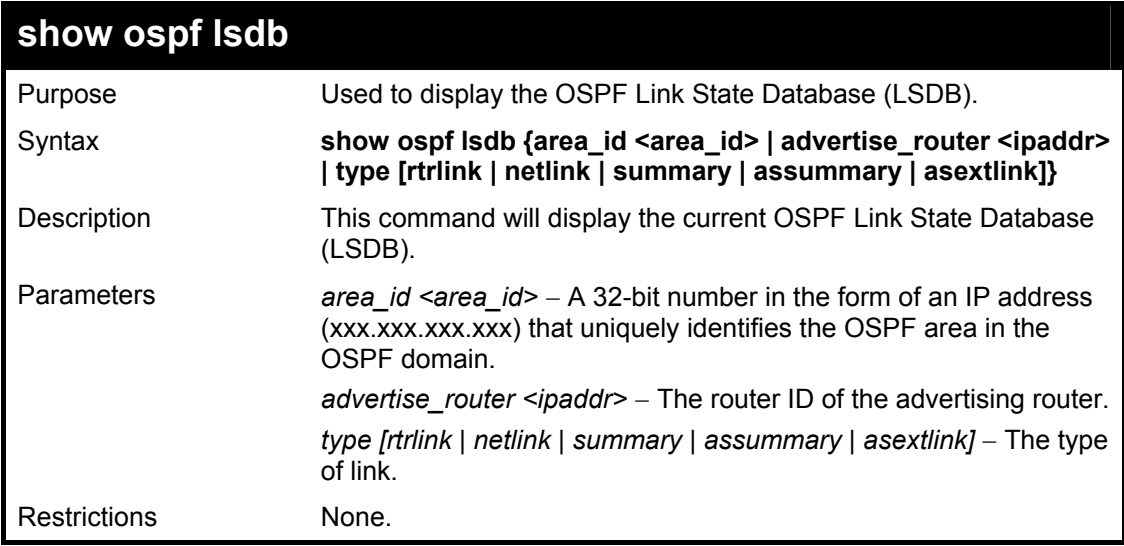

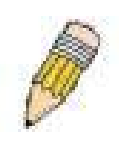

**NOTE:** When this command displays a "\*" (a star symbol) in the OSPF LSDB table for the *area\_id* or the *Cost*, this is interpreted as "no area ID" for external LSAs, and as "no cost given" for the advertised link.

Usage Example:

To display the link state database of OSPF:

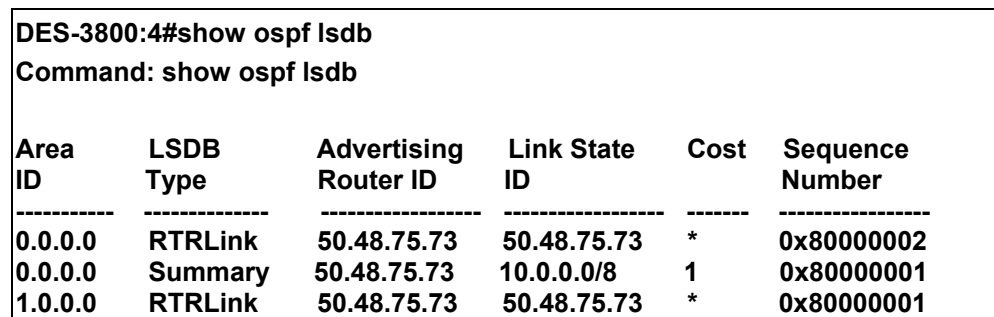

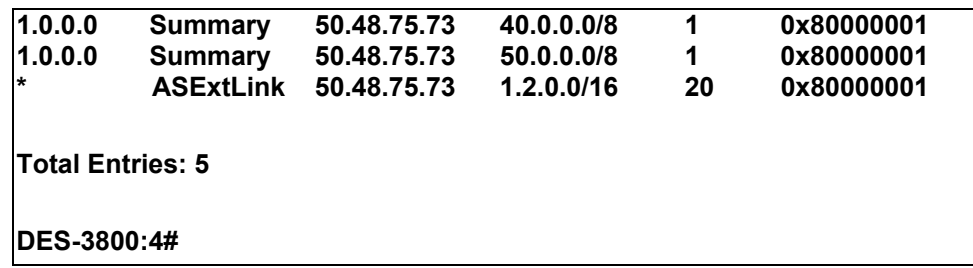

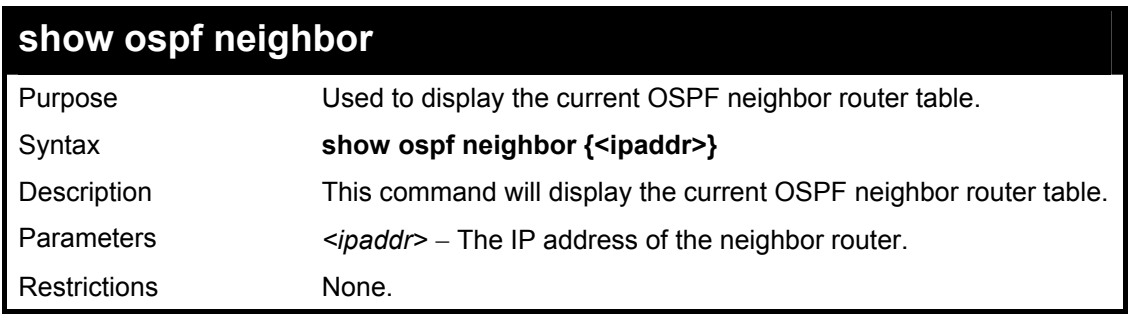

To display the current OSPF neighbor router table:

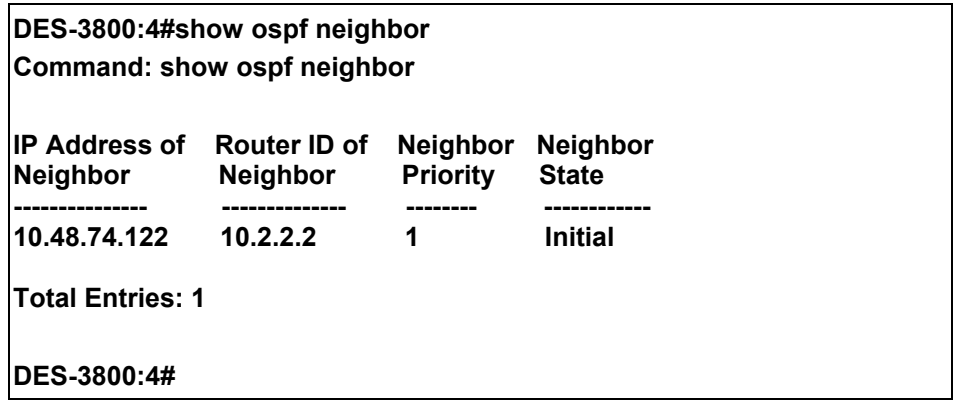

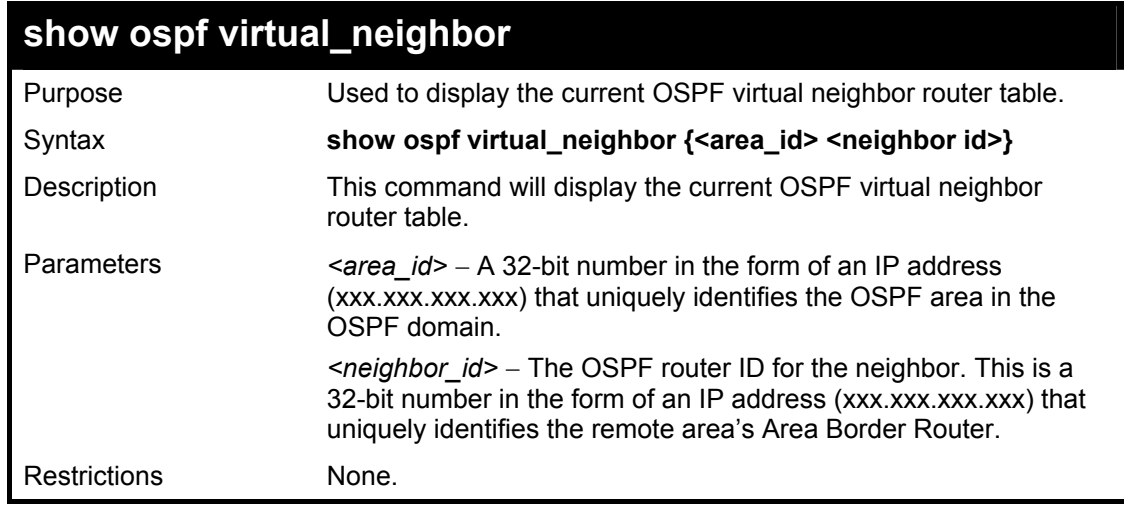

Usage Example

To display the current OSPF virtual neighbor table:

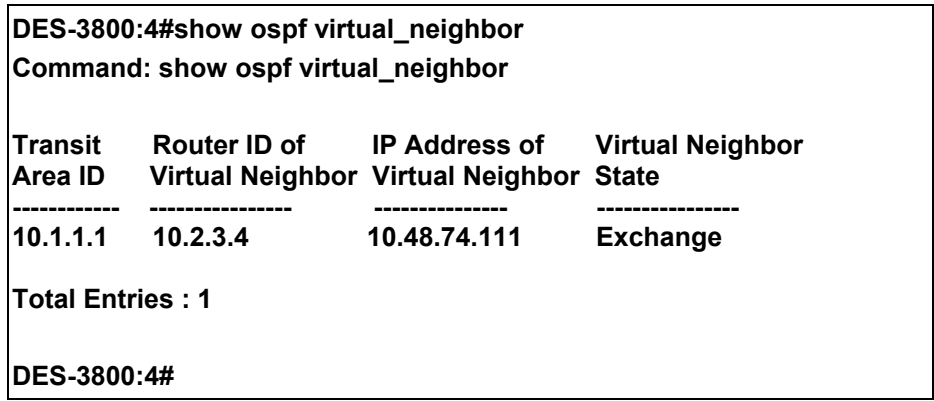

### **config ospf ipif**

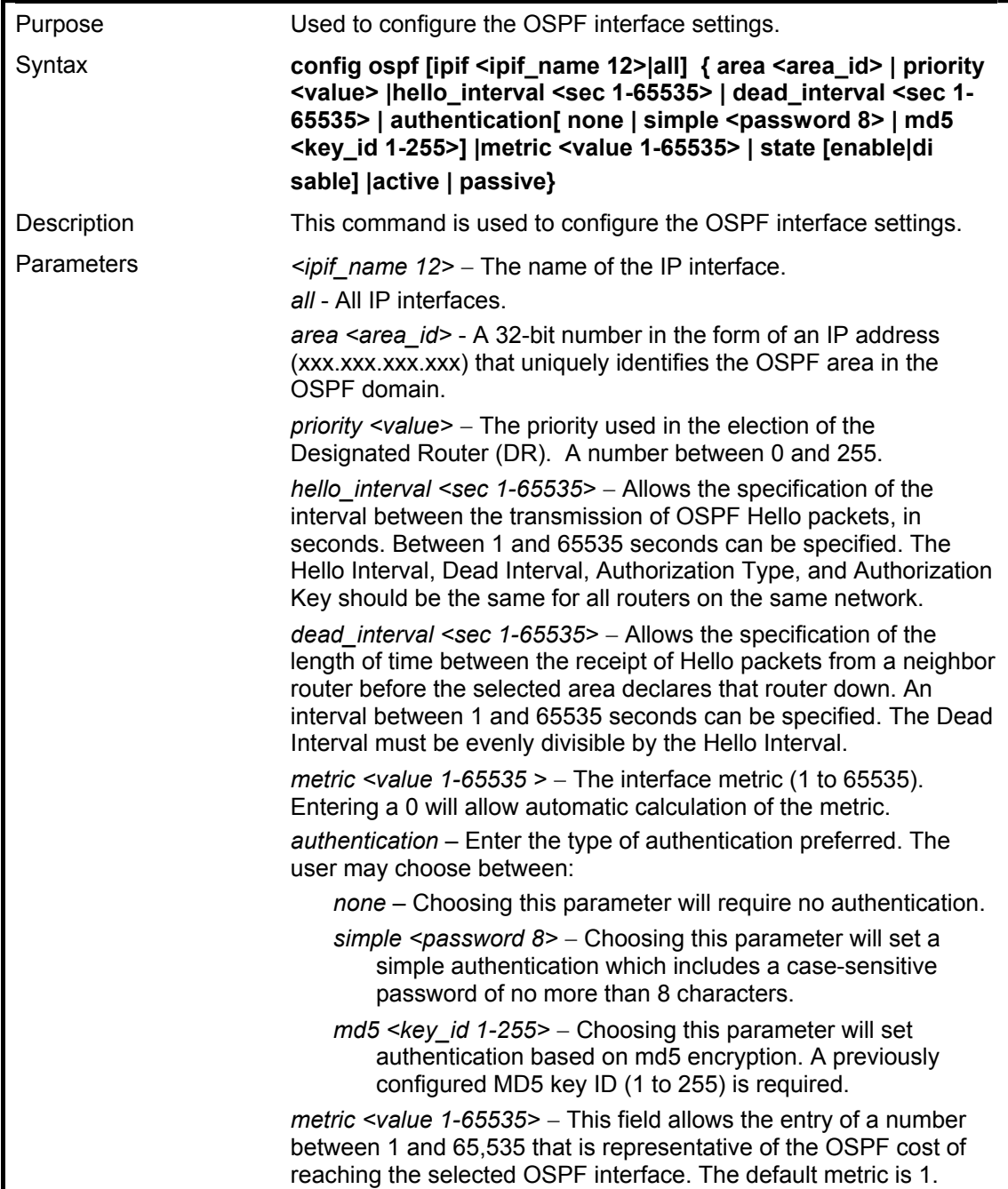
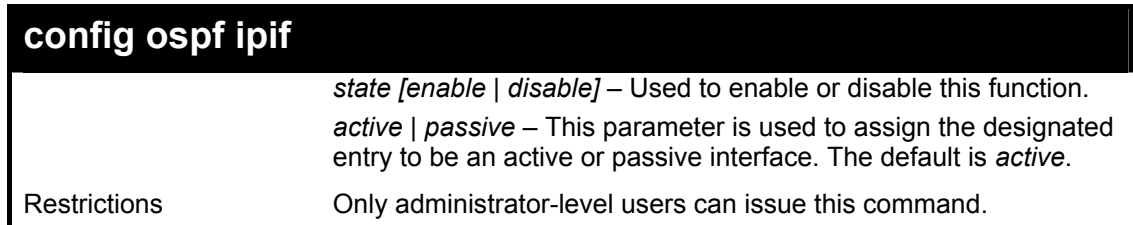

### Usage Example

To configure OSPF interface settings:

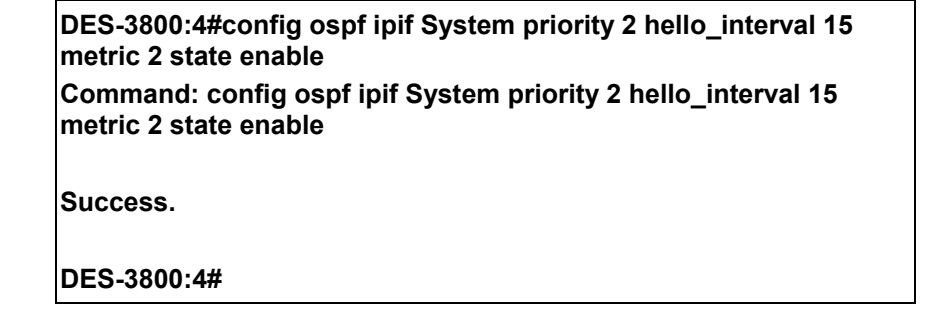

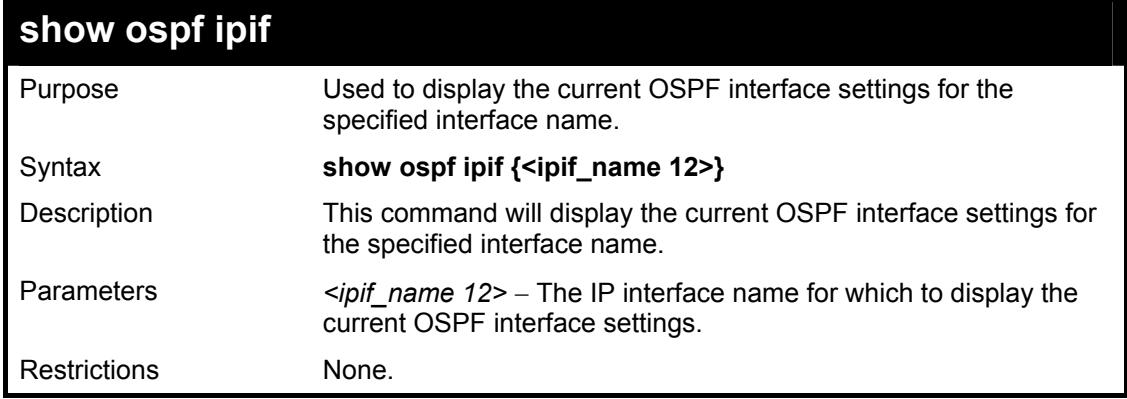

Usage Example:

To display the current OSPF interface settings, for a specific OSPF interface:

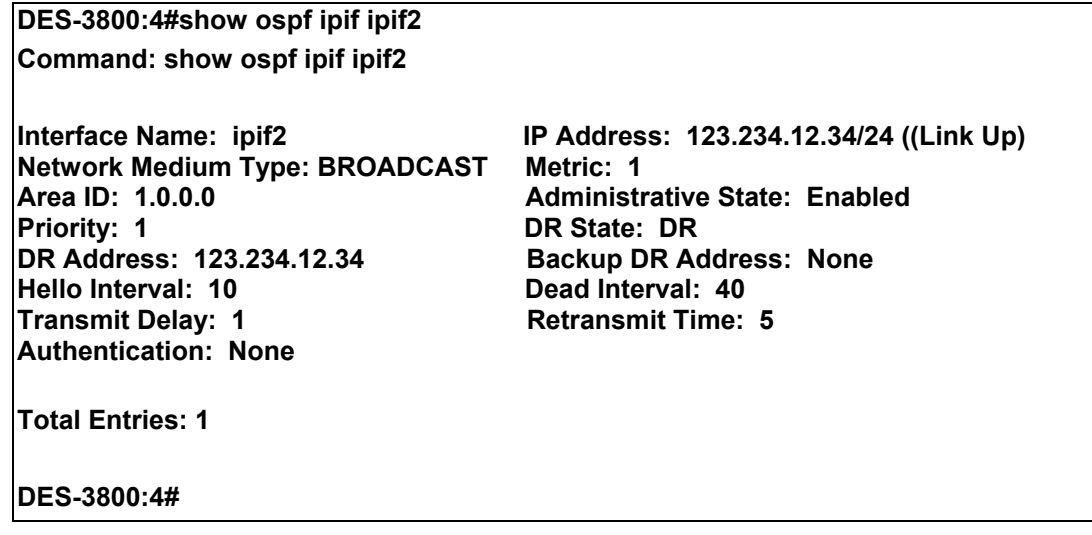

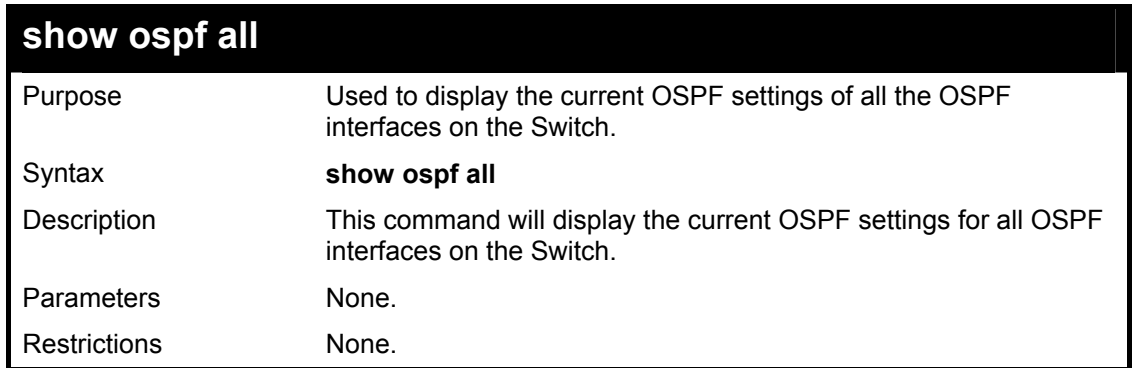

Usage Example:

To display the current OSPF interface settings, for all OSPF interfaces on the Switch:

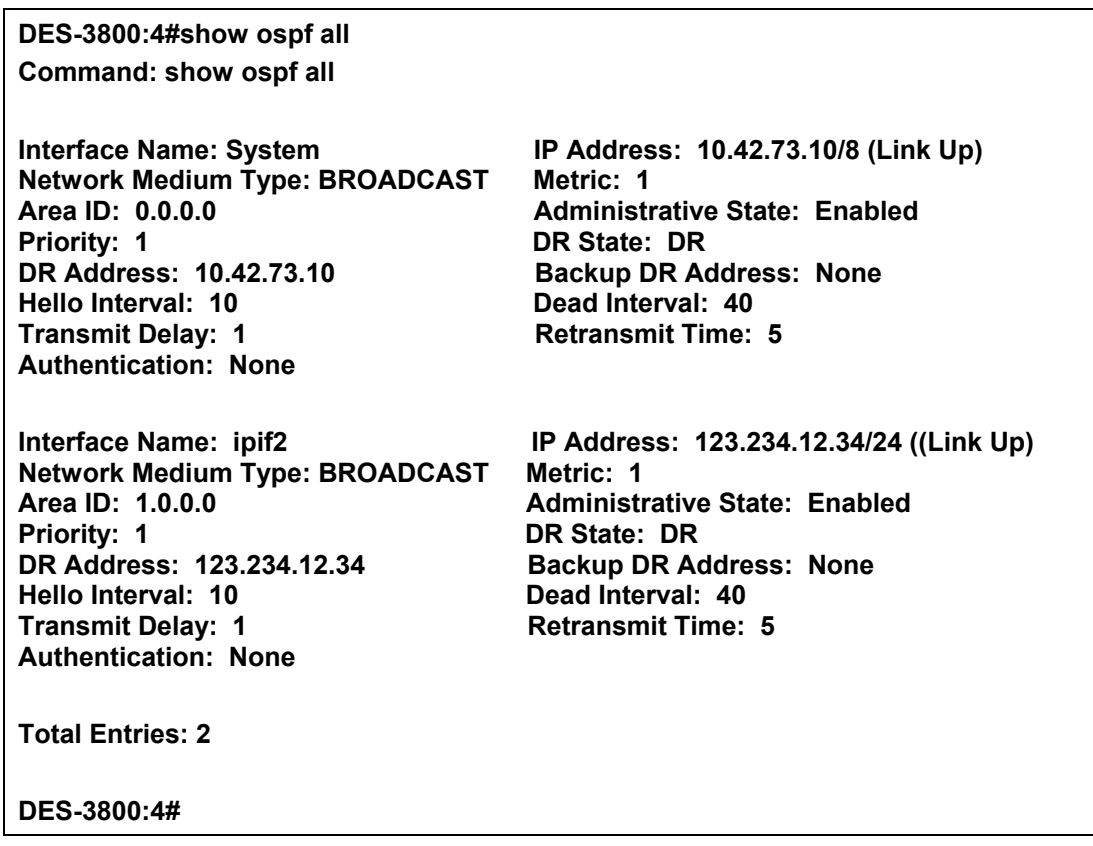

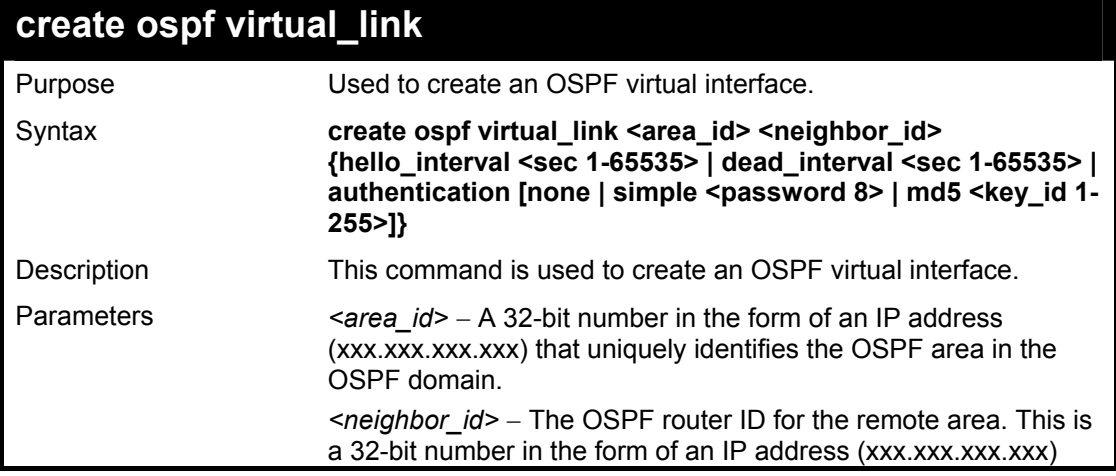

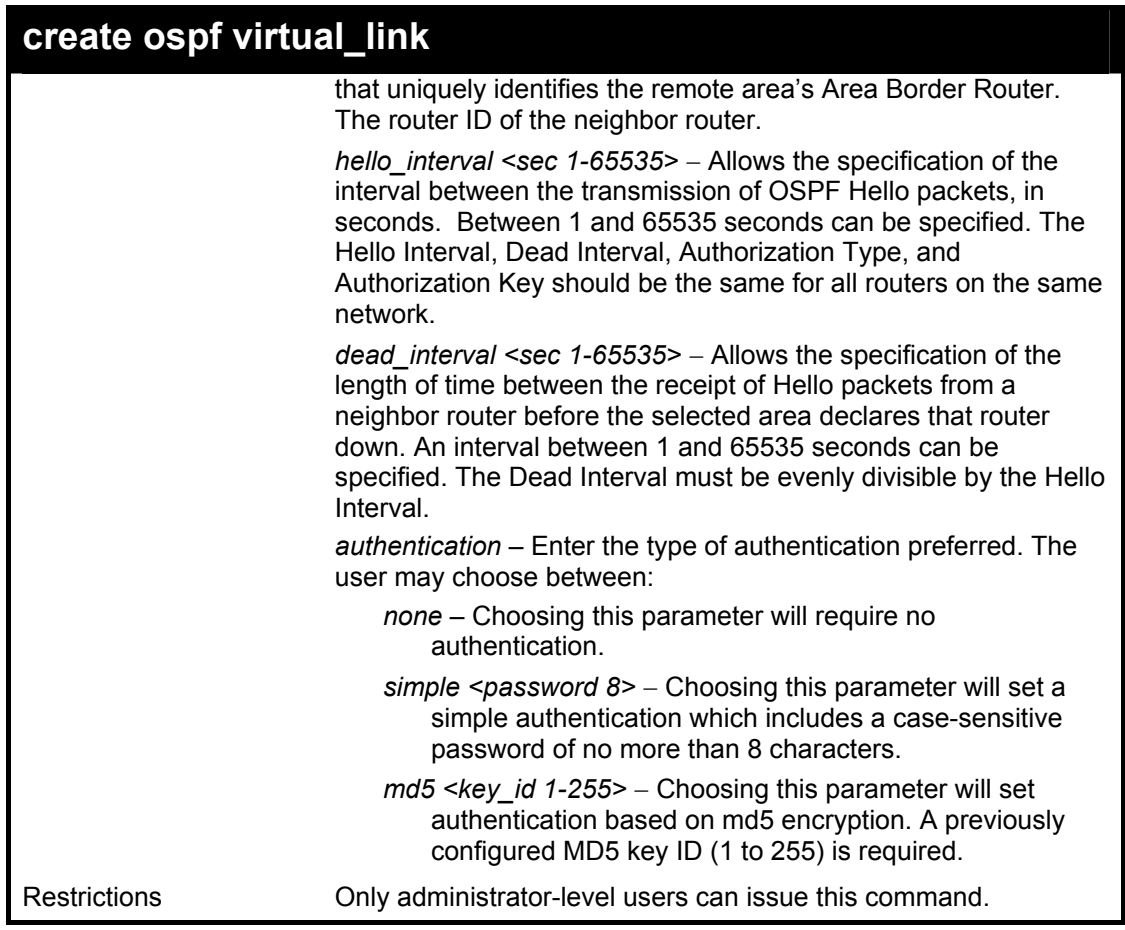

Usage Example

To create an OSPF virtual interface:

**DES-3800:4#create ospf virtual\_link 10.1.12 20.1.1.1 hello\_interval 10 Command: create ospf virtual\_link 10.1.12 20.1.1.1 hello\_interval 10** 

**Success.** 

**DES-3800:4#** 

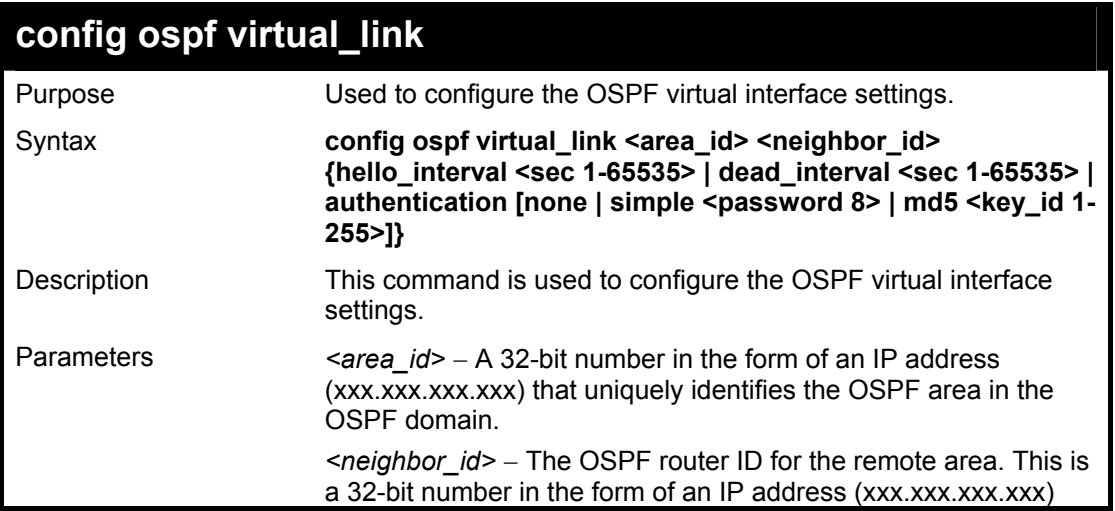

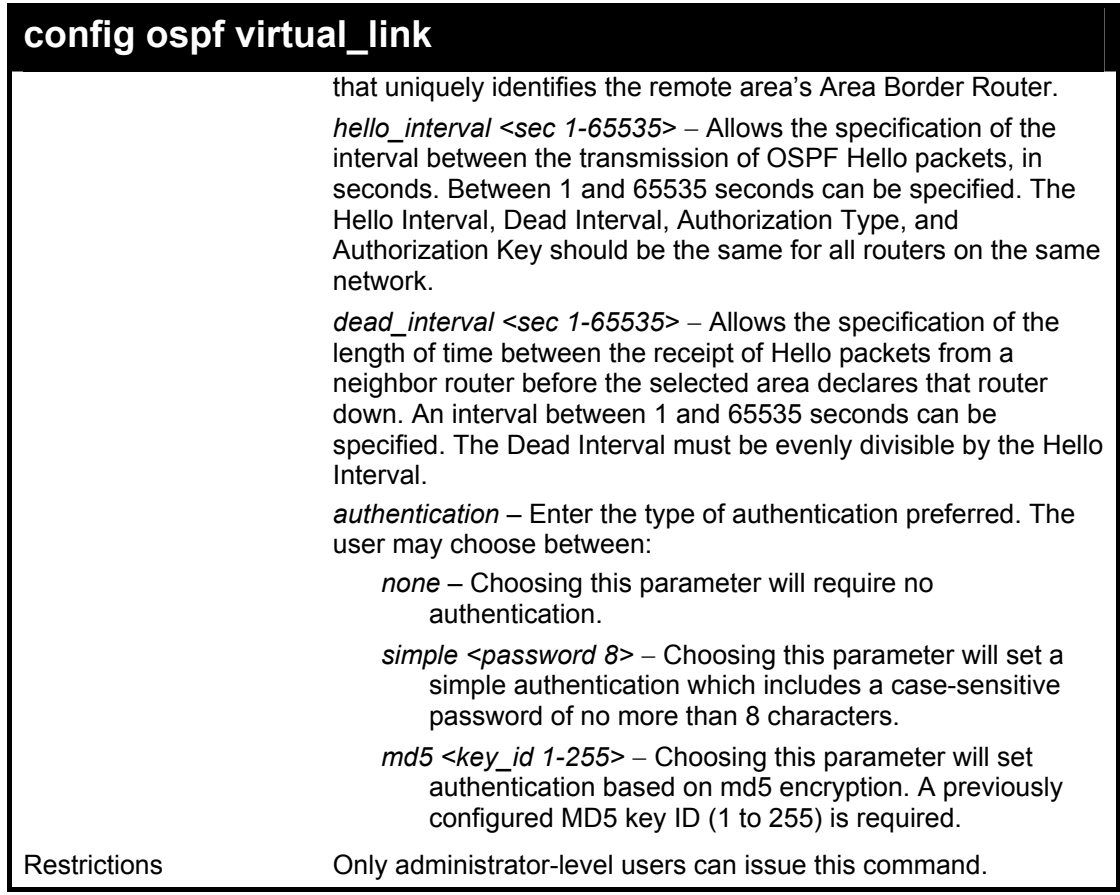

Usage Example

To configure the OSPF virtual interface settings:

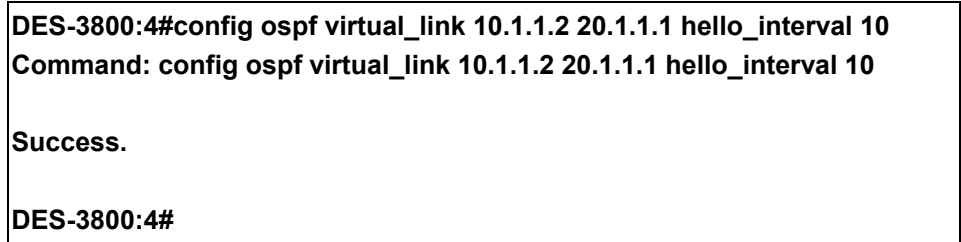

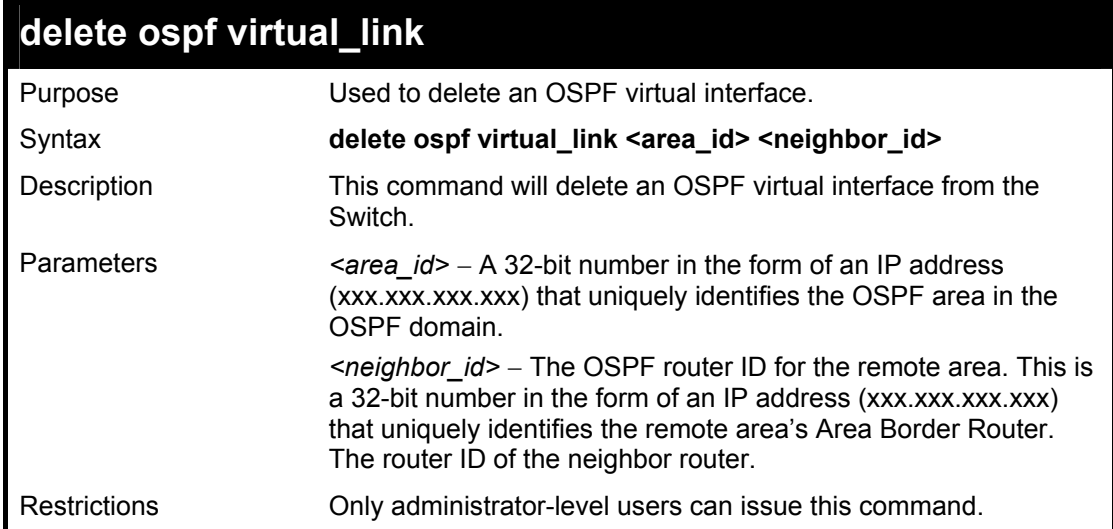

Usage Example:

To delete an OSPF virtual interface from the Switch:

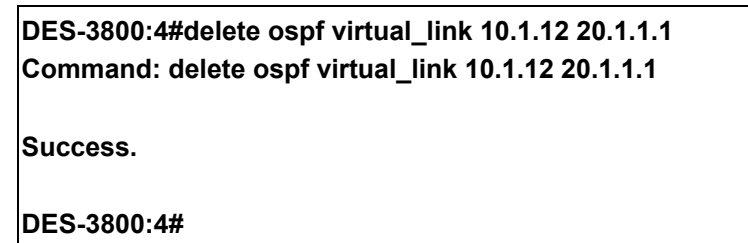

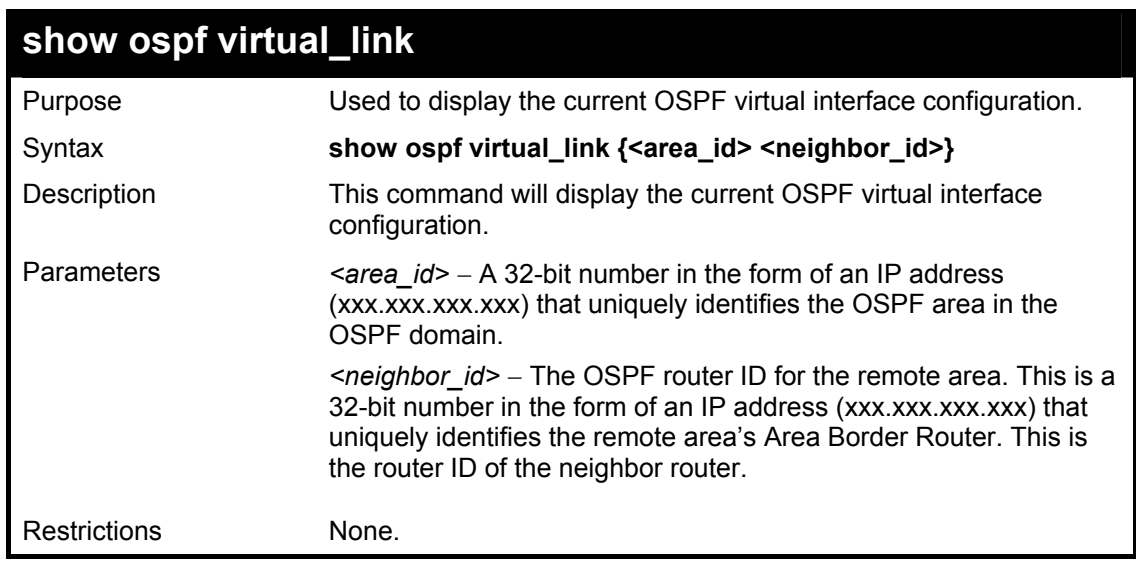

Usage Example:

To display the current OSPF virtual interface configuration:

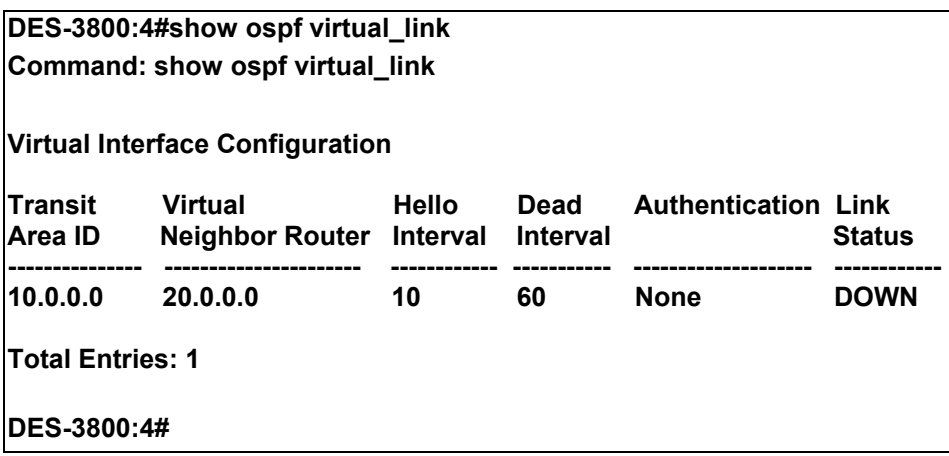

# 38

# **MAC Notification Commands**

The MAC notification commands in the Command Line Interface (CLI) are listed, in the following table, along with their appropriate parameters.

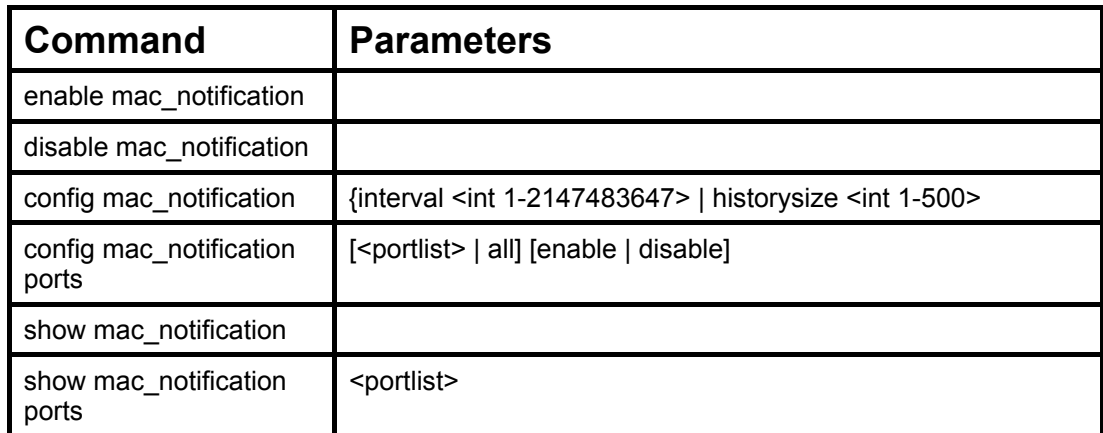

Each command is listed, in detail, in the following sections.

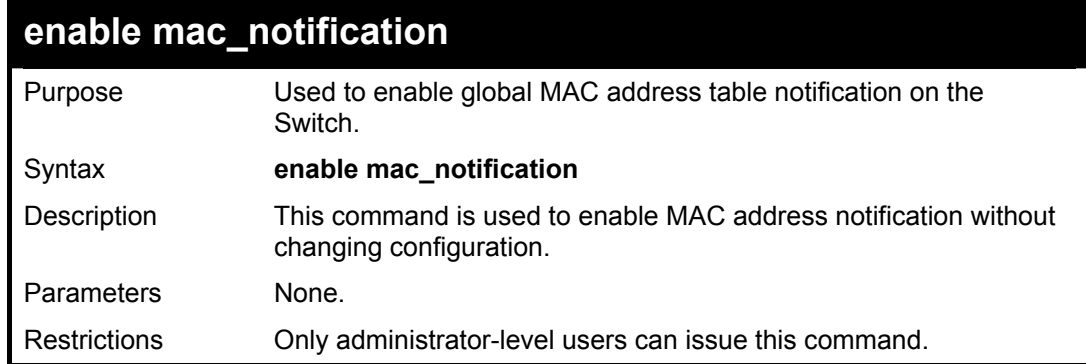

### Example Usage:

To enable MAC notification without changing basic configuration:

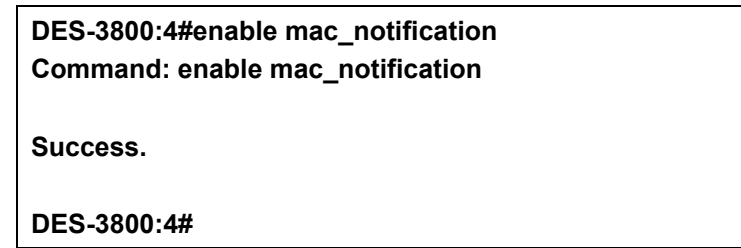

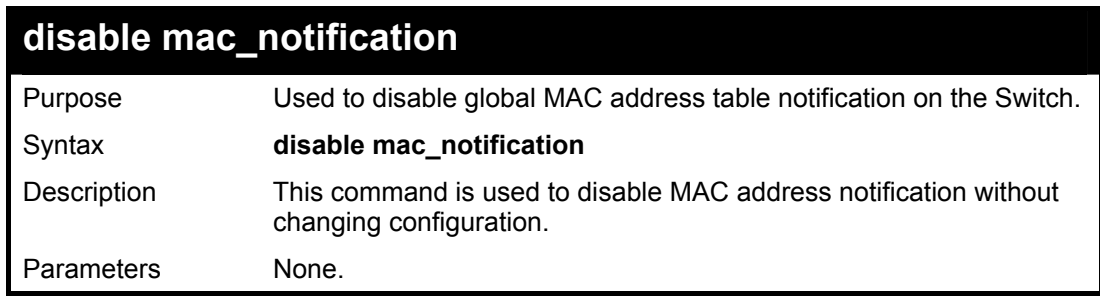

## **disable mac\_notification**

Restrictions Only administrator-level users can issue this command.

Example Usage:

To disable MAC notification without changing basic configuration:

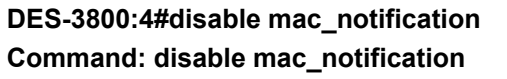

**Success.** 

**DES-3800:4#** 

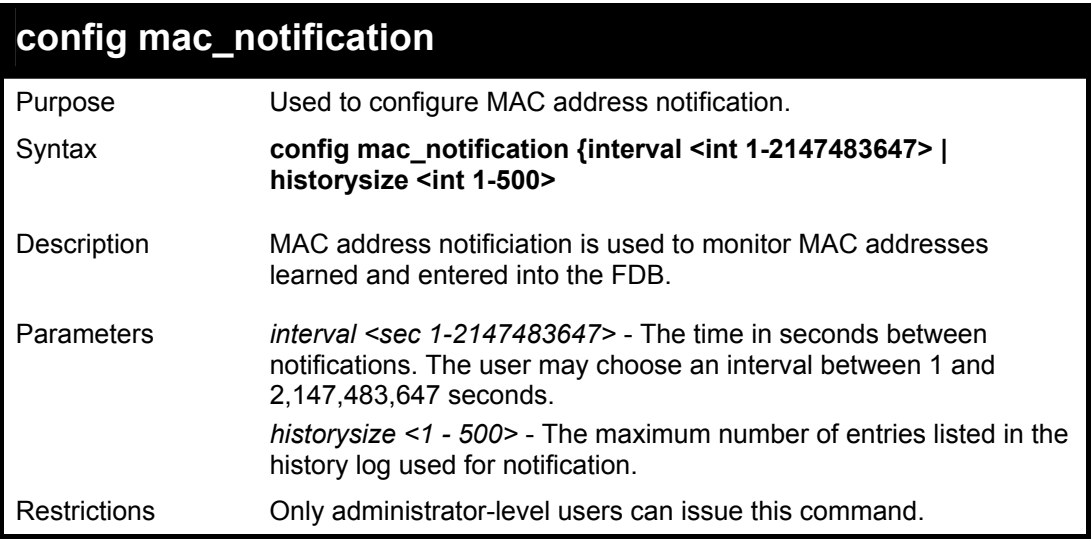

Example usage:

To configure the Switch's MAC address table notification global settings:

**DES-3800:4#config mac\_notification interval 1 historysize 500 Command: config mac\_notification interval 1 historysize 500** 

**Success.** 

**DES-3800:4#** 

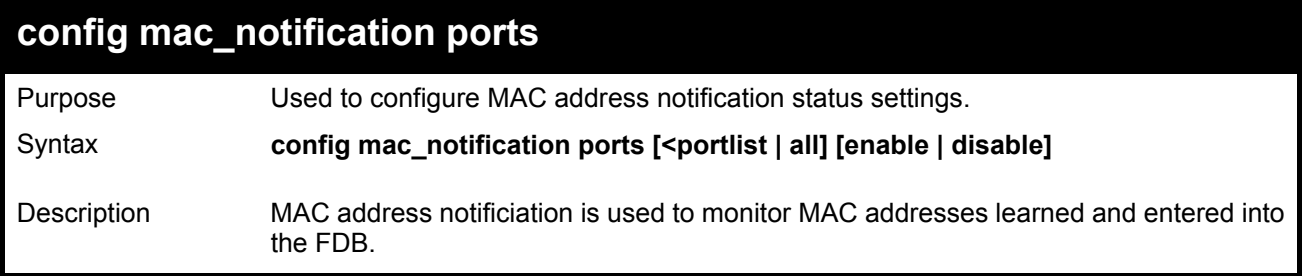

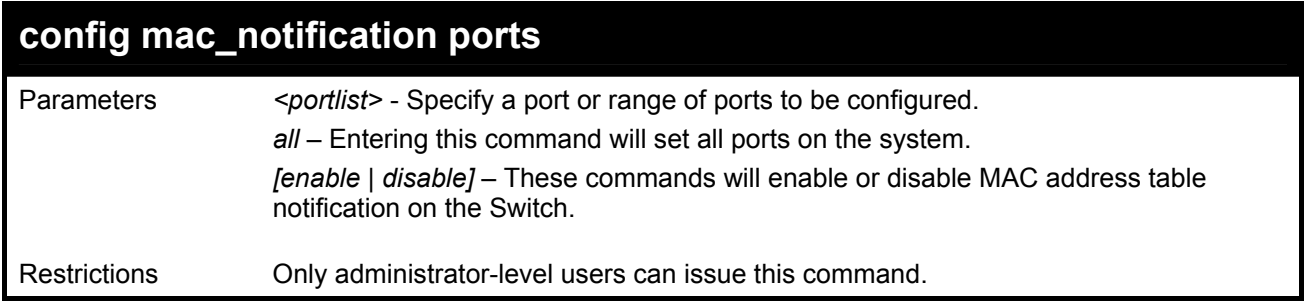

To enable port 7 for MAC address table notification:

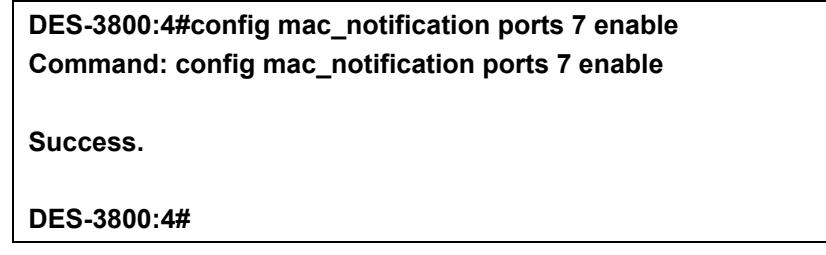

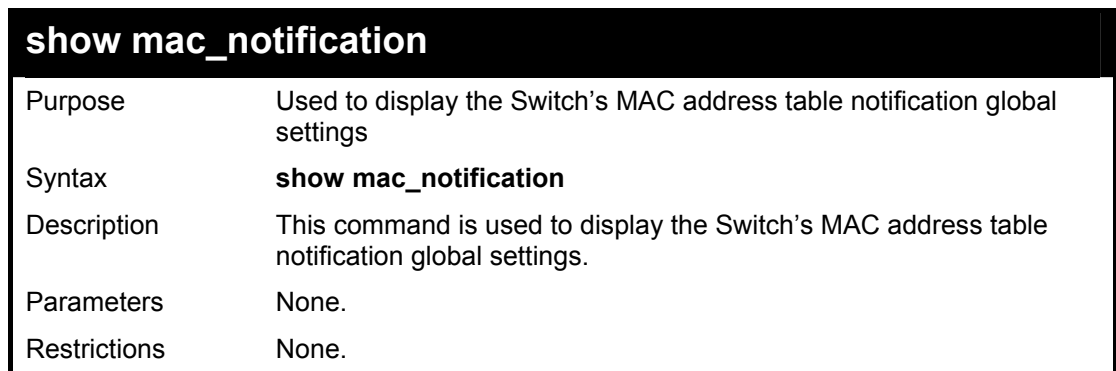

### Example usage:

To view the Switch's MAC address table notification global settings:

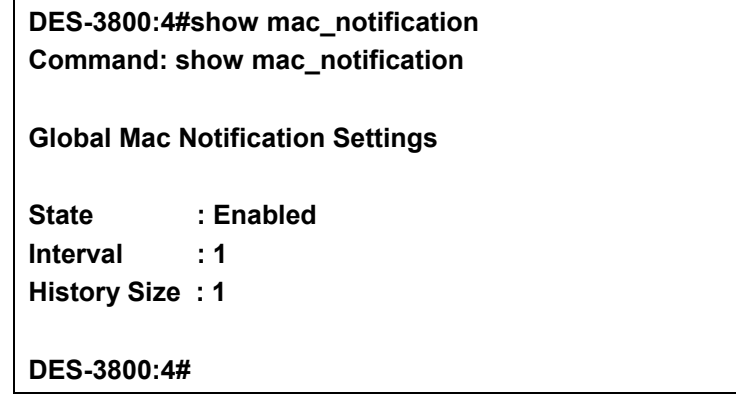

# **show mac\_notification ports**

tti

Purpose Used to display the Switch's MAC address table notification status

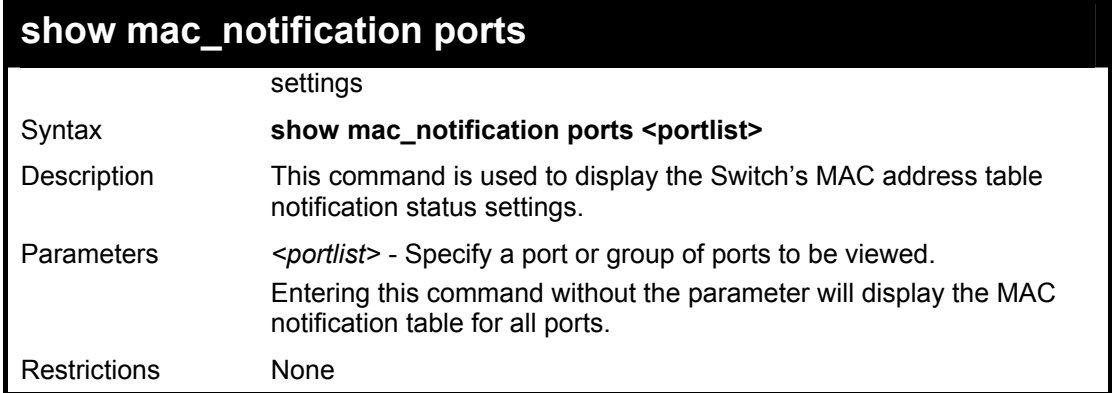

To display all port's MAC address table notification status settings:

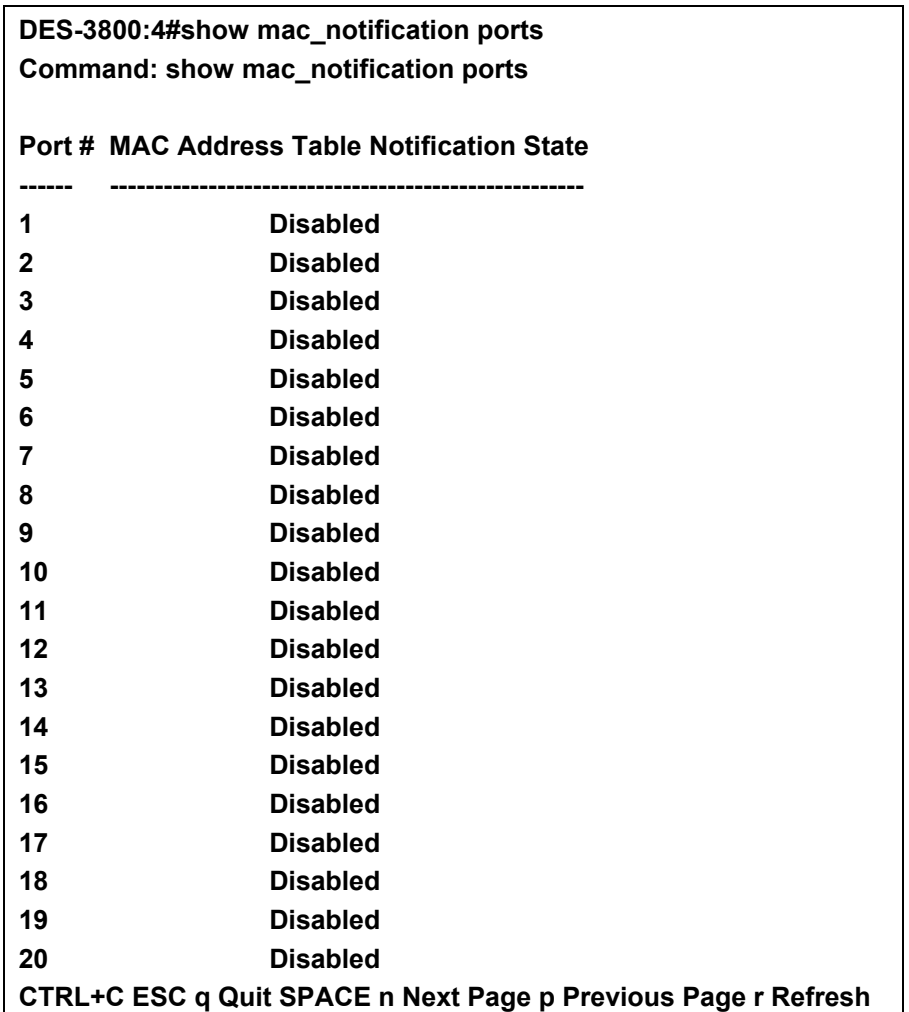

# 39

# **Access Authentication Control Commands**

The TACACS / XTACACS / TACACS+ / RADIUS commands let you secure access to the Switch using the TACACS / XTACACS / TACACS+ / RADIUS protocols. When a user logs in to the Switch or tries to access the administrator level privilege, he or she is prompted for a password. If TACACS / XTACACS / TACACS+ / RADIUS authentication is enabled on the Switch, it will contact a TACACS / XTACACS / TACACS+ / RADIUS server to verify the user. If the user is verified, he or she is granted access to the Switch.

There are currently three versions of the TACACS security protocol, each a separate entity. The Switch's software supports the following versions of TACACS:

• TACACS (Terminal Access Controller Access Control System) —Provides password checking and authentication, and notification of user actions for security purposes utilizing via one or more centralized TACACS servers, utilizing the UDP protocol for packet transmission.

• Extended TACACS (XTACACS) — An extension of the TACACS protocol with the ability to provide more types of authentication requests and more types of response codes than TACACS. This protocol also uses UDP to transmit packets.

• TACACS+ (Terminal Access Controller Access Control System plus) — Provides detailed access control for authentication for network devices. TACACS+ is facilitated through Authentication commands via one or more centralized servers. The TACACS+ protocol encrypts all traffic between the Switch and the TACACS+ daemon, using the TCP protocol to ensure reliable delivery.

The Switch also supports the RADIUS protocol for authentication using the Access Authentication Control commands. RADIUS or Remote Authentication Dial In User Server also uses a remote server for authentication and can be responsible for receiving user connection requests, authenticating the user and returning all configuration information necessary for the client to deliver service through the user. RADIUS may be facilitated on this Switch using the commands listed in this section.

In order for the TACACS / XTACACS / TACACS+ / RADIUS security function to work properly, a TACACS / XTACACS / TACACS+ / RADIUS server must be configured on a device other than the Switch, called a *server host* and it must include usernames and passwords for authentication. When the user is prompted by the Switch to enter usernames and passwords for authentication, the Switch contacts the TACACS / XTACACS / TACACS+ / RADIUS server to verify, and the server will respond with one of three messages:

- A) The server verifies the username and password, and the user is granted normal user privileges on the Switch.
- B) The server will not accept the username and password and the user is denied access to the Switch.
- C) The server doesn't respond to the verification query. At this point, the Switch receives the timeout from the server and then moves to the next method of verification configured in the method list.

The Switch has four built-in *server groups*, one for each of the TACACS, XTACACS, TACACS+ and RADIUS protocols. These built-in *server groups* are used to authenticate users trying to access the Switch. The users will set *server hosts* in a preferable order in the built-in *server group* and when a user tries to gain access to the Switch, the Switch will ask the first *server host* for authentication. If no authentication is made, the second *server host* in the list will be queried, and so on. The built-in *server* 

*group* can only have hosts that are running the specified protocol. For example, the TACACS *server group* can only have TACACS *server hosts*.

The administrator for the Switch may set up 5 different authentication techniques per user-defined *method list* (TACACS / XTACACS / TACACS+ / RADIUS / local / none) for authentication. These techniques will be listed in an order preferable, and defined by the user for normal user authentication on the Switch, and may contain up to eight authentication techniques. When a user attempts to access the Switch, the Switch will select the first technique listed for authentication. If the first technique goes through its *server hosts* and no authentication is returned, the Switch will then go to the next technique listed in the server group for authentication, until the authentication has been verified or denied, or the list is exhausted.

Please note that user granted access to the Switch will be granted normal user privileges on the Switch. To gain acess to admin level privileges, the user must enter the *enable admin* command and then enter a password, which was previously configured by the administrator of the Switch.

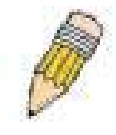

**NOTE:** TACACS, XTACACS and TACACS+ are separate entities and are not compatible. The Switch and the server must be configured exactly the same, using the same protocol. (For example, if the Switch is set up for TACACS authentication, so must be the host server.)

The Access Authentication Control commands in the Command Line Interface (CLI) are listed (along with the appropriate parameters) in the following table.

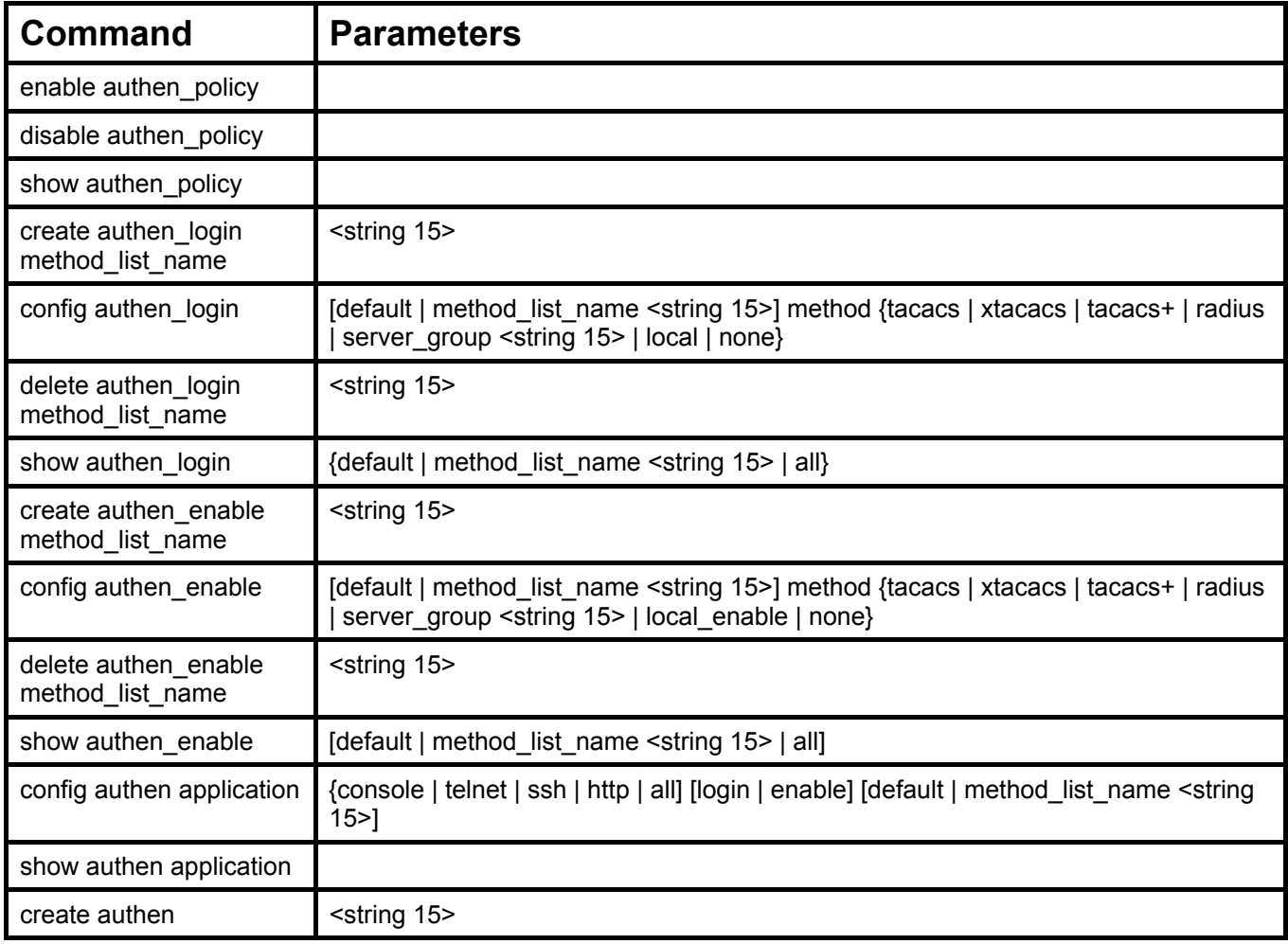

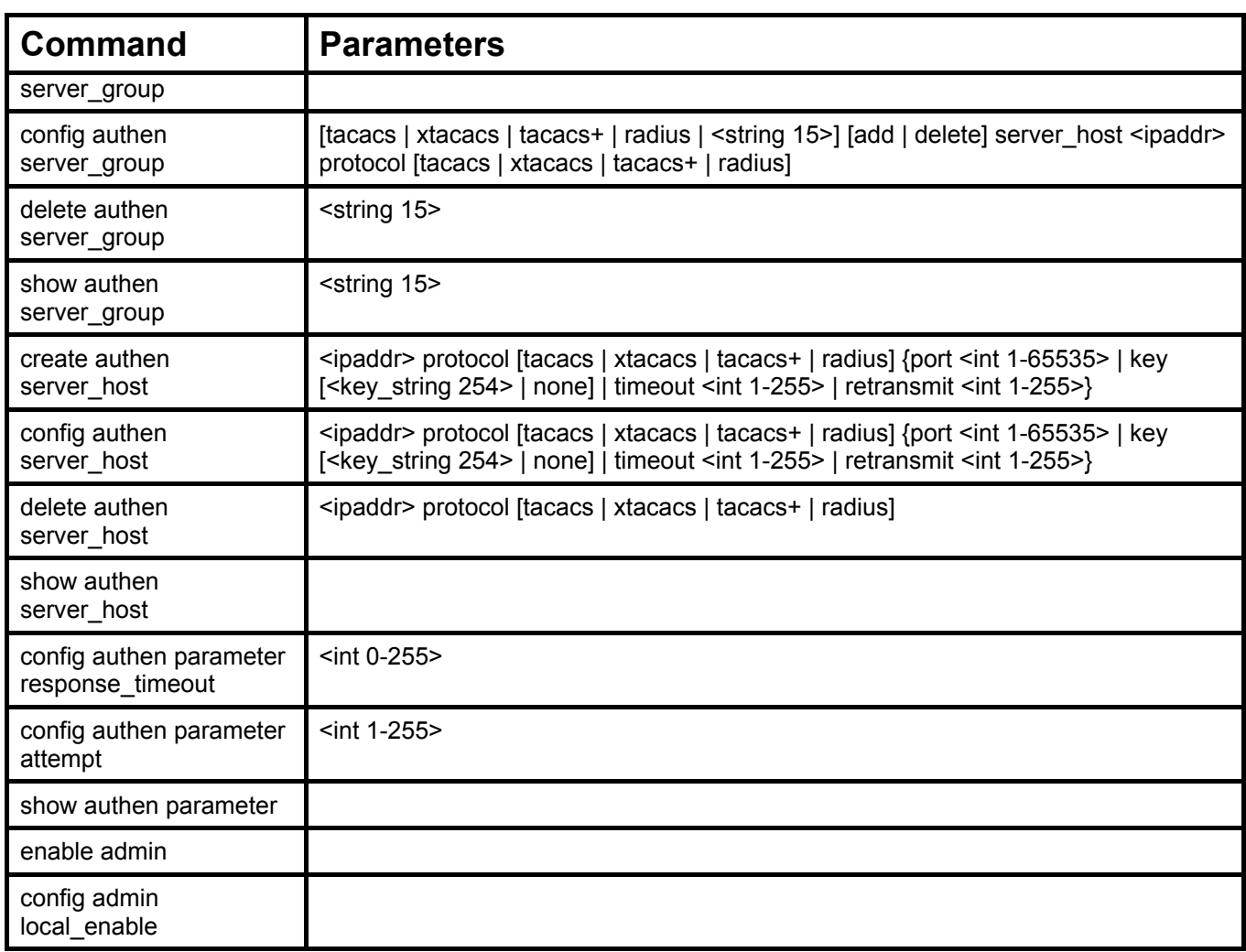

Each command is listed, in detail, in the following sections.

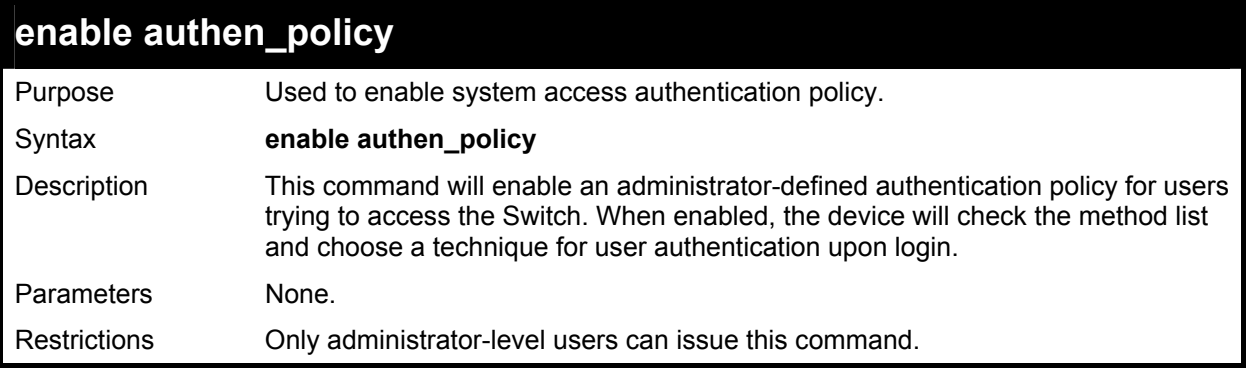

Example usage:

To enable the system access authentication policy:

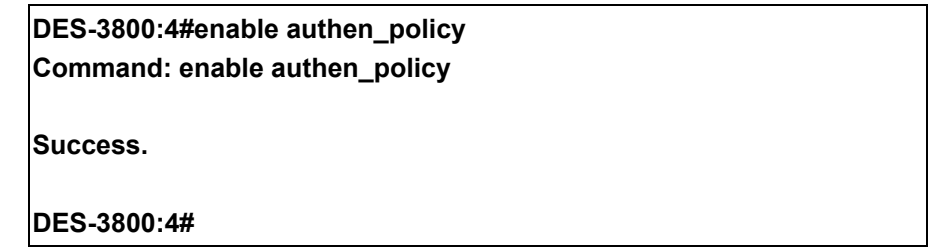

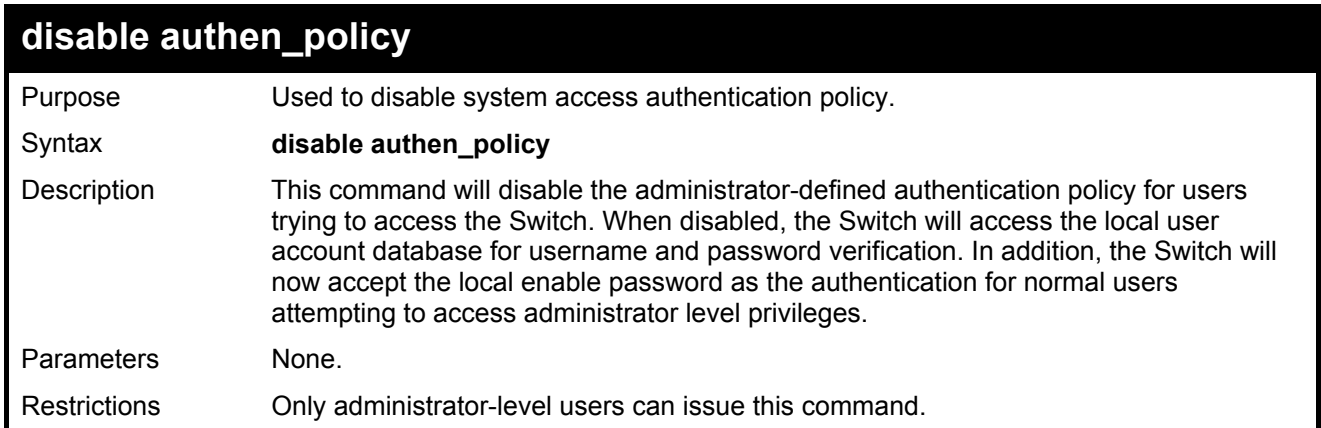

To disable the system access authentication policy:

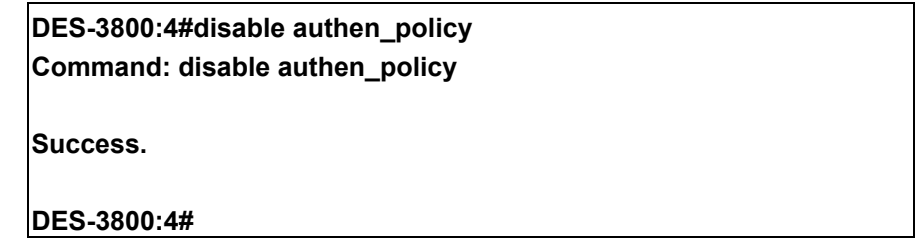

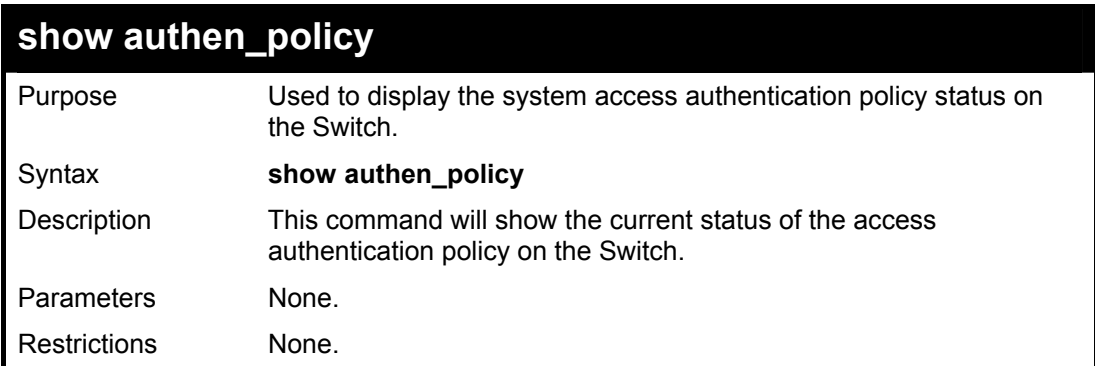

Example usage:

To display the system access authentication policy:

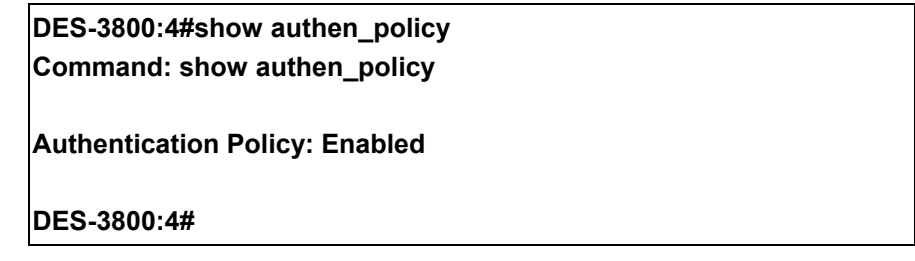

# **create authen\_login method\_list\_name**

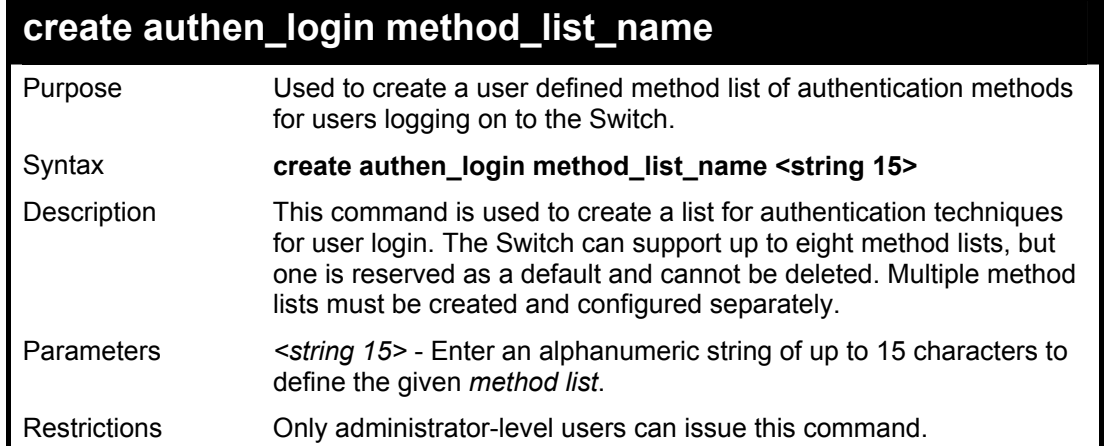

To create the method list "Trinity.":

**DES-3800:4#create authen\_login method\_list\_name Trinity Command: create authen\_login method\_list\_name Trinity** 

**Success.** 

**DES-3800:4#** 

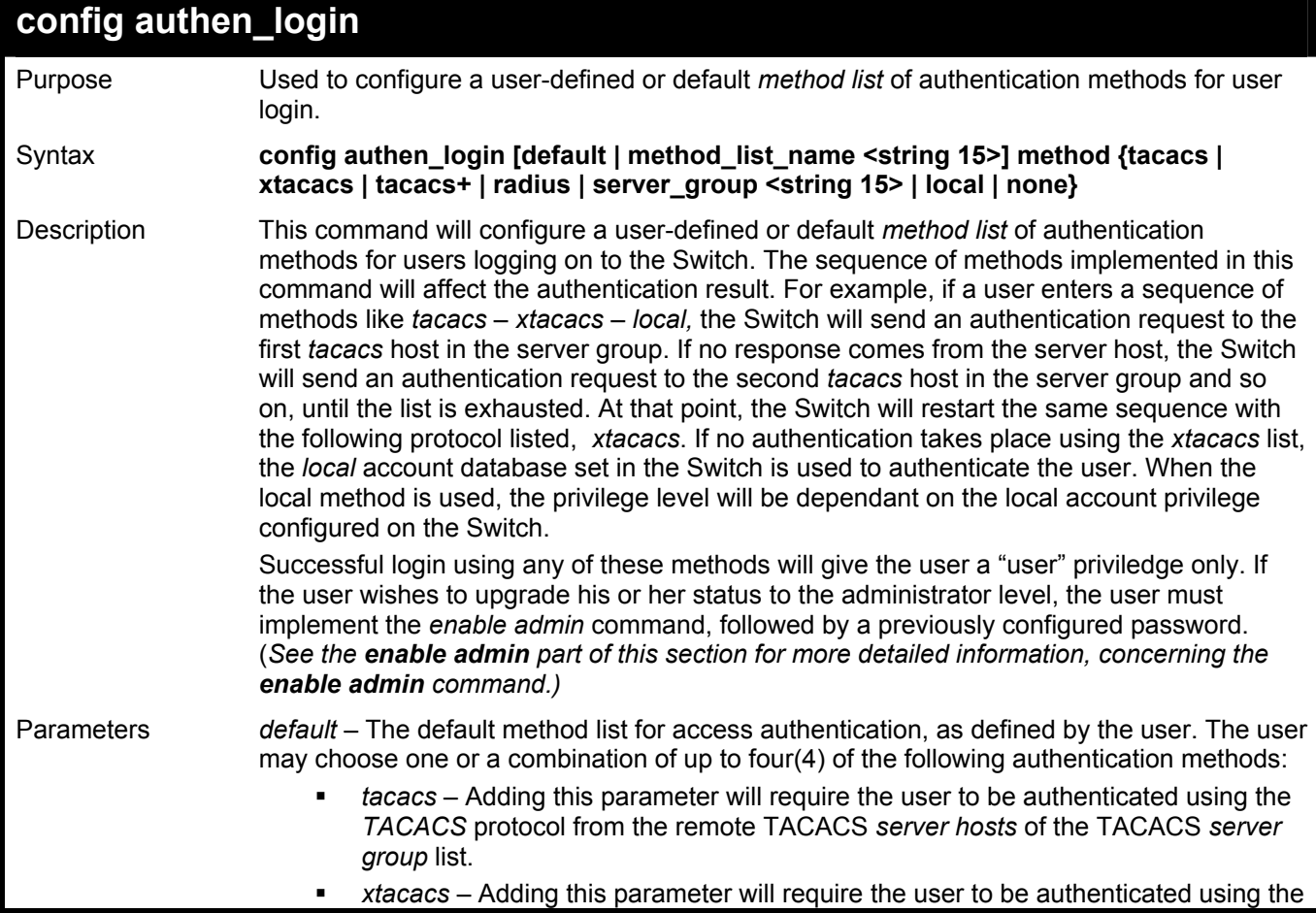

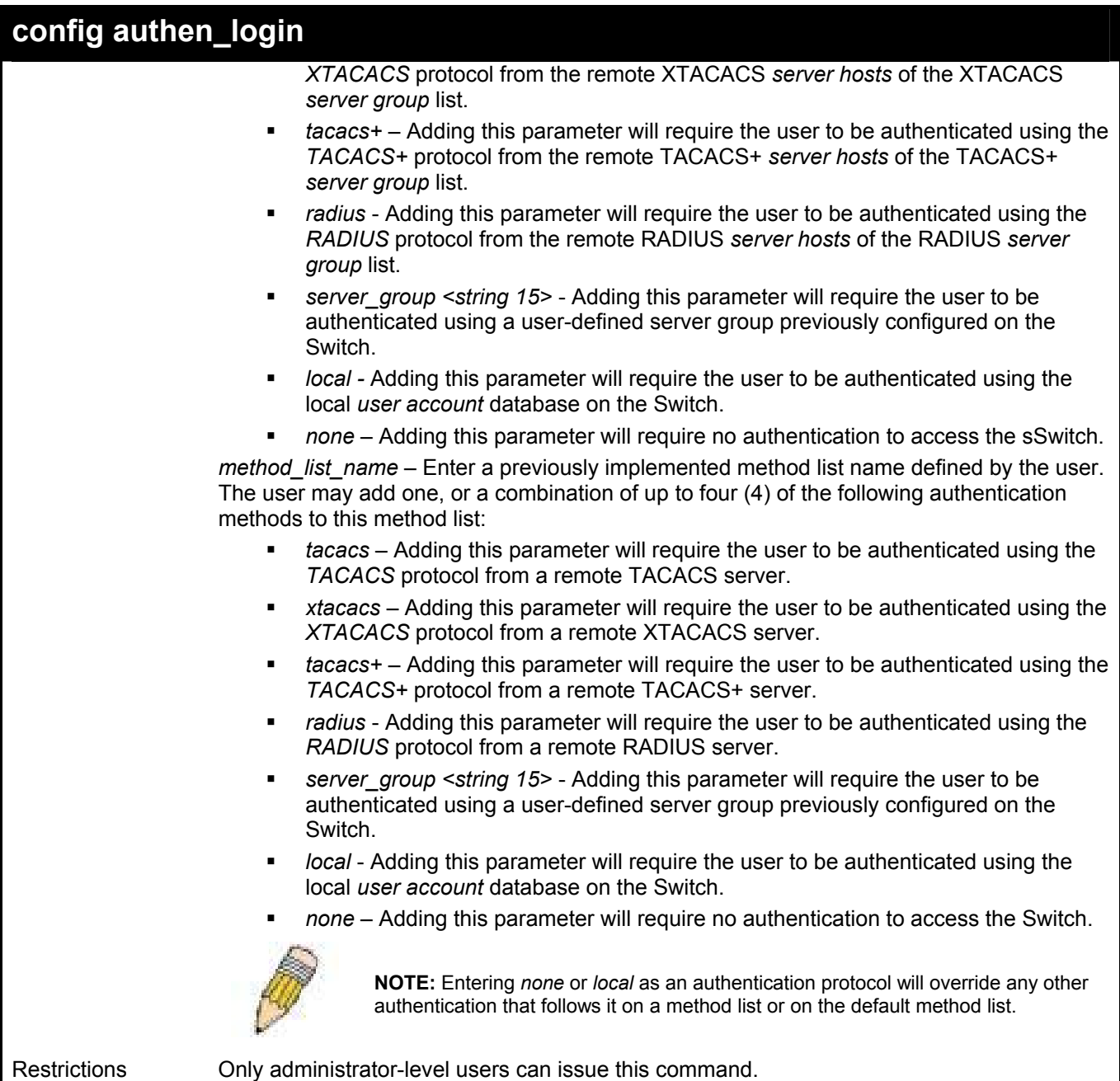

 To configure the user defined method list "Trinity" with authentication methods tacacs, xtacacs and local, in that order.

> **DES-3800:4#config authen\_login method\_list\_name Trinity method tacacs xtacacs local Command: config authen\_login method\_list\_name Trinity method tacacs xtacacs local Success. DES-3800:4#**

 To configure the default method list with authentication methods xtacacs, tacacs+ and local, in that order:

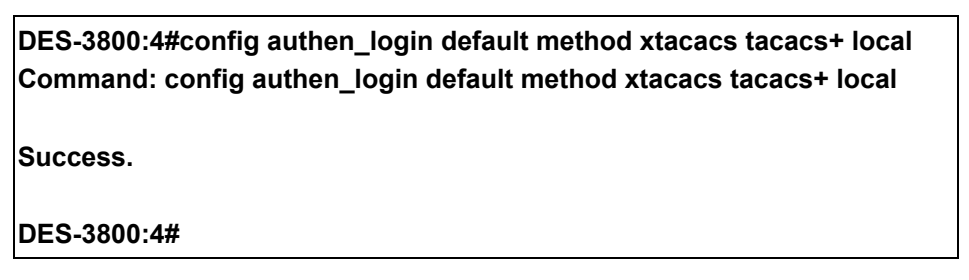

# **delete authen\_login method\_list\_name**

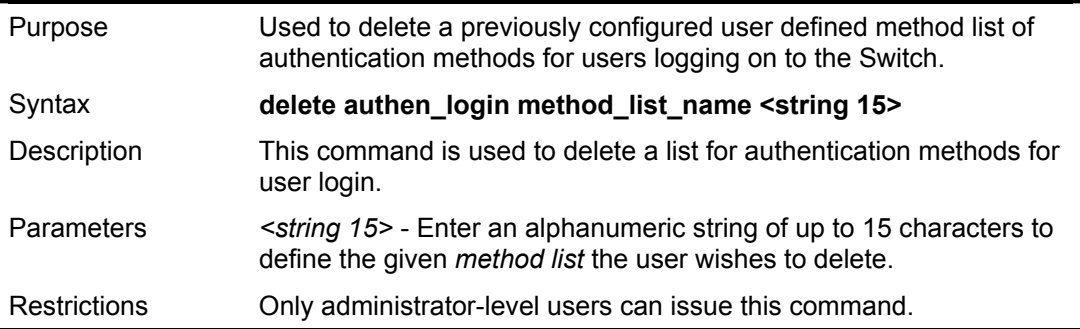

Example usage:

To delete the method list name "Trinity":

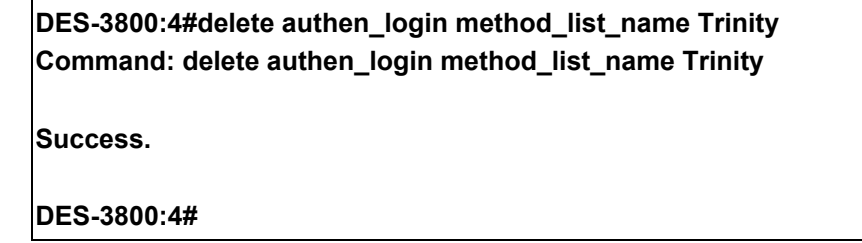

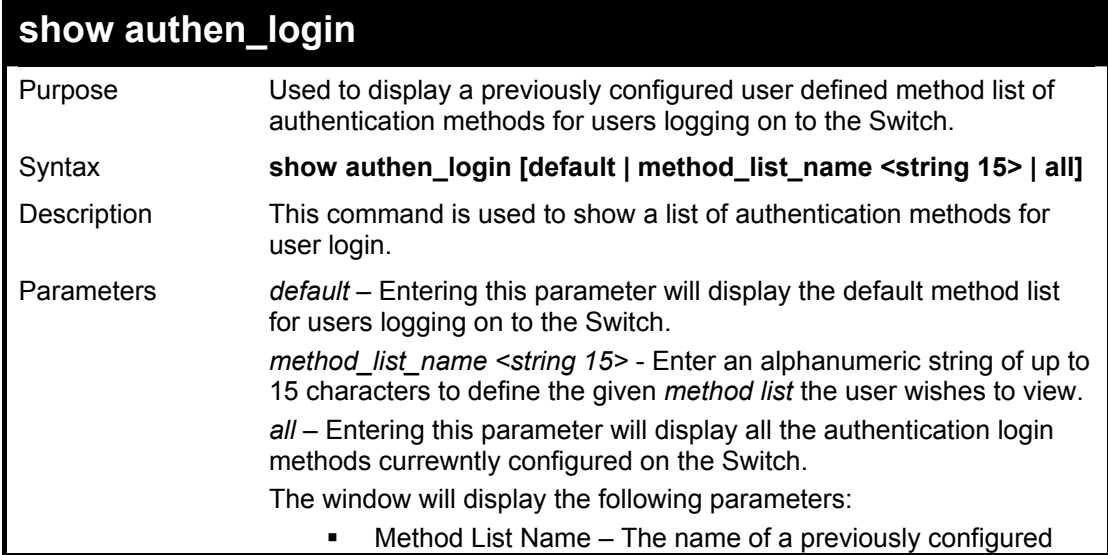

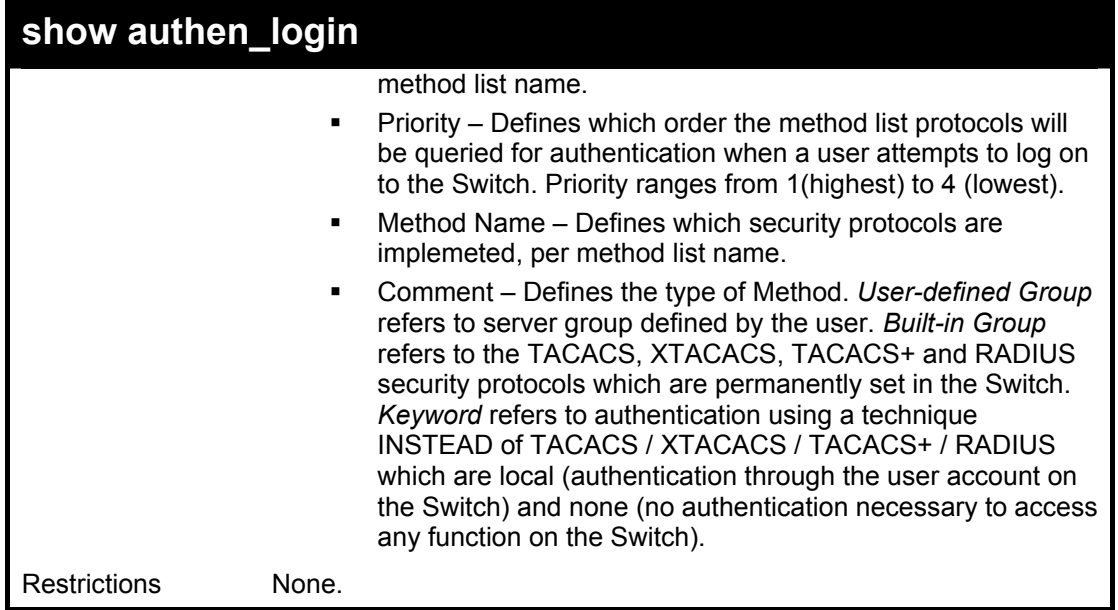

To view the authentication login method list named Trinity:

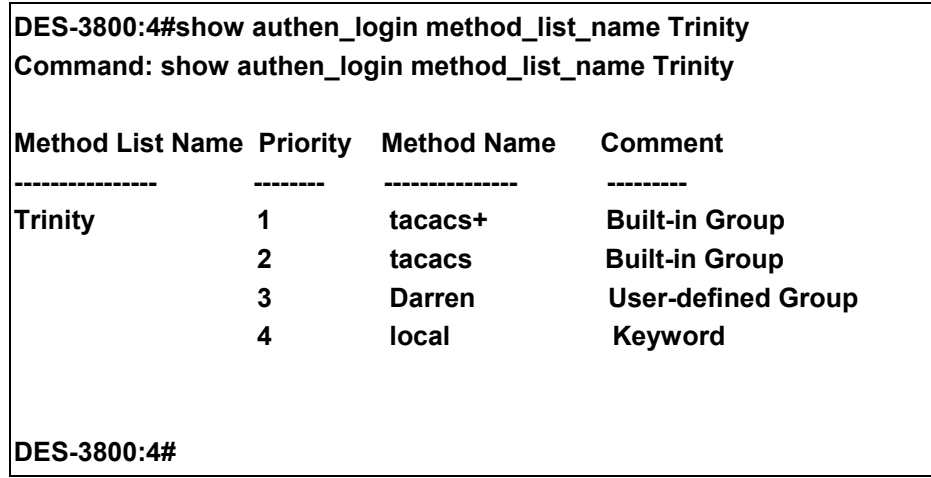

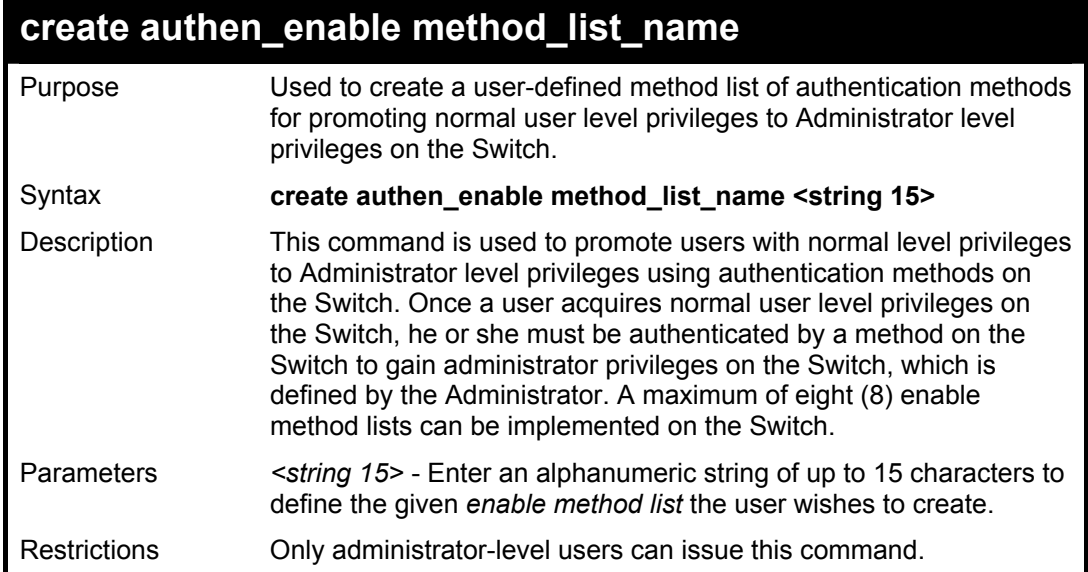

 To create a user-defined method list, named "Permit" for promoting user privileges to Adminstrator privileges:

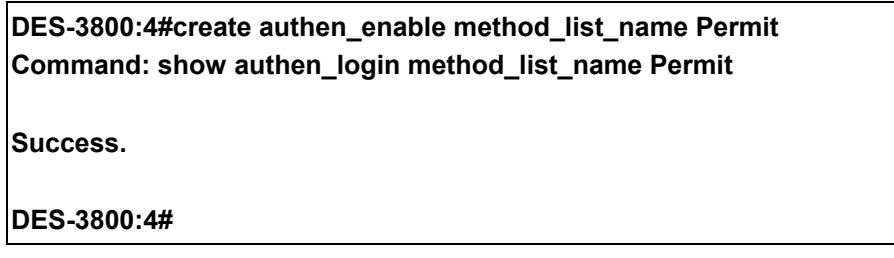

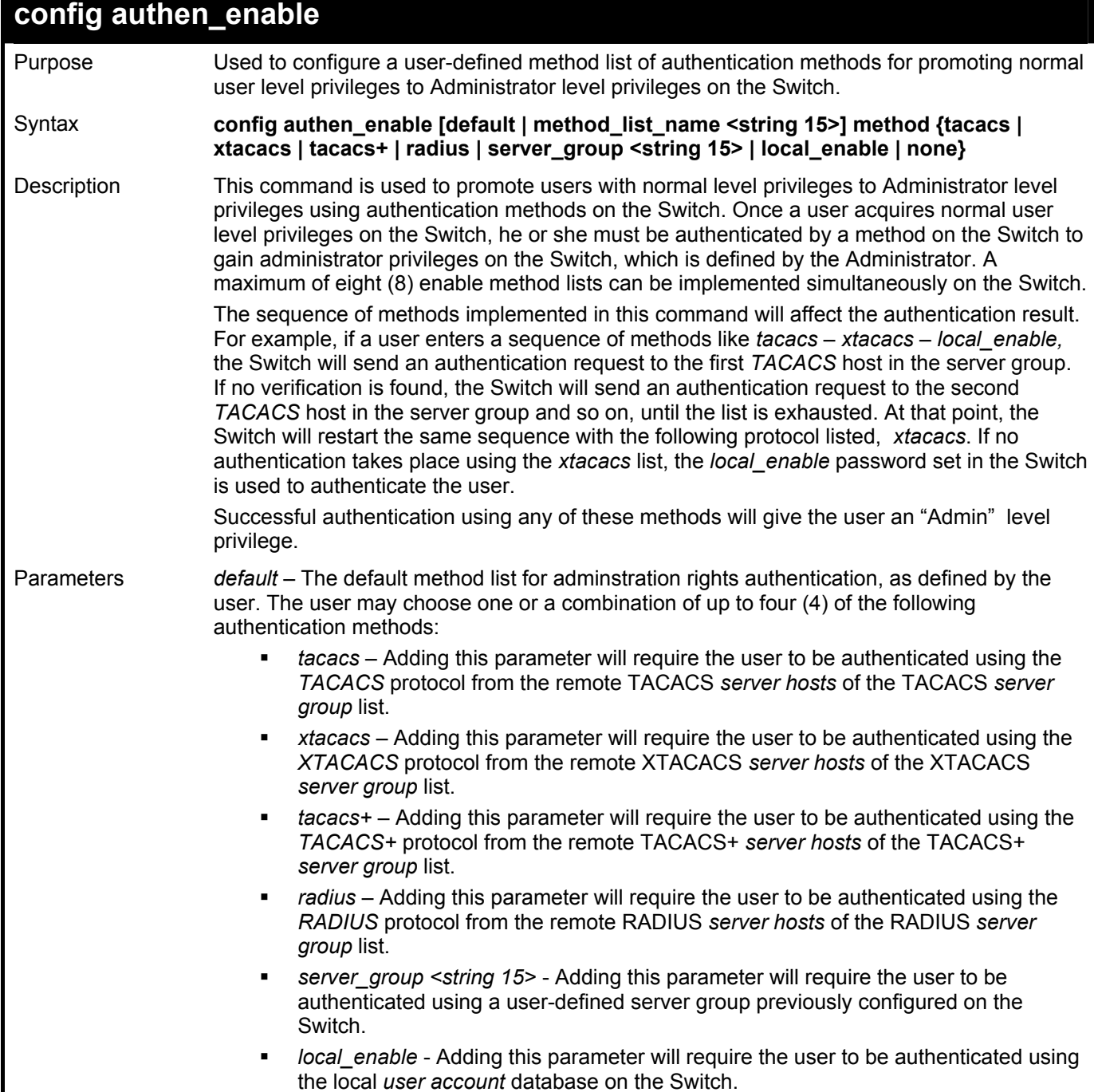

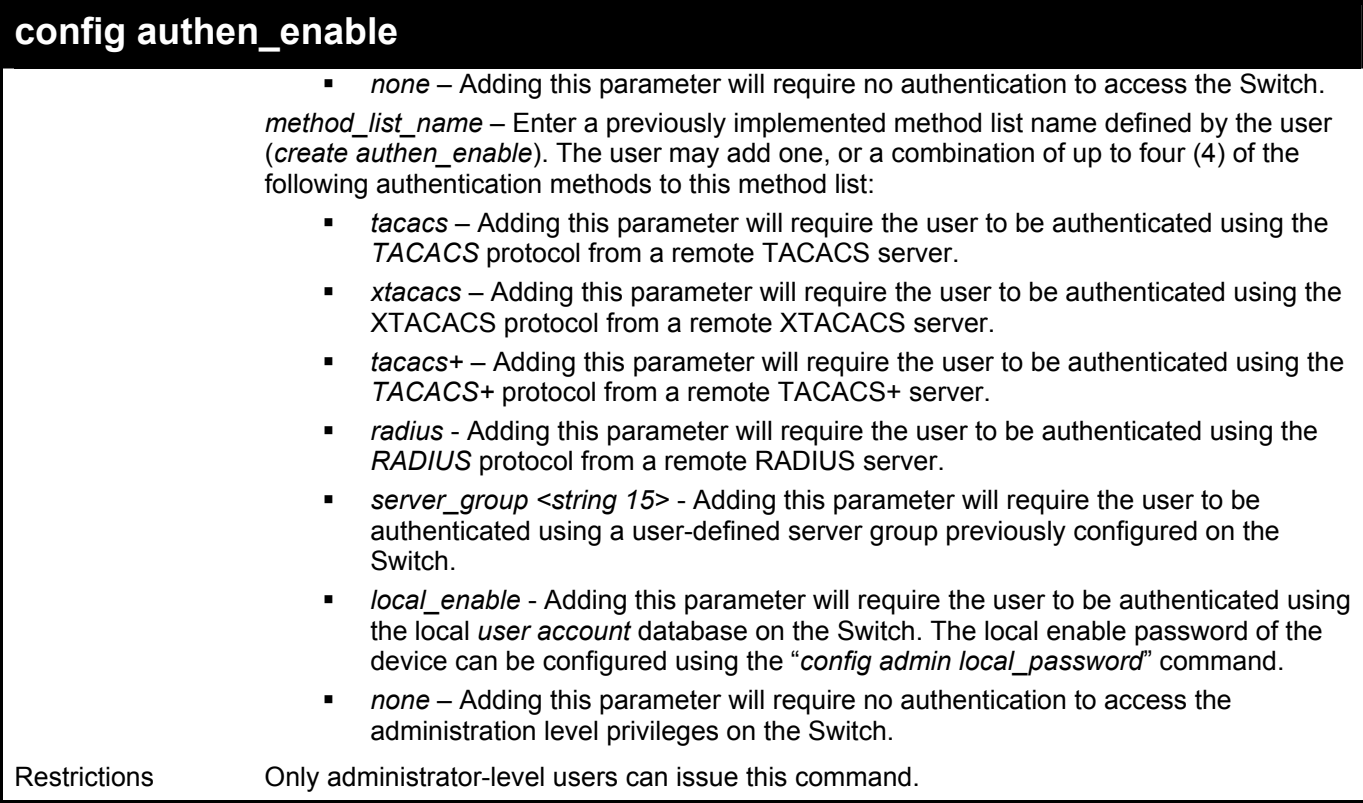

 To configure the user defined method list "Permit" with authentication methods tacacs, xtacacs and local, in that order.

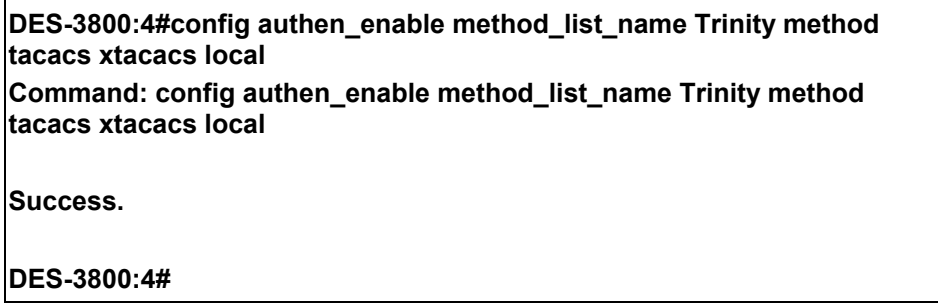

Example usage:

 To configure the default method list with authentication methods xtacacs, tacacs+ and local, in that order:

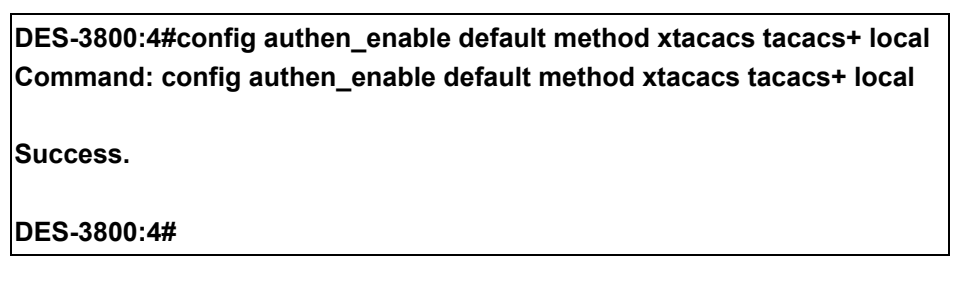

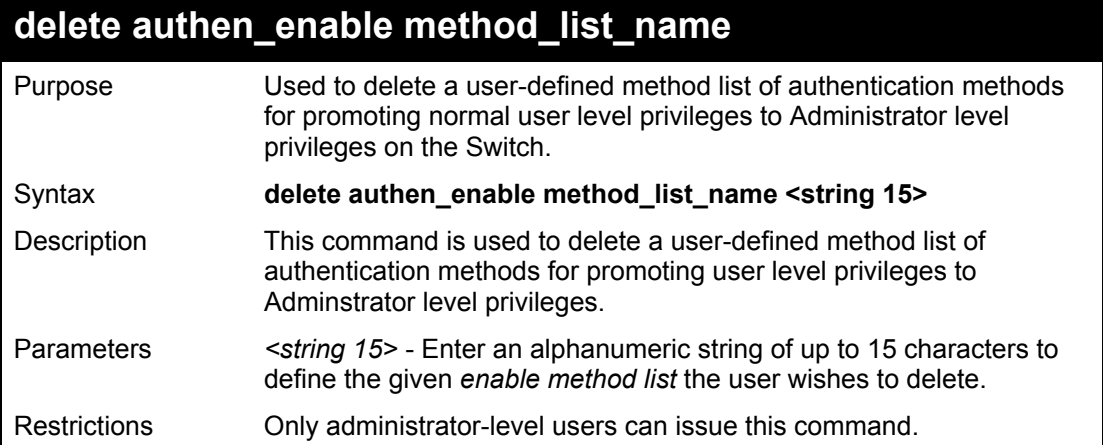

To delete the user-defined method list "Permit"

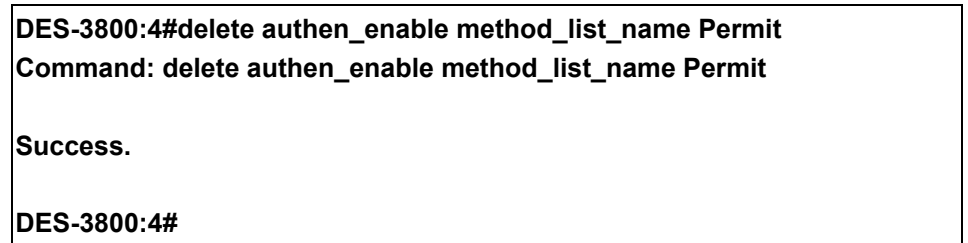

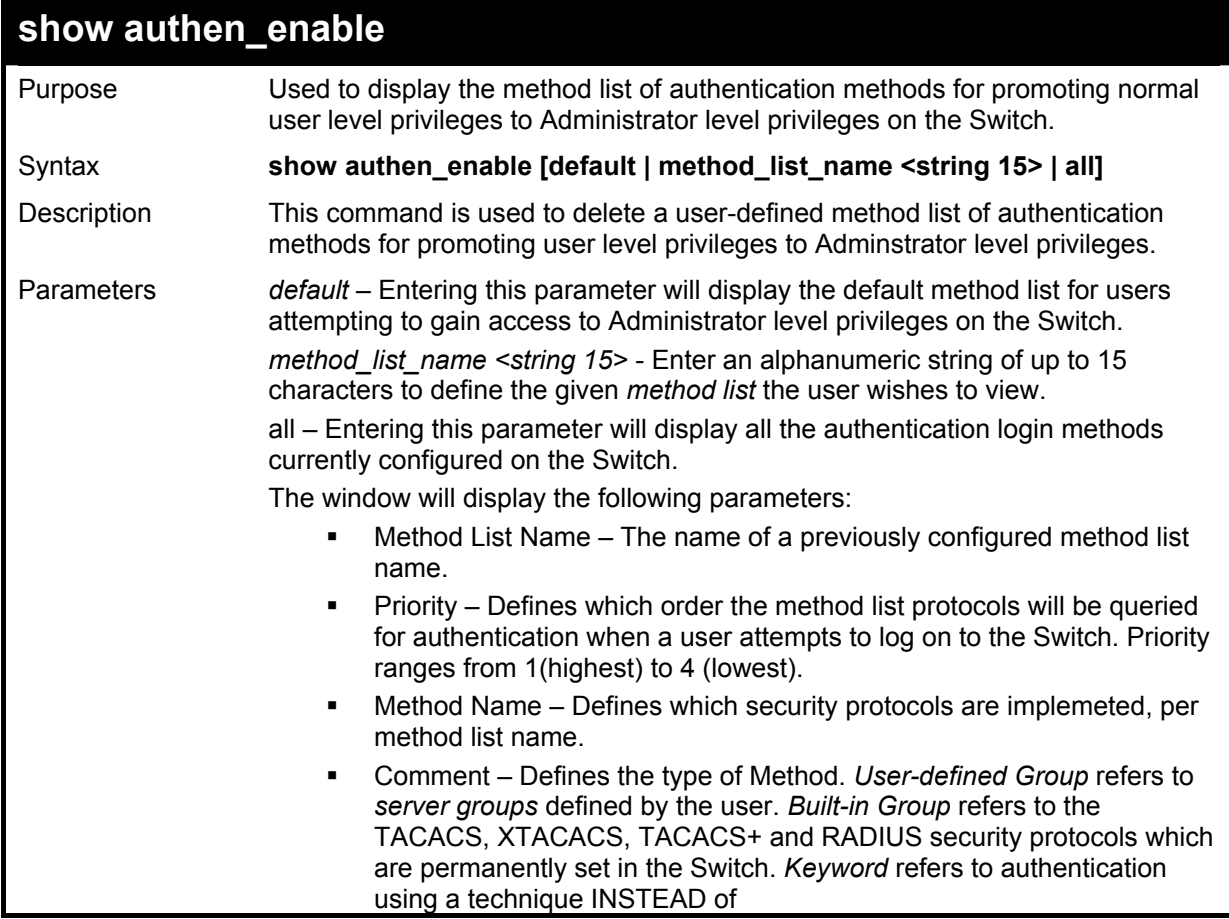

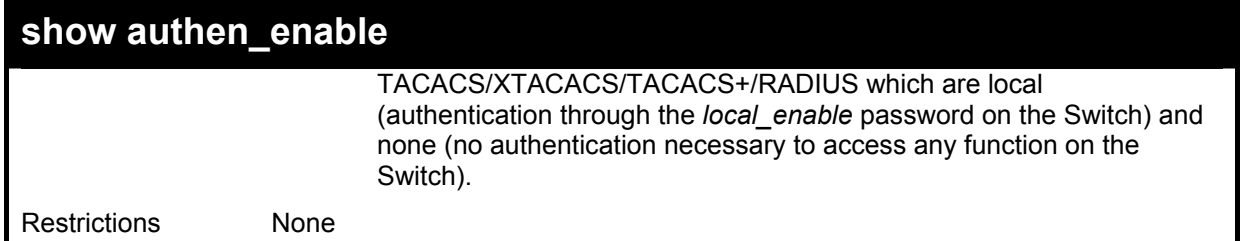

To display all method lists for promoting user level privileges to administrator level privileges.

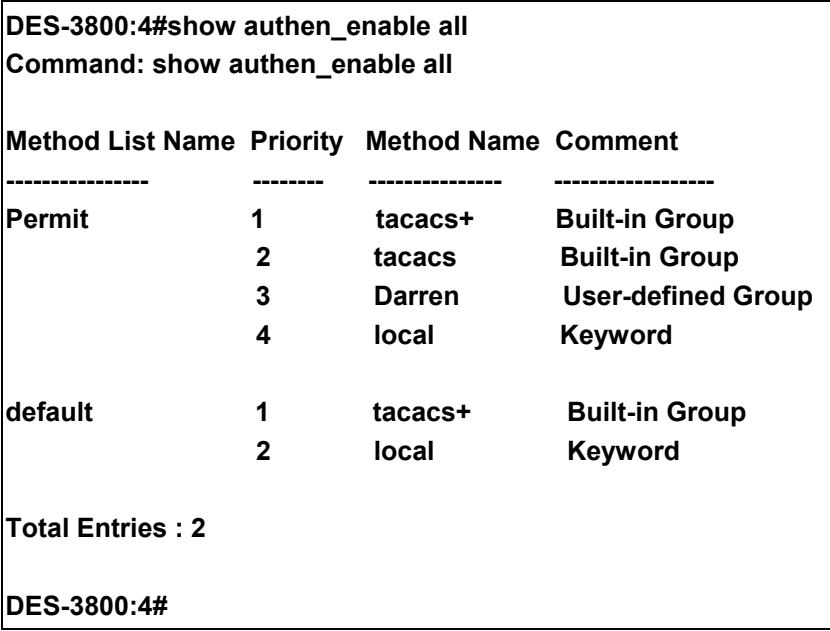

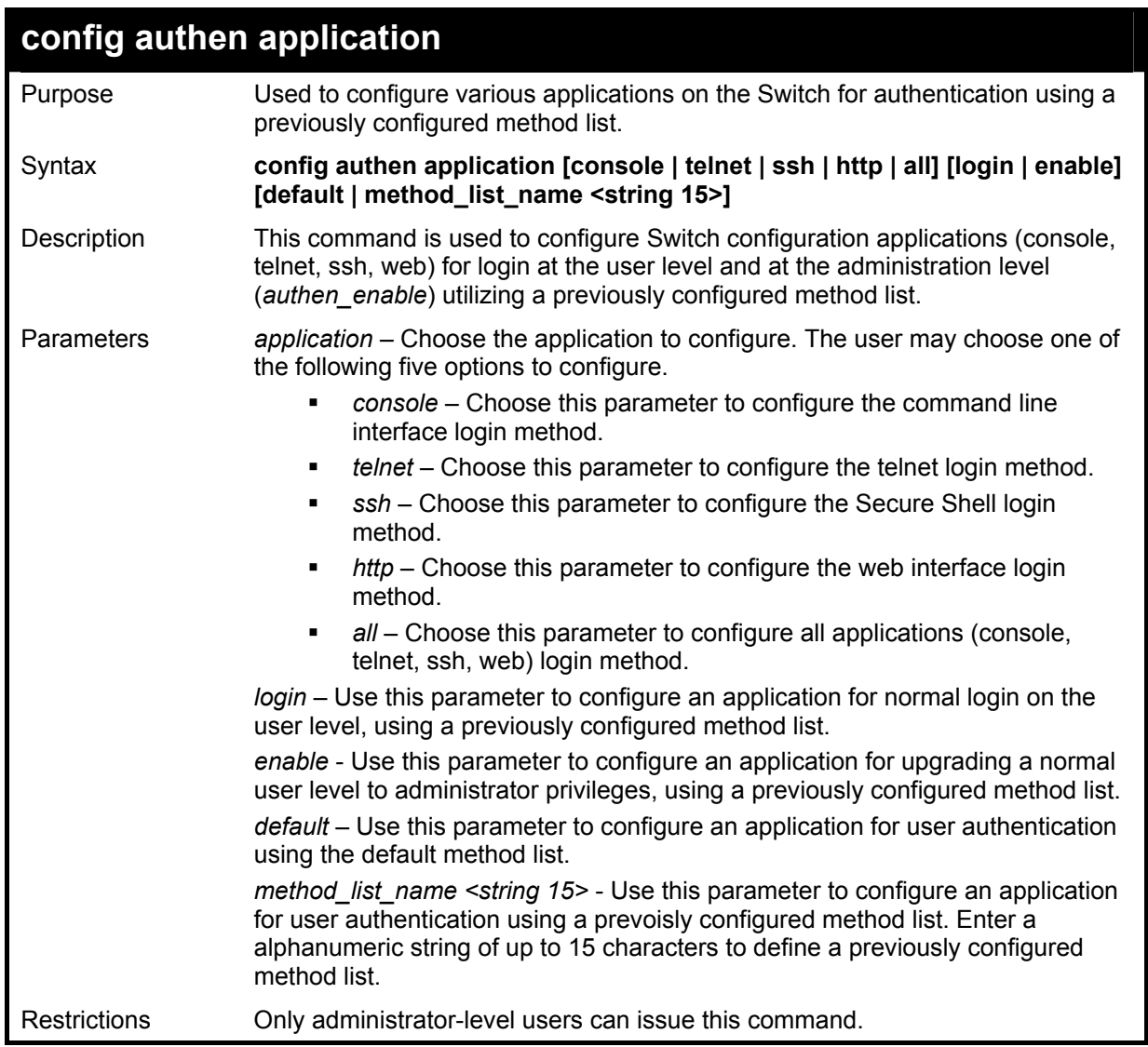

To configure the default method list for the web interface:

**DES-3800:4#config authen application http login default Command: config authen application http login default** 

**Success.** 

**DES-3800:4#** 

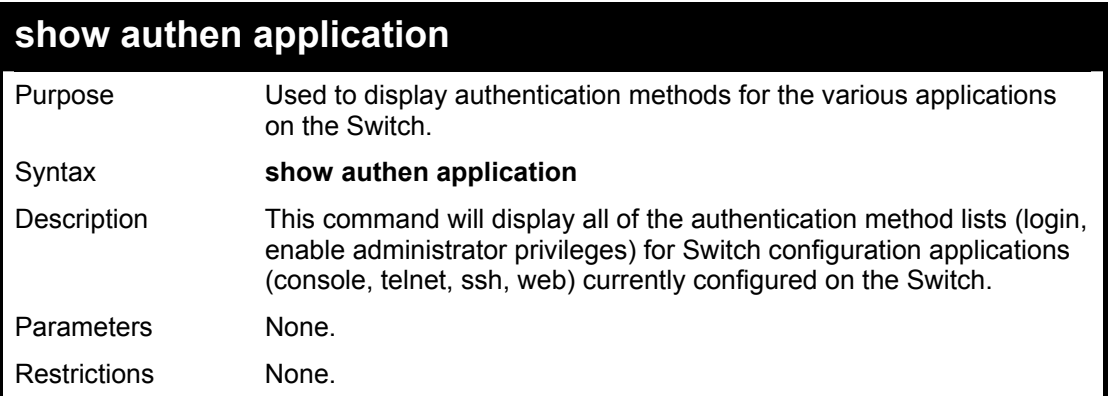

To display the login and enable method list for all applications on the Switch:

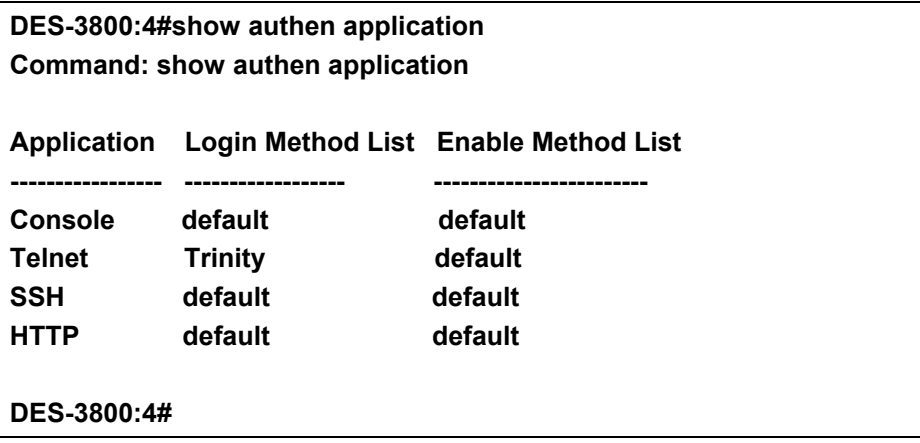

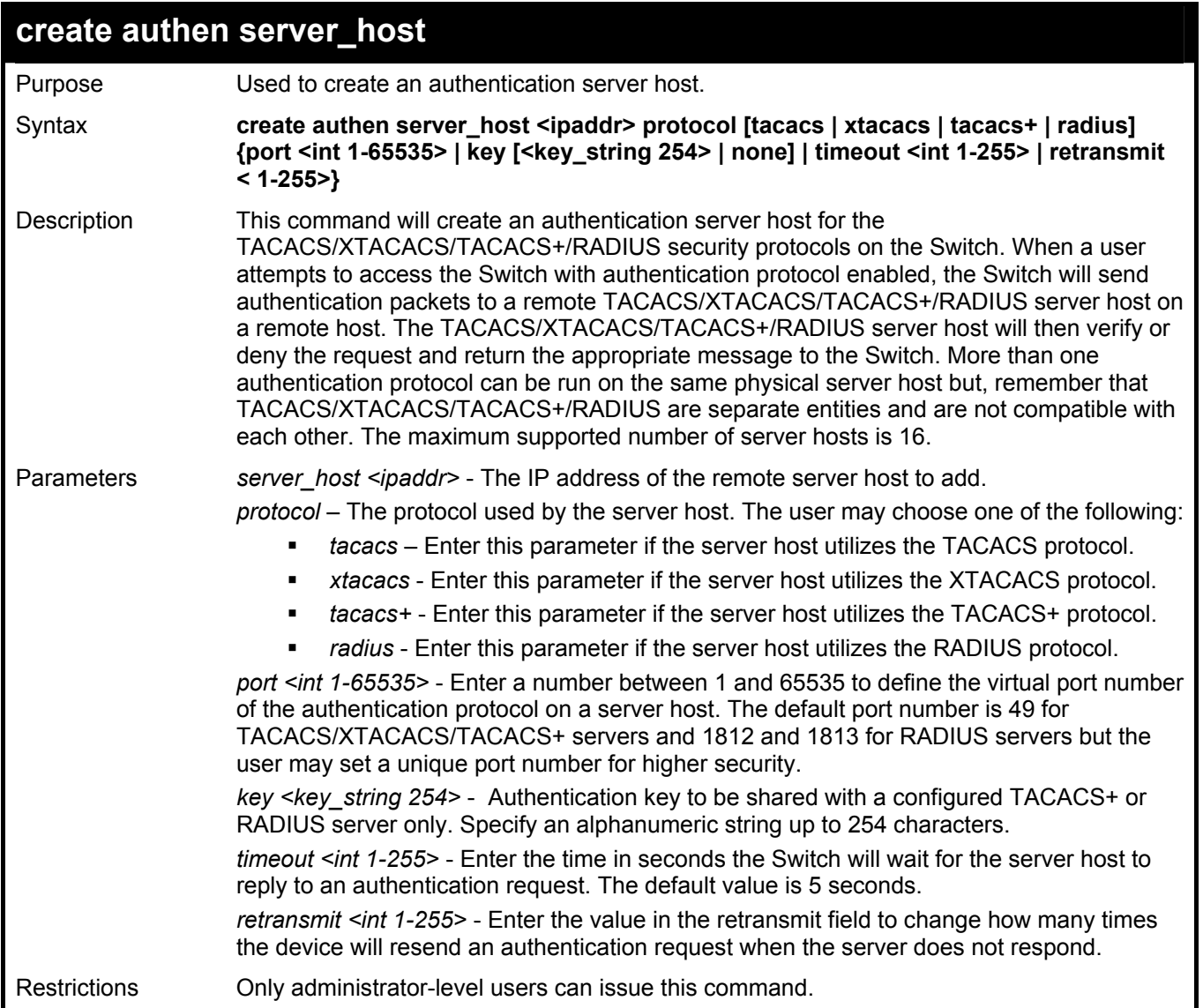

To create a TACACS+ authentication server host, with port number 1234, a timeout value of 10 seconds and a retransmit count of 5.

**DES-3800:4#create authen server\_host 10.1.1.121 protocol tacacs+ port 1234 timeout 10 retransmit 5 Command: create authen server\_host 10.1.1.121 protocol tacacs+ port 1234 timeout 10 retransmit 5** 

**Success.** 

**DES-3800:4#** 

## **config authen server\_host**

Purpose Used to configure a user-defined authentication server host.

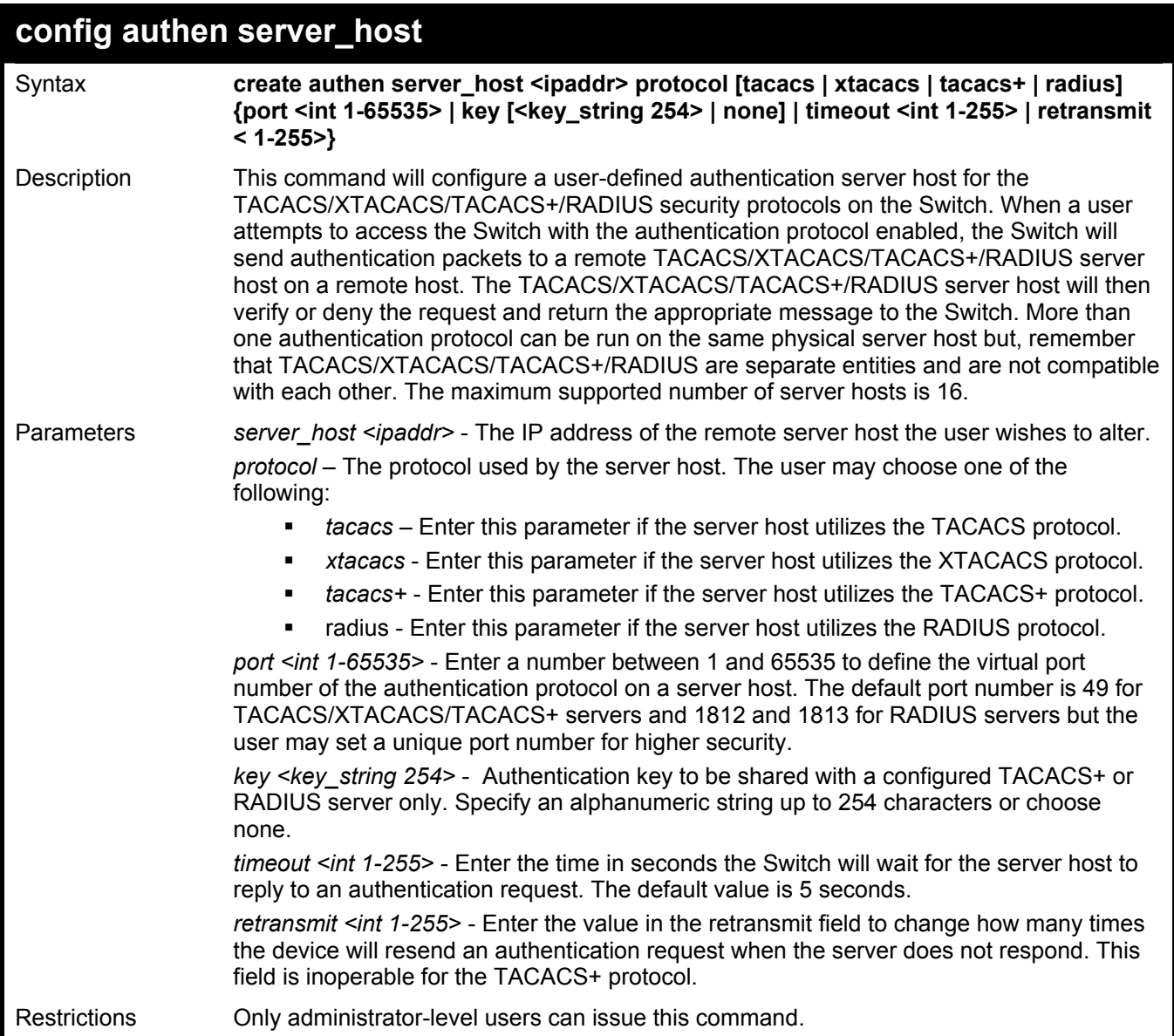

To configure a TACACS+ authentication server host, with port number 4321, a timeout value of 12 seconds and a retransmit count of 4.

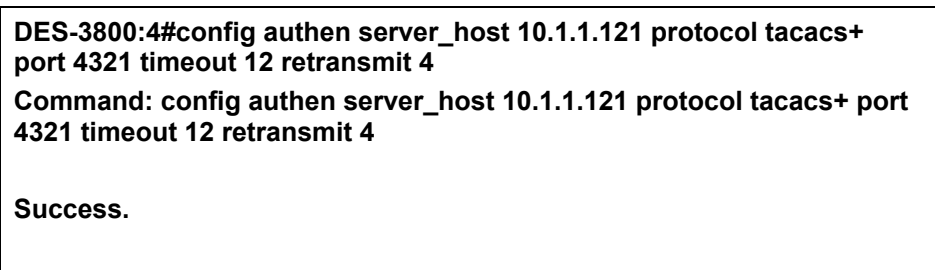

**DES-3800:4#** 

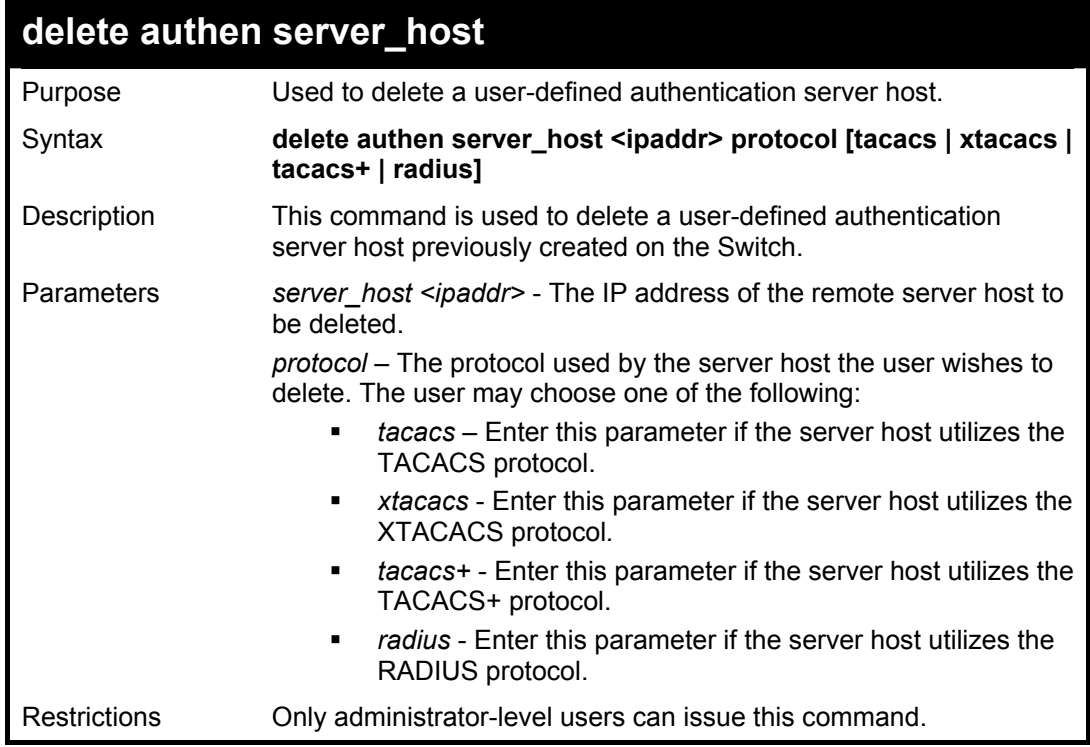

To delete a user-defined TACACS+ authentication server host:

**DES-3800:4#delete authen server\_host 10.1.1.121 protocol tacacs+ Command: delete authen server\_host 10.1.1.121 protocol tacacs+** 

**Success.** 

**DES-3800:4#** 

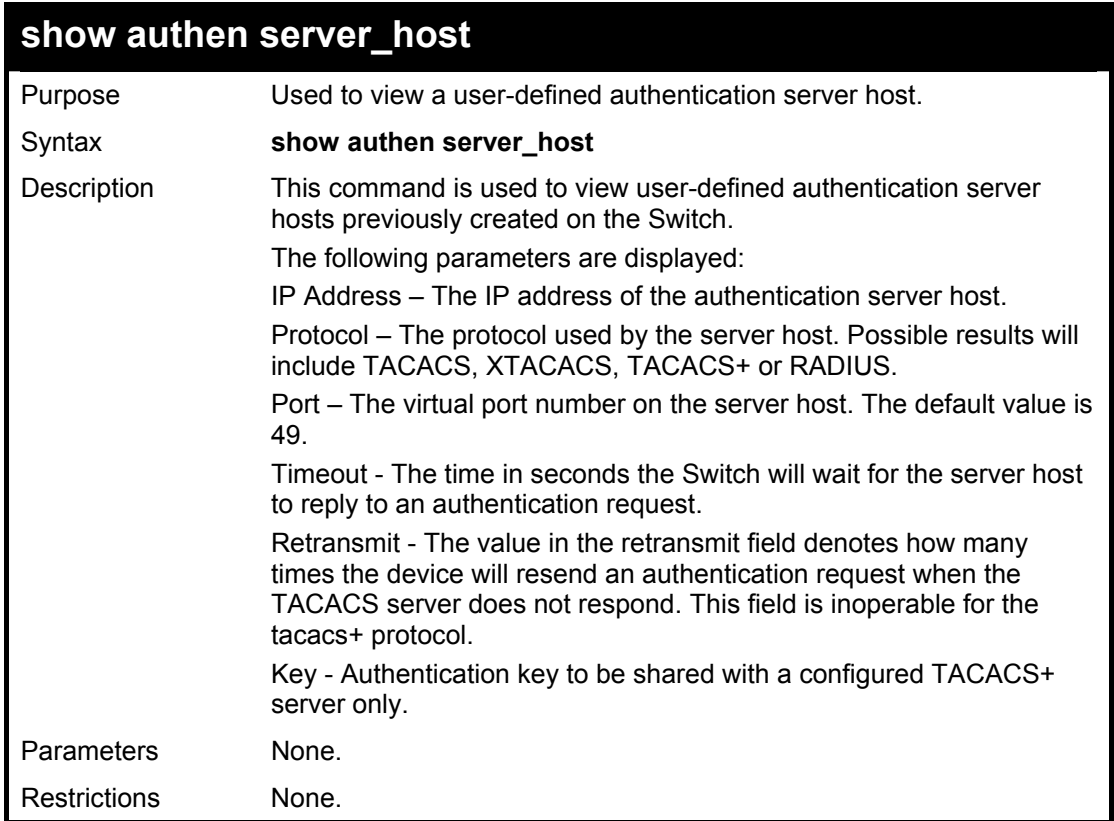

To view authenticaion server hosts currently set on the Switch:

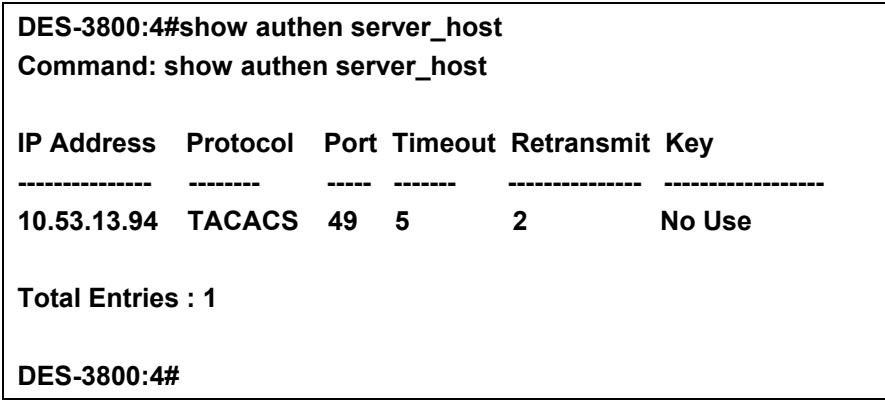

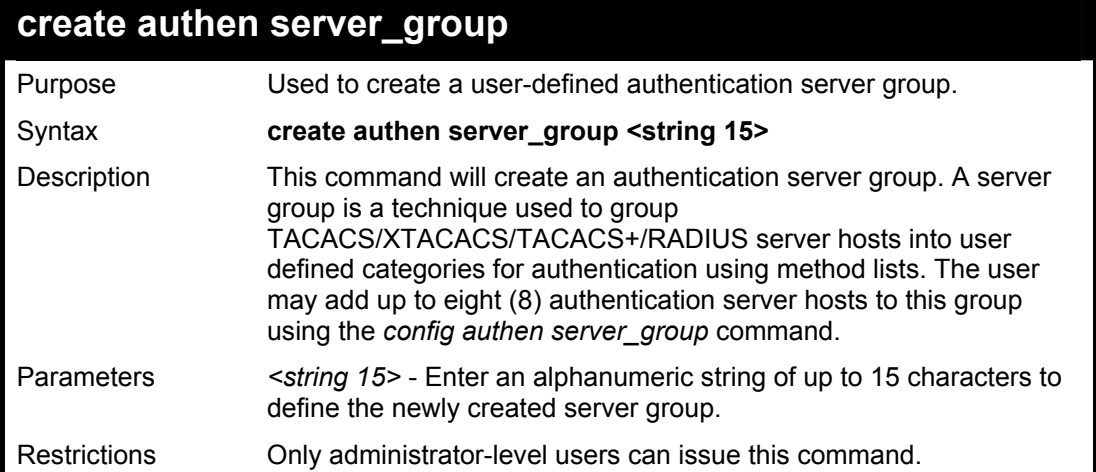

To create the server group "group\_1":

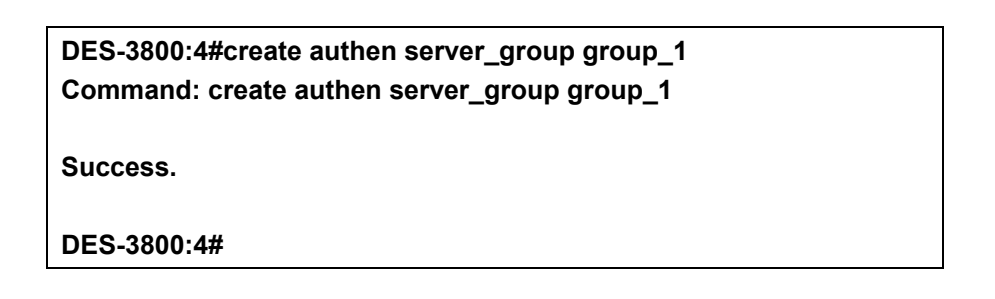

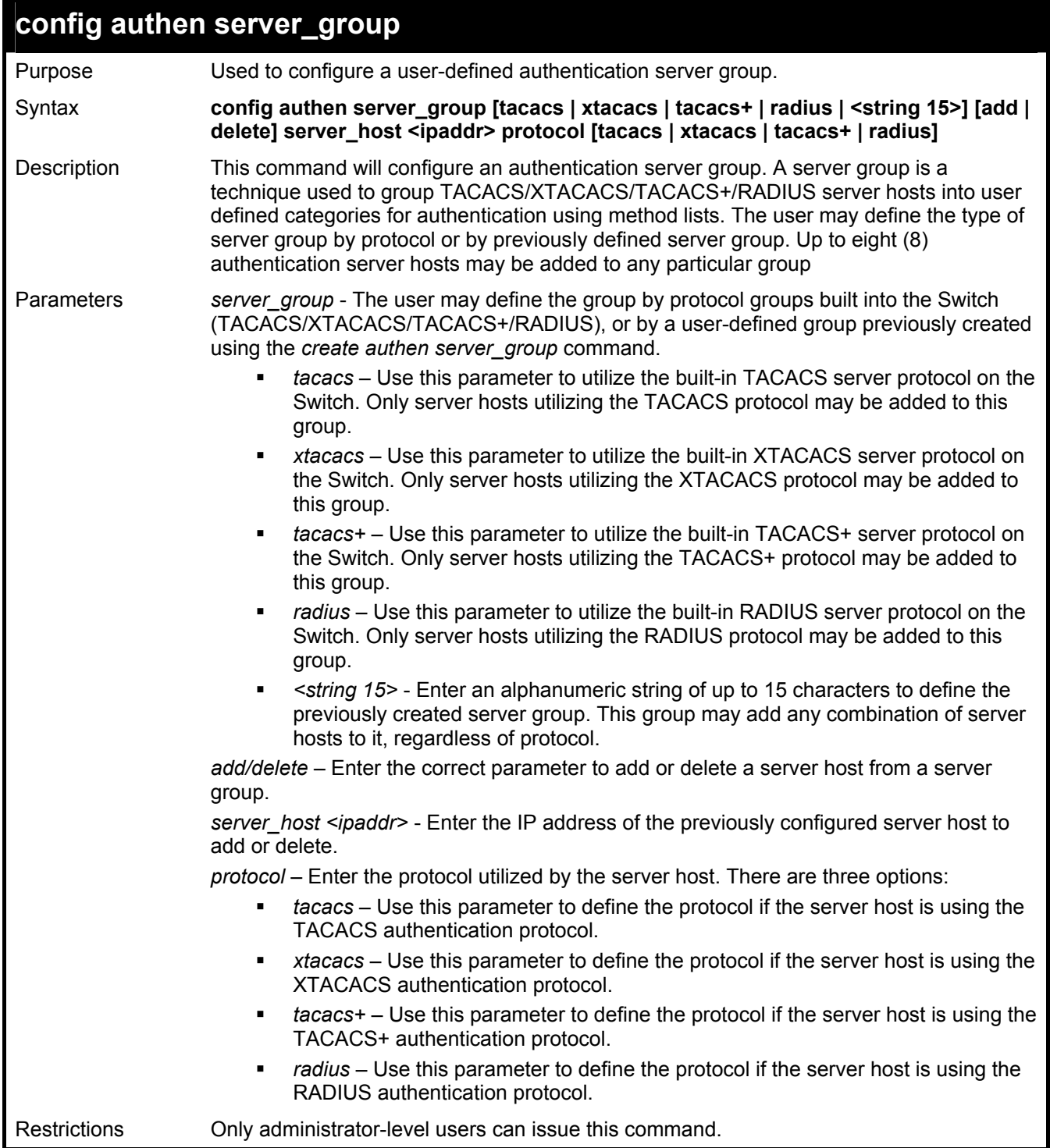

To add an authentication host to server group "group\_1":

**DES-3800:4# config authen server\_group group\_1 add server\_host 10.1.1.121 protocol tacacs+ Command: config authen server\_group group\_1 add server\_host 10.1.1.121 protocol tacacs+ Success. DES-3800:4#** 

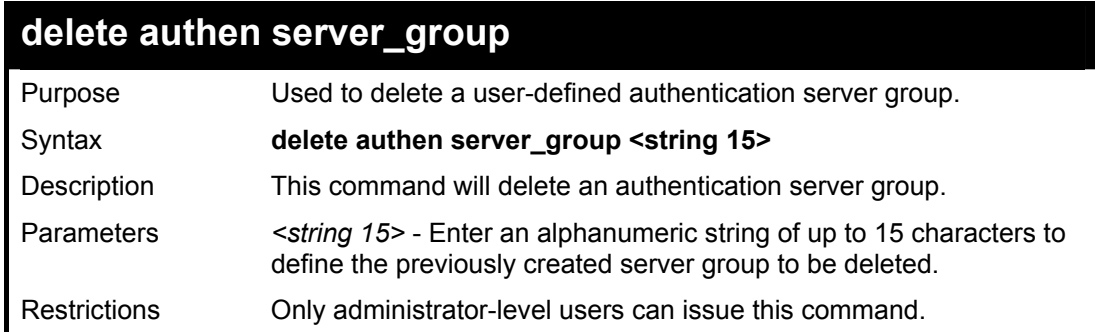

Example usage:

To delete the server group "group 1":

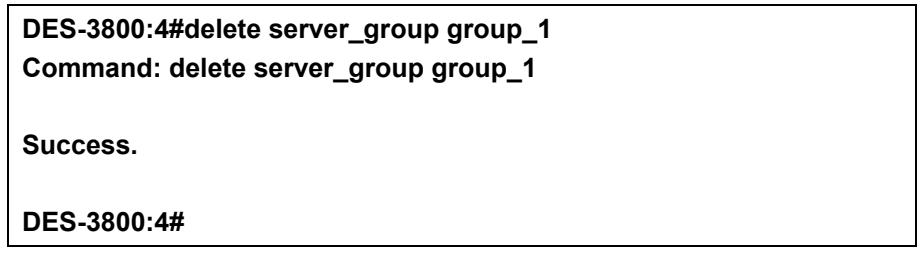

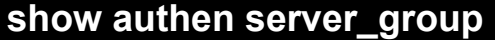

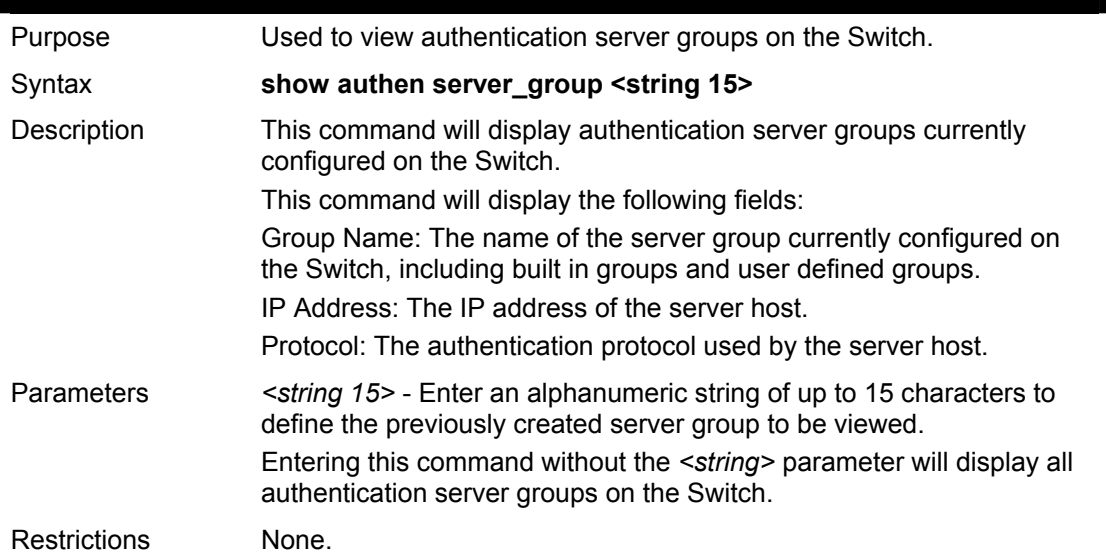

To view authentication server groups currently set on the Switch.

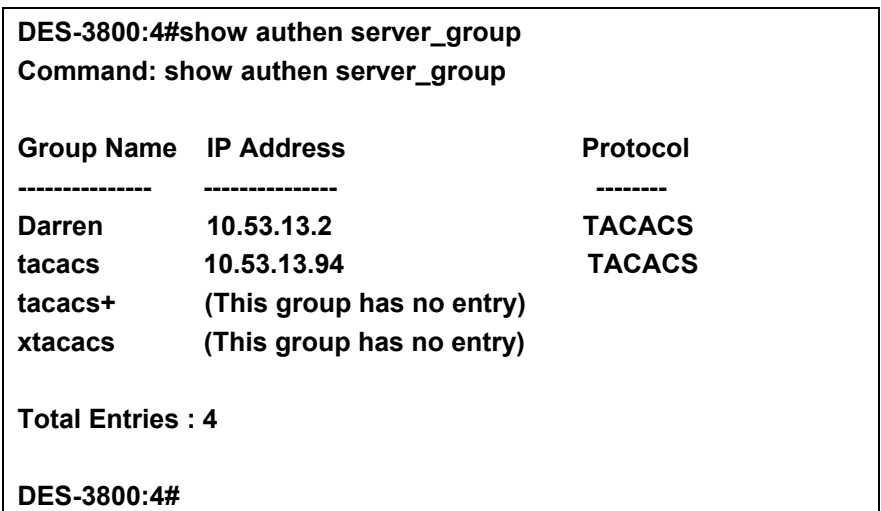

## **config authen parameter response\_timeout**

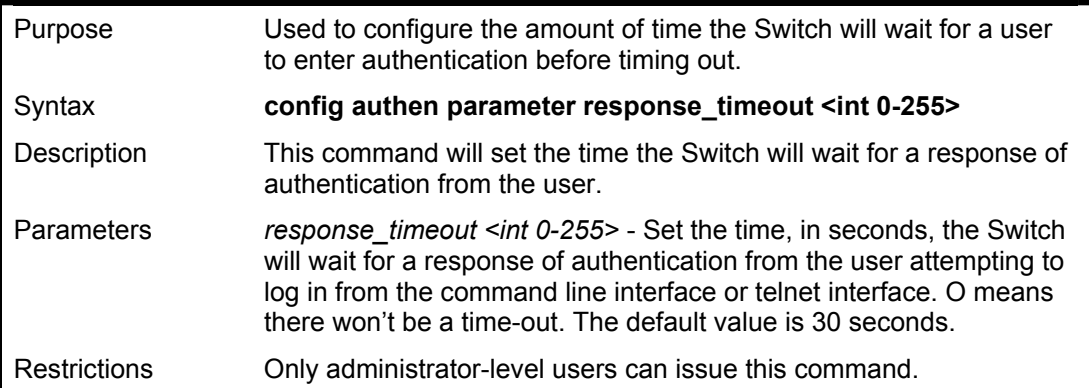

#### Example usage:

To configure the response timeout for 60 seconds:

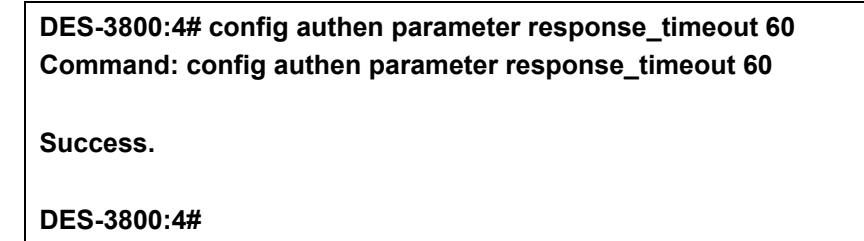

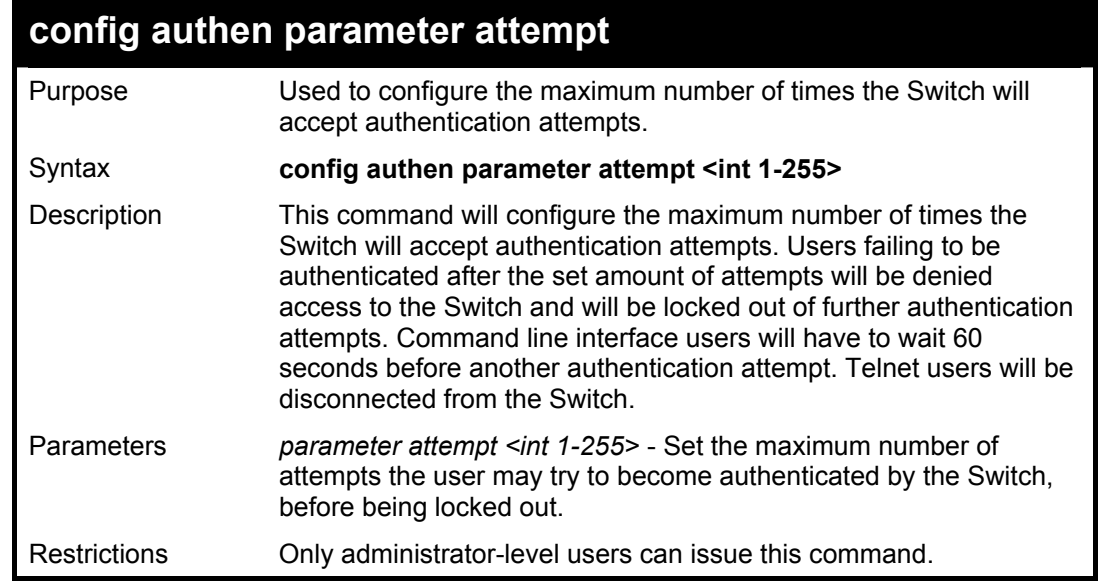

#### Example usage:

To set the maximum number of authentication attempts at 5:

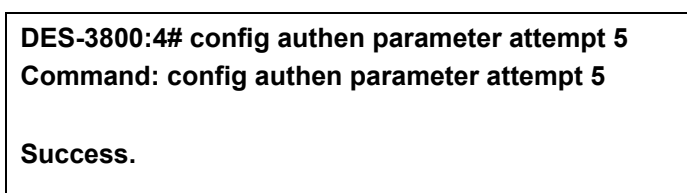

### **DES-3800:4#**

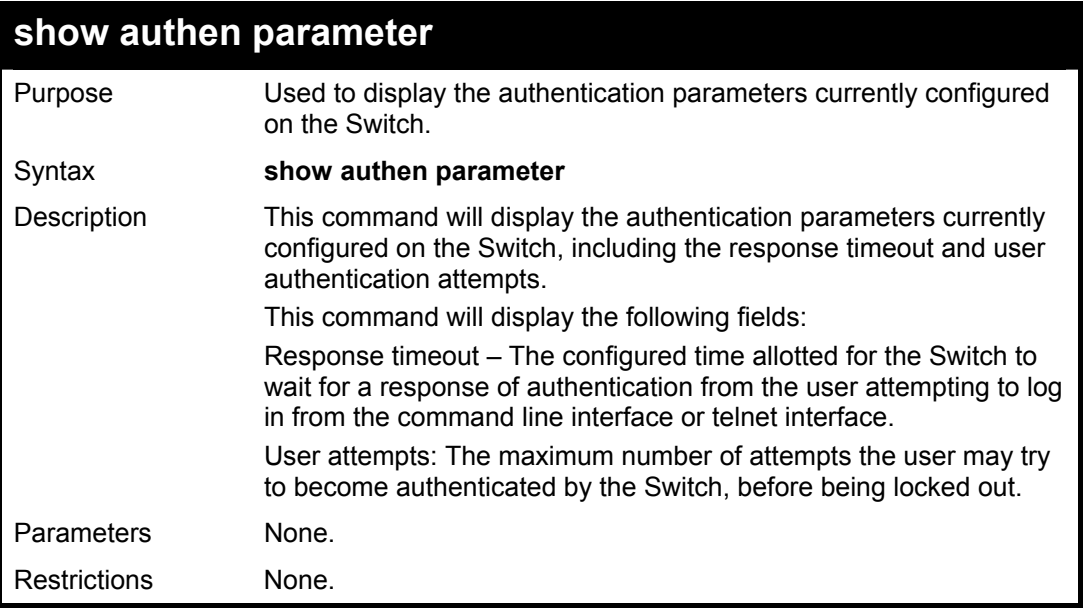

Example usage:

To view the authentication parameters currently set on the Switch:

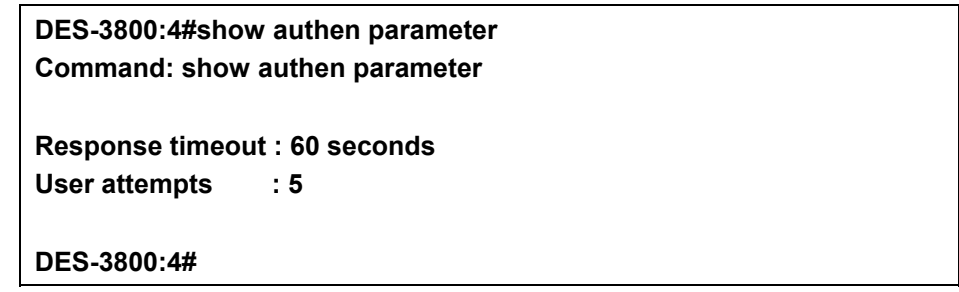

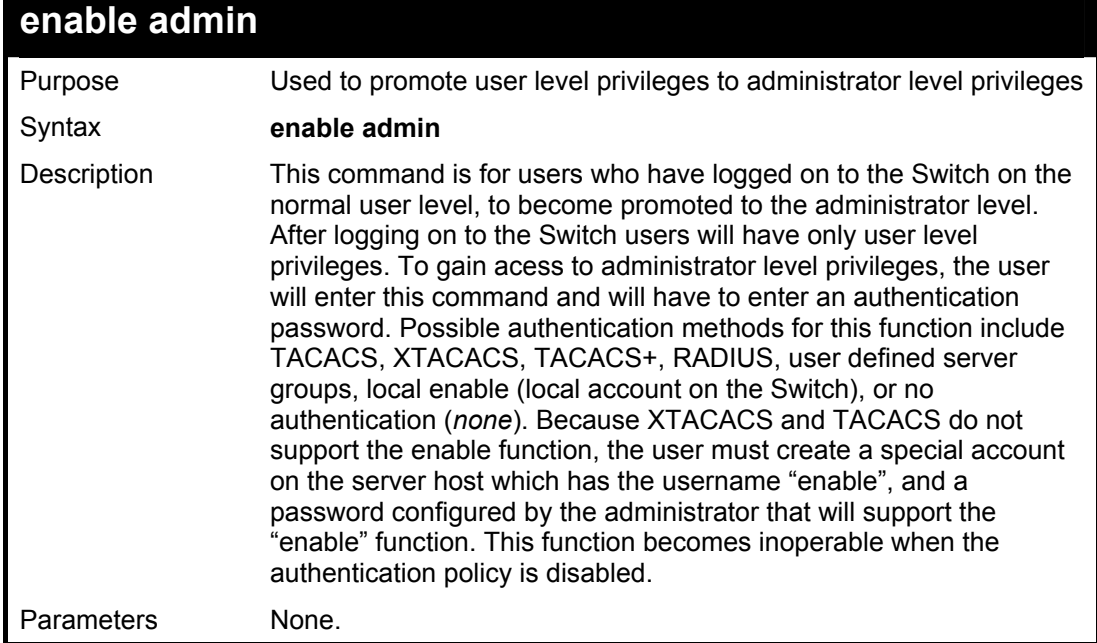

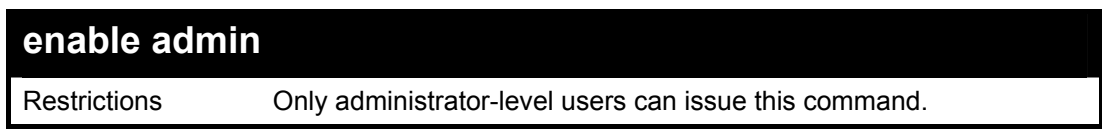

To enable administrator privileges on the Switch:

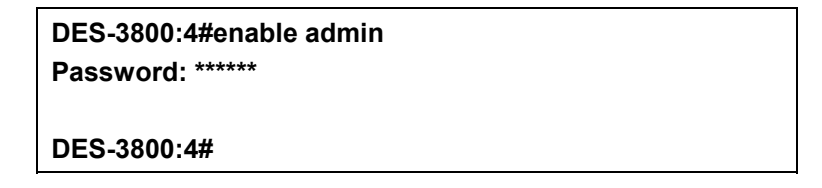

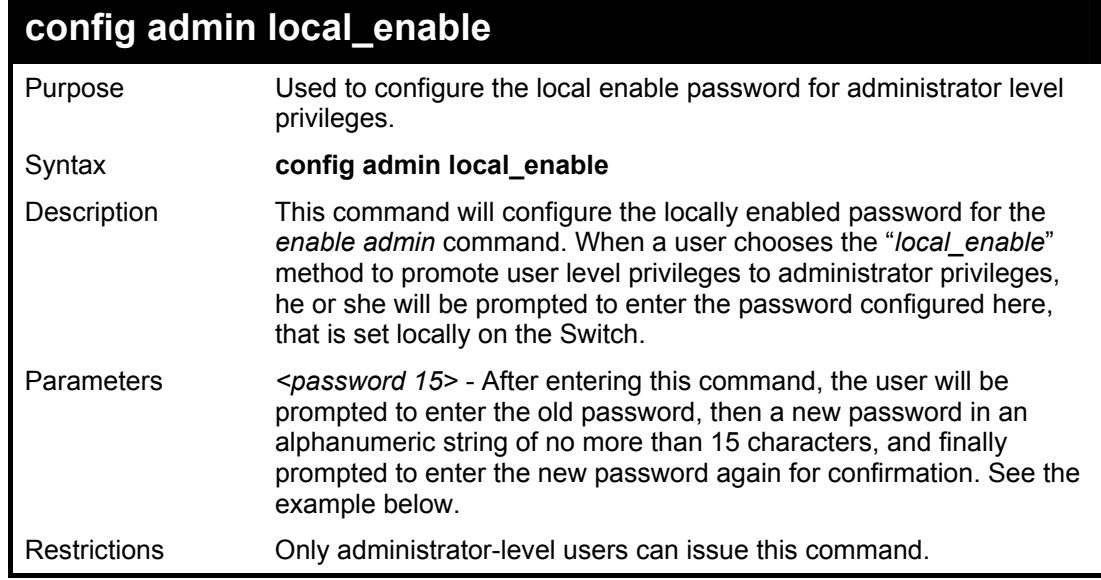

Example usage:

To configure the password for the "local\_enable" authentication method.

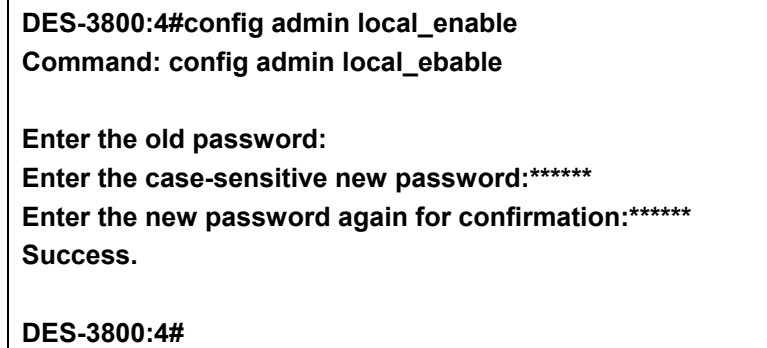

# 40

# **SSH Commands**

The steps required to use the Secure Shell (SSH) protocol for secure communication between a remote PC (the SSH Client) and the Switch (the SSH Server), are as follows:

*Create a user account with admin-level access using the create account admin*  $\leq$ *username>*  $\leq$ password> *command. This is identical to creating any other admin-lever user account on the Switch, including specifying a password. This password is used to login to the Switch, once secure communication has been established using the SSH protocol.* 

*Configure the user account to use a specified authorization method to identify users that are allowed to establish SSH connections with the Switch using the* config ssh user authmode *command. There are three choices as to the method SSH will use to authorize the user, and they are password, publickey and hostbased.* 

*Configure the encryption algrothim that SSH will use to encrypt and decrypt messages sent between the SSH Client and the SSH Server.* 

*Finally, enable SSH on the Switch using the* enable ssh *command.* 

*After following the above steps, you can configure an SSH Client on the remote PC and manage the Switch using secure, in-band communication.*

The Secure Shell (SSH) commands in the Command Line Interface (CLI) are listed (along with the appropriate parameters) in the following table.

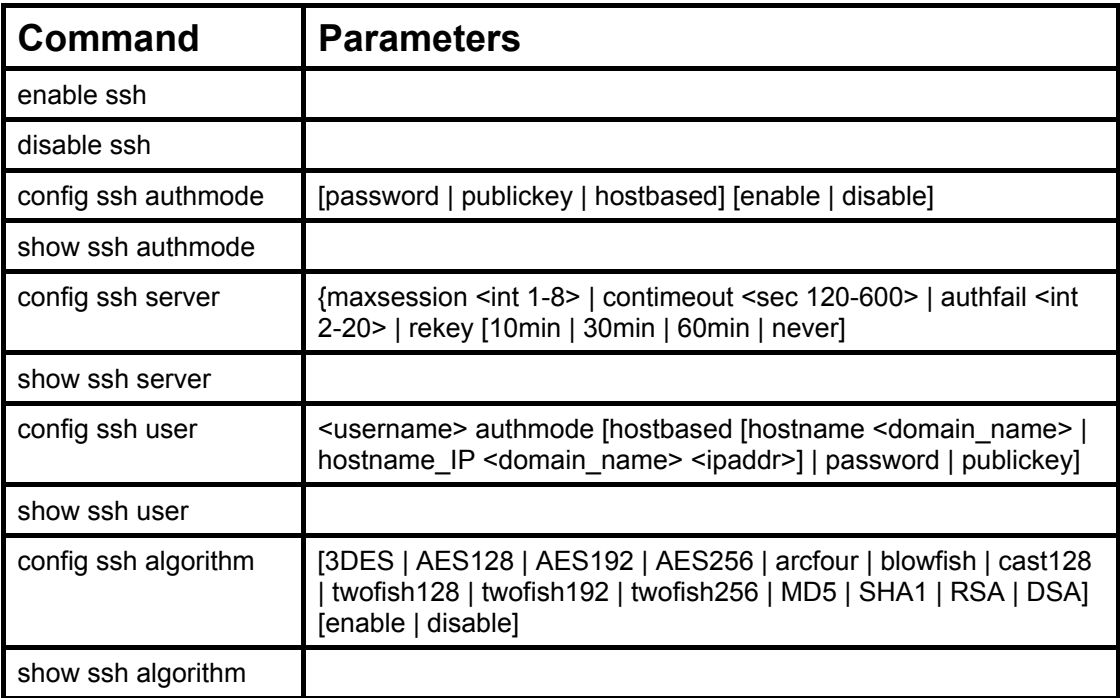

Each command is listed, in detail, in the following sections.

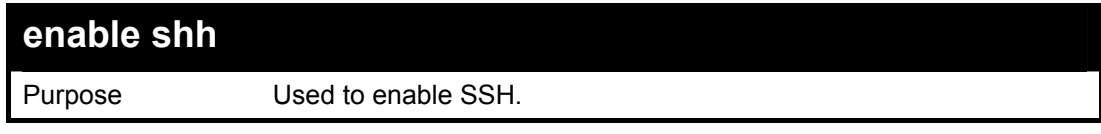

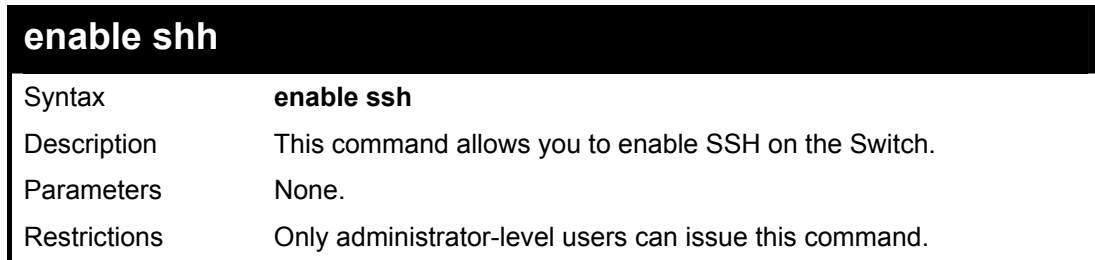

Usage Example:

To enable SSH:

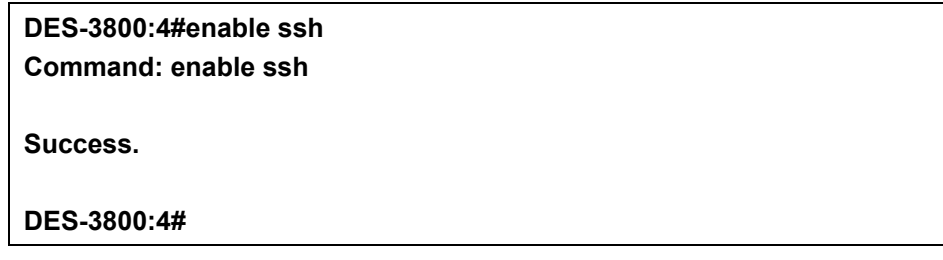

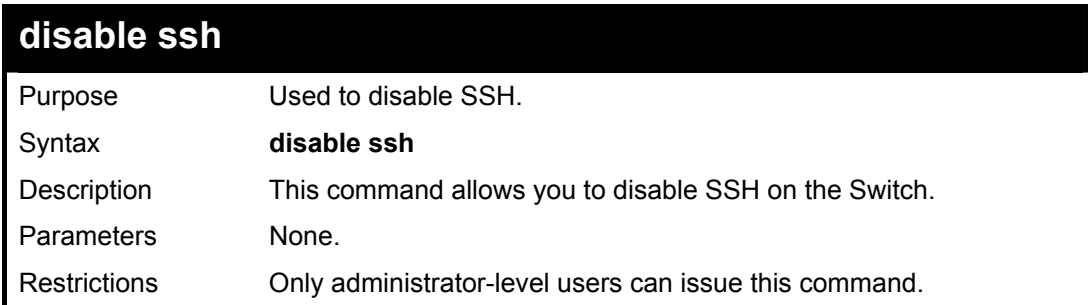

Usage Example:

To disable SSH:

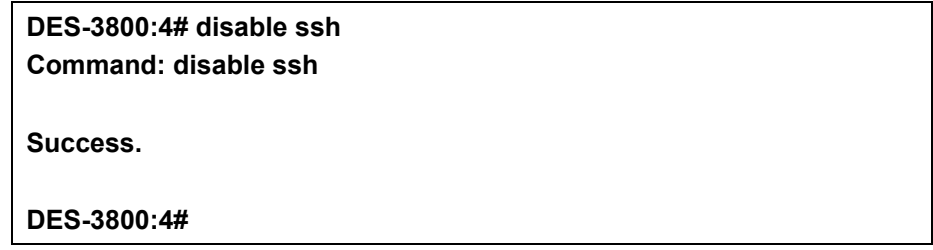

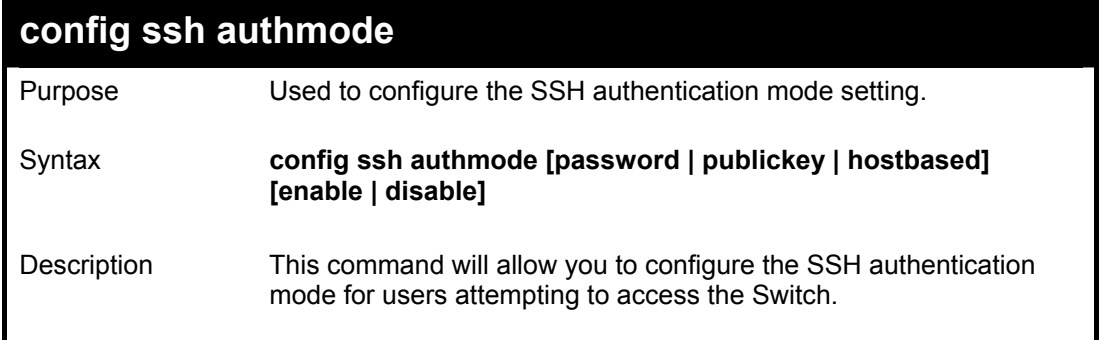
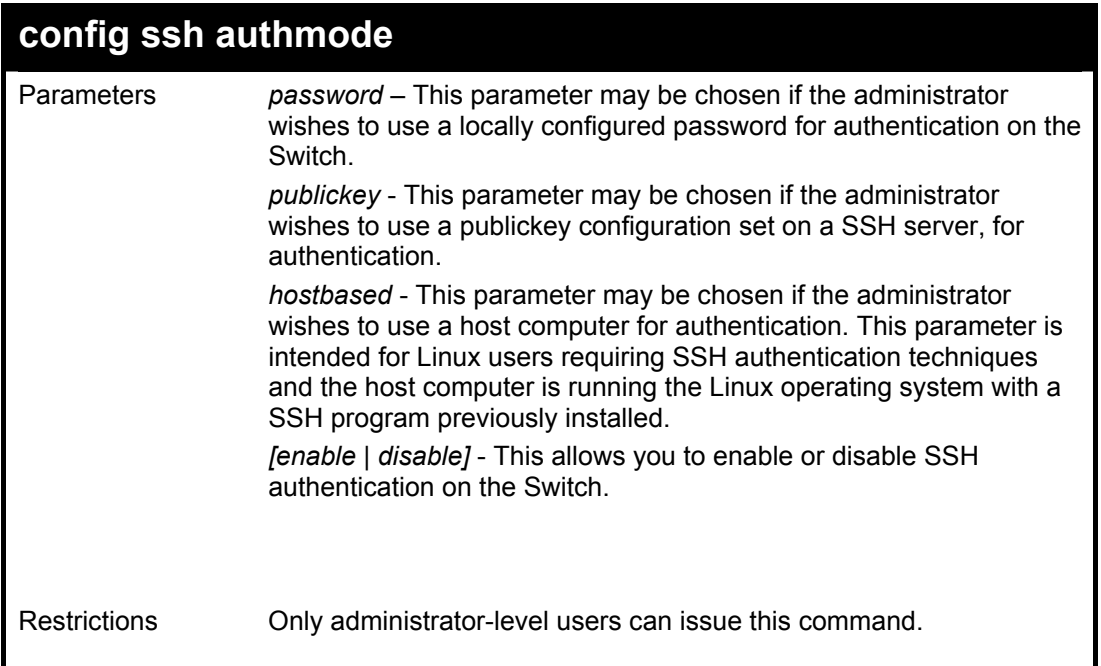

To enable the SSH authentication mode by password:

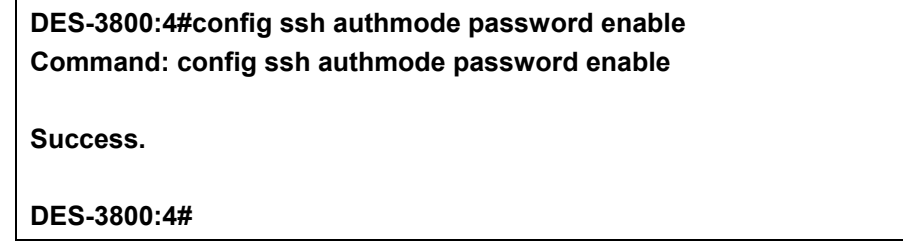

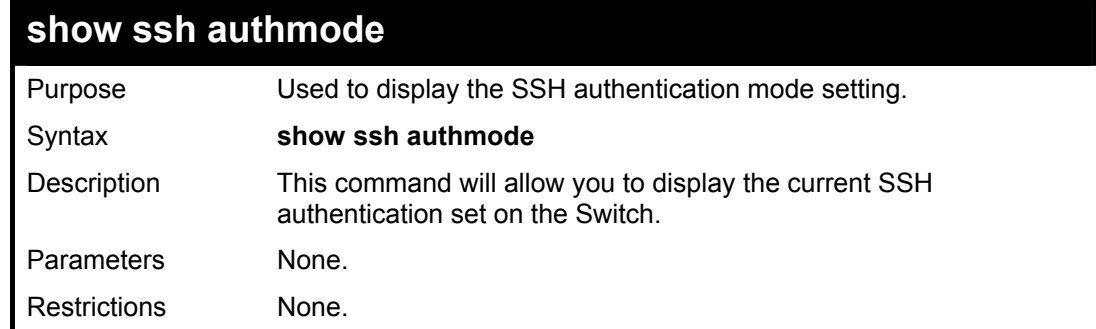

Example usage:

To view the cuurent authentication mode set on the Switch:

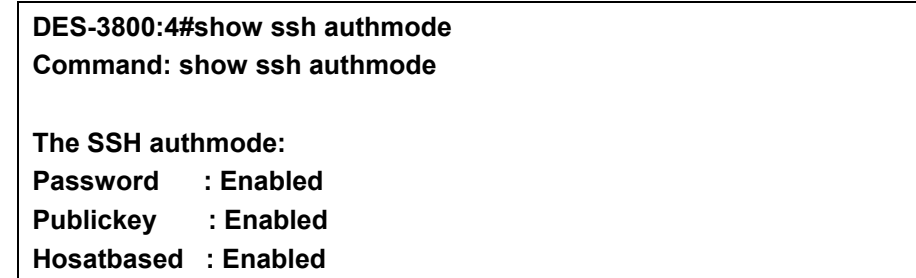

**DES-3800:4#** 

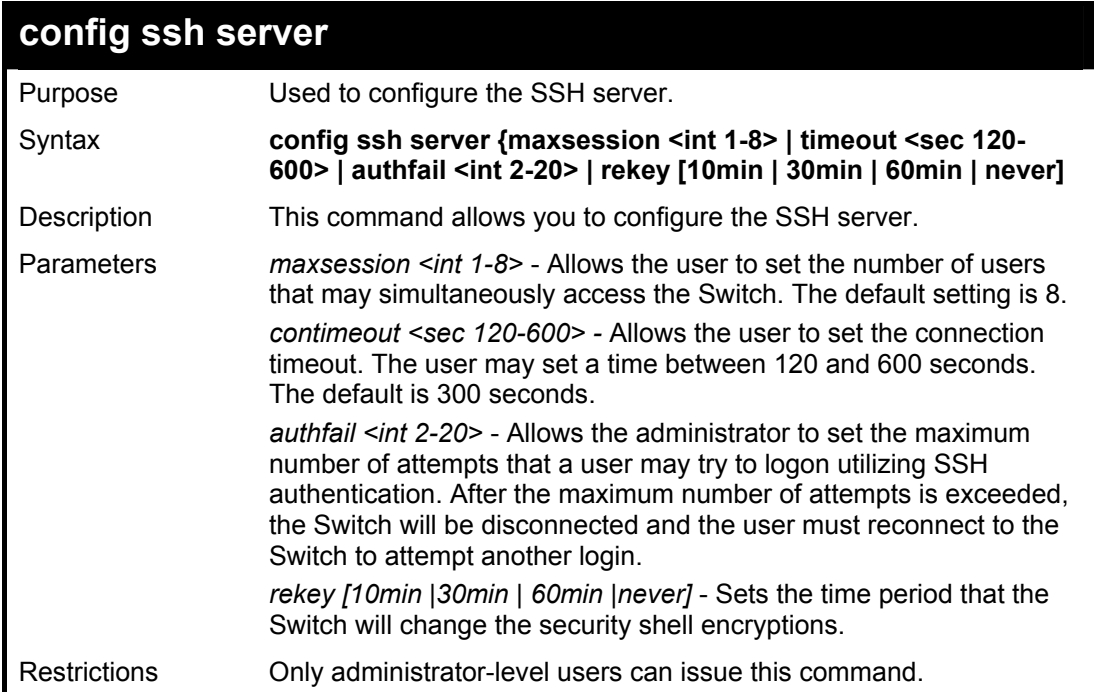

Usage Example:

To configure the SSH server:

**DES-3800:4# config ssh server maxsession 2 contimeout 300 authfail 2 Command: config ssh server maxsession 2 contimeout 300 authfail 2** 

**Success.** 

**DES-3800:4#** 

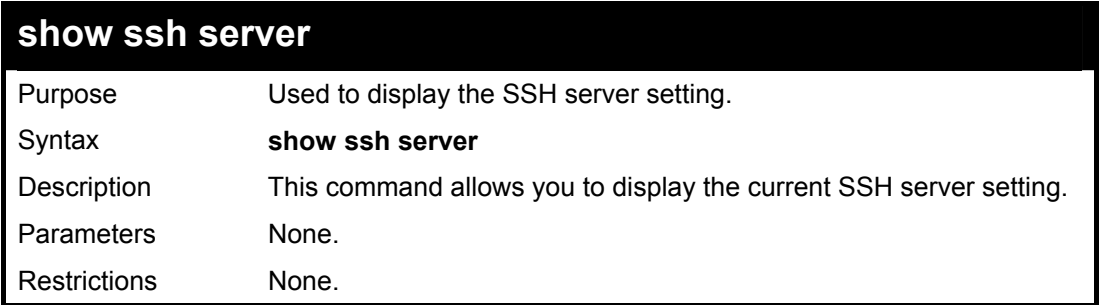

Usage Example:

To display the SSH server:

**DES-3800:4# show ssh server Command: show ssh server** 

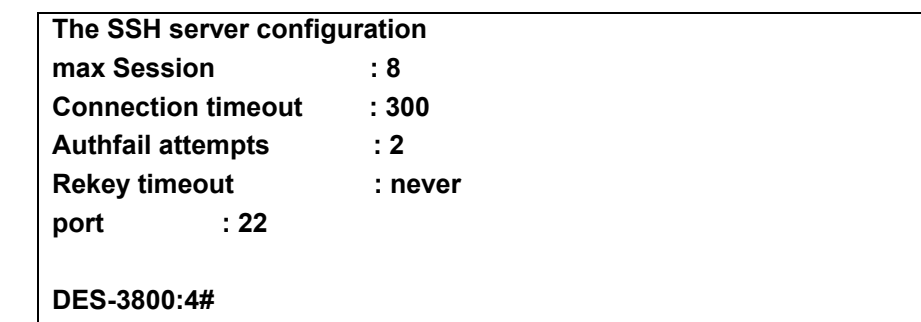

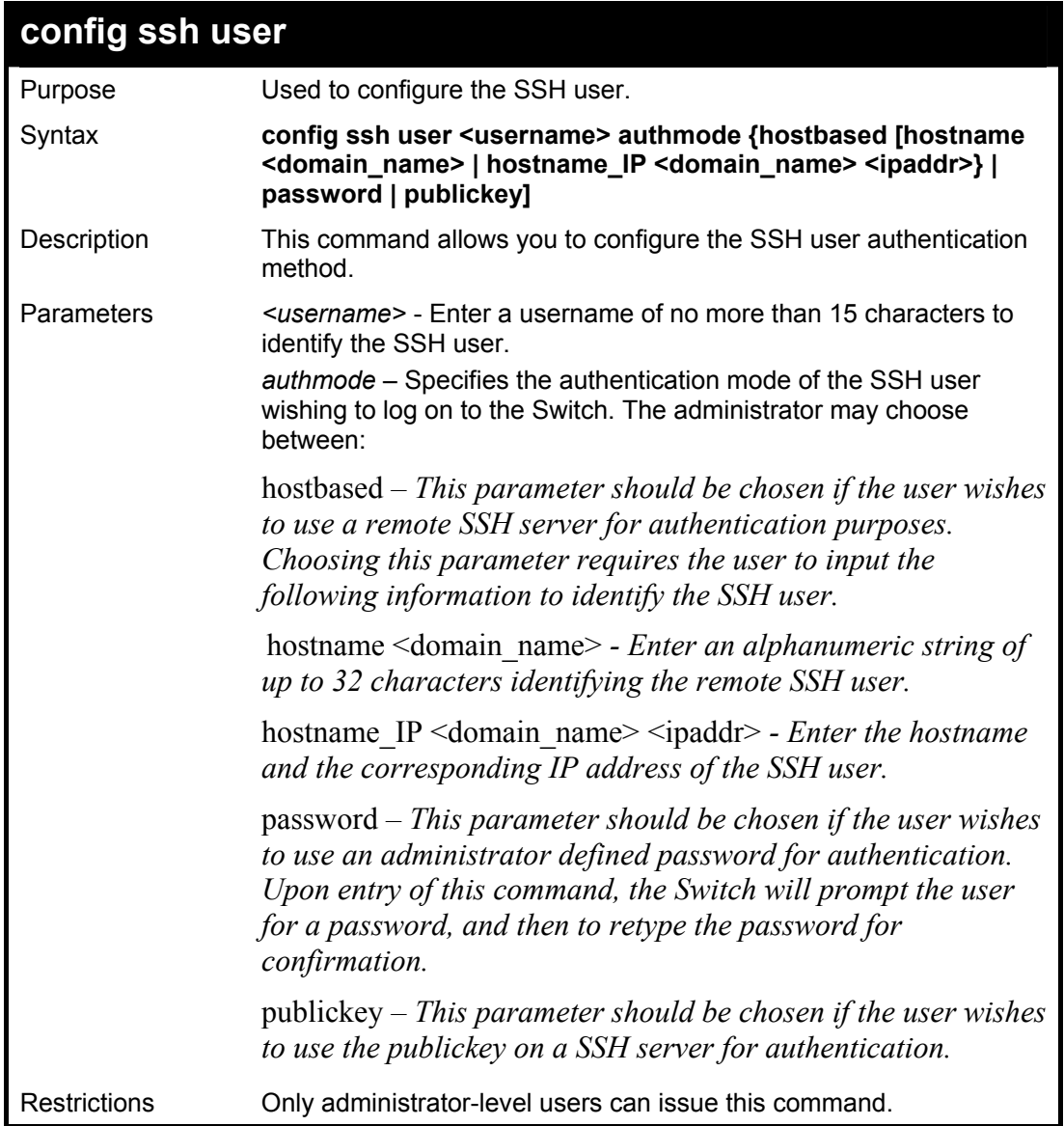

To configure the SSH user:

**DES-3800:4# config ssh user Trinity authmode Password Command: config ssh user Trinity authmode Password** 

**Enter a case sensitive new password: \*\*\*\*\*\*\*** 

**Enter the new password again for conformation:\*\*\*\*\*\*\*** 

**Success.** 

**DES-3800:4#** 

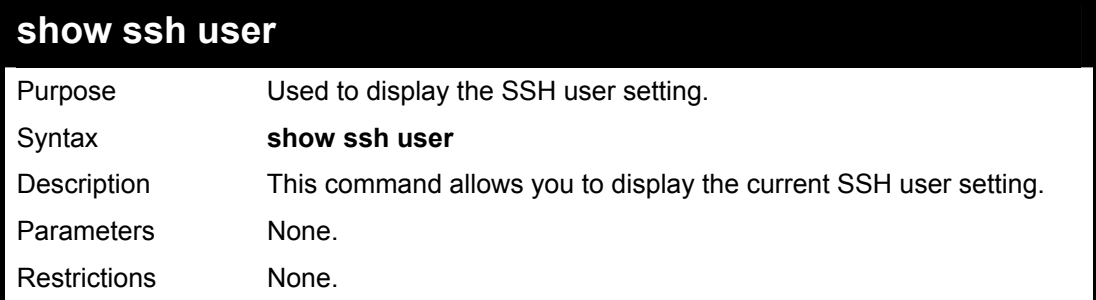

Example usage:

To display the SSH user:

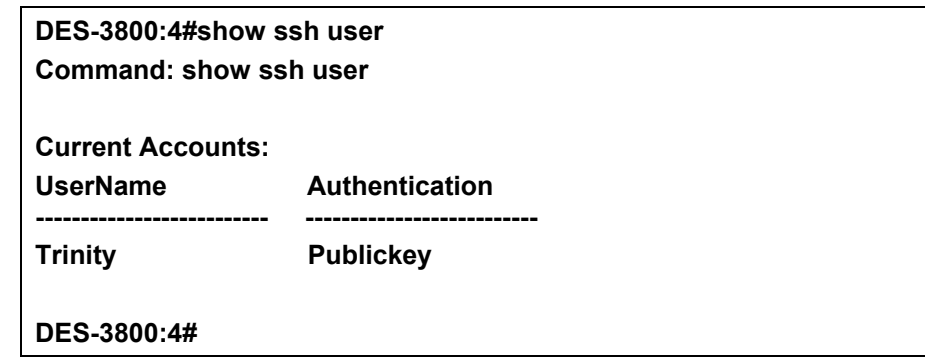

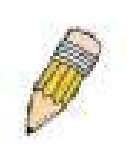

**Note**: To configure the SSH user, the administrator must create a user account on the Switch. For information concerning configuring a user account, please see the section of this manual entitled **Basic Switch Commands** and then the command, *create user account*.

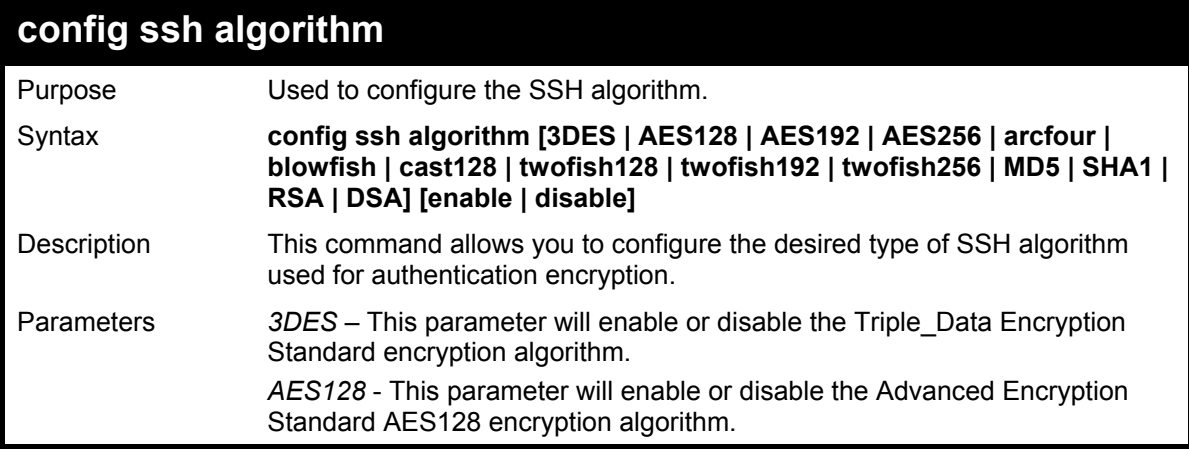

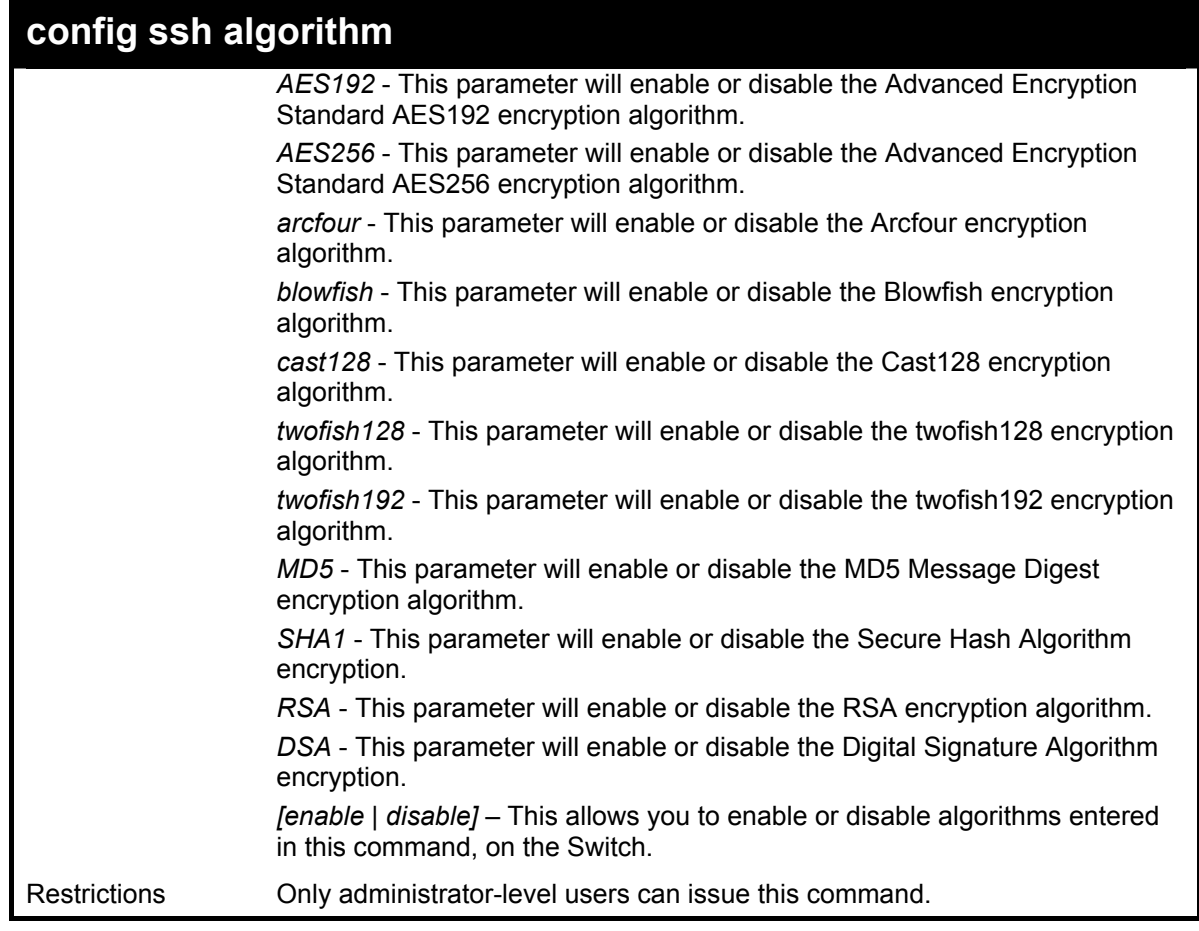

Usage Example:

To configure SSH algorithm:

**DES-3800:4# config ssh algorithm Blowfish enable Command: config ssh algorithm Blowfish enable** 

**Success.** 

**DES-3800:4#** 

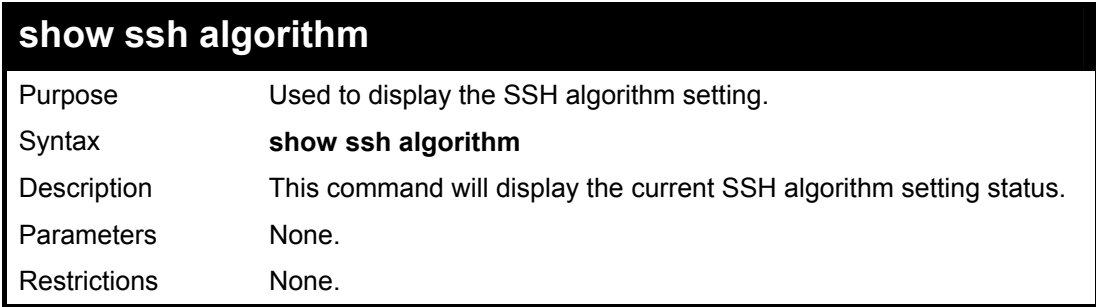

Usage Example:

To display SSH algorithms cuurently set on the Switch:

**DES-3800:4#show ssh algorithm** 

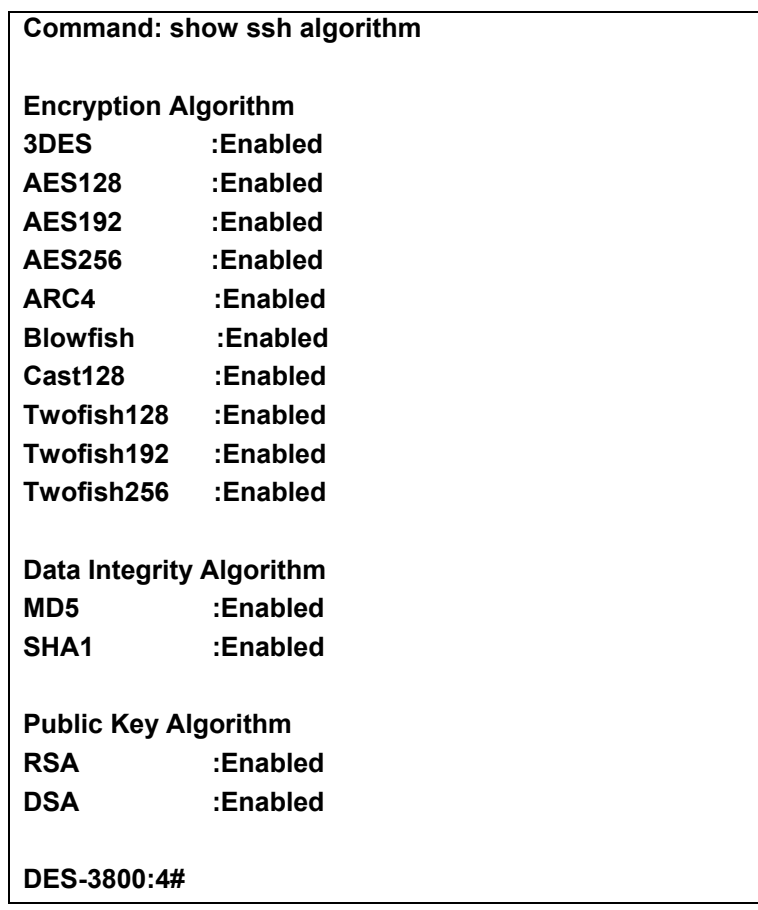

# 41

### **SSL Commands**

*Secure Sockets Layer* or *SSL* is a security feature that will provide a secure communication path between a host and client through the use of authentication, digital signatures and encryption. These security functions are implemented through the use of a *ciphersuite*, which is a security string that determines the exact cryptographic parameters, specific encryption algorithms and key sizes to be used for an authentication session and consists of three levels:

- 1. **Key Exchange:** The first part of the cyphersuite string specifies the public key algorithm to be used. This Switch utilizes the Rivest Shamir Adleman (RSA) public key algorithm and the Digital Signature Algorithm (DSA), specified here as the *DHE\_DSS* Diffie-Hellman (DHE) public key algorithm. This is the first authentication process between client and host as they "exchange keys" in looking for a match and therefore authentication to be accepted to negotiate encryptions on the following level.
- 2. **Encryption:** The second part of the ciphersuite that includes the encryption used for encrypting the messages sent between client and host. The Switch supports two types of cryptology algorithms:

Stream Ciphers – There are two types of stream ciphers on the Switch, *RC4 with 40-bit keys* and *RC4 with 128-bit keys*. These keys are used to encrypt messages and need to be consistent between client and host for optimal use.

CBC Block Ciphers – CBC refers to Cipher Block Chaining, which means that a portion of the previously encrypted block of encrypted text is used in the encryption of the current block. The Switch supports the *3DES EDE* encryption code defined by the Data Encryption Standard (DES) to create the encrypted text.

3. **Hash Algorithm**: This part of the ciphersuite allows the user to choose a message digest function which will determine a Message Authentication Code. This Message Authentication Code will be encrypted with a sent message to provide integrity and prevent against replay attacks. The Switch supports two hash algorithms, *MD5* (Message Digest 5) and *SHA* (Secure Hash Algorithm).

These three parameters are uniquely assembled in four choices on the Switch to create a three layered encryption code for secure communication between the server and the host. The user may implement any one or combination of the ciphersuites available, yet different ciphersuites will affect the security level and the performance of the secured connection. The information included in the ciphersuites is not included with the Switch and requires downloading from a third source in a file form called a *certificate*. This function of the Switch cannot be executed without the presence and implementation of the certificate file and can be downloaded to the Switch by utilizing a TFTP server. The Switch supports SSLv3 and TLSv1. Other versions of SSL may not be compatible with this Switch and may cause problems upon authentication and transfer of messages from client to host.

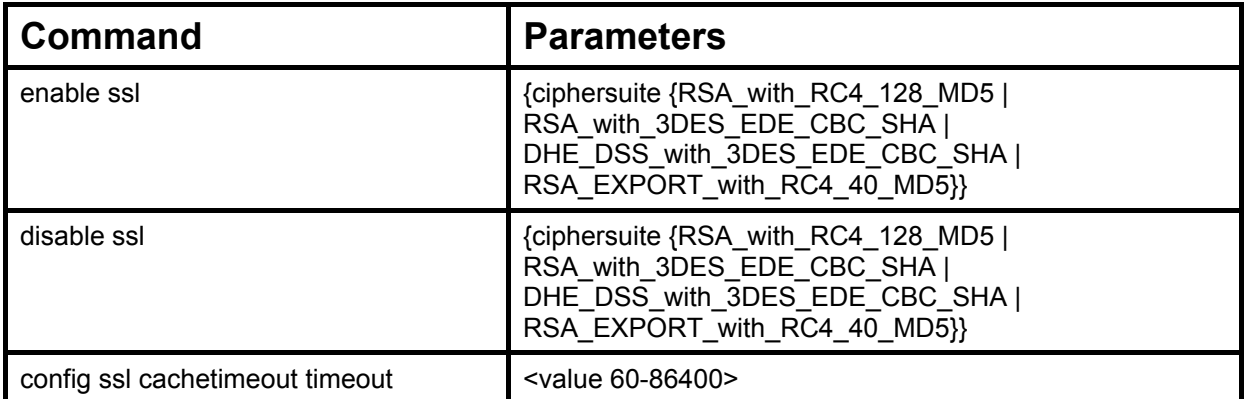

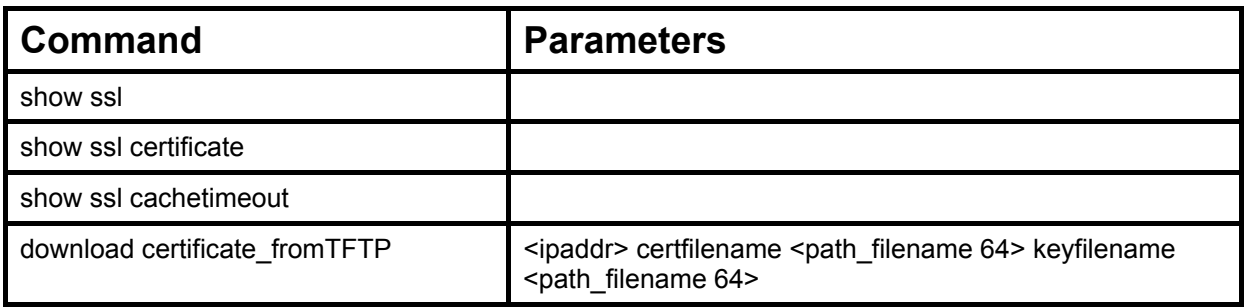

Each command is listed, in detail, in the following sections.

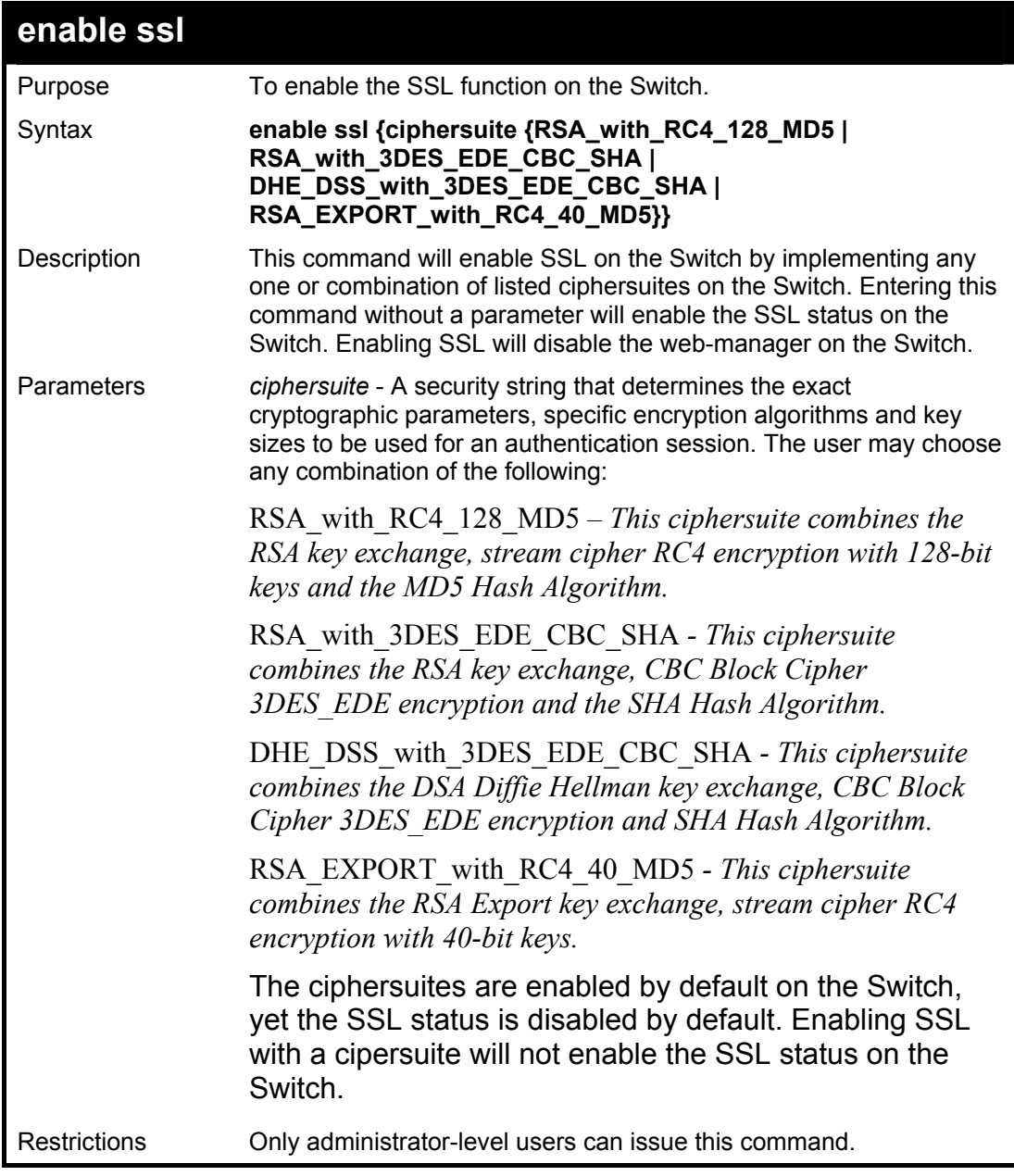

Example usage:

To enable SSL on the Switch for all ciphersuites:

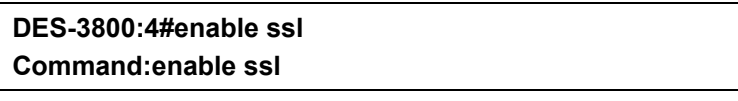

**Note: Web will be disabled if SSL is enabled. Success.** 

**DES-3800:4#** 

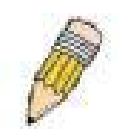

**NOTE:** Enabling SSL on the Switch will enable all ciphersuites. To utilize a particular ciphersuite, the user must eliminate other ciphersuites by using the *disable ssl* command along with the appropriate ciphersuites.

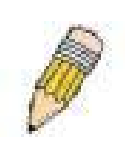

**NOTE:** Enabling the SSL function on the Switch will disable the port for the web manager (port 80). To log on to the web based manager, the entry of your url must begin with *https://*. (ex. https://10.90.90.90)

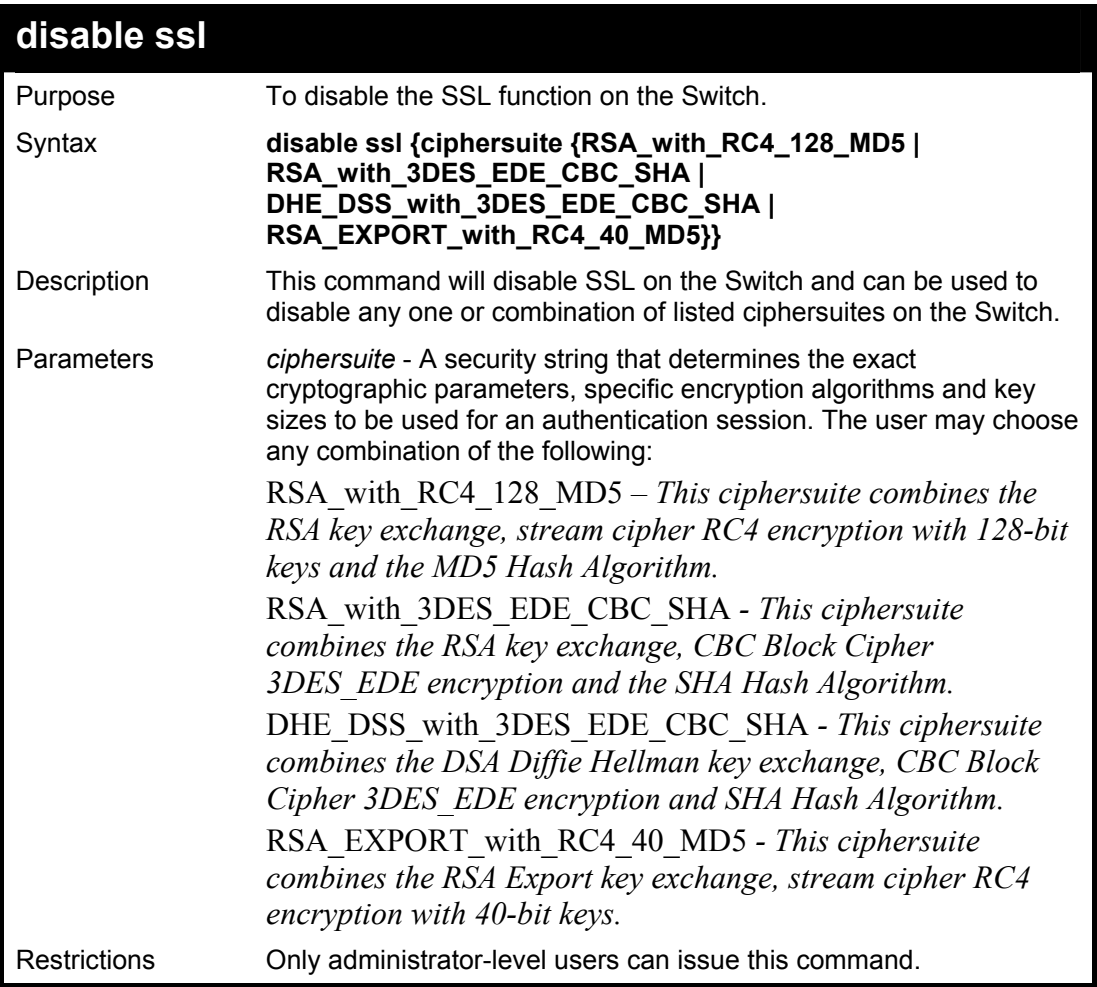

Example usage:

To disable the SSL status on the Switch:

### **DES-3800:4#disable ssl**

**Command: disable ssl** 

**Success.** 

**DES-3800:4#** 

To disable ciphersuite *RSA\_EXPORT\_with\_RC4\_40\_MD5* only:

**DES-3800:4#disable ssl ciphersuite RSA\_EXPORT\_with\_RC4\_40\_MD5 Command: disable ssl ciphersuite RSA\_EXPORT\_with\_RC4\_40\_MD5** 

**Success.** 

**DES-3800:4#** 

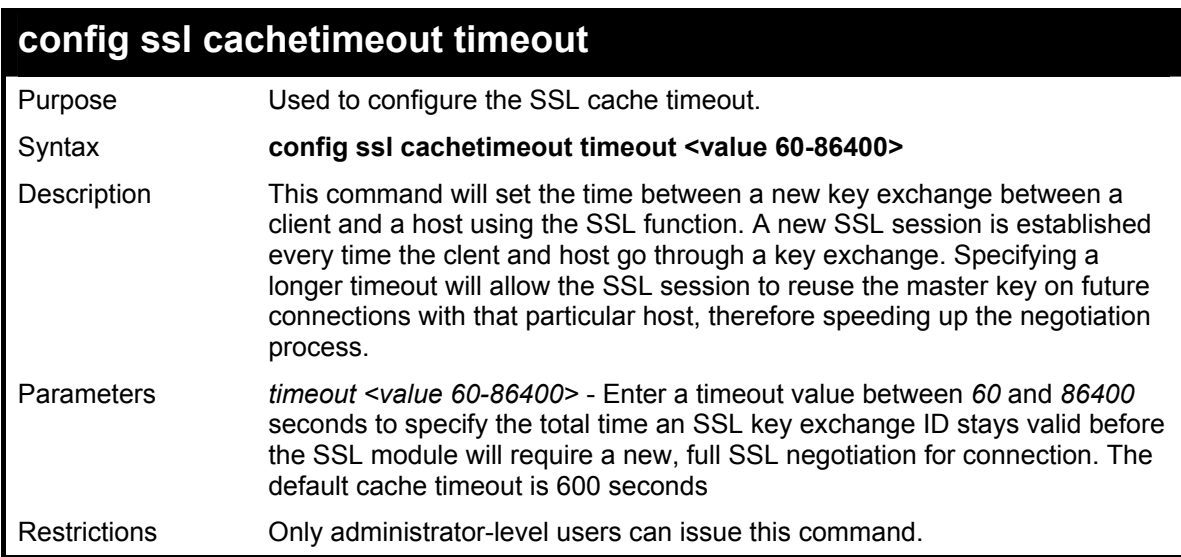

Example usage:

To set the SSL cachetimeout for 7200 seconds:

**DES-3800:4#config ssl cachetimeout timeout 7200 Command: config ssl cachetimeout timeout 7200 Success. DES-3800:4#** 

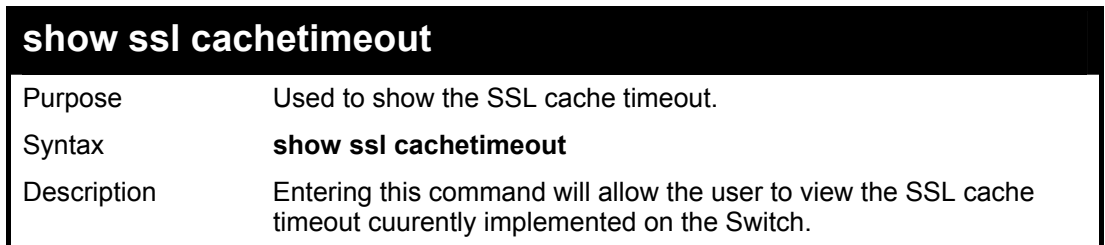

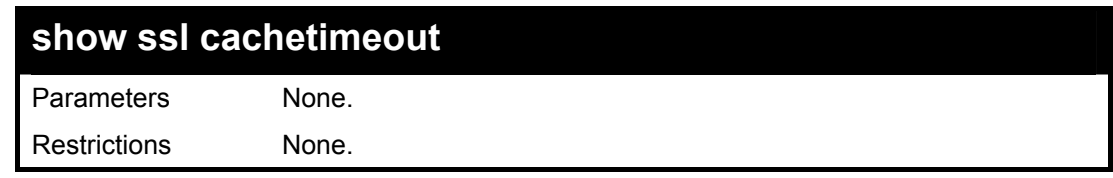

To view the SSL cache timeout on the Switch:

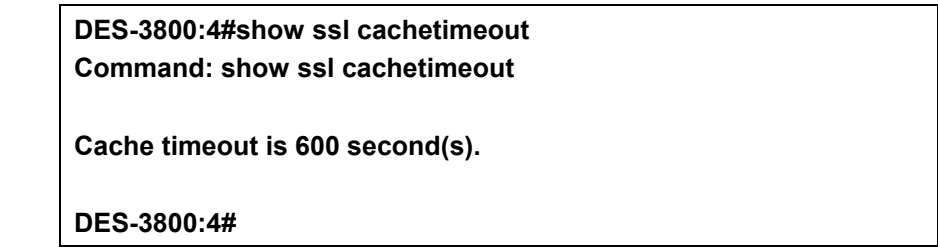

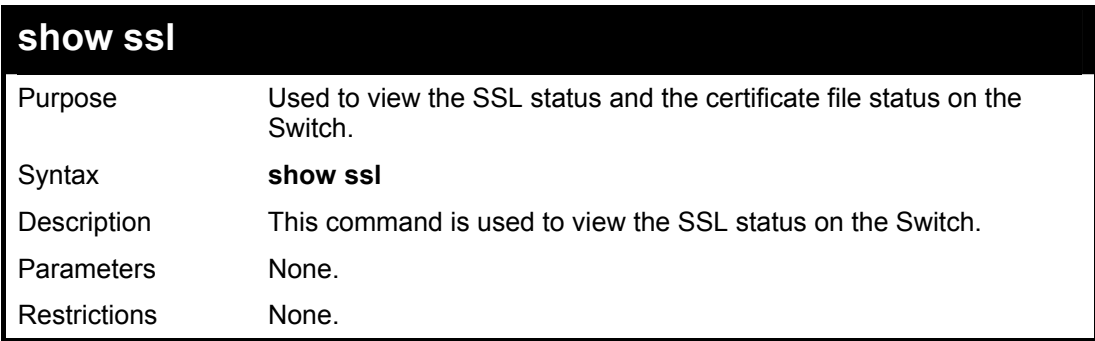

Example usage:

To view the SSL status on the Switch:

**DES-3800:4#** 

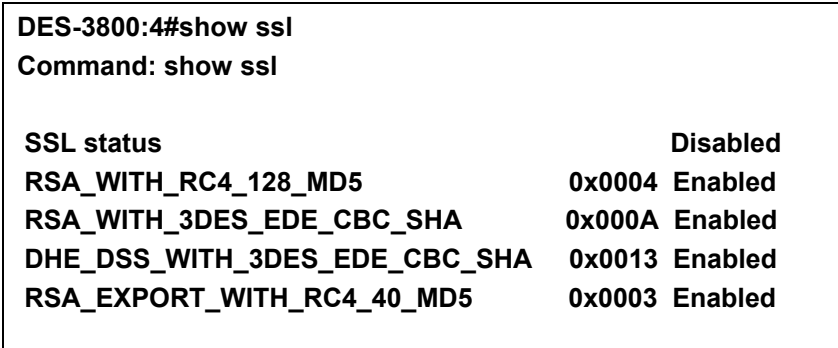

**show ssl certificate**  Purpose Used to view the SSL certificate file status on the Switch. Syntax **show ssl certificate**  Description This command is used to view the SSL certificate file information currently implemented on the Switch. Parameters None. Restrictions None.

To view certificate file information on the Switch:

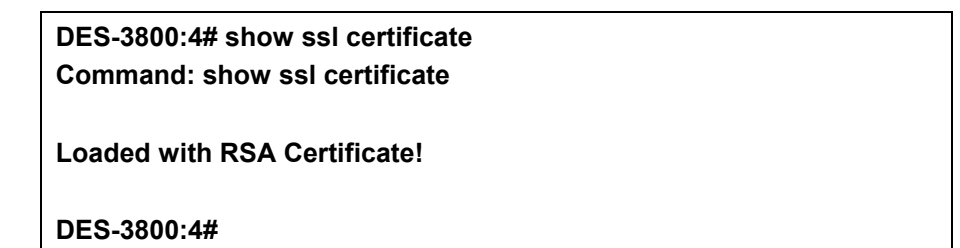

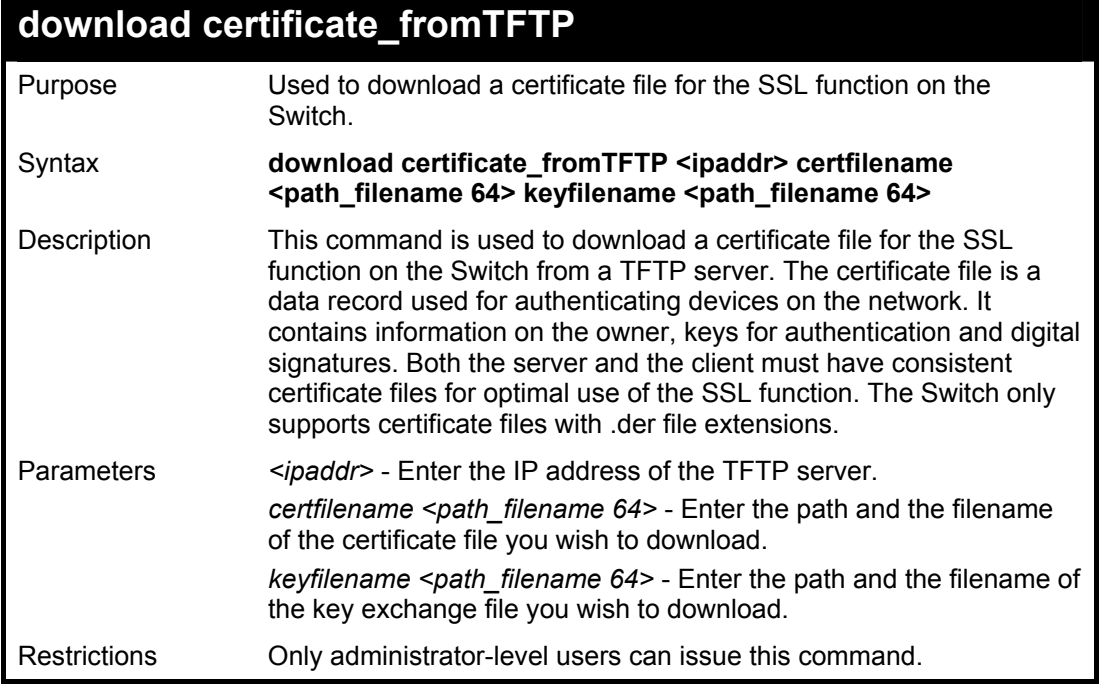

Example usage:

To download a certificate file and key file to the Switch:

**DES-3800:4# DES-3800:4#download certificate\_fromTFTP 10.53.13.94 certfilename c:/cert.der keyfilename c:/pkey.der Command: download certificate\_fromTFTP 10.53.13.94 certfilename c:/cert.der keyfilename c:/pkey.der Certificate Loaded Successfully!** 

**DES-3800:4#** 

# 42

### **Jumbo Frame Commands**

Certain switches can support jumbo frames (frames larger than the standard Ethernet frame size of 1518 bytes). To transmit frames of up to 9K (and 9004 bytes tagged), the user can increase the maximum transmission unit (MTU) size from the default of 1536 by enabling the Jumbo Frame command.

The jumbo frame commands in the Command Line Interface (CLI) are listed (along with the appropriate parameters) in the following table.

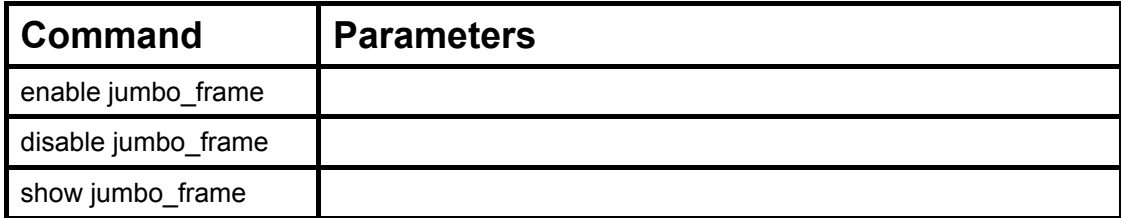

Each command is listed, in detail, in the following sections.

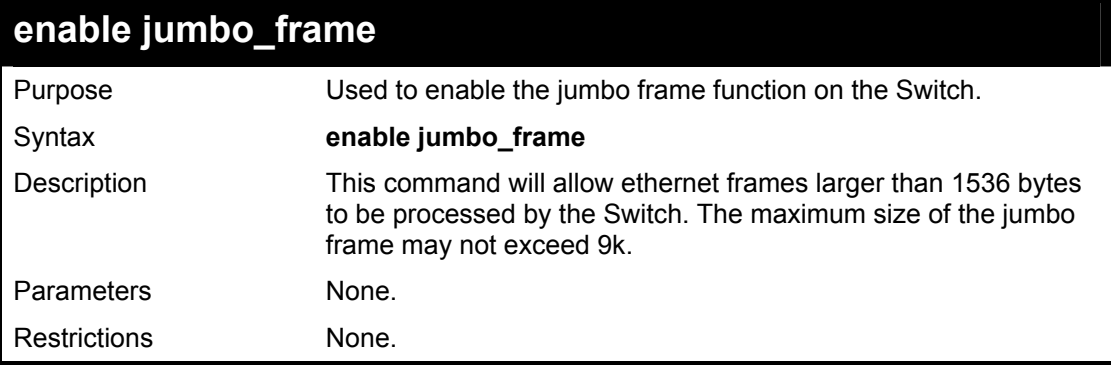

Example usage:

To enable the jumbo frame function on the Switch:

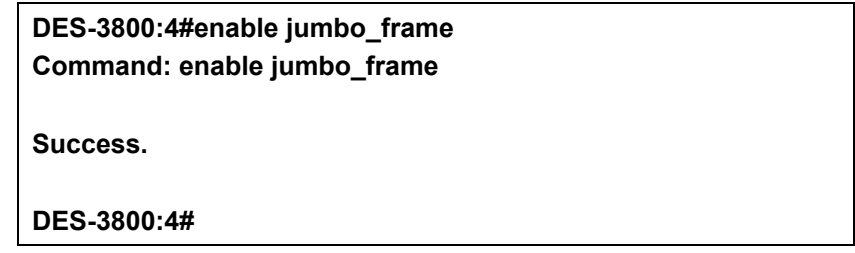

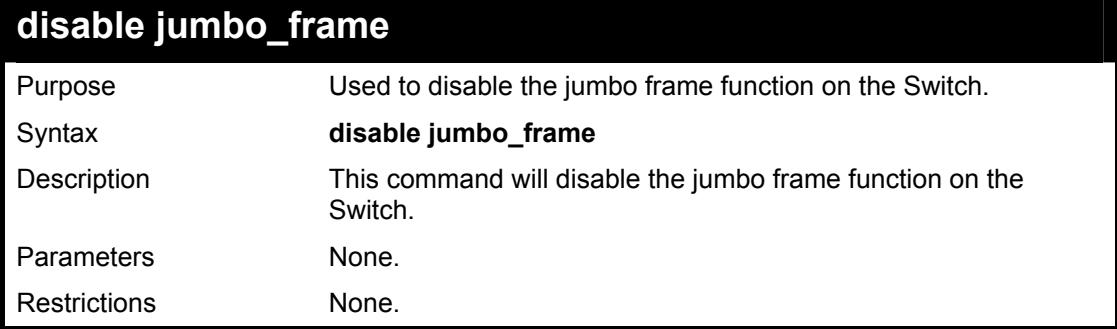

To enable the jumbo frame function on the Switch:

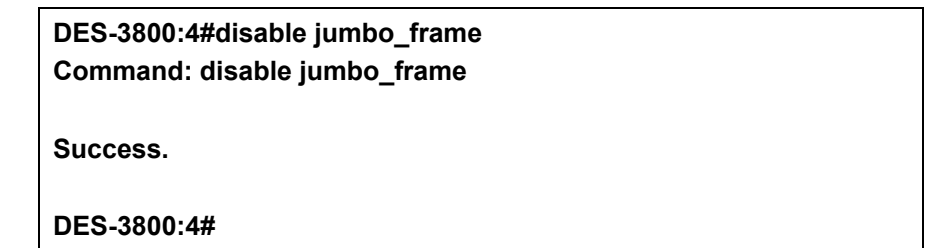

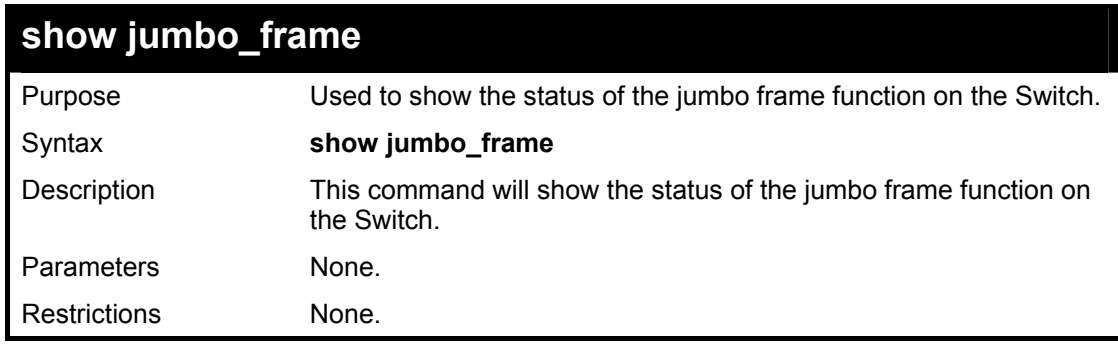

Usage Example:

To show the jumbo frame status currently configured on the Switch:

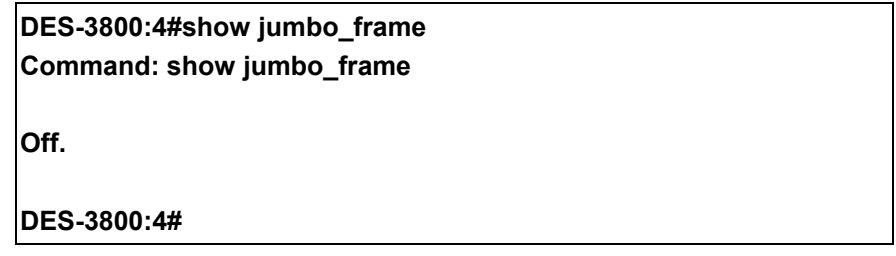

# 43

### **D-Link Single IP Management Commands**

Simply put, D-Link Single IP Management is a concept that will stack switches together over Ethernet instead of using stacking ports or modules. Switches using D-Link Single IP Management (labeled here as SIM) must conform to the following rules:

- SIM is an optional feature on the Switch and can easily be enabled or disabled. SIM grouping has no effect on the normal operation of the Switch in the user's network.
- There are three classifications for switches using SIM. The Commander Switch(CS), which is the master switch of the group, Member Switch(MS), which is a switch that is recognized by the CS a member of a SIM group, and a Candidate Switch(CaS), which is a switch that has a physical link to the SIM group but has not been recognized by the CS as a member of the SIM group.
- A SIM group can only have one Commander Switch(CS).
- All switches in a particular SIM group must be in the same IP subnet (broadcast domain). Members of a SIM group cannot cross a router.
- A SIM group accepts up to 32 switches (numbered 0-31), including the Commander Switch (numbered 0).
- There is no limit to the number of SIM groups in the same IP subnet (broadcast domain), however a single switch can only belong to one group.
- If multiple VLANs are configured, the SIM group will only utilize the default VLAN on any switch.
- SIM allows intermediate devices that do not support SIM. This enables the user to manage a switch that are more than one hop away from the CS.

The SIM group is a group of switches that are managed as a single entity. The DES 3800 Series may take on three different roles:

**Commander Switch(CS)** – This is a switch that has been manually configured as the controlling device for a group, and takes on the following characteristics:

- It has an IP Address.
- It is not a Commander Switch or Member Switch of another Single IP group.
- It is connected to the Member Switches through its management VLAN.

**Member Switch(MS)** – This is a switch that has joined a single IP group and is accessible from the CS, and it takes on the following characteristics:

- It is not a CS or MS of another IP group.
- It is connected to the CS through the CS management VLAN.

**Candidate Switch(CaS)** – This is a switch that is ready to join a SIM group but is not yet a member of the SIM group. The Candidate Switch may join the SIM group through an automatic function of the DES-3828, or by manually configuring it to be a MS of a SIM group. A switch configured as a CaS is not a member of a SIM group and will take on the following characteristics:

It is not a CS or MS of another Single IP group.

• It is connected to the CS through the CS management VLAN.

The following rules also apply to the above roles:

- 1. Each device begins in the Commander state.
- 2. CS's must change their role to CaS and then to MS, to become a MS of a SIM group. Thus the CS cannot directly be converted to a MS.
- 3. The user can manually configure a CS to become a CaS.
- 4. A MS can become a CaS by:
	- a. Being configured as a CaS through the CS.
	- b. If report packets from the CS to the MS time out.
- 5. The user can manually configure a CaS to become a CS
- 6. The CaS can be configured through the CS to become a MS.

After configuring one switch to operate as the CS of a SIM group, additional DES-3828 switches may join the group by either an automatic method or by manually configuring the Switch to be a MS. The CS will then serve as the in band entry point for access to the MS. The CS's IP address will become the path to all MS's of the group and the CS's Administrator's password, and/or authentication will control access to all MS's of the SIM group.

With SIM enabled, the applications in the CS will redirect the packet instead of executing the packets. The applications will decode the packet from the administrator, modify some data, then send it to the MS. After execution, the CS may receive a response packet from the MS, which it will encode and send back to the administrator.

When a CS becomes a MS, it automatically becomes a member of the first SNMP community (include read/write and read only) to which the CS belongs. However if a MS has its own IP address, it can belong to SNMP communities to which other switches in the group, including the CS, do not belong.

The SIM commands in the Command Line Interface (CLI) are listed (along with the appropriate parameters) in the following table.

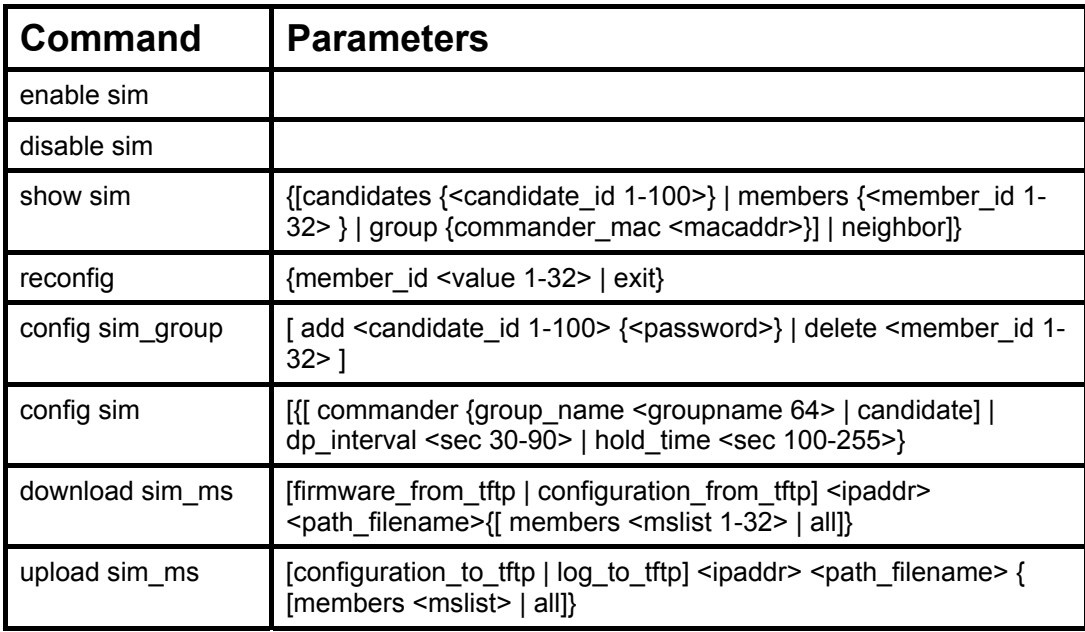

Each command is listed, in detail, in the following sections.

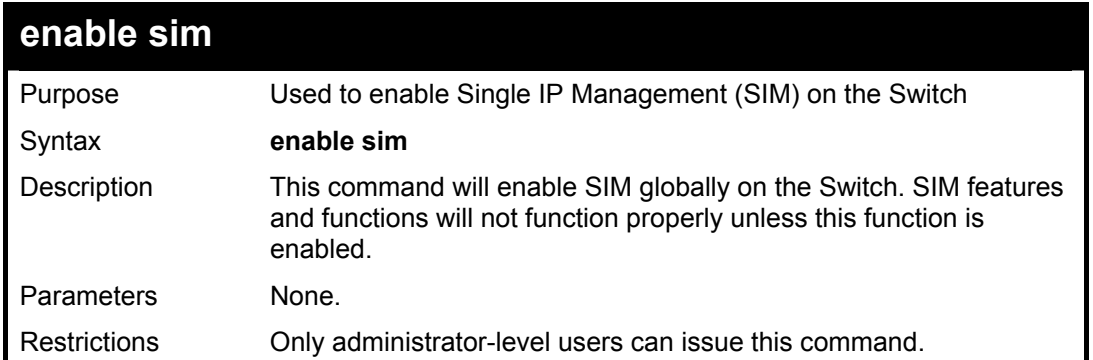

To enable SIM on the Switch:

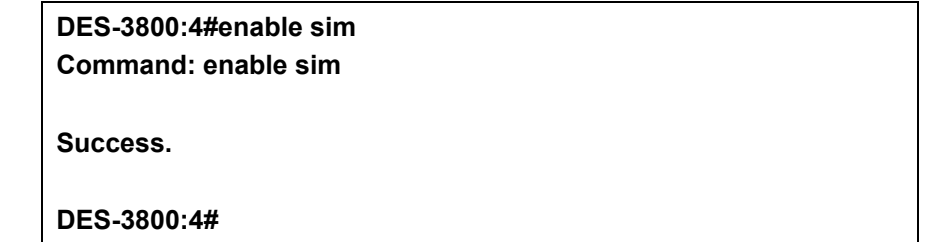

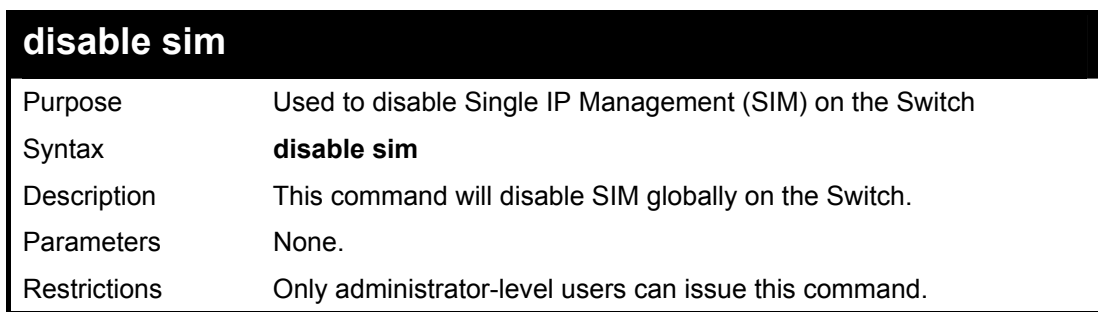

Example usage:

To disable SIM on the Switch:

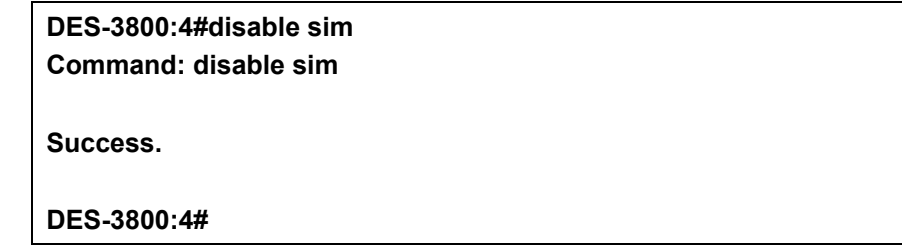

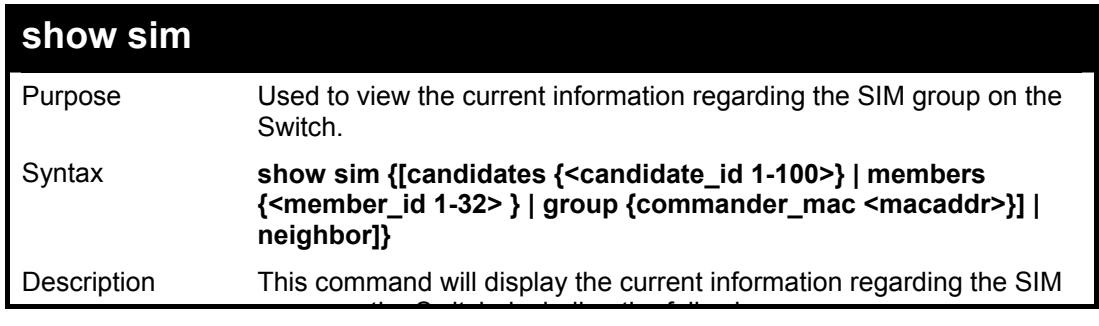

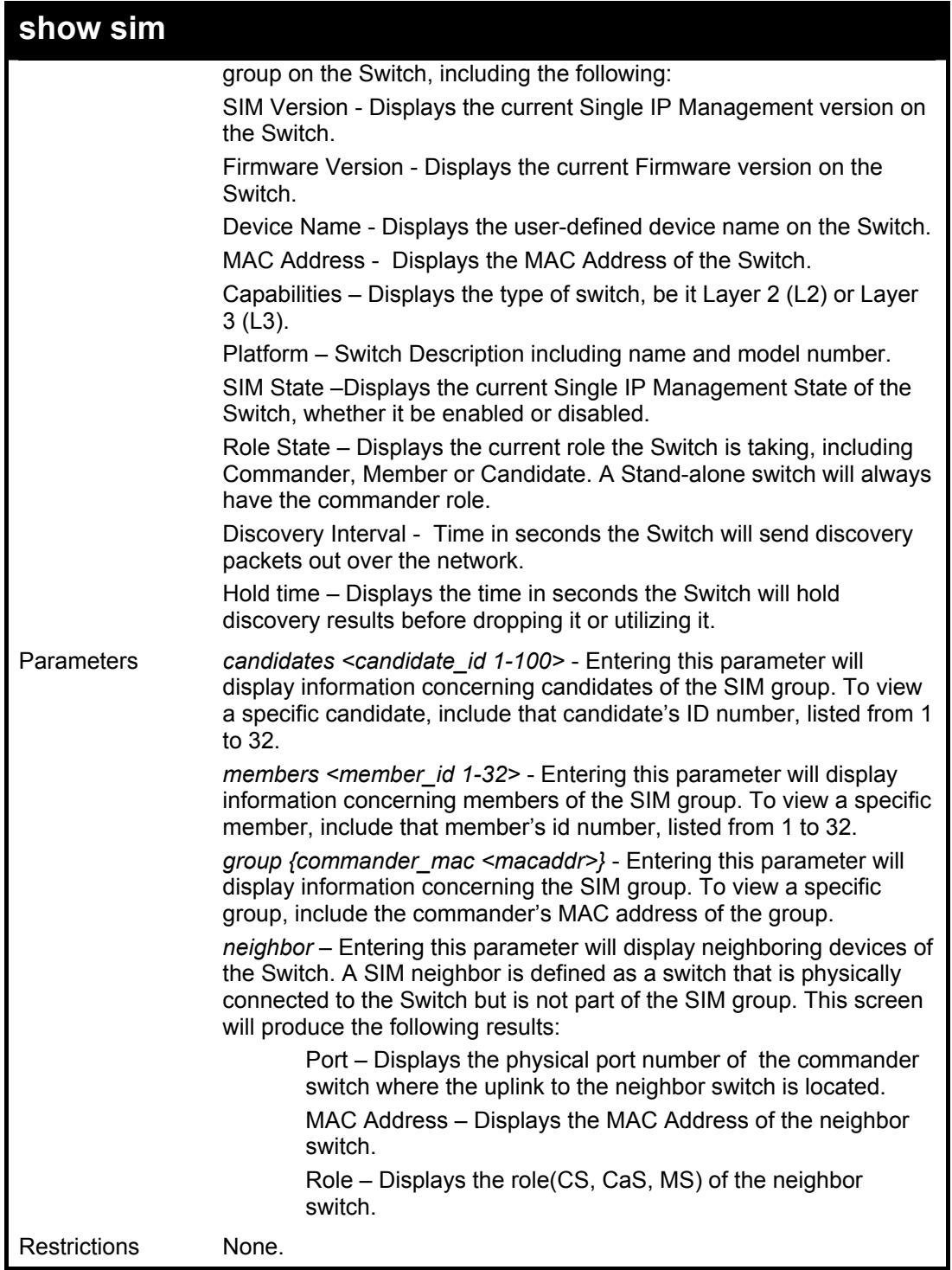

To show the SIM information in detail:

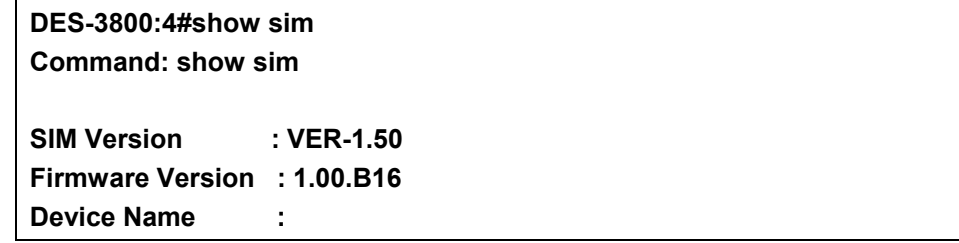

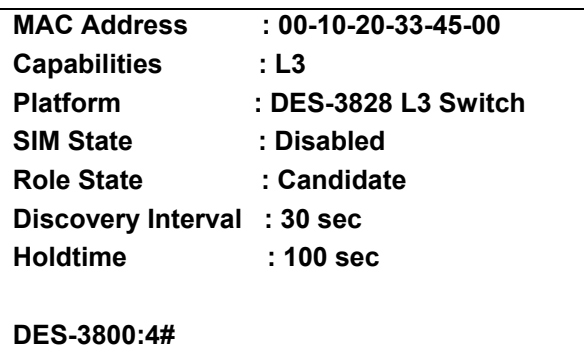

To show the candidate information in summary, if the candidate ID is specified:

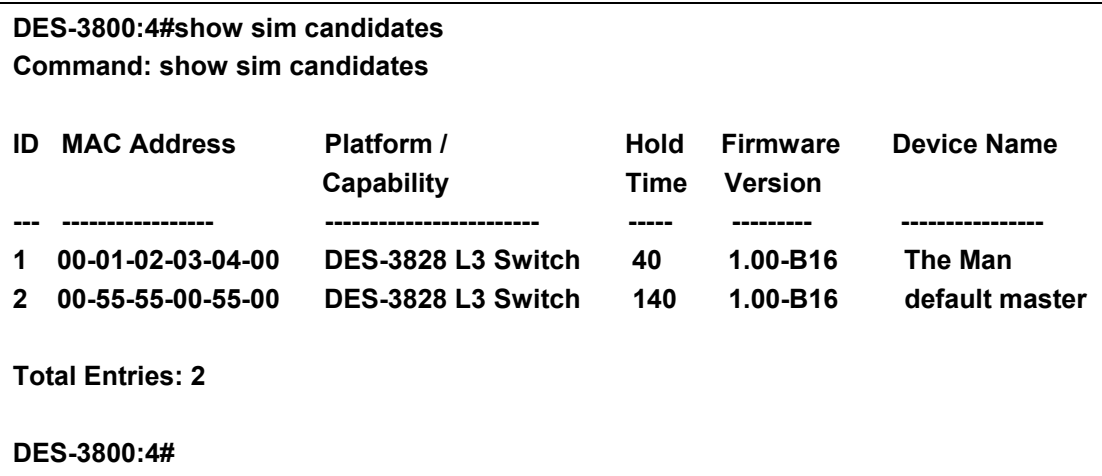

To show the member information in summary, if the member id is specified:

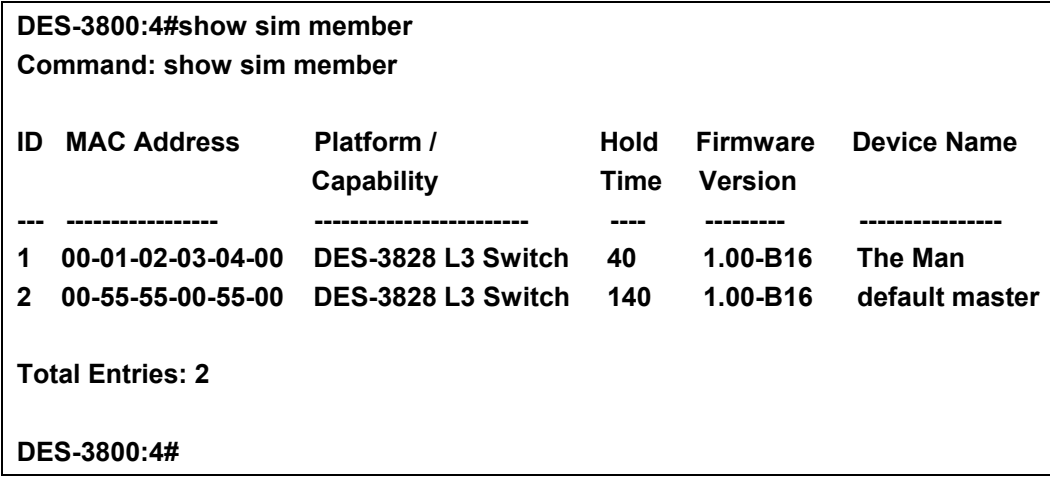

To show other groups information in summary, if group is specified:

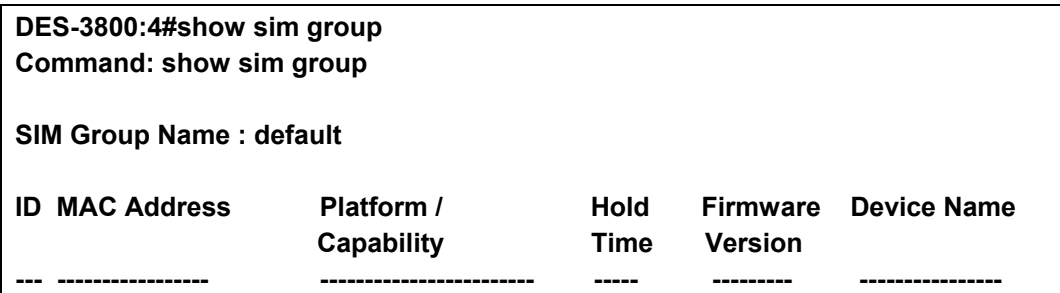

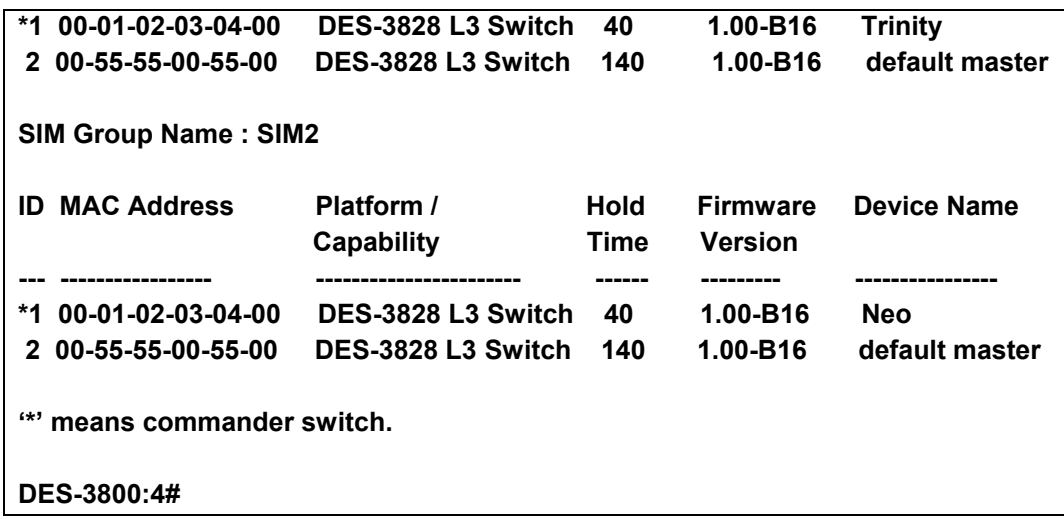

To view SIM neighbors:

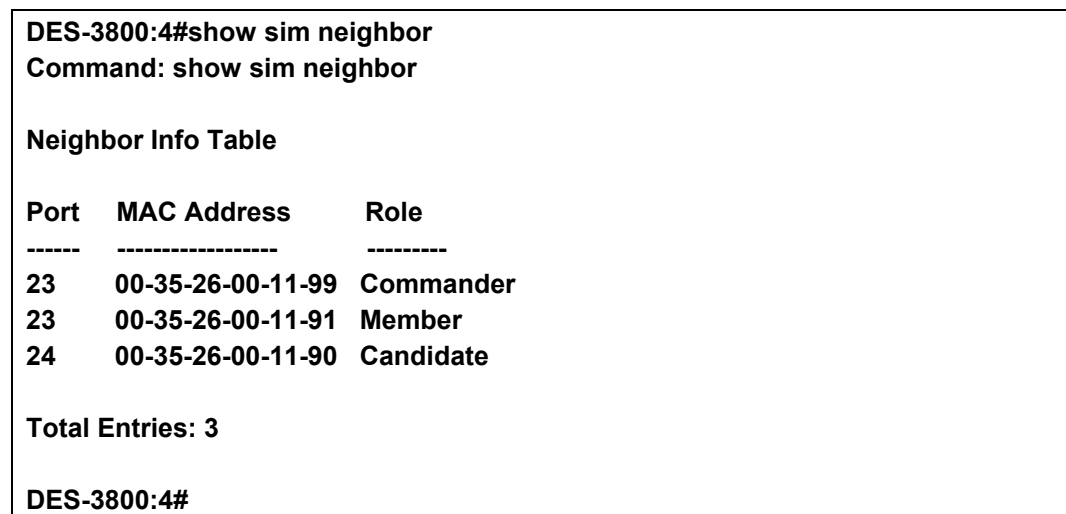

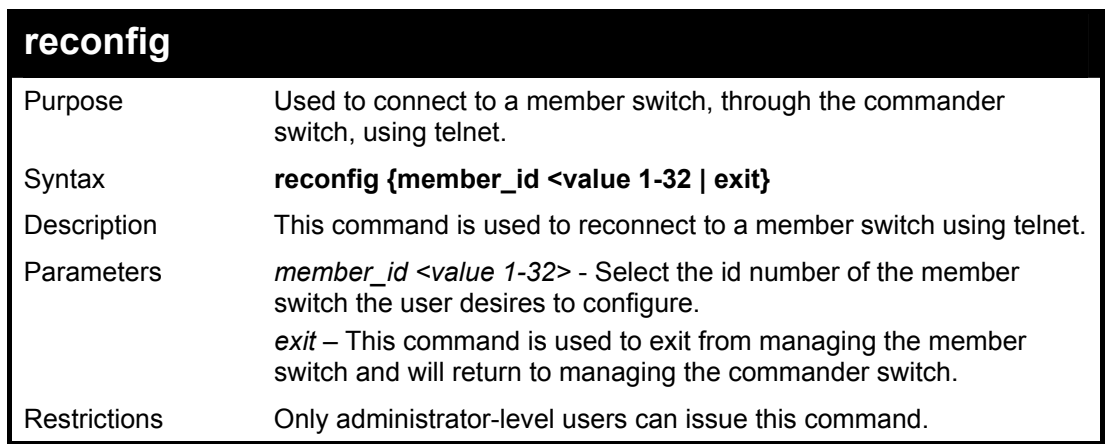

Example usage:

To connect to the MS, with member id 2, through the CS, using the command line interface:

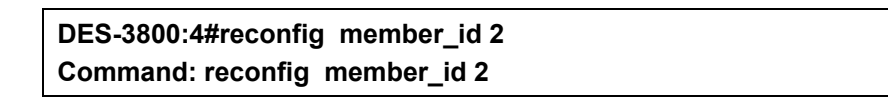

### **DES-3800:4#**

**Login:** 

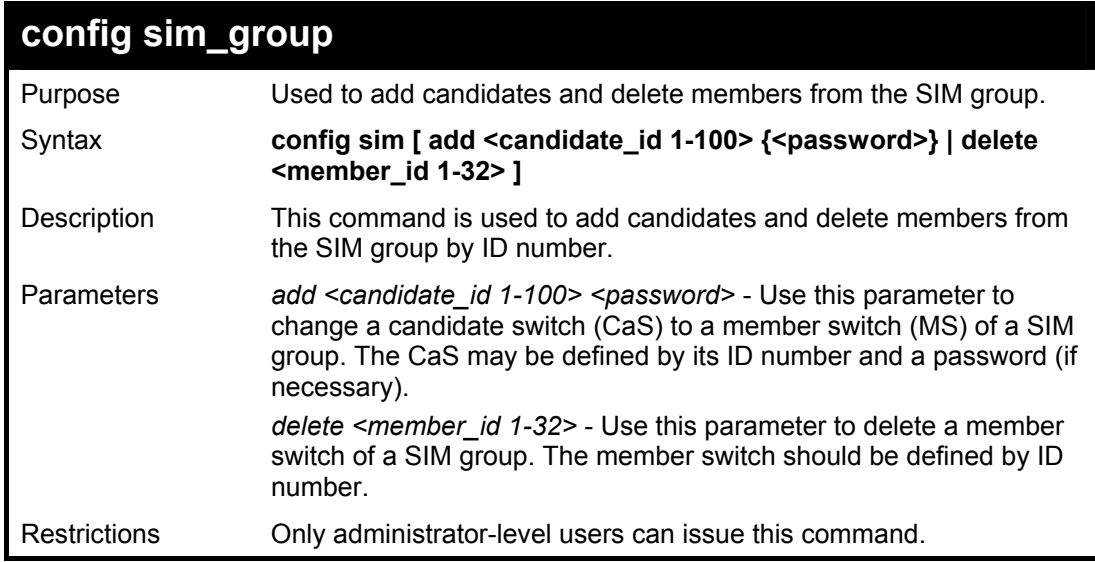

#### Example usage:

To add a member:

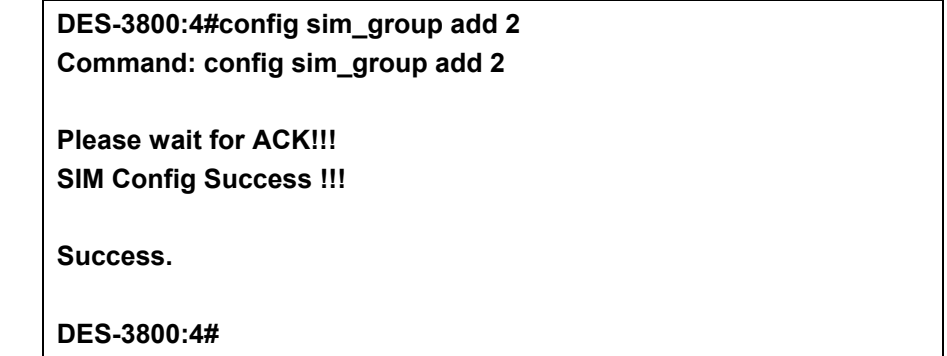

To delete a member:

**DES-3800:4#config sim\_group delete 1 Command: config sim\_group delete 1** 

**Please wait for ACK!!! SIM Config Success!!!** 

**Success.** 

**DES-3800:4#** 

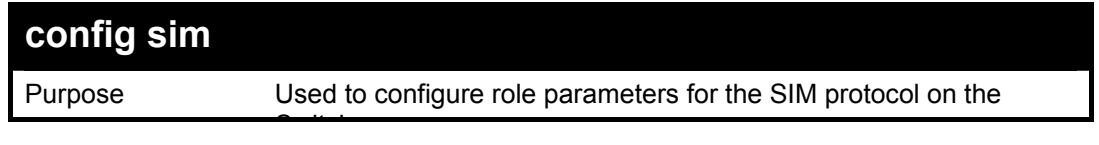

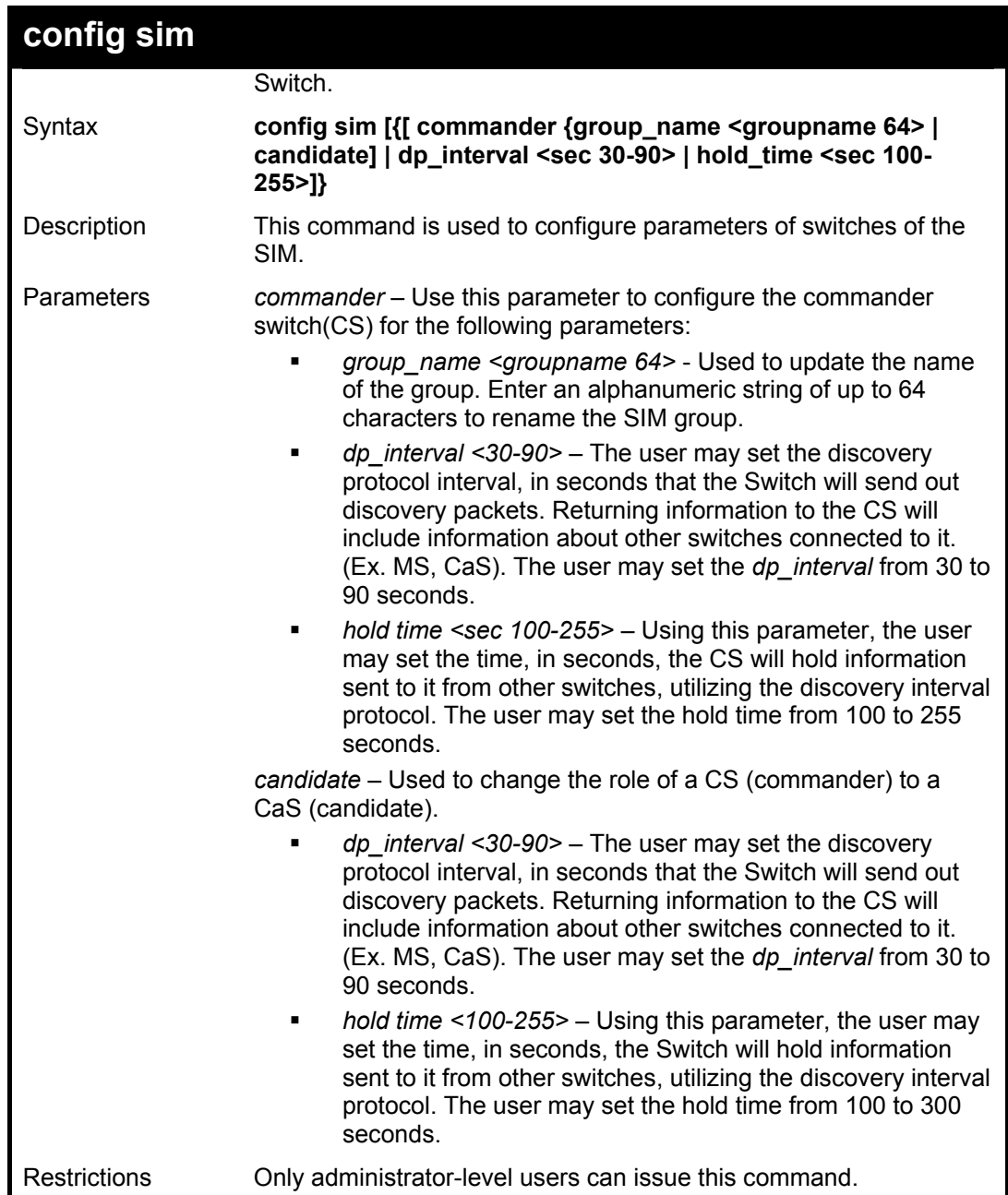

To change the time interval of the discovery protocol:

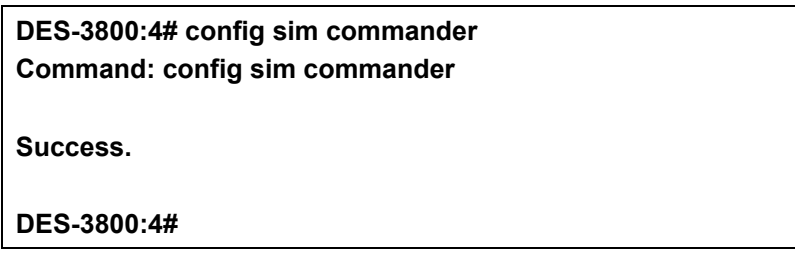

To change the hold time of the discovery protocol:

**DES-3800:4# config sim hold\_time 120 Command: config sim hold\_time 120** 

**Success.** 

**DES-3800:4#** 

To transfer the CS (commander) to be a CaS (candidate):

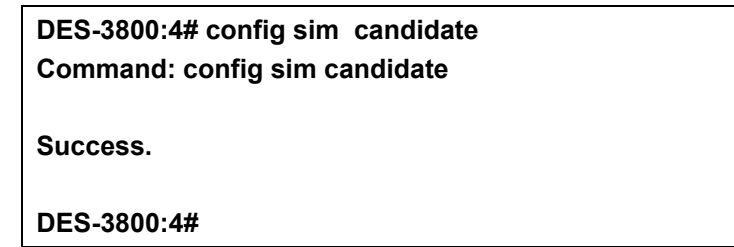

To transfer the Switch to be a CS:

**DES-3800:4# config sim commander Command: config sim commander Success. DES-3800:4#** 

To update the name of a group:

**DES-3800:4# config sim commander group\_name Trinity Command: config sim commander group\_name Trinity** 

**Success.** 

**DES-3800:4#** 

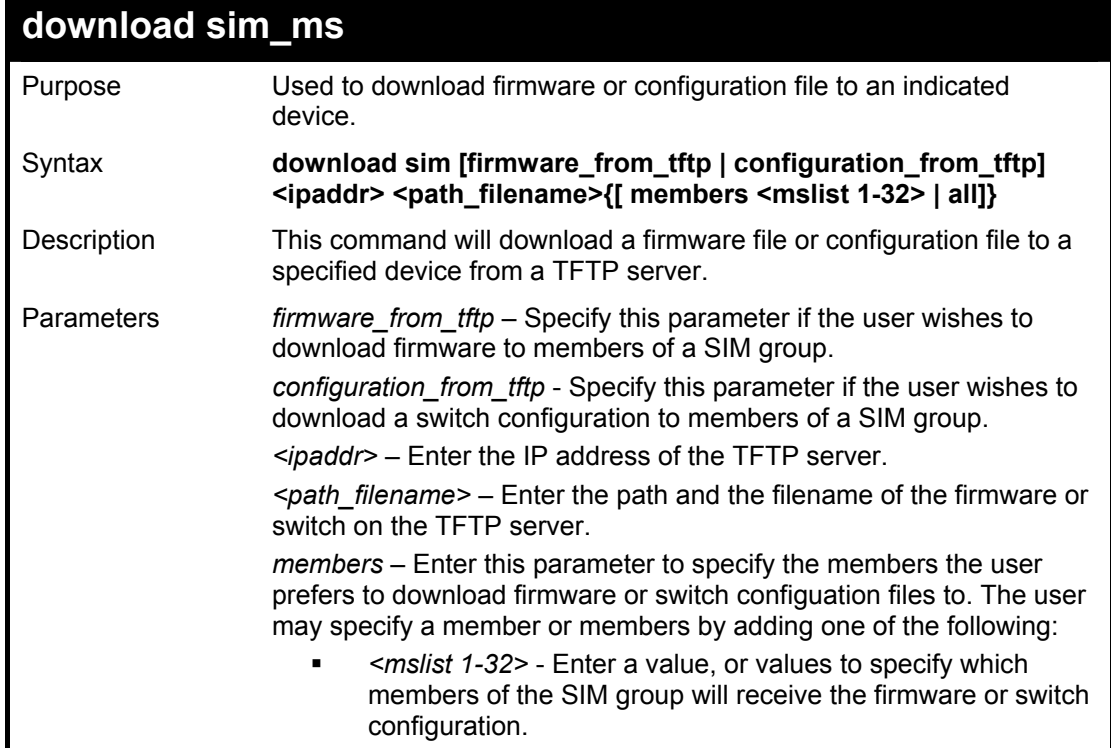

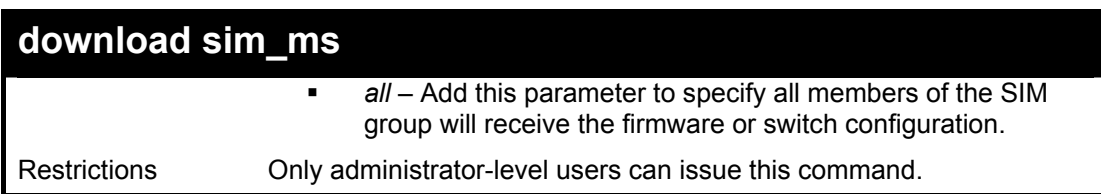

To download firmware:

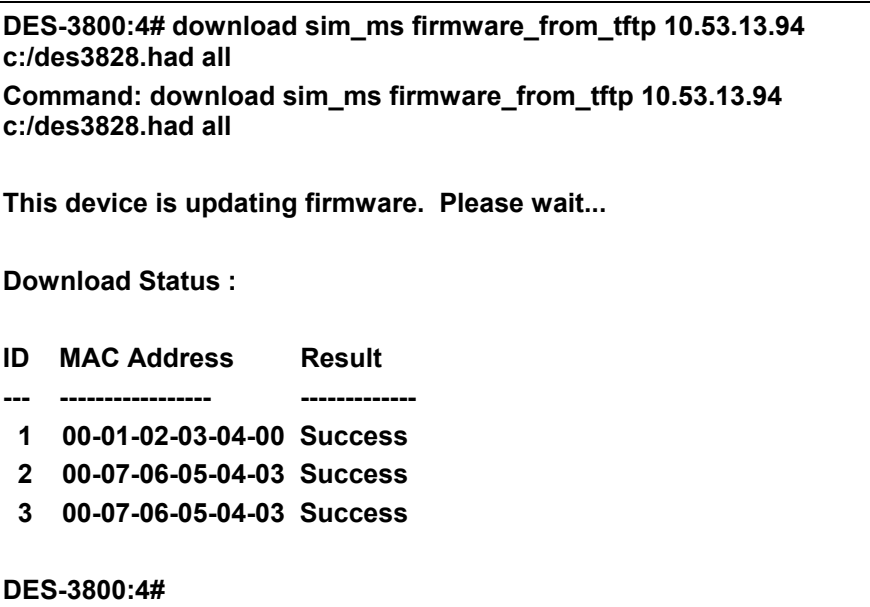

To download configuration files:

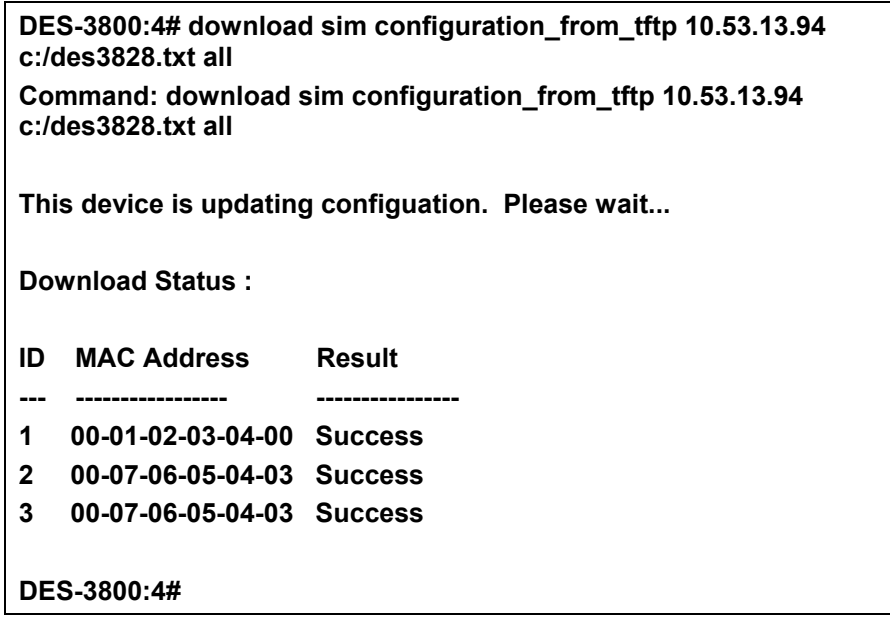

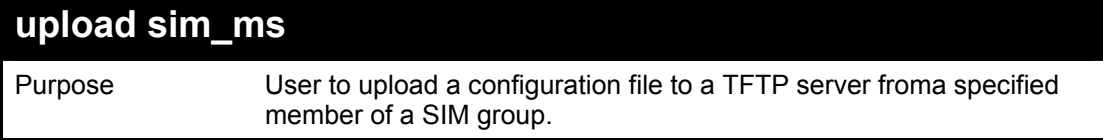

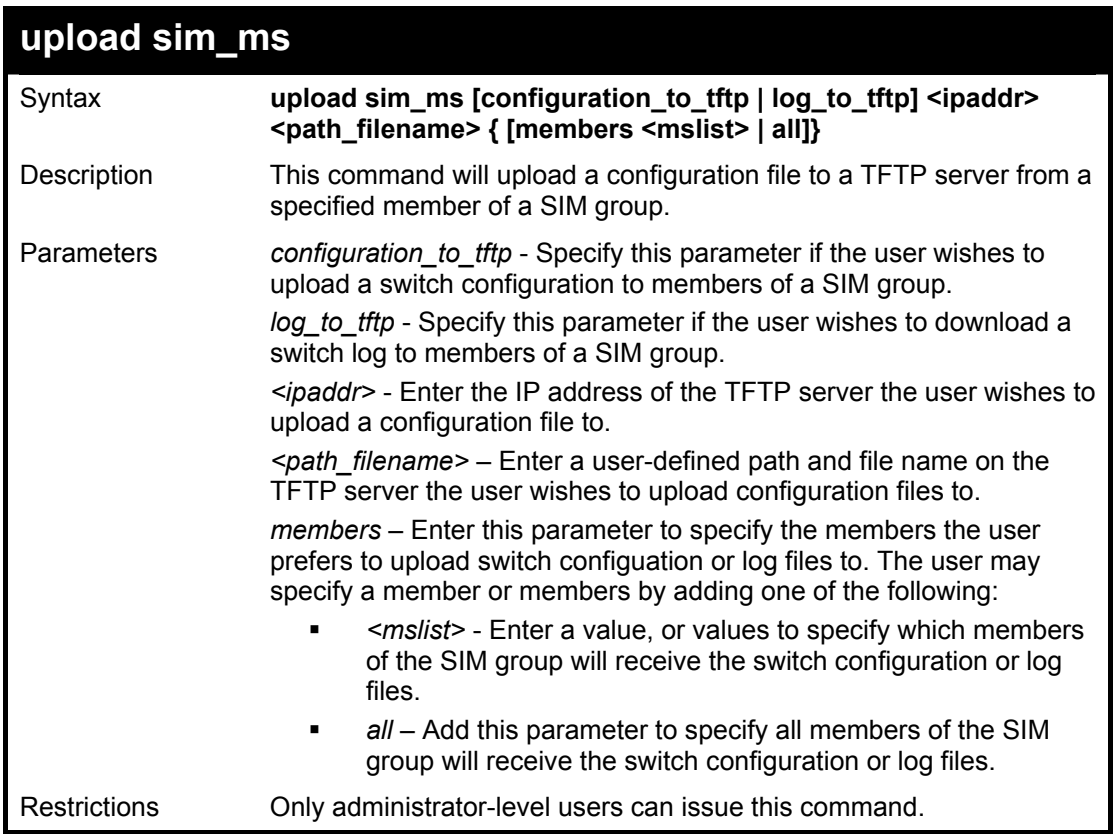

To upload configuration files to a TFTP server:

**DES-3800:4# upload sim\_ms configuration 10.55.47.1 D:\configuration.txt 1 Command: upload sim\_ms configuration 10.55.47.1 D:\configuration.txt 1 Success.** 

**DES-3800:4#** 

### 44

### **Command History List**

The switch history commands in the Command Line Interface (CLI) are listed (along with the appropriate parameters) in the following table.

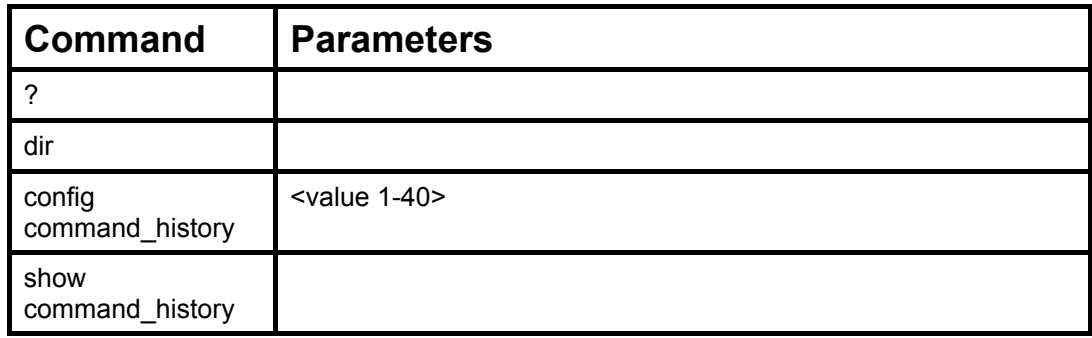

Each command is listed, in detail, in the following sections.

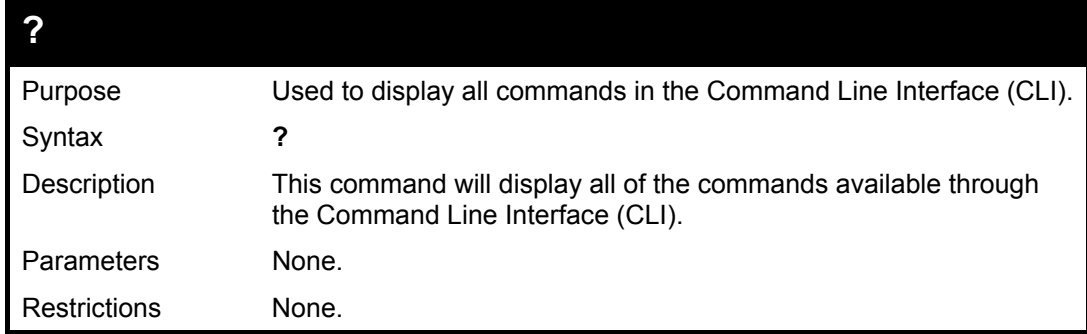

#### Example usage:

To display all of the commands in the CLI:

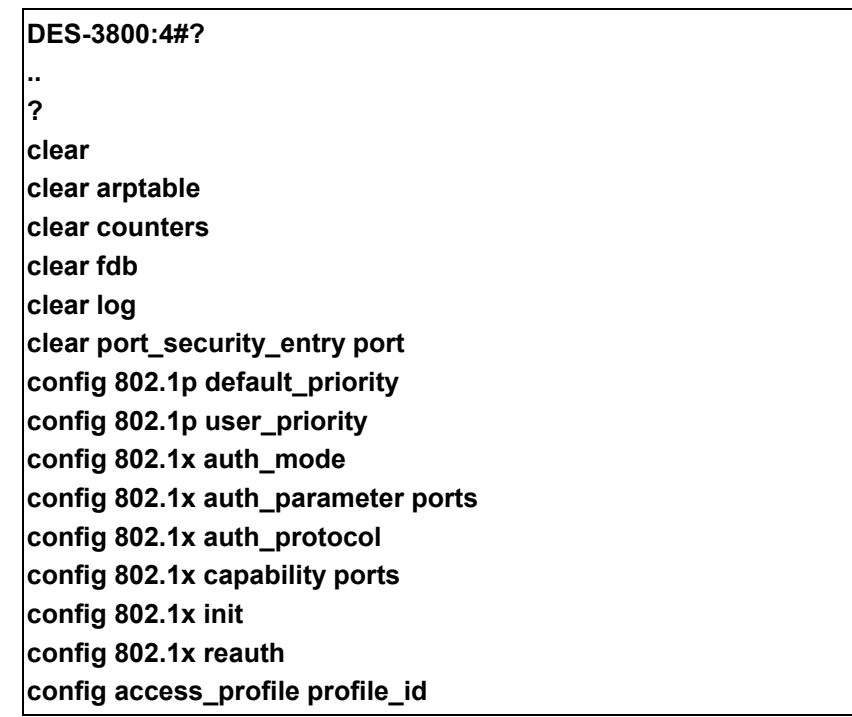

**config account config admin local\_enable config arp\_aging time config arpentry config authen application CTRL+C ESC q Quit SPACE n Next Page ENTER Next Entry a All** 

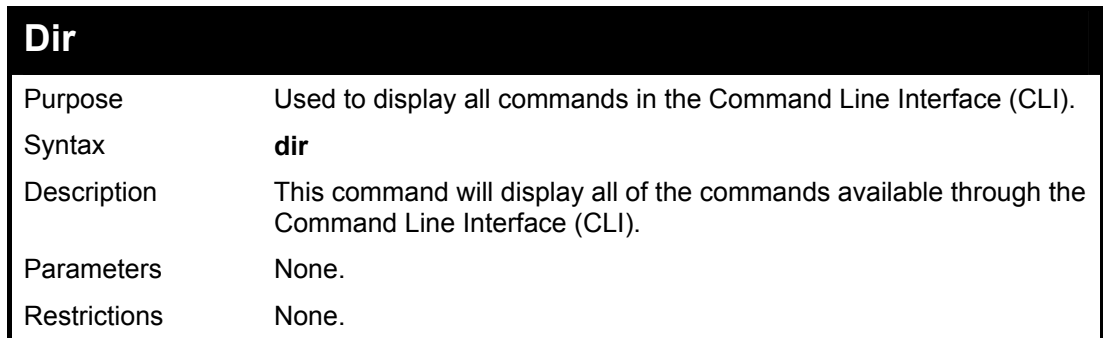

Example usage:

To display all commands:

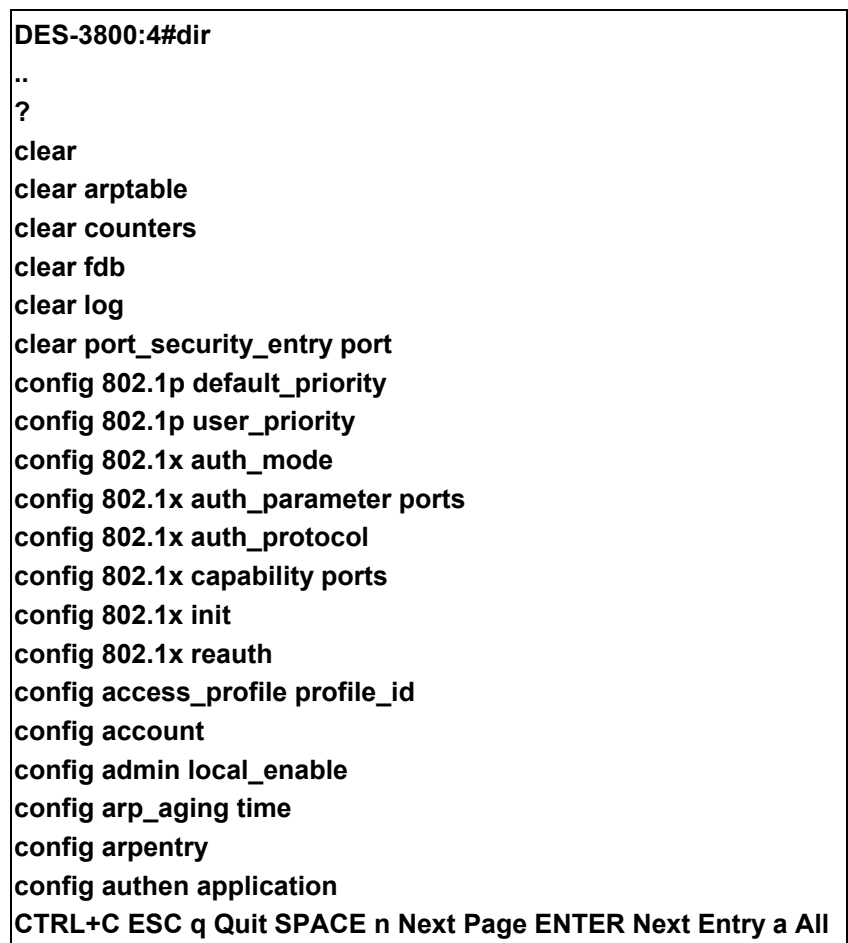

### **config command\_history**

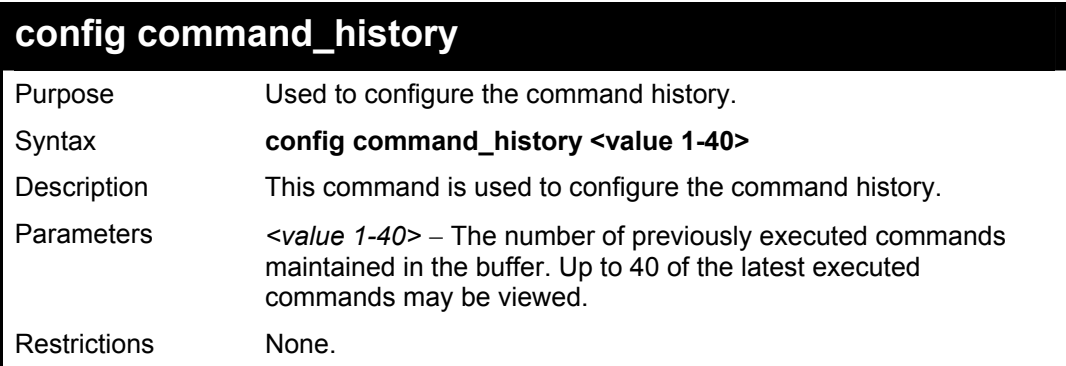

To configure the command history:

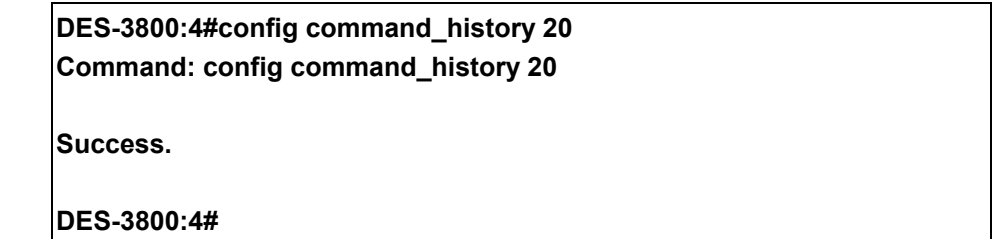

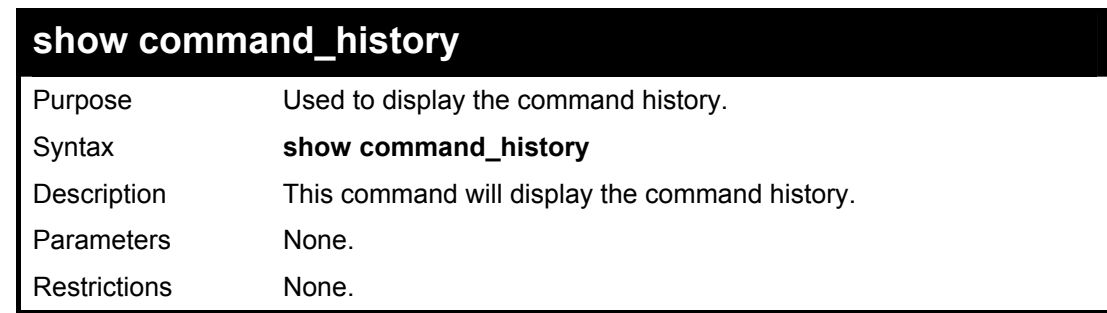

### Example usage

To display the command history:

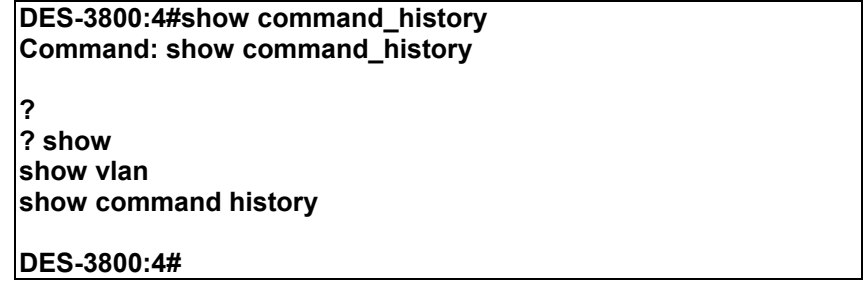

45

# **PoE**

DES-3828P supports Power over Ethernet (PoE) as defined by the IEEE 802.3af specification. Ports 1-24 supply 48 VDC power to PDs over Category 5 or Category 3 UTP Ethernet cables. DES-3828P follows the standard PSE pinout *Alternative A*, whereby power is sent out over pins 1,2,3 and 6. DES-3828P works with all D-Link 802.3af capable devices. The Switch also works in PoE mode with all non-802.3af capable D-Link AP, IP Cam and IP phone equipment via DWL-P50.

DES-3828P includes the following PoE features:

- The auto-discovery feature recognizes the connection of a PD and automatically sends power to it.
- The auto-disable feature will occur under two conditions: first, if the total power consumption exceeds the system power limit; and second, if the per port power consumption exceeds the per port power limit.
- The active circuit protection feature automatically disables the port if there is a short. Other ports will remain active

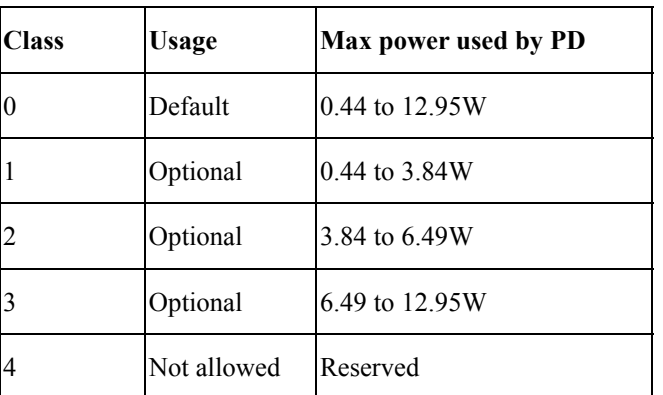

PDs receive power according to the following classification:

PSE provides power according to the following classification:

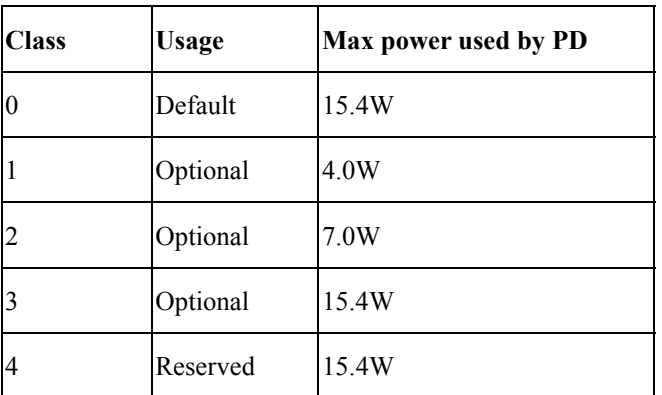

The PoE commands in the Command Line Interface (CLI) are listed (along with the appropriate parameters) in the following table.

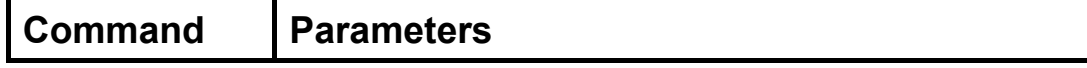

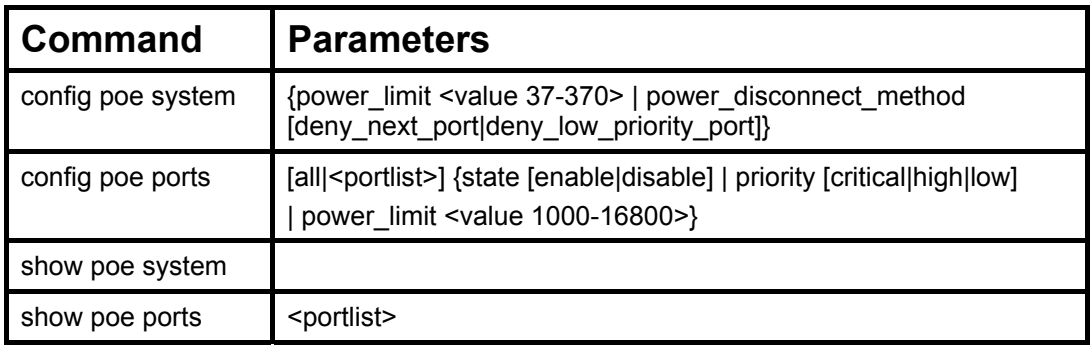

Each command is listed in detail in the following sections.

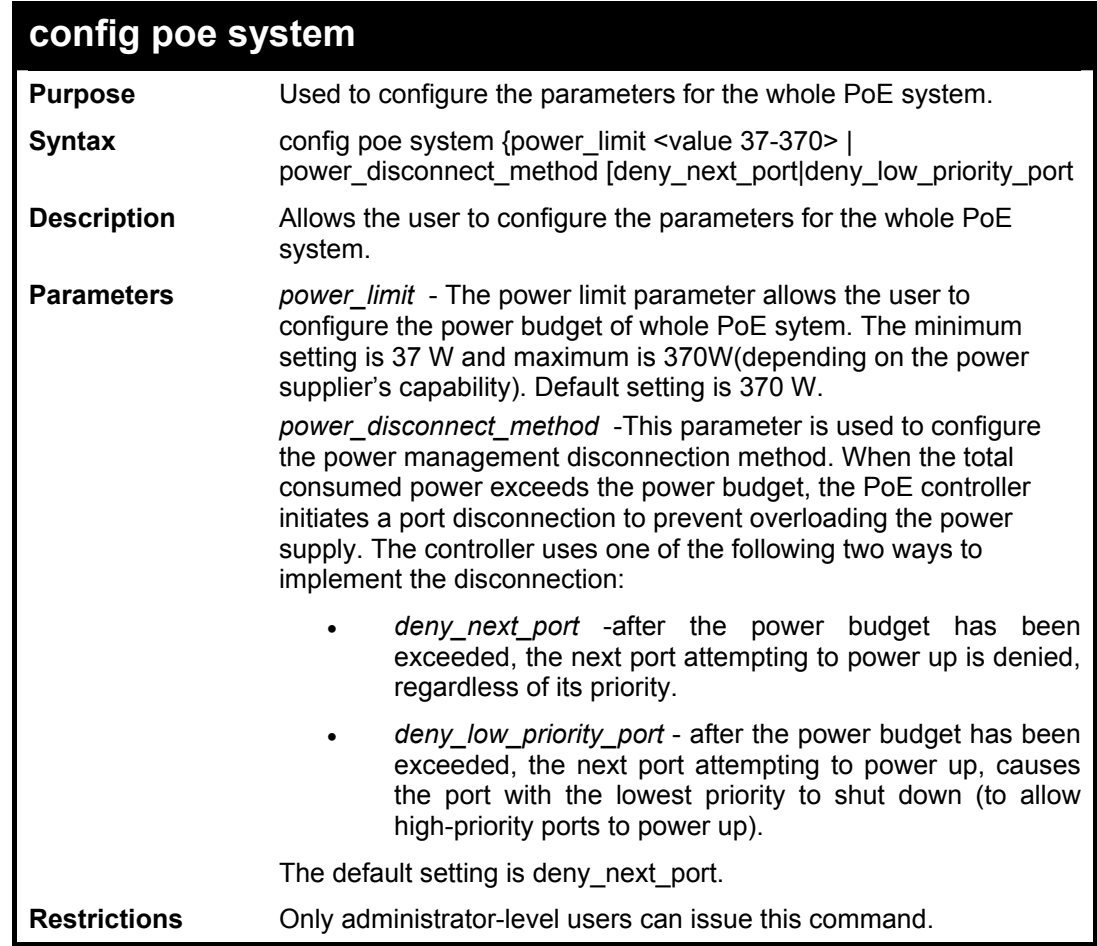

Example usage:

To config the PoE System on the Switch:

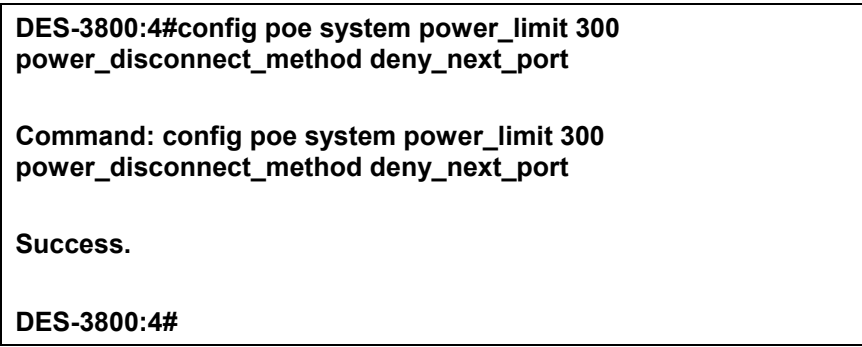

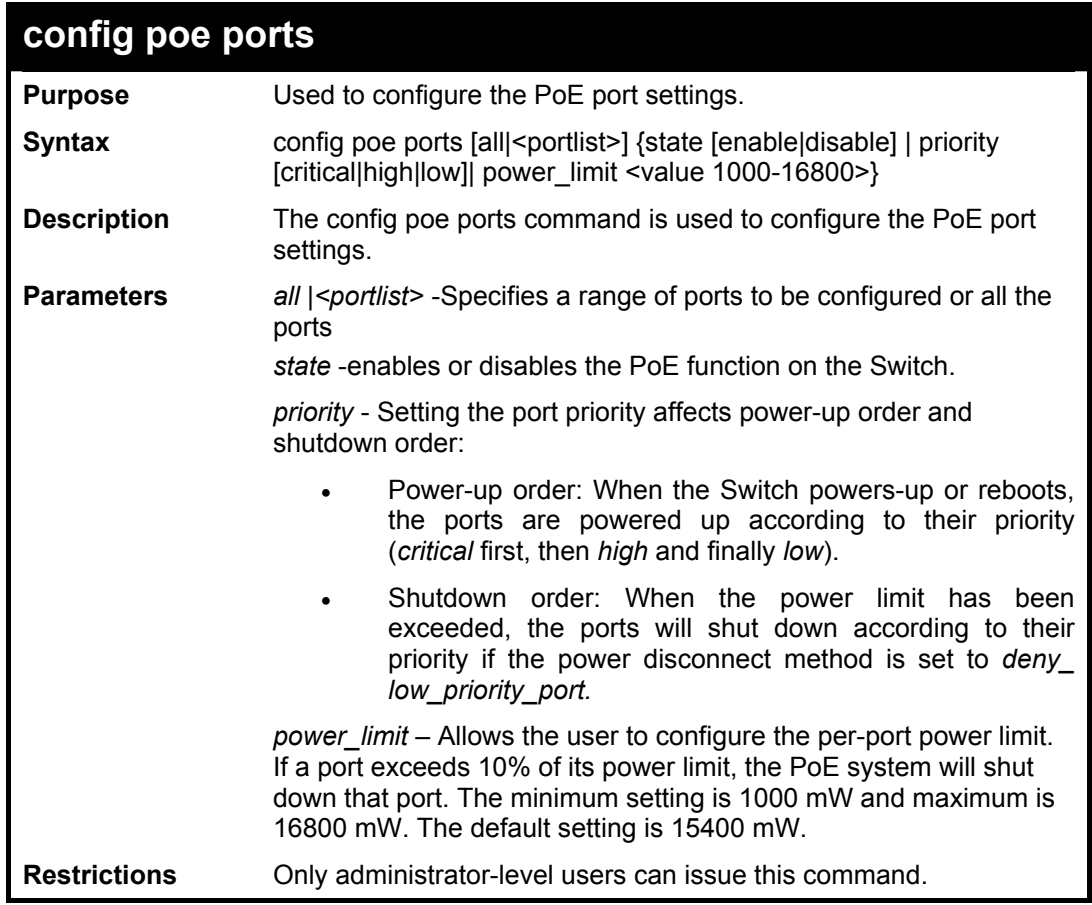

To config the the Switch:

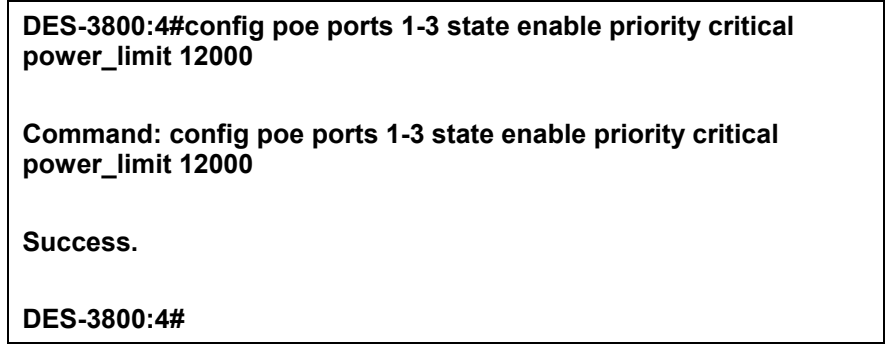

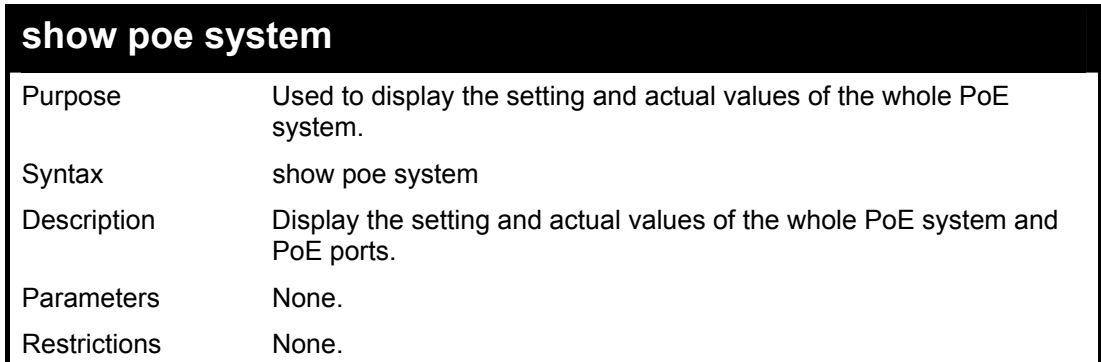

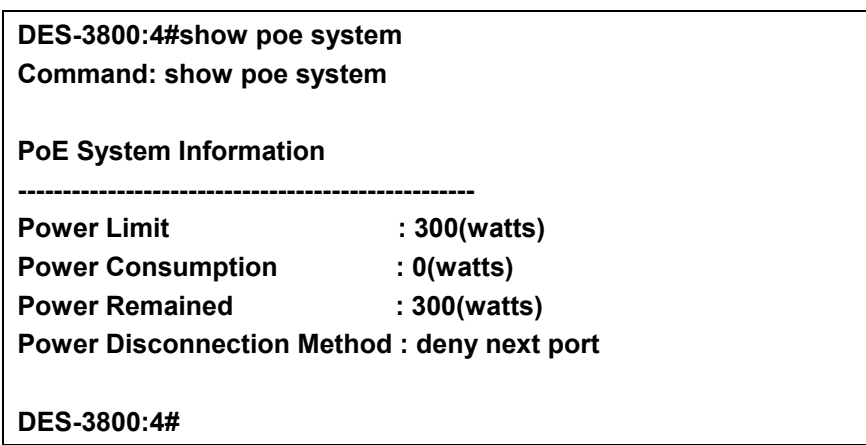

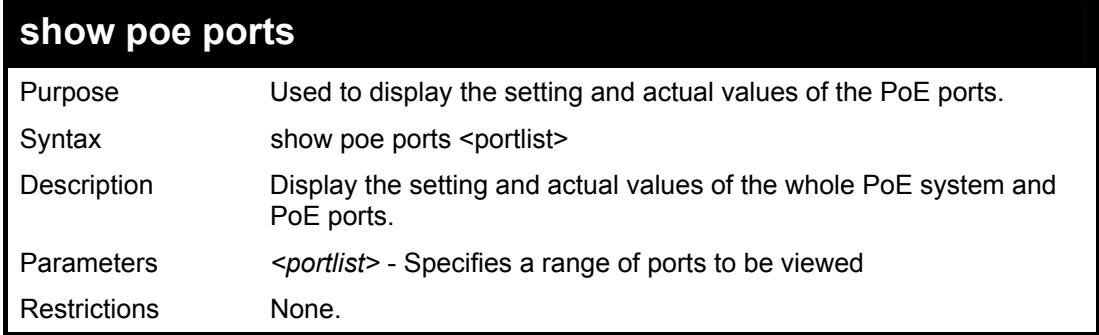

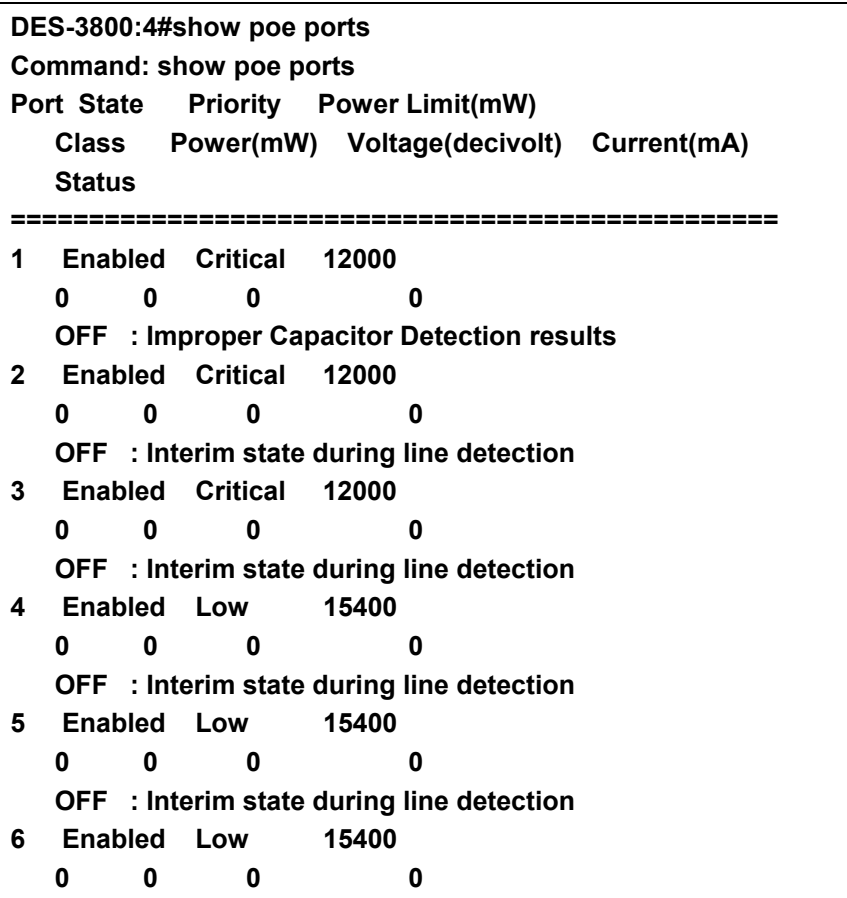

 **OFF : Interim state during line detection**  DES-3800:4#show poe ports <portlist> **Command: show poe ports** 

# 46

## **Modify Banner and Prompt Commands**

Administrator level users can modify the login banner (greeting message) and command prompt by using the commands described below.

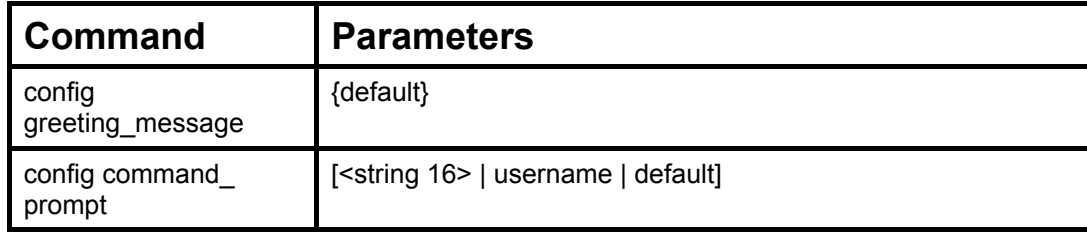

The Modify Banner and Prompt commands in the Command Line Interface (CLI) are listed (along with the appropriate parameters) in the following table.

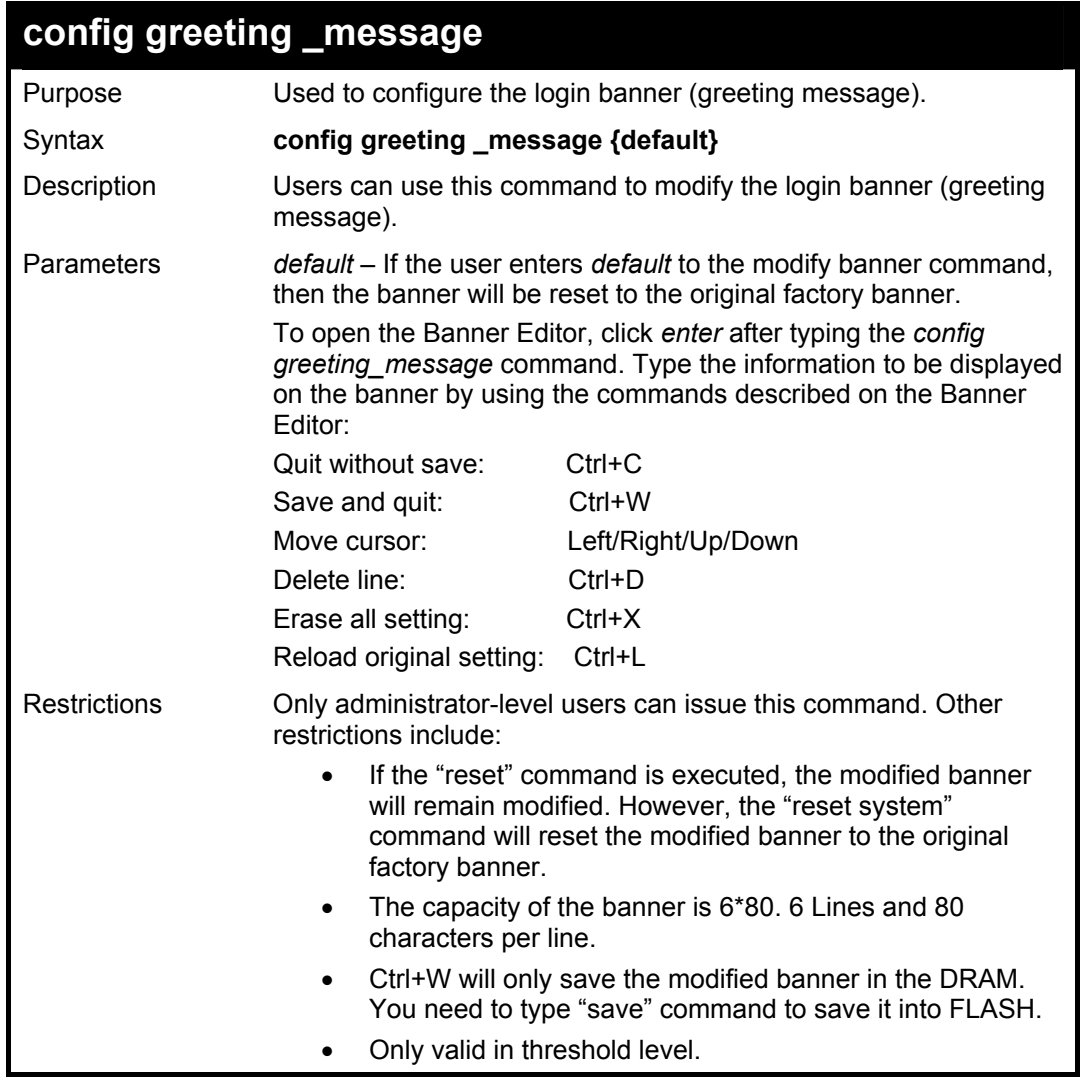

Example usage

To modify the banner to read "this is the best switch ever":

**DES-3800:4#config greeting\_message** 

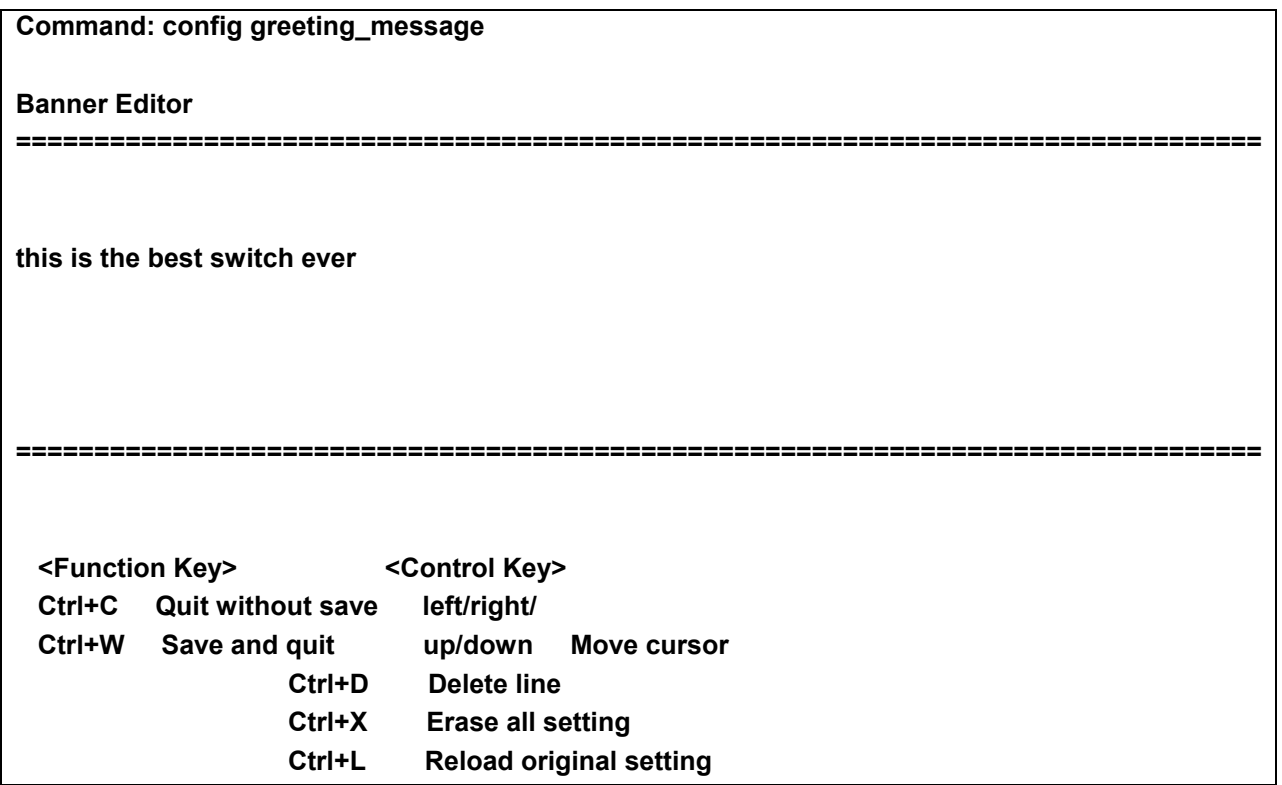

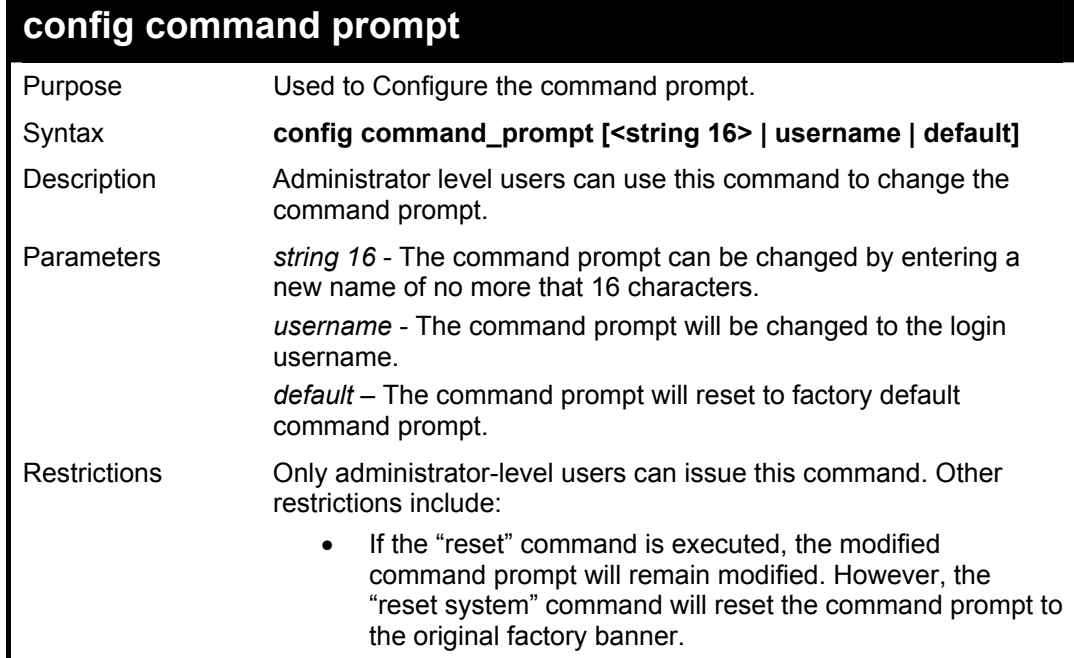

To modify the command prompt to "Geeksrule":

#### **DES-3800:4#config command\_prompt Geeksrule Command: config command\_prompt Geeksrule**

**Success.** 

**Geeksrule:4#**
## **Technical Specifications**

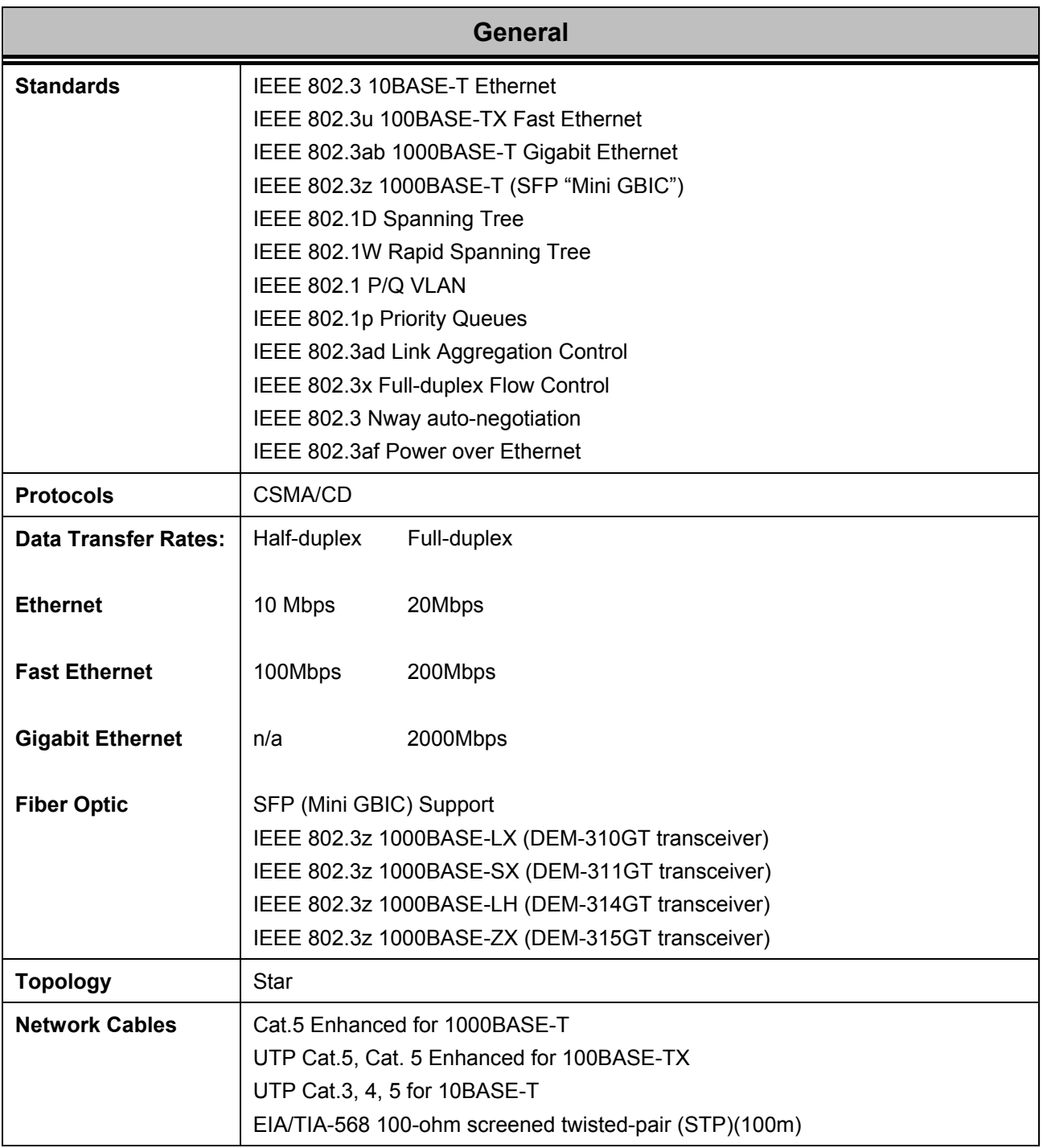

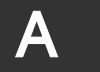

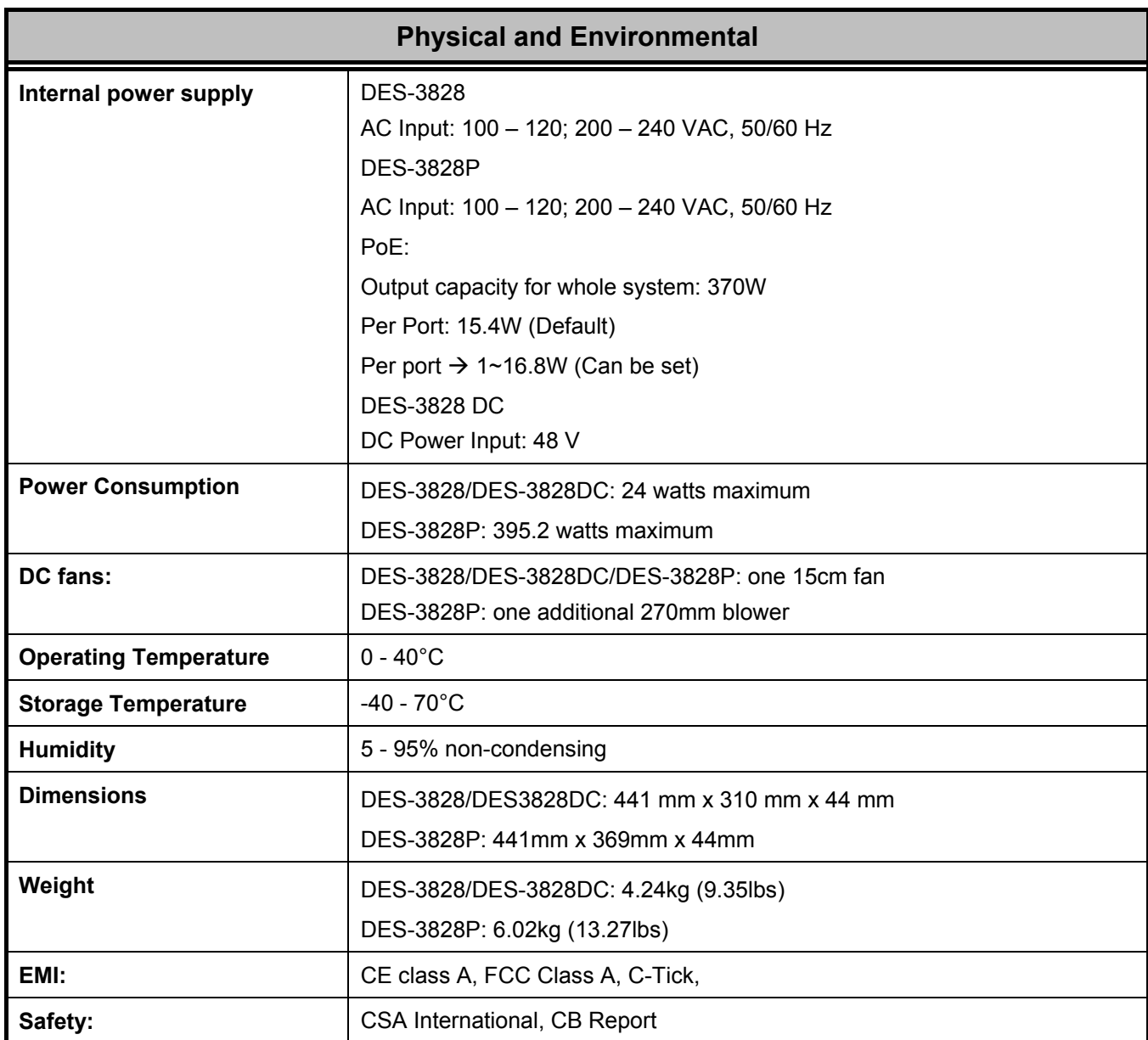

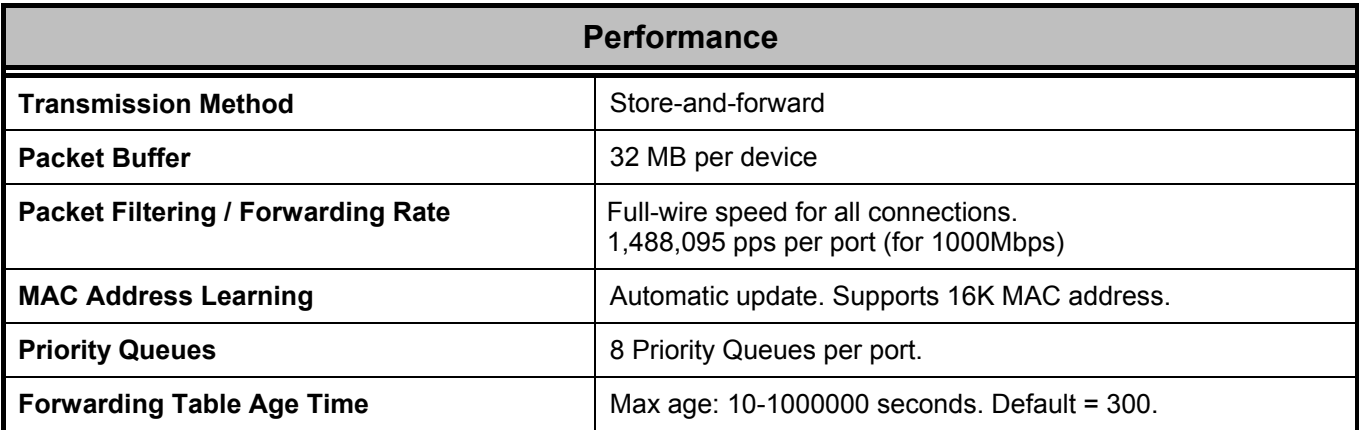